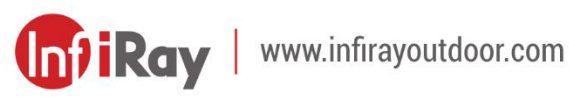

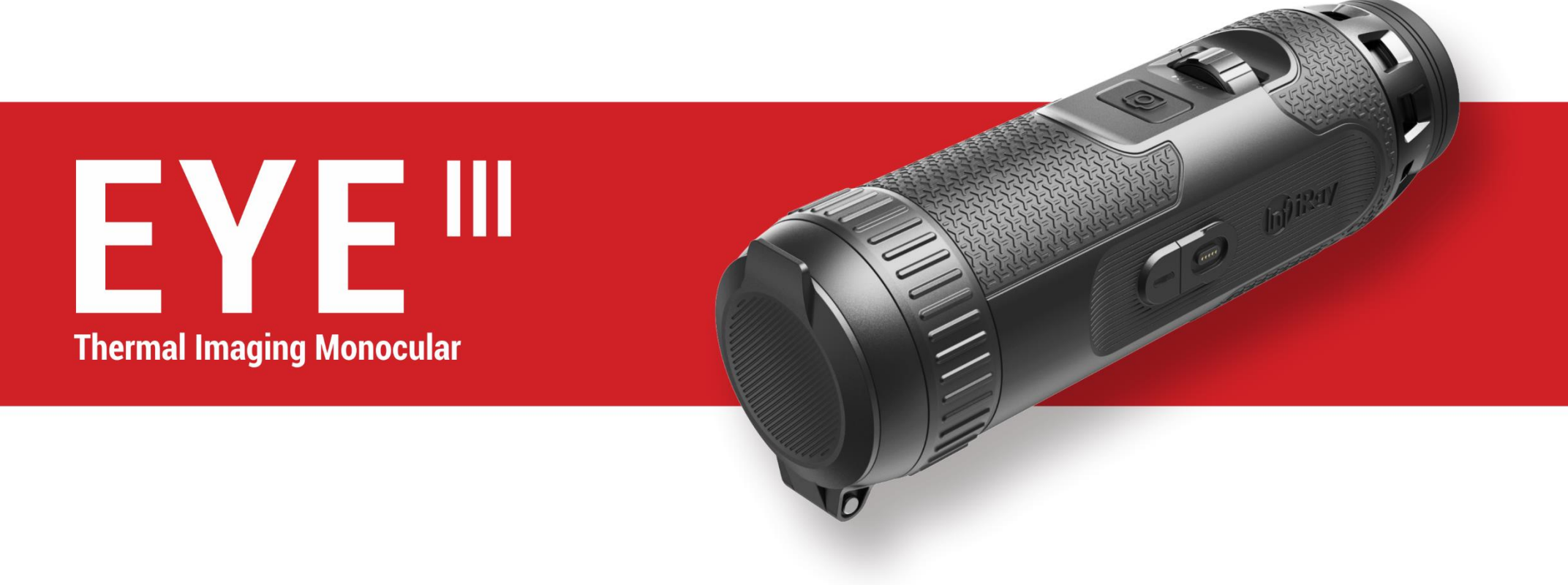

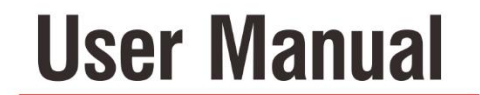

EL25 / EL35 / EH35

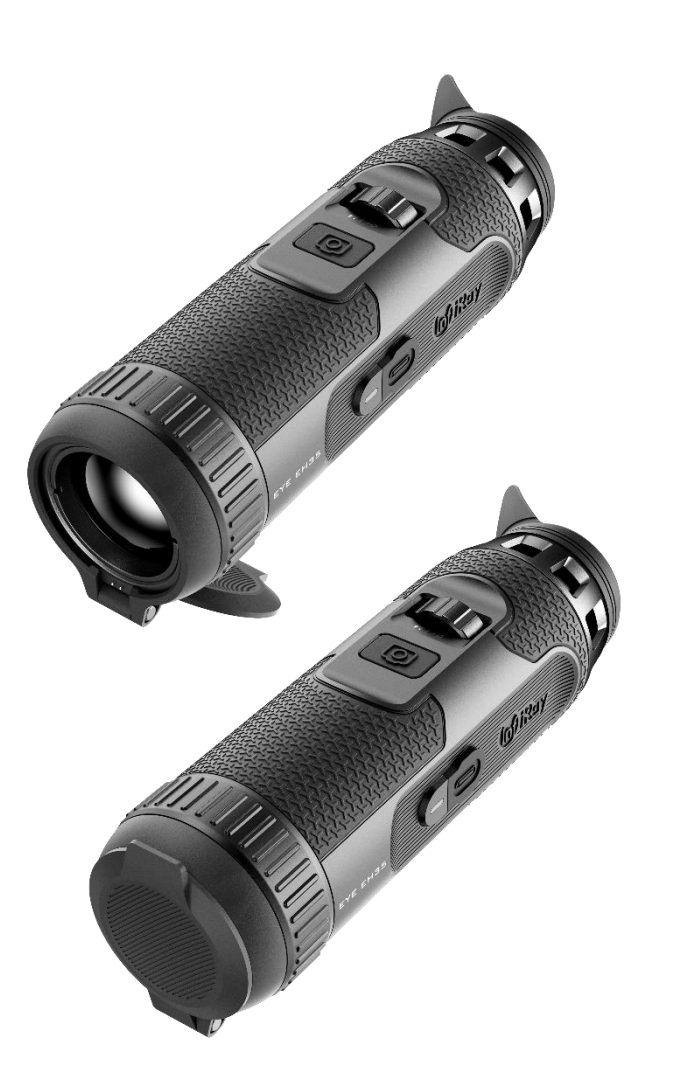

# **CONTENT**

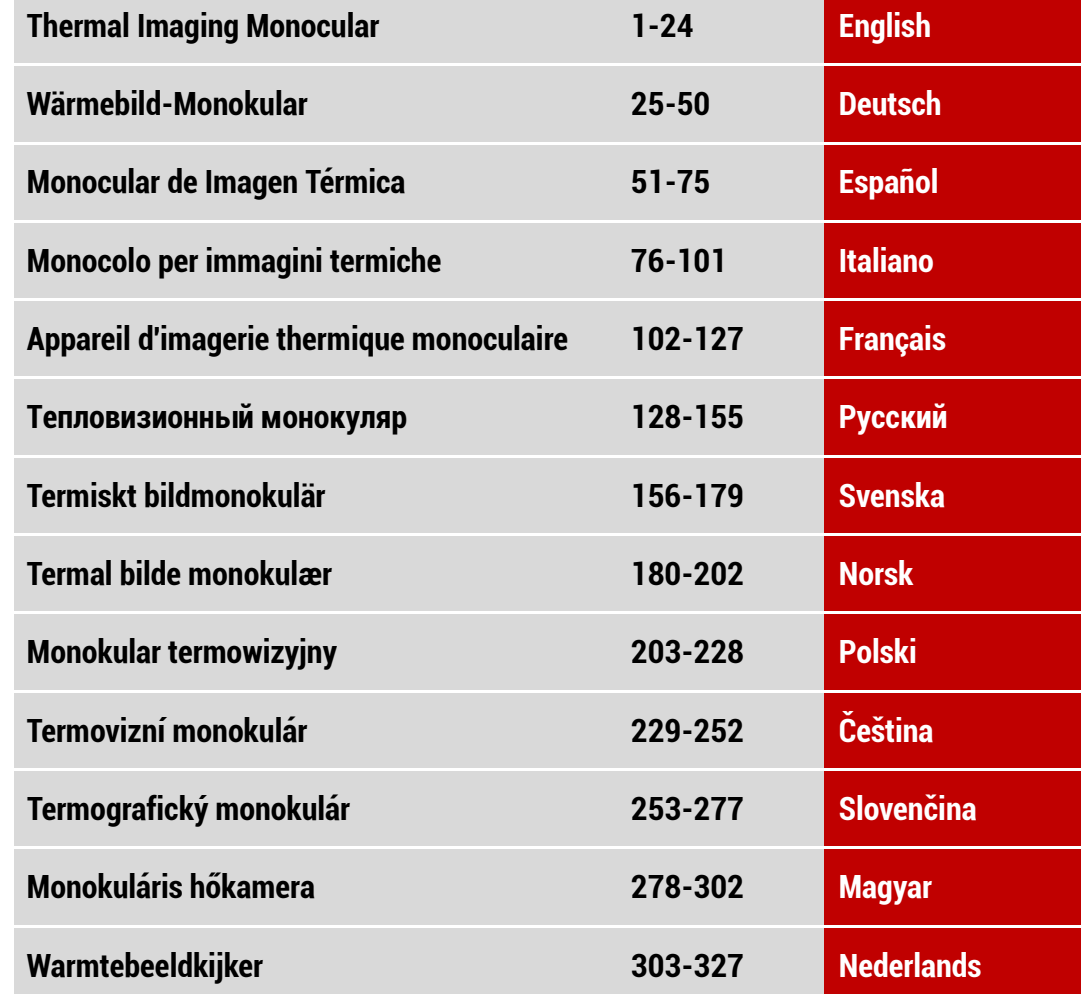

# **ENGLISH** www.infirayoutdoor.com

### **IMPORTANT SAFETY INFORMATION**

### **Environmental influences**

**WARNING!** Never point the lens of the device directly at intense heat sources such as the sun or laser equipment. The objective lens and eyepiece can function as a burning glass and damage the interior components. The warranty does not cover damage caused by improper operation.

#### **Ergonomics notes**

**Caution:** Take breaks after longer periods of use to avoid wrist pain.

#### **Risk of swallowing**

**Caution:** Do not place this device in the hands of small children. Incorrect handling can cause small parts to come loose which may be swallowed.

### **Safety instructions for use**

- Handle the device with care: rough handling may damage the internal battery.
- Do not expose the device to fire or high temperatures.
- Do not disassemble the device to access the battery. The battery is not

meant to be replaced by the end user.

- The battery capacity decreases when operated in a cold ambient temperature. This is not a fault and occurs for technical reasons.
- The recommended temperature for using this product is -20° to +50°. Otherwise, it will affect the service life of the product.
- Do not store the device for long periods at temperatures below 20°C or above 50°C, or this will permanently reduce the capacity of the battery.
- Always store the device in a dry, well-ventilated space.
- If the device has been damaged or the battery is defective, send the device to our after-sales service for repair.
- Before using this product in an environment with water, ensure that the Type C cover is tightly covered.

#### **Safety instructions for the power supply unit**

- Check the power supply unit, cable and adapter for visible damage before use.
- Do not use any defective parts. Defective components must be replaced.
- Do not use the power supply unit in wet or humid environments.
- Only charge the device at temperatures ranging between 0°C and 50°C.

- Do not make any technical modifications.

For further information and safety instructions, please refer to the User Manual provided. This is also available on our website in the download center: [www.infirayoutdoor.com.](http://www.infirayoutdoor.com/)

#### **Disposal of batteries**

Directive 2006/66/EC (battery directive): This product contains a battery that cannot be disposed of as unsorted municipal waste in the European Union. See the product documentation for specific battery information. The

battery is marked with this symbol, which may include lettering to indicate cadmium (Cd), lead (Pb), or mercury (Hg). For proper recycling, return the battery to your supplier or to a designated collection point. For more information see: [www.recyclethis.info.](http://www.recyclethis.info/)

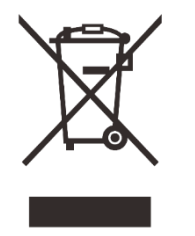

### **User information on the disposal of electrical and electronic devices (private households)**

2012/19/EU (WEEE directive): Products marked with this symbol cannot be disposed of as unsorted municipal waste in the European Union. For proper recycling, return this product to your local supplier upon the purchase of equivalent new equipment, or dispose of it at designated collection points. For more information see: [www.recyclethis.info.](http://www.recyclethis.info/)

#### **For business customers within the European Union**

Please contact your dealer or supplier regarding the disposal of electrical and electronic devices. He will provide you with further information.

### **Information on disposal in other countries outside of the European Union**

This symbol is only applicable in the European Union. Please contact your local authority or dealer if you wish to dispose of this product and ask for a disposal option.

#### **Intended use**

The device is intended for displaying heat signatures during nature observation, remote hunting observations and for civil use. This device is not a toy for children.

Use the device only as described in this operating manual. The manufacturer and the dealer accept no liability for damages which arise due to non-intended or incorrect use.

### **Function test**

- Before use, please ensure that your device has no visible damage.
- Test to see if the device displays a clear, undisturbed image.
- Check that the settings for the device are correct. See the notes in the section Operation.

### **Installing/removing the battery**

The EYE III series thermal imaging monocular is equipped with a battery pack. It cannot be removed.

### **Observation with and without glasses**

Thanks to the flexible eye-shade, the EYE III series can be used with or without glasses. It offers a full field of view in both cases.

# **1 Specifications**

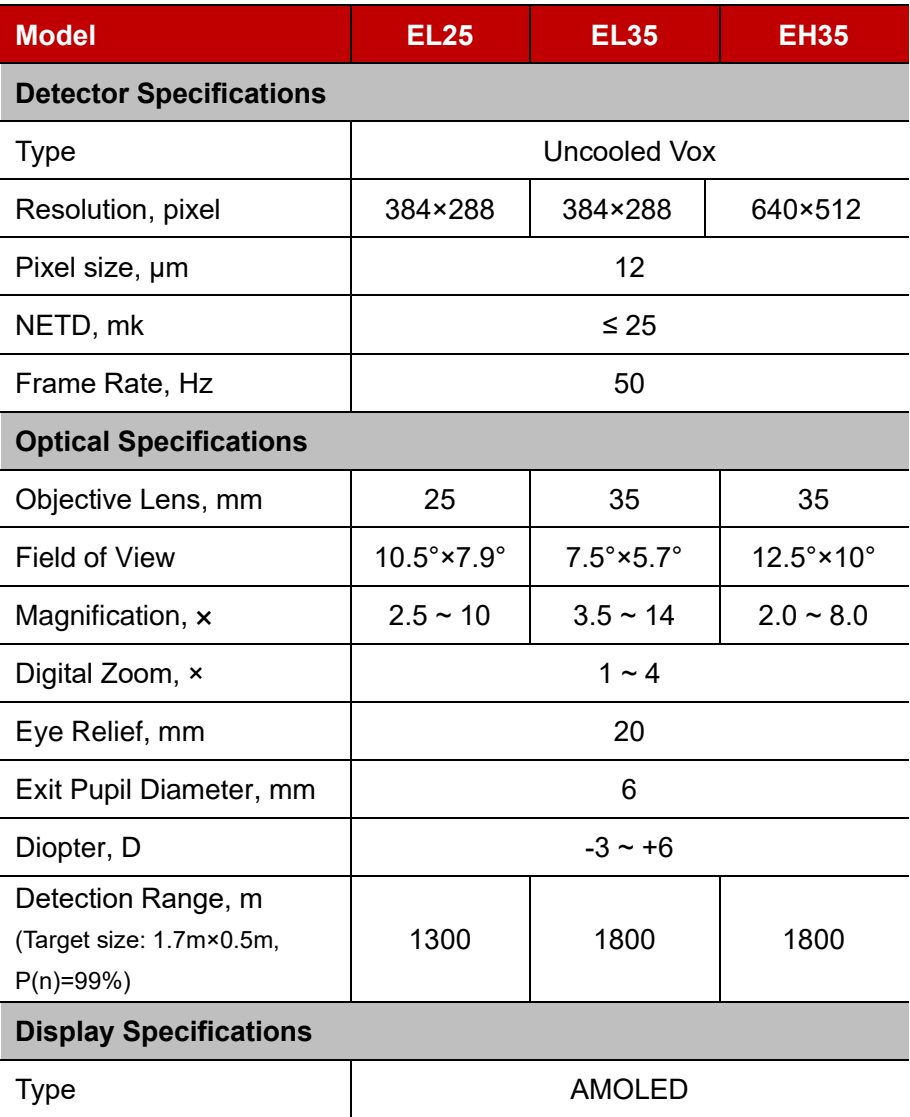

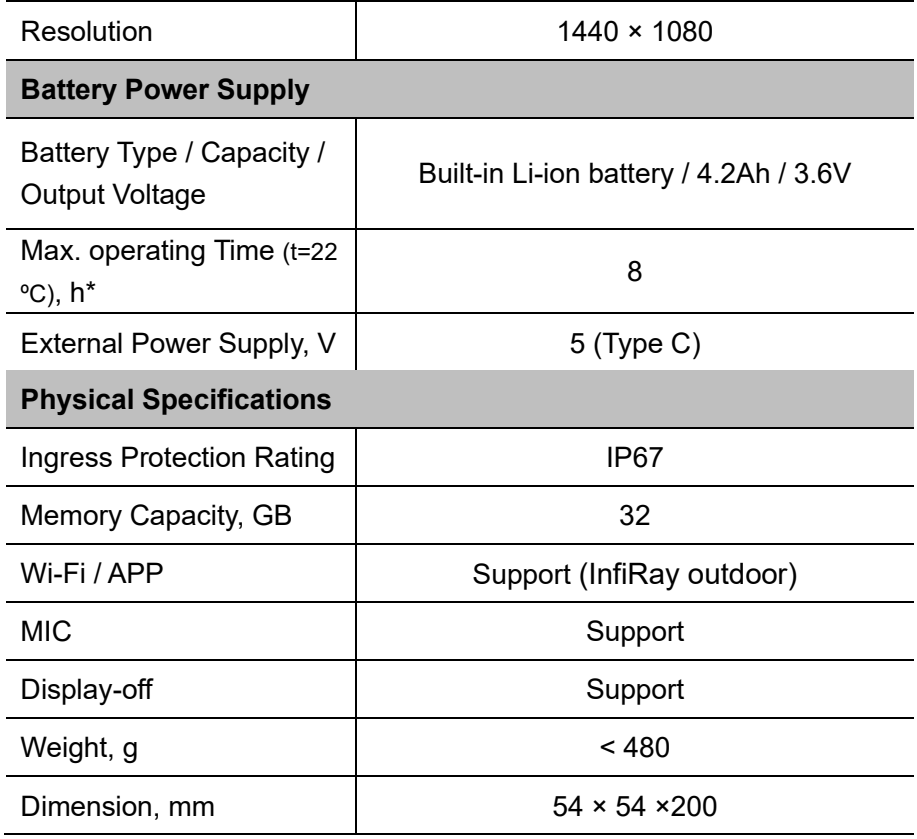

\* Actual operation time depends on the density of Wi-Fi use and the builtin video recorder.

➢ Improvements may be made to the design and software of this product

to enhance its features without prior notice to the customer.

# **2 Package Contents**

- EYE III Series Thermal Imaging Monocular
- Type C cable
- Power adapter
- Neck strap
- Wrist strap
- Drawstring bag
- Portable bag
- Lens cloth
- Quick Start Guide

### **3 Description**

The EYE III series thermal imaging monocular is for outdoor use. It can be used in the day or night, or in harsh weather (such as rain, snow, fog and haze) without being affected by strong light. It requires no external light source. Even targets hidden behind obstacles (such as branches, grass, and shrubs) can be observed.

The EYE III series is light and easy to carry, small in size, suitable for single-

hand operation, comfortable to use, and rich in functions. It can be widely used for hunting, searching in various outdoor conditions.

### **4 Features**

- ⚫ Cold resistant battery, excellent performance even in -20 ºC
- Controller operation, easy to use, only one hand
- ⚫ 12μm self-developed detector
- ⚫ High image quality
- Long detection distance
- Built-in memory space and microphone, support photographing and video recording with sound
- Built-in Wi-Fi module, support App connection

### **5 Units and Controls**

- 1. Eyeshade
- 2. Diopter adjustment
- 3. Controller

4. Camera button

5. Type C port

6. Power indicator

7. Lens focus ring

8. Objective lens

9. Lens cap

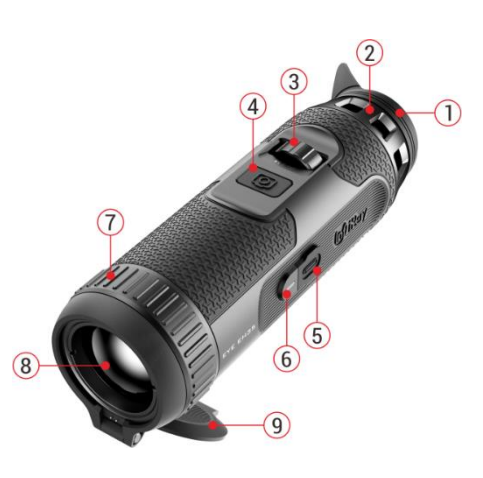

# **6 Button Descriptions**

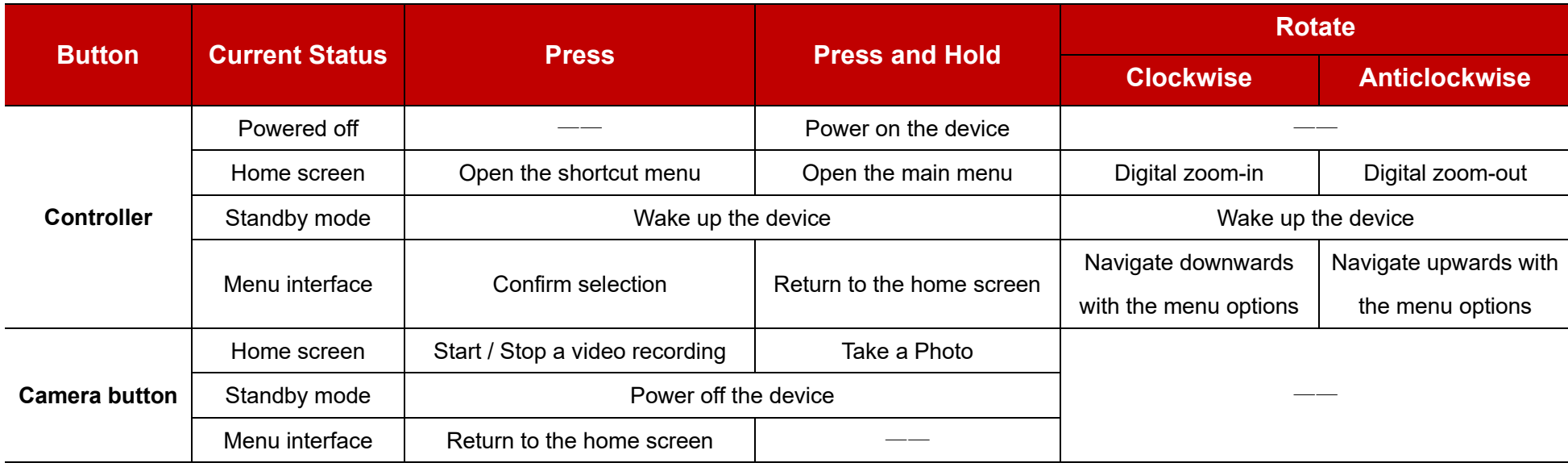

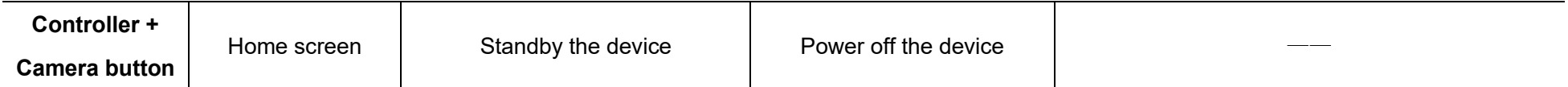

# **7 Charging**

The EYE III series is supplied with a built-in rechargeable Li-ion battery pack, which allows operation up to 8 hours. **When using the device for the first time, please fully charge it first.** 

⚫ Connect the Type C end of the data cable **(10)** to the Type C port **(5)** of the device.

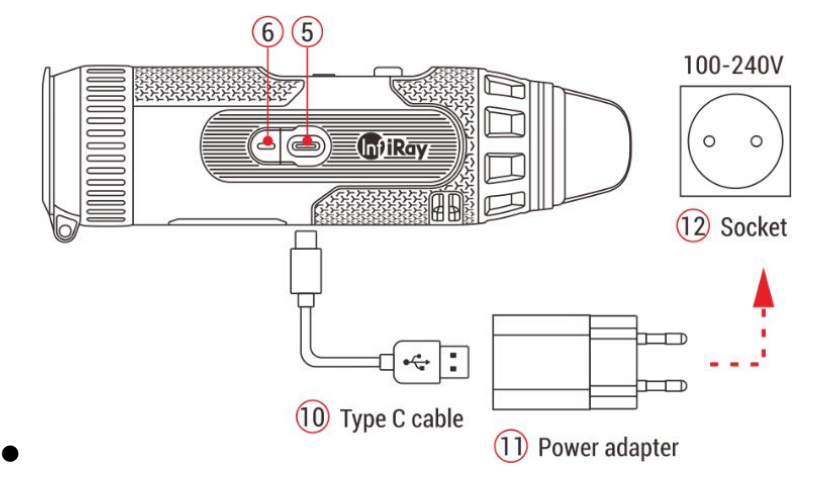

- ⚫ Connect another port of the data cable **(10)** to the power adapter **(11)**.
- ⚫ Insert the plug of the adapter to the 110-240V socket **(12)**.
- ⚫ When the device is charging, the power indicator **(6)** next to the Type C port **(5)** is red. The power indicator **(6)** is on only in the charging status. When the power indicator **(6)** turns green, the device is fully charged.
- $\bullet$  When charging, a lighting icon  $\bullet$  will appear inside the battery icon on the display. The lighting icon will not disappear until the data cable **(10)** is removed or the power is cut off.
- Charging is finished when the interior of the battery icon on the display is completely green  $\left( \rightarrow \right)$ .
- $\bullet$  During using, when the battery icon turns red  $\Box$ , this means the power level is low, please charge the device in time to avoid the data loss.

### **Safety instructions for battery**

⚫ The rated voltage of the product is 5V. Please charge the device promptly when the battery is low so that the service life of the thermal imaging monocular will not reduce due to battery over-discharge.

- Don't charge the device instantly while bring the battery from cold environment to warm environment. Charge after 30-40 mins.
- $\bullet$  Charge the device at a temperature from 0°C to +50°C, otherwise the battery life will be reduced significantly.
- Never use a damaged or modified charger.
- ⚫ Don't leave the device unattended when charging. Don't leave the device with a charger connected to the mains longer than over 24 hours after full charge.
- Do not expose the battery to high temperature or to a naked flame.
- Don't connect external device with a current consumption that exceed permitted levels.
- The battery is short circuit protected. However, any situation that may cause short-circuiting should be avoided.
- Don't dismantle the battery from the device.
- Avoid using the battery at the temperature above the temperature shown in the table, this may decrease the battery's life.
- If the thermal imaging monocular is not used for a long time, recharge the device every 2 months at least and charge to 40%-50% power, then store the device in a dry and ventilated environment.
- Partial charging the battery is necessary if the battery is planned to be

idled for long time. Avid fully charged or discharged.

⚫ Keep the battery out of the reach of children.

### **8 Operation**

- ⚫ Press and hold the **Controller (3)** for 3s to power on the device, and the startup logo will be displayed on the device screen in 1 second.
- ⚫ When an infrared image is displayed in the eyepiece, the thermal imaging monocular enters the operating status.
- Rotate the diopter adjustment (2) to adjust the resolution of the icon on the display. The diopter adjustment knob is used to adjust the eyepiece diopter for users with different degrees of myopia.
- ⚫ **Shortcut menu:** On the home screen, press the **Controller (3)** to open the shortcut menu, and set the image mode ( $\bigodot$ ), image contrast  $\circ$  ), screen brightness  $\circ$   $\bullet$ ; ), and image sharpness  $\blacktriangle$  ). Rotate the **Controller (3)** to switch between different functions on the shortcut menu, and press the **Controller (3)** to set parameters.
- ⚫ **Main menu: O**n the home screen, press and hold the **Controller (3)** to enter the main menu interface for more functions. Rotate the **Controller (3)** to switch between different functions on the main menu, and press

the **Controller (3)** to select the option.

- ⚫ **Photographing / Video recording:** On the home screen, briefly press the **Camera button (4)** to start / stop a video recording. And long press the **Camera button (4)** to take a photo.
- ⚫ **Background Calibration:** Cover the lens cap **(9)** to finish the background calibration and open the cap **(9)** after the calibration or select to standby or shutdown the device as prompted by the icon.
- **Standby:** There are two ways to standby the device. One way is to cover the lens cap **(9)** and then rotate the **Controller (3)** to standby the device; and the other way is to briefly press the **Controller (3) + Camera button (4)** at the same time on the home screen.
- In the standby mode, rotate the **Controller (3)** to wake up the device, and briefly press the

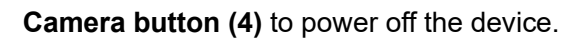

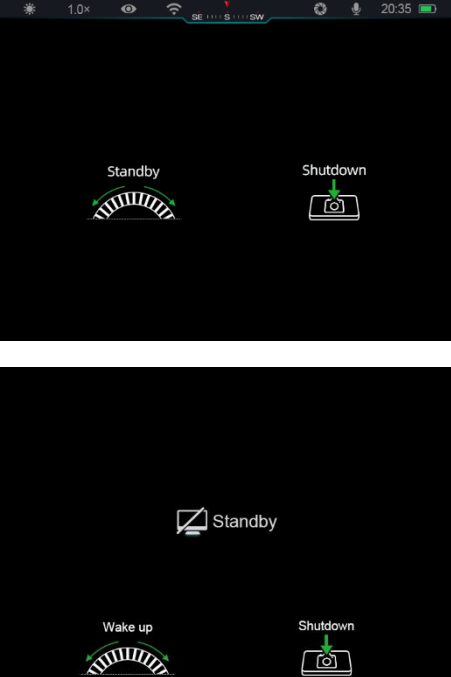

⚫ **Power off:** On the home screen, press and hold the **Controller (3) +** 

**Camera button (4)** at the same time to enter the power-off countdown interface. The device will be powered off when the 3s countdown ends. And the shutdown can be stopped by

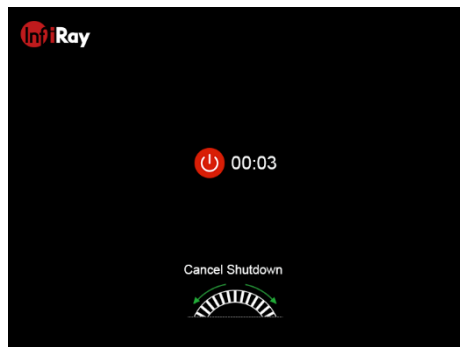

rotating the **Controller (3)** before the countdown ends.

⚫ **Note:** if the standby time exceeds 30 minutes, the device will automatically shut down.

### **9 Status Bar**

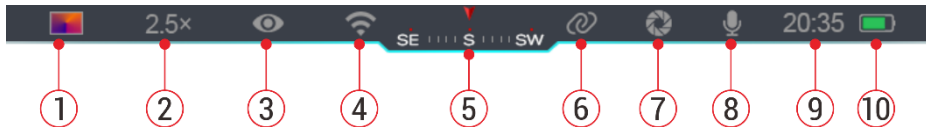

The status bar is located at the top of the image interface and displays the information related to the current operating status of the device.

1. Current image mode ( $\gg$ : White hot;  $\leftrightarrow$ : Black hot;  $\rightarrow$ : Red hot;  $\rightarrow$ :

Rainbow)

2. Current digital zoom (1.0× to 4.0× adjustable, with an interval of 0.5,

such as 1.5×)

- 3. Ultra-clear mode status (displayed when it is on)
- 4. Wi-Fi status (displayed when it is on, it will not be displayed simultaneously with the Interconnection icon)
- 5. Compass (displayed when the compass is on)
- 6. Interconnection (displayed when it is connected successfully, it will not be displayed simultaneously with the Wi-Fi icon)
- 7. Auto calibration (displayed when it is on)
- 8. Microphone (displayed when it is on)
- 9. Power status (When the color is green  $\blacksquare$ ) it indicates that the battery percentage is higher than 20%, and the power is sufficient. When the color is red  $\Box$ , the power is insufficient and need to be charged promptly. When a lightning icon  $\blacktriangleright$  is displayed, the device is powered by an external power supply and the battery pack is in charging.)

### **Photography and Video Recording**

EYE III series is equipped with a function for video recording and photography of the observed image which is saved on the built-in 32GB memory storage.

The photo and video files are named with time, so it is suggested to synchronize date and time in the **InfiRay Outdoor** application before using the photo and video functions.

### **Photography**

- ⚫ On the home screen, press and hold the **Camera button (4)** to take a photo.
- ⚫ When taking a photo, the photo icon  $\overline{O}$  flashes below the status bar in the upper left corner of the screen. The photo is taken successfully when the icon disappears.

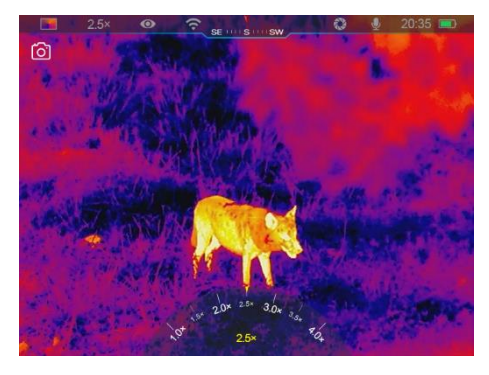

- Photos are stored in the built-in storage.
- $\bullet$  When the exclamation mark icon  $\bullet$  appears on the right side of the camera icon, it prompts that the memory space is insufficient. Check and transfer videos and images to other media to free up the space.

### **Video Recording**

⚫ On the home screen, short press the **Camera button (4)** to start the

video recording function.

- ⚫ Then, the recording timer in the format of the HH: MM: SS (hour: minute: second) will appear on the upper right of the display.
- During recording, it is supported to take a photo with a long press of the **Camera button (4)**. Of course, the other operations to the device are supported during recording.

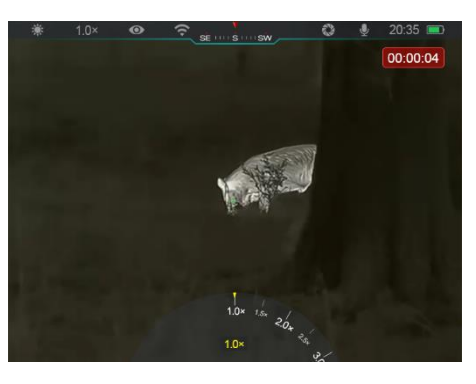

- ⚫ Short press the **Camera button (4)** again to stop and save the video recording.
- ⚫ All videos and photos will be saved in the build-in storage.

### **Note**

- You can open and operate the menu during video recording.
- The images taken and the videos recorded are stored in the built-in memory space in the format of PIC\_HHMMSS.jpg (image) and VIDEO\_HHMMSS.mp4 (video), with HHMMSS indicating hour/minute/second.
- The maximum duration of a video recording file is 30 minutes. When the duration is more than 30 minutes, the video will be automatically

recorded onto a new file.

- The number of files is limited by the internal memory space of the device. Check the remaining space regularly, and transfer your videos and images to other media to free up the space on the memory card.

### **Memory Access**

When the device is turned on and connected to a computer, it is recognized by the computer as a flash memory card, which is used to access the device's memory and make copies of pictures and videos.

- Connect the device to a computer through the Type C data cable.
- Power on the device for operation. You can view the recorded videos and photos on the computer and charge the built-in battery pack at the same time.
- Double click "my computer" on the computer desktop select the USB flash disk and double click to access the memory space.
- There are different folders named by time in the format of xxxx (year) xx (month) xx (day) in the memory.
- ⚫ You can select required files or folders for copying or deleting operations.

# **11 Digital Zoom**

- ⚫ EYE III series support to quickly increase the magnification by 1.5× / 2× / 2.5× / 3× / 3.5× / 4×, as well as to return to the basic magnification 1×.
- On the home screen, clockwise rotate the **Controller (3)** to digital zoom in, and rotate the **Controller (3)** anticlockwise to zoom out.

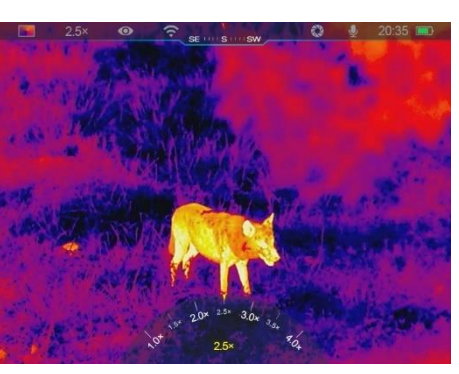

● The corresponding magnification is displayed in the status bar.

### **Shortcut Menu Function**

On the shortcut menu, you can quickly adjust basic configurations of commonly used functions, including the image mode, image contrast, screen brightness and image sharpness.

- ⚫ In the home screen, press the **Controller (3)** to enter the shortcut menu.
- ⚫ Rotate the **Controller (3)** to switch among the options.

**Image mode (** $\bullet$ **):** Select the option and press the **Controller (3)** to change the image mode. There are four modes - White hot, Black hot, Red hot and Rainbow.

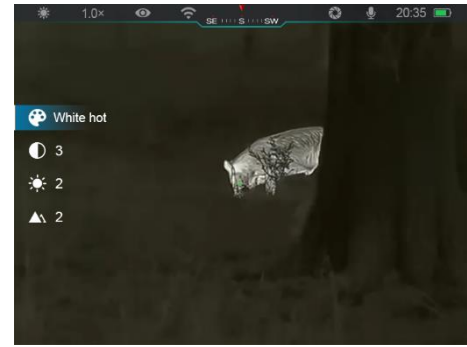

- **Image contrast (** ): Select the option and press the **Controller (3)** to switch the image contrast from level 1 to 6.
- **Screen brightness (**  $\cdot \bullet$  **):** Select the option and press the **Controller (3)** to switch the screen brightness from level 1 to 6.
- **Image sharpness (A):** Select the option and press the **Controller (3)** to switch the image sharpness from level 1 to 4.
- ⚫ Press and hold the **Controller (3)** to save the changes and return to the home screen.
- It will automatically save the changes and return to the home screen if there is no operation within 5s.

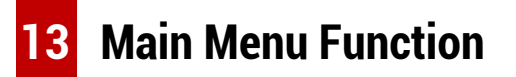

⚫ On the home screen, press and hold the **Controller (3)** to enter the main

menu interface.

- ⚫ There are two pages of the function options. Rotate the **Controller (3)**  to switch among the menu options.
- Menu navigation is cyclical: as soon as the last menu option of the first page is reached, it will turn to the first menu option of the second page when clockwise rotate the **Controller (3)**, and vice versa.
- ⚫ Press briefly the **Controller (3)** to adjust the current parameters or enter the sub-menus.
- ⚫ In all menu interfaces, press and hold the **Controller (3)** to save and

**Menu Options and Descriptions**

exit to the home screen, or short press the **Camera button (4)** to return to the home screen without saving.

- ⚫ Automatic exiting from the menu to the home screen will occur when there is no operation within 10 seconds.
- During the continuous operation of the EYE III, when you exit from the main menu, the cursor  $\triangleright$  remains at the position before exiting. When you restart the thermal imaging monocular and enter the main menu for the first time, the cursor stays at the first menu option.

**Turn Ultra-Clear mode on/off** ⚫ Press and hold the **Controller (3)** to enter the Main Menu interface. Ultra-Clea ⚫ Rotate the **Controller (3)** to select the **Ultra-Clear** option. Ultra-clear option is  $\bullet$  Co  $\widehat{\mathbb{R}}$ selected by default when entering the menu interface for the first time after power-on. **Ultra-Clear**  $\omega$   $\bullet$  $\square$ ⚫ Press briefly the **Controller (3**) to turn on /off the **Ultra-Clear** mode, during which you  $\bullet$  $\bigcircledR$  $\bullet$ will hear a click of shutter calibration. ● When the function is turned on/off, the icon in the status bar changes accordingly. ⚫ When the **Ultra-Clear** mode is on, the image contrast is enhanced, which is suitable for rainy, foggy and other harsh weather conditions.

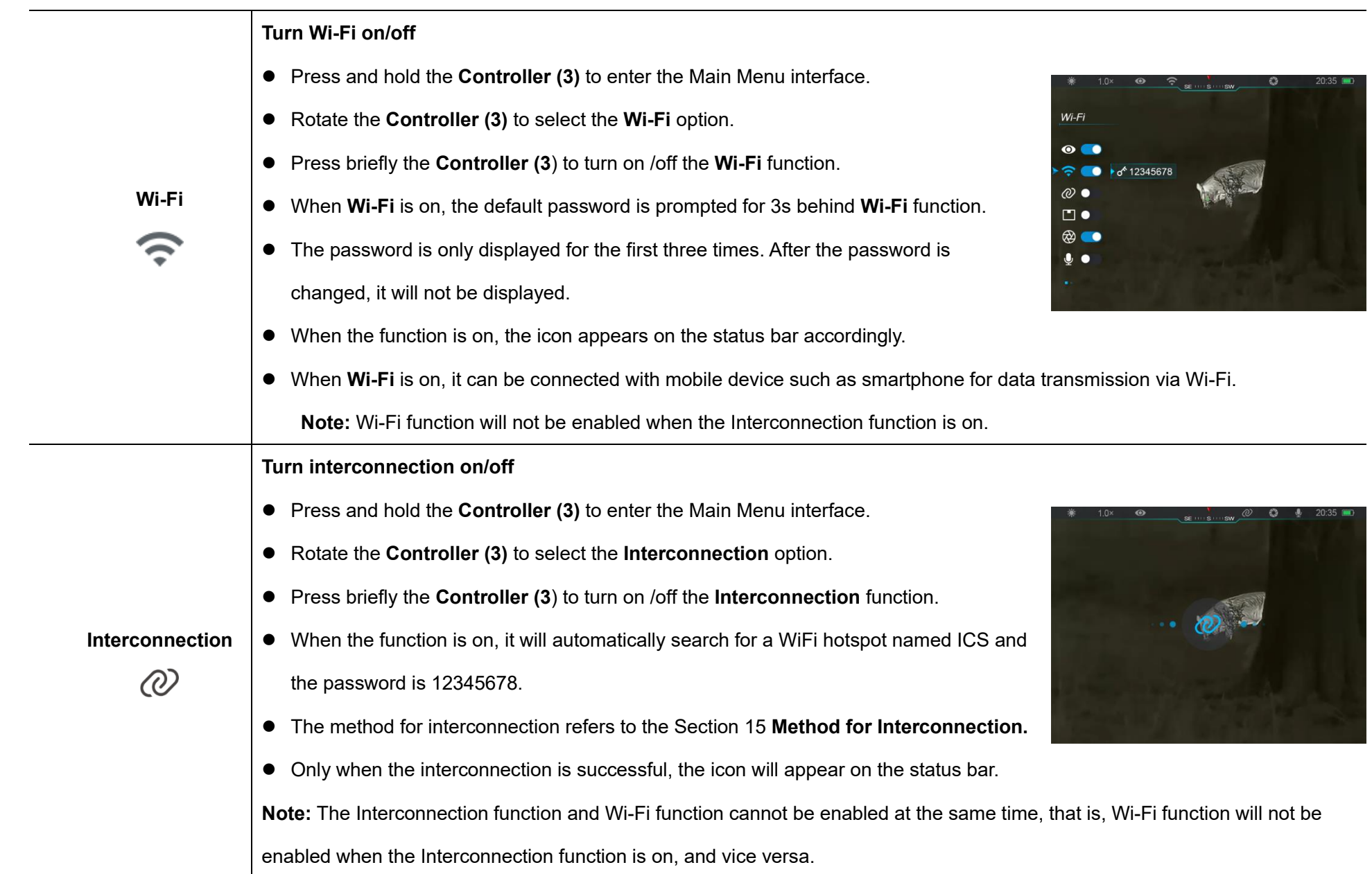

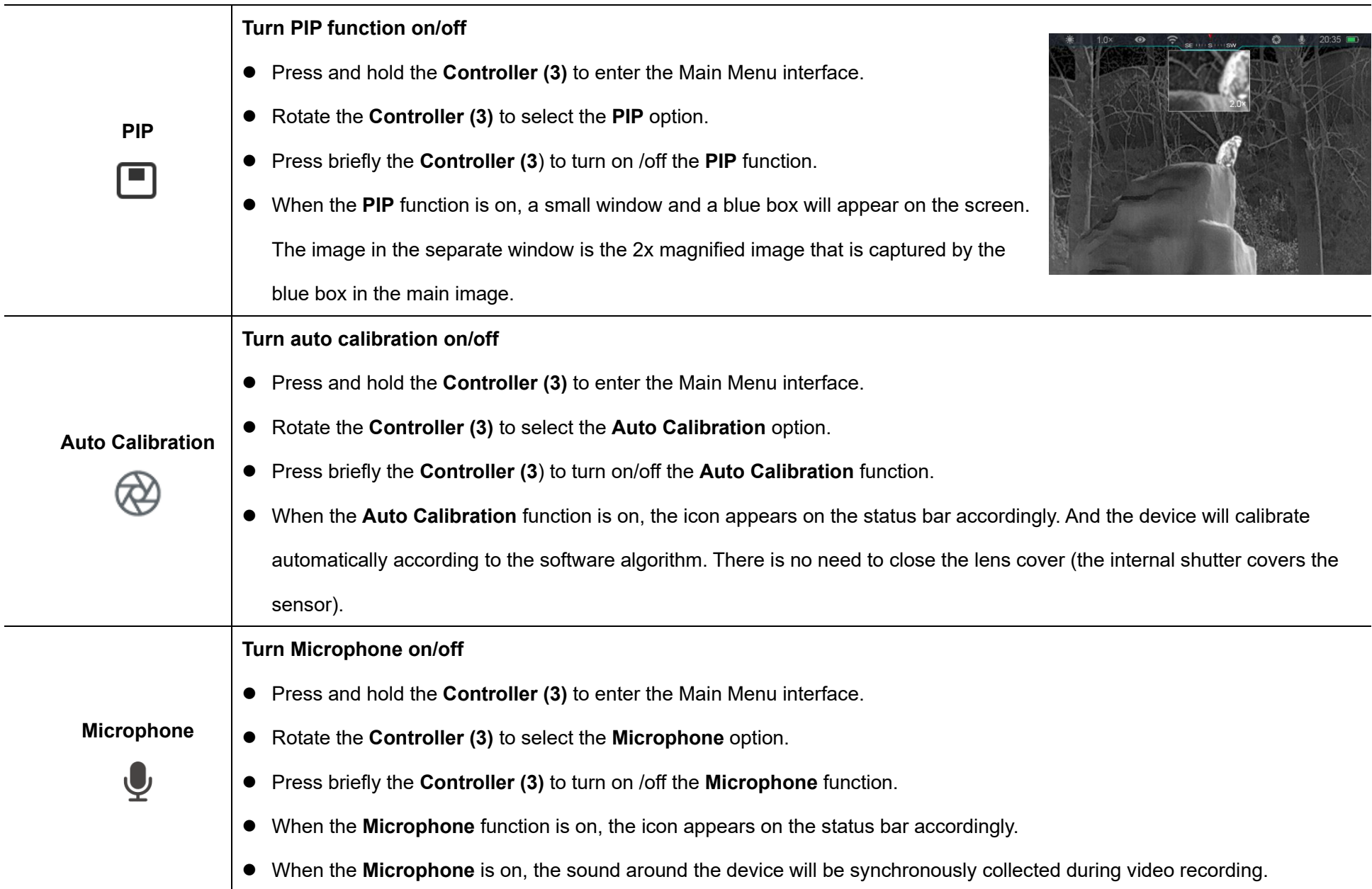

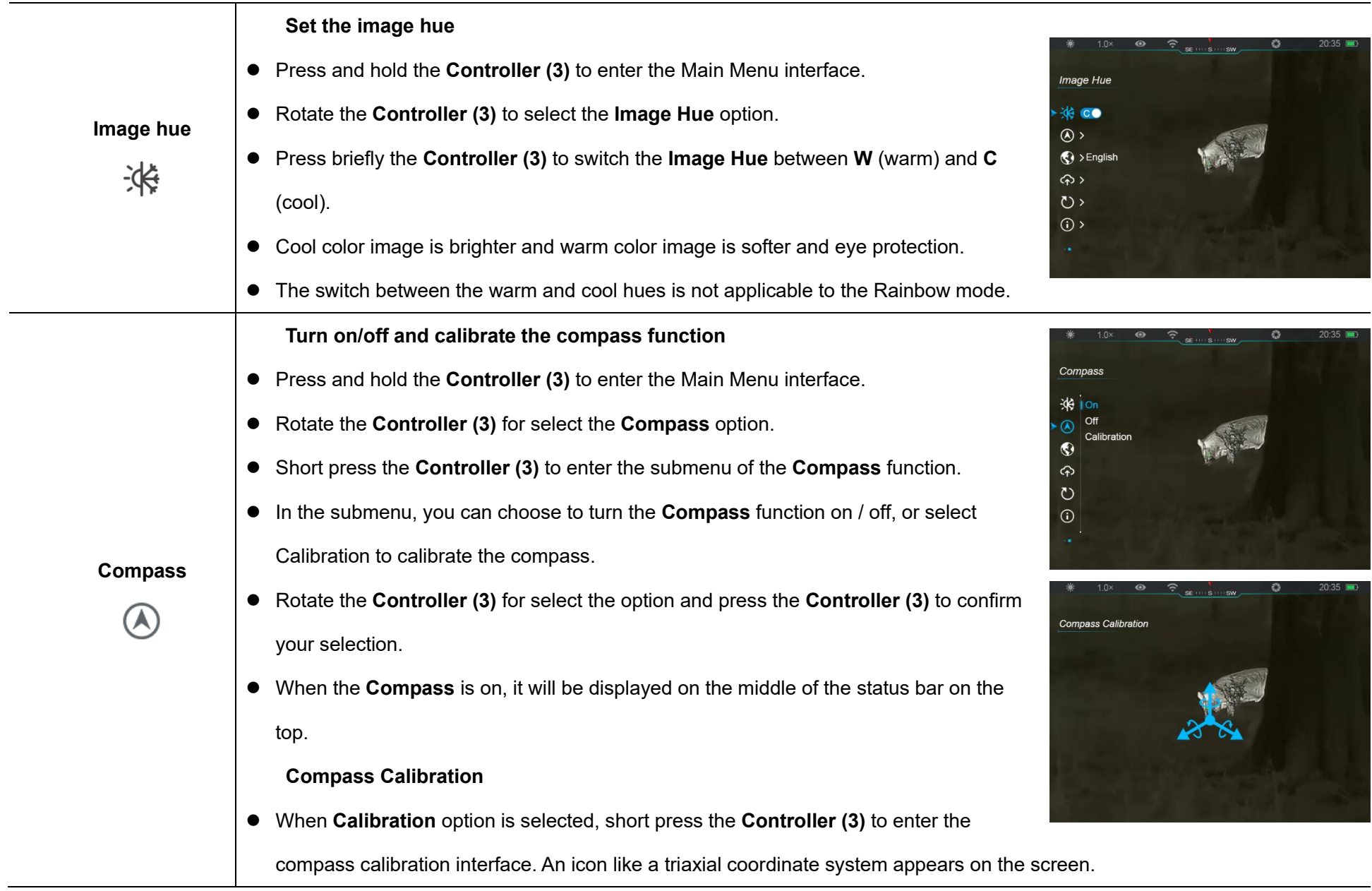

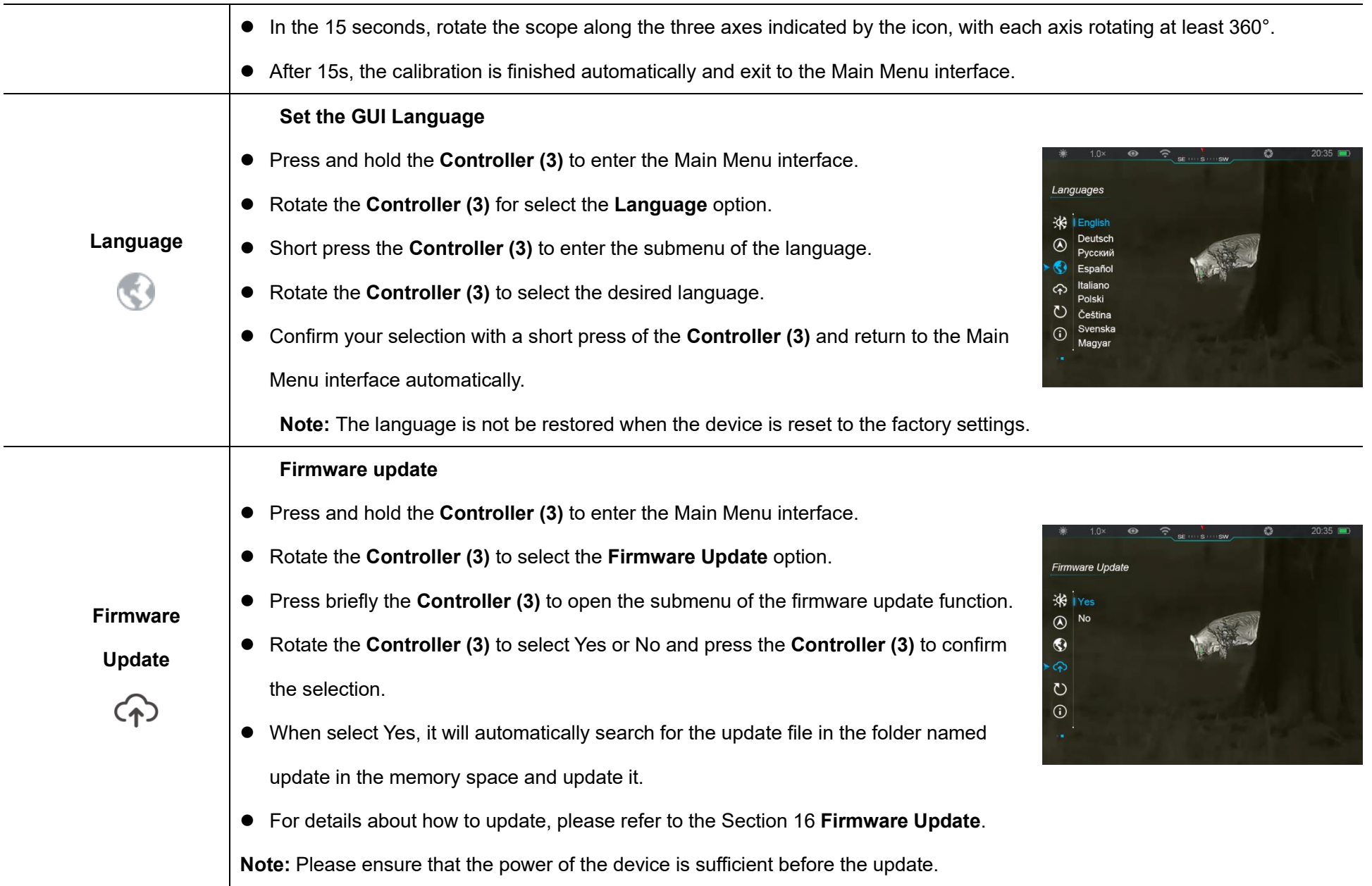

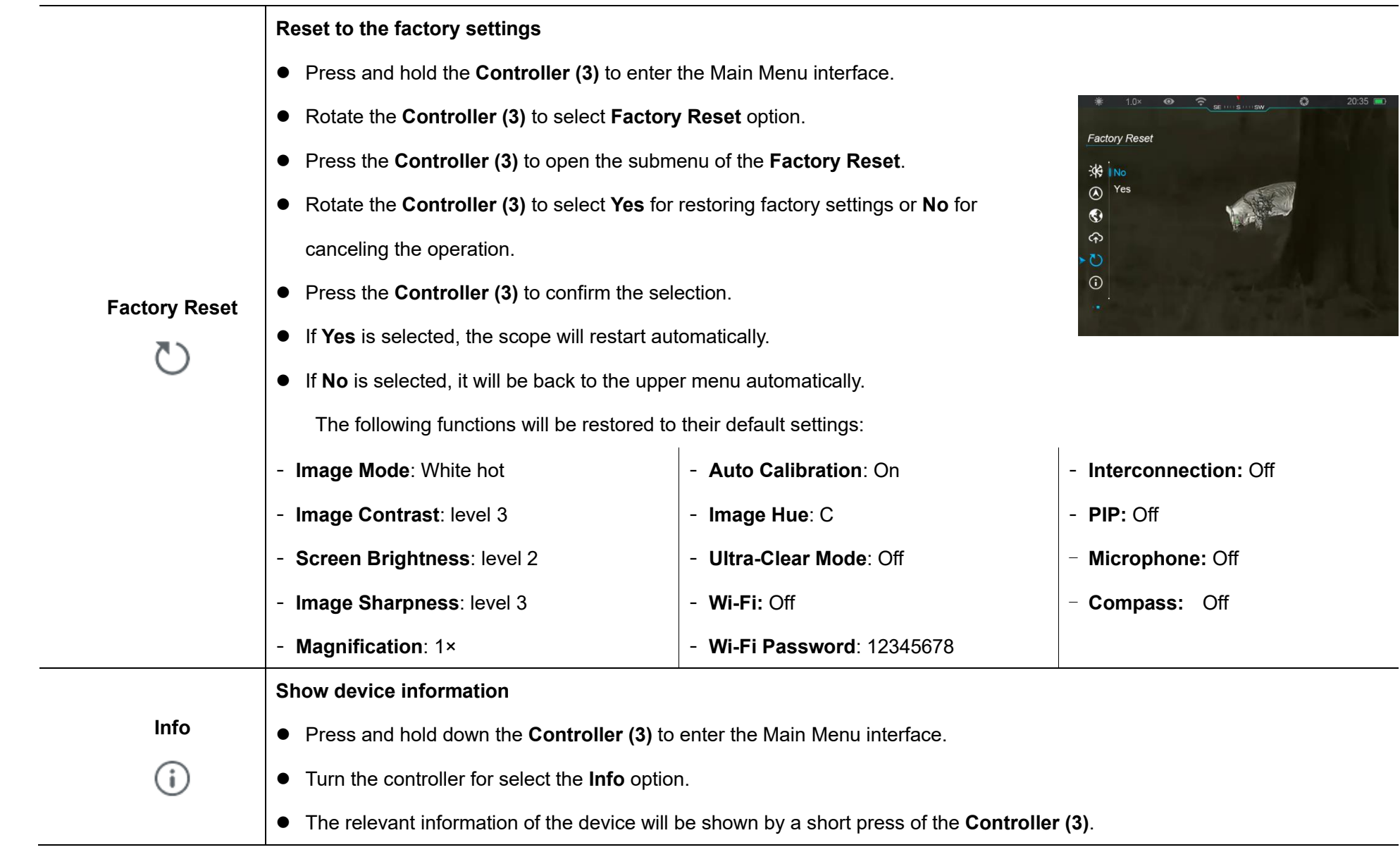

⚫ This item allows the user to view the following information: the product model, SN number, PN number, hardware version, software version and the FPGA version. ● Press the **Controller (3)** briefly to return to the home screen.

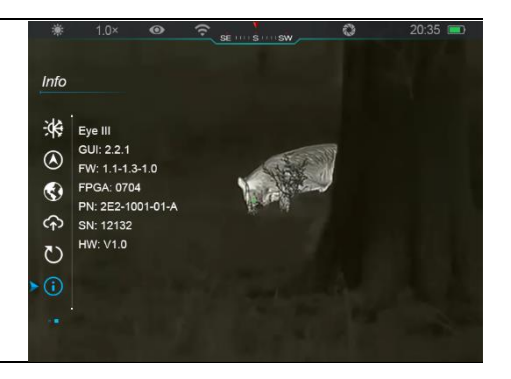

# **14 Wi-Fi Function**

The EYE III series can be can connect with the mobile device (laptop or mobile phone) for data transmission via Wi-Fi function.

- ⚫ On the main menu, turn on the Wi-Fi function (refer to **Main Menu - Wi-Fi** for details).
- After the Wi-Fi function is on, search for the Wi-Fi signal with the name "EYEIII\_XXXXX-XXXXXX" on the mobile device, XXXXX-XXXXXX is the serial number of your device composed with digits and letters.
- Select the Wi-Fi and enter the password to connect. The initial password is 12345678.
- When Wi-Fi is successfully connected, it supports to control the device via the **InfiRay Outdoor** App downloaded in the mobile device.

### **Setting Wi-Fi Name and Password**

The name and password of the Wi-Fi in EYE III series can reset on the **InfiRay Outdoor** App.

- After the device is connected to the mobile device, locate and click the **'Settings'** icon  $\{O\}$  on the **InfiRay Outdoor** image screen to enter the **Settings** interface.
- ⚫ In the text box, enter and submit the new Wi-Fi name (SSID) and password.

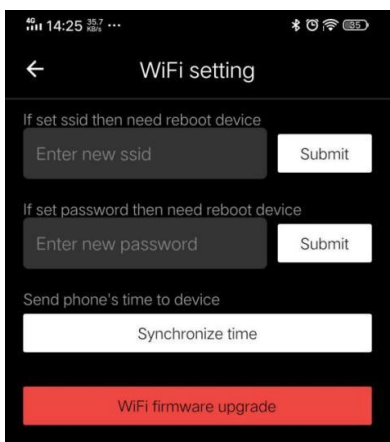

● It needs to reboot the device to take the new name and password effect.

**Note:** If the device is reset to the factory settings, the name and password of the Wi-Fi will also be restored to the default settings.

### **15 Method for Interconnection**

### **Interconnection with Mobile Device**

- Turn on the personal hotspot on the mobile device and modify its name and password to ICS and 12345678.
- ⚫ Turn the interconnection on in the Main Menu referring to the **Main Menu - Interconnection** for details.
- When the interconnection function is on, it will automatically search for the hotspot named ICS and the password is 12345678.

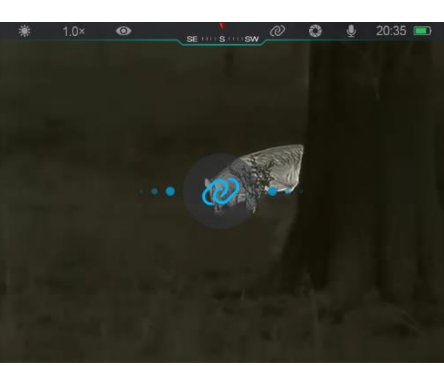

⚫ When the interconnection icon is

displayed on the status bar and the prompt '**Sending Data**' appears on the upper left conner of the display, it means that the interconnection between the two device is successful.

⚫ Then, open the InfiRay Outdoor App on the mobile device, you can control the device in the InfiRay Outdoor without affecting the Internet function of the mobile device.

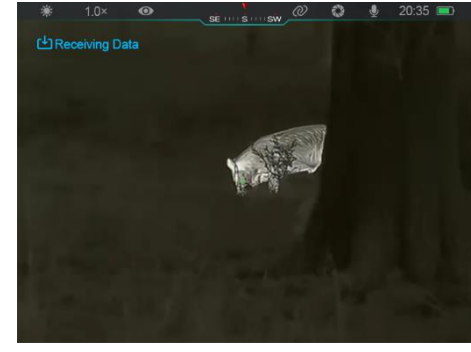

### **Interconnection Between EYE III**

Two EYE III devices could also be interconnected manually.

- First, turn on the Wi-Fi function on one device. And turn on the interconnection function on the other device.
- For faster interconnectivity, please modify the Wi-Fi name and password to ICS and 12345678 in the InfiRay Outdoor App before interconnection.
- ⚫ Simultaneously short press the **Camera button (4) + Controller (3)** for the two devices to start the pairing.
- When two EYE III are connected, the one whose Wi-Fi is enabled is the data sender and the other one that the interconnection is on is the data receiver. The screen image of the date sender will be displayed on the

screen of the receiver.

- The prompt of 'Sending Data' or 'Receiving Data' and the default Wi-Fi name will appear on the upper left conner of the two screens.
- ⚫ Short press the **Camera button (4)** to switch between the data sender and receiver.
- During image transmission, you can still perform the operation on the EYE III, except

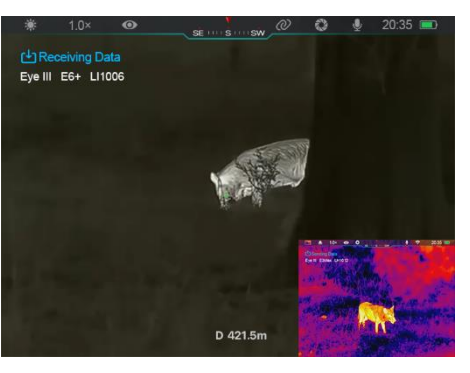

photographing and video recording.

Note that after the Internet function is turned on, the device cannot turn on the Wi-Fi function.

### **16 Firmware Update**

● Notifications about updates will be posted on the official website or social media or InfiRay Outdoor APP.

- Download the update file in the official website (www.infirayoutdoor.com) and store it to the folder named "update" in the memory space of EYE III.
- ⚫ Press and hold the **Controller (3)** to enter the Main Menu interface.
- ⚫ Rotate the **Controller (3)** to select the **Firmware Update** option.
- ⚫ Short press the **Controller (3)** to enter the submenu of the firmware update.
- ⚫ Rotate the **Controller (3)** to select "**Yes**", and press the **Controller (3)**  to confirm the selection.
- ⚫ The device will automatically search for the update file stored in the folder named "update" in the memory space of EYE III.
- Please make sure the device is fully charged before updating.

### **17 InfiRay Outdoor**

EYE III series thermal imaging monocular support **InfiRay Outdoor** technology, which allows you to transmit the image from the monocular to smartphone or tablet via Wi-Fi in real time.

You can find the detailed instruction about **InfiRay Outdoor** at the site www.infirayoutdoor.com.

Download and install the **InfiRay Outdoor** at the official website

(www.infirayoutdoor.com) or app store or scanning the QR code below.

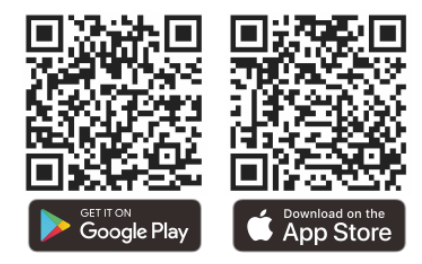

# **18 Technical Inspection**

It is recommended to carry out a technical inspection each time before using

the monocular. Check the following:

- The appearance (there should be no cracks on the body).
- The condition of the object lens and eyepiece (there should be no cracks, greasy spots, dirt or other deposits).
- ⚫ The battery status (it should be charged).
- The controller/button should be in working order.

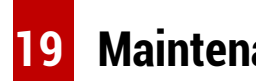

### **19 Maintenance**

The maintenance should be carried out at least twice a year and includes the following steps:

- ⚫ Wipe the surface of metal and plastic parts to clear off dust and dirt with a cotton cloth. Silicone grease may be used for cleaning process.
- Clean the electric contacts and battery slots on the device using a nongreasy organic solvent.
- Check the glass surface of the eyepiece and lens. If necessary, clear off the dust and sand on the lens (it is perfect to use a non-contact method). Use a specialized wiping tool and solvent to clean the optical surfaces.

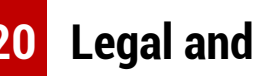

### **20 Legal and Regulatory Information**

Wireless transmitter module frequency range:

### **WLAN: 2.412-2.472GHz (For EU)**

Wireless transmitter module power < 20dBm (only for EU)

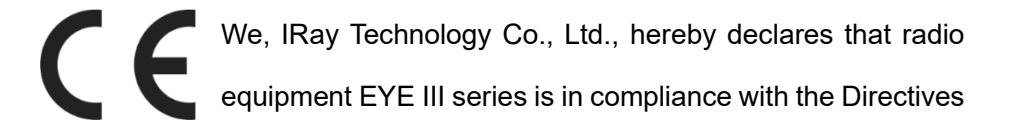

2014/53/EU, 2011/65/EU and RER 2017 (SI 2017/1206). The full text of the EU&UK declaration of conformity is available at[: www.infirayoutdoor.com.](http://www.infirayoutdoor.com/)

### **FCC Statement**

**FCC ID: 2AYGT-2K-00**

#### **Labeling requirements**

This device complies with part 15 of the FCC Rules. Operation is subject to the following two conditions: (1) This device may not cause harmful interference, and (2) this device must accept any interference received, including interference that may cause undesired operation.

#### **Information to the user**

Any Changes or modifications not expressly approved by the party responsible for compliance could void the user's authority to operate the equipment.

**Note:** The manufacturer is not responsible for any radio or TV interference caused by unauthorized modifications to this equipment. Such modifications could void the user's authority to operate the equipment.

**Note:** This equipment has been tested and found to comply with the limits for a Class B digital device, pursuant to part 15 of the FCC Rules. These limits are designed to provide reasonable protection against harmful interference in a residential installation. This equipment generates uses and can radiate radio frequency energy and, if not installed and used in accordance with the instructions, may cause harmful interference to radio communications. However, there is no guarantee that interference will not occur in a particular installation. If this equipment does cause harmful interference to radio or television reception, which can be determined by turning the equipment off and on, the user is encouraged to try to correct the interference by one or more of the following measures:

- Reorient or relocate the receiving antenna.
- Increase the separation between the equipment and receiver.
- Connect the equipment into an outlet on a circuit different from that to which the receiver is connected.

Consult the dealer or an experienced radio/TV technician for help. This equipment complies with FCC RF radiation exposure limits set forth for an uncontrolled environment.

#### **Body-worn Operation**

This device was tested for typical body-support operations. To comply with RF exposure requirements, a minimum separation distance of 0.5cm must be maintained between the user's body and the handset, including the

antenna. Third-party belt-clips, holsters, and similar accessories used by this device should not contain any metallic components. Body accessories that do not meet these requirements may not comply with RF exposure requirements and should be avoided. Use only the supplied or an approved antenna.

# **DEUTSCH** www.infirayoutdoor.com

### **WICHTIGE SICHERHEITSHINWEISE**

### **Umweltauswirkungen**

**WARNUNG!** Richten Sie die Linse des Geräts niemals direkt auf eine starke Wärmequelle, wie z. B. die Sonne oder ein Lasergerät. Objektivelinse und Okulare können interne Komponenten als wie Brennglas beschädigen. Schäden, die durch unsachgemäße Bedienung verursacht werden, fallen nicht unter die Garantie.

#### **Ergonomische Hinweise**

**Vorsicht:** Machen Sie nach längerem Gebrauch Pausen, um Schmerzen im Handgelenk zu vermeiden.

#### **Gefahr des Verschluckens**

**Vorsicht:** Geben Sie dieses Gerät nicht in die Hände von kleinen Kindern. Bei unsachgemäßer Handhabung können sich Kleinteile lösen und möglicherweise verschluckt werden.

### **Sicherheitshinweise für den Gebrauch**

- Vorsichtig handhaben: Grobe Handhabung kann die interne Batterie beschädigen.

- Setzen Sie das Gerät keinem Feuer oder hohen Temperaturen aus.
- Zerlegen Sie das Gerät nicht, um den Akku zu bekommen. Der Akku kann nicht vom Endverbraucher ausgetauscht werden.
- Wenn die Umgebungstemperatur niedrig ist, nimmt die Batteriekapazität ab. Dies ist keine Fehlfunktion, sondern ein technischer Grund.
- Die empfohlene Betriebstemperatur für die Verwendung dieses Produkts beträgt -20  $^{\circ}$ C ~ +50  $^{\circ}$ C.
- Temperaturen außerhalb dieses Bereichs beeinträchtigen die Lebensdauer des Produkts.
- Lagern Sie das Gerät nicht über einen längeren Zeitraum bei Temperaturen unter -20 °C oder über +50 °C, da dies die Kapazität der Batterie dauerhaft verringert.
- Lagern Sie das Gerät immer an einem trockenen, gut belüfteten Ort.
- Wenn das Gerät beschädigt oder der Akku defekt ist, senden Sie das Gerät bitte zur Reparatur an unser Kundendienstzentrum.
- Bevor Sie dieses Produkt in einer Wasserumgebung verwenden, stellen Sie sicher, dass die Abdeckung für Typ C fest geschlossen ist.

#### **Sicherheitshinweise für Stromversorgungsgeräte**

- Untersuchen Sie Stromversorgungsgerät, Kabel und Adapter vor

Gebrauch auf offensichtliche Schäden.

- Verwenden Sie keine defekten Teile. Defekte Teile müssen ersetzt werden.
- Verwenden Sie das Stromversorgungsgerät nicht in nasser oder feuchter Umgebung.
- Laden Sie das Gerät nur bei einer Temperatur zwischen 0 °C und 50 °C auf.
- Nehmen Sie keine technischen Veränderungen vor.
- Weitere Informationen und Sicherheitshinweise entnehmen Sie bitte der mitgelieferten Bedienungsanleitung. Es steht auch im Download-Center unserer Website zur Verfügung: [www.infirayoutdoor.com.](http://www.infirayoutdoor.com/)

#### **Entsorgung von Batterien**

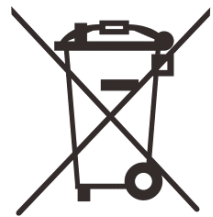

Richtlinie 2006/66/EG (Batterierichtlinie): Dieses Produkt enthält eine Batterie, die in der Europäischen Union nicht als unsortierter Siedlungsabfall entsorgt werden darf. Weitere Informationen zur Batterie finden Sie in der Dokumentation des jeweiligen Produkts. Die Batterie ist mit diesem Symbol

gekennzeichnet und kann Cd (für Cadmium), Pb (für Blei) oder Hg (für Quecksilber) enthalten. Für ein ordnungsgemäßes Recycling geben Sie die

Batterie bitte an Ihren Händler zurück oder bringen Sie sie zu einer ausgewiesenen Sammelstelle. Weitere Informationen finden Sie unter [www.recyclethis.info.](http://www.recyclethis.info/)

#### **Nutzungsdaten von Elektro- und Elektronik-Altgeräten**

#### **(Privathaushalte)**

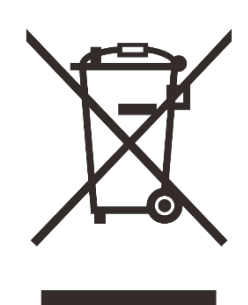

2012/19/EU (WEEE-Richtlinie): Produkte, die mit diesem Symbol gekennzeichnet sind, dürfen in der Europäischen Union nicht als unsortierter Siedlungsabfall entsorgt werden. Für ein ordnungsgemäßes Recycling geben Sie dieses Produkt bitte beim Kauf eines neuen gleichartigen

Produkts an Ihren örtlichen Händler zurück oder bringen Sie es zu einer ausgewiesenen Sammelstelle.Weitere Informationen finden Sie unter [www.recyclethis.info.](http://www.recyclethis.info/)

#### **Für Geschäftskunden innerhalb der Europäischen Union**

Für die Entsorgung von Elektro- und Elektronikgeräten wenden Sie sich bitte an Ihren Händler oder Lieferanten. Er wird Ihnen weitere Informationen anbieten.

### **Informationen zur Entsorgung in anderen Ländern außerhalb der Europäischen Union**

Dieses Zeichen ist nur in der Europäischen Union gültig. Wenn Sie dieses Produkt entsorgen möchten, wenden Sie sich bitte an Ihre örtliche Behörde oder Ihren Händler und erkundigen Sie sich nach Entsorgungsmöglichkeiten.

#### **Verwendungszweck**

Das Gerät wurde entwickelt, um Wärmesignaturen bei der natürlichen Beobachtung, der Fernjagdbeobachtung und der zivilen Nutzung anzuzeigen. Dieses Gerät ist kein Kinderspielzeug. Verwenden Sie das Gerät nur gemäß den Anweisungen in dieser Bedienungsanleitung. Hersteller und Vertreiber haften nicht für Schäden, die durch nicht bestimmungsgemäße oder falsche Verwendung entstehen.

#### **Funktionstest**

- Stellen Sie vor der Verwendung sicher, dass Ihr Gerät keine sichtbaren Schäden aufweist.
- Testen Sie, ob das Gerät ein klares, ungestörtes Bild anzeigt.
- Bitte prüfen Sie, ob die Gerätekonfiguration korrekt ist. Beachten Sie die

Hinweise im Abschnitt Bedienung.

#### **Batterie ein-/ausbauen**

Das Wärmebildmonokular der EYE III-Serie ist mit einem Batteriepack ausgestattet. Sie kann nicht entfernt werden.

### **Beobachten mit und ohne Brille**

Dank des flexiblen Augenschirms kann die EYE III-Serie mit oder ohne Brillen verwendet werden. In beiden Fällen bietet es ein vollständiges **Sichtfeld** 

# **1 Spezifikationen**

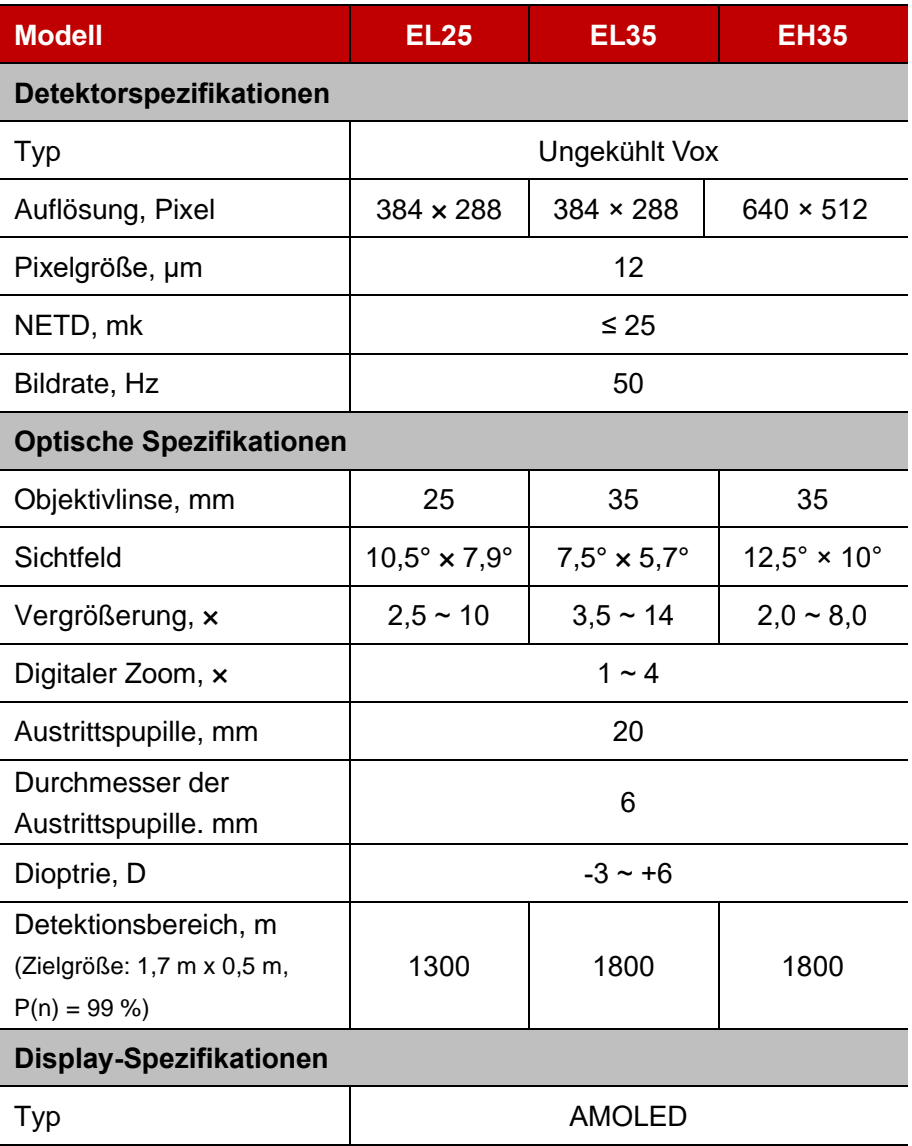

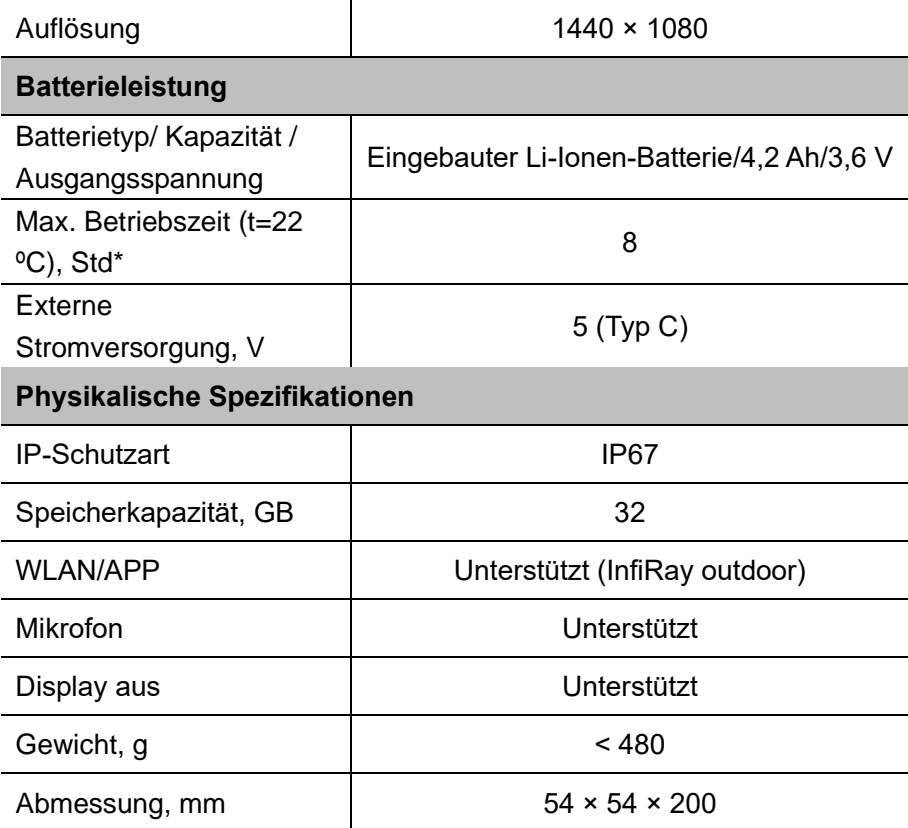

\* Die tatsächliche Betriebszeit hängt von der Häufigkeit der WLAN-Nutzung und dem eingebauten Videorecorder ab.

➢ Verbesserungen am Design und an der Software zur Verbesserung der Funktionalität dieses Produkts können ohne vorherige Benachrichtigung der Kunden vorgenommen werden.

### **2 Lieferumfang**

- ⚫ Wärmebildmonokular der EYE III-Serie
- USB-C-Kabel
- Netzteil
- ⚫ Trageriemen
- Handgelenkband
- ⚫ Kordelzugbeutel
- ⚫ Tragetasche
- ⚫ Linsentuch
- Schnellstartanleitung

### **3 Beschreibung**

Das Wärmebildmonokular der EYE III-Serie ist für den Außeneinsatz geeignet. Es kann bei Tag und Nacht oder bei schlechtem Wetter (wie Regen, Schnee, Nebel und Dunst) verwendet werden, ohne durch starkes Licht beeinträchtigt zu werden. Es benötigt keine externe Lichtquelle. Selbst Ziele, die hinter Hindernissen (wie Ästen, Gras und Sträuchern) verborgen sind, können beobachtet werden.

Die EYE III-Serie ist leicht, tragbar, kompakt, einhändig bedienbar, benutzerfreundlich und mit vielfältigen Funktionen ausgestattet. Es kann für die Jagd, die Suche und die Ortung unter verschiedenen Außenbedingungen verwendet werden.

### **4 Merkmale**

- ⚫ Kältebeständige Batterie, hervorragende Leistung auch bei -20 ºC
- Regler-Bedienung, einfach zu bedienen, nur mit einer Hand
- ⚫ 12 μm selbstentwickelter Detektor
- ⚫ Hohe Bildqualität
- Langer Detektionsbereich
- ⚫ Eingebauter Speicherplatz und Mikrofon, unterstützt Foto- und Videoaufnahmen mit Ton
- ⚫ Eingebautes WLAN-Modul, unterstützt App-Verbindung

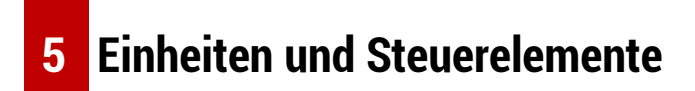

1. Augenschirm

- 2. Dioptrieneinstellung
- 3. Regler
- 4. Kamera-Taste
- 5. USB-C
- 6. Betriebsanzeige
- 7. Linsen-Fokusring
- 8. Objektivlinse
- 9. Objektivdeckel

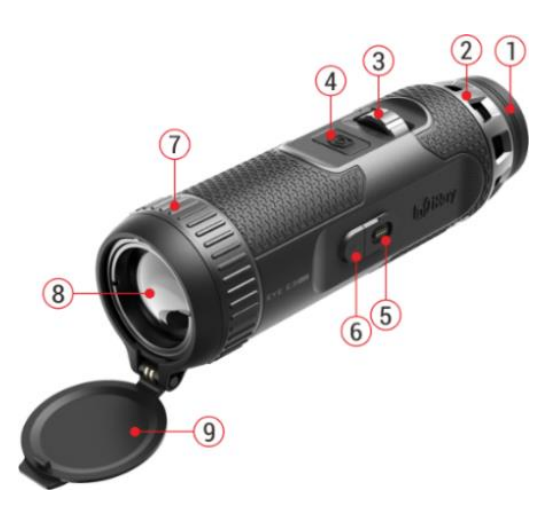

### **6 Tastenbeschreibungen**

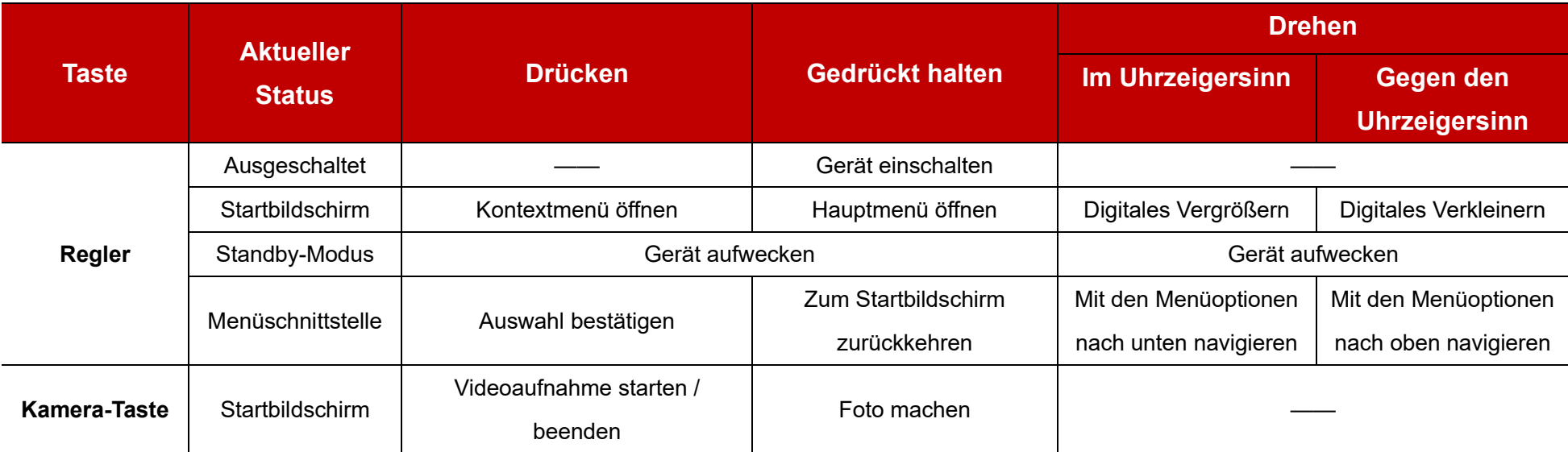

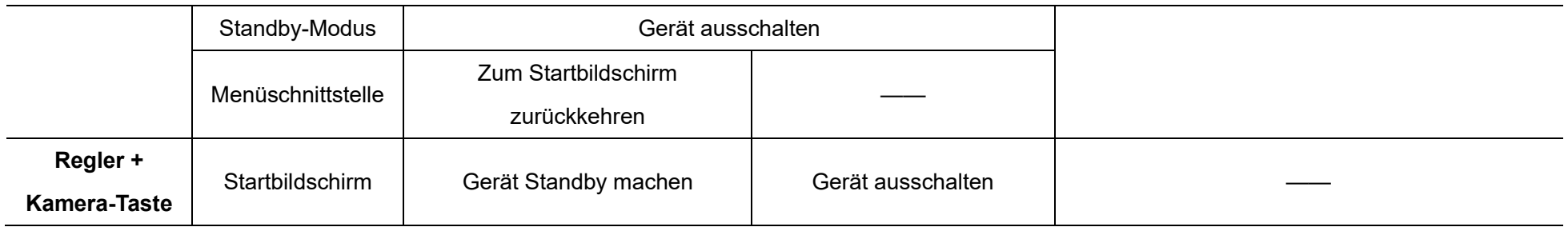

### **7 Ladevorgang**

Die EYE III-Serie verfügt über einen eingebauten wiederaufladbaren Lithium-Ionen Batteriepack, der bis zu 8 Stunden betrieben werden kann. **Wenn Sie das Gerät zum ersten Mal verwenden, laden Sie es bitte zuerst vollständig auf.**

- ⚫ Schließen Sie das Typ-C-Ende des Datenkabels **(10)** an den Typ-C-Anschluss **(5)** des Geräts an.
- ⚫ Verbinden Sie einen weiteren Anschluss des Datenkabels **(10)** mit dem Netzadapter **(11)**.
- ⚫ Stecken Sie den Stecker des Adapters in die 110 240 V Steckdose **(12)**.
- ⚫ Wenn das Gerät aufgeladen wird, leuchtet die Betriebsanzeige **(6)** neben dem Typ-C-Anschluss **(5)** rot. Die Betriebsanzeige **(6)** leuchtet nur im Ladezustand. Wenn die Betriebsanzeige **(6)** grün leuchtet, ist das

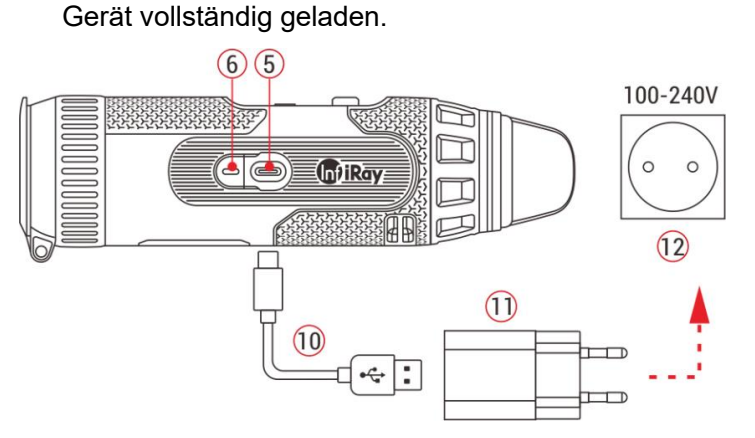

- ⚫ Während des Ladevorgangs erscheint ein Leuchtsymbol  $\left[\rightarrow\right]$ innerhalb des Batteriesymbols auf dem Display. Das Leuchtsymbol verschwindet erst, wenn das Datenkabel **(10)** abgezogen oder die Stromversorgung unterbrochen wird.
- ⚫ Der Ladevorgang ist beendet, wenn das Batteriesymbol auf dem Display vollständig grün **1** leuchtet.
- Wenn das Batteriesymbol während des Gebrauchs rot **i**

bedeutet dies, dass die Batterie schwach ist. Bitte laden Sie sie rechtzeitig auf, um Datenverlust zu vermeiden.

### **Sicherheitshinweise für die Batterie**

- ⚫ Die Nennspannung des Produkts beträgt 5V. Bitte laden Sie das Gerät umgehend auf, wenn der Batteriestand niedrig is, damit die Lebensdauer des Wärmebildmonokulars nicht durch eine Überentladung der Batterie verkürzt wird.
- ⚫ Laden Sie das Gerät nicht sofort auf, wenn Sie die Batterie aus einer kalten Umgebung in eine warme Umgebung bringen. Aufladen nach 30- 40 Min.
- Laden Sie das Gerät bei einer Temperatur von 0 °C bis +50 °C auf, da sich sonst die Lebensdauer der Batterie erheblich verkürzt.
- Verwenden Sie niemals ein beschädigtes oder modifiziertes Ladegerät.
- Lassen Sie das Gerät beim Aufladen nicht unbeaufsichtigt. Lassen Sie das Gerät nach dem vollständigen Aufladen nicht länger als 24 Stunden mit dem Ladegerät an der Steckdose.
- Setzen Sie die Batterie nicht hohen Temperaturen oder einer offenen Flamme aus.
- ⚫ Schließen Sie keine externen Geräte an, deren Stromverbrauch die

zulässigen Werte überschreitet.

- ⚫ Die Batterie ist gegen Kurzschluss geschützt. Es sollte jedoch jede Situation vermieden werden, die einen Kurzschluss verursachen könnte.
- Nehmen Sie die Batterie nicht aus dem Gerät heraus.
- ⚫ Verwenden Sie die Batterie nicht bei höheren als den in der Tabelle angegebenen Temperaturen, da dies die Lebensdauer der Batterie verkürzen kann.
- ⚫ Wenn das Wärmebildmonokular über einen längeren Zeitraum nicht verwendet wird, laden Sie das Gerät mindestens alle 2 Monate auf 40 % bis 50 % auf und lagern Sie es dann in einer trockenen, belüfteten Umgebung.
- ⚫ Wenn die Batterie über einen längeren Zeitraum nicht benutzt wird, muss sie teilweise aufgeladen werden. Vermeiden Sie ein vollständiges Aufladen oder Entladen.
- ⚫ Bitte bewahren Sie die Batterie außerhalb der Reichweite von Kindern auf.

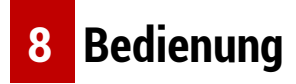

⚫ Halten Sie den **Regler (3)** 3 Sekunden lang gedrückt, um das Gerät

einzuschalten. Das Startlogo wird nach 1 Sekunde auf dem Bildschirm angezeigt.

- ⚫ Wenn ein Infrarotbild im Okular angezeigt wird, geht das Wärmebildmonokular in den Betriebszustand über.
- ⚫ Drehen Sie die Dioptrieneinstellknopf **(2)**, um die Auflösung der Symbole auf dem Display anzupassen. Mit dem Dioptrieneinstellknopf kann die Dioptrienzahl des Okulars für Benutzer mit unterschiedlicher Kurzsichtigkeit eingestellt werden.
- ⚫ **Kontextmenü:** Drücken Sie auf dem Startbildschirm den **Regler (3)**, um das Kontextmenü zu öffnen, und stellen Sie den Bildmodus ( $\bigcirc$ ), den Bildkontrast ( ), die Bildschirmhelligkeit (- ) und die Bildschärfe ( $\triangle$ ) ein. Drehen Sie den **Regler (3)**, um zwischen den verschiedenen Funktionen im Kontextmenü zu wechseln, und drücken Sie den **Regler (3)**, um Parameter einzustellen.
- ⚫ **Hauptmenü:** Halten Sie auf dem Startbildschirm den **Regler (3)** lange gedrückt, um die Hauptmenüschnittstelle für weitere Funktionen aufzurufen. Drehen Sie den **Regler (3)**, um zwischen den verschiedenen Funktionen im Hauptmenü zu wechseln, und drücken Sie den **Regler (3)**, um die gewünschte Option zu wählen.
- ⚫ **Fotografieren/Videoaufnahme:** Drücken Sie auf dem Startbildschirm

kurz die **Kamera-Taste (4)**, um die Aufnahme zu starten/stoppen. Drücken Sie lange auf die **Kamera-Taste (4)**, um ein Foto aufzunehmen.

- ⚫ **Hintergrund-Kalibrierung:** Decken Sie den Objektivdeckel **(9)** ab, um die Hintergrund-Kalibrierung abzuschließen, und öffnen Sie den Objektivdeckel **(9)** nach Abschluss der Kalibrierung, oder wählen Sie den Standby-Modus oder schalten Sie das Gerät aus, wie es das Symbol anzeigt.
- ⚫ **Standby:** Sie können das Gerät in den Standby-Modus versetzen, indem Sie: a) den Objektivdeckel **(9)** abdecken und dann den **Regler (3)**

drehen; oder b) auf dem Startbildschirm den **Regler (3) und die Kamera-Taste (4)** gleichzeitig gedrückt halten.

- Drehen Sie im Standby-Modus den **Regler (3)**, um das Gerät aufzuwecken, und drücken Sie kurz auf die **Kamera-Taste (4)**, um das Gerät auszuschalten.
- ⚫ **Ausschalten:** Halten Sie auf dem Startbildschirm den **Regler**

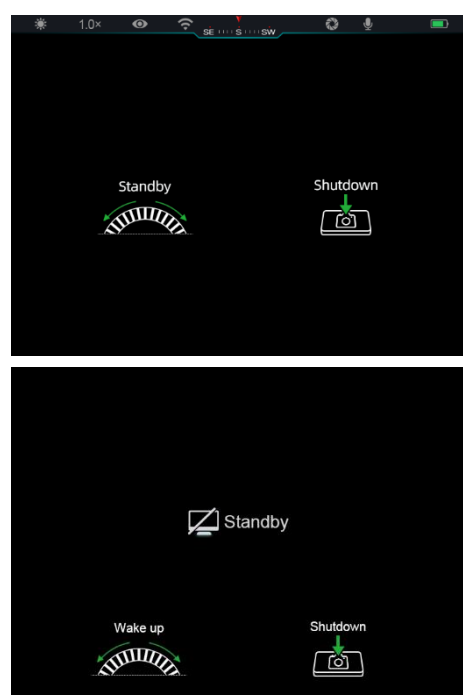

**(3) und die Kamera-Taste (4)** gleichzeitig gedrückt, um die Schnittstelle für den Countdown zum Ausschalten aufzurufen. Wenn der Countdown von 3 Sekunden abgelaufen ist,

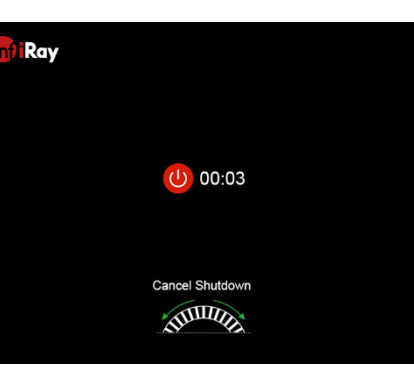

schaltet sich das Gerät aus. Sie können das Ausschalten auch durch Drehen des **Reglers (3)** vor Ablauf des Countdowns abbrechen.

● **Hinweis:** Das Gerät schaltet sich automatisch aus, wenn es sich mehr als 30 Minuten lang im Standby-Modus befindet.

### **9 Statusleiste**

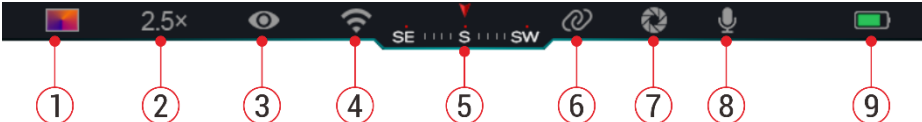

Die Statusleiste befindet sich am oberen Rand der Bildschnittstelle und zeigt Informationen über den aktuellen Betriebszustand des Geräts an.

- 1. Aktueller Bildmodus ( :: Weißglut; ( :: Schwarzglut; ): Rotglut; in : Regenbogen)
- 2. Aktueller digitaler Zoom (1,0× bis 4,0× einstellbar, mit einem Intervall

von 0,5, wie z.B. 1,5×)

- 3. Status des Ultraklar-Modus (wird angezeigt, wenn der Modus aktiviert ist)
- 4. WLAN-Status (wird angezeigt, wenn eingeschaltet. Er wird nicht gleichzeitig mit dem Zusammenschaltungssymbol angezeigt)
- 5. Kompass (wird angezeigt, wenn der Kompass eingeschaltet ist)
- 6. Zusammenschaltung (wird angezeigt, wenn die Verbindung erfolgreich hergestellt wurde. Es wird nicht gleichzeitig mit dem WLAN-Symbol angezeigt)
- 7. Automatische Kalibrierung (wird angezeigt, wenn die Kalibrierung aktiviert ist)
- 8. Mikrofon (wird angezeigt, wenn es eingeschaltet ist)
- 9. Energiestatus (Wenn die Farbe des Batteriesymbols grün  $\Box$ ) ist, bedeutet dies, dass die verbleibende Batterieladung mehr als 20 % beträgt und ausreichend Energie vorhanden ist. Wenn die Farbe des Batteriesymbols rot  $\Box$  ist, bedeutet dies, dass die Batterie schwach ist und rechtzeitig aufgeladen werden muss. Wenn das Blitzsymbol  $\blacktriangleright$ im Batteriesymbol erscheint, bedeutet dies, dass das Gerät über ein externes Netzteil mit Strom versorgt wird und der Batteriepack gerade aufgeladen wird.)
# **10 Fotografieren und Videoaufnahme**

Die EYE III-Serie ermöglicht die Videoaufnahme und das Fotografieren der beobachteten Bilder, die auf dem eingebauten 32-GB-Speicher gespeichert werden.

Die Foto- und Videodateien werden mit der Zeit benannt. Es wird daher empfohlen, Datum und Zeit in der **InfiRay Outdoor** App zu synchronisieren, bevor Sie die Foto- und Videofunktionen nutzen.

### **Fotografieren**

- ⚫ Drücken und halten Sie die **Kamera-Taste (4)** auf dem Hauptbildschirm, um ein Foto aufzunehmen.
- Wenn Sie ein Foto aufnehmen, blinkt das Fotosymbol [0] unter der Statusleiste in der oberen linken Ecke des Bildschirms. Wenn das Symbol verschwindet, bedeutet dies, dass das Foto erfolgreich

aufgenommen wurde.

- ⚫ Die Fotos werden im internen Speicher gespeichert.
- ⚫ Wenn rechts neben dem Kamerasymbol ein

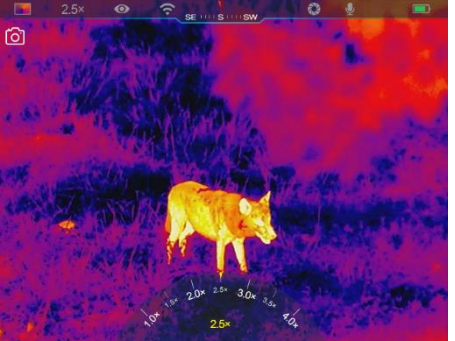

Ausrufezeichen erscheint, bedeutet dies, dass der Speicherplatz nicht ausreicht. Überprüfen und übertragen Sie Videos und Bilder auf andere Medien, um Speicherplatz freizugeben.

### **Videoaufnahme**

- ⚫ Drücken Sie im Hauptbildschirm kurz auf die **Kamera-Taste (4)**, um die Aufnahmefunktion zu aktivieren.
- ⚫ In der oberen rechten Ecke des Bildschirms wird ein Aufnahme-Timer im Format HH: MM: SS (Stunde: Minute: Sekunde) erscheint oben rechts auf dem Display.
- ⚫ Während der Aufnahme können Sie durch langes Drücken der **Kamera-Taste (4)** ein Foto aufnehmen. Natürlich werden während der Aufnahme auch

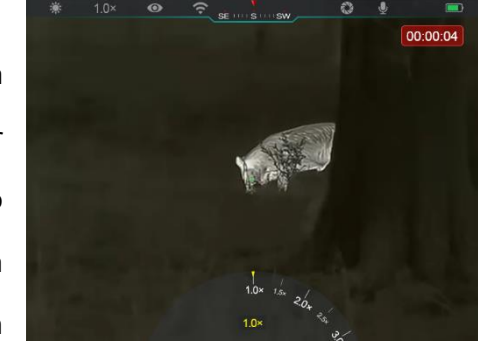

andere Vorgänge auf dem Gerät unterstützt.

- ⚫ Drücken Sie die **Kamera-Taste (4)** erneut kurz, um die Videoaufnahme zu beenden und zu speichern.
- Alle Videos und Fotos werden im integrierten Speicher gespeichert.

### **Notiz**

- 35 -

- Menüs können während der Videoaufnahme geöffnet und bedient werden.
- Die aufgenommenen Bilder und Videos werden im integrierten Speicherplatz im Format PIC\_HHMMSS.jpg (Bild) und VIDEO\_HHMMSS.mp4 (Video) gespeichert, wobei HHMMSS für Stunde/Minute/Sekunde steht
- Die maximale Dauer einer Videoaufnahme-Datei beträgt 30 Minuten. Wenn die Zeitdauer 30 Minuten überschreitet, wird das Video automatisch in einer neuen Datei aufgezeichnet.
- Die Anzahl der Dateien ist durch den eingebauten Speicherplatz des Geräts begrenzt. Überprüfen Sie den verbleibenden Speicherplatz regelmäßig und übertragen Sie Videos und Bilder auf andere Medien, um Speicherplatz auf der Speicherkarte freizugeben.

### **Speicherzugriff**

Wenn das Gerät eingeschaltet und mit einem Computer angeschlossen ist, wird es vom Computer als Flash-Speicherkarte erkannt und verwendet, über die auf den Speicher des Geräts zugegriffen und Kopien von Bildern und Videos erstellt werden können.

● Schließen Sie das Gerät mit einem Datenkabel vom Typ C an den

Computer an.

- Schalten Sie das Gerät für den Betrieb ein. Sie können die aufgenommenen Videos und Fotos auf dem Computer ansehen und gleichzeitig die eingebaute Batterie aufladen.
- Doppelklicken Sie auf "Mein Computer" auf Ihrem Computer-Desktop wählen Sie den USB-Flash-Datenträger aus und doppelklicken Sie, um den Speicherbereich zu öffnen.
- Es gibt verschiedene Ordner mit Zeitnamen im Speicher, und das Format ist xxxx (Jahr), xx (Monat), xx (Tag).
- Sie können die gewünschten Dateien oder Ordner für Kopier- oder Löschvorgänge auswählen.

# **11 Digitaler Zoom**

⚫ Die EYE III-Serie unterstützt schnelle Vergrößerungen von 1,5× / 2× / 2,5× / 3× / 3,5× / 4× und eine Rückkehr zur Grundvergrößerung von 1×.

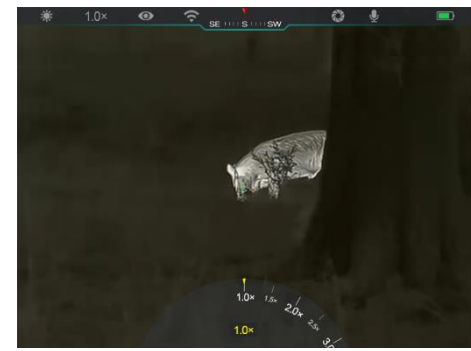

⚫ Drehen Sie auf dem Startbildschirm den **Regler (3)** im Uhrzeigersinn,

um digital zu vergrößern, und drehen Sie den **Regler (3)** gegen den Uhrzeigersinn, um digital zu verkleinern.

⚫ Die entsprechende Vergrößerung wird in der Statusleiste angezeigt.

# **12 Kontextmenü -Funktion**

Über das Kontextmenü können Sie die Grundkonfiguration häufig verwendeter Funktionen schnell anpassen, darunter Bildmodus, Bildkontrast, Bildschirmhelligkeit und Bildschärfe.

- ⚫ Drücken Sie auf dem Hauptbildschirm **Regler (3)**, um das Kontextmenü aufzurufen.
- ⚫ Drehen Sie den **Regler (3)**, um zwischen den Optionen zu wechseln.
	- **Bildmodus (**  $\bigoplus$ **:** Wählen Sie diese Option und drücken Sie den **Regler (3)**, um den Bildmodus zu ändern. Es gibt
		- vier Modi Weißglut,
		- Schwarzglut, Rotglut und
		- Regenbogen.
	- **Bildkontrast (1):** Wählen

Sie diese Option und drücken Sie den **Regler (3)**, um den Bildkontrast

von Stufe 1 auf Stufe 6 umzuschalten.

- Helligkeit des Bildschirms (-i. ): Wählen Sie diese Option und drücken Sie den **Regler (3)**, um die Bildhelligkeit von Stufe 1 auf Stufe 6 umzuschalten.
- **Bildschärfe (A):** Wählen Sie diese Option und drücken Sie den **Regler (3)**, um die Bildschärfe von Stufe 1 auf Stufe 4 umzuschalten.
- ⚫ Drücken und halten Sie den **Regler (3)**, um die Änderungen zu speichern und zum Startbildschirm zurückzukehren.
- Es speichert die Änderungen automatisch und kehrt zum Startbildschirm zurück, wenn innerhalb von 5 Sekunden keine Bedienung erfolgt.

### **13 Hauptmenü funktion**

- ⚫ Halten Sie auf dem Startbildschirm den **Regler (3)** gedrückt, um das Hauptmenü aufzurufen.
- ⚫ Es gibt zwei Seiten mit Funktionsoptionen. Drehen Sie den **Regler (3)**, um zwischen den Optionen zu wechseln.
- ⚫ Die Menünavigation ist kreisförmig: Sobald der letzte Menüpunkt der ersten Seite erreicht ist, wird zum ersten Menüpunkt der zweiten Seite gewechselt, wenn der **Regler (3)** im Uhrzeigersinn gedreht wird, und

umgekehrt.

- ⚫ Drücken Sie kurz auf den **Regler (3)**, um den aktuellen Parameter einzustellen oder das Untermenü aufzurufen.
- ⚫ Drücken und halten Sie in allen Menüschnittstellen den **Regler (3)**, um zu speichern und zum Startbildschirm zurückzukehren, oder drücken Sie kurz auf die **Kamera-Taste (4)**, um ohne zu speichern zum Hauptbildschirm zurückzukehren.

### **Menü optionen und Beschreibungen**

- Wenn innerhalb von 10 Sekunden keine Bedienung erfolgt, wird das Menü automatisch verlassen und der Hauptbildschirm angezeigt.
- ⚫ Wenn Sie während des Dauerbetriebs der EYE III das Hauptmenü verlassen, bleibt der Cursor an der Position, an der er sich vor dem Verlassen befand. Wenn Sie das Wärmebildmonokular neu starten und das Hauptmenü zum ersten Mal aufrufen, bleibt der Cursor auf der ersten Menüoption stehen.

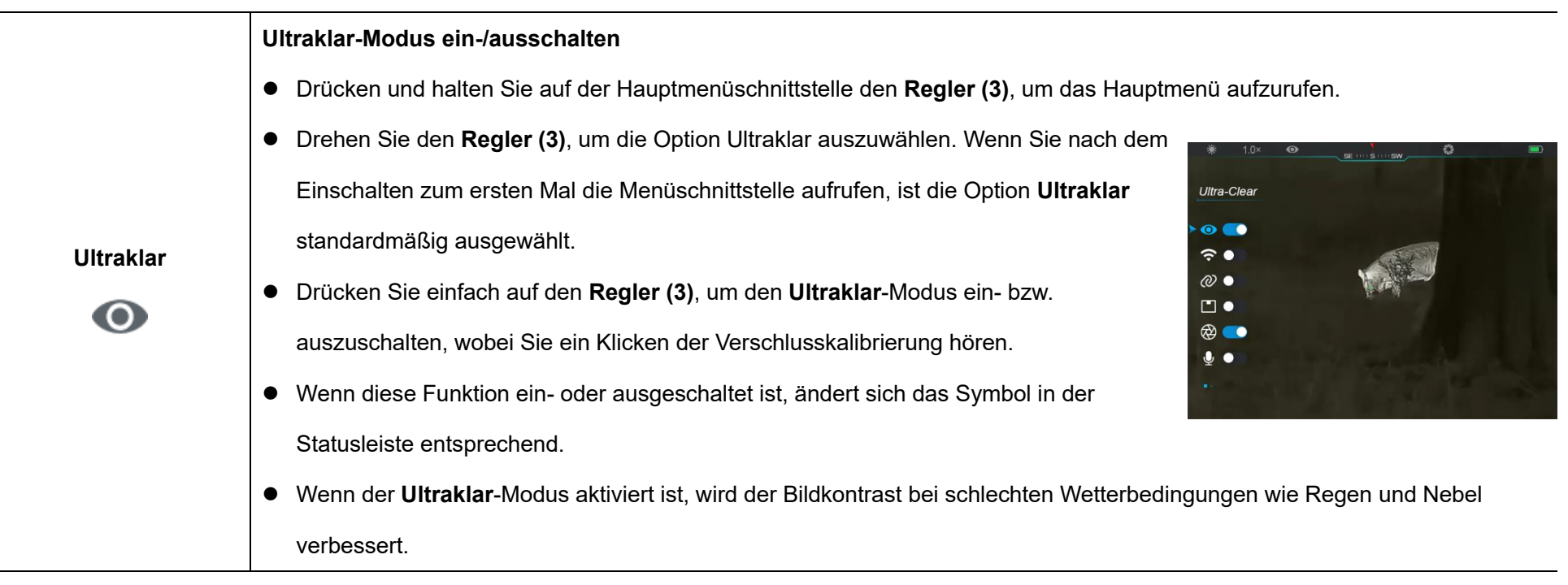

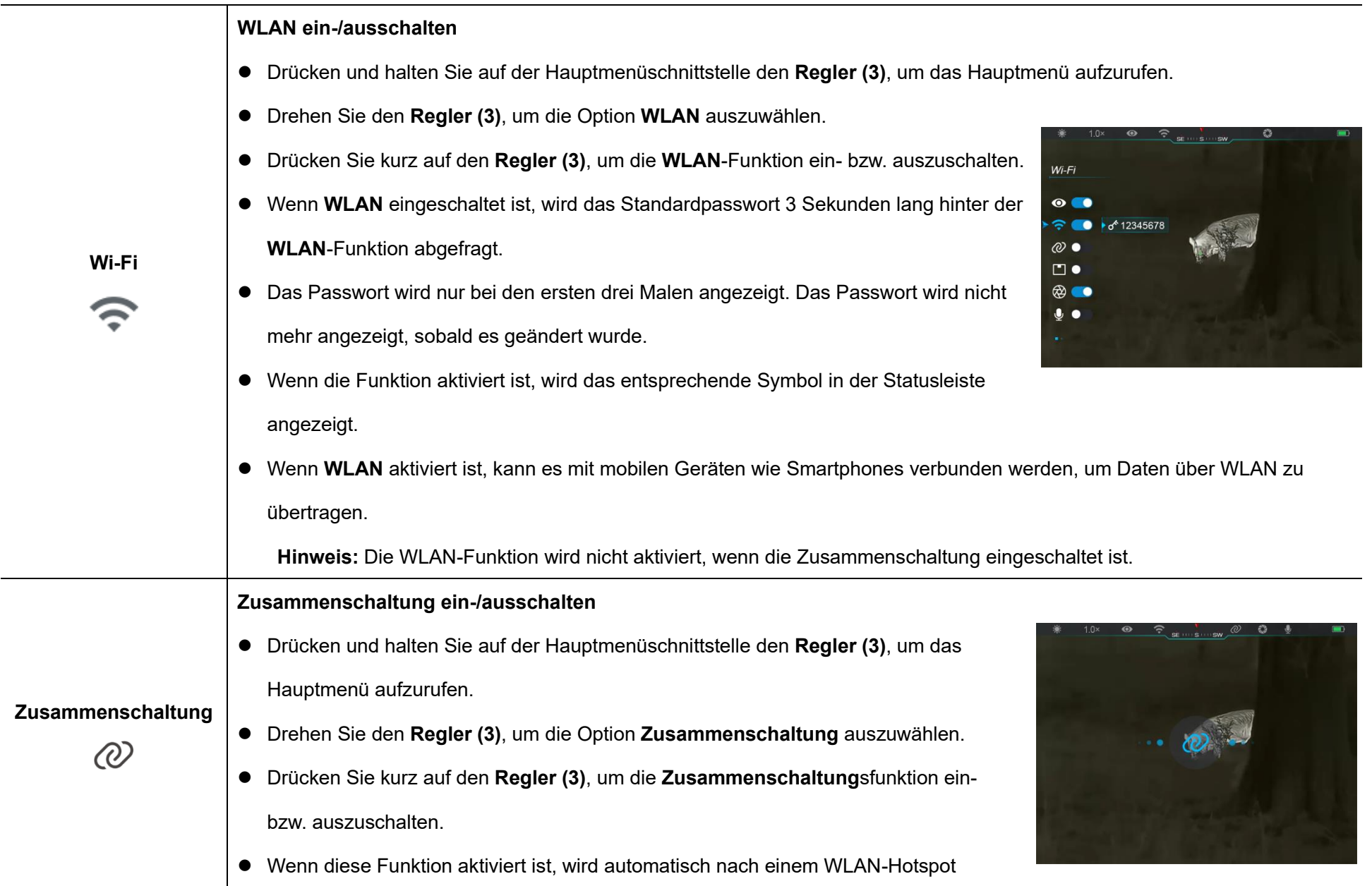

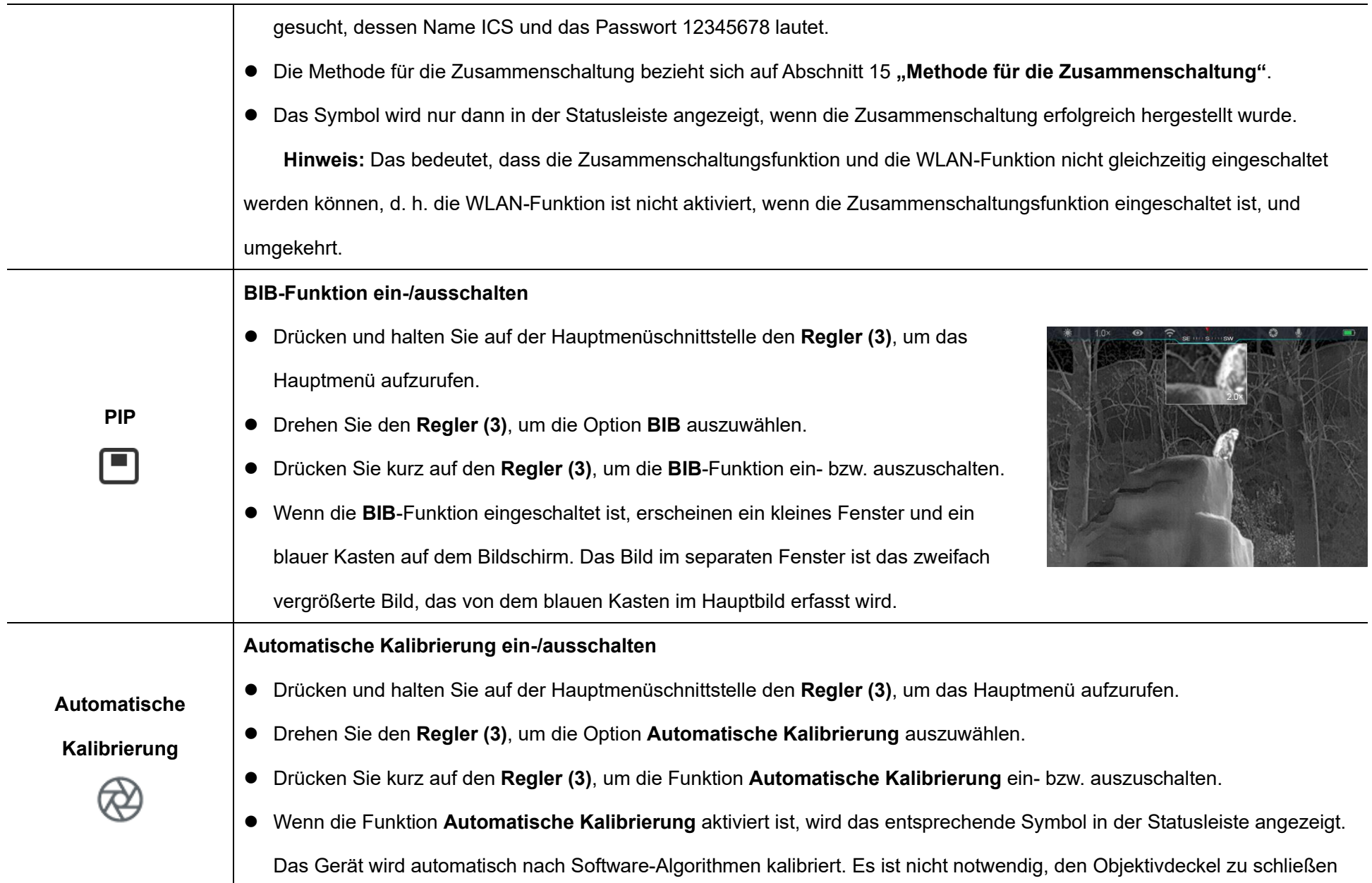

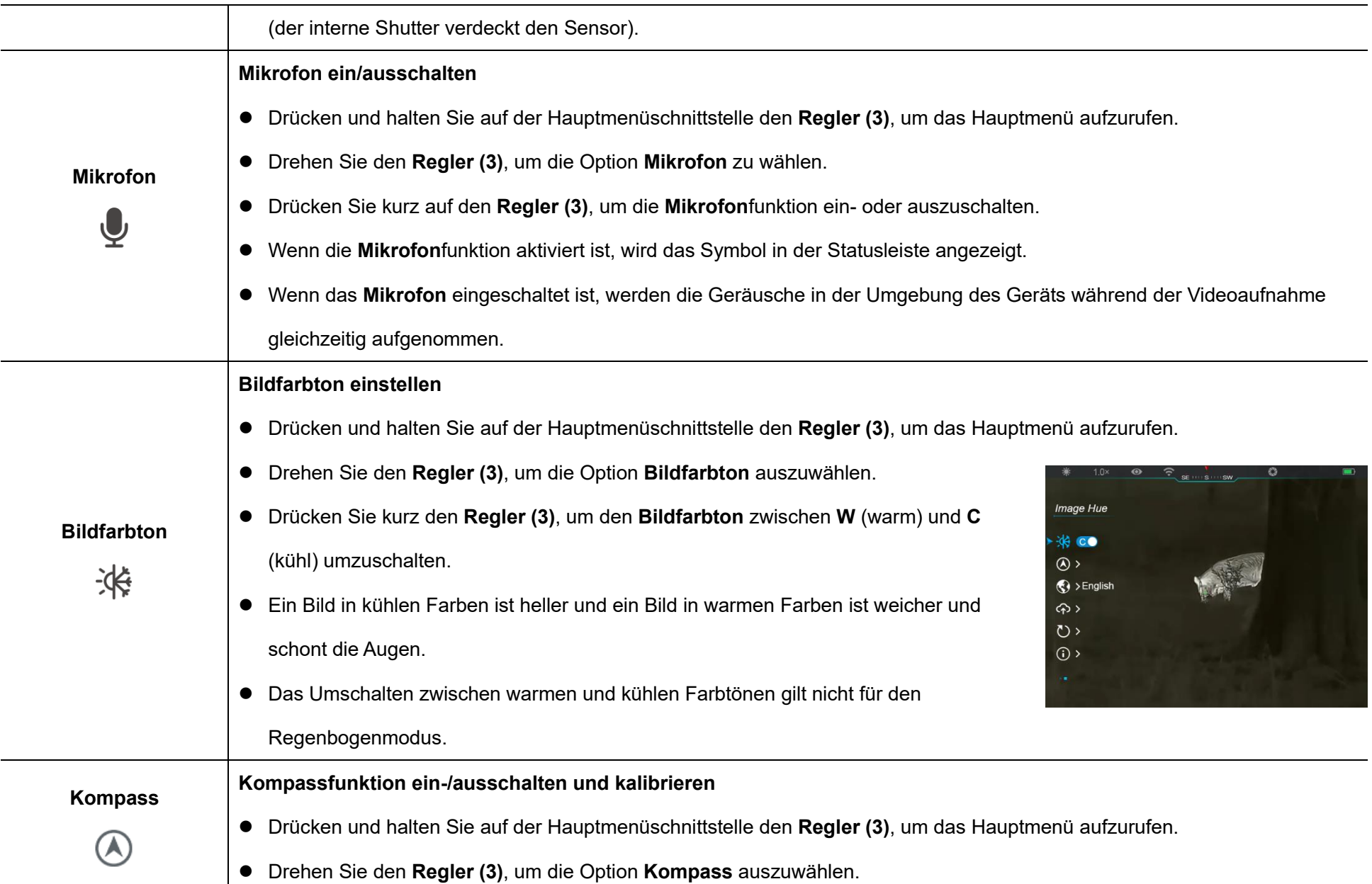

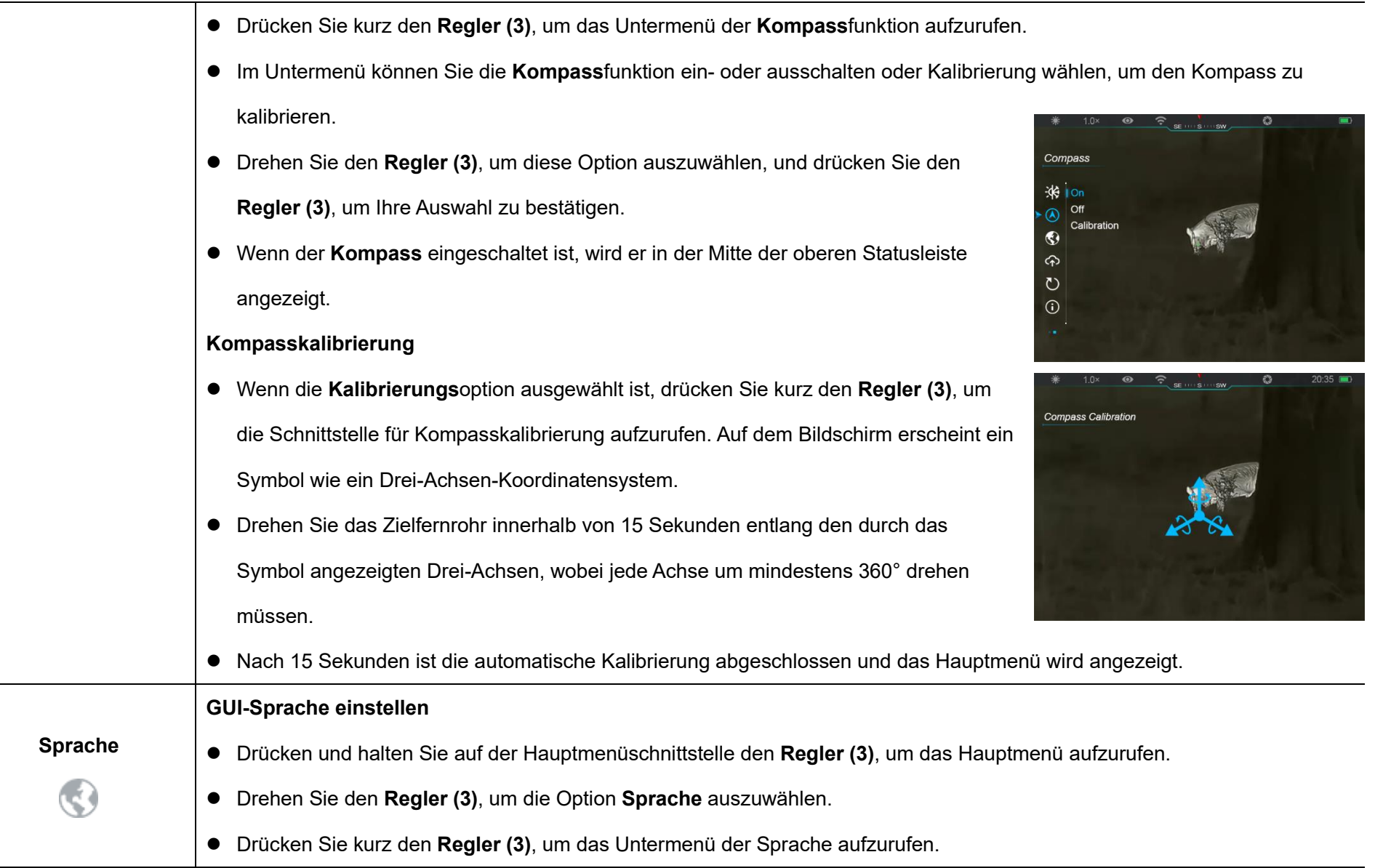

**Contract Contract** 

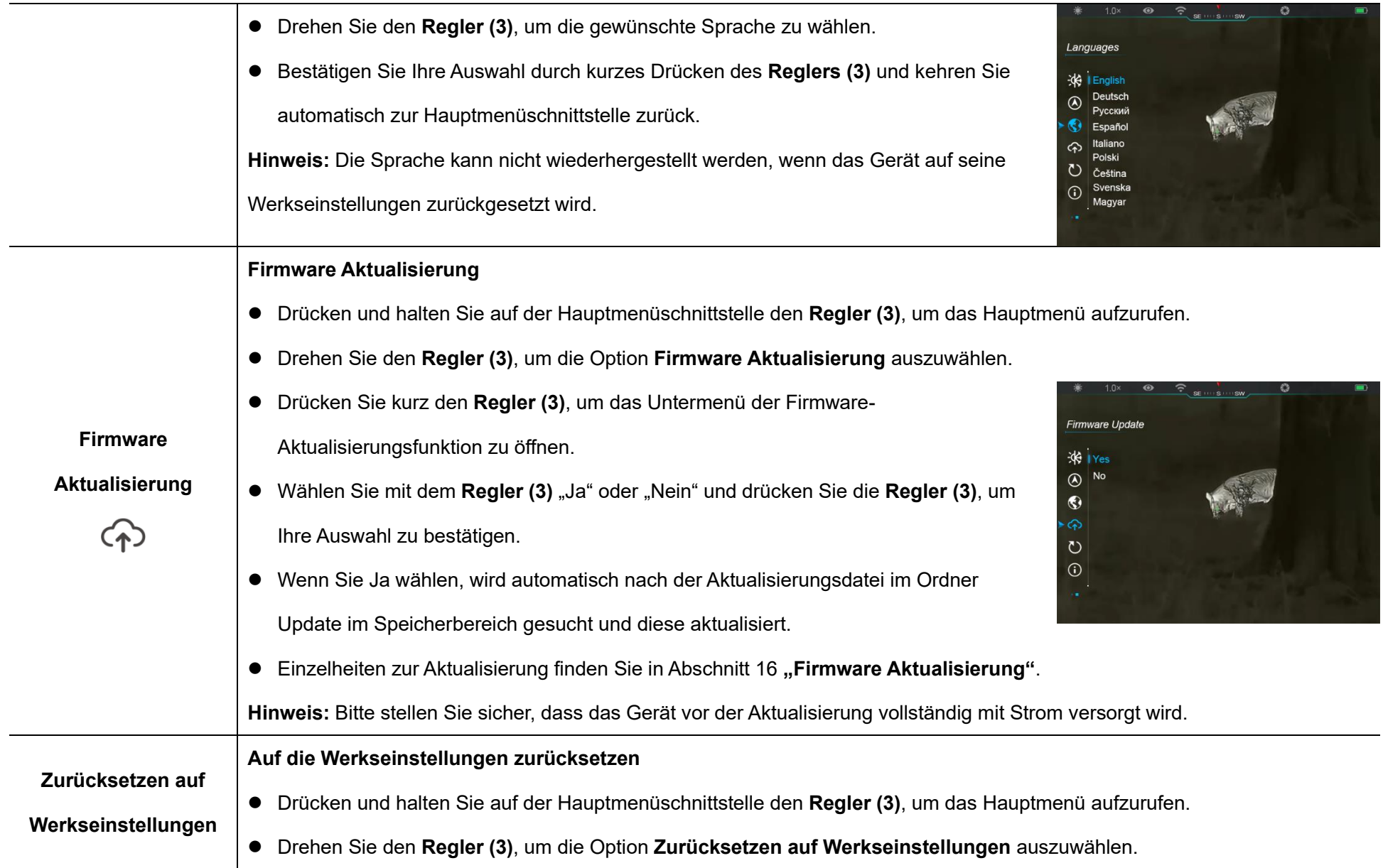

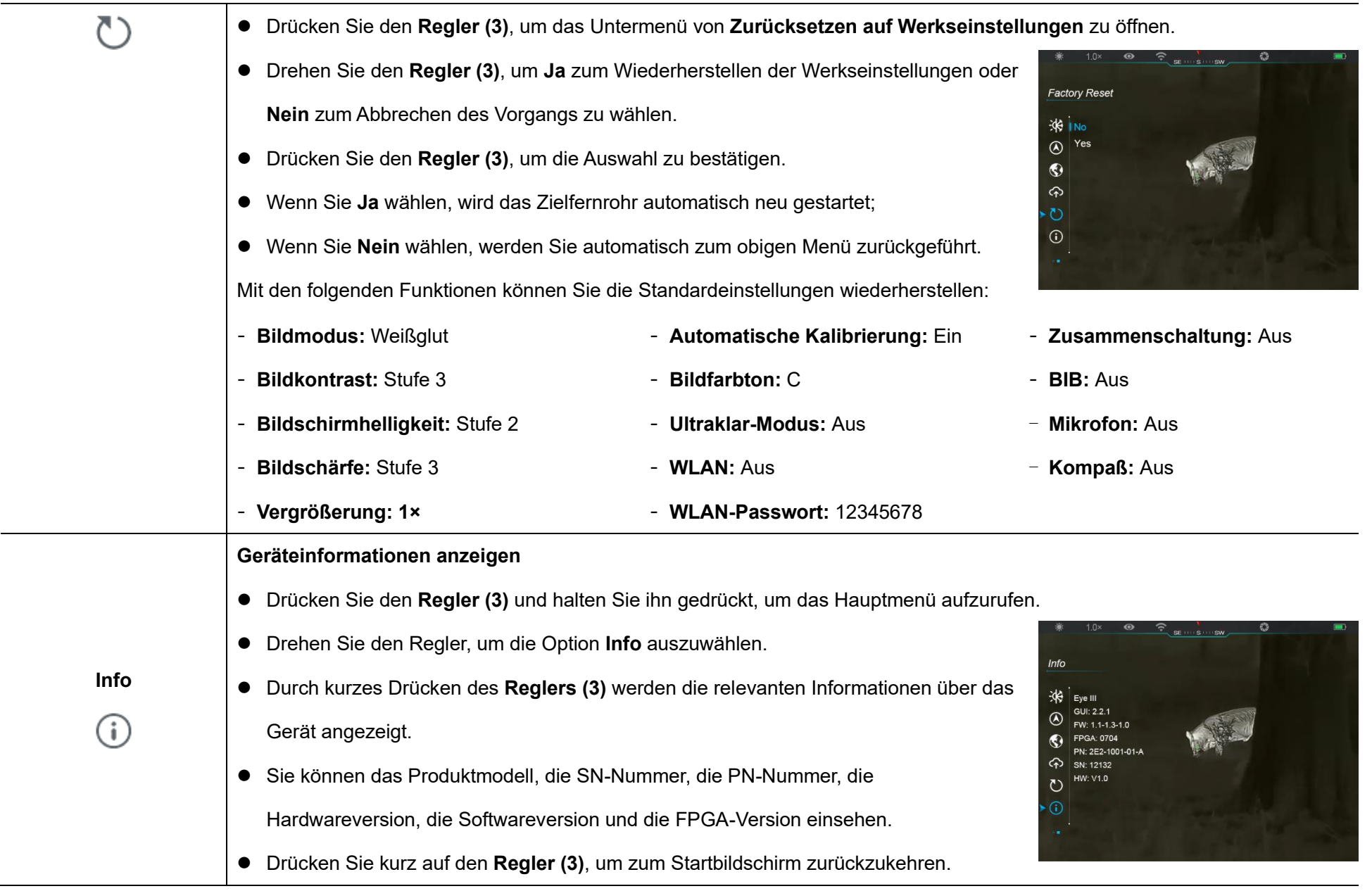

# **14 WLAN-Funktion**

Die EYE III-Serie kann zur Datenübertragung über die WLAN-Funktion mit einem mobilen Gerät (Laptop oder Mobiltelefon) verbunden werden. Schalten Sie die WLAN-Funktion im Hauptmenü ein (siehe **Hauptmenü** - **WLAN** für weitere Informationen).

- ⚫ Wenn die WLAN-Funktion eingeschaltet ist, wird auf dem mobilen Gerät nach dem WLAN-Signal mit dem Namen EYE III XXXXX-XXXXXX gesucht. XXXXX-XXXXXX ist die aus Zahlen und Buchstaben bestehende Seriennummer des Geräts.
- ⚫ Wählen Sie WLAN, geben Sie das Passwort ein und verbinden Sie sich. Das anfängliche Passwort ist 12345678.
- ⚫ Nach erfolgreicher WLAN-Verbindung wird die Steuerung des Geräts über die **InfiRay Outdoor** App unterstützt, die auf das Mobilgerät heruntergeladen wird.

### **Einstellungen der WLAN-Namen und Passwort**

Der Name und das Passwort des WLANs von EYE III Serien können über die **InfiRay Outdoor** App zurückgesetzt werden.

- ⚫ Nachdem Sie das mobile Gerät angeschlossen haben, klicken Sie auf das Symbol Einstellungen  $\{O\}$  im **InfiRay Outdoor-**Bildschirm, um die **Einstellung**sschnittstelle zu öffnen.
- Geben Sie in die Textfelder den neuen WLAN-Namen (SSID) und das Passwort ein und übermitteln Sie sie.
- "" 14:25 35.7 ...  $*$  (35)  $*$  $\leftarrow$ WiFi setting set ssid then need reboot device Submit sword then need reboot device Enter new password Submit Send phone's time to device Synchronize time WiFi firmware upgrade
- Das Gerät muss neu gestartet werden, damit der neue Name und das neue Passwort wirksam werden.

**Hinweis**: Nachdem das Gerät auf die Werkseinstellungen zurückgesetzt wurde, werden auch der WLAN-Name und das Passwort auf die Werkseinstellungen zurückgesetzt.

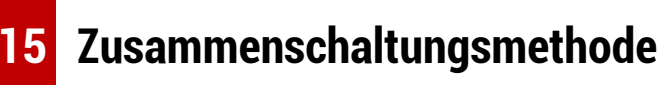

### **Zusammenschaltung mit mobilen Gerä ten**

⚫ Öffnen Sie Personal Hotspot auf Ihrem mobilen Gerät und ändern Sie den Namen und das Passwort von Personal Hotspot in ICS und

#### 12345678.

- ⚫ Aktivieren Sie die Zusammenschaltung im Hauptmenü, siehe **Hauptmenü - Zusammenschaltung** für weitere Informationen.
- ⚫ Wenn diese Zusammenschaltungsfunktion aktiviert ist, wird
- automatisch nach einem WLAN-Hotspot namens ICS mit dem Passwort 12345678 gesucht.
- Wenn das
	- Zusammenschaltungssymbol in der Statusleiste erscheint und die Meldung **Daten senden** in der oberen linken Ecke des Displays angezeigt wird, ist die Zusammenschaltung zwischen den beiden Geräten erfolgreich.
- ⚫ Wenn Sie die InfiRay Outdoor

App auf Ihrem mobilen Gerät öffnen, können Sie die Geräte in InfiRay Outdoor steuern, ohne die Internetfunktion des mobilen Geräts zu beeinträchtigen.

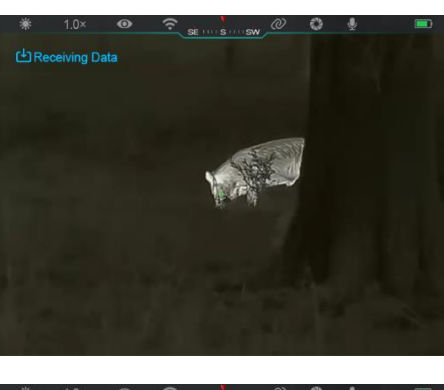

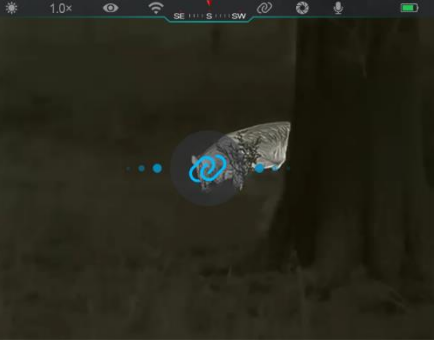

### **Zusammenschaltung zwischen EYE III**

Die beiden EYE III-Geräte können auch manuell miteinander zusammengeschaltet werden.

- Schalten Sie zunächst die WLAN-Funktion auf einem Gerät ein. Und schalten Sie die Zusammenschaltungsfunktion für das andere Gerät ein.
- ⚫ Für schnellere Zusammenschaltung ändern Sie den WLAN-Namen und das Passwort in der InfiRay Outdoor App auf ICS und 12345678
- ⚫ Drücken Sie kurz die **Kamera-Taste (4) + Regler (3)** gleichzeitig, um die Kopplung zu starten.
- ⚫ Wenn zwei EYE III miteinander verbunden sind, ist das Gerät, dessen WLAN aktiviert ist, der Datensender und das andere Gerät, dessen
- Zusammenschaltung aktiviert ist, der Datenempfänger. Das Bild des Datensenders wird auf dem Bildschirm des Empfängers angezeigt.
- ⚫ In der oberen linken Ecke beider

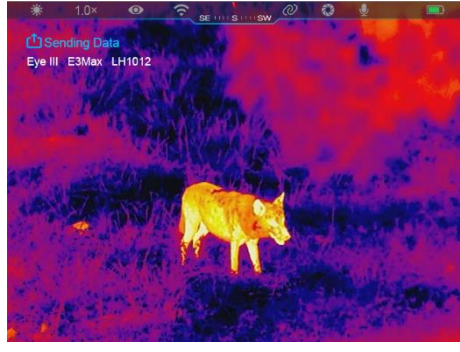

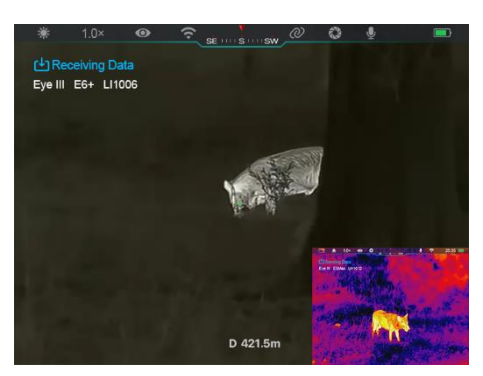

Bildschirme erscheint die Aufforderung "Daten senden" oder "Daten empfangen" sowie der Standard-WLAN-Name.

- ⚫ Drücken Sie kurz die **Kamera-Taste (4)**, um zwischen Datensender und -empfänger zu wechseln.
- ⚫ Während der Bildübertragung können Sie die EYE III neben der Aufnahme von Fotos und Videos weiterhin bedienen.
- ⚫ Beachten Sie, dass das Gerät nach dem Einschalten der Internetfunktion die WLAN-Funktion nicht mehr einschalten kann.

### **16 Firmware Aktualisierung**

- ⚫ Aktualisierungen werden auf der offiziellen Website, in den sozialen Medien oder in der InfiRay Outdoor App bekannt gegeben.
- ⚫ Laden Sie die Update-Datei von der offiziellen Website (www.infirayoutdoor.com) herunter und speichern Sie sie in einem Ordner namens "update" im Speicherbereich der EYE III.
- ⚫ Drücken und halten Sie auf der Hauptmenüschnittstelle den **Regler (3)**, um das Hauptmenü aufzurufen.
- ⚫ Drehen Sie den **Regler (3)**, um die Option **Firmware Aktualisierung** auszuwählen.
- ⚫ Drücken Sie kurz den **Regler (3)**, um das Untermenü der Firmware Aktualisierung aufzurufen.
- ⚫ Wählen Sie mit dem **Regler (3)** "**Ja**" und drücken Sie den **Regler (3)**, um die Auswahl zu bestätigen.
- Das Gerät sucht automatisch nach den Update-Dateien, die im Ordner "update" im Speicher der EYE III abgelegt sind.
- Bitte stellen Sie sicher, dass das Gerät vor der Aktualisierung vollständig aufgeladen ist.

# **17 InfiRay Outdoor**

Die Wärmebildmonokulare der EYE III-Serie unterstützen die **InfiRay Outdoor**-Technologie, mit der die Bilder des Monokulars in Echtzeit über WLAN an ein Smartphone oder Tablet übertragen werden können. Eine ausführliche Anleitung zu **InfiRay Outdoor** finden Sie auf der Website www.infirayoutdoor.com Laden Sie die **InfiRay Outdoor**-App von der offiziellen Website (www.infirayoutdoor.com) und dem App Store herunter und installieren Sie

sie, oder scannen Sie den QR-Code unten, um sie direkt herunterzuladen.

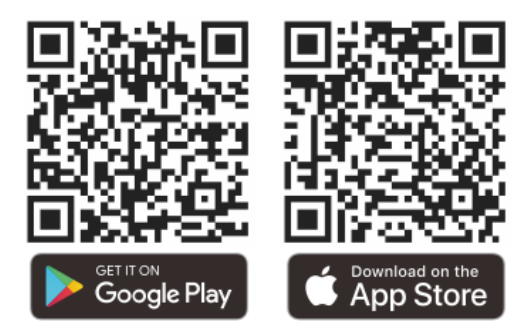

### **18** Technische Überprüfung

Es wird empfohlen, vor jeder Benutzung des Monokulars eine technische Überprüfung durchzuführen. Überprüfen Sie die folgenden Angaben:

- Produktsaussehen (keine Risse im Körper).
- ⚫ Den Zustand der Linse und des Okulars (es dürfen keine Risse, Fettflecken, Schmutz oder andere Ablagerungen vorhanden sein).
- Den Akkustatus (er sollte geladen sein).
- Der Regler/Knopf muss funktionsfähig sein.

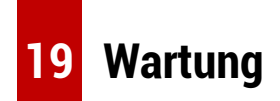

Die Wartung wird mindestens zweimal im Jahr durchgeführt und umfasst

die folgenden Schritte:

- ⚫ Wischen Sie die Oberfläche von Metallteilen und Kunststoffteilen mit einem Baumwolltuch ab, um Staub und Schmutz zu entfernen. Für den Reinigungsprozess kann Silikonfett verwendet werden.
- ⚫ Reinigen Sie die elektrischen Kontakte der Batterie und des Batteriefachs am Gerät mit einem nicht fettenden organischen Lösungsmittel.
- ⚫ Überprüfen Sie die Glasflächen der Okulare und Linsen. Entfernen Sie ggf. Staub und Sand von den Linsen (vorzugsweise mit einer berührungslosen Methode). Wischen Sie die optische Oberfläche mit einem speziellen Wischwerkzeug und Lösungsmittel ab.

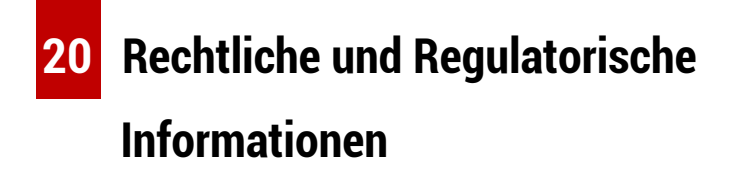

Frequenzbereich des drahtlosen Sendemoduls:

**WLAN: 2,412 – 2,472 GHz**

Leistung des drahtlosen Sendemoduls < 20 dBm

Wir, IRay Technology Co. Ltd, erklären hiermit, dass die Funkgeräte der EYE III-Serie den Richtlinien 2014/53/EU, 2011/65/EU und RER 2017 (SI 2017/1206) entsprechen. **UK** Der vollständige Text der EU- und UK-Konformitätserklärung ist abrufbar unter: [www.infirayoutdoor.com.](http://www.infirayoutdoor.com/)

### **FCC-Erklärung**

#### **FCC ID: 2AYGT-2K-00**

#### **Anforderungen an dem Etikett**

Dieses Gerät entspricht Teil 15 der FCC-Bestimmungen. Der Betrieb unterliegt den folgenden zwei Bedingungen: (1) Dieses Gerät darf keine schädlichen Interferenzen verursachen und (2) dieses Gerät muss alle empfangenen Interferenzen akzeptieren, einschließlich Interferenzen, die einen unerwünschten Betrieb verursachen können.

#### **Informationen für den Benutzer**

Jegliche Änderungen oder Modifikationen, die nicht ausdrücklich von der für die Konformität verantwortlichen Partei genehmigt wurden, können die Berechtigung des Benutzers zum Betrieb des Geräts aufheben. **Hinweis:** Der Hersteller ist nicht verantwortlich für Funk- oder Fernsehstörungen, die durch nicht autorisierte Änderungen am Gerät verursacht werden. Solche Änderungen können die Berechtigung des Benutzers zum Betrieb des Geräts aufheben.

**Hinweis:** Diese Vorrichtung wurde getestet und entspricht den Grenzwerten für ein digitales Gerät der Klasse B gemäß Teil 15 der FCC-Bestimmungen. Diese Grenzwerte sollen einen angemessenen Schutz vor schädlichen Interferenzen bei einer Installation in Wohngebieten bieten. Diese Vorrichtung kann Hochfrequenzenergie erzeugen und ausstrahlen, wenn es nicht gemäß den Anweisungen installiert und verwendet wird, kann schädliche Störungen beim Funkverkehr verursachen. In einer bestimmten Installation können jedoch keine Interferenzen garantiert werden. Wenn diese Vorrichtung schädliche Störungen beim Radio- oder Fernsehempfang verursacht, was durch Ein- und Ausschalten der Vorrichtung festgestellt werden kann, wird dem Benutzer empfohlen, zu versuchen, die Störung durch eine oder mehrere der folgenden Maßnahmen zu beheben:

- Stellen Sie die Empfangsantenne um oder positionieren Sie sie.
- Vergrößern Sie den Abstand zwischen Gerät und Empfänger.
- Verbinden Sie das Gerät mit einer Steckdose in einem anderen Stromkreis als dem, an den der Empfänger angeschlossen ist.
- Wenden Sie sich an den Händler oder einen erfahrenen Radio- /Fernsehtechniker.

Dieses Gerät entspricht den FCC-Grenzwerten für HF-Strahlungsbelastung für eine unkontrollierte Umgebung.

#### **Tragbare Operation**

Das Gerät wird während typischer Körperstützmanöver getestet Um die Anforderungen an die HF-Exposition zu erfüllen, muss ein Mindestabstand von 0,5 cm zwischen dem Körper des Benutzers und dem Handgerät einschließlich der Antenne eingehalten werden. Gürtelclips, Halfter und ähnliche Zubehörteile von Drittanbietern, die mit diesem Gerät verwendet werden, sollten keine Metallteile enthalten. Körperzubehör, das diese Anforderungen nicht erfüllt, erfüllt möglicherweise nicht die Anforderungen an die HF-Exposition und sollte vermieden werden. Verwenden Sie nur die mitgelieferte oder zugelassene Antenne.

# **ESPAÑOL** www.infirayoutdoor.com

# **INFORMACIÓN DE SEGURIDAD IMPORTANTE**

#### **Influencias ambientales**

**¡ADVERTENCIA!** Nunca apunte la lente del dispositivo directamente a las fuentes de calor intenso, como el sol o los equipos de láser. El objetivo y el ocular pueden funcionar como un vidrio incendiario y dañar los componentes interiores. La garantía no cubre los daños causados por operación inadecuada.

#### **Notas de ergonomía**

**Precaución:** Descanse después de larga duración de uso para evitar el dolor de muñeca.

#### **Riesgo de deglución**

**Precaución:** No deje este dispositivo en el alcance de los niños pequeños. Un manejo incorrecto puede causar la soltura de piezas pequeñas, por lo que se podría tragar.

#### **Instrucciones de seguridad para uso**

- Maneje el dispositivo con cuidado: un manejo brusco puede dañar la

batería interna.

- No exponga el dispositivo al fuego ni a temperaturas altas.
- No desarme el dispositivo para acceder a la batería. La batería no está destinada a ser reemplazada por el usuario final.
- La capacidad de la batería disminuirá cuando se opera en una temperatura ambiental fría. Esto no es una falla, sino ocurrido por razones técnicas.
- El rango de temperatura recomendado para usar este producto es de  $20 °C - +50 °C$ .
- La vida útil del producto se verá afectada si la temperatura excede dicho rango.
- No almacene el dispositivo a largo plazo a temperaturas inferiores a 20 °C o superiores a 50 °C, por el cual se reduce permanentemente la capacidad de la batería.
- Siempre almacene el dispositivo en un lugar seco con buena ventilación.
- Si el dispositivo se ha dañado o la batería está defectuosa, envíelo a nuestro servicio posventa para su reparación.
- Asegúrese de que la tapa de tipo C esté bien apretada antes de usar este producto en un ambiente acuoso.

#### **Instrucciones de seguridad para la unidad de fuente de alimentación**

- Inspeccione si se encuentra algún daño visible en la unidad de fuente de alimentación, el cable y el adaptador antes de usarlo.
- No utilice ninguna pieza defectuosa. Los componentes defectuosos se deben reemplazar.
- No use la unidad de fuente de alimentación en ambientes mojados o húmedos.
- Cargue el dispositivo dentro del rango de temperatura de 0 °C 50 °C.
- No realice ninguna modificación técnica.

Consulte el Manual de Operación proporcionado para lograr más información e instrucciones de seguridad. Dicho documento también está disponible en el centro de descargas de nuestro sitio web: [www.infirayoutdoor.com.](http://www.infirayoutdoor.com/)

#### **Eliminación de la batería**

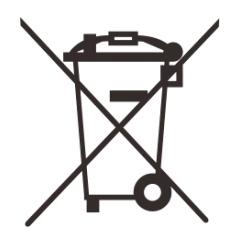

Decreto 2006/66/EC (decreto de batería): Este producto contiene una batería que no se puede eliminar como residuos municipales no clasificados en la Unión Europea. Consulte los documentos del producto

específico para obtener más detalles de la batería. La batería está marcada

con este símbolo y puede contener Cd (para cadmio), Pb (para plomo) o Hg (para mercurio). Para un reciclaje adecuado, devuelva la batería a su proveedor o llévela a un punto de acopio designado por favor. Para obtener más información, visite [www.recyclethis.info.](http://www.recyclethis.info/)

**Información para el usuario sobre la eliminación de los dispositivos eléctricos y electrónicos (domicilios privados)**

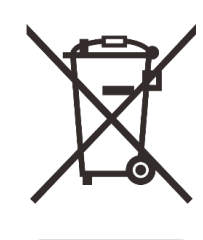

2012/19/EU (decreto de WEEE): Los productos marcados con este símbolo no se pueden eliminar como residuos municipales no clasificados en la Unión Europea. Para un reciclaje adecuado, devuelva este producto a su proveedor local cuando compre un nuevo producto equivalente, o llévelo a un punto de acopio designado por favor.

Para obtener más información, visite www.recyclethis.info.

#### **Para clientes comerciales en la Unión Europea**

Comuníquese con su distribuidor o proveedor con relación a la eliminación de los dispositivos eléctricos y electrónicos. Le proporcionará más información.

**Información sobre eliminación en otros países fuera de la Unión** 

#### **Europea**

Este símbolo es aplicable solo en la Unión Europea. Comuníquese con su autoridad local o distribuidor si desea deshacerse de este producto y solicitar una opción de eliminación.

#### **Uso previsto**

El dispositivo está diseñado para mostrar firmas de calor durante las observaciones de la naturaleza, de caza remota y para uso civil. Este dispositivo no es un juguete para niños.

Utilice el dispositivo solo como lo descrito en este manual de operación. El fabricante y el distribuidor no asumen ninguna responsabilidad por los daños que se generen por un uso no previsto o incorrecto.

#### **Prueba de función**

- Antes de usarlo, asegúrese de que su dispositivo no tenga daños visibles.
- Pruebe para ver si el dispositivo muestra una imagen clara y sin perturbaciones.
- Verifique si los ajustes del dispositivo son correctos. Vea las notas en la sección de Operación.

#### **Instalación / extracción de la batería**

El monocular de imagen térmica de la serie EYE III está equipado con un paquete de batería. No se puede retirar.

#### **Observación con y sin gafas**

La serie EYE III se puede usar con o sin gafas gracias a la visera flexible. Ofrece un campo de visión completo en ambos casos.

# **1 Especificaciones**

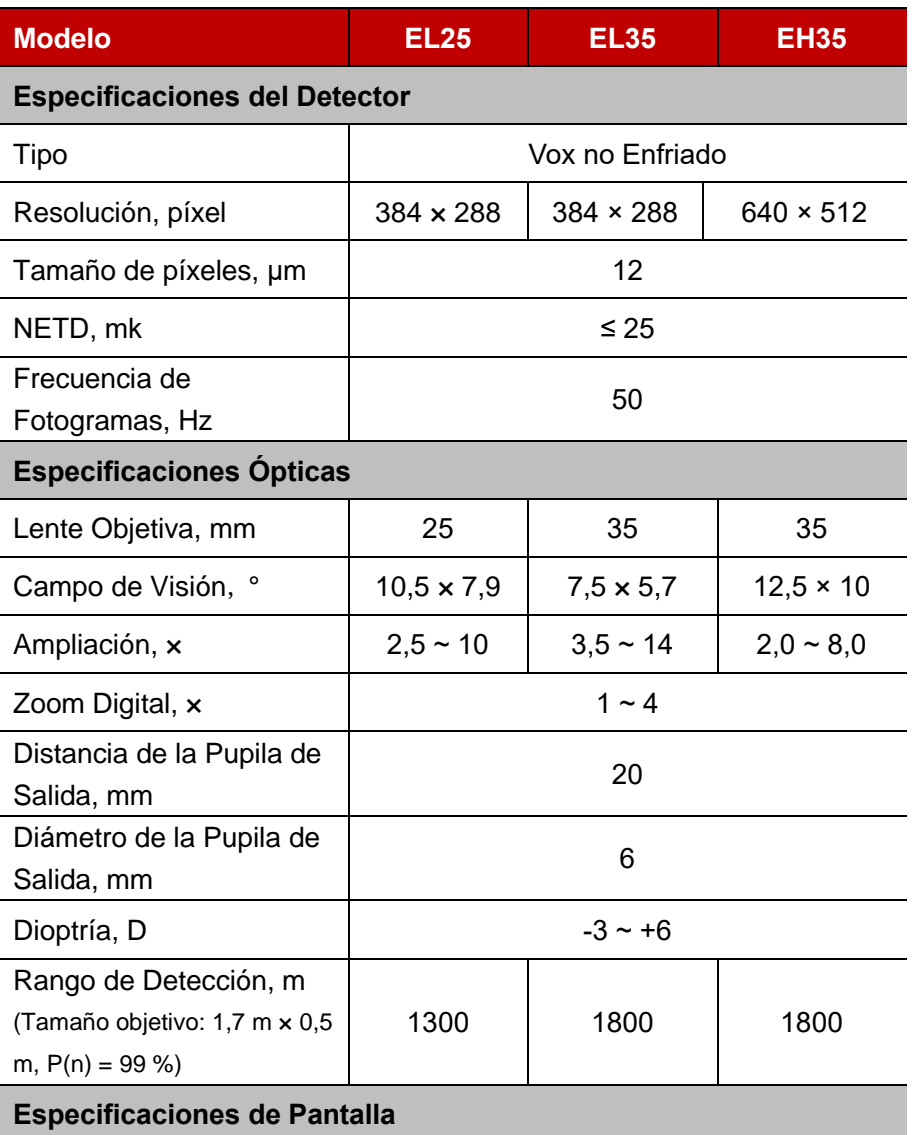

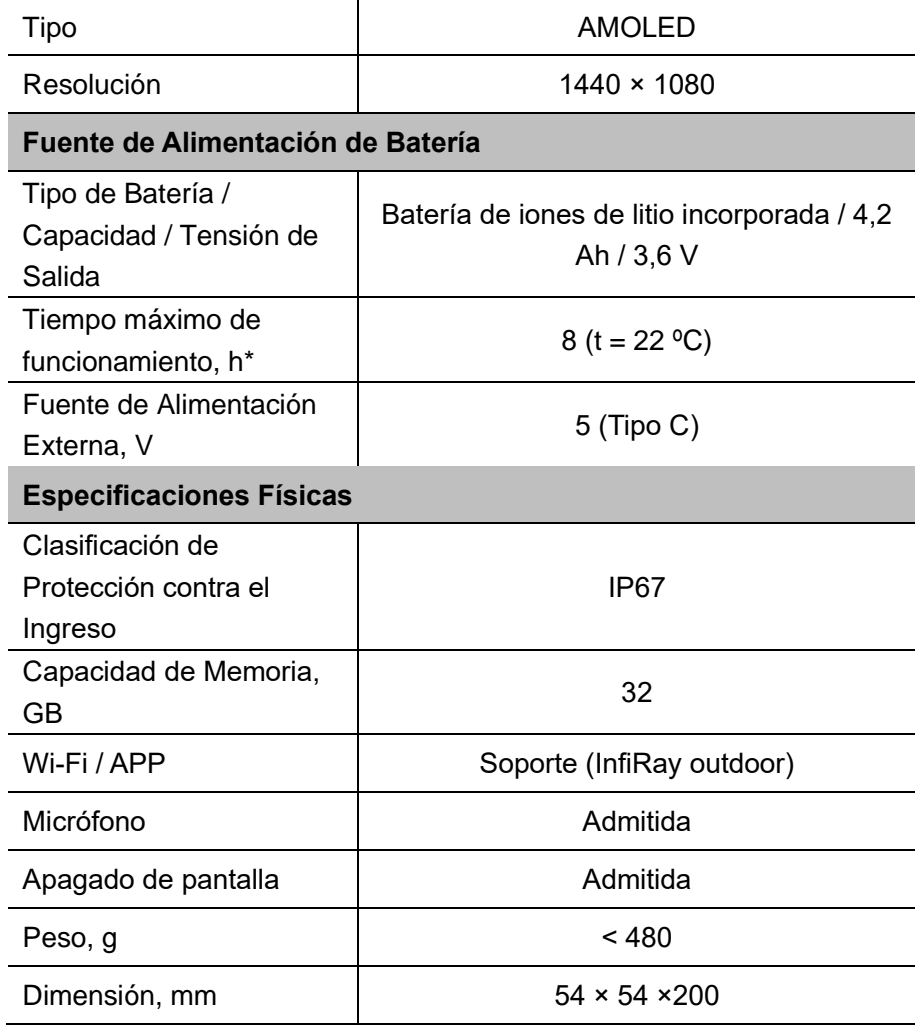

\* El tiempo de funcionamiento real depende de la densidad de uso de Wi-Fi y de la grabadora de vídeo incorporada.

➢ Se pueden realizar mejoras en el diseño y el software de este producto para mejorar sus características sin previo aviso al cliente.

## **2 Contenido del Paquete**

- Monocular de Imagen Térmica de la Serie EYE III
- Cable de tipo C
- Adaptador de corriente
- Correa de cuello
- ⚫ Correa de muñeca
- Bolsa de cordón
- Bolsa portátil
- Tela de lente
- Guía de Inicio Rápido

# **3 Descripción**

El monocular de imagen térmica de la serie EYE III es para uso en exteriores. Se puede utilizar de día o de noche, o en condiciones climáticas adversas (como lluvia, nieve, niebla y neblina) sin que se vea afectado por la luz intensa. No requiere ninguna fuente de luz externa. Incluso se pueden observar objetivos ocultos detrás de obstáculos (como ramas, hierba y arbustos).

La serie EYE III es ligero y fácil de llevar, de tamaño pequeño, adecuado para operación con una sola mano, cómodo de usar y rico en funciones. Se puede utilizar ampliamente para la caza y la búsqueda en diversas condiciones al aire libre.

### **4 Caracterí sticas**

- Batería resistente al frío, excelente rendimiento incluso a -20 °C
- Funcionamiento del controlador, fácil de usar, solo una mano
- ⚫ Detector autodesarrollado de 12 μm
- Alta calidad de imagen
- ⚫ Distancia de detección larga
- ⚫ Espacio de memoria y micrófono integrados, compatible con la fotografía y la grabación de vídeo con sonido
- Módulo Wi-Fi integrado, compatible con la conexión de la aplicación

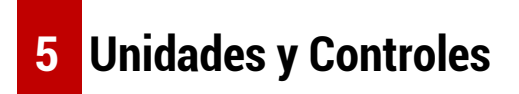

1. Visera

- 2. Ajuste de dioptría
- 3. Controlador
- 4. Botón de cámara
- 5. Puerto de tipo C
- 6. Indicador de alimentación
- 7. Anillo de enfoque de la lente
- 8. Lente objetiva
- 9. Tapa de lente

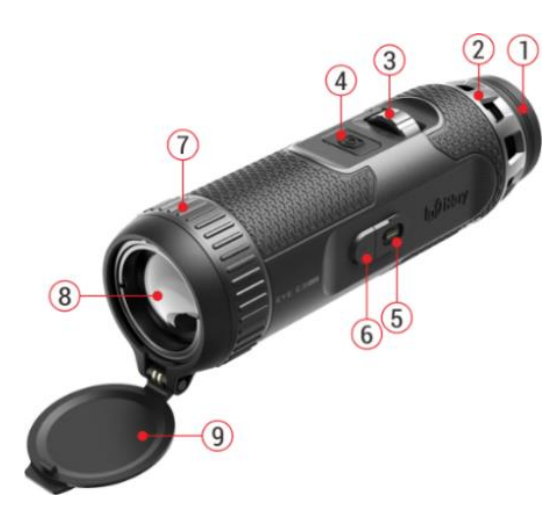

# **6 Descripciones del Botón**

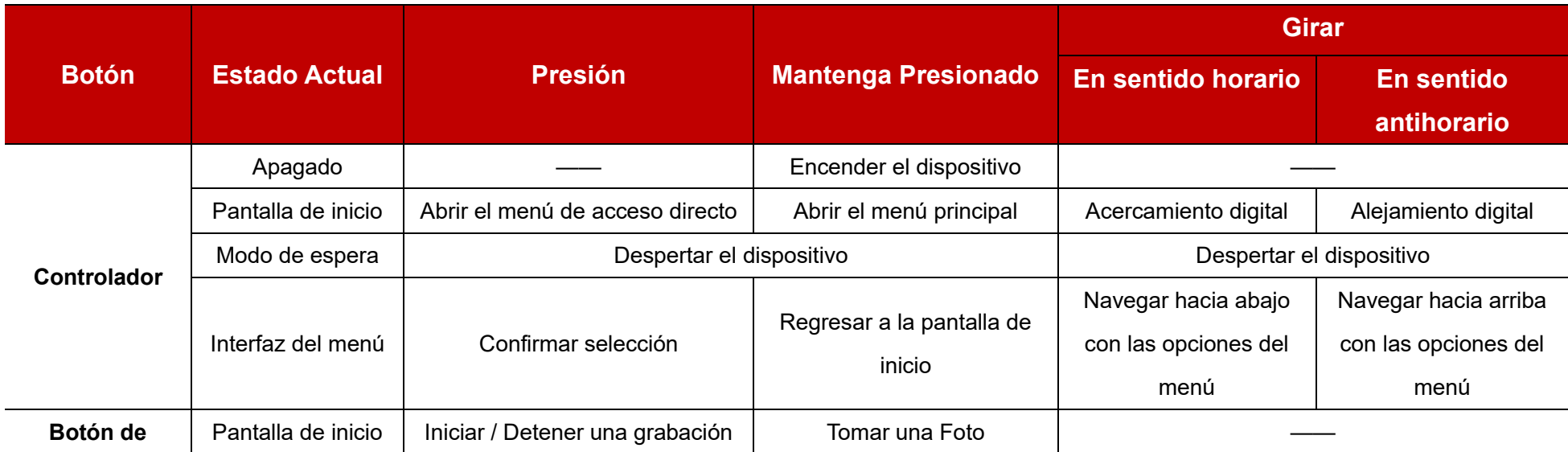

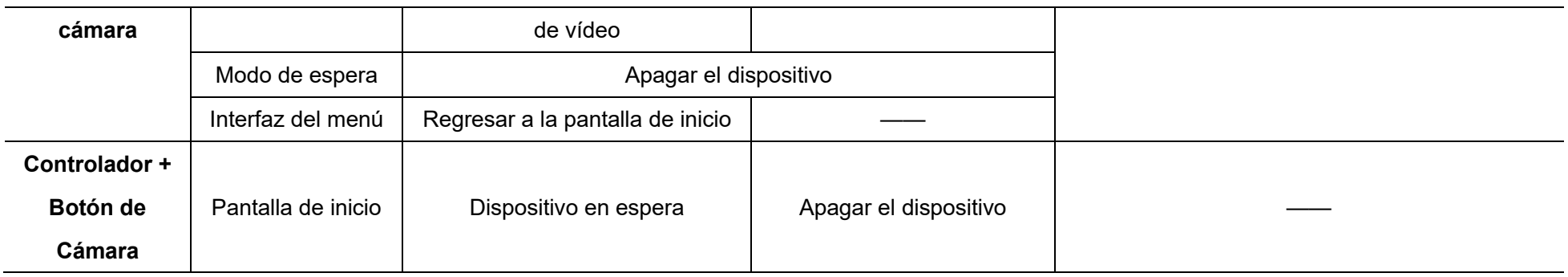

### **7 Carga**

La serie EYE III se suministra con un paquete de batería de iones de litio recargable incorporado, que permite un funcionamiento de hasta 8 horas. **Cuando utilice el dispositivo por primera vez, cargue completamente primero.**

- ⚫ Conecte el terminal Tipo C del cable de datos **(10)** al puerto de Tipo C **(5)** del dispositivo.
- ⚫ Conecte otro puerto del cable de datos **(10)** al adaptador de corriente **(11)**.
- ⚫ Inserte la clavija del adaptador en el enchufe de 110 240 V **(12)**.
- ⚫ Cuando el dispositivo se está cargando, el indicador de alimentación **(6)** junto al puerto de Tipo C **(5)** está en color rojo. El indicador de

alimentación **(6)** está encendido solo en el estado de carga. Cuando el indicador de alimentación **(6)** se vuelve verde, el dispositivo está completamente cargado.

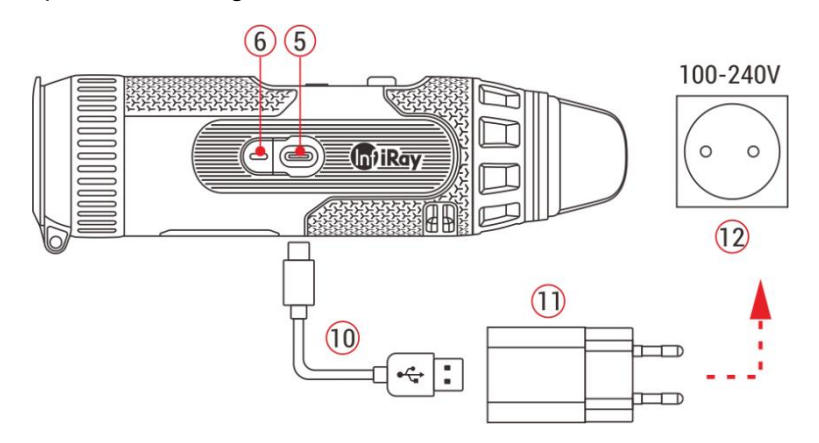

 $\bullet$  Al cargar, aparecerá un icono de iluminación  $\bullet$  dentro del icono de la batería en la pantalla. El icono de iluminación no desaparecerá hasta que se retire el cable de datos **(10)** o se corte la alimentación.

- ⚫ La carga finaliza cuando el interior del icono de la batería en la pantalla está completamente verde  $\left[\begin{array}{c} \leftarrow \end{array}\right]$ .
- $\bullet$  Durante el uso, cuando el icono de la batería se vuelve rojo  $\Box$ , esto significa que el nivel de energía es bajo, cargue el dispositivo a tiempo para evitar la pérdida de datos.

### **Instrucciones de seguridad para la batería**

- La tensión nominal del producto es de 5 V. Cargue el dispositivo rápidamente cuando la batería esté baja para que la vida útil del monocular de imagen térmica no se reduzca debido a la sobredescarga de la batería.
- ⚫ No cargue el dispositivo al instante mientras lleva la batería del ambiente frío al ambiente cálido. Cárguelo después de 30 - 40 minutos.
- ⚫ Cargue el dispositivo a una temperatura de 0 °C a +50 °C, de lo contrario la vida de la batería se reducirá significativamente.
- Nunca use un cargador dañado o modificado.
- No deje el dispositivo desatendido cuando se está cargando. No deje el dispositivo con un cargador conectado a la red eléctrica durante más de 24 horas después de la carga completa.
- No exponga la batería a altas temperaturas o a una llama desnuda.
- ⚫ No conecte el dispositivo externo con un consumo de corriente que exceda los niveles permitidos.
- La batería está protegida contra cortocircuitos. Sin embargo, se debe evitar cualquier situación que pueda causar cortocircuito.
- No desmonte la batería del dispositivo.
- ⚫ Evite usar la batería a la temperatura por encima de la temperatura que se muestra en la tabla, esto puede disminuir la vida útil de la batería.
- Si el monocular de imagen térmica no se utiliza durante mucho tiempo, recargue el dispositivo al menos cada 2 meses y cárguelo al 40 % - 50 % de energía, luego almacene el dispositivo en un ambiente seco y ventilado.
- ⚫ La carga parcial de la batería es necesaria si se planea que la batería esté inactiva durante un largo período de tiempo. Evite que esté completamente cargado o descargado.
- ⚫ Mantenga la batería fuera del alcance de los niños.

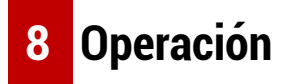

⚫ Mantenga presionado el **Controlador (3)** durante 3 segundos, el dispositivo se encenderá, y el logotipo de encendido se mostrará en la pantalla del dispositivo en 1 segundo.

- ⚫ Cuando se muestra una imagen infrarroja en el ocular, el monocular de imagen térmica entra en el estado operativo.
- ⚫ Gire la perilla de ajuste de dioptría **(2)** para ajustar la resolución del icono en la pantalla. La perilla de ajuste de dioptría se utiliza para ajustar la dioptría del ocular para usuarios con diferentes grados de miopía.
- ⚫ **Menú de acceso directo:** En la pantalla de inicio, presione el **Controlador (3)** para abrir el menú de acceso directo, y ajuste el modo de imagen ( $\bigodot$ ), el contraste de imagen ( $\bigodot$ ), el brillo de pantalla ( $\div$ ), y la nitidez de imagen (  $\triangle$ ). Gire el **Controlador (3)** para cambiar entre diferentes funciones en el menú de acceso directo y pulse el **Controlador (3)** para ajustar los parámetros.
- ⚫ **Menú principal:** En la pantalla de inicio, mantenga pulsado el **Controlador (3)** para acceder a la interfaz del menú principal para obtener más funciones. Gire el **Controlador (3)** para cambiar entre diferentes funciones en el menú principal y pulse el **Controlador (3)** para seleccionar la opción.
- ⚫ **Fotografía / Grabación de vídeo:** En la pantalla de inicio, pulse brevemente el **Botón de cámara (4)** para iniciar / detener una grabación de vídeo. Y mantenga pulsado el **Botón de cámara (4)** para

tomar una foto.

- ⚫ **Calibración del Fondo:** Cubra la tapa de lente **(9)** y complete la calibración del fondo. Después de la calibración, abra la tapa **(9)**, o ponga el dispositivo en modo de espera o apáguelo de acuerdo con las indicaciones del icono.
- ⚫ **Espera:** Se puede poner el dispositivo en modo de espera mediante: a) cubrir la tapa de lente **(9)** y luego girar el **Controlador (3)**; o b) pulsar el **Controlador (3) + Botón de cámara (4)** al mismo tiempo en la pantalla de inicio.
- En el modo de espera, gire el **Controlador (3)** para activar el dispositivo, y pulse brevemente el **Botón de cámara (4)** para apagar el dispositivo.

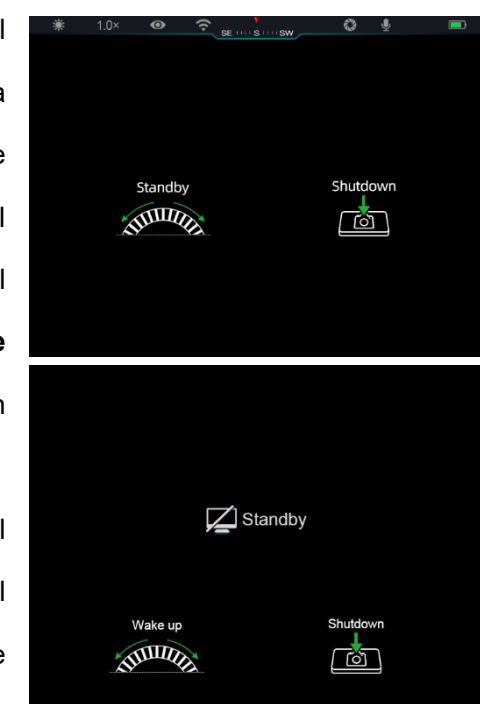

⚫ **Apagado:** En la pantalla de inicio, mantenga presionado el **Controlador (3) + el Botón de cámara (4)** al mismo tiempo para entrar

en la interfaz de cuenta regresiva de apagado. El dispositivo se apagará cuando termine la cuenta regresiva de 3 segundos. Además, el apagado se puede detener girando el

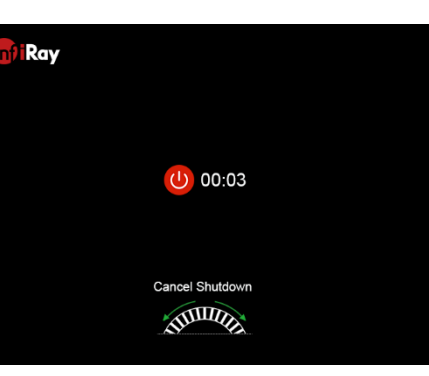

**Controlador (3)** antes de que finalice la cuenta regresiva.

⚫ **Nota:** si el tiempo de espera supera los 30 minutos, el dispositivo se apagará automáticamente.

### **9 Barra de Estado**

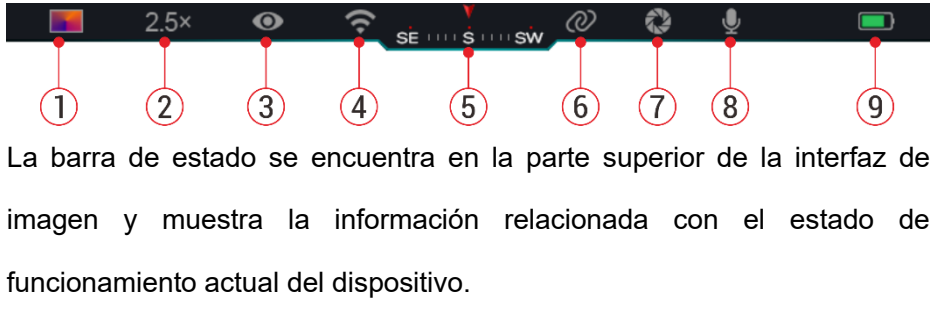

- 1. Modo de imagen actual ( $\ddot{\mathbf{\ast}}$ : Blanco caliente;  $\ddot{\mathbf{x}}$ : Negro caliente;  $\ddot{\mathbf{v}}$ Rojo caliente; **Notinal** : Arco iris)
- 2. Zoom digital actual (1,0× a 4,0× ajustable, con un intervalo de 0,5,

como 1,5×)

- 3. Estado del modo ultra claro (se muestra cuando está activado)
- 4. Estado de Wi-Fi (se muestra cuando está activado, no se mostrará simultáneamente con el icono de interconexión)
- 5. Brújula (se muestra cuando la brújula está activada)
- 6. Interconexión (se muestra cuando se conecta correctamente, no se mostrará simultáneamente con el icono de Wi-Fi)
- 7. Calibración automática (se muestra cuando está encendido)
- 8. Micrófono (se muestra cuando está activado)
- 9. Estado de alimentación (Cuando está en color verde **que el partido de alimentación**), indica que el porcentaje de la batería es superior al 20 %, y la potencia es suficiente. Cuando está en rojo  $\Box$ , la potencia es insuficiente y debe cargarse rápidamente. Cuando aparece un icono parpadeante  $\blacksquare$ , el dispositivo está alimentado por una fuente de alimentación externa y que el paquete de batería se está cargando)

# **10 Fotografí a y Grabació n de Ví deo**

La serie EYE III está equipada con una función de grabación de vídeo y fotografía de la imagen observada que se guarda en el almacenamiento de

memoria de 32 GB incorporado.

Los archivos de foto y vídeo se nombran con la hora, por lo que se sugiere sincronizar la fecha y la hora en la aplicación **InfiRay Outdoor** antes de usar las funciones de foto y vídeo.

### **Fotografía**

- ⚫ En la pantalla de inicio, mantenga pulsado el **Botón de cámara (4)** para tomar una foto.
- Al tomar una foto, el icono de la foto parpadea debajo de la barra de estado en la esquina superior izquierda de la pantalla. La foto se
	- toma correctamente cuando el icono desaparece.
- ⚫ Las fotos se almacenan en el almacenamiento integrado.
- ⚫ Cuando el icono de signo de exclamación  $\bigcap$  aparece en el

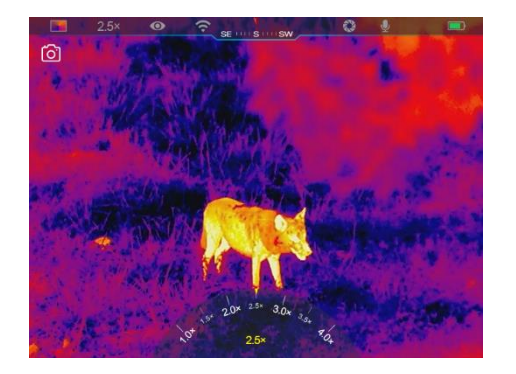

lado derecho del icono de la cámara, indica que el espacio de memoria es insuficiente. Compruebe y transfiera vídeos e imágenes a otros medios para liberar espacio.

### **Grabación de Vídeo**

- ⚫ En la pantalla de inicio, presione brevemente el **Botón de cámara (4)** para iniciar la función de grabación de vídeo.
- ⚫ Luego, el temporizador de grabación en el formato de la HH: MM: SS (hora: minuto: segundo) aparecerá en la parte superior derecha de la pantalla. SE HITS HITSW
- ⚫ Durante la grabación, es compatible para tomar una foto con una pulsación prolongada del **Botón de cámara (4)**. Por supuesto, las otras operaciones

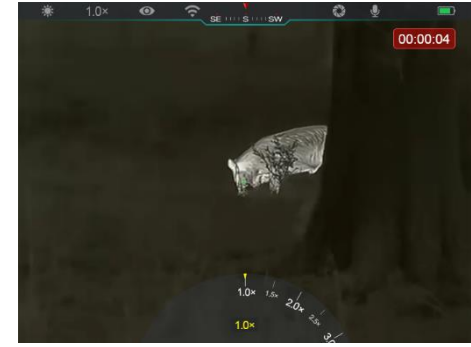

al dispositivo son compatibles durante la grabación.

- ⚫ Pulse brevemente el **Botón de cámara (4)** otra vez para detener y guardar la grabación de vídeo.
- ⚫ Todos los vídeos y fotos se guardarán en el almacenamiento incorporado.

#### **Nota**

- Puede abrir y operar el menú durante la grabación de vídeo.
- Las imágenes tomadas y los vídeos grabados se almacenan en el

espacio de memoria incorporado en el formato PIC\_HHMMSS.jpg (imagen) y VIDEO\_HHMMSS.mp4 (vídeo), con HHMMSS que indica hora / minuto / segundo.

- La duración máxima de un archivo de grabación de vídeo es de 30 minutos. Cuando la duración es de más de 30 minutos, el vídeo se grabará automáticamente en un archivo nuevo.
- El número de archivos está limitado por el espacio de memoria interno del dispositivo. Compruebe el espacio restante con regularidad y transfiera sus vídeos e imágenes a otros medios para liberar espacio en la tarjeta de memoria.

### **Acceso a Memoria**

Cuando el dispositivo está encendido y conectado a una computadora, la computadora lo reconoce como una tarjeta de memoria flash, que se utiliza para acceder a la memoria del dispositivo y hacer copias de imágenes y vídeos.

- Conecte el dispositivo a una computadora a través del cable de datos de Tipo C.
- Encienda el dispositivo para su funcionamiento. Puede ver los vídeos y fotos grabados en la computadora y cargar el paquete de batería

incorporado al mismo tiempo.

- Haga doble clic en "mi computadora" en el escritorio de la computadora - seleccione el disco flash USB y haga doble clic para acceder al espacio de memoria.
- Hay diferentes carpetas nombradas por hora en el formato de xxxx (año) xx (mes) xx (día) en la memoria.
- Puede seleccionar los archivos o carpetas necesarios para copiar o eliminar operaciones.

# **11 Zoom Digital**

⚫ Soporte de la serie EYE III para aumentar rápidamente la ampliación en 1,5× / 2× / 2,5× / 3× / 3,5× / 4×, así como para regresar a la ampliación básica  $1x$ .

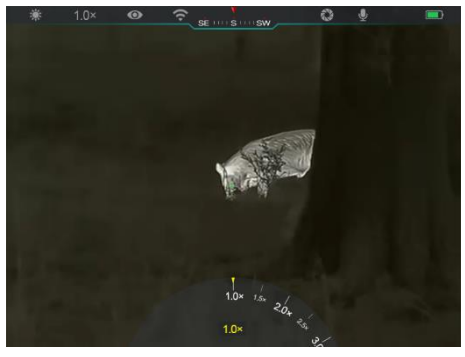

⚫ En la pantalla de inicio, gire el **Controlador (3)** en el sentido horario para hacer el acercamiento digital, y gire el **Controlador (3)** en el sentido antihorario para hacer el alejamiento digital.

● La ampliación correspondiente se muestra en la barra de estado.

### **12 Funció n de Menú de Acceso Directo**

En el menú de acceso directo, puede ajustar rápidamente las configuraciones básicas de las funciones de uso común, incluido el modo de imagen, el contraste de imagen, el brillo de la pantalla y la nitidez de imagen.

- ⚫ En la pantalla de inicio, pulse el **Controlador (3)** para entrar en el menú de acceso directo.
- ⚫ Gire el **Controlador (3)** para conmutar entre las opciones.
	- Modo de imagen ( Seleccione la opción y pulse el **Controlador (3)** para cambiar el modo de imagen. Hay cuatro modos - Blanco caliente, Negro caliente, Rojo caliente y Arco iris.

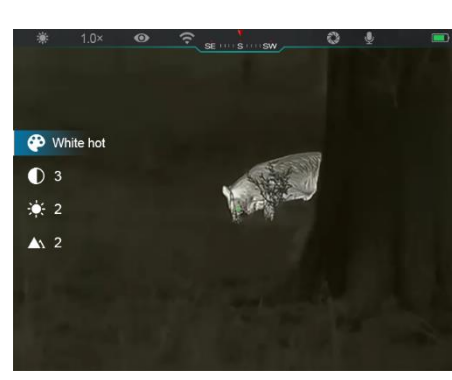

- **Contraste de imagen ( ):** Seleccione la opción y presione el **Controlador (3)** para ajustar el contraste de imagen del nivel 1 al 6.

- **Brillo de la pantalla ( ):** Seleccione la opción y pulse el **Controlador (3)** para cambiar el brillo de la pantalla de nivel 1 a 6.
- **Nitidez de la imagen (A)**: Seleccione la opción y pulse el **Controlador (3)** para cambiar la nitidez de la imagen de nivel 1 a 4.
- ⚫ Mantenga pulsado el **Controlador (3)** para guardar los cambios y volver a la pantalla de inicio.
- Guardará automáticamente los cambios y volverá a la pantalla de inicio si no hay ninguna operación dentro de 5 s.

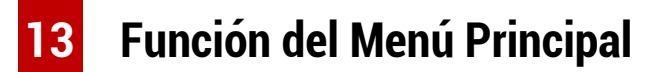

- ⚫ En la pantalla de inicio, mantenga pulsado el **Controlador (3)** para entrar en la interfaz del menú principal.
- ⚫ Hay dos páginas de las opciones de función. Gire el **Controlador (3)** para cambiar entre las opciones del menú.
- ⚫ La navegación del menú es cíclica: tan pronto como se alcance la última opción de menú de la primera página, se volverá a la primera opción de menú de la segunda página cuando gire en el sentido horario el **Controlador (3)**, y viceversa.
- ⚫ Pulse brevemente el **Controlador (3)** para ajustar los parámetros actuales o entre en los submenús.
- ⚫ En todas las interfaces de menú, mantenga pulsado el **Controlador (3)** para guardar y salir a la pantalla de inicio, o pulse brevemente el **Botón de cámara (4)** para volver a la pantalla de inicio sin guardar.
- ⚫ La salida automática del menú a la pantalla de inicio se producirá cuando no haya ninguna operación en menos de 10 segundos.
- **Opciones y Descripciones del Menú**

⚫ Durante el funcionamiento continuo del EYE III, al salir del menú principal, el cursor permanece en la posición antes de salir. Al reiniciar el monocular de imagen térmica y entrar en el menú principal por primera vez, el cursor permanece en la primera opción de menú.

**Activar / desactivar el modo Ultra Claro** ⚫ Mantenga pulsado el **Controlador (3)** para acceder a la interfaz del Menú Principal. ⚫ Gire el **Controlador (3)** para seleccionar la opción **Ultra Claro**. La opción Ultra claro se selecciona por defecto cuando se entra en la interfaz de menú por primera vez después de encender. **Ultra Claro** Ultra-Clea ⚫ Pulse brevemente el **Controlador (3)** para activar / desactivar el modo **Ultra Claro**,  $\bullet$   $\bullet$ ⋒ durante el cual escuchará un clic de calibración del obturador.  $\widehat{\tau}$   $\bullet$  $\infty$   $\bullet$ ● Cuando la función se activa / desactiva, el icono de la barra de estado cambia en  $\square$  $\bigcircledR$ consecuencia.  $\bullet$ ⚫ Cuando el modo **Ultra Claro** está activado, el contraste de la imagen se mejora, lo que es adecuado para condiciones de lluvia, niebla y otras condiciones climáticas adversas. **Activar / desactivar Wi-Fi Wi-Fi** ⚫ Mantenga pulsado el **Controlador (3)** para acceder a la interfaz del Menú Principal. ⚫ Gire el **Controlador (3)** para seleccionar la opción **Wi-Fi**.

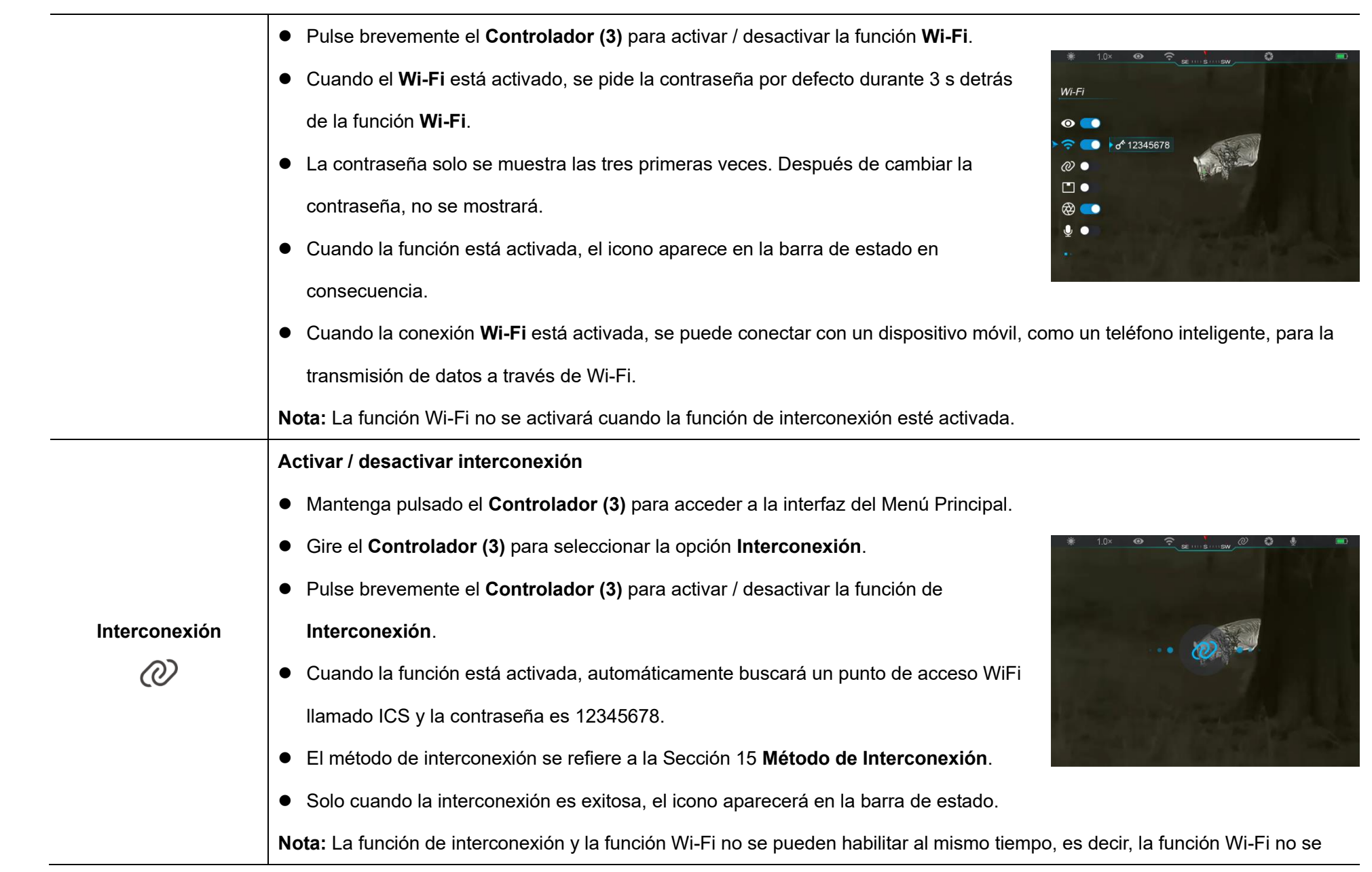

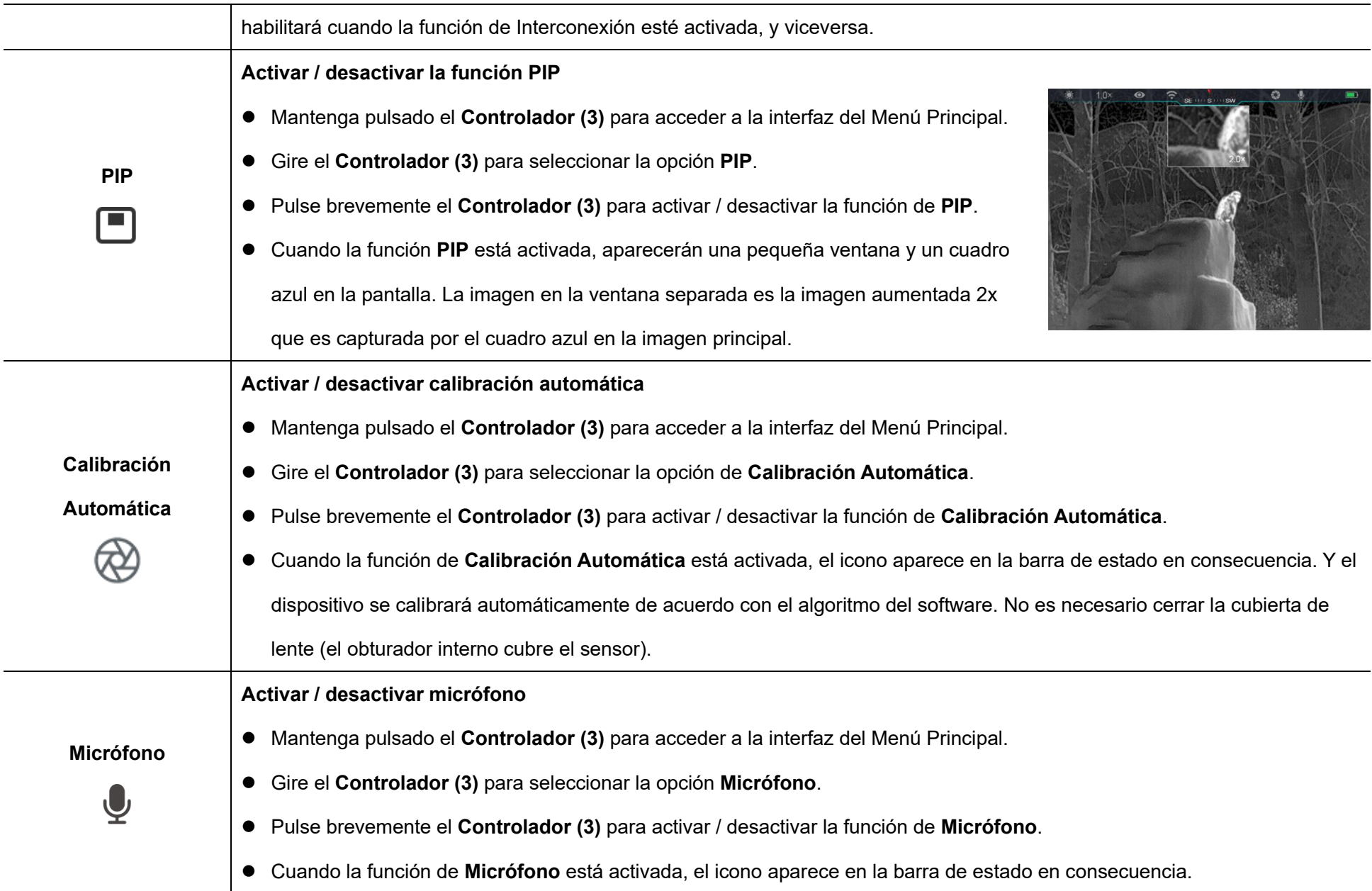

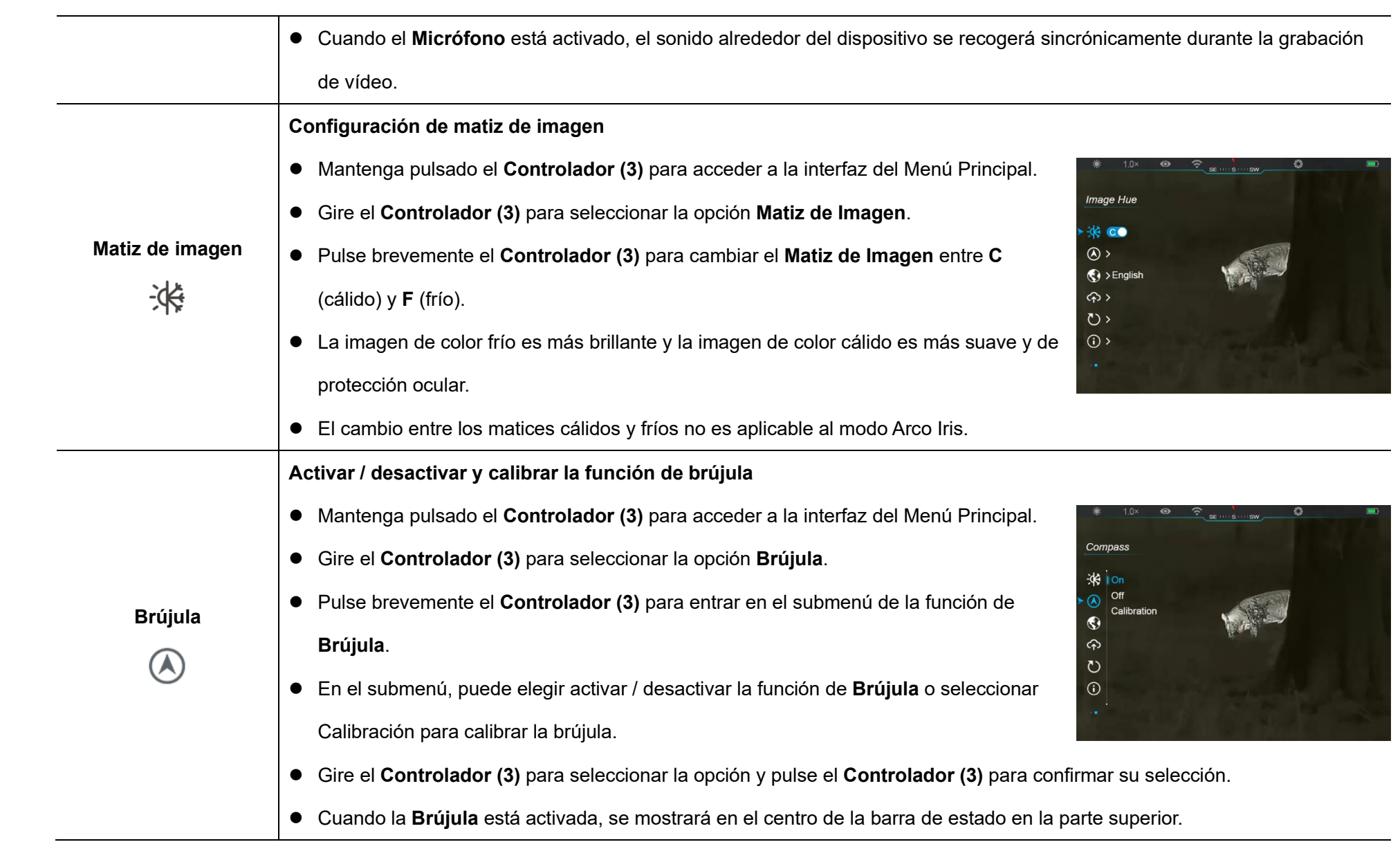

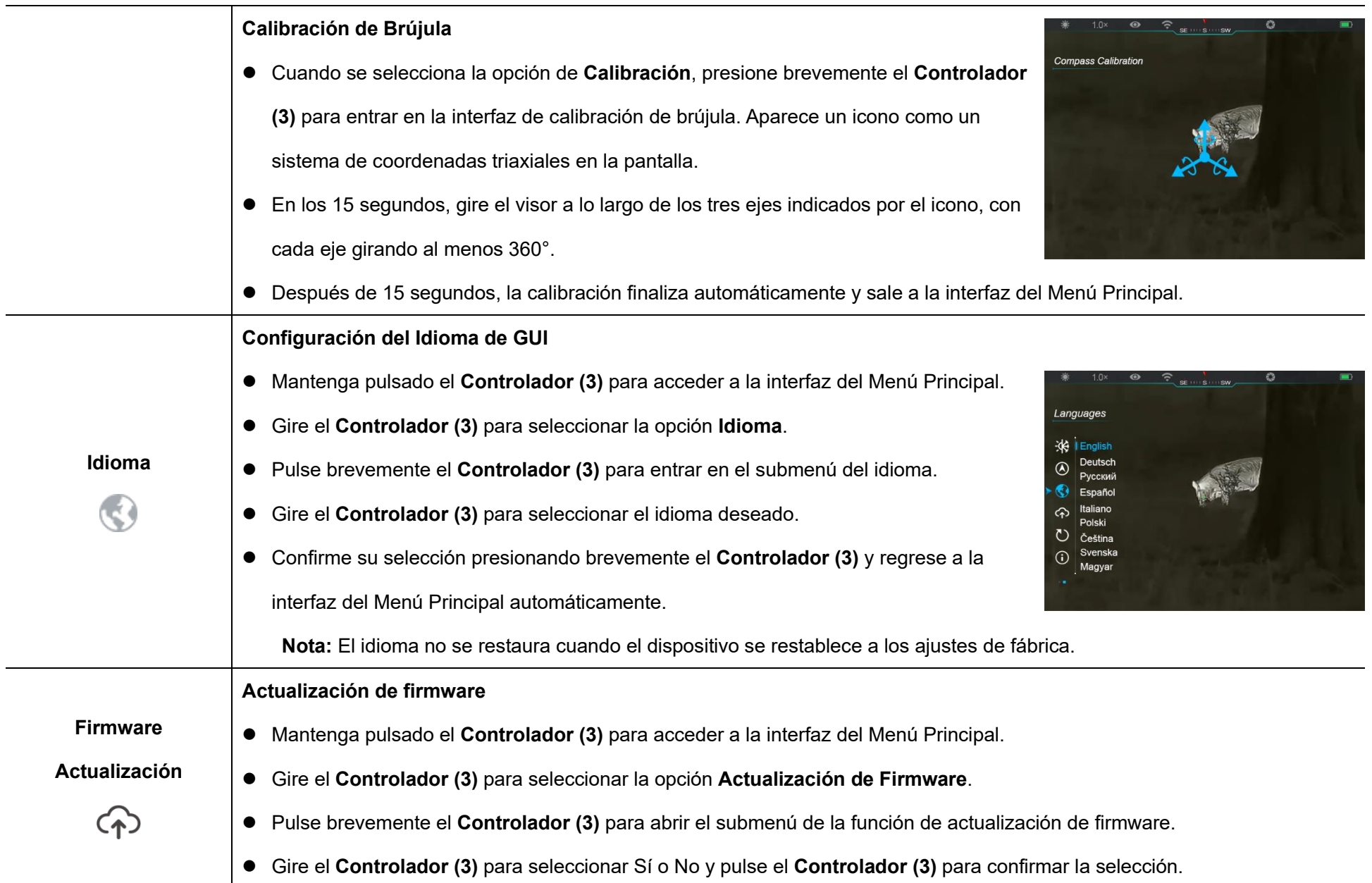

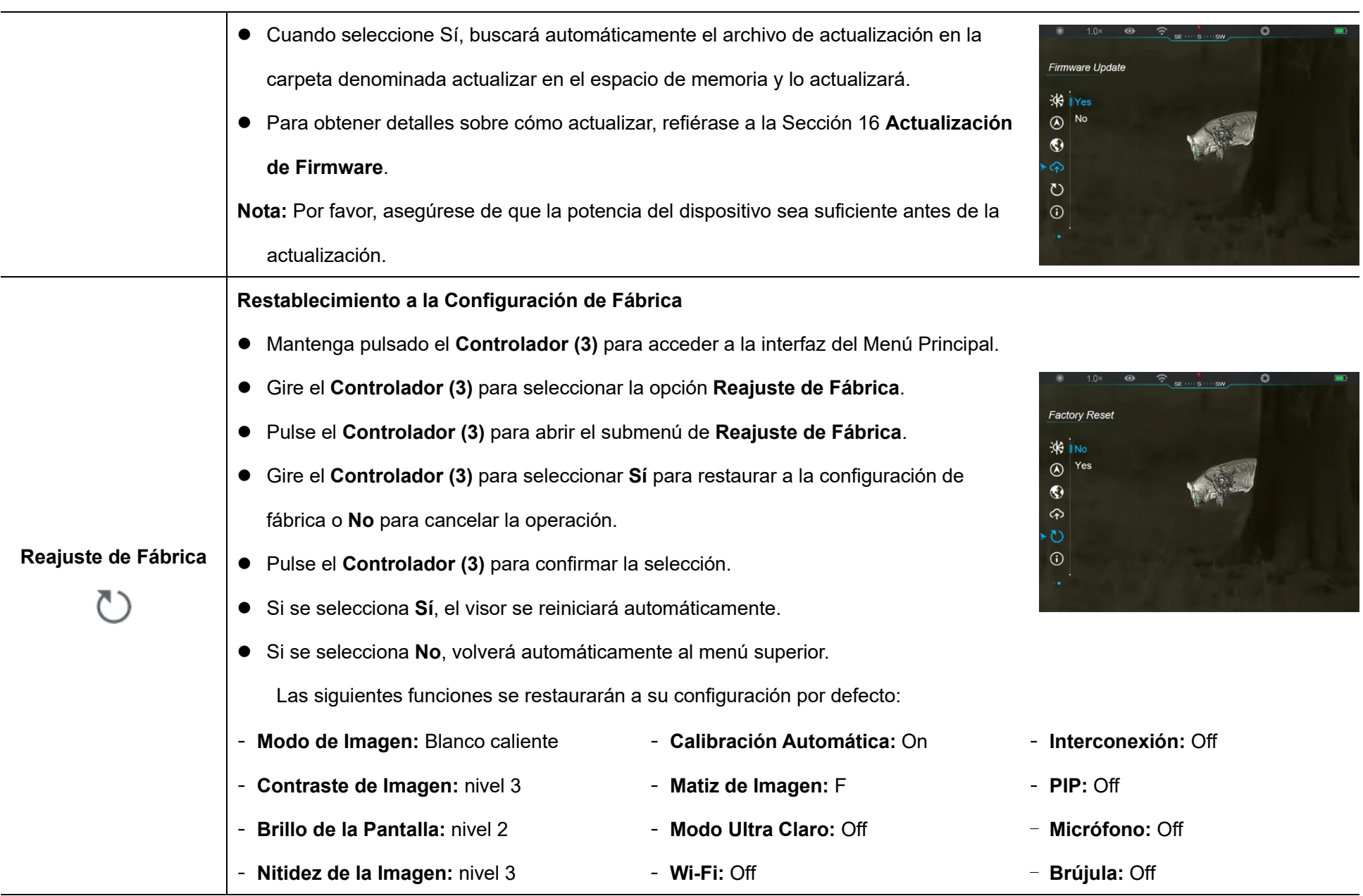

 $\overline{\phantom{a}}$ 

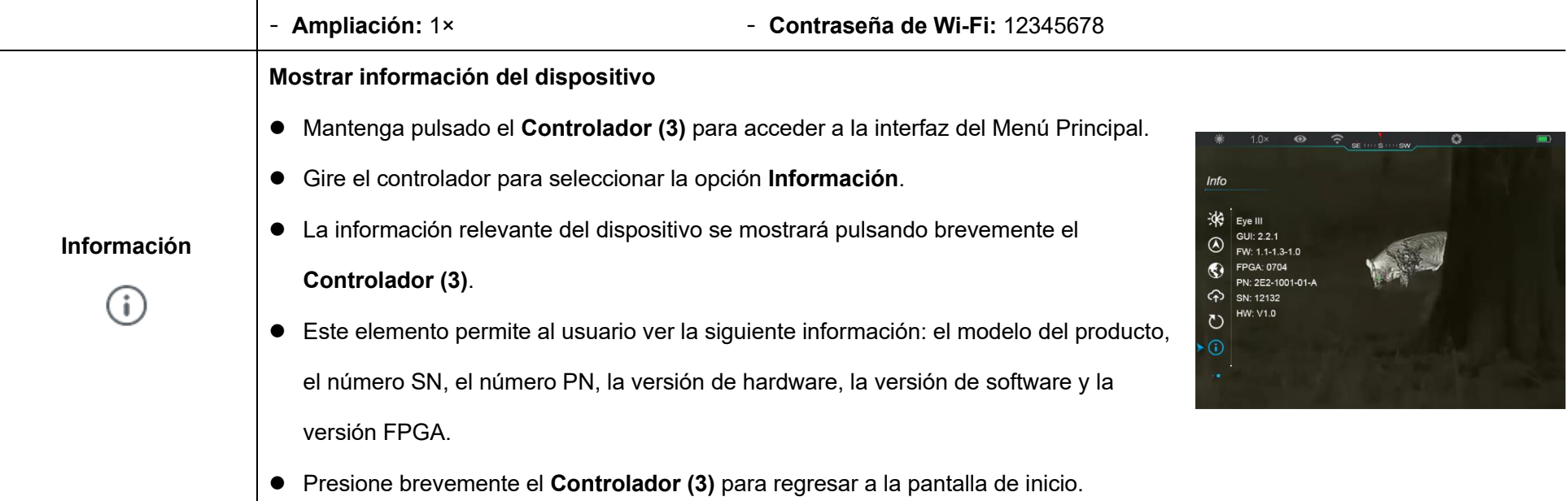

# **14 Funció n Wi-Fi**

La serie EYE III se puede conectar con el dispositivo móvil (portátil o teléfono móvil) para la transmisión de datos a través de la función Wi-Fi.

- ⚫ En el menú principal, active la función Wi-Fi (refiérase a **Menú Principal - Wi-Fi** para más detalles).
- ⚫ Una vez activada la función Wi-Fi, busque la señal Wi-Fi con el nombre "EYEIII\_XXXXX-XXXXXX" en el dispositivo móvil, XXXXX-XXXXXX es

el número de serie de su dispositivo compuesto con dígitos y letras.

- ⚫ Seleccione el Wi-Fi e introduzca la contraseña para conectar. La contraseña inicial es 12345678.
- ⚫ Cuando la conexión Wi-Fi está conectada con éxito, es compatible con el control del dispositivo a través de la aplicación **InfiRay Outdoor**  descargada en el dispositivo móvil.
### Configuración del Nombre y la Contraseña de Wi-Fi

El nombre y la contraseña de la Wi-Fi de la serie EYE III se pueden restablecer en la aplicación **InfiRay Outdoor**.

 $^{40}_{111}$  14:25  $^{35.7}_{202}$  ...

WiFi setting

If set ssid then need reboot device

ew password

Send phone's time to device

set password then need reboot device

Synchronize time

WiFi firmware upgrade

 $\leftarrow$ 

 $*$  0  $\approx$  85

Submit

Submit

- ⚫ Después de que el dispositivo esté conectado al dispositivo móvil, localice y haga clic en el icono '**Configuración**'  $\{0\}$  en la pantalla de imagen de **InfiRay Outdoor** para entrar en la interfaz de **Configuración**.
- En el cuadro de texto, ingrese y envíe el nuevo nombre de Wi-Fi (SSID) y la contraseña.
- ⚫ Necesita reiniciar el dispositivo para tomar el nuevo efecto de nombre y contraseña.

**Nota:** Si el dispositivo se restablece a la configuración de fábrica, el nombre y la contraseña del Wi-Fi también se restablecerán a la configuración por defecto.

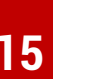

### **15 Método de Interconexión**

### **Interconexión con Dispositivo Móvil**

- ⚫ Encienda el punto de acceso personal en el dispositivo móvil y modifique su nombre y contraseña a ICS y 12345678.
- ⚫ Encienda la interconexión en el Menú Principal refiriéndose al **Menú Principal - Interconexión** para más detalles.
- ⚫ Cuando la función de interconexión está activada, buscará
- automáticamente el punto de acceso llamado ICS y la contraseña es 12345678.
- ⚫ Cuando se muestra el icono de interconexión en la barra de estado y aparece el mensaje '**Enviar Datos**' en la parte superior izquierda de la pantalla, significa que la interconexión entre los dos dispositivos se ha realizado correctamente.
- continuación, abra la

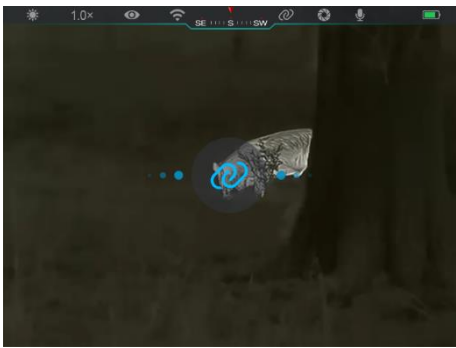

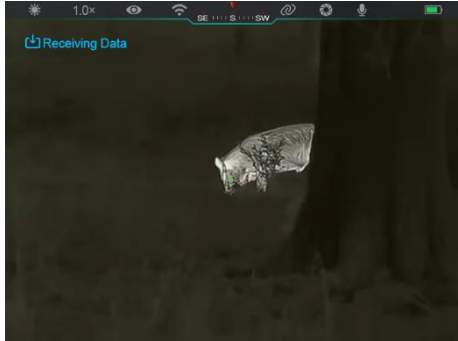

aplicación InfiRay Outdoor en el dispositivo móvil, puede controlar el dispositivo en el InfiRay Outdoor sin afectar a la función de Internet del dispositivo móvil.

### **Interconexión Entre EYE III**

Dos dispositivos EYE III también podrían interconectarse manualmente.

- ⚫ Primero, active la función Wi-Fi en un dispositivo. Y active la función de interconexión en el otro dispositivo.
- ⚫ Para una interconectividad más rápida, modifique el nombre y la contraseña de Wi-Fi para ICS y 12345678 en la aplicación InfiRay Outdoor antes de la interconexión.
- ⚫ Al mismo tiempo, pulse brevemente el **Botón de cámara (4) + Controlador (3)** para que los dos dispositivos inicien el emparejamiento.
- Cuando se conectan dos EYE III, el cuyo Wi-Fi está habilitado es el remitente de datos y el otro que la interconexión está activada es el

receptor de datos. La imagen de la pantalla del remitente de datos se mostrará en la pantalla del receptor.

⚫ El mensaje de 'Enviar Datos' o

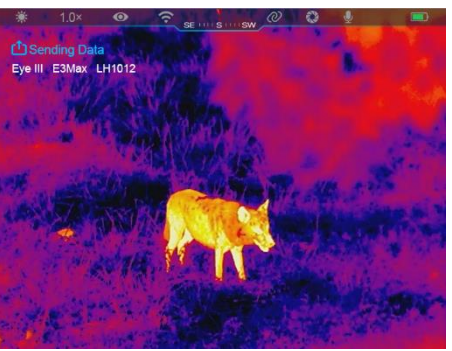

'Recibir Datos' y el nombre de Wi-Fi por defecto aparecerán en la parte superior izquierda de las dos pantallas.

- ⚫ Pulse brevemente el **Botón de cámara (4)** para cambiar entre el remitente de datos y el receptor de datos.
- ⚫ Durante la transmisión de la imagen, aún puede realizar la

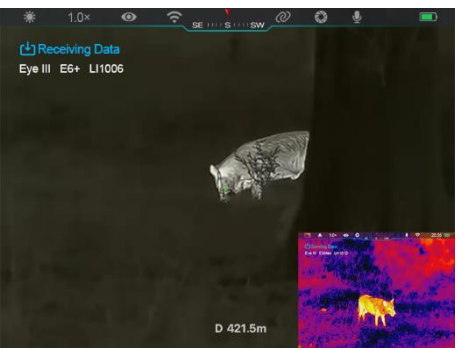

operación en el EYE III, excepto la fotografía y la grabación de vídeo.

⚫ Tenga en cuenta que después de que la función de Internet esté activada, el dispositivo no puede activar la función Wi-Fi.

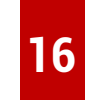

### **Actualización de Firmware**

- ⚫ Las notificaciones sobre actualizaciones se publicarán en el sitio web oficial o en las redes sociales o en la aplicación InfiRay Outdoor.
- ⚫ Descargue el archivo de actualización en el sitio web oficial (www.infirayoutdoor.com) y guárdelo en la carpeta denominada "actualización" en el espacio de memoria de EYE III.
- ⚫ Mantenga pulsado el **Controlador (3)** para acceder a la interfaz del

Menú Principal.

- ⚫ Gire el **Controlador (3)** para seleccionar la opción **Actualización de Firmware**.
- ⚫ Pulse brevemente el **Controlador (3)** para entrar en el submenú de la actualización de firmware.
- ⚫ Gire el **Controlador (3)** para seleccionar "**Sí**" y pulse el **Controlador (3)** para confirmar la selección.
- ⚫ El dispositivo buscará automáticamente el archivo de actualización almacenado en la carpeta denominada "actualización" en el espacio de memoria de EYE III.
- Por favor, asegúrese de que el dispositivo esté completamente cargado antes de actualizarlo.

# **17 InfiRay Outdoor**

El monocular de imagen térmica de la serie EYE III admite la tecnología **InfiRay Outdoor**, que le permite transmitir la imagen desde el monocular al teléfono inteligente o tableta a través de Wi-Fi en tiempo real. Puede encontrar las instrucciones detalladas sobre **InfiRay Outdoor** en el sitio www.infirayoutdoor.com.

Descargue e instale **InfiRay Outdoor** en el sitio web oficial (www.infirayoutdoor.com) o en la tienda de aplicaciones o escanee el código QR a continuación.

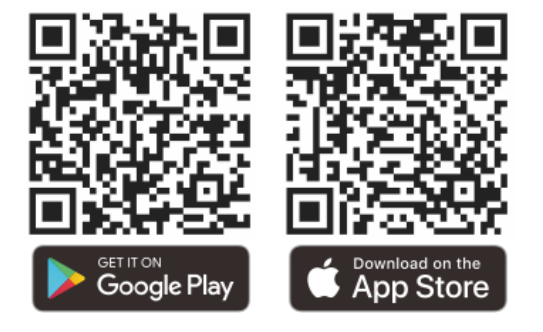

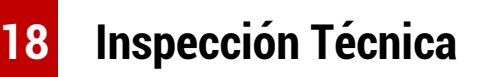

Se recomienda realizar una inspección técnica cada vez antes de usar el monocular. Compruebe lo siguiente:

- La apariencia (no debe haber grietas en el cuerpo).
- La condición de la lente del objeto y el ocular (no debe haber grietas, manchas grasosas, suciedad u otros depósitos).
- El estado de la batería (debe cargarse).
- El controlador / botón debe estar en buen estado de funcionamiento.

# **19 Mantenimiento**

El mantenimiento debe llevarse a cabo al menos dos veces al año e incluye los siguientes pasos:

- ⚫ Limpie la superficie de las piezas de metal y plástico para eliminar el polvo y la suciedad con un paño de algodón. La grasa de silicona se puede utilizar para el proceso de limpieza.
- ⚫ Limpie los contactos eléctricos y las ranuras de la batería en el dispositivo utilizando un disolvente orgánico no graso.
- ⚫ Compruebe la superficie de vidrio del ocular y la lente. Si es necesario, elimine el polvo y la arena de la lente (es perfecto para usar un método sin contacto). Utilice una herramienta de limpieza especializada y disolvente para limpiar las superficies ópticas.

### **20 Informaciones Legal y**

### **Reglamentaria**

Rango de frecuencia del módulo transmisor inalámbrico:

**WLAN: 2,412 - 2,472 GHz**

Potencia del módulo transmisor inalámbrico < 20 dBm

Nosotros, IRay Technology Co., Ltd., por el presente declaramos que el equipo de radio serie EYE III cumple con las Directivas 2014/53/UE, 2011/65/UE y RER 2017 (SI 2017/1206). El texto completo de la declaración de conformidad de la UE y del Reino Unido está disponible en: [www.infirayoutdoor.com.](http://www.infirayoutdoor.com/)

# **Declaración de la FCC**

**ID de FCC: 2AYGT-2K-00**

### **Requisitos de etiqueta**

Este dispositivo cumple con la parte 15 de las Reglas de la FCC. La operación está sujeta a las siguientes dos condiciones: (1) Este dispositivo podría no causar interferencia nociva y (2) este dispositivo debe aceptar cualquier interferencia recibida, incluida la interferencia que pueda causar una operación no deseada.

### **Información al usuario**

Cualquier cambio o modificación que no sea aprobado expresamente por

la parte responsable de la conformidad podría invalidar la autoridad del usuario para operar el equipo.

**Nota:** El fabricante no responde de ninguna interferencia de radio o televisión causada por modificaciones no autorizadas a este dispositivo. Dichas modificaciones podrían invalidar la autoridad del usuario para operar el dispositivo.

**Nota:** Este dispositivo se ha probado encontrándose que cumple con los límites para un dispositivo digital de Clase B, de acuerdo con la parte 15 de las Reglas de la FCC. Estos límites son diseñados para proporcionar una protección razonable contra las interferencias nocivas en una instalación residencial. Este equipo genera, usa y puede irradiar energía de radiofrecuencia, por lo tanto, podría generar interferencia nociva a la comunicación por radio si no se instala y utiliza de acuerdo con las instrucciones. Sin embargo, no se da la garantía de que la interferencia no ocurrirá en una instalación particular. En caso de que este equipo sí cause interferencia nociva a la recepción de radio o televisión, que se puede determinar a través de encender y apagar el dispositivo, se recomienda al usuario que intente corregir la interferencia aprovechando una o más de las medidas siguientes:

Reorientar o reubicar la antena receptora.

Aumentar la distancia entre el equipo y la receptora.

Conectar el equipo con un enchufe en un circuito diferente que el que se conecta con la receptora.

Consultar el distribuidor o un técnico experimentado de radio / TV para pedir ayudas.

Este equipo cumple con los límites de exposición a la radiación RF de la FCC establecidos para un entorno no controlado.

#### **Operación en el Cuerpo**

Este dispositivo está probado para operaciones típicas de soporte corporal. Para cumplir con los requisitos de exposición a la RF, se debe mantener una distancia de separación mínima de 0,5 cm entre el cuerpo del usuario y el asidero, incluida la antena. Los clips para cinturón, fundas y accesorios similares de las partes terceras utilizados por este dispositivo no deben contener cualquier componente metálico. Los accesorios para el cuerpo que no cumplan con estos requisitos podrían tampoco no satisfacer los requisitos de exposición a la RF, por eso, se deben evitar. Solo utilice una antena suministrada o aprobada.

# **ITALIANO** www.infirayoutdoor.com

# **INFORMAZIONI IMPORTANTI SULLA SICUREZZA**

### **Influenze ambientali**

**AVVERTENZA!** Non puntare mai le lenti del dispositivo direttamente verso fonti di calore intenso, ad esempio, il sole o le apparecchiature laser. La lente dell'obiettivo e l'oculare possono funzionare come uno specchio ustorio e danneggiare i componenti interni. La garanzia non copre i danni causati da un funzionamento improprio.

### **Note di ergonomia**

**Cautela:** Fare delle pause dopo periodi di utilizzo prolungati per evitare il dolore al polso.

### **Rischio di ingestione**

**Cautela:** Non mettere il dispositivo nelle mani di bambini piccoli. Un uso non corretto può causare il distacco di piccole parti che possono essere ingerite.

### **Istruzioni di sicurezza per l'uso**

- Il dispositivo deve essere maneggiato con cura: le manovre brusche

potrebbero danneggiare la batteria interna.

- Non esporre il dispositivo al fuoco o a temperature alte.
- Non smontare il dispositivo per accedere alla batteria. La batteria non è destinata ad essere sostituita dall'utente finale.
- La capacità della batteria diminuisce quando viene utilizzata a una temperatura ambiente fredda. Questo non è un difetto e si verifica per motivi tecnici.
- La temperatura consigliata per l'utilizzo di questo prodotto è compresa tra -20 °C e +50 °C.
- La temperatura che supera questo intervallo compromette la durata del prodotto.
- Non conservare il dispositivo per lungo periodo a temperature inferiori a -20 °C o superiori a 50 °C, altrimenti la capacità della batteria verrà ridotta in modo permanente.
- Il dispositivo deve essere sempre conservato in uno spazio asciutto e ben ventilato.
- Se il dispositivo è stato danneggiato o la batteria è danneggiata, inviare il dispositivo al nostro servizio post-vendita per la riparazione.
- Prima di utilizzare questo prodotto in un ambiente con acqua, assicurarsi che il coperchio di Tipo C sia saldamente chiuso.

#### **Istruzioni di sicurezza per l'unità di alimentazione**

- Prima dell'uso, controllare che l'unità di alimentazione, il cavo e l'adattatore non presentino danni visibili.
- Non utilizzare le parti danneggiate. I componenti danneggiati devono essere sostituiti.
- Non utilizzare l'unità di alimentazione in ambienti bagnati o umidi.
- Caricare il dispositivo solo a temperature comprese tra 0°C e 50°C.
- Non eseguire alcuna modifica tecnica.

Per ulteriori informazioni e istruzioni di sicurezza, si prega di fare riferimento al Manuale Operativo fornito. Questo è disponibile anche sul nostro sito web nel centro di download: [www.infirayoutdoor.com.](http://www.infirayoutdoor.com/)

#### **Smaltimento delle batterie**

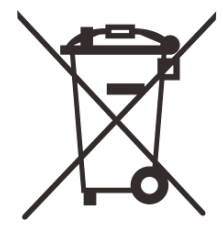

Direttiva 2006/66/CE (direttiva sulle batterie): Questo prodotto contiene una batteria che non può essere smaltita come rifiuti urbani indifferenziati nell'Unione Europea. Per i dettagli sulla batteria, fare riferimento alla

documentazione dello specifico prodotto. La batteria è contrassegnata con questo simbolo, che può includere Cd (che indica il cadmio), Pb (che indica il piombo) o Hg (che indica il mercurio). Per un corretto riciclaggio, si prega di restituire la batteria al proprio fornitore o inviarla a un punto di raccolta designato. Per maggiori informazioni, visitare www.recyclethis.info.

**Informazioni per gli utenti sullo smaltimento di dispositivi elettrici ed elettronici (abitazioni private)**

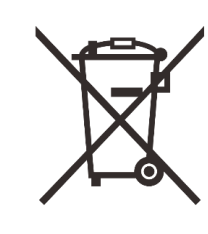

2012/19/UE (direttiva WEEE): I prodotti contrassegnati con questo simbolo non possono essere smaltiti come rifiuti urbani indifferenziati nell'Unione Europea. Per un corretto riciclaggio, si prega di restituire questo prodotto al proprio fornitore locale quando si acquista un nuovo

prodotto equivalente o inviarlo a un punto di raccolta designato.

Per maggiori informazioni, visitare www.recyclethis.info.

#### **Per i clienti commerciali all'interno dell'Unione Europea**

Si prega di contattare il rivenditore o il fornitore per quanto riguarda lo smaltimento di dispositivi elettrici ed elettronici. Ti fornirà ulteriori informazioni.

### **Informazioni sullo smaltimento in altri Paesi al di fuori dell'Unione Europea**

Questo simbolo è applicabile solo nell'Unione Europea. Si prega di

contattare l'autorità locale o il rivenditore se si vuole smaltire questo prodotto e chiedere un'opzione di smaltimento.

#### **Uso previsto**

Il dispositivo è destinato alla visualizzazione delle firme di calore durante l'osservazione della natura, delle osservazioni di caccia a distanza e per uso civile. Questo dispositivo non è un giocattolo per bambini. Utilizzare il dispositivo solo come descritto nel presente manuale d'uso. Il produttore e il rivenditore non si assumono alcuna responsabilità per i danni derivanti da un uso non previsto o non corretto.

#### **Test di funzionamento**

- Prima dell'utilizzo, si prega di verificare che il dispositivo non presenti danni visibili.
- Testare se il dispositivo mostra un'immagine chiara e non disturbata.
- Controllare che le impostazioni del dispositivo siano corrette. Vedere le note nella sezione Funzionamento.

#### **Installazione/rimozione della batteria**

Il monocolo per immagini termiche della serie EYE III è dotato di un pacco batteria. Non può essere rimossa.

#### **Osservazione con e senza occhiali**

Grazie al paraluce flessibile, la serie EYE III può essere utilizzata con o senza occhiali. Offre un campo visivo completo in entrambi i casi.

# **1 Specifiche**

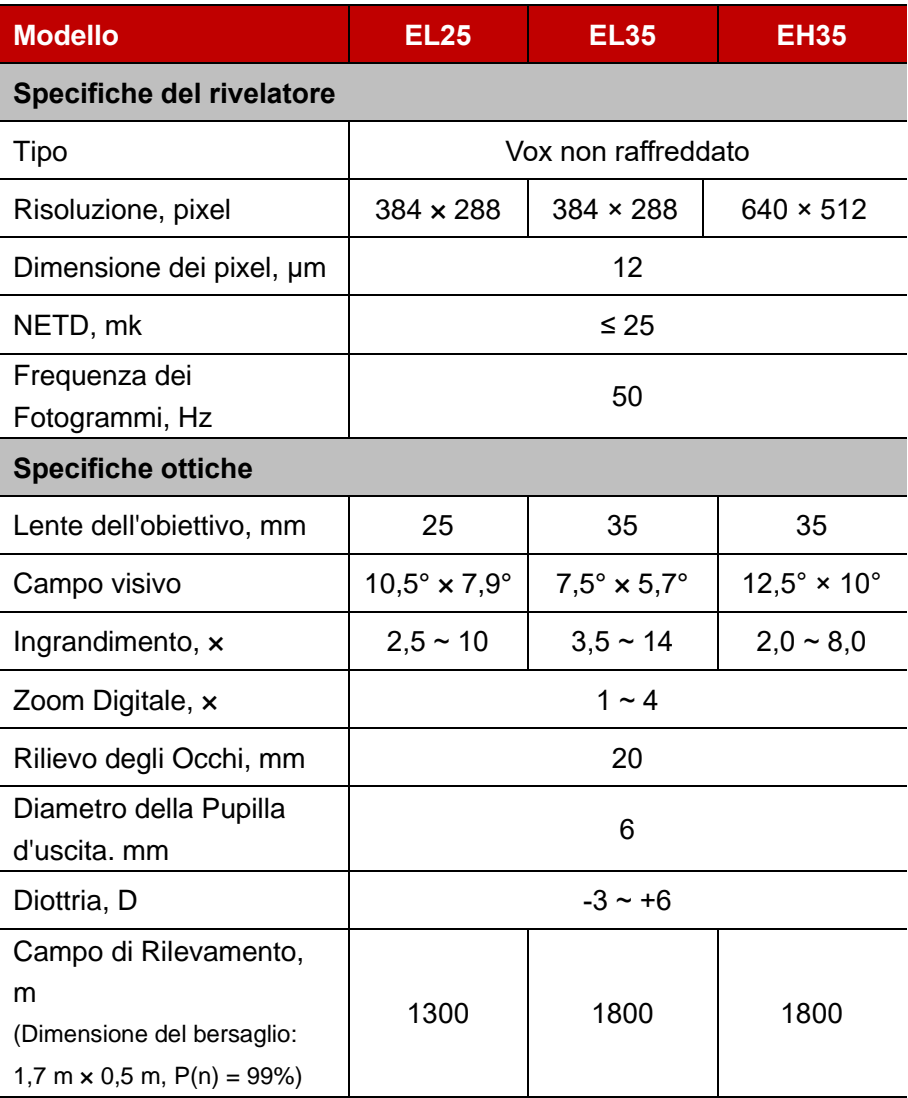

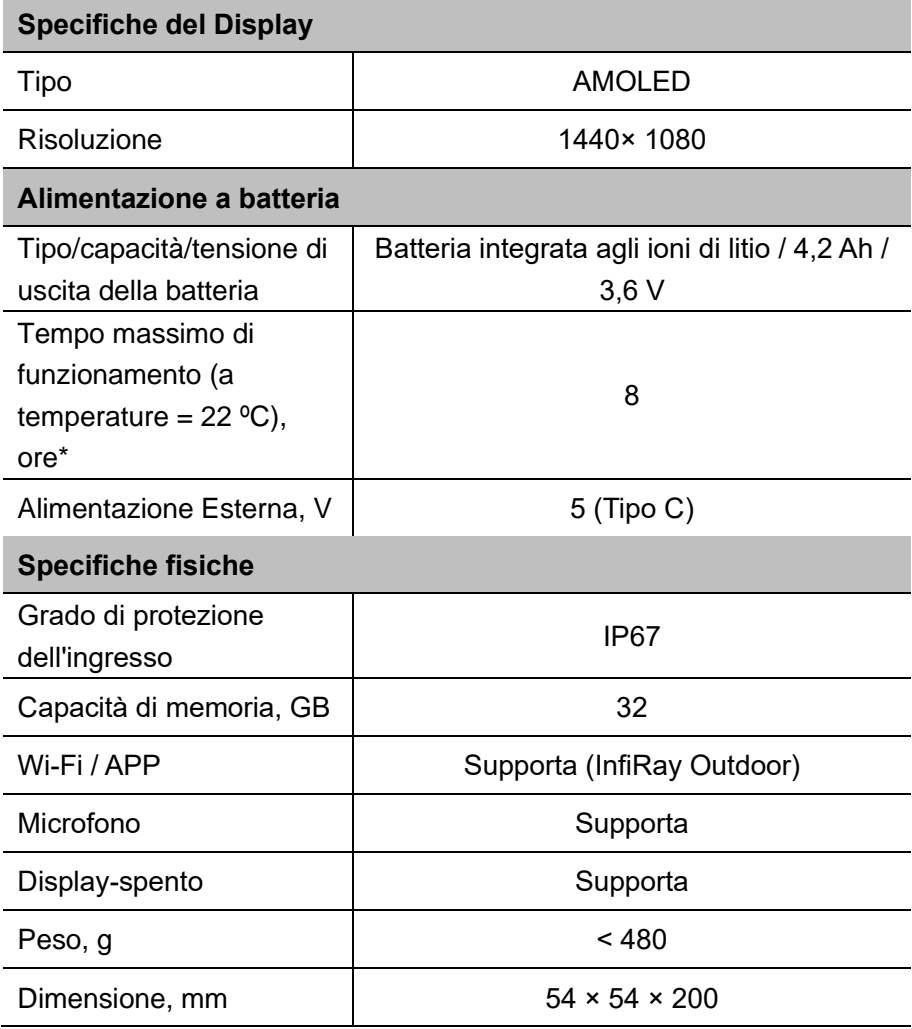

\* Il tempo di funzionamento effettivo dipende dalla densità di utilizzo del Wi-Fi e dal videoregistratore integrato.

➢ È possibile che il design e il software di questo prodotto vengano migliorati per migliorarne le caratteristiche senza preavviso per i clienti.

# **2 Contenuti della confezione**

- Monocolo per immagini termiche della serie EYE III
- Cavo Tipo C
- Adattatore di alimentazione
- Cinghia da collo
- Cinghia da polso
- Borsa con coulisse
- Borsa portatile
- Panno per lenti
- Guida di avvio rapido

# **3 Descrizione**

Il monocolo per immagini termiche della serie EYE III è per uso esterno. Può essere utilizzato di giorno o di notte o in condizioni climatiche avverse (come pioggia, neve, nebbia e foschia) senza essere influenzato da una forte luce. Non richiede alcuna fonte di luce esterna. È possibile osservare anche i bersagli nascosti dietro gli ostacoli (come rami, erba e arbusti). La serie EYE III è leggero e facile da trasportare, di piccole dimensioni, adatto per il funzionamento con una sola mano, comodo da usare e ricco di funzionalità. Può essere ampiamente utilizzato per la caccia e la ricerca in varie situazioni all' aperto

## **4 Caratteristiche**

- ⚫ Batteria resistente al freddo, prestazioni eccellenti anche a -20 ºC
- ⚫ Funzionamento del regolatore, facile da usare, solo una mano
- ⚫ Rivelatore auto-sviluppato da 12 μm
- ⚫ Alta qualità dell'immagine
- ⚫ Lunga distanza di rilevamento
- ⚫ Spazio di memoria e microfono integrati, per supportare fotografia e registrazione video con audio
- ⚫ Modulo Wi-Fi integrato, per supportare la connessione all'App

## **5 Unità e controlli**

- 1. Paraluce
- 2. Regolazione Diottrica
- 3. Regolatore
- 4. Pulsante foto e video
- 5. Porta tipo C
- 6. Indicatore di alimentazione
- 7. Ghiera di messa a fuoco dell'obiettivo
- 8. Lente dell'obiettivo
- 9. Copriobiettivo

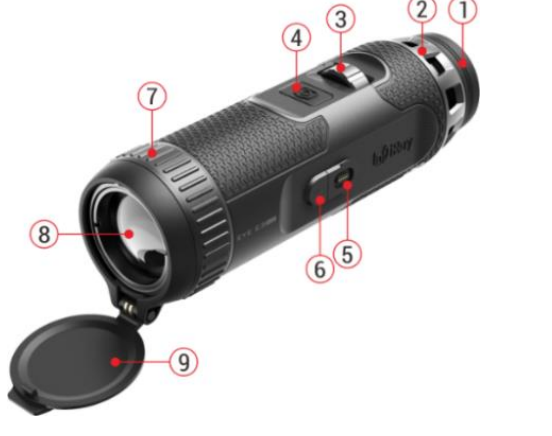

## **6 Descrizioni dei pulsanti**

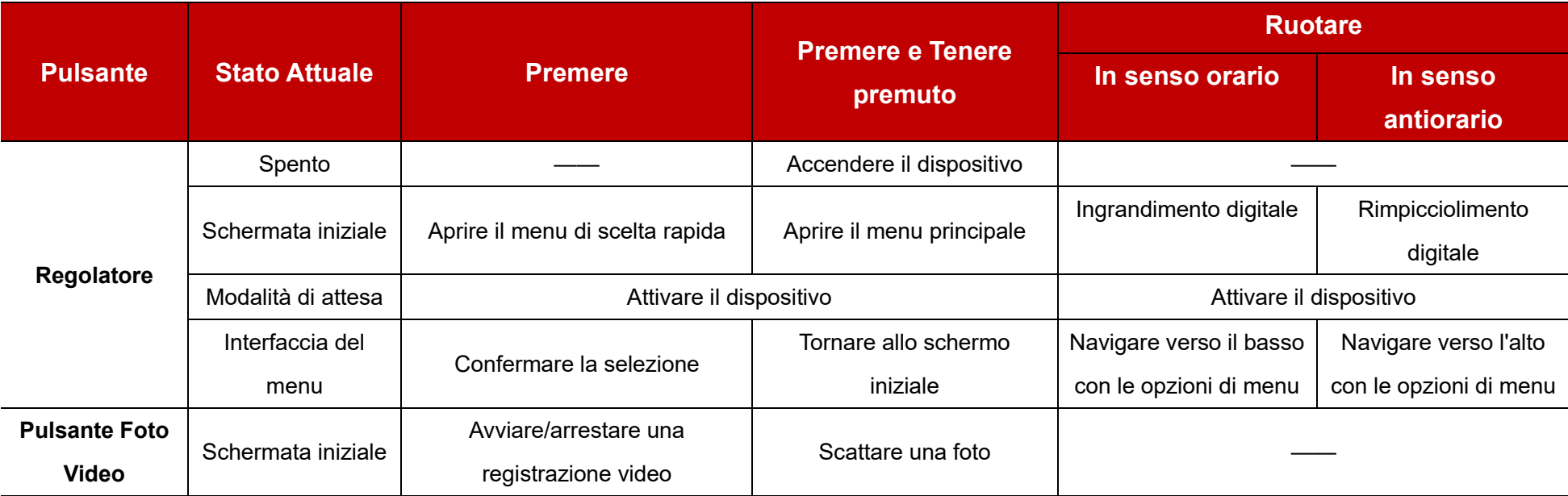

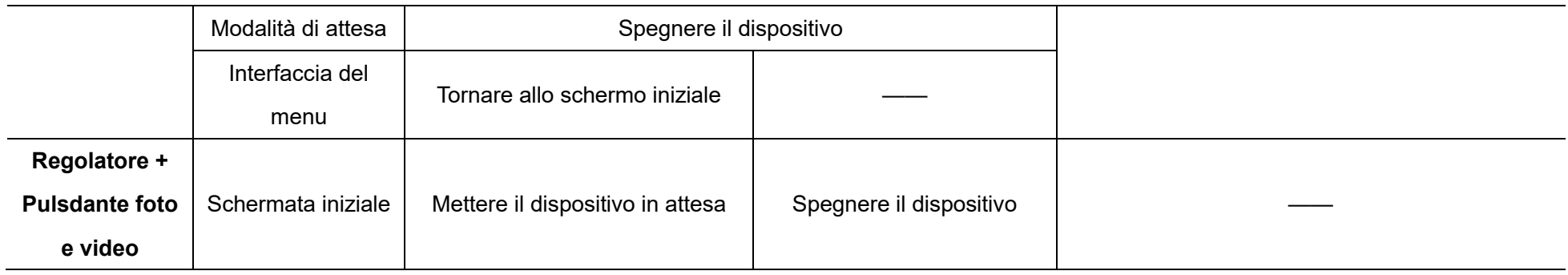

## **7 In ricarica**

La serie EYE III viene fornita con un pacco batteria ricaricabile agli ioni di litio integrato, che consente un funzionamento fino a 8 ore. **Quando si utilizza il dispositivo per la prima volta, caricarlo prima completamente.**

- ⚫ Collegare l'estremità di Tipo C del cavo dati **(10)** alla porta Tipo C **(5)** del dispositivo.
- ⚫ Collegare un'altra porta del cavo dati **(10)** all'adattatore di alimentazione **(11)**.
- ⚫ Inserire la spina dell'adattatore nella presa 110 240 V **(12)**.
- ⚫ Quando il dispositivo è in carica, l'indicatore di alimentazione **(6)** accanto

alla porta Tipo C **(5)** è rosso. L'indicatore di alimentazione **(6)** è acceso solo nello stato di carica. Quando l'indicatore di alimentazione **(6)** diventa verde, il dispositivo è completamente carico.

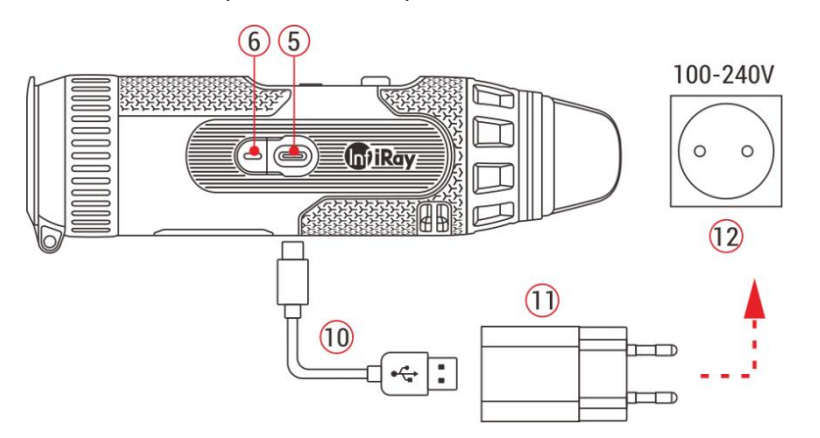

⚫ Durante la ricarica, all'interno dell'icona della batteria sul display apparirà un'icona di fulmine **.** L'icona di fulmine non scompare finché il cavo dati **(10)** non viene rimosso o viene interrotta

l'alimentazione.

- ⚫ La carica è terminata quando l'interno dell'icona della batteria sul display è completamente verde  $\left( \rightarrow \right)$
- $\bullet$  Durante l'uso, quando l'icona della batteria diventa rossa  $\Box$ , significa che il livello di carica è basso. Si prega di caricare il dispositivo in tempo per evitare la perdita di dati.

### **Istruzioni di sicurezza per la batteria**

- ⚫ La tensione nominale del prodotto è 5 V. Si prega di caricare tempestivamente il dispositivo quando la batteria è scarica, in modo che la durata del monocolo per immagini termiche non si riduca a causa di una scarica eccessiva della batteria.
- ⚫ Non caricare il dispositivo istantaneamente mentre si porta la batteria da un ambiente freddo a un ambiente caldo. Ricaricare dopo 30 - 40 minuti.
- ⚫ Ricaricare il dispositivo ad una temperatura compresa tra 0 °C e +50 °C, altrimenti la durata della batteria sarà notevolmente ridotta.
- Non usare mai un caricatore danneggiato o modificato.
- Non lasciare il dispositivo incustodito durante la ricarica. Non lasciare il dispositivo con un caricatore collegato alla corrente per più di 24 ore

dopo la ricarica completa.

- ⚫ Non esporre la batteria a temperature elevate o a fiamme libere.
- ⚫ Non collegare un dispositivo esterno con un consumo di corrente superiore ai livelli consentiti.
- La batteria è protetta da cortocircuito. Tuttavia, qualsiasi situazione che possa causare cortocircuiti dovrebbe essere evitata.
- Non smontare la batteria dal dispositivo.
- ⚫ Evitare di utilizzare la batteria a una temperatura superiore a quella indicata nella tabella, ciò potrebbe ridurre la durata della batteria.
- Se il monocolo per immagini termiche non viene utilizzato per lungo tempo, ricaricare il dispositivo almeno ogni 2 mesi e caricarlo al 40% - 50% di potenza, poi conservare il dispositivo in un ambiente secco e ventilato.
- ⚫ È necessario ricaricare parzialmente la batteria se si prevede che la batteria rimanga inutilizzata per lungo tempo. Evitare di lasciarla completamente carica o scarica.
- ⚫ Tenere la batteria fuori dalla portata dei bambini.

### **8 Operazione**

- ⚫ Premere e tenere premuto il **Regolatore (3)** per 3 secondi per accendere il dispositivo e il logo di avvio verrà visualizzato sullo schermo del dispositivo in 1 secondo.
- ⚫ Quando nell'oculare viene visualizzata un'immagine a infrarossi, il monocolo per immagini termiche entra nello stato operativo.
- ⚫ Ruotare la manopola di regolazione diottrica **(2)** per regolare la risoluzione dell'icona sullo schermo. La manopola di regolazione diottrica viene utilizzata per regolare la diottria dell'oculare per utenti con diversi gradi di miopia.
- ⚫ **Menu di scelta rapida:** Sullo schermo iniziale, premere il **Regolatore (3)** per aprire il menu di scelta rapida e impostare la modalità immagine  $\mathcal{L}(\bullet)$ ), il contrasto dell'immagine  $(\bullet)$ ), la luminosità dello schermo  $\mathcal{L}(\bullet)$ e la nitidezza dell'immagine ( A). Ruotare il **Regolatore (3)** per passare da una funzione all'altra nel menu di scelta rapida e premere il **Regolatore (3)** per impostare i parametri.
- ⚫ **Menu principale:** Sullo schermo iniziale, premere e tenere premuto il **Regolatore (3)** per accedere all'interfaccia del menu principale per altre funzioni. Ruotare il **Regolatore (3)** per passare da una funzione all'altra

nel menu principale e premere il **Regolatore (3)** per selezionare l'opzione.

- ⚫ **Fotografia / Registrazione video:** Sullo schermo iniziale, premere brevemente il **Pulsante di cattura (4)** per avviare/arrestare una registrazione video. E premere a lungo il **Pulsante di cattura (4)** per scattare una foto.
- ⚫ **Calibrazione dello sfondo:** Coprire il copriobiettivo **(9)** e finire la calibrazione dello sfondo. Dopo la calibrazione, aprire il copriobiettivo **(9)** o impostare il dispositivo in modalità di attesa o spegnerlo come  $\widehat{\mathcal{P}}$  semismusw $\widehat{\mathcal{P}}$ richiesto dall'icona.
- ⚫ **Attesa:** Il dispositivo può essere impostato in modalità di attesa: a) coprendo il copriobiettivo **(9)** e poi ruotando il **Regolatore (3)**; o b) premendo contemporaneamente i **Regolatore (3) + Pulsante di cattura (4)** sullo schermo Iniziale.

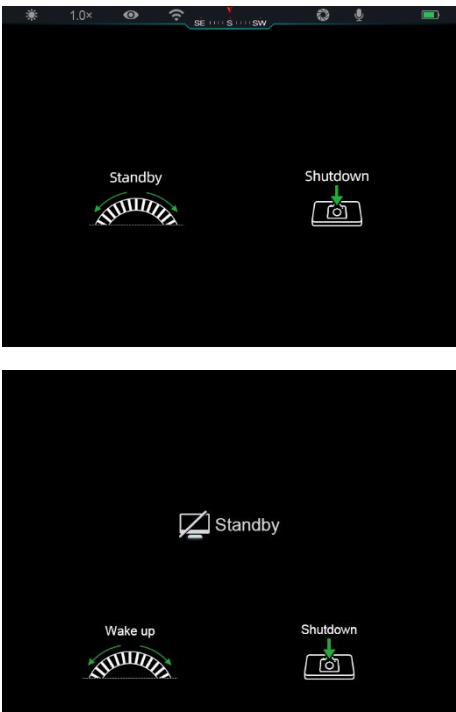

- ⚫ Nella modalità di attesa, ruotare il **Regolatore (3)** per riattivare il dispositivo e premere brevemente il **Pulsante di cattura (4)** per spegnere il dispositivo.
- ⚫ **Spegnimento:** Sullo schermo iniziale, premere e tenere premuti

contemporaneamente il **Regolatore (3) + Pulsante di cattura (4)** per accedere all'interfaccia del conto alla rovescia di spegnimento. Il dispositivo si spegnerà al

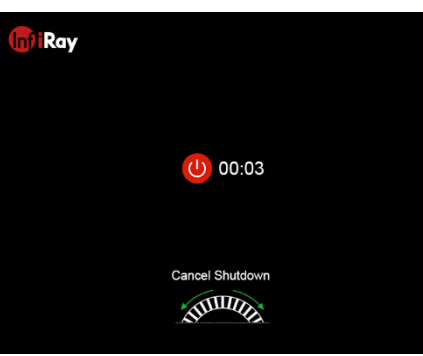

termine del conto alla rovescia di 3 secondi. E lo spegnimento può essere interrotto ruotando il **Regolatore (3)** prima che il conto alla rovescia termina.

● **Nota:** se il tempo di attesa supera i 30 minuti, il dispositivo si spegnerà automaticamente.

### **9 Barra di stato**

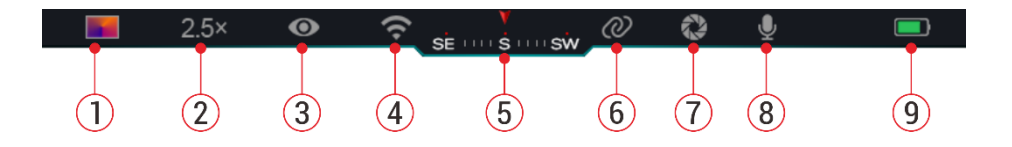

La barra di stato si trova nella parte superiore dell'interfaccia immagine e mostra le informazioni relative allo stato operativo corrente del dispositivo.

1. Modalità immagine attuale ( $\ddot{\bullet}$ : Bianco caldo;  $\ddot{\bullet}$ : Nero caldo;  $\ddot{\bullet}$ )

Rosso caldo; **ALCODALES** : Arcobaleno)

- 2. Zoom digitale attuale (1,0× a 4,0× regolabile, con un intervallo di 0,5, ed esempio 1,5×)
- 3. Stato della modalità ultra chiara (visualizzato quando è attiva)
- 4. Stato del Wi-Fi (visualizzato quando è attivo e non verrà visualizzato simultaneamente con l'icona dell'interconnessione)
- 5. Bussola (visualizzata quando la bussola è attiva)
- 6. Interconnessione (visualizzata quando è connesso con successo e non verrà visualizzata simultaneamente con l'icona del Wi-Fi)
- 7. Calibrazione automatica (visualizzata quando è attiva)
- 8. Microfono (visualizzato quando è attivo)
- 9. Stato di alimentazione (Quando il colore è verde  $\Box$ , indica che la percentuale della batteria è superiore al 20% e l'alimentazione è sufficiente. Quando il colore è rosso **Duan l'alimentazione è insufficiente** e deve essere ricaricata tempestivamente. Quando viene visualizzata un'icona di fulmine  $\blacktriangleright$ , il dispositivo è alimentato da un'alimentazione esterna e il pacco batteria è in carica)

# **10 Fotografia e registrazione video**

La serie EYE III è dotata di una funzione per la registrazione video e la fotografia dell'immagine osservata che viene salvata nella memoria di archiviazione integrata da 32 GB.

I file di foto e video sono denominati con l'ora, quindi si consiglia di sincronizzare data e ora nell'applicazione **InfiRay Outdoor** prima di utilizzare le funzioni foto e video.

### **Fotografia**

⚫ Sullo schermo iniziale, premere e tenere premuto il **Pulsante di** 

**cattura (4)** per scattare una foto.

● Quando si scatta una foto. l'icona della foto [o] lampeggia sotto la barra di stato nell'angolo in alto a sinistra dello schermo.

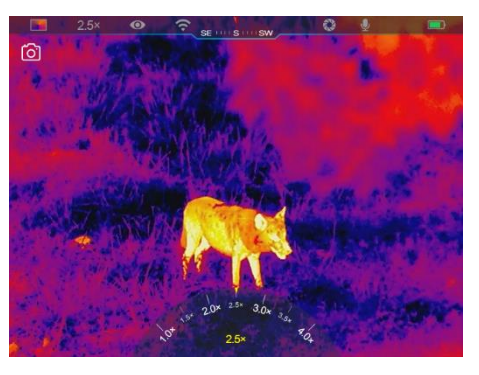

La foto è stata scattata con successo quando l'icona scompare.

- Le foto vengono salvate nella memoria integrata.
- ⚫ Quando viene visualizzata l'icona del punto esclamativo sul lato destro

dell'icona della fotocamera, indica che lo spazio in memoria  $\left(\cdot\right)$  è insufficiente. Controllare e trasferire i video e le immagini su altri media per liberare lo spazio.

### **Registrazione video**

- ⚫ Sullo schermo iniziale, premere brevemente il **Pulsante di cattura (4)** per avviare la funzione di registrazione video.
- Poi, il timer di registrazione nel formato OO: MM: SS (ora: minuto: secondo) apparirà in alto a destra dello schermo.
- ⚫ Durante la registrazione, è possibile scattare una foto premendo a lungo il **Pulsante di cattura (4)**. Naturalmente, le altre operazioni sul dispositivo sono supportate durante la registrazione.

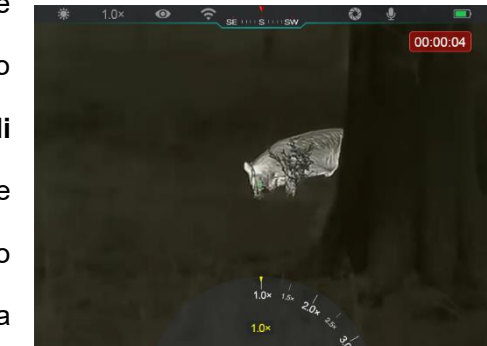

- ⚫ Premere brevemente il **Pulsante di cattura (4)** nuovamente per arrestare e salvare la registrazione video.
- Tutti i video e le foto verranno salvati nella memoria integrata.

### **Nota**

- È possibile aprire e utilizzare il menu durante la registrazione video.
- Le immagini riprese e i video registrati vengono archiviati nello spazio di memoria integrato nel formato IMMA\_OOMMSS.jpg (immagine) e VIDEO\_OOMMSS.mp4 (video), con OOMMSS che indica ora / minuto / secondo.
- La durata massima di un file di registrazione video è di 30 minuti. Quando la durata supera i 30 minuti, il video verrà automaticamente registrato su un nuovo file.
- Il numero dei file è limitato dallo spazio di memoria interna del dispositivo. Controllare regolarmente lo spazio rimanente e trasferire video e immagini su altri media per liberare spazio sulla scheda di memoria.

### **Accesso alla memoria**

Quando il dispositivo è acceso e collegato a un computer, viene riconosciuto dal computer come una scheda di memoria flash, che viene utilizzata per accedere alla memoria del dispositivo ed effettuare copie di immagini e video.

- Collegare il dispositivo a un computer tramite il cavo dati di Tipo C.
- Accendere il dispositivo per il funzionamento. È possibile visualizzare i video e le foto registrati sul computer e caricare contemporaneamente

il pacco batteria integrato.

- ⚫ Fare doppio clic su "mio computer" sul desktop del computer selezionare il disco flash USB e fare doppio clic per accedere allo spazio di memoria.
- ⚫ Nella memoria sono presenti diverse cartelle denominate in base al tempo nel formato xxxx (anno) xx (mese) xx (giorno).
- ⚫ È possibile selezionare i file o le cartelle richiesti per le operazioni di copia o eliminazione.

# **11 Zoom Digitale**

- ⚫ La serie EYE III è in grado di aumentare rapidamente l'ingrandimento di 1,5× / 2× / 2,5× / 3× / 3,5× / 4× e anche di ritornare all'ingrandimento di base 1×.
- ⚫ Sullo schermo iniziale, ruotare in senso orario il **Regolatore (3)** per ingrandire digitalmente e ruotare il **Regolatore (3)** in senso antiorario per rimpicciolire.

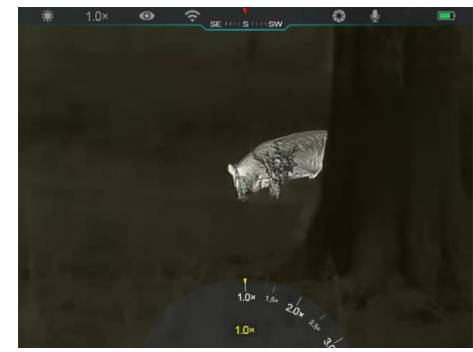

⚫ L'ingrandimento corrispondente viene visualizzato nella barra di stato.

### **12 Funzione del menu di scelta rapida**

Nel menu di scelta rapida, è possibile regolare rapidamente le configurazioni di base delle funzioni comunemente utilizzate, tra cui la modalità immagine, il contrasto dell'immagine, la luminosità dello schermo e la nitidezza dell'immagine.

- Nello schermo iniziale, premere il **Regolatore (3)** per accedere al menu di scelta rapida.
- ⚫ Ruotare il **Regolatore (3)** per passare da un'opzione all'altra.
	- Modalità immagine (<sup>36</sup> Selezionare l'opzione e premere il **Regolatore (3)** per passare alla modalità immagine. Sono presenti quattro modalità - Bianco

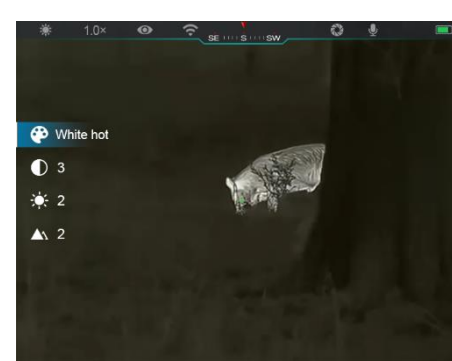

caldo, Nero caldo, Rosso caldo e Arcobaleno.

- **Contrasto dell'immagine (** ): Selezionare l'opzione e premere il **Regolatore (3)** per passare il contrasto dell'immagine da livello 1 a 6.

- Luminosità dello schermo (  $\phi$  ): Selezionare l'opzione e premere il **Regolatore (3)** per passare la luminosità dello schermo da livello 1 a 6.
- **Nitidezza dell'immagine (A)**: Selezionare l'opzione e premere il **Regolatore (3)** per passare la nitidezza dell'immagine da livello 1 a 4.
- ⚫ Premere e tenere premuto il **Regolatore (3)** per salvare le modifiche e tornare allo schermo iniziale.
- Salverà automaticamente le modifiche e tornerà allo schermo iniziale se non viene eseguita alcuna operazione entro 5 secondi.

### **13 Funzione del Menu principale**

- ⚫ Sullo schermo iniziale, premere e tenere premuto il **Regolatore (3)** per accedere all'interfaccia del menu principale.
- ⚫ Ci sono due pagine delle opzioni di funzione. Ruotare il **Regolatore (3)** per passare da un'opzione del menu all'altra.
- La navigazione del menu è ciclica: appena si raggiunge l'ultima opzione del menu della prima pagina, ruotando il **Regolatore (3)** in senso orario si passa alla prima opzione del menu della seconda pagina, e viceversa.
- ⚫ Premere brevemente il **Regolatore (3)** per regolare i parametri attuali o

accedere ai sottomenu.

- ⚫ In tutte le interfacce di menu, premere e tenere premuto il **Regolatore (3)** per salvare e uscire dallo schermo iniziale, o premere brevemente il **Pulsante di cattura (4)** per tornare allo schermo iniziale senza salvataggio.
- Si esce automaticamente dal menu allo schermo iniziale quando non

**Opzioni del menu e descrizioni**

viene eseguita alcuna operazione entro 10 secondi.

⚫ Durante il funzionamento continuo di EYE III, quando si esce dal menu principale, il cursore  $\blacktriangleright$  rimane nella posizione prima di uscire. Quando si riavvia il monocolo per immagini termiche e si accede al menu principale per la prima volta, il cursore rimane sulla prima opzione del menu.

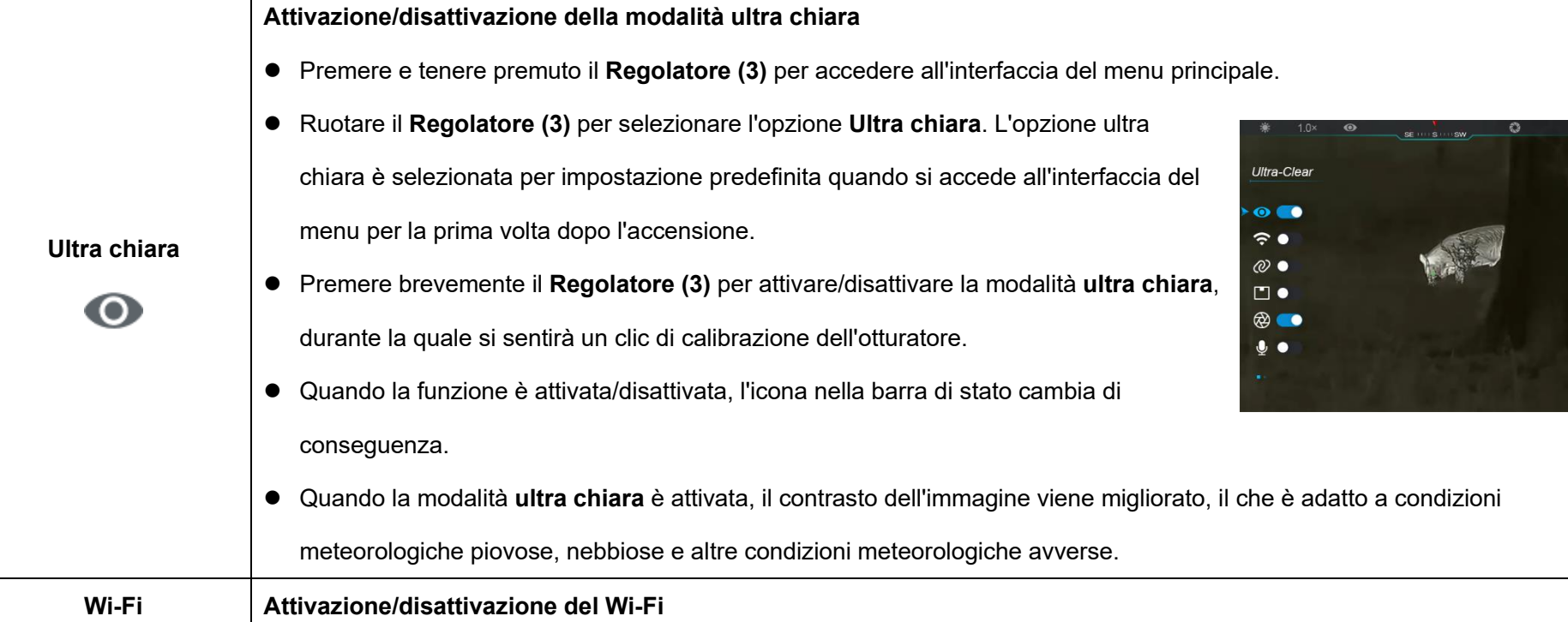

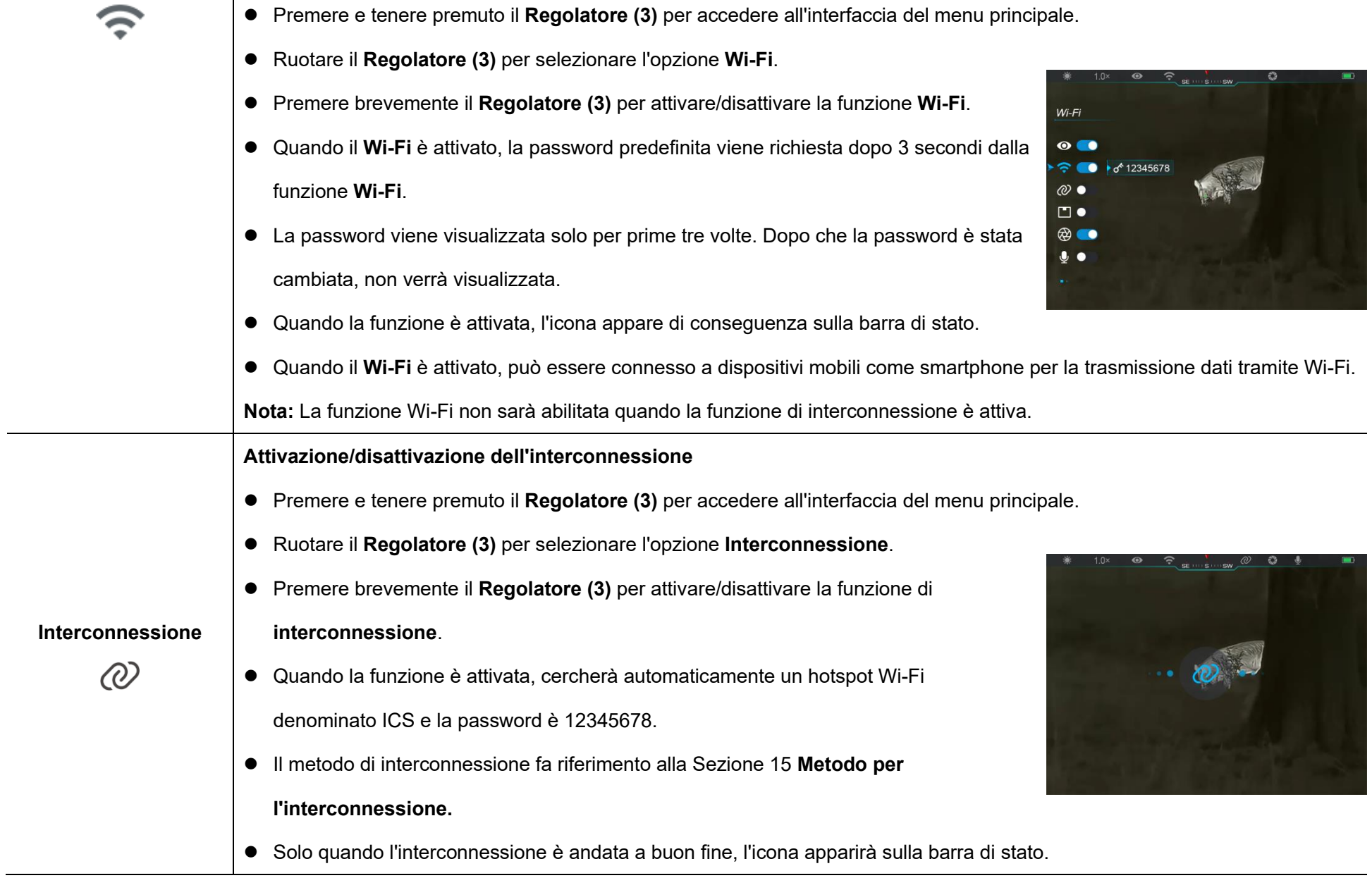

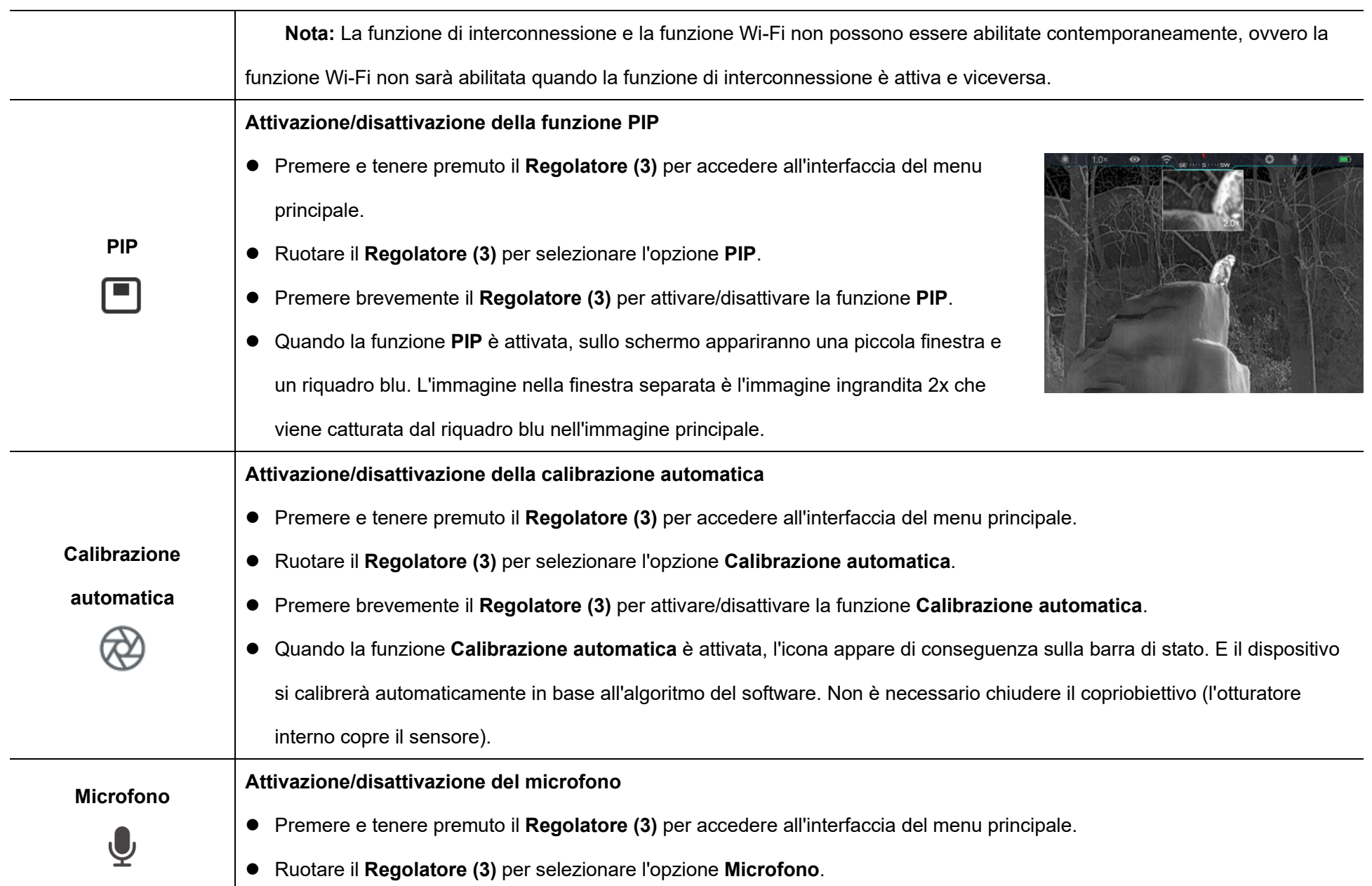

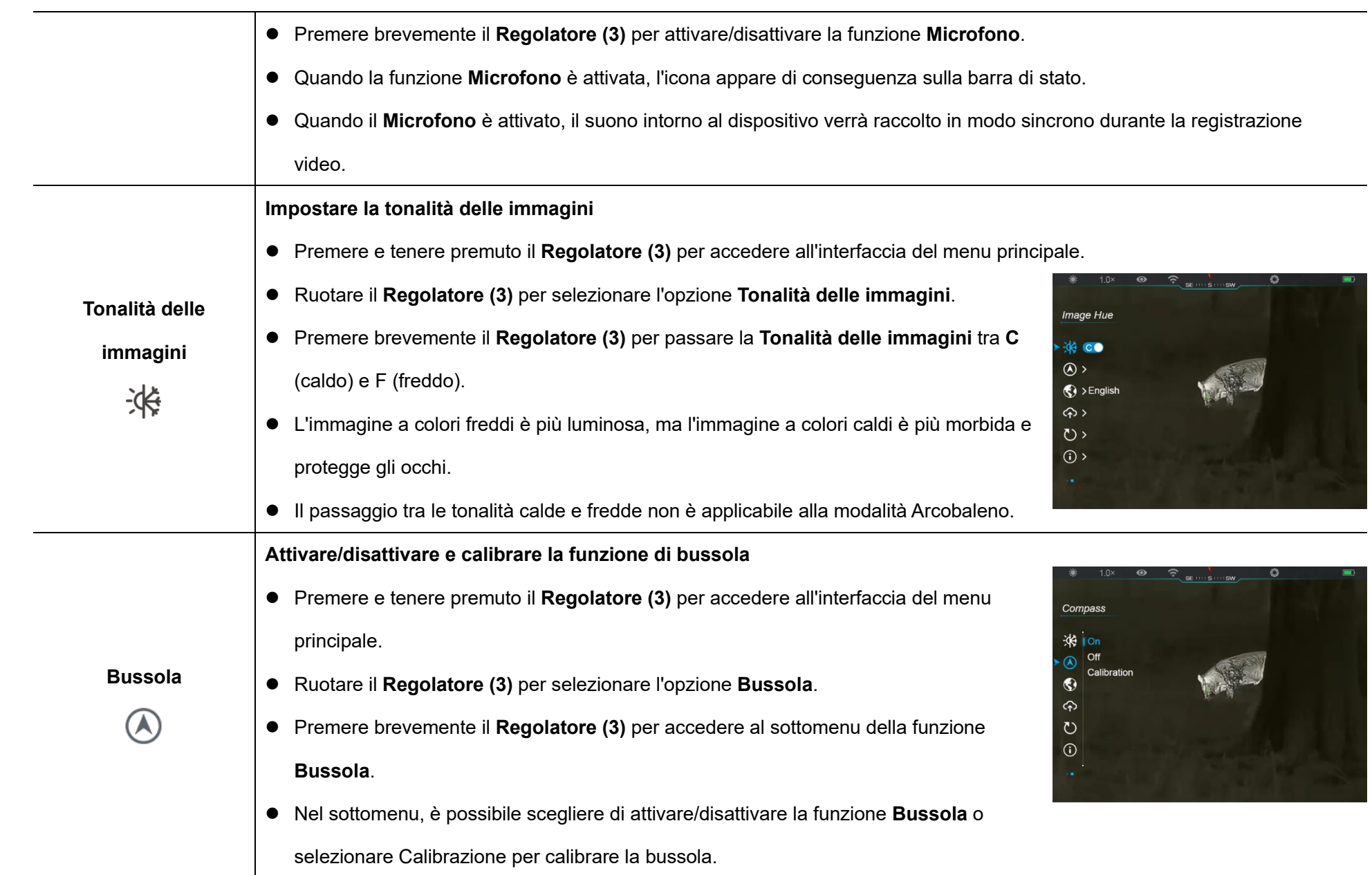

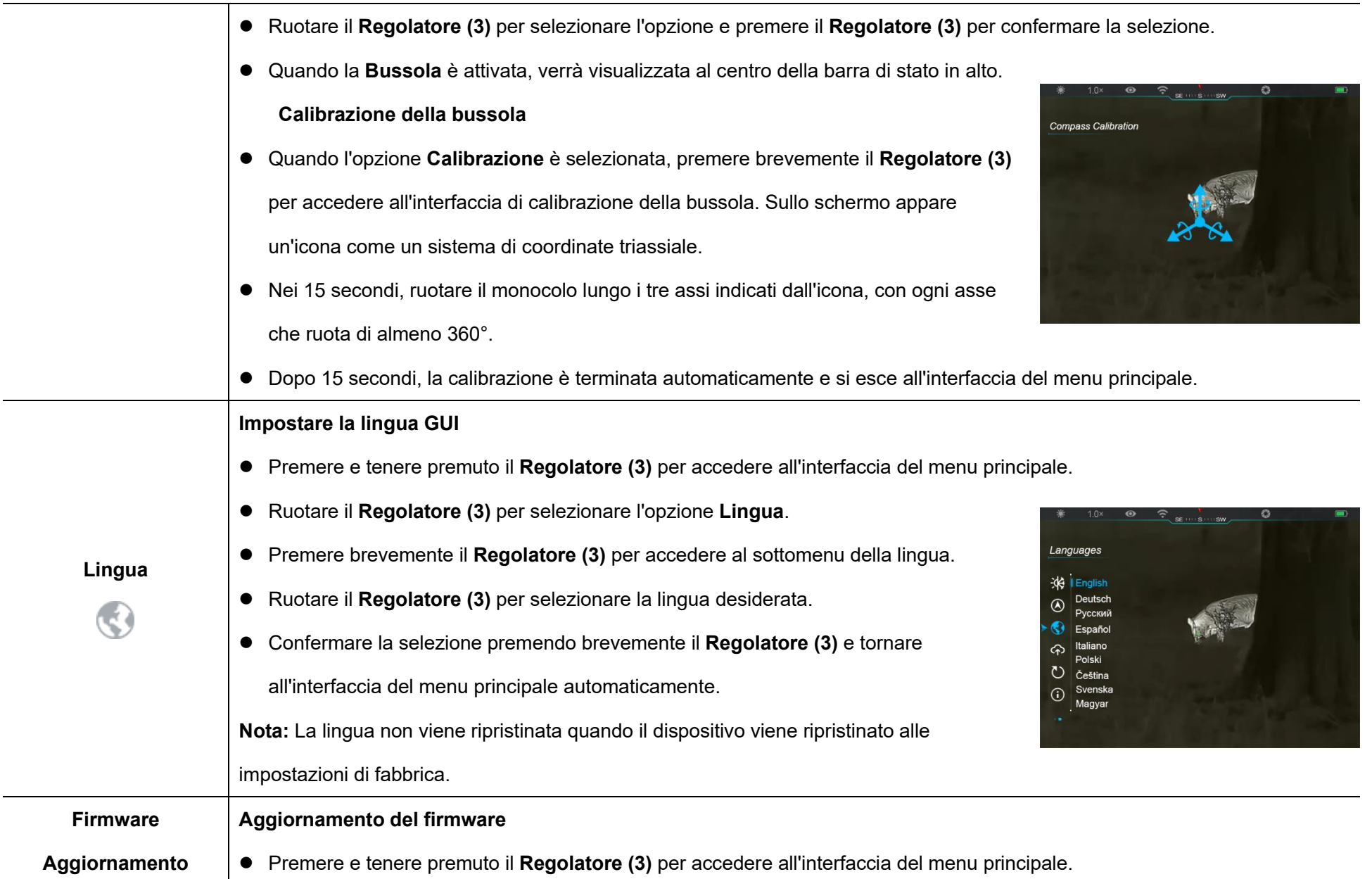

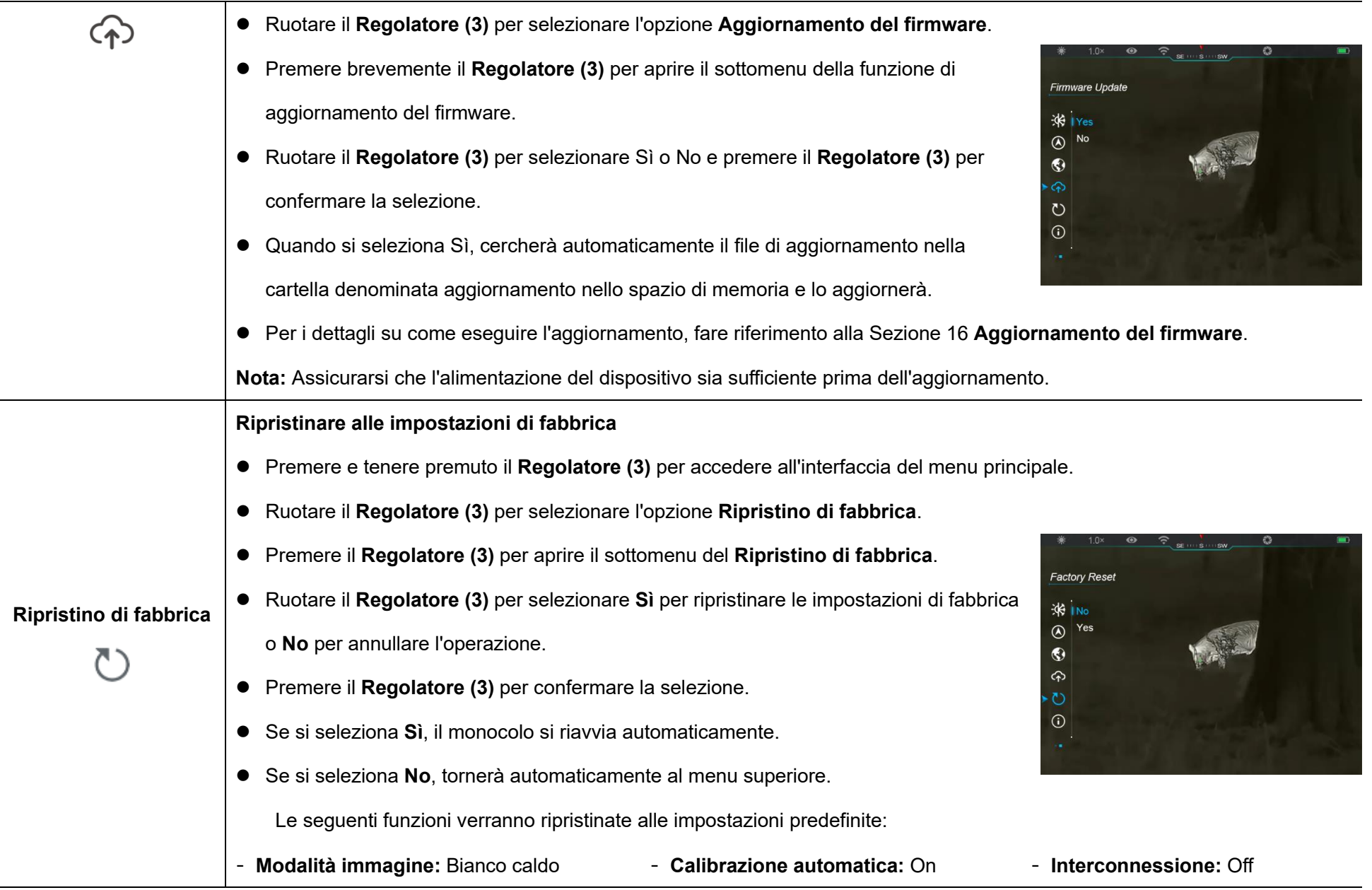

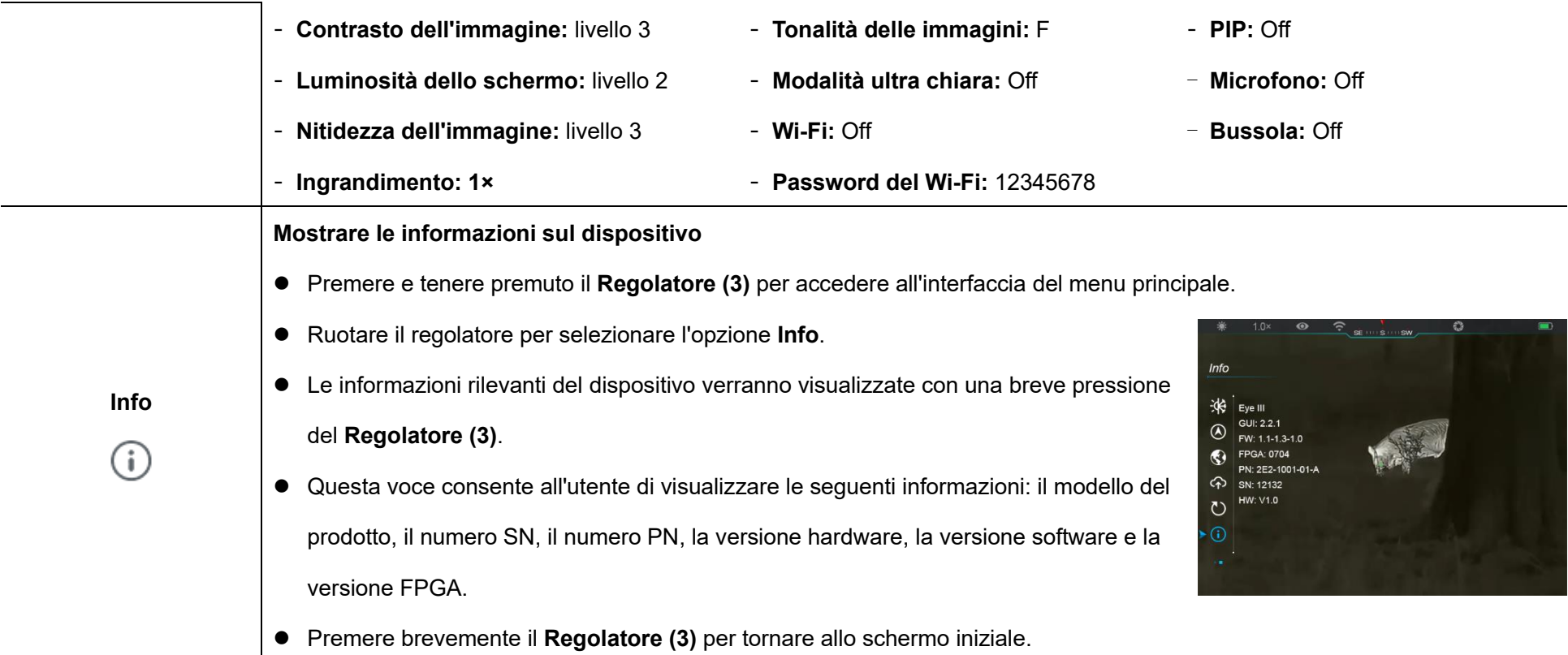

## **14 La funzione Wi-Fi**

La serie EYE III può essere collegata al dispositivo mobile (laptop o cellulare) per la trasmissione dati tramite funzione Wi-Fi.

- ⚫ Attivare la funzione Wi-Fi nel menu principale (fare riferimento a **Menu principale - Wi-Fi** per i dettagli).
- Dopo che la funzione Wi-Fi è stata attivata, cercare il segnale Wi-Fi con il nome "EYEIII XXXXX-XXXXXXX" sul dispositivo mobile. XXXXX-XXXXXX è il numero di serie del tuo dispositivo composto da cifre e lettere.
- ⚫ Selezionare il Wi-Fi e inserire la password per connettersi. La password iniziale è 12345678.
- ⚫ Quando il Wi-Fi è connesso con successo, è possibile controllare il dispositivo tramite l'app **InfiRay Outdoor** scaricata nel dispositivo mobile.

### **Impostazione del nome e della password del Wi-Fi**

Il nome e la password del Wi-Fi nella serie EYE III possono essere ripristinati nell'app **InfiRay Outdoor**.

● Dopo aver collegato il dispositivo al dispositivo mobile, individuare e

- fare clic sull'icona **"Impostazioni"** nella schermata dell'immagine di **InfiRay Outdoor** per accedere all'interfaccia delle **Impostazioni**.
- ⚫ Inserire e inviare il nuovo nome Wi-Fi (SSID) e la password nella casella di testo.
- È necessario riavviare il dispositivo per

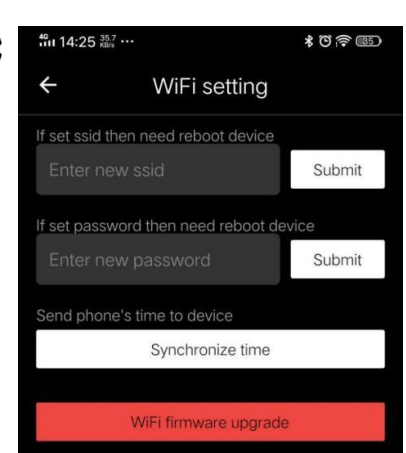

ottenere l'effetto del nuovo nome e password.

**Nota:** Se il dispositivo viene ripristinato alle impostazioni di fabbrica, anche il nome e la password del Wi-Fi verranno ripristinati alle impostazioni predefinite.

## **15 Metodo per l'interconnessione**

### **Interconnessione con i dispositivi mobili**

- ⚫ Attivare l'hotspot personale sul dispositivo mobile e modificarne il nome e la password in ICS e 12345678.
- Attivare l'interconnessione nel menu principale facendo riferimento al

#### **Menu principale - Interconnessione** per i dettagli.

- ⚫ Quando la funzione di interconnessione è attivata, cercherà automaticamente l'hotspot Wi-Fi denominato ICS e la password è 12345678.
- ⚫ Quando sulla barra di stato viene visualizzata l'icona di interconnessione e nella parte in alto a sinistra dello schermo viene visualizzata la richiesta **"Invio dei dati"**, significa che l'interconnessione
	- tra i due dispositivi è andata a buon fine.
- ⚫ Quindi, puoi aprire l'app InfiRay Outdoor sul dispositivo mobile
- Controllare il dispositivo con l'app InfiRay Outdoor senza utilizzare una connessione internet connettersi alcontrollare il dispositivo in InfiRay Outdoor senza influire sulla funzione Internet del dispositivo mobile.

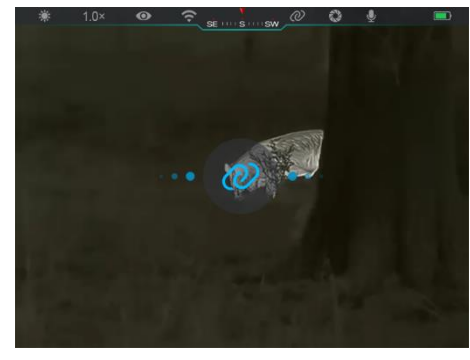

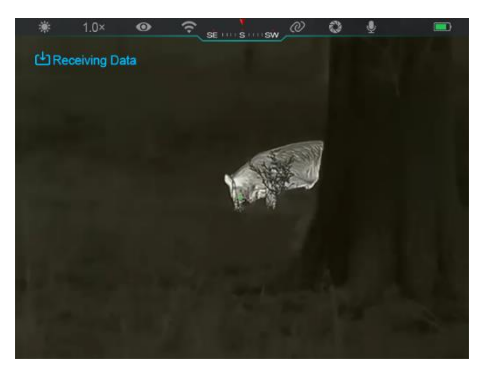

### **Interconnessione tra EYE III**

I due dispositivi EYE III possono essere interconnessi manualmente.

- ⚫ Innanzitutto, attivare la funzione Wi-Fi su un dispositivo. E attivare la funzione interconnessione sull'altro dispositivo.
- ⚫ Per un'interconnettività più rapida, modificare il nome e la password Wi-Fi in ICS e 12345678 nell'app InfiRay Outdoor prima dell'interconnessione.
- ⚫ Premere contemporaneamente brevemente il **Pulsante di cattura (4) +**

**Regolatore (3)** per i due dispositivi per avviare l'associazione.

Quando due EYE III sono collegati, quello il cui Wi-Fi è abilitato è il mittente dei dati e l'altro su cui è attivata l'interconnessione è il ricevitore dei dati. L'immagine sullo schermo del mittente dei dati verrà visualizzata sullo schermo del ricevitore.

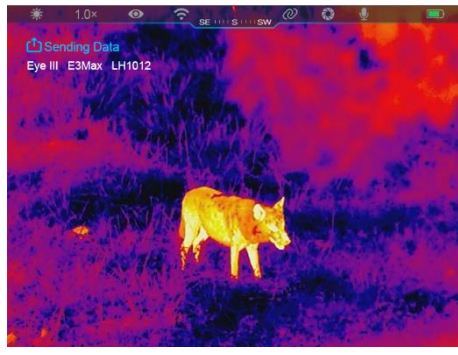

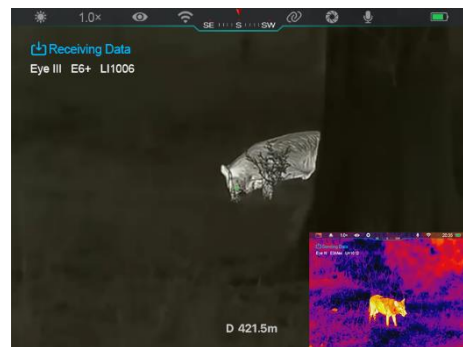

- ⚫ La richiesta di "Invio dei dati" o "Ricevimento dei dati" e il nome Wi-Fi predefinito appariranno nell'angolo in alto a sinistra dei due schermi.
- Premere brevemente il **Pulsante di cattura (4)** per passare dal mittente dei dati al ricevitore dei dati.
- ⚫ Durante la trasmissione delle immagini, è comunque possibile eseguire l'operazione sull'EYE III, ad eccezione della fotografia e della registrazione video.
- Si noti che dopo l'attivazione della funzione Internet, non è più possibile attivare la funzione Wi-Fi sul dispositivo.

### **16 Aggiornamento del firmware**

- ⚫ Le notifiche sugli aggiornamenti verranno pubblicate sul sito Web ufficiale o sui media sociali o sull'APP InfiRay Outdoor.
- ⚫ Scaricare il file di aggiornamento dal sito Web ufficiale (www.infirayoutdoor.com) e salvarlo nella cartella denominata "aggiornamento" nello spazio di memoria di EYE III.
- ⚫ Premere e tenere premuto il **Regolatore (3)** per accedere all'interfaccia del menu principale.
- ⚫ Ruotare il **Regolatore (3)** per selezionare l'opzione **Aggiornamento del**

#### **firmware**.

- ⚫ Premere brevemente il **Regolatore (3)** per accedere al sottomenu dell'aggiornamento del firmware.
- ⚫ Ruotare il **Regolatore (3)** per selezionare "**Sì**" e premere il **Regolatore (3)** per confermare la selezione.
- ⚫ Il dispositivo cercherà automaticamente il file di aggiornamento memorizzato nella cartella denominata "aggiornamento" nello spazio di memoria di EYE III.
- ⚫ Assicurarsi che il dispositivo sia completamente carico prima dell'aggiornamento.

# **17 InfiRay Outdoor**

Il monocolo per immagini termiche della serie EYE III supporta la tecnologia **InfiRay Outdoor**, che consente di trasmettere l'immagine dal monocolo a smartphone o tablet tramite Wi-Fi in modalità in tempo reale.

È possibile trovare le istruzioni dettagliate su **InfiRay Outdoor** sul sito Web www.infirayoutdoor.com.

Scaricare e installare **InfiRay Outdoor** dal sito Web ufficiale (www.infirayoutdoor.com) o dall'app store o scansionando il codice QR di seguito.

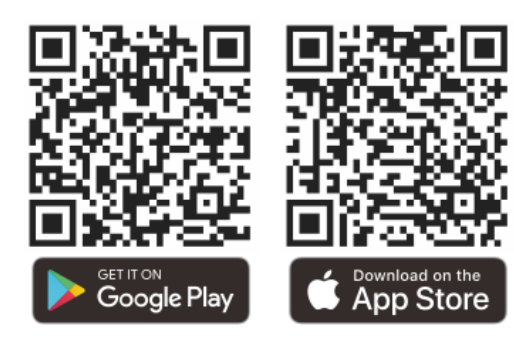

### **18 Ispezione tecnica**

Si consiglia di effettuare ogni volta un'ispezione tecnica prima di utilizzare il monocolo. Controllare i seguenti:

- L'aspetto (non dovrebbero esserci crepe sul corpo).
- ⚫ Le condizioni della lente dell'obiettivo e dell'oculare (non devono essere presenti crepe, macchie di grasso, sporco o altri depositi).
- Lo stato della batteria (dovrebbe essere carica).
- Il regolatore / pulsante dovrebbe essere funzionante.

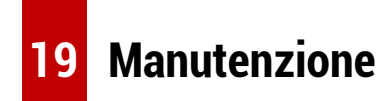

## La manutenzione deve essere eseguita almeno due volte l'anno e comprende i seguenti passaggi:

- ⚫ Pulire la superficie delle parti in metallo e plastica per rimuovere polvere e sporco con un panno di cotone. Il grasso al silicone può essere utilizzato per il processo di pulizia.
- Pulire i contatti elettrici e gli alloggiamenti della batteria sul dispositivo utilizzando un solvente organico non grasso.
- ⚫ Controllare la superficie di vetro dell'oculare e dell'obiettivo. Rimuovere la polvere e la sabbia dall'obiettivo (è perfetto utilizzare un metodo senza contatto) se è necessario. Usare uno strumento di pulizia specializzato e un solvente per pulire le superfici ottiche.

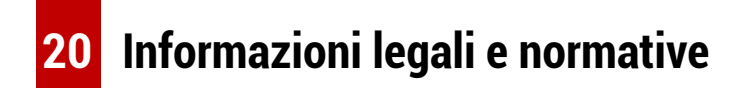

Campo di frequenza del modulo trasmettitore wireless:

### **WLAN: 2,412-2,472 GHz**

Potenza del modulo trasmettitore wireless < 20 dBm

Noi, IRay Technology Co., Ltd. con la presente dichiariamo che apparecchiatura radio della serie EYE III è conforme alle Direttive 2014/53/UE, 2011/65/UE e RER 2017 (SI 2017/1206). Il testo completo della dichiarazione di conformità UE e RU è disponibile a: [www.infirayoutdoor.com.](http://www.infirayoutdoor.com/)

### **Dichiarazione della FCC**

**FCC ID: 2AYGT-2K-00**

#### **Requisiti di etichettatura**

Questo dispositivo è conforme alla parte 15 delle norme FCC. Il funzionamento è soggetto alle seguenti due condizioni: (1) Questo dispositivo non può causare interferenze dannose e (2) questo dispositivo deve accettare qualsiasi interferenza ricevuta, incluse quelle che possono causare un funzionamento indesiderato.

#### **Informazioni per l'utente**

Qualsiasi modifica o cambiamento non espressamente approvato dalla parte responsabile della conformità può invalidare l'autorizzazione dell'utente a utilizzare il dispositivo.

**Nota:** Il produttore non è responsabile di qualsiasi interferenza proveniente

da radio o TV che è causata dalle modifiche non autorizzate di questo dispositivo. Tali modifiche potrebbero invalidare l'autorizzazione dell'utente a utilizzare il dispositivo.

**Nota:** Questo apparecchio è stato testato ed è risultato conforme ai limiti per un dispositivo digitale di Classe B, ai sensi della parte 15 delle norme FCC. Questi limiti sono progettati per fornire una protezione ragionevole contro le interferenze dannose in un'installazione residenziale. Questo apparecchio genera usi e può emettere energia in radiofrequenza e, se non installato e utilizzato in conformità alle istruzioni, può causare interferenze dannose alle comunicazioni radio. Tuttavia, non è possibile garantire che non si verifichino interferenze in una particolare installazione. Se questo apparecchio causa interferenze dannose alla ricezione radiofonica o televisiva, che possono essere determinate spegnendo e riaccendendo all'apparecchio, l'utente è invitato a cercare di correggere l'interferenza con una o più delle seguenti misure:

- Riorientare o riposizionare l'antenna ricevente.
- Aumentare la distanza tra l'apparecchio e il ricevitore.
- Collegare il dispositivo a una presa di corrente su un circuito diverso da quello a cui è collegato il ricevitore.

Consultare il rivenditore o un tecnico radio/televisivo esperto per assistenza.

Questo apparecchio è conforme ai limiti di esposizione alle radiazioni RF della FCC stabiliti per un ambiente non controllato.

#### **Operazione indossata dal corpo**

Questo dispositivo è stato testato per le tipiche operazioni di supporto del corpo. Per soddisfare i requisiti di esposizione alle radiofrequenze, è necessario mantenere una distanza di separazione minima di 0,5 cm tra il corpo dell'utente e il portatile, compresa l'antenna. I morsetti da cintura, le fondine e gli accessori simili di terze parti utilizzati da questo dispositivo non devono contenere componenti metallici. Gli accessori del corpo che non soddisfano questi requisiti potrebbero non essere conformi ai requisiti di esposizione alle radiofrequenze e dovrebbero essere evitati. Utilizzare solo l'antenna in dotazione o un'antenna approvata.

# **FRANÇ AIS** www.infirayoutdoor.com

# **INFORMATIONS IMPORTANTES CONCERNANT LA SÉ CURITÉ**

#### **Influences environnementales**

**ATTENTION !** Ne jamais diriger l'objectif de l'appareil directement vers des sources de chaleur intense telles que le soleil ou un appareil laser. La lentille d'objectif et l'oculaire peuvent agir comme une loupeet endommager les composants internes. La garantie ne couvre pas les dommages causés par une utilisation incorrecte.

### **Remarques concernant l'ergonomie**

**Attention :** Prenez des pauses après de longues périodes d'utilisation pour éviter les douleurs au poignet.

### **Risque d'ingestion**

**Attention :** Ne pas confier cet appareil aux enfants en bas âge. Une manipulation incorrecte peut entraîner le détachement de petites pièces qui pourraient être avalées.

### **Instructions de sécurité d'utilisation**

- Manipulez l'appareil avec précaution : une manipulation brutale peut

endommager la batterie interne.

- Ne pas exposer l'appareil au feu ou à des températures élevées.
- Ne pas démonter l'appareil pour accéder à la batterie. La batterie n'est pas destinée à être remplacée par l'utilisateur final.
- La capacité de la batterie diminue lorsqu'elle est utilisée dans un environnement froid. Ce n'est pas un défaut et cela se produit pour des raisons techniques.
- La température recommandée pour l'utilisation de ce produit est de 20 °C à +50 °C.
- Une température dépassant cette plage affectera la durée de vie du produit.
- Ne pas stocker l'appareil pendant de longues périodes à des températures inférieures à-20 °C ou supérieures à +50 °C, sinon cela réduirait de manière permanente la capacité de la batterie.
- Conservez toujours l'appareil dans un endroit sec et bien ventilé.
- Si l'appareil est endommagé ou si la batterie est défectueuse, envoyez l'appareil à notre service après-vente pour réparation.
- Avant d'utiliser ce produit dans un environnement avec de l'eau, assurezvous que le cache du connecteur de Type C à gauche de l'appareil est bien fermé.

### **Informations de sécurité pour le bloc d'alimentation électrique**

- Vérifiez le bloc d'alimentation électrique, le câble et l'adaptateur à la recherche de dommages visibles avant l'utilisation.
- N'utilisez pas de pièces défectueuses. Les composants défectueux doivent être remplacés.
- N'utilisez pas le bloc d'alimentation électrique dans des environnements humides.
- Ne chargez l'appareil qu'à des températures comprises entre 0 °C et 50 °C.
- Ne procédez à aucune modification technique.

Pour plus d'informations et d'instructions de sécurité, veuillez consulter le manuel d'utilisation fourni. Il est également disponible sur notre site web, dans le centre de téléchargement : [www.infirayoutdoor.com.](http://www.infirayoutdoor.com/)

#### **Élimination des batteries**

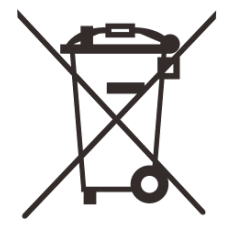

Directive 2006/66/CE (directive relative aux batteries) : La batterie contenue dans ce produit ne peut pas être éliminée comme un déchet municipal non trié dans l'UE. Pour plus d'informations sur la batterie, reportez-vous à

la documentation du produit spécifique. La batterie marquée de ce symbole

peut contenir du Cd (pour le cadmium), du Pb (pour le plomb) ou du Hg (pour le mercure). Pour un recyclage approprié, veuillez renvoyer la batterie à votre fournisseur ou l'apporter à un point de collecte désigné. Pour plus d'informations, veuillez consulter le site [www.recyclethis.info.](http://www.recyclethis.info/)

**Informations destinées à l'utilisateur concernant l'élimination des appareils électriques et électroniques (ménages privés)**

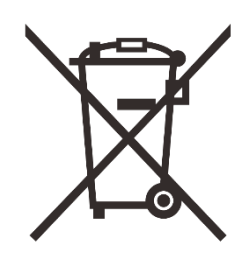

www.recyclethis.info.

2012/19/UE (directive DEEE) : Les produits marqués de ce symbole ne peuvent pas être éliminés comme des déchets municipaux non triés dans l'UE. Pour un recyclage approprié, veuillez renvoyer ce produit à votre distributeur local lors de l'achat d'un nouveau produit équivalent, ou apportez-le à un point de collecte désigné. Pour plus d'informations, veuillez consulter le site

#### **Pour les clients professionnels au sein de l'Union européenne**

Veuillez contacter votre revendeur ou fournisseur concernant l'élimination des appareils électriques et électroniques. Il vous fournira des informations complémentaires.

### **Informations sur l'élimination dans d'autres pays en dehors de l'Union européenne**

Ce symbole est uniquement applicable dans l'Union européenne. Veuillez contacter votre autorité locale ou votre revendeur si vous souhaitez vous débarrasser de ce produit et demander une option d'élimination.

#### **Utilisation prévue**

L'appareil est destiné à afficher les signatures thermiques lors de l'observation de la nature, de l'observation à distance pour la chasse et à des fins civiles. Cet appareil n'est pas un jouet pour les enfants. Utilisez l'appareil uniquement comme décrit dans ce manuel d'utilisation. Le fabricant et le revendeur déclinent toute responsabilité en cas de dommages causés par une utilisation non prévue ou incorrecte.

### **Test de fonctionnement**

- Avant toute utilisation, assurez-vous que votre appareil ne présente aucun dommage visible.
- Faites un test pour voir si l'appareil affiche une image nette et non perturbée.
- Vérifiez que les réglages de l'appareil sont corrects. Voir les notes dans la section Fonctionnement.

#### **Installation/retrait de la batterie**

L'appareil monoculaire thermique de la série EYE III est équipée d'une batterie qui ne peut pas être retirée.

#### **Observation avec ou sans lunettes**

Grâce à l'oculaire flexible, la série EYE III peut être utilisée avec ou sans lunettes. Elle offre un champ de vision complet dans les deux cas.

# **1 Spé cifications**

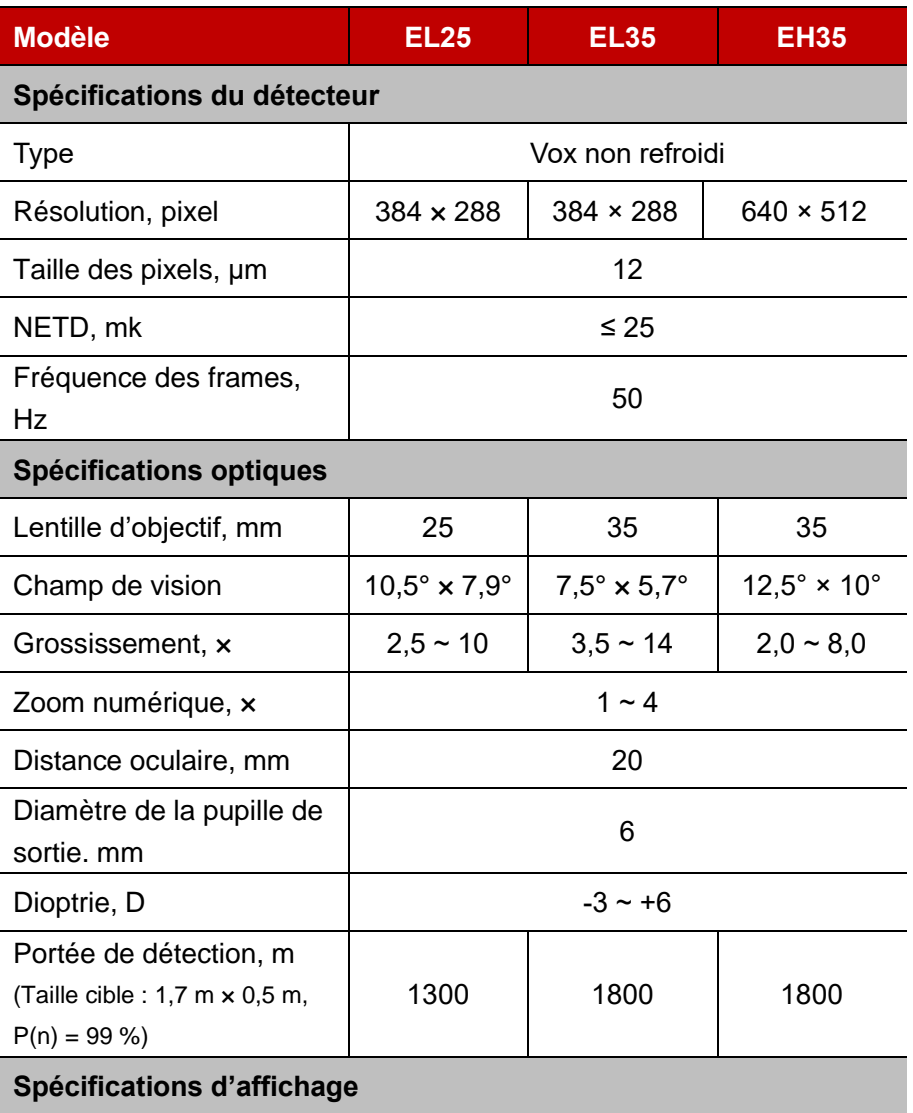

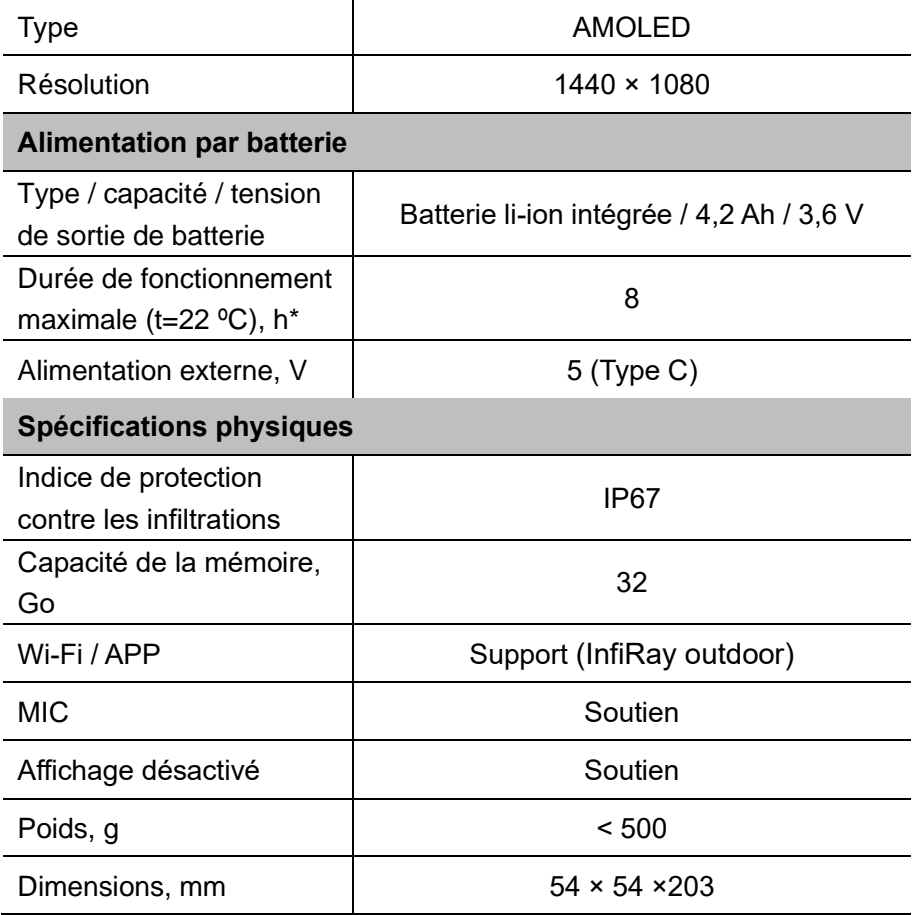

- \* La durée effective d'utilisation dépend de la densité d'utilisation Wi-Fi et de l'enregistreur vidéo intégré.
- ➢ Des améliorations peuvent être apportées à la conception et au logiciel de ce produit afin d'améliorer ses fonctionnalités sans préavis au client.

# **2 Contenu de l'emballage**

- ⚫ Appareil monoculaire d'imagerie thermique de série EYE III
- Câble de Type C
- Adapteur secteur
- Sangle de cou
- ⚫ Dragonne de poignet
- Pochette à cordon
- Sac portable
- ⚫ Chiffon de nettoyage pour l'objectif
- ⚫ Guide de démarrage rapide

# **3 Description**

L'appareil monoculaire d'imagerie thermique de série EYE III est conçu pour une utilisation en extérieurIl peut être utilisé de jour comme de nuit, ainsi que par mauvais temps (comme la pluie, la neige, le brouillard et la brume) sans être affecté par une forte lumière. Il ne nécessite aucune source de lumière externe. Même les cibles cachées derrière des obstacles (telles que les branches, l'herbe et les arbustes) peuvent être observées.

La série EYE III est légère et facile à transporter, de petite taille, adaptée à une utilisation d'une seule main, confortable à utiliser et riche en fonctions. Elle peut être largement utilisée pour la chasse et la recherche dans diverses conditions extérieures.

### **4 Caracté ristiques**

- Batterie résistante au froid, excellentes performances même à -20 °C
- ⚫ Fonctionnement du contrôleur, facile à utiliser avec une seule main
- ⚫ Détecteur auto-développé de 12 μm
- ⚫ Haute qualité d'image
- ⚫ Longue distance de détection
- Espace mémoire et microphone intégrés, prise en charge de photos et de l'enregistrement vidéo avec son
- ⚫ Module Wi-Fi intégré, prise en charge de la connexion à l'application
# **5 Unités et contrôles**

- 1. Oculaire
- 2. Réglage dioptrique
- 3. Contrôleur
- 4. Bouton Caméra

### **6 Descriptions des boutons**

- 5. Port Type-C
- 6. Indicateur d'alimentation
- 7. Bague de mise au point de l'objectif
- 8. Objectif principal
- 9. Capuchon d'objectif

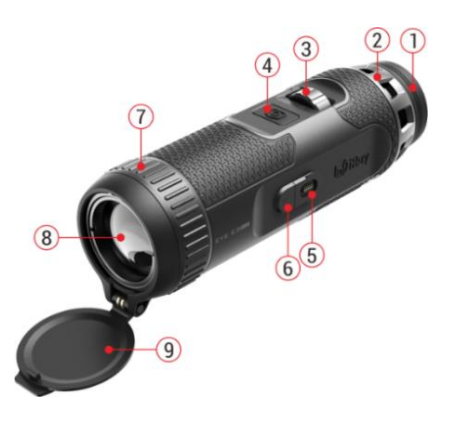

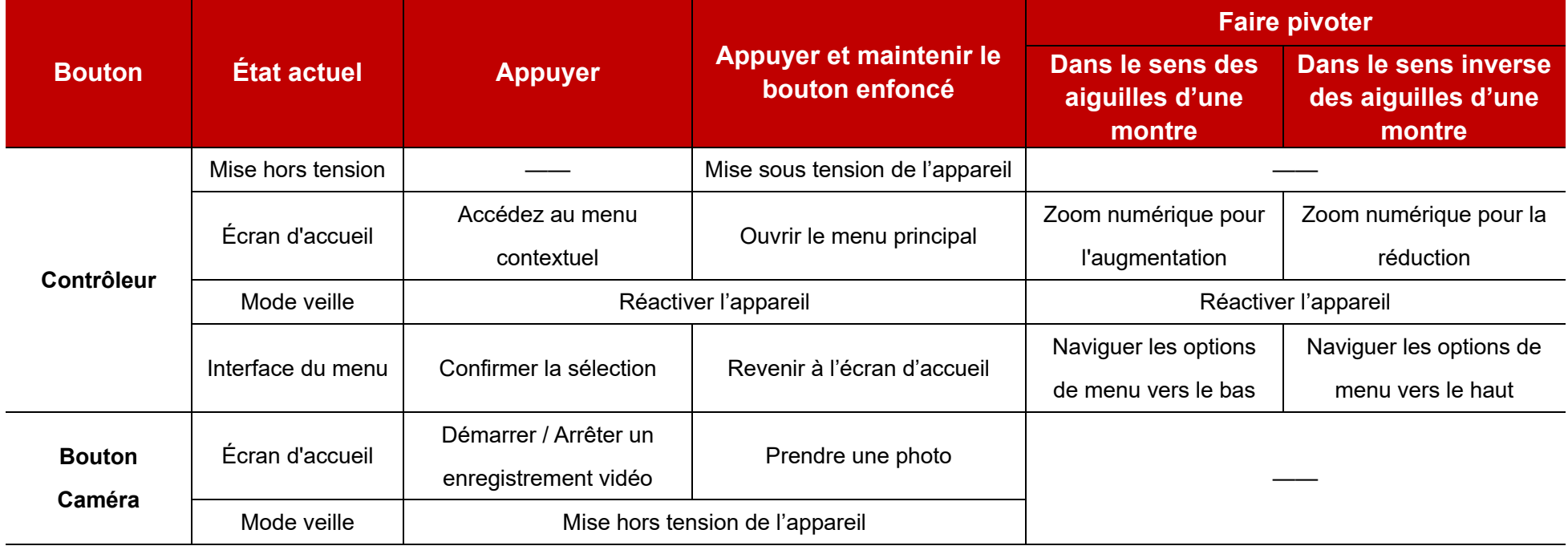

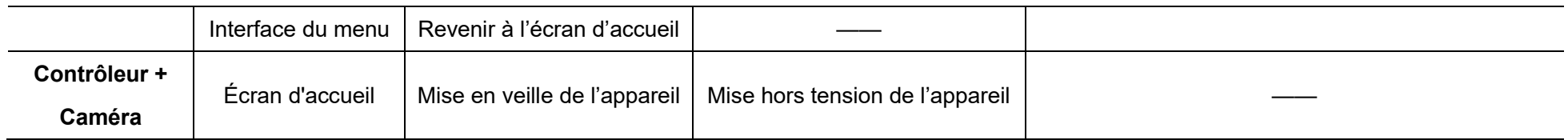

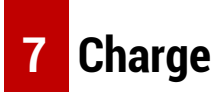

La série EYE III est fournie avec une batterie Li-ion rechargeable intégrée qui permet une utilisation jusqu'à 8 heures. **Lors de la première utilisation de l'appareil, veuillez le charger complètement.** 

⚫ Connectez l'extrémité de Type C du câble de données **(10)** au port de Type C **(5)** de l'appareil.

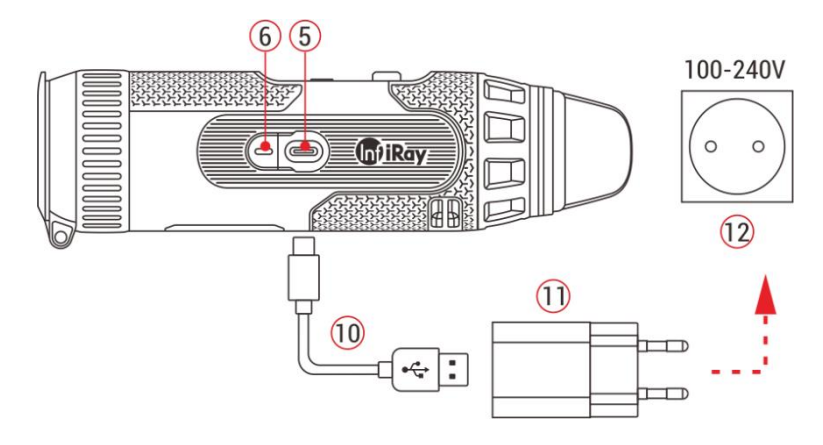

⚫ Connectez un autre port du câble de données **(10)** à l'adaptateur

secteur **(11)**.

- ⚫ Insérez la fiche de l'adaptateur dans la prise 110-240 V **(12)**.
- ⚫ Lorsque l'appareil est en état de charge, le témoin d'alimentation **(6)** à côté du port Type-C **(5)** devient rouge. Le témoin d'alimentation **(6)** est allumé uniquement dans l'état de charge. Lorsque le témoin d'alimentation **(6)** devient vert, cela signifie que l'appareil est complètement chargé.
- Pendant la charge, une icône d'éclairage  $\rightarrow$  apparaîtra à l'intérieur de l'icône de la batterie sur l'écran. L'icône d'éclairage ne disparaîtra pas tant que le câble de données **(10)** n'aura pas été retiré ou que l'alimentation n'aura pas été coupée.
- ⚫ La charge est terminée lorsque l'intérieur de l'icône de la batterie sur l'écran est complètement vert  $\rightarrow$ .
- $\bullet$  Pendant l'utilisation, lorsque l'icône de la batterie devient rouge  $\Box$ , cela signifie que le niveau d'alimentation est faible, veuillez charger l'appareil à temps pour éviter la perte de données.

#### **Instructions de sécurité pour la batterie**

- La tension nominale du produit est de 5 V. Veuillez charger l'appareil rapidement lorsque la batterie est faible afin que sa durée de vie ne diminue pas en raison d'une décharge excessive de la batterie.
- Ne pas charger l'appareil instantanément lors du passage de la batterie d'un environnement froid à un environnement chaud. Attendez 30 à 40 minutes avant de le charger.Chargez l'appareil à une température comprise entre 0 °C et +50 °C, sinon la durée de vie de la batterie sera considérablement réduite.
- ⚫ N'utilisez jamais un chargeur endommagé ou modifié.
- ⚫ Ne laissez pas l'appareil sans surveillance pendant la charge. Ne laissez pas l'appareil avec un chargeur connecté plus de 24 heures après une charge complète.
- ⚫ N'exposez pas la batterie à une température élevée ou à une flamme nue.
- ⚫ Ne connectez pas d'appareil externe dont la consommation de courant dépasse les niveaux autorisés.
- La batterie est protégée contre les courts-circuits. Cependant, toute situation pouvant provoquer un court-circuit doit être évitée.
- Ne démontez pas la batterie de l'appareil.
- ⚫ Évitez d'utiliser la batterie à une température supérieure à celle indiquée dans le tableau, cela peut réduire la durée de vie de la batterie.
- Si l'appareil n'est pas utilisé pendant une longue période, rechargez-le au moins tous les 2 mois à 40 %-50 % de sa capacité, puis rangez-le dans un environnement sec et ventilé.
- Une charge partielle de la batterie est nécessaire si celle-ci est prévue d'être inutilisée pendant une longue période. Évitez de charger ou de décharger complètement l'appareil.
- Gardez la batterie hors de la portée des enfants.

### **8 Fonctionnement**

- ⚫ Appuyez et maintenez le **Contrôleur (3)** pendant 3s pour allumer l'appareil, et le logo de démarrage sera affiché sur l'écran de l'appareil en 1 seconde.
- ⚫ Lorsqu'une image infrarouge est affichée dans l'oculaire, l'appareil d'imagerie monoculaire thermique passe en mode de fonctionnement.
- ⚫ Faites pivoter le bouton de réglage dioptrique **(2)** pour ajuster la résolution de l'icône sur l'écran. Le bouton de réglage dioptrique est

utilisé pour ajuster la dioptrie de l'oculaire pour des utilisateurs présentant différents degrés de myopie.

- ⚫ **Menu contextuel :** Sur l'écran d'accueil, appuyez sur le **Contrôleur (3)** pour ouvrir le menu contextuel et définissez le mode d'image ( $\bullet$ ), le contraste d'image ( )), la luminosité d'écran ( ) et la netteté d'image ( ). Faites pivoter le **Contrôleur (3)** pour basculer entre différentes fonctions dans le menu contextuel et appuyez sur le **Contrôleur (3)** pour définir les paramètres.
- ⚫ **Menu principal :** Sur l'écran d'accueil, appuyez sur le **Contrôleur (3)**  et maintenez-le enfoncé pour accéder à l'interface du menu principal pour plus de fonctions. Faites pivoter le **Contrôleur (3)** pour basculer entre différentes fonctions dans le menu principal et appuyez sur le **Contrôleur (3)** pour sélectionner les options.
- ⚫ **Photographie / Enregistrement vidéo :** Sur l'écran d'accueil, appuyez brièvement sur le **bouton Caméra (4)** pour activer/désactiver un enregistrement vidéo. Et appuyez longuement sur le **bouton Caméra (4)** pour prendre une photo.
- ⚫ **Étalonnage de l'arrière-plan** : Couvrez le capuchon d'objectif **(9)** et terminez l'étalonnage de l'arrière-plan. Une fois l'étalonnage terminé, ouvrez le capuchon **(9)**, ou mettez l'appareil en veille ou éteignez-le

comme l'indique l'icône.

- ⚫ **Mise en veille :** Il existe deux façons de mettre l'appareil en veille: a) l'une consiste à couvrir le capuchon d'objectif **(9)** et faire tourner le **Contrôleur (3)** ; ou l'autre consiste à appuyer sur le bouton **Contrôleur (3)** + le **bouton Caméra (4)** en même temps sur l'écran d'accueil.
- ⚫ En mode veille, faites tourner le **Contrôleur (3)** pour réactiver l'appareil et appuyez brièvement sur le **bouton Caméra (4)** pour éteindre l'appareil.
- ⚫ **Mise hors tension :** Sur l'écran d'accueil, maintenez enfoncés

le bouton **Contrôleur (3)** + le **bouton Caméra (4)** en même temps pour

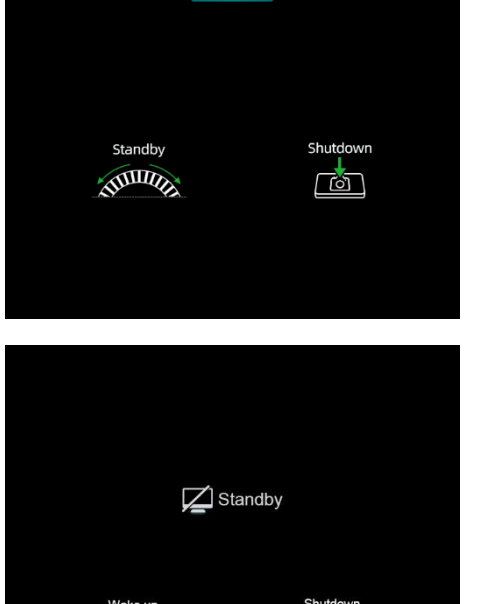

 $\bullet$   $\hat{\tau}$  simplimary

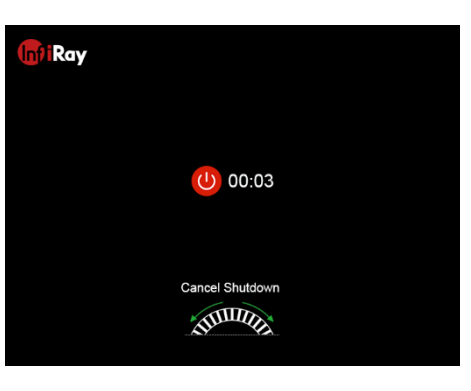

**SSILLER** 

で

accéder à l'interface de compte à rebours de mise hors tension. L'appareil sera éteint à la fin du compte à rebours de 3s. Et l'arrêt peut être stoppé en tournant le **Contrôleur (3)** avant la fin du compte à rebours.

⚫ **Note :** Si le temps de veille dépasse 30 minutes, l'appareil s'éteindra automatiquement.

### **9 Barre d'État**

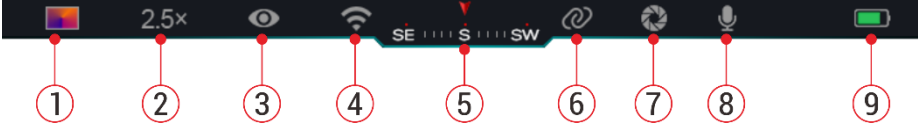

La barre d'état est située en haut de l'interface de l'image et affiche les informations relatives à l'état de fonctionnement actuel de l'appareil.

- 10. Mode d'image actuel  $\ddot{\bullet}$ : Blanc chaud  $\ddot{\bullet}$ : Noir chaud  $\ddot{\bullet}$ : Rouge chaud ; **No.** : Arc-en-ciel)
- 11. Le zoom numérique actuel (1,0× à 4,0× réglable, avec un intervalle de 0,5, tel que 1,5×)
- 12. État du mode Ultra-clair (affiché lorsqu'il est activé)
- 13. État Wi-Fi (affiché lorsqu'il est activé, il ne sera pas affiché

simultanément avec l'icône Interconnexion)

- 14. Boussole (affichée lorsqu'elle est activée)
- 15. Interconnexion (affichée lorsqu'elle est connectée avec succès, elle ne sera pas affichée simultanément avec l'icône Wi-Fi)
- 16. Calibrage automatique (affiché lorsqu'il est activé)
- 17. Microphone (affiché lorsqu'il est activé)
- 18. État de l'alimentation (Lorsque la couleur est verte  $\Box$ , cela indique que le pourcentage de batterie est supérieur à 20 % et que la puissance est suffisante. Lorsque la couleur et rouge, la puissance est insuffisante et doit être chargée rapidement. Lorsqu'une  $icône d$ udre s'affiche, l'appareil est alimenté par une alimentation externe et le pack de batterie est en charge)

# **10** Photographie et enregistrement vidéo

Les séries EYE III sont équipées d'une fonction d'enregistrement vidéo et de photographie de l'image observée qui sont enregistrés sur le stockage mémoire intégré de 32 Go.

Les fichiers photo et vidéo sont nommés avec l'heure, il est donc suggéré de synchroniser la date et l'heure dans l'application **InfiRay Outdoor** avant d'utiliser les fonctions photo et vidéo.

#### **Photographie**

- ⚫ Sur l'écran d'accueil, appuyez sur le **bouton Caméra (4)** et maintenezle enfoncé pour prendre une photo.
- Lorsque vous prenez une photo, l'icône de la photo [0] clignote sous la barre d'état dans le coin supérieur gauche de l'écran. La photo est prise avec succès lorsque l'icône disparaît.

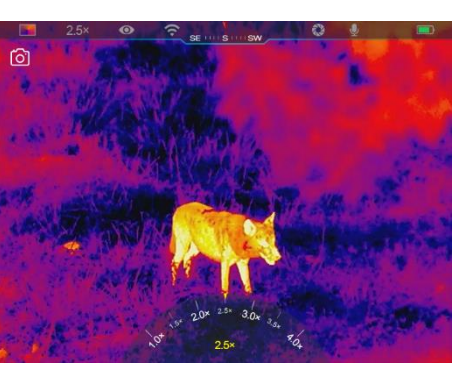

- Les photos sont stockées dans le stockage intégré.
- Lorsque l'icône de point d'exclamation  $\bigcap$  apparaît sur le côté droit de l'icône de caméra, elle indique que l'espace mémoire est insuffisant. Vérifiez et transférez les vidéos et images vers d'autres médias pour libérer de l'espace.

#### **Enregistrement vidéo**

- ⚫ Sur l'écran d'accueil, appuyez brièvement sur le **bouton Caméra (4)** pour activer la fonction d'enregistrement vidéo.
- ⚫ Ensuite, la minuterie d'enregistrement au format HH : MM : SS (heure : minute : seconde) apparaîtra en haut à droite de l'écran.

⚫ Pendant l'enregistrement, il est pris en charge pour prendre une photo en appuyant brièvement sur le **bouton Caméra (4)**. Bien entendu, les autres opérations sur l'appareil sont prises en charge pendant l'enregistrement.

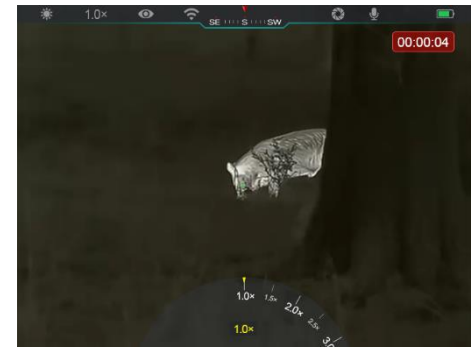

- ⚫ Appuyez brièvement à nouveau sur le **bouton Caméra (4)** pour arrêter et sauver l'enregistrement vidéo.
- ⚫ Toutes les vidéos et photos seront enregistrées dans le stockage intégré.

#### **Note**

- Vous pouvez ouvrir et faire l'opération sur le menu pendant l'enregistrement vidéo.
- Les images prises et les vidéos enregistrées sont stockées dans l'espace mémoire intégré au format PIC\_HHMMSS.jpg (image) et VIDEO\_HHMMSS.mp4 (vidéo), et HHMMSS mentionné indique heure/minute/seconde.
- La durée maximale d'un fichier d'enregistrement vidéo est de 30 minutes. Lorsque la durée est supérieure à 30 minutes, la vidéo sera automatiquement enregistrée sur un nouveau fichier.

Le nombre de fichiers est limité par l'espace mémoire interne de l'appareil. Vérifiez régulièrement l'espace restant et transférez vos vidéos et images vers d'autres médias pour libérer de l'espace sur la carte mémoire.

#### **Accès à la mémoire**

Lorsque l'appareil est allumé et connecté à un ordinateur, il est reconnu par l'ordinateur comme une carte mémoire flash, qui est utilisée pour accéder à la mémoire de l'appareil et faire des copies d'images et de vidéos.

- Connectez l'appareil à un ordinateur via le câble de données Type-C.
- Mettez l'appareil sous tension pour un fonctionnement. Vous pouvez faire afficher les vidéos et les photos enregistrées sur l'ordinateur et charger le pack de batterie intégré en même temps.
- ⚫ Double-cliquez sur « mon ordinateur » sur le bureau de l'ordinateur sélectionnez le disque flash USB et double-cliquez pour accéder à l'espace mémoire.
- ⚫ Il existe différents dossiers nommés par heure au format xxxx (année) xx (mois) xx (jour) dans la mémoire.
- ⚫ Vous pouvez sélectionner les fichiers ou dossiers requis pour les

opérations de copie ou de suppression.

# **11** Zoom numérique

⚫ Les séries EYE III prennent en charge l'augmentation rapide du grossissement de 1,5× / 2× / 2,5× / 3× / 3,5× / 4×, ainsi que le retour au

grossissement de base 1×.

⚫ Sur l'écran d'accueil, faites pivoter le **Contrôleur (3)** dans le sens des aiguilles d'une montre pour effectuer un zoom avant numérique, puis faites

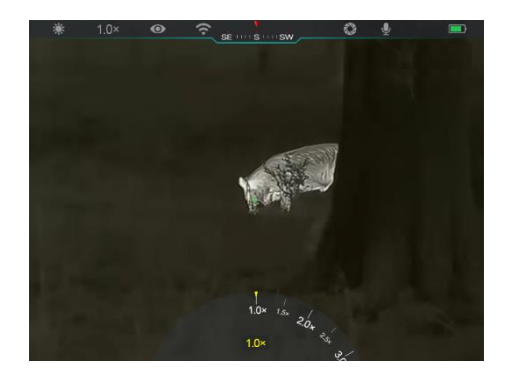

pivoter le **Contrôleur (3)** dans le sens inverse des aiguilles d'une montre pour effectuer un zoom arrière.

Le grossissement correspondant est affiché dans la barre d'état.

# **12 Fonction du menu contextuel**

Dans le menu contextuel, vous pouvez rapidement ajuster les configurations de base des fonctions couramment utilisées, notamment le mode d'image, le contraste d'image, la luminosité d'écran et la netteté d'image.

- ⚫ Dans l'écran d'accueil, appuyez sur le bouton **Contrôleur (3)** pour accéder au menu contextuel.
- ⚫ Faites pivoter le **Contrôleur (3)** pour basculer entre les options.
	- Mode d'image (**<sup>3</sup>**) : Sélectionnez l'option et appuyez sur le **Contrôleur (3)** pour changer les modes d'image. Il existe quatre modes - Blanc chaud, Noir chaud, Rouge chaud et Arc-en-ciel.

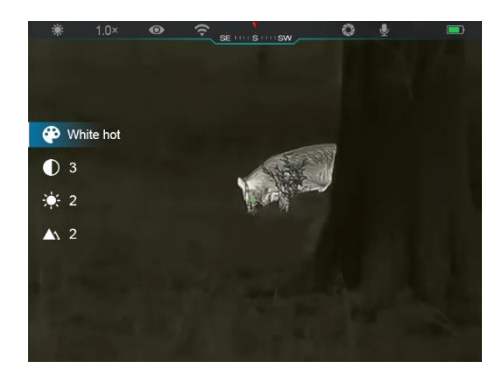

- **Contraste d'image (C)) :** Sélectionnez l'option et appuyez sur le **Contrôleur (3)** pour basculer le contraste d'image du niveau 1 au niveau 6.
- Luminosité d'écran (  $\cdot \phi$ <sup>'</sup>) : Sélectionnez l'option et appuyez sur

le **Contrôleur (3)** pour basculer la luminosité d'écran du niveau 1 au niveau 6.

- **Netteté d'image (A) :** Sélectionnez l'option et appuyez sur le **Contrôleur (3)** pour basculer la netteté d'image du niveau 1 au niveau 4.
- ⚫ Appuyez sur le bouton **Contrôleur (3)** pour enregistrer les modifications et revenir à l'écran d'accueil.
- ⚫ Il enregistrera automatiquement les modifications et reviendra à l'écran d'accueil s'il n'y a pas d'opération dans 5 secondes.

### **13 Fonction du menu principal**

- ⚫ Sur l'écran d'accueil, appuyez sur le **Contrôleur (3)** et maintenez-le enfoncé pour accéder à l'interface du menu principal.
- ⚫ Il y a deux pages des options de fonction. Faites pivoter le **Contrôleur (3)** pour basculer entre les options de menu.
- ⚫ La navigation dans le menu est cyclique : dès que la dernière option du menu de la première page est atteinte, elle passe à la première option du menu de la deuxième page lorsqu'elle fait pivoter le **Contrôleur (3)** dans le sens des aiguilles d'une montre, et vice versa.
- ⚫ Appuyez brièvement sur le **Contrôleur (3)** pour régler les paramètres actuels ou entrez dans les sous-menus.
- ⚫ Dans toutes les interfaces de menu, appuyez sur le **Contrôleur (3)** et maintenez-le enfoncé pour enregistrer et retourner à l'écran d'accueil, ou appuyez brièvement sur le **bouton Caméra (4)** pour revenir à l'écran d'accueil sans enregistrer.
- ⚫ La sortie automatique du menu vers l'écran d'accueil se produira

#### **Options et descriptions du menu**

lorsqu'il n'y a pas d'opération dans les 10 secondes.

● Pendant le fonctionnement continu d'EYE III, lorsque vous quittez le menu principal, le curseur  $\blacktriangleright$  reste à la position avant de quitter le menu. Lorsque vous redémarrez l'appareil monoculaire d'imagerie thermique et accédez au menu principal pour la première fois, le curseur reste à la première option de menu.

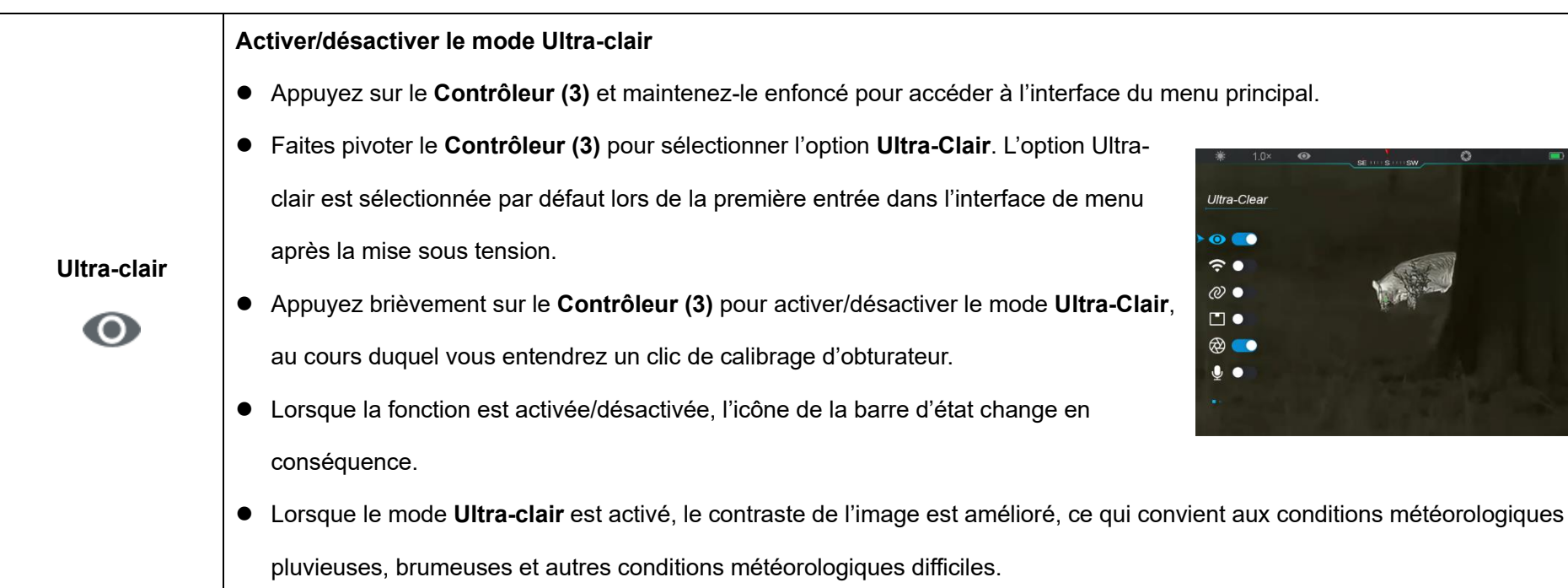

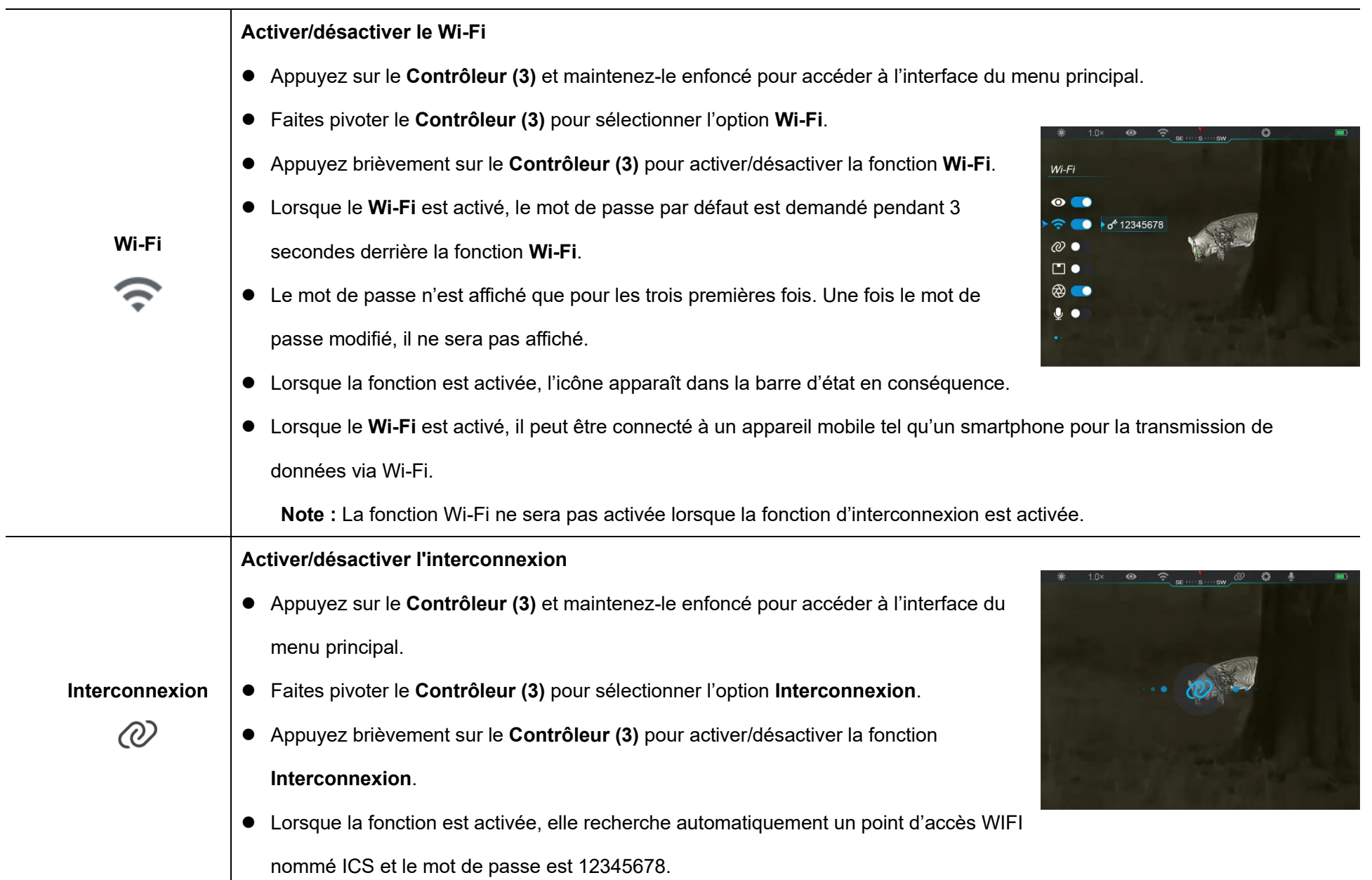

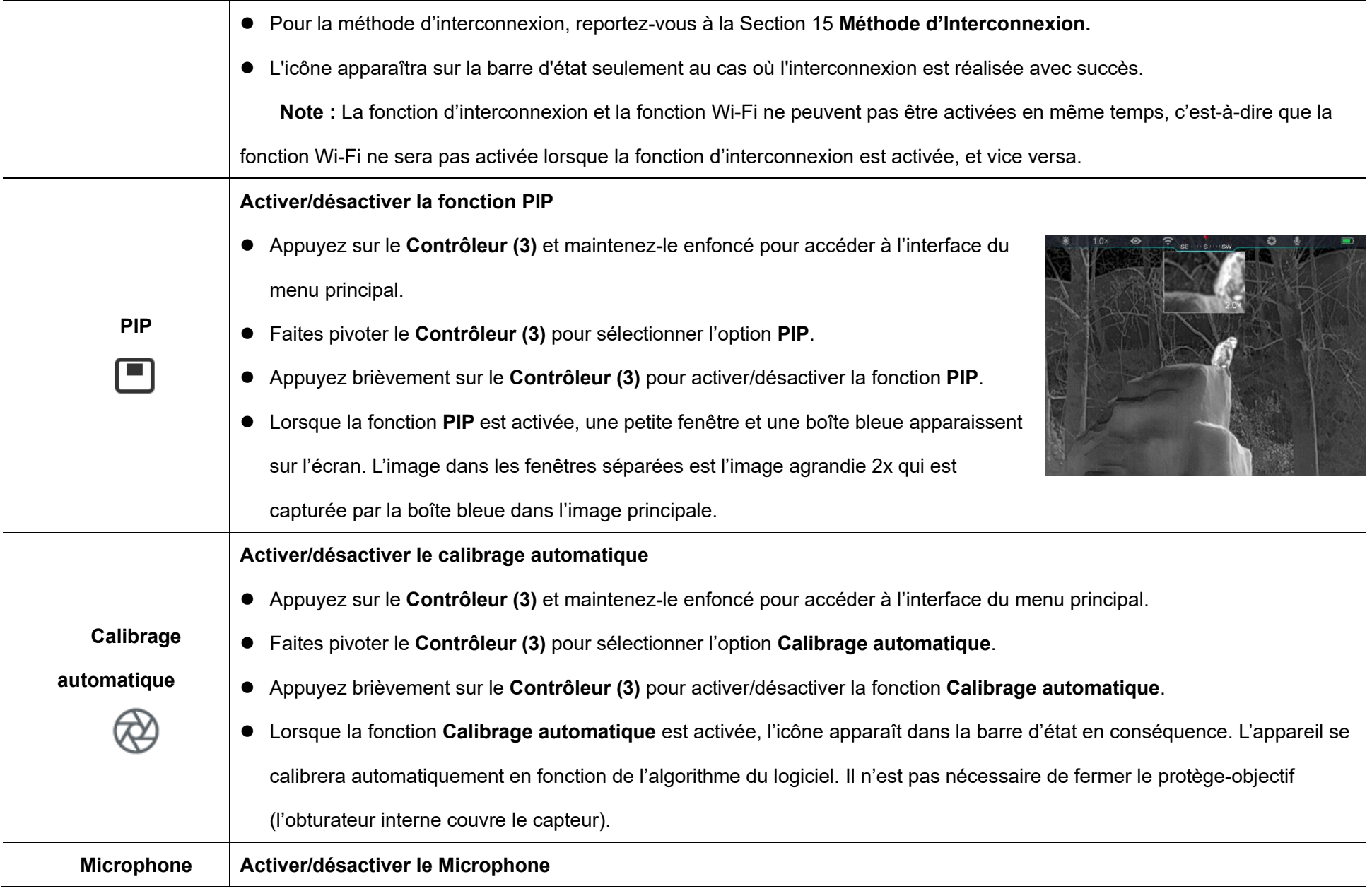

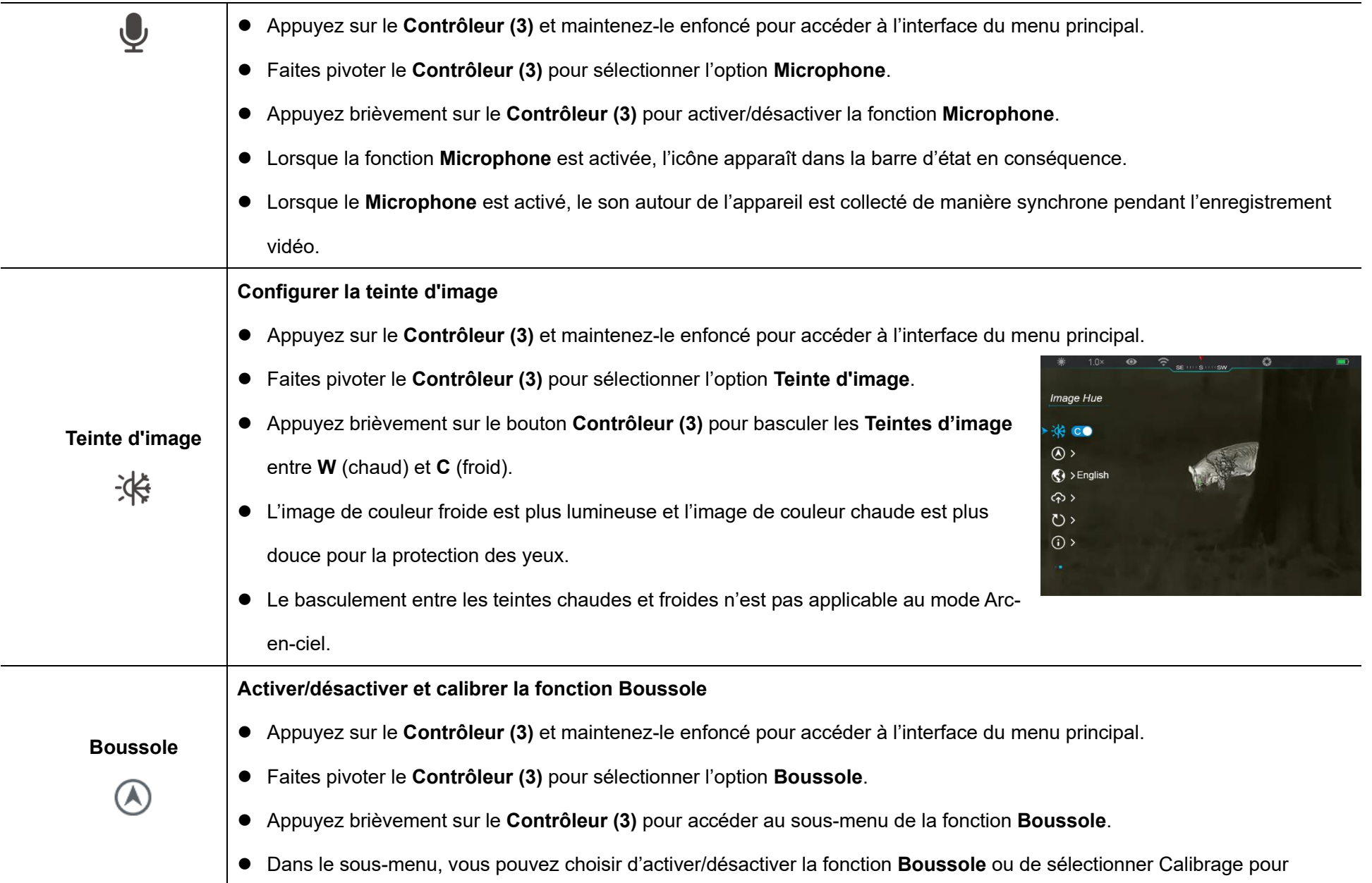

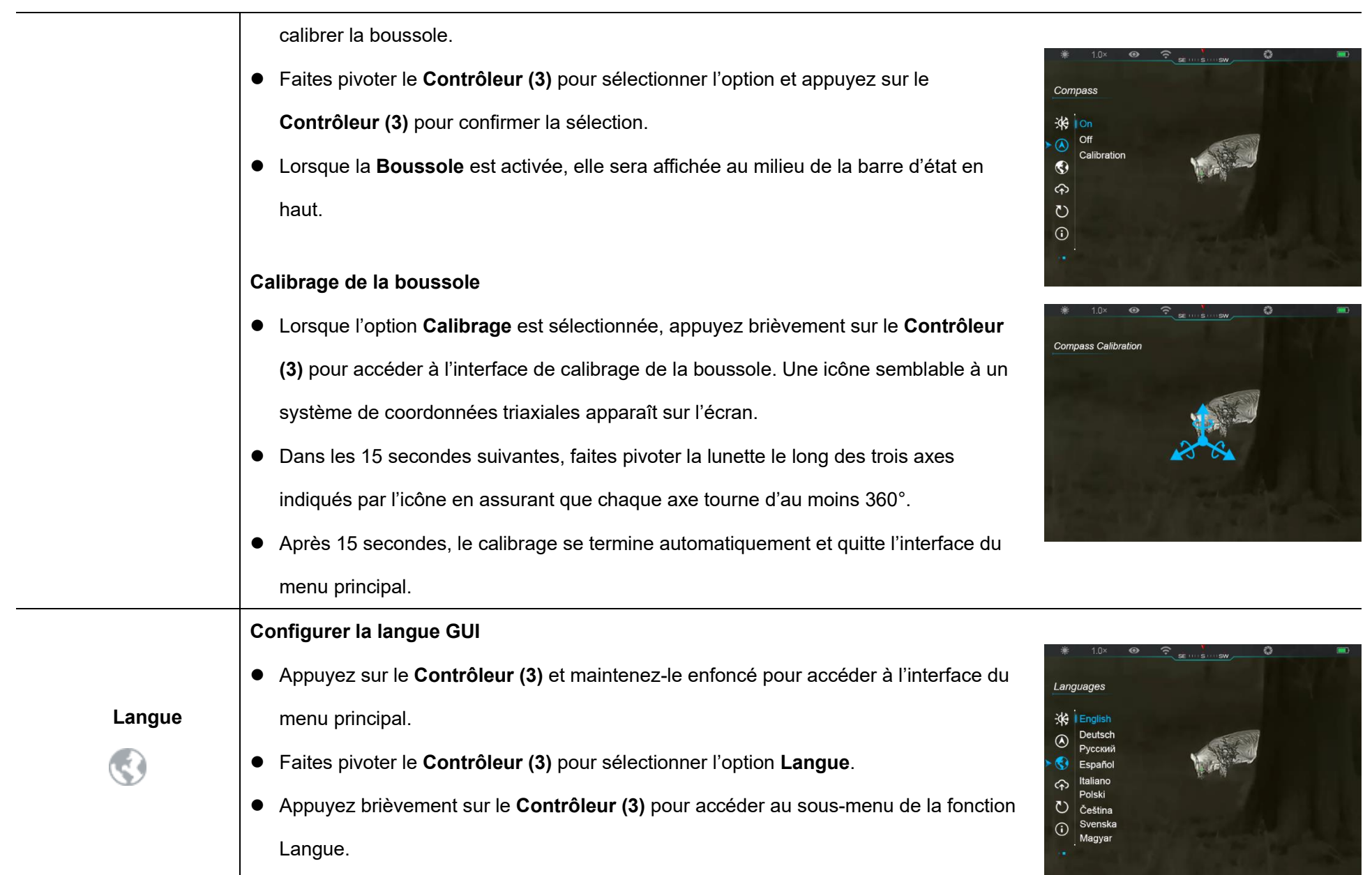

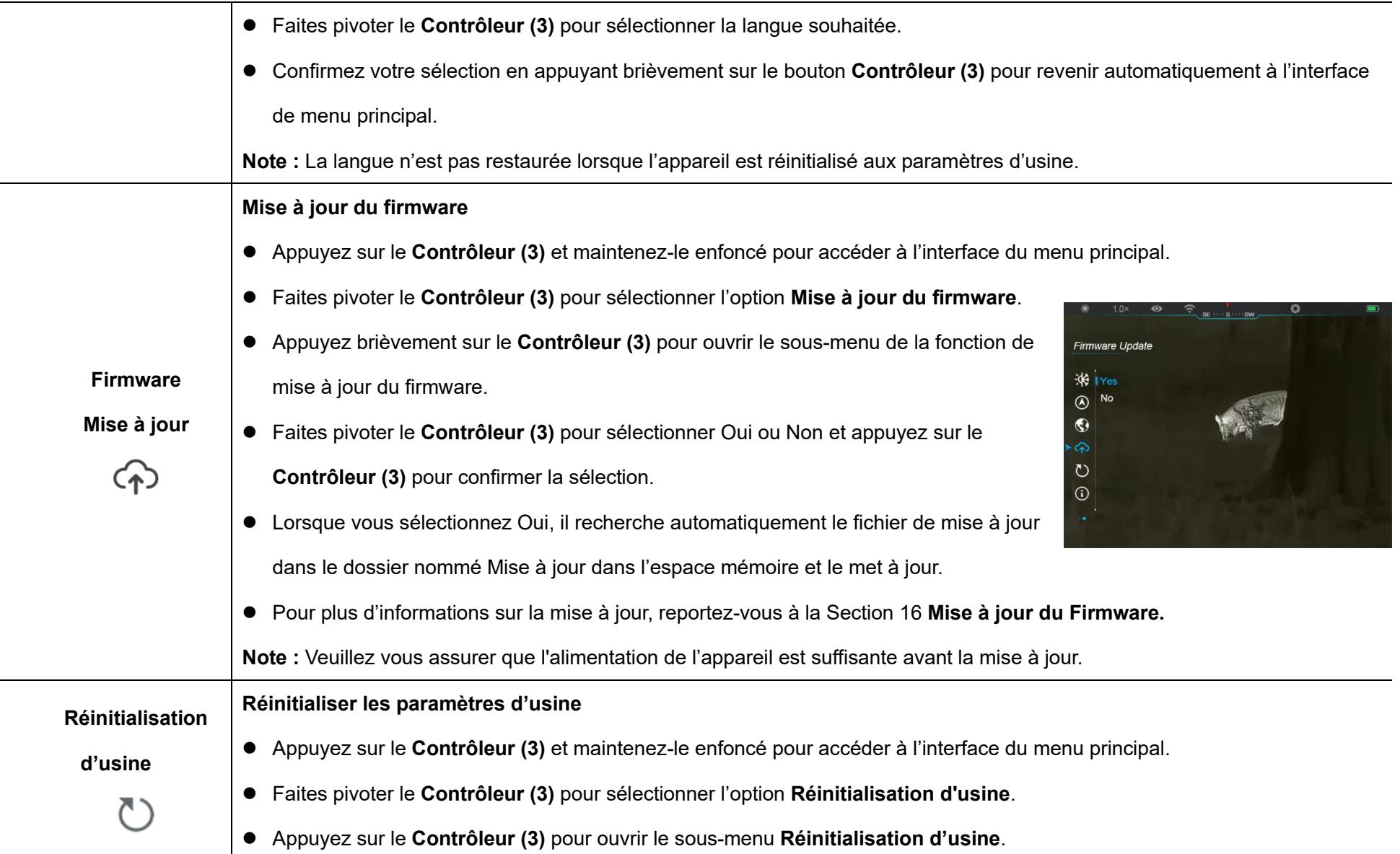

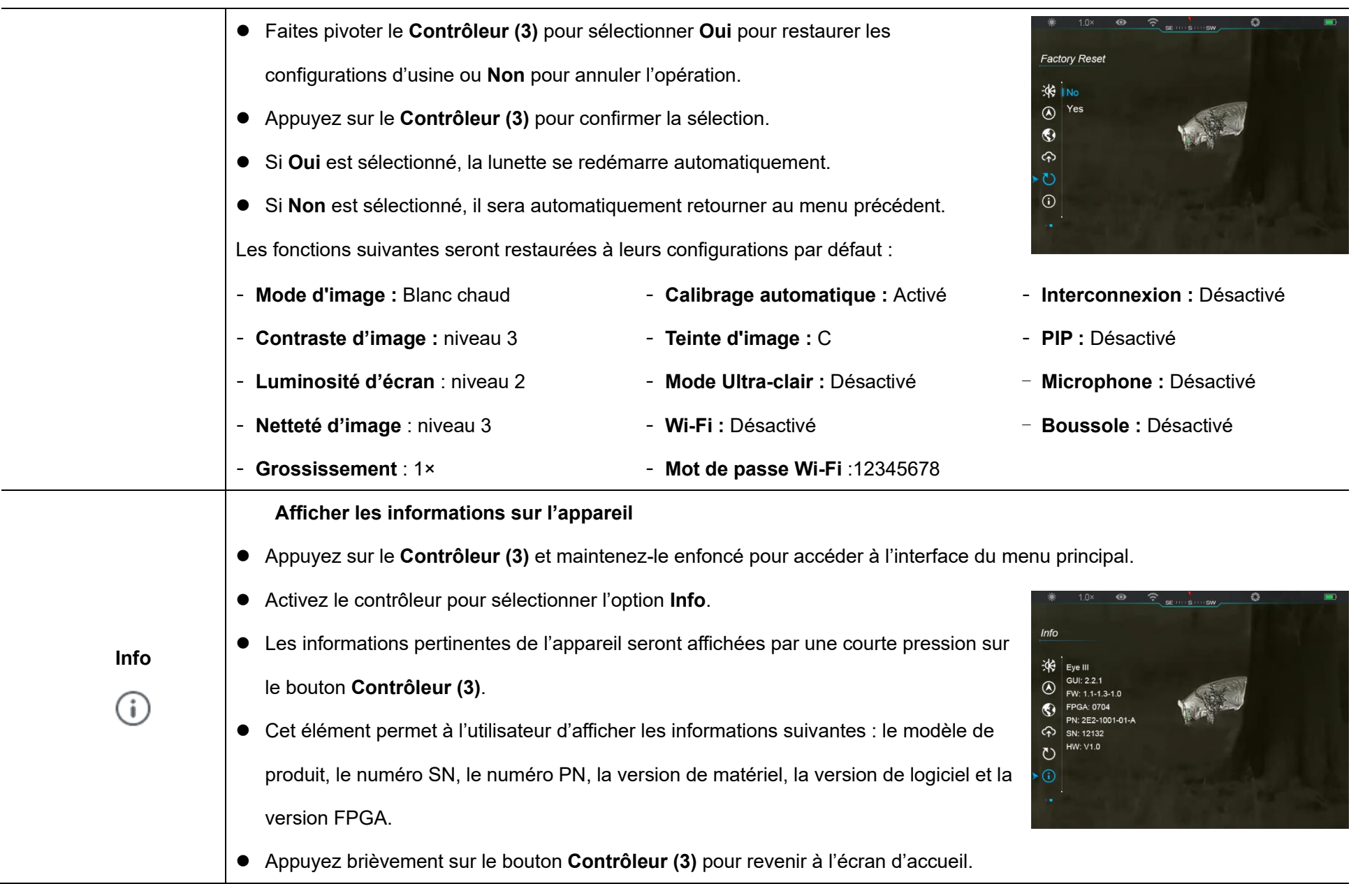

# **14 Fonction Wi-Fi**

Les séries EYE III peuvent être connectées à l'appareil mobile (ordinateur portable ou téléphone mobile) pour la transmission de données via la fonction Wi-Fi.

- ⚫ Dans le menu principal, activez la fonction Wi-Fi (reportez-vous au **Menu principal - Wi-Fi** pour plus de détails).
- Une fois la fonction Wi-Fi activée, recherchez le signal Wi-Fi avec le nom « EYEIII\_XXXXX-XXXXXXX » sur l'appareil mobile, XXXXX-XXXXXX est le numéro de série de votre appareil composé de chiffres et de lettres.
- ⚫ Sélectionnez le Wi-Fi, et saisissez le mot de passe pour la connexion. Le mot de passe initial est 12345678.
- ⚫ Lorsque le Wi-Fi est connecté avec succès, il permet de contrôler l'appareil via l'application **InfiRay Outdoor** téléchargée sur l'appareil mobile.

#### **Configuration du nom et du mot de passe Wi-Fi**

Le nom et le mot de passe Wi-Fi des séries III peuvent être réinitialisés sur l'Appli **InfiRay Outdoor**.

⚫ Une fois l'appareil connecté à l'appareil mobile, localisez et cliquez sur l'icône « Configurations » (O sur l'écran d'image InfiRay Outdoor pour accéder à l'interface

**Configurations.**

- Dans la zone de texte, saisissez et soumettez le nouveau nom Wi-Fi (SSID) et le nouveau mot de passe.
- ⚫ Il faut redémarrer l'appareil pour que le nouvel effet de nom et de mot de passe soit pris en compte.

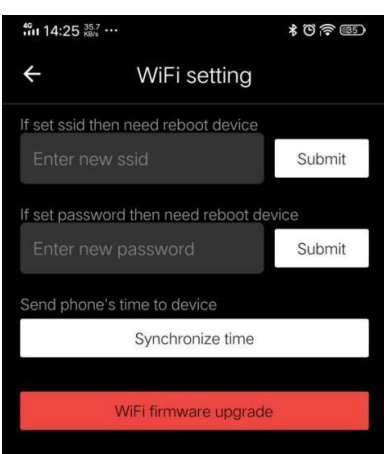

**Note :** Si l'appareil est réinitialisé aux configurations d'usine, le nom et le mot de passe Wi-Fi seront également restaurés aux configurations

## **15 Méthode d'interconnexion**

#### **Interconnexion à un appareil mobile**

⚫ Activez le point d'accès personnel sur l'appareil mobile et modifiez son nom et son mot de passe en ICS et 12345678.

- ⚫ Activez l'interconnexion dans le menu principal en vous référant au **Menu principal - Interconnexion** pour plus de détails.
- ⚫ Lorsque la fonction d'interconnexion est activée, elle recherche automatiquement un point d'accès WIFI nommé ICS et son mot de passe est 12345678.
- ⚫ Lorsque l'icône d'interconnexion s'affiche dans la barre d'état et que l'invite « **Envoi de données** » apparaît en haut à gauche de l'écran, cela signifie que l'interconnexion entre les deux appareils est réussie.
- ⚫ Ensuite, vous pouvez contrôler l'appareil dans l'InfiRay Outdoor sans affecter la fonction Internet de l'appareil mobile en ouvrant

l'Appli InfiRay Outdoor sur l'appareil mobile.

#### **Interconnexion entre les séries EYE III**

Deux appareils EYE III pourraient également être manuellement

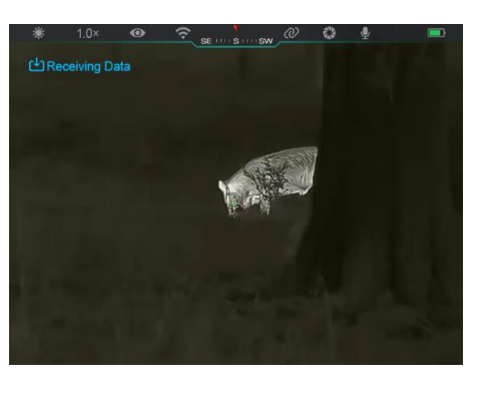

interconnectés.

- Tout d'abord, activez la fonction Wi-Fi sur un appareil. Et activez la fonction d'interconnexion sur l'autre appareil.
- Pour une interconnexion plus rapide, veuillez modifier le nom et le mot de passe Wi-Fi en ICS et 12345678 dans l'Appli InfiRay Outdoor avant l'interconnexion.
- ⚫ Appuyez simultanément brièvement sur les boutons **Caméra (4) + Contrôleur (3)** pour que le couplage sera commencé entre les deux appareils.
- ⚫ Lorsque deux appareils des séries EYE III sont connectés. celui dont le Wi-Fi est activé est l'expéditeur de données et l'autre sur lequel se trouve l'interconnexion est le récepteur de données. L'image d'écran de l'expéditeur des dates sera affichée sur l'écran du récepteur.
- ⚫ L'invite « Envoi de données » ou « Réception de données » et le

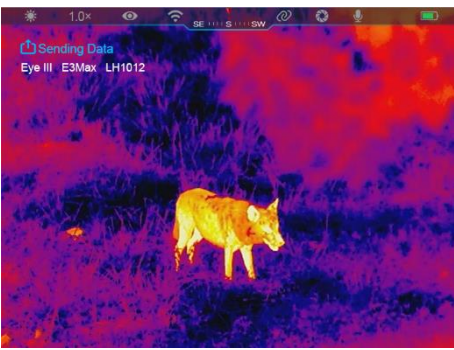

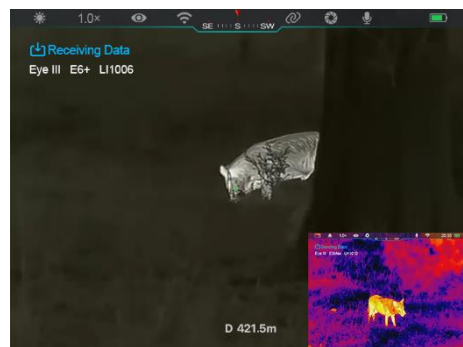

nom Wi-Fi par défaut apparaîtront en haut à gauche des deux écrans.

- ⚫ Appuyez brièvement sur le **bouton Caméra (4)** pour basculer entre l'expéditeur et le récepteur des données.
- ⚫ Pendant la transmission d'image, vous pouvez toujours effectuer l'opération sur les séries EYE III, à l'exception de la photographie et de l'enregistrement vidéo.
- ⚫ Notez qu'une fois la fonction Internet activée, l'appareil ne peut pas activer la fonction Wi-Fi.

# **16 Mise à jour du firmware**

- ⚫ Les notifications concernant les mises à jour seront publiées sur le site web officiel ou les médias sociaux ou l'Appli InfiRay Outdoor.
- Téléchargez le fichier de mise à jour sur le site web officiel (www.infirayoutdoor.com) et stockez-le dans le dossier nommé « mise à jour » dans l'espace mémoire d'EYE III.
- ⚫ Appuyez sur le **Contrôleur (3)** et maintenez-le enfoncé pour accéder à l'interface du menu principal.
- ⚫ Faites pivoter le **Contrôleur (3)** pour sélectionner l'option **Mise à jour du firmware**.
- ⚫ Appuyez brièvement sur le **Contrôleur (3)** pour accéder au sous-menu de la mise à jour du firmware.
- ⚫ Faites pivoter le **Contrôleur (3)** pour sélectionner **Oui**, et appuyez sur le **Contrôleur (3)** pour confirmer la sélection.
- ⚫ L'appareil recherchera automatiquement le fichier de mise à jour stocké dans le dossier nommé « mise à jour » dans l'espace mémoire d'EYE III.
- ⚫ Assurez-vous que l'appareil est complètement chargé avant la mise à jour.

### **17 InfiRay Outdoor**

L'appareil monoculaire d'imagerie thermique de série EYE III prend en charge la technologie **InfiRay Outdoor**, la technologie vous permet de transmettre l'image de l'appareil monoculaire au smartphone ou à la tablette via Wi-Fi en mode temps réel.

Vous pouvez trouver des instructions détaillées sur **InfiRay Outdoor** sur le site www.infirayoutdoor.com.

Téléchargez et installez l'**InfiRay Outdoor** sur le site web officiel (www.infirayoutdoor.com) ou sur l'App Store ou en scannant le code QR cidessous.

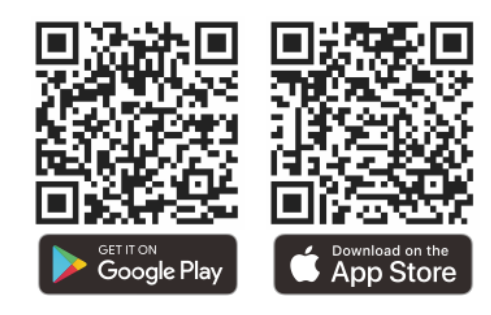

### **18 Inspection technique**

Il est recommandé d'effectuer une inspection technique avant chaque utilisation de l'appareil monoculaire. Vérifiez les points suivants :

- ⚫ L'apparence (il ne devrait pas avoir de fissures sur le corps).
- ⚫ Les conditions de la lentille d'objectif et de l'oculaire (il ne devrait pas y avoir de fissures, de taches grasses, de saleté ou d'autres dépôts).
- ⚫ L'état de la batterie (elle doit être chargée).
- ⚫ Les contrôleurs/boutons doivent être en état de marche.

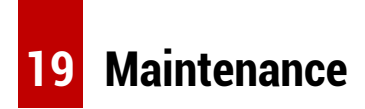

La maintenance doit être effectuée au moins deux fois par an et comprend

les étapes suivantes :

- ⚫ Essuyez la surface des pièces métalliques et en plastique pour éliminer la poussière et la saleté avec un chiffon en coton. La graisse de silicone peut être utilisée pour le processus de nettoyage.
- ⚫ Nettoyez les contacts électriques et les fentes de batterie de l'appareil à l'aide d'un solvant organique non gras.
- ⚫ Vérifiez les surfaces en verre de l'oculaire et de la lentille. Si nécessaire, enlevez la poussière et le sable sur la lentille (il est parfait d'utiliser une méthode sans contact). Utilisez un outil d'essuyage spécialisé et un solvant pour nettoyer les surfaces optiques.

# **20 Informations lé gales et ré glementaires**

Portée de fréquences du module émetteur sans fil :

**WLAN : 2,412-2,472 GHz** 

Puissance du module émetteur sans fil < 20 dBm

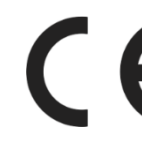

Nous, IRay Technology Co., Ltd., déclarons par la présente que les équipements radio des séries EYE III sont conformes aux directives 2014/53/UE, 2011/65/UE et RER 2017 (SI

2017/1206). Le texte intégral de la déclaration de conformité **UK** EU & UK est disponible à l'adresse suivante : [www.infirayoutdoor.com.](http://www.infirayoutdoor.com/)

#### **Déclaration FCC**

**FCC ID : 2AYGT-2K-00**

#### **Exigences en matière d'étiquetage**

Cet appareil est conforme à la partie 15 des règlements FCC. Le fonctionnement est soumis aux deux conditions suivantes : (1) Cet appareil ne doit pas causer d'interférences nuisibles, et (2) cet appareil doit tolérer les interférences reçues, y compris celles susceptibles de provoquer un fonctionnement non désiré.

#### **Informations destinées à l'utilisateur**

Les changements ou modifications non expressément approuvés par la partie responsable de la conformité pourraient faire perdre à l'utilisateur son droit à utiliser l'appareil.

**Note :** Le fabricant n'est pas responsable des interférences radio ou TV causées par des modifications non autorisées qui ont été effectuées sur cet équipement. De telles modifications pourraient faire perdre à l'utilisateur

son droit à utiliser l'équipement.

**Note :** Cet équipement a été testé et déclaré conforme aux limites d'un appareil numérique de Classe B, conformément à la partie 15 des règlements FCC. Ces limites ont été conçues pour protéger de manière raisonnable les installations domestiques contre les interférences nuisibles. Cet équipement génère, utilise et peut émettre de l'énergie sous forme de fréquence radio et, en cas de non-respect des instructions d'installation et d'utilisation, il risque de provoquer des interférences nuisibles aux communications radio. Cependant, il n'existe aucune garantie que des interférences ne se produiront pas dans une installation particulière. Si cet équipement provoque des interférences nuisibles à la réception de la radio ou de la télévision, ce qui peut être déterminé en éteignant et en rallumant l'équipement, l'utilisateur est encouragé à essayer de corriger les interférences par une ou plusieurs des mesures suivantes :

- Réorienter ou déplacer l'antenne de réception.
- Augmenter la séparation entre l'équipement et le récepteur.
- Connecter l'équipement à une prise sur un circuit différent de celui auquel le récepteur est connecté.
- Consulter le revendeur ou un technicien radio/TV expérimenté pour une aide.

Cet équipement est conforme aux limites d'exposition aux rayonnements RF de la FCC établies pour un environnement non contrôlé.

#### **Fonctionnement porté sur le corps**

Cet appareil a été testé pour des opérations typiques de soutien du corps. Pour respecter les exigences en matière d'exposition RF, il faut garder une distance minimale de 0,5 cm entre le corps de l'utilisateur et le téléphone, y compris l'antenne. Les clips de ceinture, étuis et accessoires similaires tiers utilisés par cet appareil ne doivent pas contenir de composants métalliques. Les accessoires de carrosserie qui ne répondent pas à ces exigences peuvent ne pas être conformes aux exigences d'exposition RF et doivent être évités. Utilisez uniquement l'antenne fournie ou approuvée.

# **РУССКИЙ** www.infirayoutdoor.com

# **ВАЖНАЯ ИНФОРМАЦИЯ ПО БЕЗОПАСНОСТИ**

#### **Влияние на окружающую среду**

**ПРЕДУПРЕЖДЕНИЕ:** Запрещается направлять объектив устройства непосредственно на высокотемпературные источники, такие как солнце или лазерное оборудование. Объектив и окуляр могут действовать как зажигательное стекло и могут повредить внутренние компоненты. Гарантия не распространяется на повреждения, вызванные нарушением правил эксплуатации.

#### **Замечания по эргономике**

**Внимание!** Во избежание болей в запястье делайте перерывы после длительной работы.

#### **Опасность проглатывания**

**Внимание!** Не давайте данное устройство маленьким детям. При неправильном обращении мелкие детали могут отсоединиться, что может привести к проглатыванию таких деталей ребенком.

#### **Указания по технике безопасности при использовании**

- Необходимо обращаться с устройством с соблюдением мер предосторожности: неаккуратное обращение может привести к повреждению внутреннего аккумулятора.
- Не подвергайте устройство воздействию огня или высоких температур.
- Не разбирайте устройство, чтобы получить доступ к аккумуляторной батареи. Аккумуляторная батарея не предназначена для замены конечным пользователем.
- При эксплуатации устройства в условиях низкой температуры окружающей среды емкость аккумуляторной батареи снижается. Это не является дефектом и происходит по техническим причинам.
- Рекомендуемая температура использования данного устройства: от -20° до +50°.Температура выше данного диапазона повлияет на срок службы устройства.
- Не храните устройство в течение длительного времени при температуре ниже -20°C или выше 50°C. Это приводит к постоянному снижению емкости аккумуляторной батареи.
- Всегда храните устройство в сухом, хорошо проветриваемом помещении.
- В случае повреждения устройства или неисправности

аккумуляторной батареи отправьте их в нашу службу послепродажного обслуживания для ремонта.

- Перед использованием данного продукта в среде с водой убедитесь, что крышка типа C плотно закрыта.

#### **Указания по технике безопасности при использовании блока**

#### **питания**

- Перед использованием проверьте источник питания, кабель и адаптер на наличие видимых повреждений.
- Не используйте неисправные детали. Неисправные компоненты подлежат замене.
- Не используйте блок питания в условиях повышенной влажности.
- Зарядка устройства осуществляется только в диапазоне температур от 0°C до 50°C.
- Запрещается вносить какие-либо технические изменения.

Дополнительную информацию и указания по технике безопасности см. в предоставленном руководстве по эксплуатации. Кроме этого, вы можете просмотреть данную информацию на нашем веб-сайте в центре загрузки: [www.infirayoutdoor.com.](http://www.infirayoutdoor.com/)

#### **Утилизация аккумуляторов**

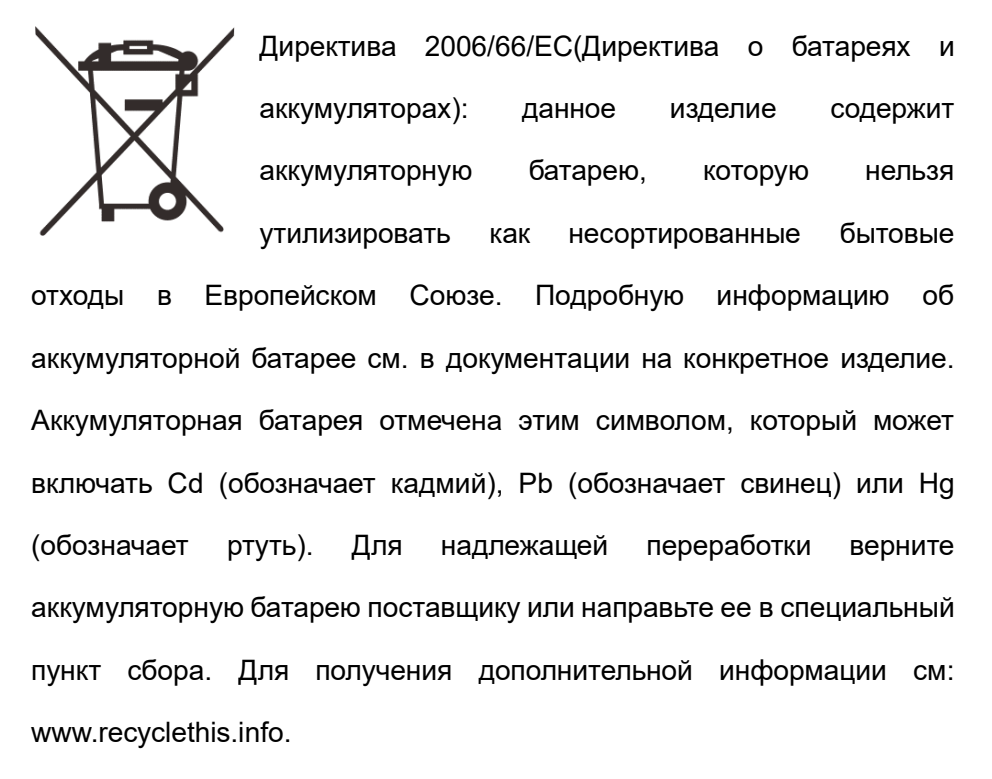

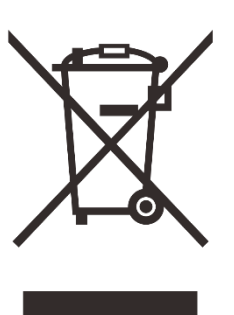

### **Информация для пользователей об утилизации электрических и электронных устройств (частные домохозяйства)**

2012/19/ЕС (Директива ЕС об утилизации электрического и электронного оборудования (директива WEEE)): изделия, отмеченные этим символом, не могут быть утилизированы как несортируемые бытовые отходы в Европейском Союзе. Для надлежащей переработки верните данное изделие местному поставщику при покупке нового аналогичного устройства или направьте его в специальный пункт сбора. Для получения дополнительной информации см: [www.recyclethis.info](http://www.recyclethis.info/)

#### **Информация для корпоративных клиентов на территории**

#### **Европейского Союза**

По вопросам утилизации электрических и электронных устройств обращайтесь к своему дилеру или поставщику. Он предоставит вам дополнительную информацию.

### **Информация об утилизации отходов в других странах за**

#### **пределами Европейского Союза**

Данный символ применяется только на территории Европейского Союза. Если вы хотите утилизировать данное изделие, обратитесь в местные органы власти или к своему дилеру и получите информацию о возможности утилизации.

#### **Предусмотренное применение**

Данное устройство предназначено для отображения тепловых сигнатур во время наблюдения за природой, дистанционного наблюдения за дикими животными и для гражданского использования. Данное устройство не является игрушкой для детей. Используйте устройство строго в соответствии с указаниями, приведенными в настоящем руководстве по эксплуатации. Производитель и дилер не несут ответственности за ущерб, возникший в результате ненадлежащего использования или использования не по назначению.

#### **Проверка работоспособности**

- Перед использованием убедитесь, что на устройстве нет видимых повреждений.
- Убедитесь, что изображение, передаваемое устройством, четкое и не искажено.
- Проверьте правильность настроек устройства. См. примечания в разделе «Эксплуатация».

#### **Установка/извлечение аккумуляторной батареи**

Тепловизионный монокуляр серии EYE III оснащен аккумуляторной

батареей. Его невозможно извлечь.

#### **Выполнение наблюдений в очках и без них**

Благодаря гибкому наглазнику устройства серии EYE III можно использовать как в очках, так и без них. В обоих случаях они обеспечивают полное поле зрения.

### **1 Технические характеристики**

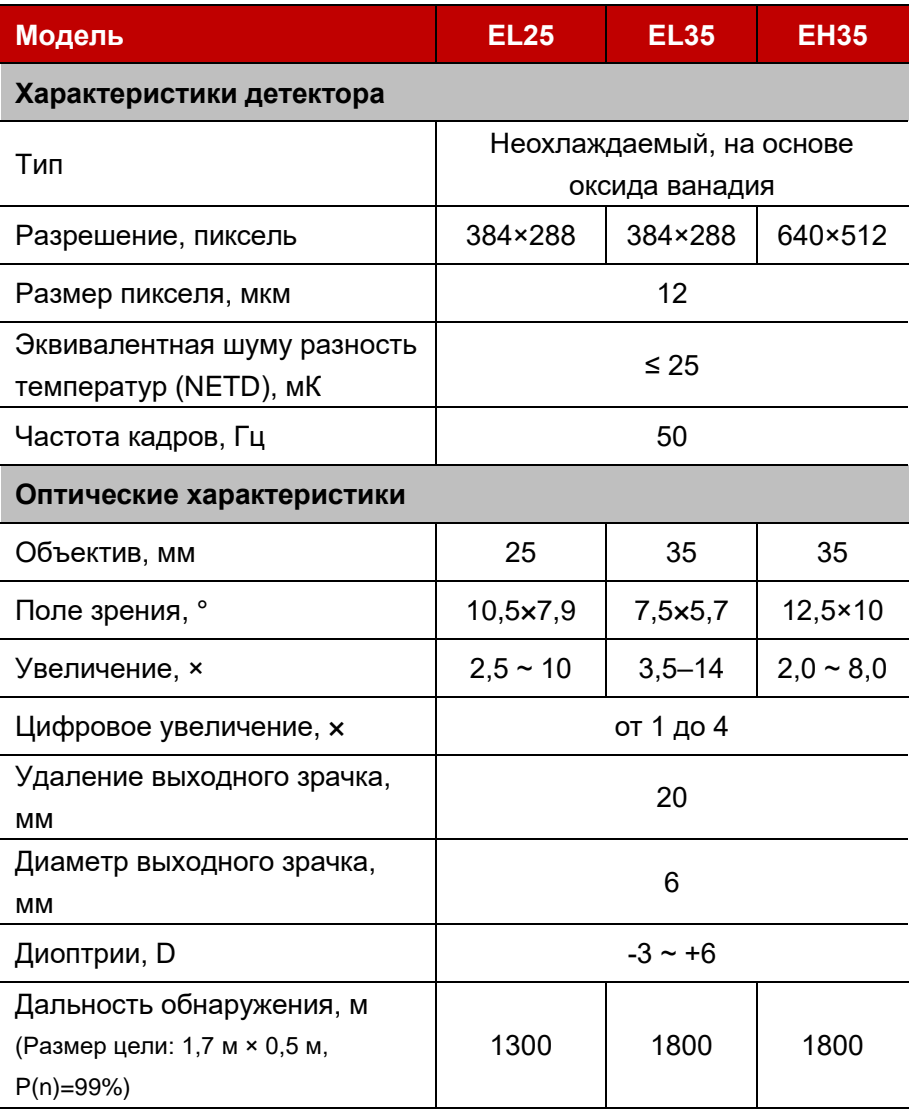

#### **Характеристики дисплея** Тип AMOLED Разрешение 1440 × 1080 **Батарейный источник питания** Тип/емкость/выходное напряжение аккумуляторной батареи Встроенная литий-ионная аккумуляторная батарея / 4,2 Ач / 3,6 В Макс. время работы, ч\*  $8$  (t=22°C) Внешний источник питания,  $\overline{B}$  | 5 (Type C) **Физические характеристики** Степень защиты оболочки IP67 Объем памяти, ГБ  $\overline{\phantom{0}}$  32 Wi-Fi / приложение  $\parallel$  Поддержка (InfiRay outdoor) Микрофон Поддерживается Дисплей выкл. Поддерживается Вес, г < 480 Размеры, мм  $54 \times 54 \times 200$

- \* Фактическое время работы зависит от частоты использования Wi-Fi и встроенного видеорегистратора.
- ➢ В конструкцию и программное обеспечение данного изделия могут вноситься изменения для расширения его возможностей без предварительного уведомления заказчика.

### **2 Комплект поставки**

- ⚫ Тепловизионный монокуляр серии EYE III
- ⚫ Кабель Type C
- ⚫ Адаптер питания
- ⚫ Шейный ремень
- ⚫ Ремень на запястье
- ⚫ Сумка на шнурках
- ⚫ Сумка для переноски
- ⚫ Ткань для чистки линз
- ⚫ Краткое руководство пользователя

# **3 Описание**

Тепловизионный монокуляр серии EYE III предназначен для использования на открытом воздухе. Его можно использовать в дневное или ночное время, а также в суровых погодных условиях (таких как дождь, снег, туман и туманная дымка) без воздействия сильного света. Для него не требуется внешний источник света. С его помощью можно наблюдать даже цели, скрытые за препятствиями (например, ветками, травой и кустарниками).

Тепловизионный монокуляр серии EYE III – это легкий удобный для переноски прибор. Он имеет небольшие размеры, подходит для управления одной рукой, удобен в использовании и отличается разнообразием функций. Его можно использовать как для охоты или поиска в различных условиях на открытом воздухе.

### **4 Особенности**

- ⚫ Морозостойкий аккумулятор, отличная производительность даже при температуре -20°C
- ⚫ Управление с помощью контроллера; удобство в использовании; управление всего лишь одной рукой
- ⚫ Детектор собственной разработки 12 мкм
- ⚫ Высокое качество изображения
- ⚫ Большая дистанция обнаружения
- ⚫ Встроенная память и микрофон; поддержка фотосъемки и записи видео со звуком
- ⚫ Встроенный модуль Wi-Fi, поддерживающий подключение к приложениям

# **5 Компоненты и элементы управления**

- 1. Наглазник
- 2. Диоптрийная настройка
- 3. Контроллер
- 4. Кнопка камеры
- 5. Порт Type C
- 6. Индикатор питания
- 7. Ручка фокусировки объектива
- 8. Объектив
- 9. Крышка объектива

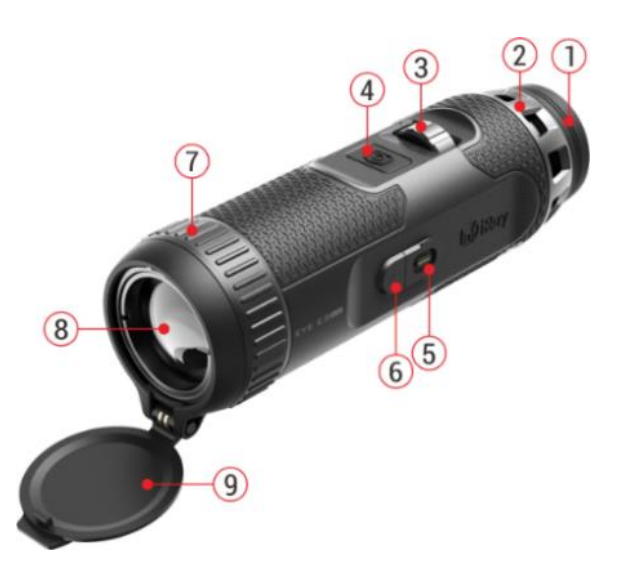

# **6 Описание кнопок**

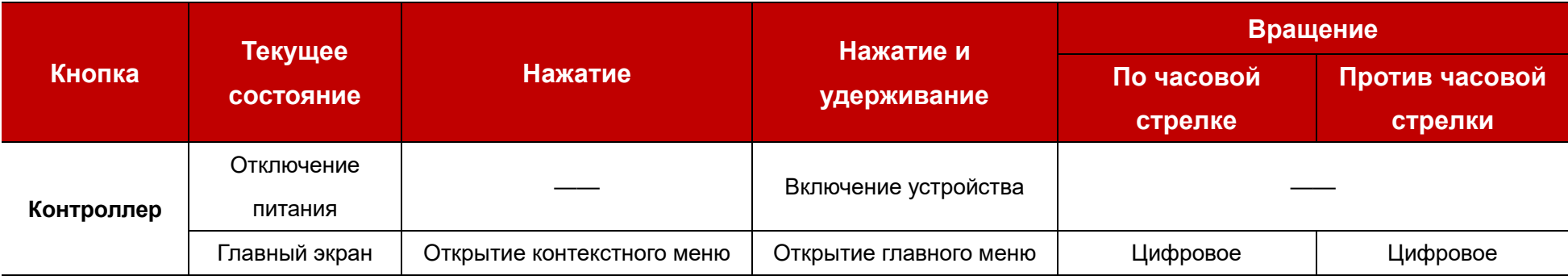

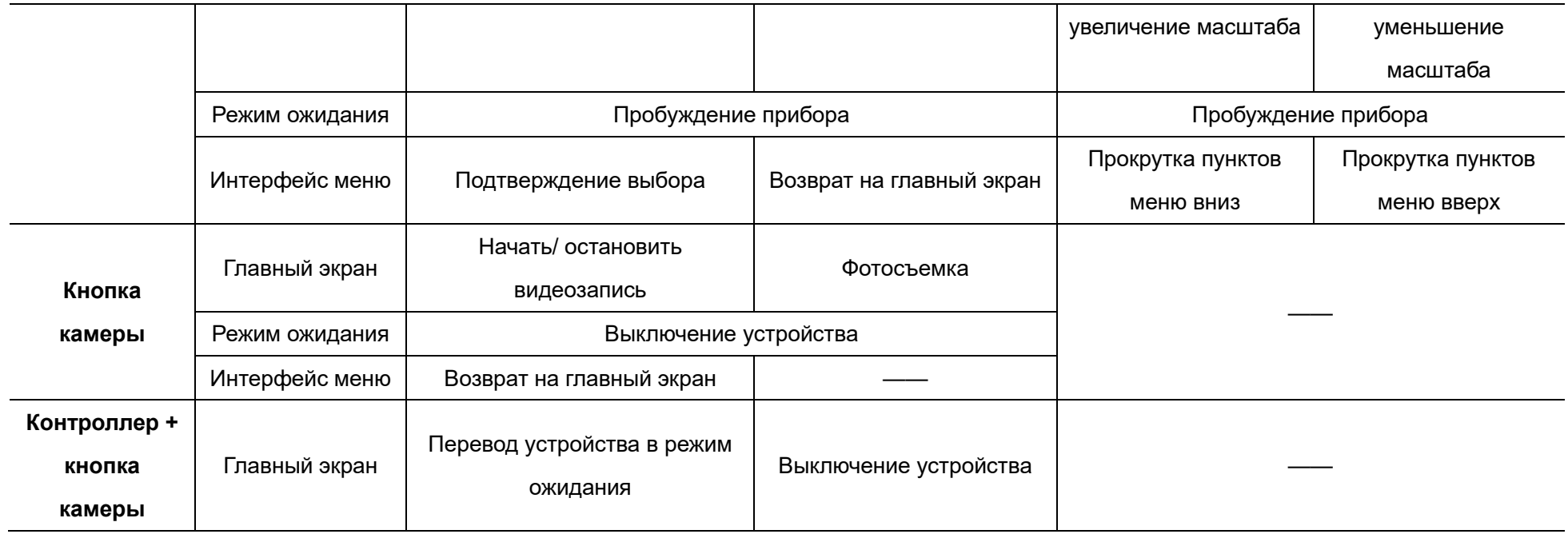

# **7 Зарядка**

Устройства серии EYE III поставляется со встроенным перезаряжаемым блоком литий-ионных аккумуляторных батарей, который позволяет использовать устройство в течение до 8 часов. **Перед первым использованием устройства полностью зарядите его.**

⚫ Подключите конец Type C кабеля передачи данных **(10)** к порту Type

C **(5)** на устройстве.

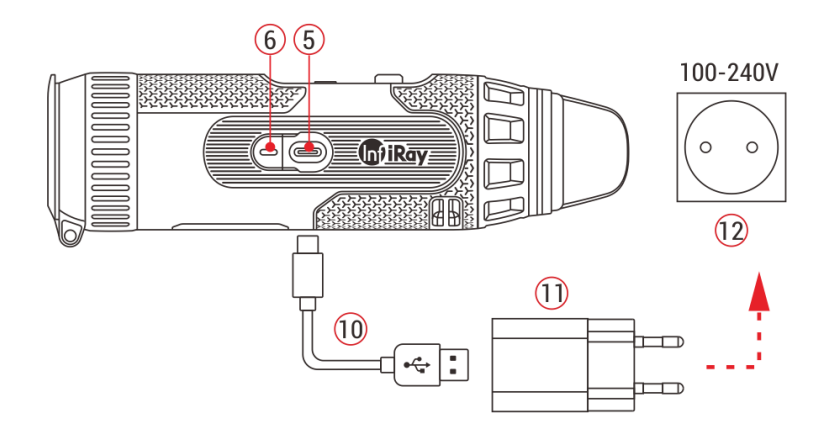

- ⚫ Подключите другой порт кабеля передачи данных **(10)** к адаптеру питания **(11)**.
- ⚫ Вставьте штекер блока питания в розетку 110–240 В **(12)**.
- ⚫ Во время зарядки устройства индикатор питания **(6)** рядом с портом Type C **(5)** горит красным. Индикатор питания **(6)** горит только во время зарядки. Когда цвет индикатора питания **(6)** становится зеленым, устройство полностью заряжено.
- $\bullet$  Во время зарядки внутри значка батареи  $\bullet$  на дисплее появится значок подсветки. Значок подсветки исчезнет только после извлечения кабеля передачи данных **(10)** или отключения питания.
- Зарядка завершена, когда значок зарядки аккумулятора на дисплее становится полностью зеленым  $\left| \blacktriangle \right|$
- ⚫ Если во время использования значок батареи становится красным  $\Box$ , это означает низкий уровень заряда батареи. Во избежание потери данных рекомендуется своевременно заряжать батарею.

#### **Указания по технике безопасности для аккумулятора**

⚫ Номинальное напряжение устройства составляет 5 В. Необходимо оперативно заряжать устройство, если аккумулятор разряжен, чтобы срок службы тепловизионного монокуляра не сократился по причине чрезмерного разряда аккумулятора.

- ⚫ Не заряжайте устройство сразу после переноса аккумулятора из холода в тепло. Зарядите через 30-40 минут.
- Заряжайте устройство при температуре от 0°С до +50°С, иначе срок службы аккумулятора значительно сократится.
- ⚫ Никогда не используйте поврежденное или переделанное зарядное устройство.
- ⚫ Не оставляйте устройство без присмотра во время зарядки. Не оставляйте устройство с зарядным устройством, подключенным к сети, дольше, чем на 24 часа после полной зарядки.
- ⚫ Не подвергайте аккумулятор воздействию высоких температур или открытого пламени.
- ⚫ Не подключайте внешние устройства , потребление тока которых превышает допустимые уровни.
- ⚫ Аккумулятор оснащен защитой от короткого замыкания. Тем не менее, следует избегать любых ситуаций, которые могут привести к короткому замыканию.
- ⚫ Не отсоединяйте аккумулятор от устройства.
- ⚫ Старайтесь не использовать аккумулятор при температуре выше указанной в таблице, поскольку это может привести к сокращению

срока службы аккумулятора.

- ⚫ Если тепловизионный монокуляр не используется в течение длительного времени, заряжайте аккумулятор устройства не реже одного раза в 2 месяца до 40–50 % заряда и храните устройство в сухом проветриваемом помещении.
- ⚫ Частичная зарядка аккумулятора необходима, если не планируется использовать устройство в течение длительного времени. Избегайте полной зарядки и полной разрядки аккумулятора.
- ⚫ Храните аккумулятор в недоступном для детей месте.

### **8 Эксплуатация**

- ⚫ Для включения устройства нажмите и удерживайте **контроллер (3)** в течение 3 секунд, и логотип запуска отобразится на экране устройства через 1 секунду.
- ⚫ Когда в окуляре появляется инфракрасное изображение, тепловизионный монокуляр переходит в рабочее состояние.
- ⚫ Вращайте кнопку диоптрийной настройки **(2)**, чтобы настроить разрешение значка на дисплее. Кнопка диоптрийной настройки используется для настройки диоптрийной шкалы окуляра для

пользователей с различной степенью близорукости.

- ⚫ **Контекстное меню:** Чтобы открыть контекстное меню, на главном экране нажмите **контроллер (3)**, настройте режим изображения  $($   $($   $)$ ), контрастность изображения  $($   $)$ ), яркость экрана  $($   $\cdot$  $)$  и резкость изображения ( ). Вращайте контроллер (3) для переключения между различными функциями в контекстном меню. Чтобы настроить параметры нажмите **контроллер (3)**.
- ⚫ **Главное меню:** На главном экране нажмите и удерживайте **контроллер (3)**, чтобы войти в интерфейс главного меню для настройки дополнительных функций. Для переключения между различными функциями в главном меню поверните **контроллер (3)**, а для выбора параметра нажмите на **контроллер (3)**.
- ⚫ **Фотосъемка / запись видео:** На главном экране кратковременно нажмите **кнопку камеры (4)**, чтобы начать / остановить запись видео. Фотосъемка выполняется длительным нажатием **кнопки камеры (4)**.
- ⚫ **Калибровка фона:** закройте крышку объектива **(9)** и завершите калибровку фона. После калибровки откройте крышку **(9)**, переведите устройство в режим ожидания или выключите его в

зависимости от подсказки на значке.

- ⚫ **Режим ожидания:** Существует два способа перевести устройство в режим ожидания. Один из них - непосредственное закрытие крышки объектива **(9)** с последующим вращением **контроллера (3)**, а другой – одновременное нажатие **контроллера (3) + кнопки камеры (4)** на главном экране.
- ⚫ В режиме ожидания поверните **контроллер (3)**, чтобы разбудить устройство, и кратковременно нажмите **кнопку камеры (4)**, чтобы выключить устройство.

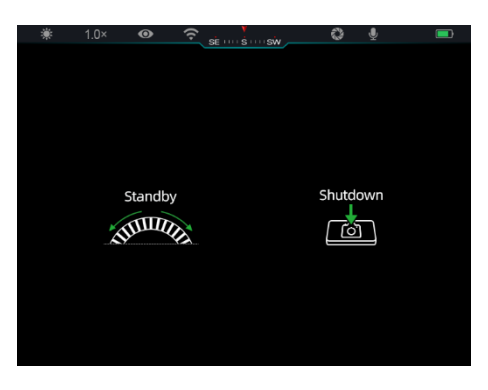

⚫ **Отключение питания:** На главном экране одновременно нажмите и удерживайте **контроллер (3) + кнопку камеры (4)**, чтобы войти в интерфейс обратного отсчета выключения. Устройство будет

выключено, когда закончится обратный отсчет в течение 3 секунд. Выключение можно остановить, повернув **контроллер (3)** до окончания

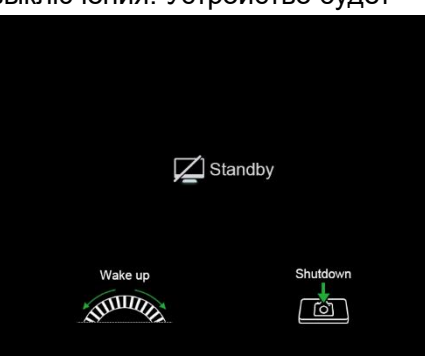

обратного отсчета.

⚫ **Примечание:** Если время ожидания превысит 30 минут, устройство автоматически выключится.

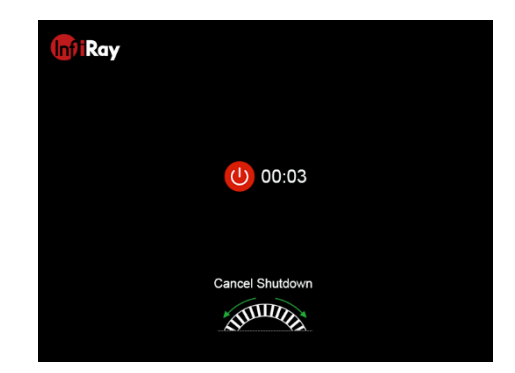

### **9 Строка состояния**

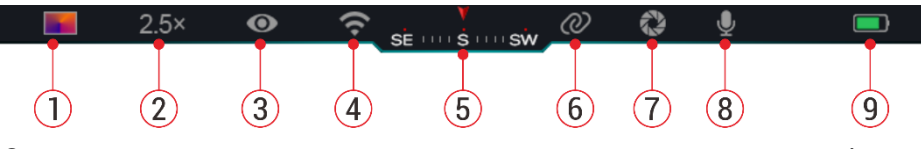

Строка состояния расположена в верхней части интерфейса изображения. Она показывает информацию, которая относится к текущему рабочему состоянию устройства.

- 1. Текущий режим изображения ( $\ddot{\bullet}$ : Горячее белым;  $\ddot{\bullet}$ : Горячее черным;  $\sqrt{\phantom{a}}$ : Горячее красным;  $\phantom{a}$ : Радуга)
- 2. Текущее цифровое увеличение (регулировка от 1,0× до 4,0× с интервалом 0,5, например, 1,5×)
- 3. Состояние режима сверхчеткости (отображается, когда режим включен)
- 4. Состояние сети Wi-Fi (отображается при включении; не отображается одновременно со значком взаимного соединения)
- 5. Компас (отображается, когда компас включен)
- 6. Взаимное соединение (отображается при успешном подключении; не отображается одновременно со значком Wi-Fi)
- 7. Автоматическая калибровка (отображается, когда она включена)
- 8. Микрофон (отображается, когда он включен)
- 9. Состояние питания (Если цвет зеленый  $\Box$ , это означает, что процент заряда аккумулятора больше 20 %, и уровень заряда достаточный. Если цвет красный  $\Box$ , это означает, что заряда недостаточно, и аккумулятор необходимо оперативно зарядить. Если появляется значок молнии  $\blacktriangleright$ . это означает, что устройство питается от внешнего источника питания, и аккумуляторная батарея находится на зарядке)

### **10 Фотосъемка и запись видео**

Приборы серии EYE III оснащены функцией записи видео и фотографирования наблюдаемого изображения, которое сохраняется на встроенной памяти объемом 32 ГБ.

Имена фото- и видеофайлам присваиваются с учетом времени, поэтому перед использованием функций фото- и видеосъемки рекомендуется синхронизировать дату и время в приложении **InfiRay Outdoor**.

#### **Фотосъемка**

- ⚫ Чтобы сделать фотоснимок, нажмите и удерживайте **кнопку камеры (4)** на главном экране.
- ⚫ Во время фотографирования значок фото [6] мигает под строкой состояния в левом верхнем углу экрана. Когда значок исчезает, это значит, что фотография сделана успешно.

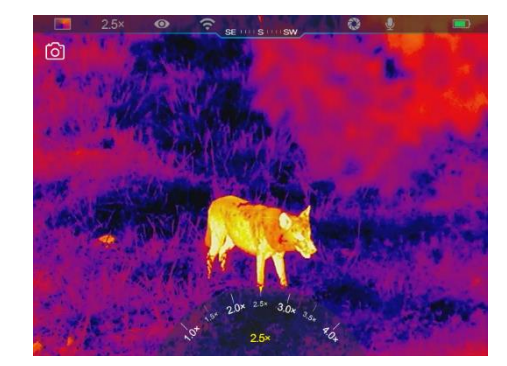

- ⚫ Фотографии хранятся во встроенной памяти.
- ⚫ Если справа от значка камеры появляется значок восклицательного знака  $\left( \cdot \right)$ , это означает, что места в памяти недостаточно. Проверьте и перенесите видеофайлы и изображения на другие носители, чтобы освободить место.

#### **Запись видео**

- ⚫ Чтобы запустить функцию видеозаписи, коротко нажмите **кнопку камеры (4)** на главном экране.
- ⚫ Затем, в верхней правой части дисплея появится таймер записи в формате ЧЧ: ММ: СС (часы: минуты: секунды).
- ⚫ Во время записи поддерживается возможность фотосъемки длительным нажатием **кнопки камеры (4)**.

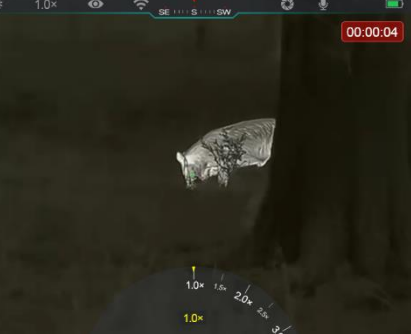

Разумеется, во время записи поддерживаются и другие операции с устройством.

- ⚫ Чтобы остановить и сохранить видео, кратковременно нажмите **кнопку камеры (4)** еще раз.
- ⚫ Все видеозаписи и фотографии сохраняются во встроенной памяти.

#### **Примечание**

- Во время записи видео можно открывать меню и работать с ним.
- Снятые изображения и записанные видеоролики сохраняются во встроенной памяти в формате PIC\_HHMMSS.jpg (изображение) и

VIDEO\_HHMMSS.mp4 (видео), где HHMMSS обозначает часы/минуты/секунды.

- Максимальная продолжительность файла видеозаписи составляет 30 минут. Если видеозапись длится более 30 минут, она автоматически записывается в новый файл.
- Количество файлов ограничено объемом внутренней памяти устройства. Регулярно проверяйте оставшийся объем памяти и переносите видеофайлы и изображения на другие носители, чтобы освободить место на карте памяти.

#### **Доступ к памяти**

Когда устройство включено и подключено к компьютеру, компьютер распознает его как карту флэш-памяти, которая используется для доступа к памяти устройства и создания копий фотографий и видео.

- ⚫ Подключите устройство к компьютеру с помощью кабеля передачи данных Type C.
- ⚫ Включение устройства для работы. Можно просматривать записанные видео и фотографии на компьютере и одновременно заряжать встроенную аккумуляторную батарею.
- ⚫ Дважды щелкните «мой компьютер» на рабочем столе компьютера
- выберите USB-флеш-накопитель и, чтобы получить доступ к месту в памяти, дважды щелкните по этому значку.
- ⚫ В памяти имеются различные папки, имена которым присваиваются по времени в формате xxxx (год) xx (месяц) xx (день).
- ⚫ Можно выбрать необходимые файлы или папки для копирования или удаления.

### **11 Цифровое увеличение**

- ⚫ Устройства серии EYE III поддерживают быстрое увеличение в 1,5/2/2,5/3/3,5/4 раза, а также возврат к базовому увеличению 1×.
- ⚫ На главном экране вращайте **контроллер (3)** по часовой стрелке для цифрового увеличения и против часовой стрелки для уменьшения.
- ⚫ Выбранный режим калибровки отображается в строке состояния.

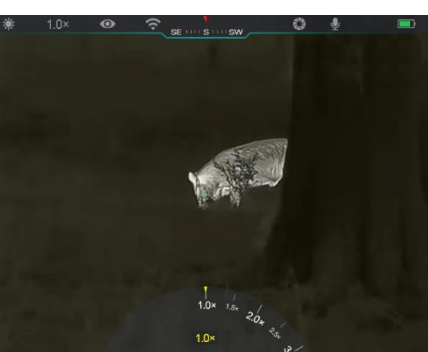

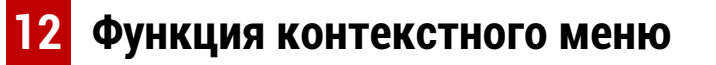

В контекстном меню можно быстро отрегулировать основные настройки часто используемых функций, включая режим изображения, контрастность изображения, яркость экрана и резкость изображения.

- ⚫ Чтобы войти в контекстное меню, нажмите на **контроллер (3)** на главном экране.
- ⚫ Для переключения между пунктами вращайте **контроллер (3)**.
	- Режим изображения (**3)**: Чтобы изменить режим изображения,

выберите этот пункт и нажмите на **контроллер (3)**. Существует четыре режима – горячее белым, горячее черным, горячее красным и радуга.

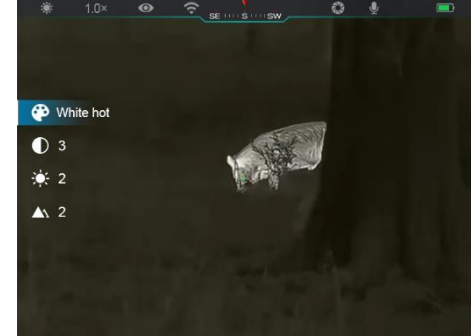

- Контрастность изображения ( ): Чтобы переключить контрастность изображения с уровня 1 до 6, выберите этот пункт и нажмите на **контроллер (3)**.
- Яркость экрана ( • ): Чтобы переключить яркость экрана с уровня 1 до 6, выберите этот пункт и нажмите **контроллер (3)**.
- **Резкость изображения ( A)**: Чтобы переключить резкость изображения с уровня 1 до 4, выберите этот пункт и нажмите на **контроллер (3)**.
- ⚫ Нажмите и удерживайте **контроллер (3)**, чтобы сохранить изменения и вернуться на главный экран.
- ⚫ Если в течение 5 сек. не будет произведено никаких действий, выполняется автоматическое сохранение изменений и возврат на главный экран.

## **13 Функция главного меню**

- ⚫ Чтобы войти в интерфейс главного меню, нажмите и удерживайте **контроллер (3)** на главном экране.
- ⚫ Имеется две страницы параметров функции. Для переключения между пунктами меню вращайте **контроллер (3)**.
- ⚫ Навигация по меню осуществляется циклически: во время вращения **контроллера (3)** по часовой стрелке после достижения последнего пункта меню первой вкладки начинается первый пункт

меню второй вкладки, и наоборот.

- ⚫ Кратковременно нажимайте на **контроллер (3)** для настройки текущих параметров или входа в подменю.
- ⚫ Чтобы сохранить данные и выйти в главное меню, нажмите и удерживайте **контроллер (3)** во всех интерфейсах меню. Чтобы вернуться на главный экран без сохранения, кратковременно нажмите **кнопку камеры (4)**.
- ⚫ Автоматический выход из меню на главный экран произойдет при отсутствии каких-либо действий в течение 10 секунд.
- ⚫ Во время непрерывной работы прибора EYE III в случае выхода из главного меню курсор **хотается в том положении, в котором он** находился перед выходом. В случае перезапуска тепловизионного монокуляра и во время первого входа в главное меню курсор устанавливается на первом пункте меню.
### **Пункты и описание меню**

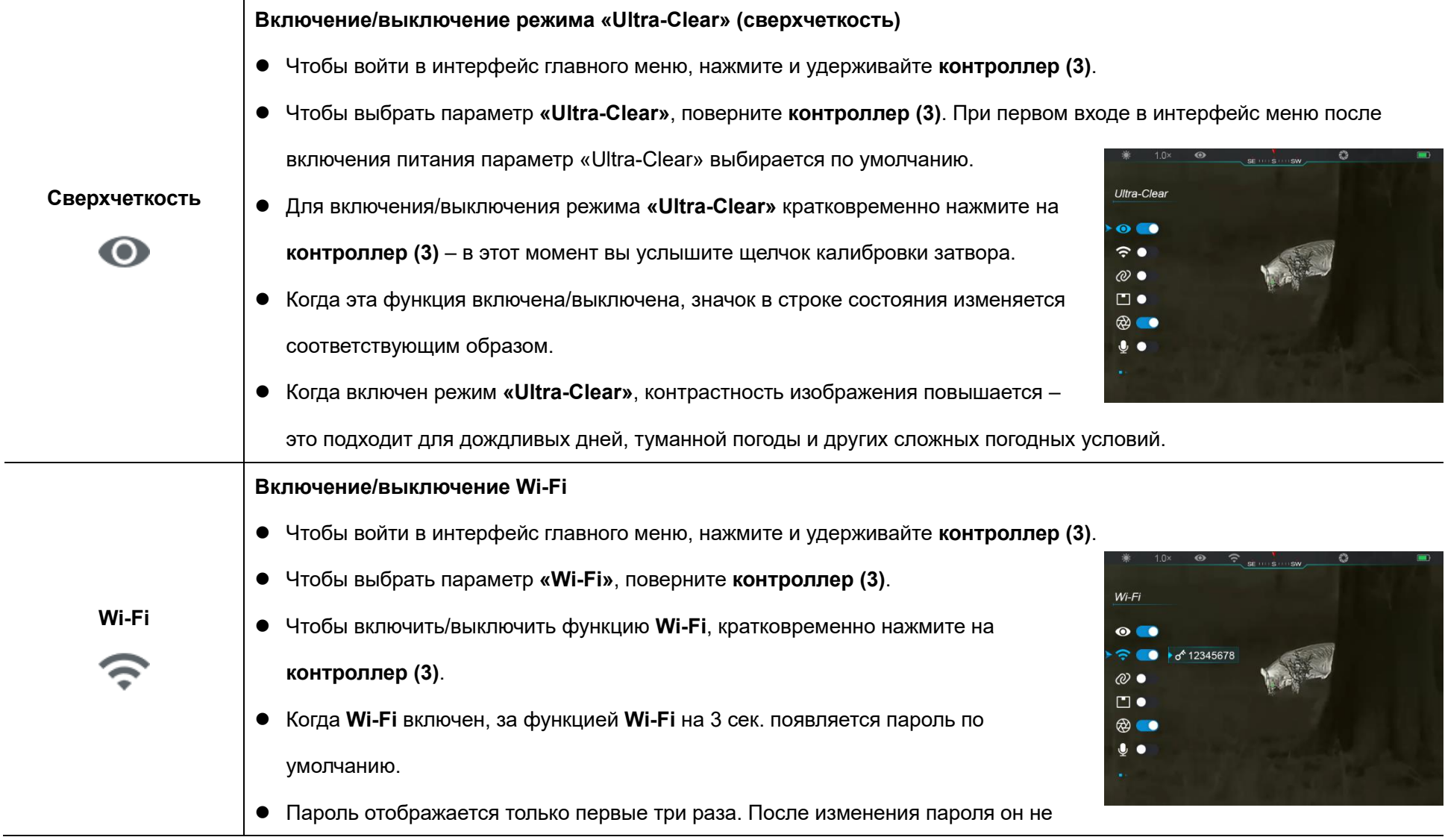

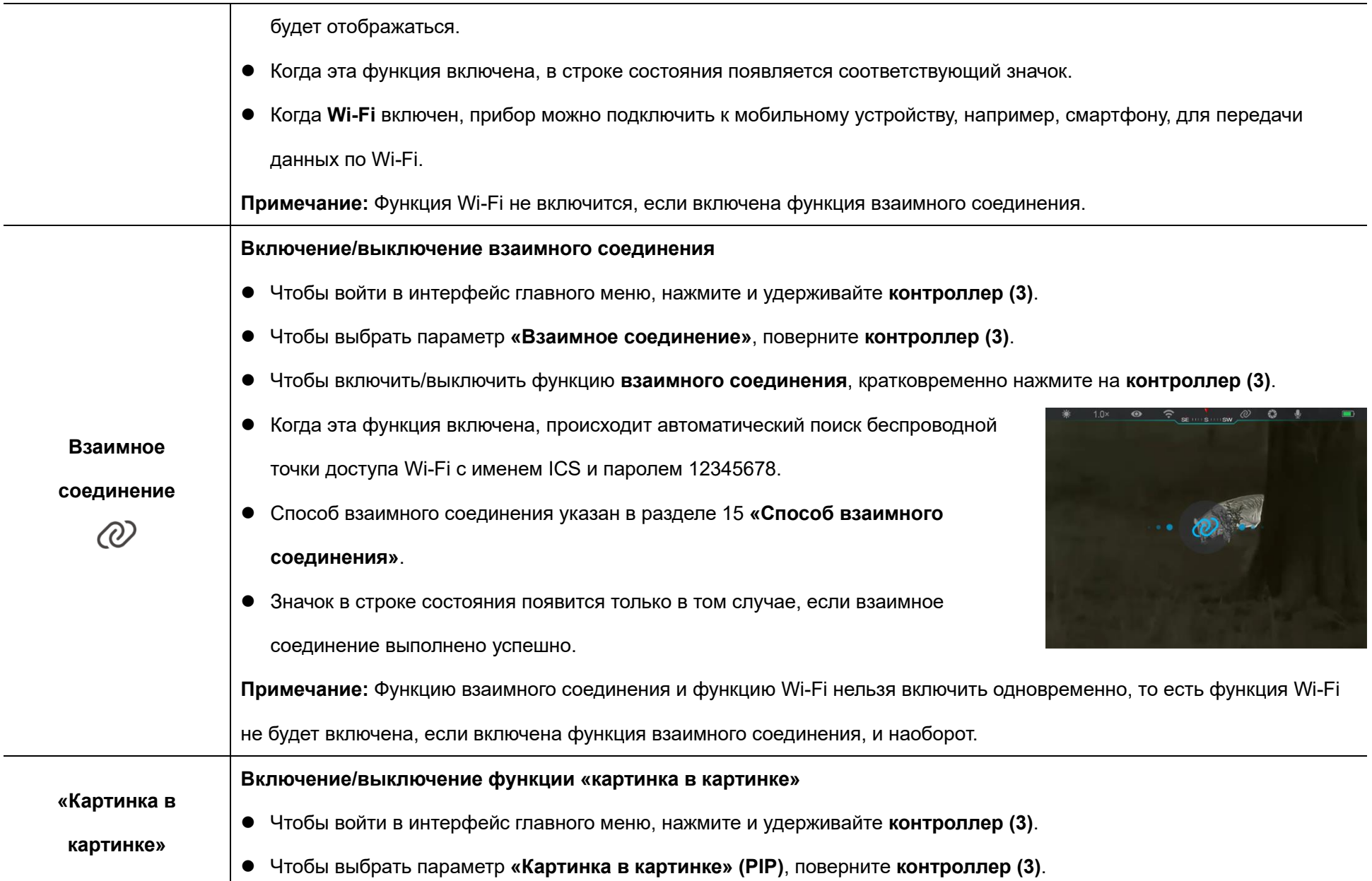

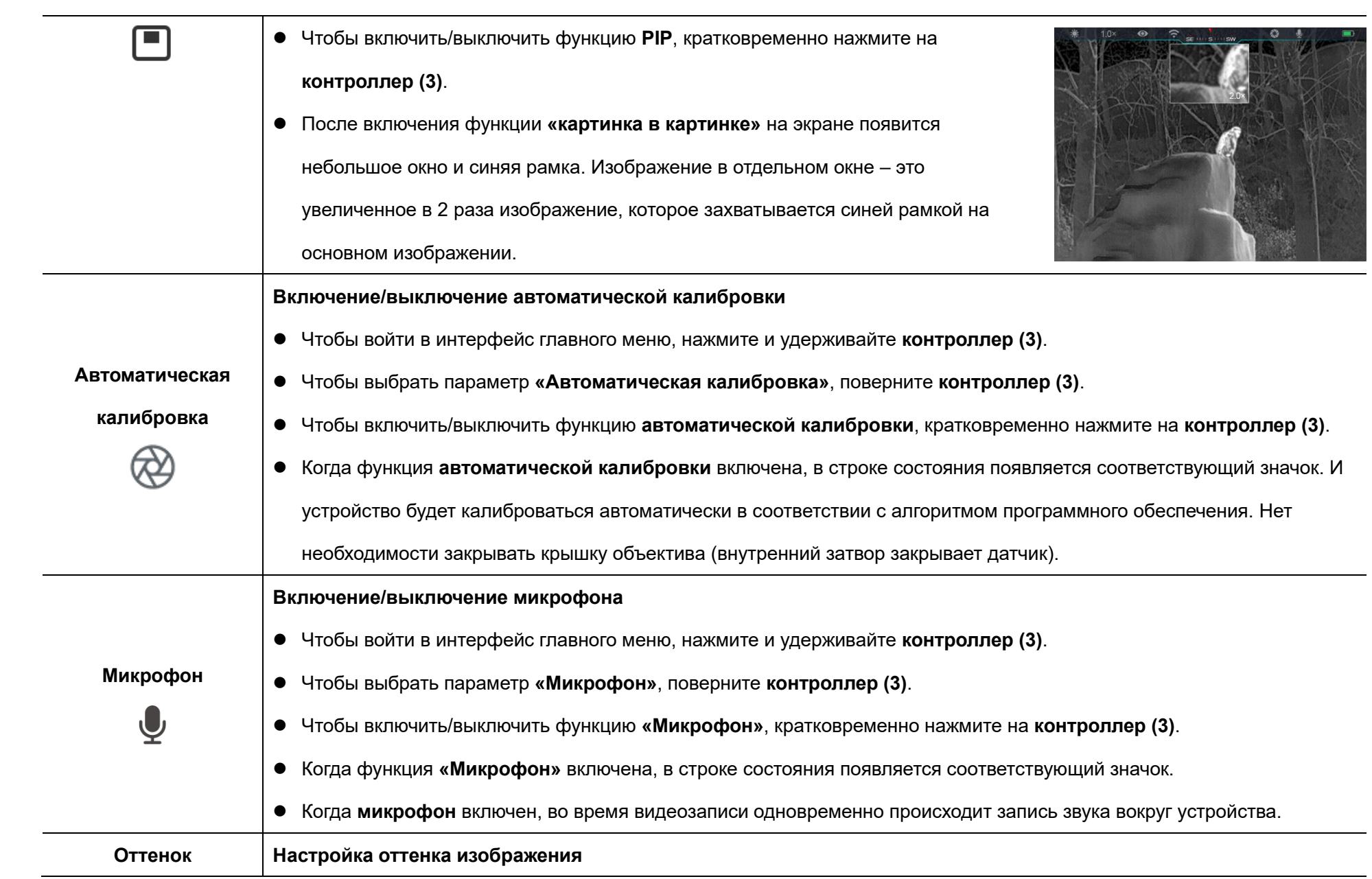

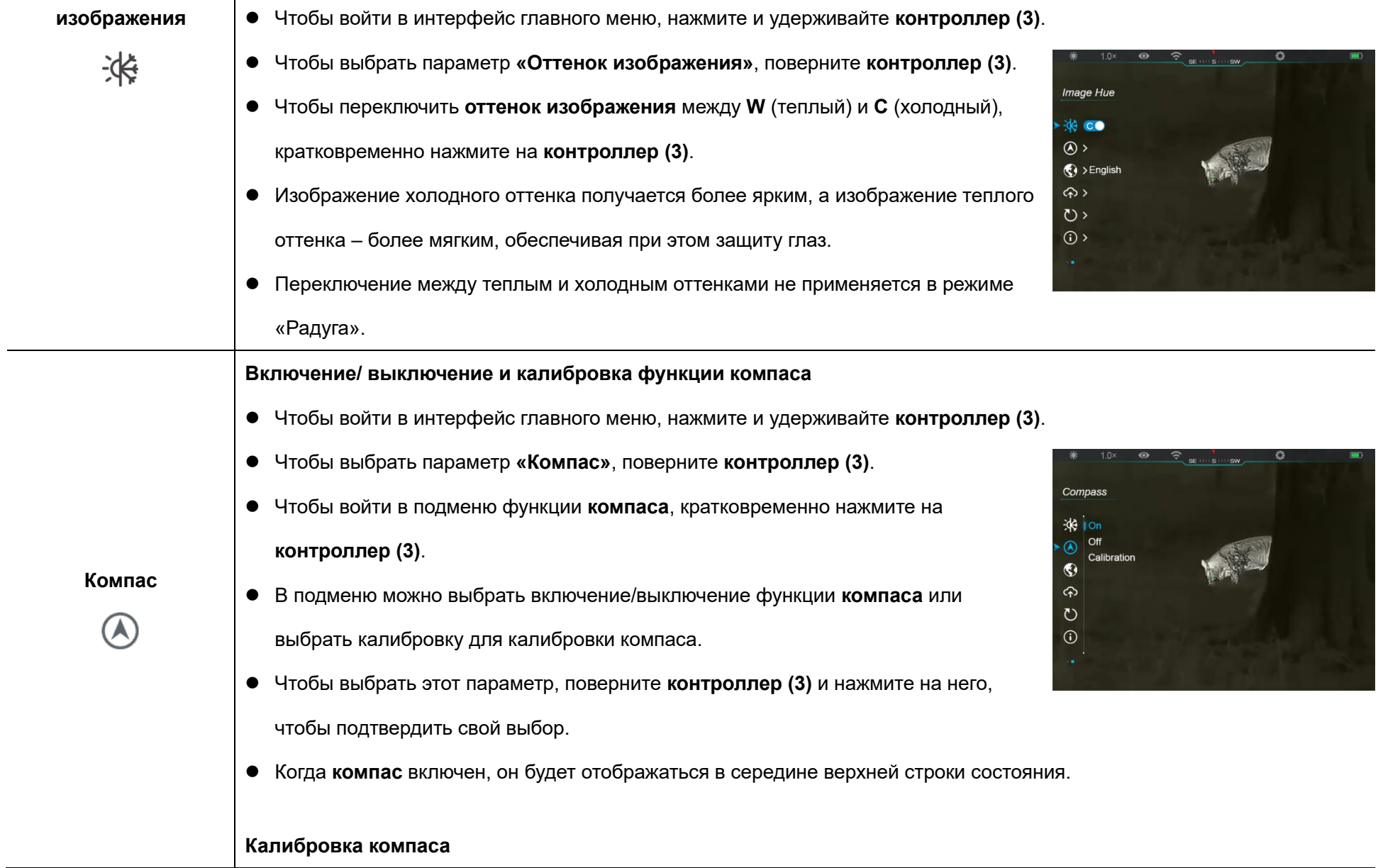

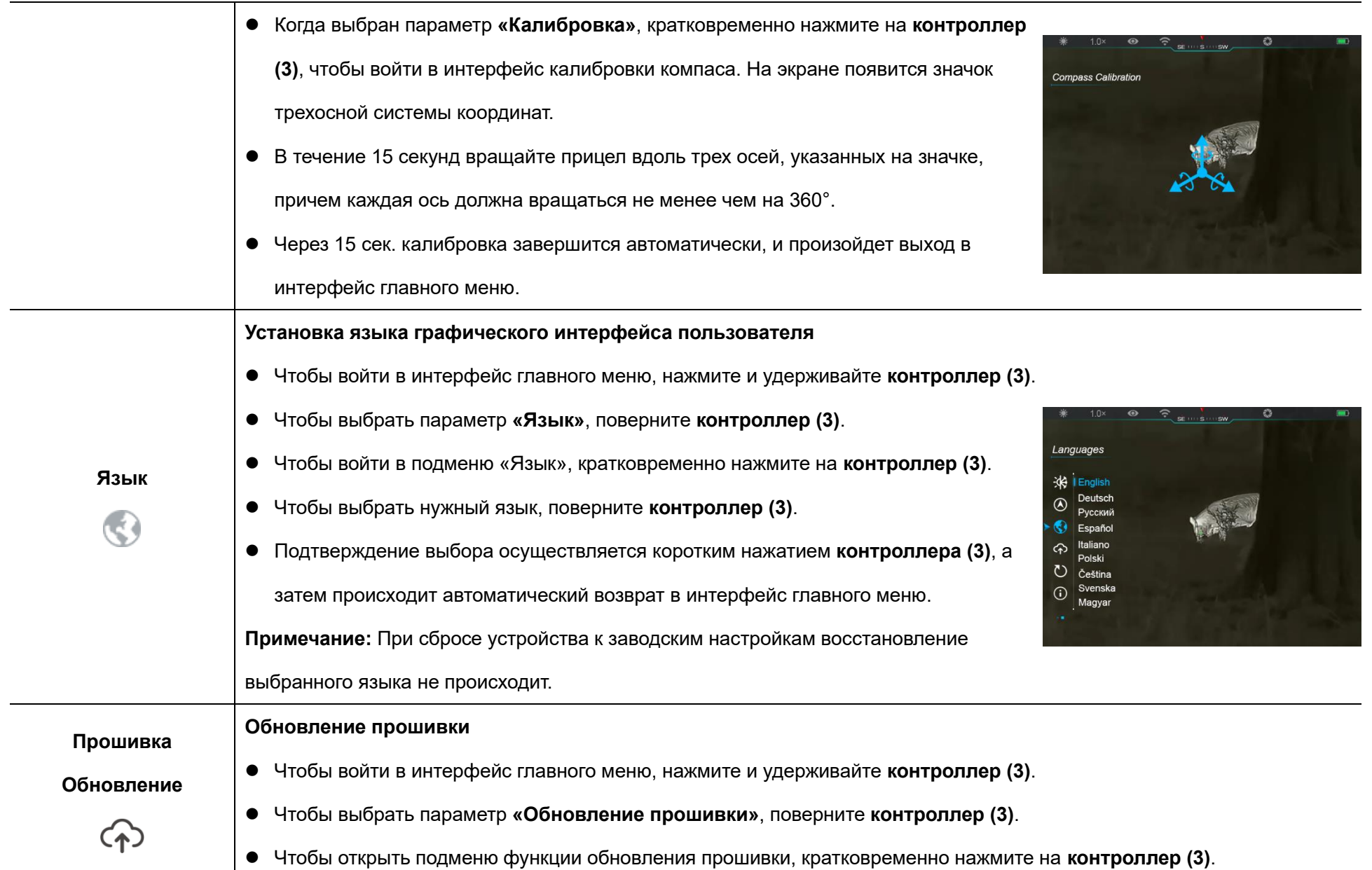

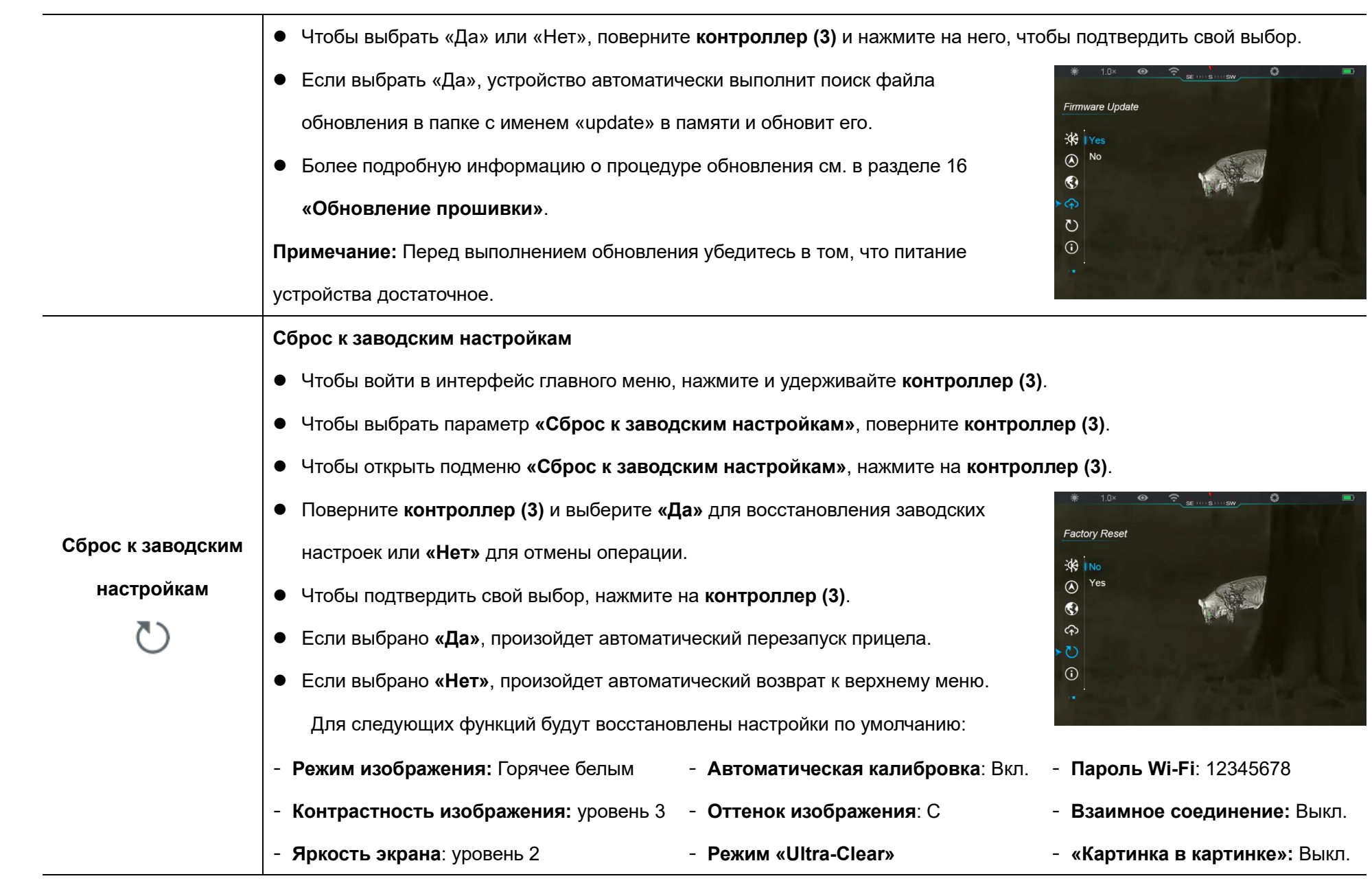

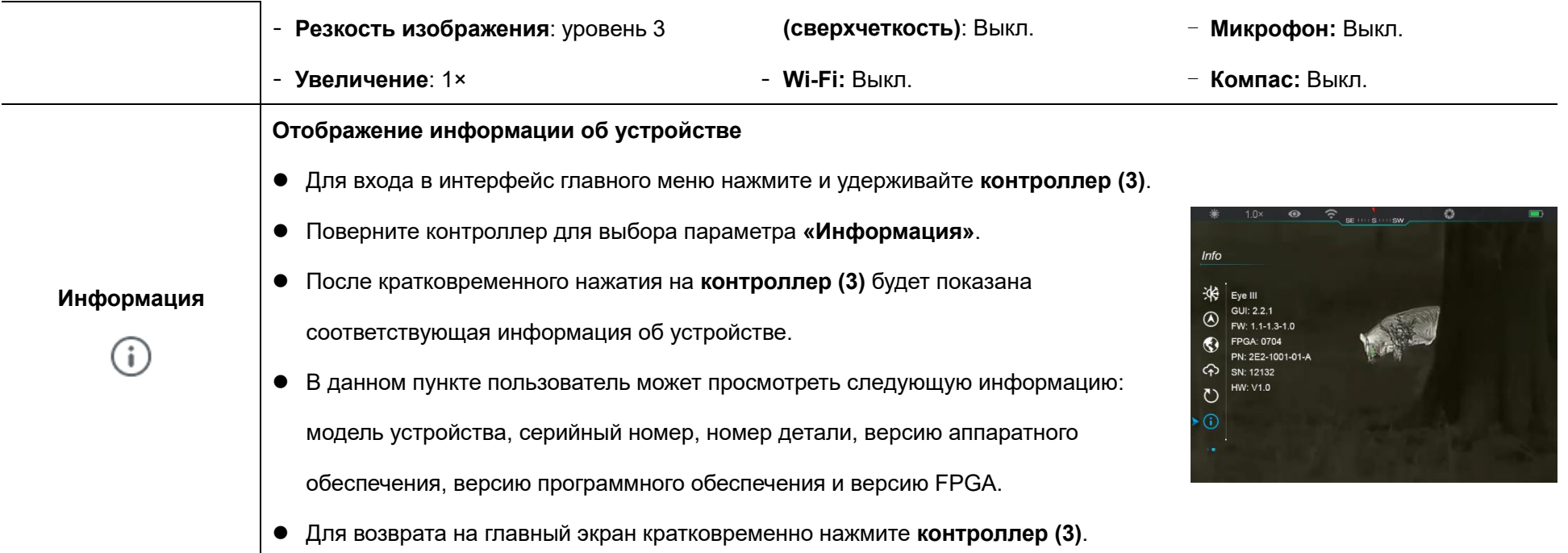

# **14 Функция Wi-Fi**

Приборы серии EYE III могут соединяться с мобильным устройством (ноутбуком или мобильным телефоном) для передачи данных с помощью функции Wi-Fi.

⚫ В главном меню включите функцию Wi-Fi (подробнее см. **«Главное меню - Wi-Fi»**).

- ⚫ После включения функции Wi-Fi выполните поиск сигнала Wi-Fi с именем «EYEIII XXXXX-XXXXXX» на мобильном устройстве, где «XXXXX-XXXXXX» – это серийный номер вашего устройства, состоящий из цифр и букв.
- ⚫ Выберите Wi-Fi и введите пароль для подключения. Начальный пароль – 12345678.
- ⚫ После успешного подключения Wi-Fi прибор поддерживает управление через приложение **InfiRay Outdoor**, загруженное в

мобильное устройство.

### **Настройка имени и пароля Wi-Fi**

- ⚫ После подключения устройства к мобильному устройству найдите и нажмите значок **«Настройка»** (ОЗ на экране изображения **InfiRay Outdoor**, чтобы войти в интерфейс **настроек**.
- ⚫ В текстовом поле введите и подтвердите новое имя Wi-Fi (идентификатор SSID) и пароль.

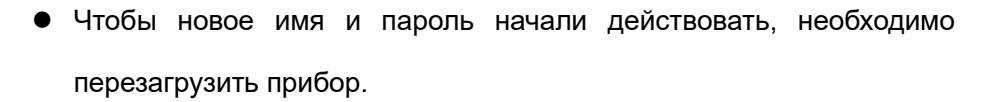

**Примечание:** Если прибор будет сброшен к заводским настройкам, имя и пароль Wi-Fi также будут восстановлены до настроек по умолчанию.

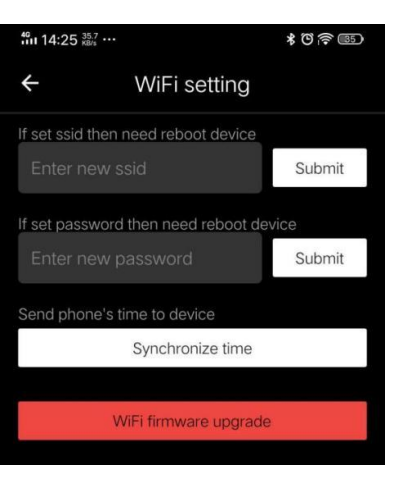

### **15 Способ взаимного соединения**

### **Взаимное соединение с мобильным устройством**

- ⚫ Включите персональную точку доступа на мобильном устройстве и измените ее имя и пароль на ICS и 12345678.
- Включите функцию взаимного соединения в главном меню; подробнее см. в разделе **«Главное меню - Взаимное соединение»**.
- ⚫ Когда функция взаимного соединения включена, происходит автоматический поиск беспроводной точки доступа с именем ICS и паролем 12345678.
- ⚫ Если в строке состояния появляется значок взаимного соединения, а в левом верхнем углу дисплея появляется подсказка **«Sending Data»**

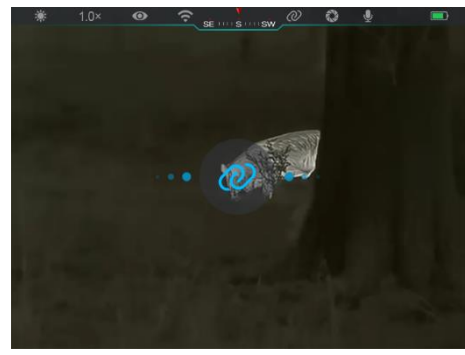

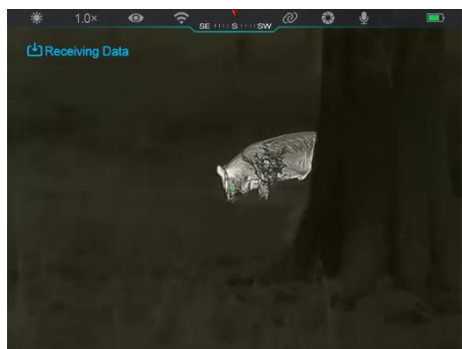

**(выполняется отправка данных)**, это означает, что соединение между двумя устройствами установлено успешно.

⚫ Затем откройте приложение InfiRay Outdoor на мобильном устройстве. Можно управлять устройством в приложении InfiRay Outdoor, не затрагивая функцию Интернета на мобильном устройстве.

#### **Взаимное соединение между устройствами EYE III**

Два устройства EYE III можно также соединить вручную.

- ⚫ Сначала включите функцию Wi-Fi на одном устройстве. Затем включите функцию взаимного соединения на другом устройстве.
- ⚫ Для более быстрого соединения измените имя и пароль Wi-Fi на ICS и 12345678 в приложении InfiRay Outdoor перед выполнением соединения.
- ⚫ Одновременно кратковременно нажмите **кнопку камеры (4) + контроллер(3)** на двух устройствах, чтобы начать сопряжение.
- ⚫ После сопряжения двух устройств EYE III устройство, на котором включен Wi-Fi, является отправителем данных, а другое устройство, на котором включено взаимное соединение, является получателем данных. Изображение экрана отправителя данных будет

отображаться на экране получателя.

- ⚫ Подсказка «Sending Data» (выполняется отправка данных) или «Receiving Data» (выполняется получение данных) и имя Wi-Fi по умолчанию появятся в верхнем левом углу обоих экранов.
- ⚫ Чтобы переключиться между отправителем и получателем данных, кратковременно нажмите **кнопку камеры (4)**.
- ⚫ Во время передачи изображения все еще можно выполнять операции на устройстве EYE III, за исключением фотосъемки и записи видео.
- ⚫ Обратите внимание, что после включения функции Интернета невозможно включить функцию Wi-Fi на устройстве.

## **16 Обновление прошивки**

- ⚫ Уведомления об обновлениях будут публиковаться на официальном веб-сайте, в социальных сетях или в приложении InfiRay Outdoor.
- ⚫ Загрузите файл обновления на официальном веб-сайте (www.infirayoutdoor.com) и сохраните его в папке с именем «update» в памяти устройства EYE III.
- ⚫ Чтобы войти в интерфейс главного меню, нажмите и удерживайте **контроллер (3)**.
- ⚫ Чтобы выбрать параметр **«Обновление прошивки»**, поверните **контроллер (3)**.
- ⚫ Чтобы войти в подменю «Обновление прошивки», кратковременно нажмите на **контроллер (3)**.
- ⚫ Чтобы выбрать **«Да»**, поверните **контроллер (3)** и нажмите на него, чтобы подтвердить свой выбор.
- ⚫ Устройство автоматически выполнит поиск файла обновления, который хранится в папке с именем «update» в памяти устройства EYE III.
- ⚫ Перед обновлением убедитесь, что устройство полностью заряжено.

# **17 InfiRay Outdoor**

Тепловизионный монокуляр серии EYE III поддерживает технологию **InfiRay Outdoor**, которая позволяет передавать изображение с монокуляра на смартфон или планшет через Wi-Fi в режиме реального времени.

Подробную инструкцию для приложения **InfiRay Outdoor** можно найти на сайте www.infirayoutdoor.com.

Загрузите и установите **InfiRay Outdoor** на официальном сайте (www.infirayoutdoor.com) или в магазине приложений или отсканировав QR-код ниже.

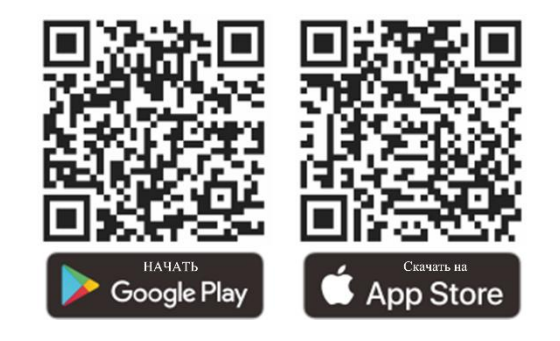

**18 Технический осмотр**

Каждый раз перед использованием монокуляра рекомендуется проводить технический осмотр. Выполните следующие проверки:

- ⚫ Внешний вид (на корпусе не должно быть трещин).
- ⚫ Состояние объектива и окуляра (не должно быть трещин, жирных пятен, грязи и других отложений).
- ⚫ Состояние аккумулятора (должен быть заряжен).

⚫ Элементы контроллера/кнопки должны быть в рабочем состоянии.

## **19 Техническое обслуживание**

Техническое обслуживание следует проводить не реже двух раз в год. Оно должно включать следующие операции:

- ⚫ Протрите поверхности металлических и пластиковых деталей хлопчатобумажной тканью для очистки от пыли и загрязнений. Для очистки можно использовать силиконовую смазку.
- ⚫ Очистите электрические контакты и гнезда для аккумуляторов на устройстве с помощью обезжиренного органического растворителя.
- ⚫ Осмотрите стеклянные поверхности окуляра и объектива. При необходимости очистите объектив от пыли и песка (оптимально использовать бесконтактный способ). Используйте специализированный инструмент для протирки и растворитель для очистки оптических поверхностей.

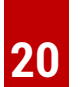

# **20 Нормативно-правовая информация**

Диапазон частот модуля беспроводного передатчика:

**Сеть WLAN: 2,412-2,472 ГГц**

Мощность модуля беспроводного передатчика: < 20 дБм

Мы, IRay Technology Co., Ltd., настоящим заявляем, что радиооборудование серии EYE III соответствует Директиве 2014/53/ЕС, 2011/65/ЕС и RER 2017 (SI 2017/1206). С полным текстом декларации соответствия ЕС и Великобритании можно ознакомиться по адресу: [www.infirayoutdoor.com.](http://www.infirayoutdoor.com/)

### **Заявление Федеральной комиссии по связи (FCC)**

**Идентификатор Федеральной комиссии по связи (FCC): 2AYGT-2K-00**

#### **Требования к маркировке**

Данное устройство соответствует части 15 правил Федеральной комиссии по связи. Эксплуатация устройства разрешена при

соблюдении следующих двух условий: (1) Данное устройство не должно создавать вредных помех и (2) данное устройство должно принимать любые помехи, включая помехи, которые могут вызвать сбои в работе.

#### **Информация для пользователя**

Любые изменения или модификации, не одобренные явным образом стороной, ответственной за соблюдение требований, могут привести к лишению пользователя права на эксплуатацию оборудования.

**Примечание:** Производитель не несет ответственности за любые радио и телевизионные помехи, вызванные несанкционированными изменениями данного оборудования. Такие изменения могут привести к лишению пользователя права на эксплуатацию оборудования. **Примечание:** Данное оборудование было протестировано и признано соответствующим ограничениям на цифровые устройства класса B в соответствии с частью 15 правил Федеральной комиссии по связи. Эти ограничения введены для того, чтобы обеспечить в разумных пределах защиту от вредных помех в жилых помещениях. Данное оборудование генерирует, использует и может излучать энергию радиоизлучения и в случае нарушения инструкций по установке и эксплуатации может создавать вредные помехи для радиосвязи. Однако нет гарантии, что в каком-то конкретном случае не возникнут помехи. Если данное устройство создает вредные помехи при приеме радио или телесигналов, что можно проверить путем его выключения и включения, пользователю рекомендуется попытаться устранить помехи одним или несколькими из нижеуказанных способов: Изменить направление или местоположение приемной антенны. Увеличить расстояние между данным оборудованием и приемником. Подключить оборудование и приемник к розеткам в разных цепях. Обратиться за помощью к продавцу или опытному специалисту по теле- и радиооборудованию.

Данное оборудование соответствует требованиям Федеральной комиссии по связи в части предельно допустимых уровней воздействия радиочастотного излучения, установленных для неконтролируемых сред.

#### **Ношение на теле**

Данное устройство было протестировано для типичных операций при ношении на теле. Для соблюдения требований по воздействию радиочастотного излучения минимальное расстояние между телом

пользователя и переносным радиопередатчиком, включая антенну, должно составлять 0,5 см. Поясные зажимы, кобуры и аналогичные аксессуары сторонних производителей, используемые с данным устройством, не должны содержать металлических деталей. Аксессуары для тела, не отвечающие этим требованиям, могут не соответствовать ограничениям по воздействию радиочастотного излучения, поэтому их не рекомендуется использовать. Используйте только антенну, входящую в комплект поставки или разрешенную к применению.

# **SVENSKA** www.infirayoutdoor.com

# **VIKTIG SÄKERHETSINFORMATION**

### **Påverkan från omgivningen**

**VARNING!** Peka aldrig enhetens lins direkt mot kraftiga värmekällor såsom solen eller laserutrustning. Objektivets lins och okulär kan fungera som brännglas och skada de interna komponenterna. Garantin täcker inte skador som orsakats av felaktig användning.

### **Ergonomisk information**

**Tänk på följande:** Ta pauser efter lång användning för att undvika vristsmärtor.

### **Sväljningsrisk**

**Tänk på följande:** Placera inte denna enhet i händerna på småbarn. Felaktig användning kan göra så att små delar lossnar, vilka kan råkas sväljas.

### **Säkerhetsinstruktioner för användning**

- Hantera enheten varsamt: ovarsam hantering kan skada det interna batteriet.
- Utsätt inte enheten för eld eller höga temperaturer.
- Plocka inte isär enheten för att nå batteriet. Batteriet är inte menat att bytas ut av slutanvändaren.
- Batteriets kapacitet minskar när det används i en kall omgivningstemperatur. Detta är inte ett fel och uppstår p.g.a. tekniska anledningar.
- Den rekommenderade temperaturen för att använda denna produkt är  $20^\circ$  till  $+50^\circ$ .
- Temperaturer som överskrider detta spann kommer att påverka produktens livslängd.
- Förvara inte enheten under långa perioder vid temperaturer under 20°C eller över 50°C, eller så kommer detta att permanent reducera batteriets kapacitet.
- Förvara alltid enheten på en torr och välventilerad plats.
- Om enheten har skadats eller om batteriet är defekt, skicka då enheten till vår after-sales-service för reparation.
- Innan du använder denna produkt i en omgivning med vatten, se till att typ-C-höljet är ordentligt fastsatt.

#### **Säkerhetsinstruktioner för strömförsörjningsenheten**

- Kontrollera strömförsörjningsenheten, kabeln och adaptern för synliga

skador innan användning.

- Använd ej delar som är defekta. Defekta delar måste bytas ut.
- Använd ej strömförsörjningsenheten i våta eller fuktiga miljöer.
- Ladda endast enheten vid temperaturer mellan 0°C och 50°C.
- Utför inte några tekniska modifieringar.

För vidare information och säkerhetsinstruktioner, vänligen se den tillhandahållna bruksanvisningen. Denna finns även tillgänglig på vår webbsida på nedladdningscentret: [www.infirayoutdoor.com.](http://www.infirayoutdoor.com/)

#### **Kassering av batterier**

Direktiv 2006/66/EC (batteridirektivet): Denna produkt innehåller ett batteri som inte kan kasseras som osorterat kommunalt avfall inom EU. För batteridetaljer, se dokumentationen för den specifika produkten. Batteriet

är märkt med denna symbol, vilken kan inkludera Cd (som indikerar Kadmium), Pb (som indikerar bly) eller Hg (som indikerar kvicksilver). För korrekt kassering, vänligen lämna tillbaka batteriet till leverantören eller skicka den till korrekt uppsamlingsplats. Besök [www.recyclethis.info](http://www.recyclethis.info/) för mer information.

**Användarinformation rörande kassering av elektriska och elektroniska enheter (privata hushåll)**

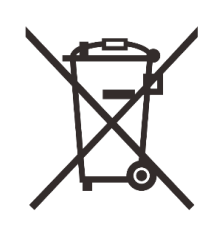

2012/19/EU (WEEE-direktivet): Produkter markerade med denna symbol kan ej kasseras som osorterat kommunalt avfall inom EU. För korrekt kassering, vänligen lämna tillbaka denna produkt till din lokala leverantör när du köper en ny motsvarande produkt, eller

skicka den till korrekt uppsamlingsplats. Besök www.recyclethis.info för mer information.

#### **För företagskunder inom EU**

Vänligen kontakta din återförsäljare rörande kassering av elektriska och elektroniska enheter. Vederbörande kommer att förse dig med vidare information.

#### **Information rörande kassering i andra länder utanför EU**

Denna symbol gäller endast inom EU Vänligen kontakta din lokala myndighet eller återförsäljare om du vill kassera denna produkt och be om ett kasseringsalternativ.

#### **Avsedd användning**

Denna enhet är menad att visa värmesignatur vid naturobservation,

jaktobservationer på avstånd och civil användning. Denna enhet är inte en leksak för barn.

Använd endast enheten på det sätt som beskrivs i denna användarmanual. Tillverkaren och återförsäljaren tar inte något ansvar för skador som uppstår p.g.a. icke avsedd eller felaktig användning.

#### **Funktionstest**

- Säkerställ innan användning att din enhet inte har några synliga skador.
- Testa för att se om enheten visar en klar, ostörd bild.
- Kontrollera att inställningarna för enheten är korrekta. Se informationen i sektionen Användning.

#### **Att installera / ta bort batteriet**

Serien EYE III termisk monokulär bildbehandling är utrustad med ett batteripaket. Det kan ej tas bort.

#### **Observation med och utan glasögon.**

Tack vare dess flexibla ögonskärm kan serien EYE III användas med eller utan glasögon. Den erbjuder ett fullt synfält i båda fallen.

# **1 Specifikationer**

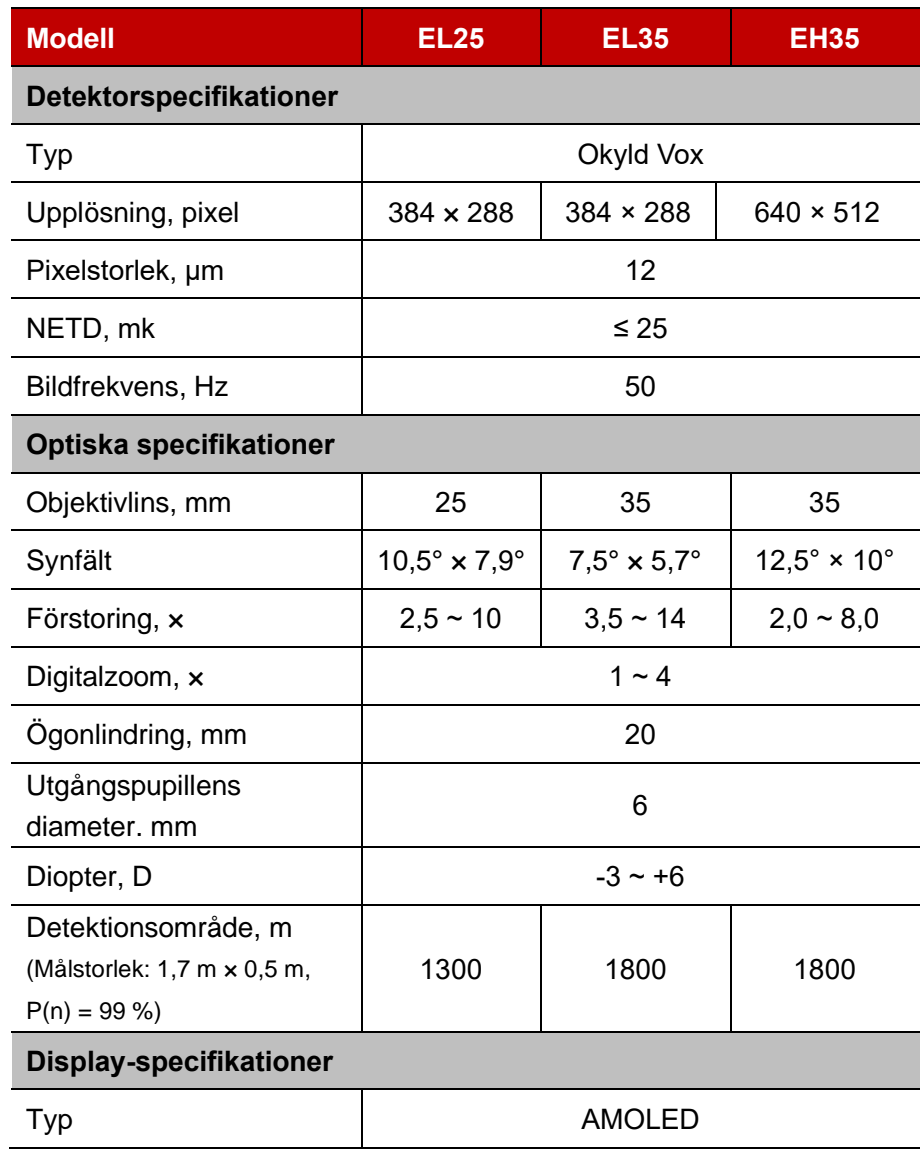

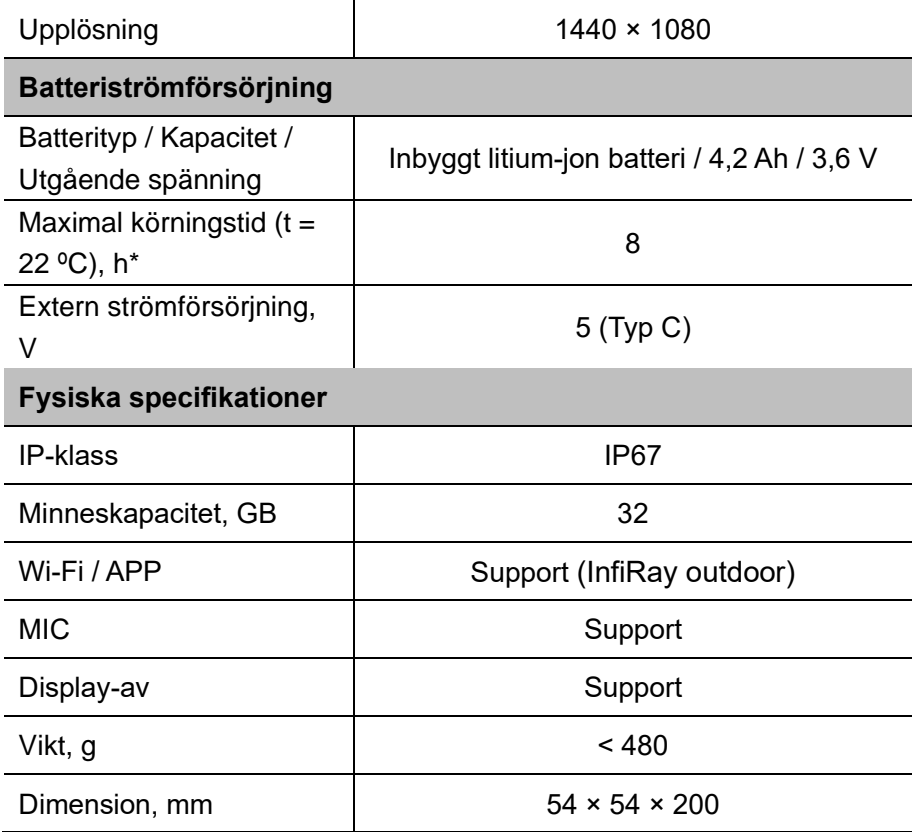

\* Faktisk körningstid beror på Wi-fi-användningens densitet och den inbyggda videoinspelaren.

- ➢ Förbättringar kan göras på designen och mjukvaran för denna produkt
	- för att förbättra dess funktioner utan att tidigare ha meddelat kunden.

# **2 Paketets innehå ll**

- ⚫ Serien EYE III Termiskt bildmonokulär
- Typ C kabel
- Strömadapter
- ⚫ Nackband
- ⚫ Vristband
- ⚫ Dragband
- ⚫ Portabel påse
- Linsduk
- Snabbstartsguide

# **3 Beskrivning**

Serien EYE III termiskt bildmonokulär är avsedd för utomhusanvändning. Den kan användas på dagen eller natten eller i hårt väder (som regn, snö, dimma och dis) utan att påverkas av starkt ljus. Den kräver ingen extern ljuskälla. Även föremål som befinner sig bakom hinder (såsom grenar, gräs och buskar) kan observeras.

Serien EYE III är lätt och enkel att bära med sig, tar inte mycket plats,

lämplig att brukas med en hand, bekväm att använda och har ett stort antal funktioner. Den har ett brett användningsområde för jakt och sökning i olika utomhusförhållanden.

## **4 Funktioner**

- Kyltåligt batteri och fantastisk prestanda även vid -20 °C
- Styrenhetsanvändning, enkelanvänd, endast en hand
- ⚫ 12 μm självutvecklad detektor
- ⚫ Hög bildkvalitet
- ⚫ Långt detektionsavstånd
- ⚫ Inbyggt minnesutrymme och mikrofon, stöd för bildtagning och videoinspelning med ljud
- ⚫ Inbyggd Wi-fi-modul, stöd för app-anslutning

## **5 Enheter och styrenheter**

- 1. Ögonskärm
- 2. Diopterjustering
- 3. Styrenhet
- 4. Kameraknapp
- 5. Typ C port
- 6. Strömindikator
- 7. Linsfokusring
- 8. Objektivlins
- 9. Linsskydd

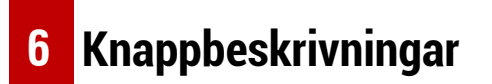

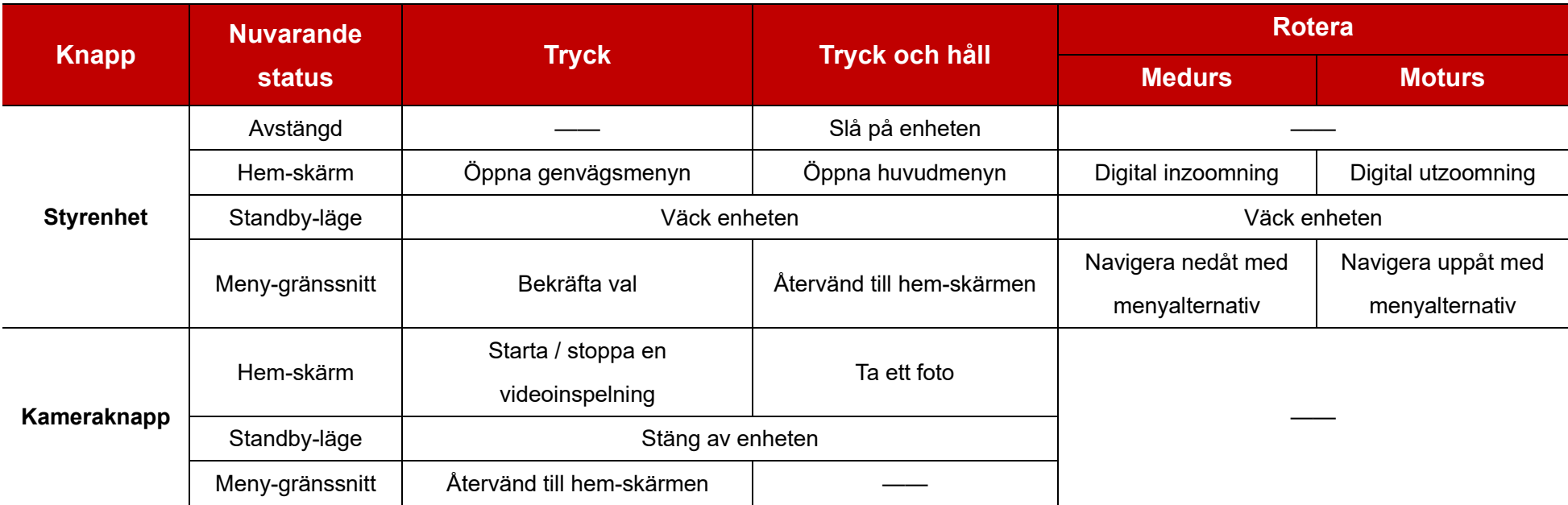

 $6^{6}$ 

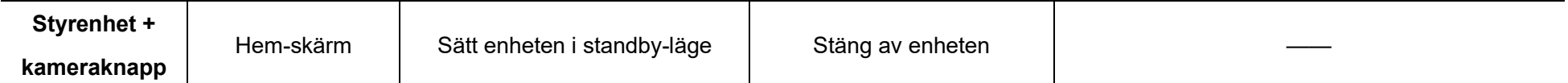

# **7 Laddning**

Serien EYE III är försedd med ett inbyggt litium-jon-batteripaket, som tillåter användning i upp till 8 timmar. **Vänligen ladda enheten först innan enheten används för första gången.**

⚫ Anslut typ C-kontakten på datakabeln **(10)** till typ C porten **(5)** på enheten.

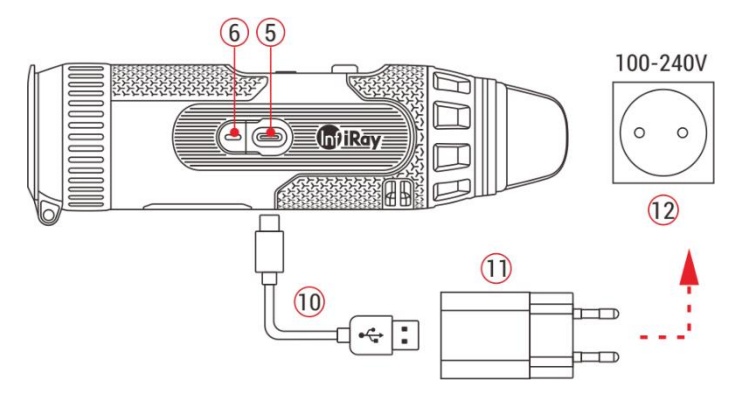

- ⚫ Anslut en till port på datakabeln **(10)** till strömadaptern **(11)**.
- ⚫ Anslut adapterkontakten till uttaget för 110-240 V **(12)**.
- ⚫ När enheten laddas, kommer strömindikatorn **(6)** bredvid typ C porten

**(5)** att vara röd. Strömindikatorn **(6)** är endast på under laddning. När strömindikatorn **(6)** blir grön är enheten fulladdad.

- $\bullet$  Under laddningen kommer en blixtikon  $\rightarrow$  att visas inuti batteriikonen på displayen. Blixtikonen kommer inte att försvinna förrän datakabeln **(10)** har tagits bort eller strömmen har stängts av.
- ⚫ Laddningen är klar när insidan av batteriikonen på displayen är helt grön  $\boxed{\blacktriangle}$
- Om batteriikonen blir röd <sub>I</sub> under användningen innebär detta att strömnivån är låg. Vänligen ladda enheten i tid för att undvika dataförlust.

### **Säkerhetsinstruktioner för batteri**

- ⚫ Märkspänningen på produkten är 5 V. Vänligen ladda enheten snarast när batterinivån är låg så att livslängden hos det termiska bildmonokuläret inte kommer att reduceras p.g.a. överladdning av batteriet.
- ⚫ Ladda inte enheten direkt efter att du har förflyttat batteriet från en kall

miljö till en varm miljö. Ladda efter 30 - 40 min.

- Ladda enheten vid temperaturer från 0 $\degree$ C till +50 $\degree$ C, annars kommer batteriets livstid att reduceras väsentligt.
- Använd aldrig en skadad eller modifierad laddare.
- Lämna inte enheten utan uppsyn under laddning. Lämna inte enheten med en ansluten laddare till huvudströmmen under längre än 24 timmar efter full laddning.
- ⚫ Utsätt inte batteriet för höga temperaturer eller öppen eld.
- ⚫ Anslut inte extern enhet med en strömkonsumtion som överskrider tillåtna nivåer.
- Batteriet är skyddat mot kortslutning. Dock bör varie situation som kan ge upphov till kortslutning undvikas
- ⚫ Avmontera inte batteriet från enheten.
- Undvik att använda batteriet vid temperaturer över det som visas i tabellen, eftersom detta kan minska batteriets livslängd.
- Om det termiska bildmonokuläret inte används under en lång tid, ladda enheten minst varannan månad och ladda till 40 % - 50 % ström. Förvara sedan enheten i en torr och ventilerad miljö.
- ⚫ Delvis laddning är nödvändig om batteriet är menat att inte användas under en lång tid. Undvik fulladdning eller urladdning.

⚫ Håll batteriet utom räckhåll för barn.

# **8 Anvä ndning**

- ⚫ Tryck och håll nere **styrenheten (3)** under 3 s för att slå på enheten. Startup-logon kommer att visas på enhetens skärm om 1 sekund.
- ⚫ När en infraröd bild visas på ögonskärmen, kommer det termiska bildmonokuläret att få driftstatus.
- ⚫ Rotera diopterjusteringsratten **(2)** för att justera upplösningen på displayens ikon. Diopterjusteringratten används för att justera ögonskärmens diopter för användare med olika grader av myopi.
- ⚫ **Genvägsmeny:** På hem-skärmen, tryck på **styrenheten (3)** för att öppna genvägsmenyn, och ställ in bildläget ( $\bigodot$ ), bildkontrasten ( ), skärmens ljusstyrka ( $\cdot$  ), och bildens skärpa (  $\triangle$  ). Rotera **styrenheten (3)** för att skifta mellan olika funktioner på genvägsmenyn, och tryck på **styrenheten (3)** för att ställa in
	- parametrar.
- ⚫ **Huvudmeny:** På hem-skärmen, tryck och håll nere **styrenheten (3)** för att öppna huvudmenyns gränssnitt för fler funktioner. Rotera **styrenheten (3)** för att skifta mellan olika funktioner på genvägsmenyn,

och tryck på **styrenheten (3)** för att välja alternativet.

- ⚫ **Bildtagning / videoinspelning:** På hemskärmen, tryck snabbt på **kameraknappen (4)** för att starta / stoppa en videoinspelning. Och håll nere **kameraknappen (4)** för att ta ett foto.
- ⚫ **Bakgrundskalibrering:** Täck över linsskyddet **(9)** och slutför bakgrundskalibreringen. Öppna linsskyddet **(9)** efter kalibreringen, eller sätt enheten i standby-läge eller stäng ner den helt enligt ikonen.
- ⚫ **Standby:** Enheten kan sättas i standby-läge genom att: a) täcka över linsskyddet **(9)** och sedan rotera **styrenheten (3)**;eller b) trycka på **styrenheten (3) + kameraknappen (4)** samtidigt på hem-skärmen.
- ⚫ I standby-läge, rotera **styrenheten (3)** för att väcka enheten, och tryck snabbt på **kameraknappen (4)** för att stänga av enheten.

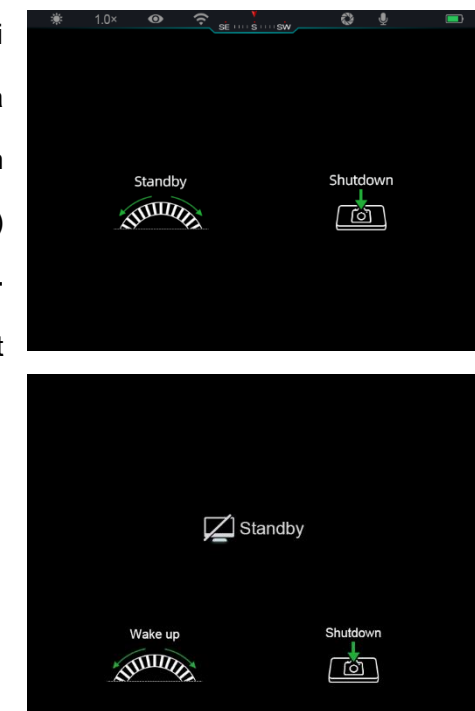

⚫ **Avstängning:** På hem-skärmen, tryck och håll **styrenheten (3) +** 

**kameraknappen (4)** samtidigt för att starta gränssnitt för

avstängningsnedräkning. Enheten kommer att stängas av när 3 s nedräkningen slutar. Och nedstängningen kan stoppas genom att rotera **styrenheten (3)** innan nedräkningen avslutas.

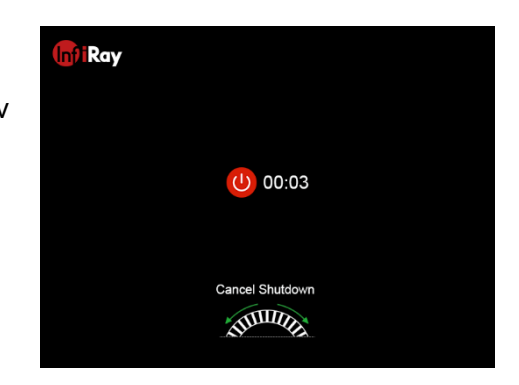

⚫ **Obs:** Om tiden i standby överskriver 30 minuter kommer enheten att stängas av automatiskt.

# **9** Statusfält

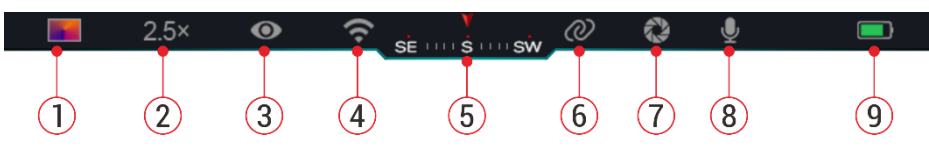

Statusläget finns vid översta delen av bildens gränssnitt och visar information relaterad till enhetens nuvarande driftstatus.

- 1. Nuvarande bildläge ( $\cdot$  : Vit varm;  $\cdot$  : Svart varm;  $\cdot$  : Röd varm;  $\cdot$  : Regnbåge)
- 2. Nuvarande digital-zoom (1,0 × till 4,0 × justerbar, med ett intervall på

#### 0,5, såsom 1,5 ×)

- 3. Ultraklart lägesstatus (visas när den är på)
- 4. Wi-fi-status (visas när den är på, den kommer inte att visas samtidigt som sammankopplings-ikonen)
- 5. Kompass (visas när kompassen är på)
- 6. Sammankoppling (visas när den är ansluten, den kommer inte att visas samtidigt som Wi-fi-ikonen)
- 7. Auto-kalibrering (visas när den är på)
- 8. Mikrofon (visas när den är på)
- 9. Strömstatus (När färgen är grön **ig a**), indikerar detta att batteriets procent är högre än 20 % och att strömnivån är tillräcklig. När färgen är röd **n**, är strömmen otillräcklig och behöver laddas omgående. När blixtikonen  $\blacktriangleright$  visas får enheten ström från en extern strömkälla och batteripaketet håller på att laddas)

## **10 Fotografi och videoinspelning**

Serien EYE III är utrustad med en funktion för videoinspelning och bildtagning av den observerade bilden som sparas på det inbyggda 32 GB minnesutrymmet.

Foto- och videofilerna namnges med tid. Det rekommenderas därför att man synkroniserar datum och tid i applikationen **InfiRay Outdoor** innan man använder bild- och videofunktionerna.

### **Bildtagning**

- ⚫ Vid hem-skärmen, tryck och håll nere **kameraknappen (4)** för att ta ett foto.
- ⚫ När man tar ett foto kommer fotoikonen [O] att blinka under statusfältet i det över vänstra hörnet på skärmen. Fotot är taget när ikonen försvinner.
- ⚫ Foton lagras i det inbyggda lagringsutrymmet.

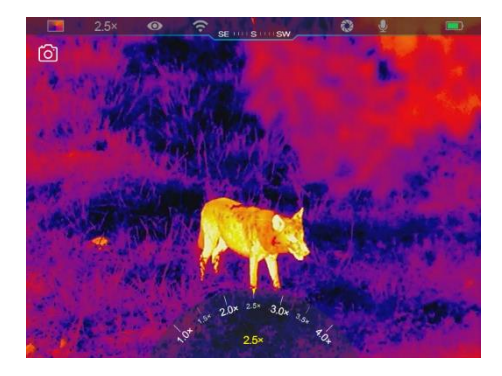

När ikonen med ett utropstecken  $\cap$  visas på den högra sidan av kameraikonen, innebär detta att det inte finns tillräckligt med minne. Kontrollera och överför videos och bilder till andra medium för att frigöra utrymme.

### **Videoinspelning**

- På hemskärmen, tryck snabbt på **kameraknappen (4)** för att starta en videoinspelning.
- ⚫ Därefter, inspelningstimern i formatet för TT: MM: SS (timme:

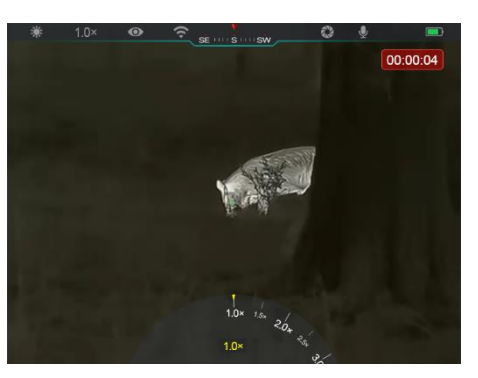

minut: sekund) kommer att visas i displayens övre högra hörn.

- Under inspelningen kan man ta ett foto genom att hålla inne **kameraknappen (4)** länge. Enhetens andra operationer stöds såklart under inspelningen.
- ⚫ Tryck snabbt på **kameraknappen (4)** igen för att stoppa och spara videoinspelningen.
- ⚫ Alla videos och foton kommer att sparas i det inbyggda lagringsutrymmet.

#### **Obs**

- Du kan öppna och använda menyn under videoinspelningen.
- De bilder och videos som spelas in lagras på det inbyggda minnesutrymmet i formatet för PIC\_TTMMSS.jpg (bild) och VIDEO\_TTMMSS.mp4 (video), med TTMMSS vilket indikerar

timme/minut/sekund.

- Maximal längd på en inspelad videofil är 30 minuter. När varaktigheten överskrider 30 minuter kommer videon automatiskt att spelas in på en ny fil.
- Antalet filer begränsas av det interna minnesutrymmet på enheten. Kontrollera det kvarvarande utrymmet regelbundet, och överför dina videos och bilder till andra medium för att frigöra lagringsutrymme på minneskortet.

### **Minnestillgå ng**

När enheten är påslagen och ansluten till en dator, känns den igen av datorn som ett flash-minne, som används för att få tillgång till enhetens minne och ta kopior av foton och videos.

- Anslut enheten till en dator via typ C datakabeln.
- Sätt på enheten för användning. Du kan se inspelade videos och foton på datorn och ladda det inbyggda batteripaketet på samma gång.
- ⚫ Dubbelklicka på "min dator" på datorns skrivbord välj USB-minnet och dubbelklicka för att öppna minnesutrymmet.
- ⚫ Det finns olika mappar som är namngivna efter tid i formatet xxxx (år) xx (månad) xx dag i minnet.

● Du kan välja de önskade filerna eller mapparna som ska kopieras eller raderas.

# **11 Digital-zoom**

- ⚫ Serien EYE III har stöd för snabb ökning av förstoringen med  $1.5 \times 72 \times 72.5 \times 73 \times 73.5$ × / 4 ×, samt en återgång till den grundläggande förstoringen 1 ×.
- ⚫ På hem-skärmen, rotera

**styrenheten (3)** medurs för att zooma in digitalt, och rotera

**styrenheten (3)** moturs för att zooma ut.

⚫ Korresponderande förstoring visas i statusfältet.

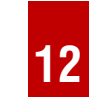

## *<u>Genväg menyfunktion</u>*

På genvägsmenyn kan du snabbt justera grundläggande konfigurationer för de mest använda funktionerna, inkluderat bildläge, bildkontrast, skärmens ljusstyrka och bildens skärpa.

- ⚫ På hem-skärmen, tryck på **styrenheten (3)** för att öppna genvägsmenyn.
- ⚫ Rotera **styrenheten (3)** för att växla mellan alternativen.
	- **Bildläge (<sup>3</sup>):** Välj alternativet och tryck på **styrenheten (3)** för att ändra bildläget. Det finns fyra lägen - Vit varm, Svart varm, Röd varm och Regnbåge.

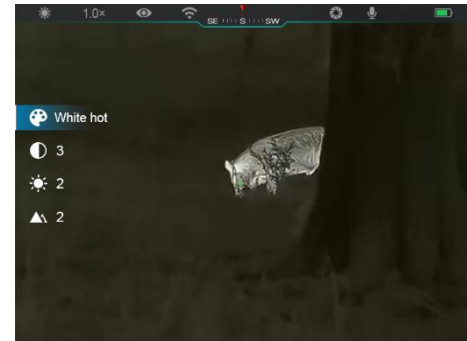

- **Bildkontrast ( ):** Välj alternativet och tryck på **styrenheten (3)** för att ändra bildkontrast från nivå 1 till 6.
- Skärmens ljusstyrka (-e): Välj alternativet och tryck på **styrenheten (3)** för att ändra skärmens ljusstyrka från nivå 1 till 6.
- **Bildens skärpa (A):** Välj alternativet och tryck på **styrenheten (3)** för att ändra bildens skärpa från nivå 1 till 4.
- ⚫ Tryck och håll **styrenheten (3)** för att spara ändringarna och återvänd till hem-skärmen.
- Den kommer automatiskt att spara ändringarna och återvända till hemskärmen om den inte används inom 5 s.

# **13 Huvudmenyfunktion**

- ⚫ På hem-skärmen, tryck och håll nere **styrenheten (3)** för att öppna huvudmenyns gränssnitt.
- ⚫ Det finns två sidor bland funktionsalternativen. Rotera **styrenheten (3)** för att växla mellan menyalternativen.
- ⚫ Menynavigationen är cyklisk: så snart som det senaste menyalternativet på den första sidan har nåtts, kommer den att vända sig till det första

menyalternativet på den andra sidan när **styrenheten (3)** roteras moturs och vice versa.

- ⚫ Tryck snabbt på **styrenheten (3)** för att justera nuvarande parametrar eller öppna undermenyer.
- ⚫ På alla meny-gränssnitt, tryck och håll **styrenheten (3)** för att spara och avsluta hem-skärmen, eller tryck snabbt på **kameraknappen (4)** för att återvända till hem-skärmen utan att spara.
- ⚫ Automatisk utgång från menyn till hemskärmen kommer att ske när det inte förekommer någon användning inom 10 sekunder.
- ⚫ Under den kontinuerliga körningen av EYE III, när du avslutar huvudmenyn, kommer muspekaren > att finnas kvar på positionen innan avslut. När du startar om det termiska bildmonokuläret och öppnar huvudmenyn för första gången, kommer muspekaren att stanna vid det första menyalternativet.

### **Menyalternativ och beskrivningar**

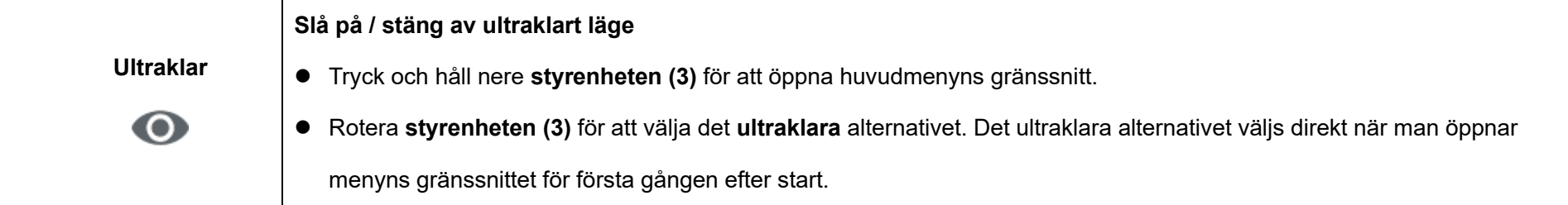

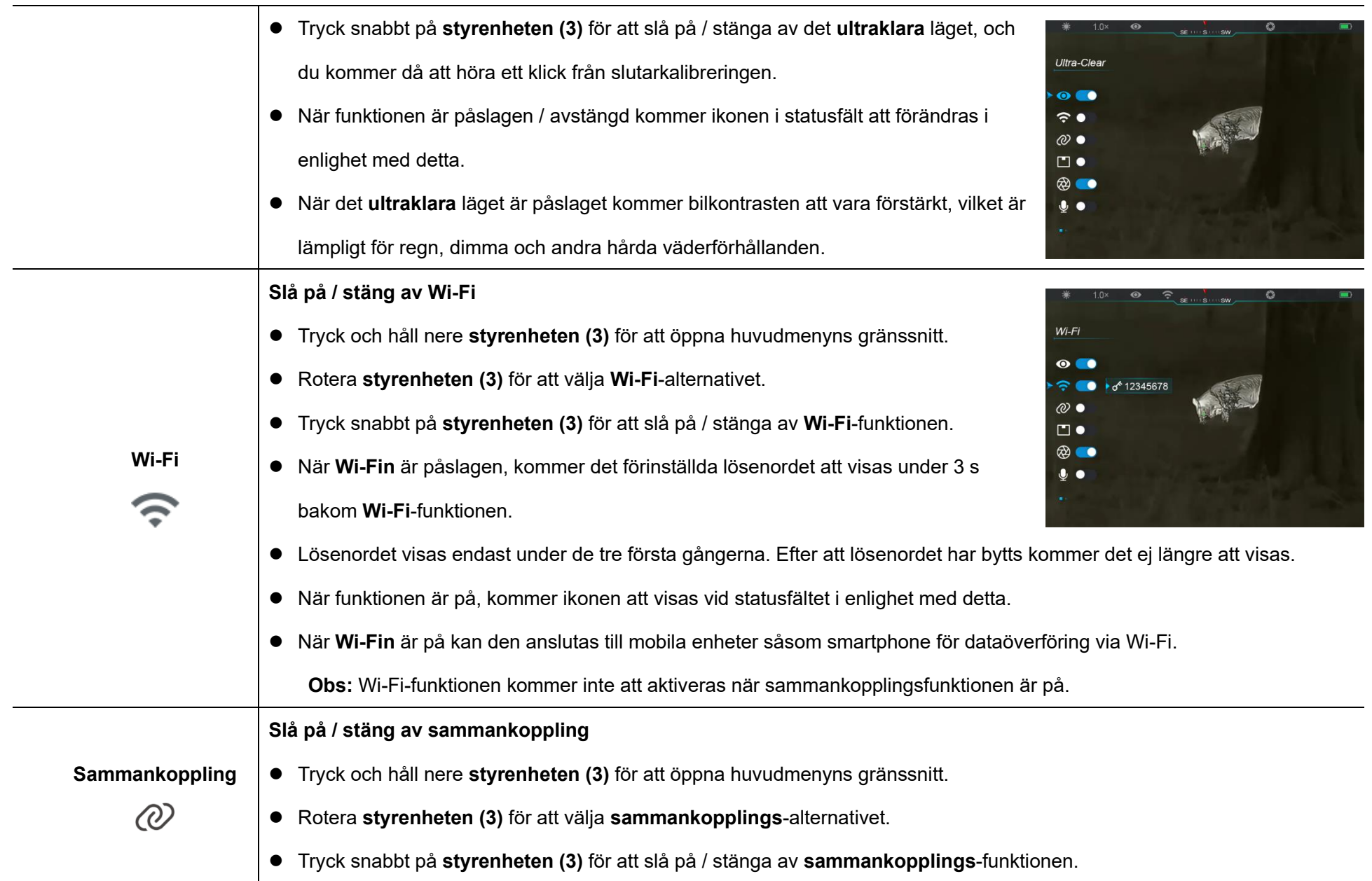

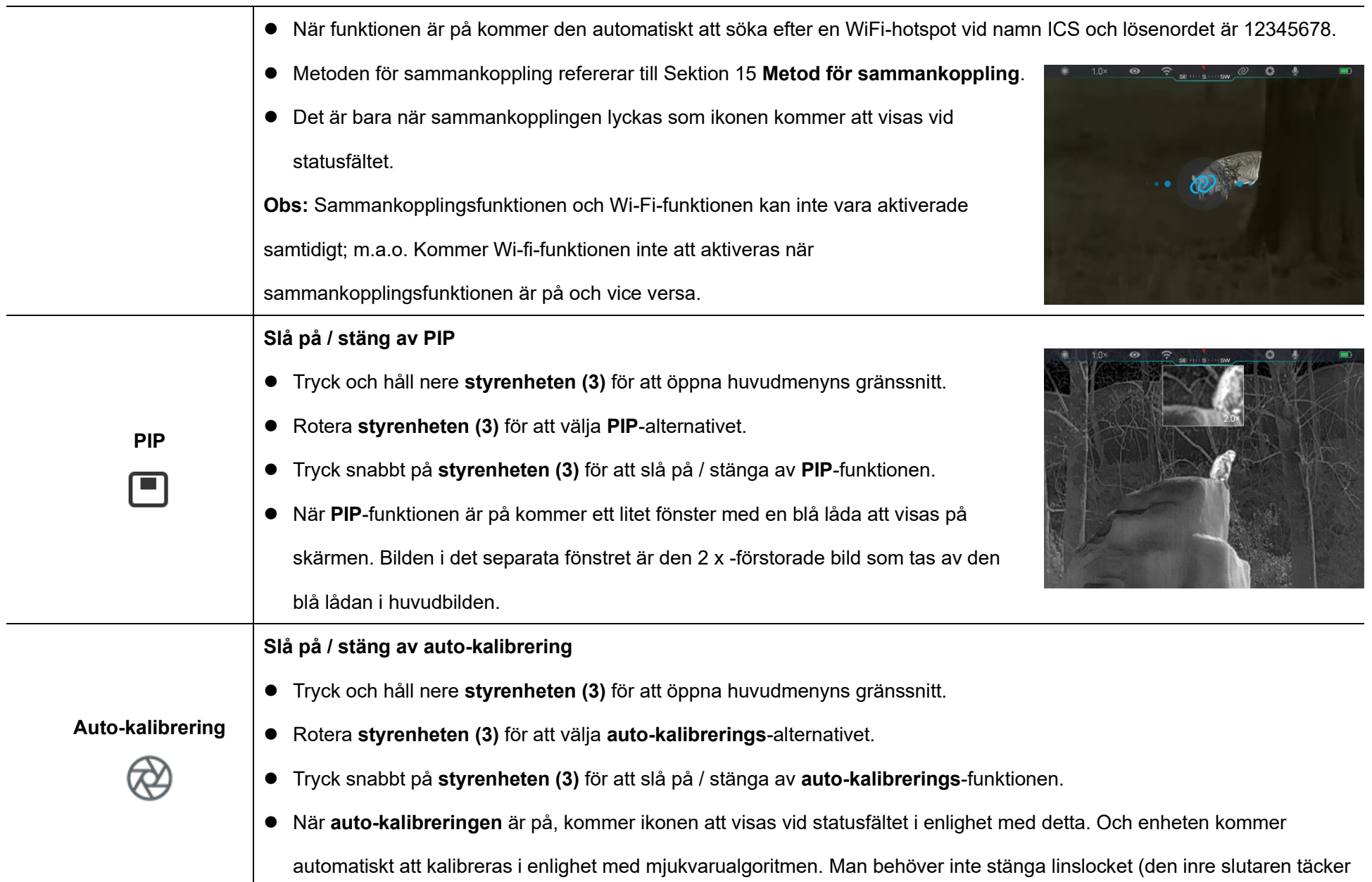

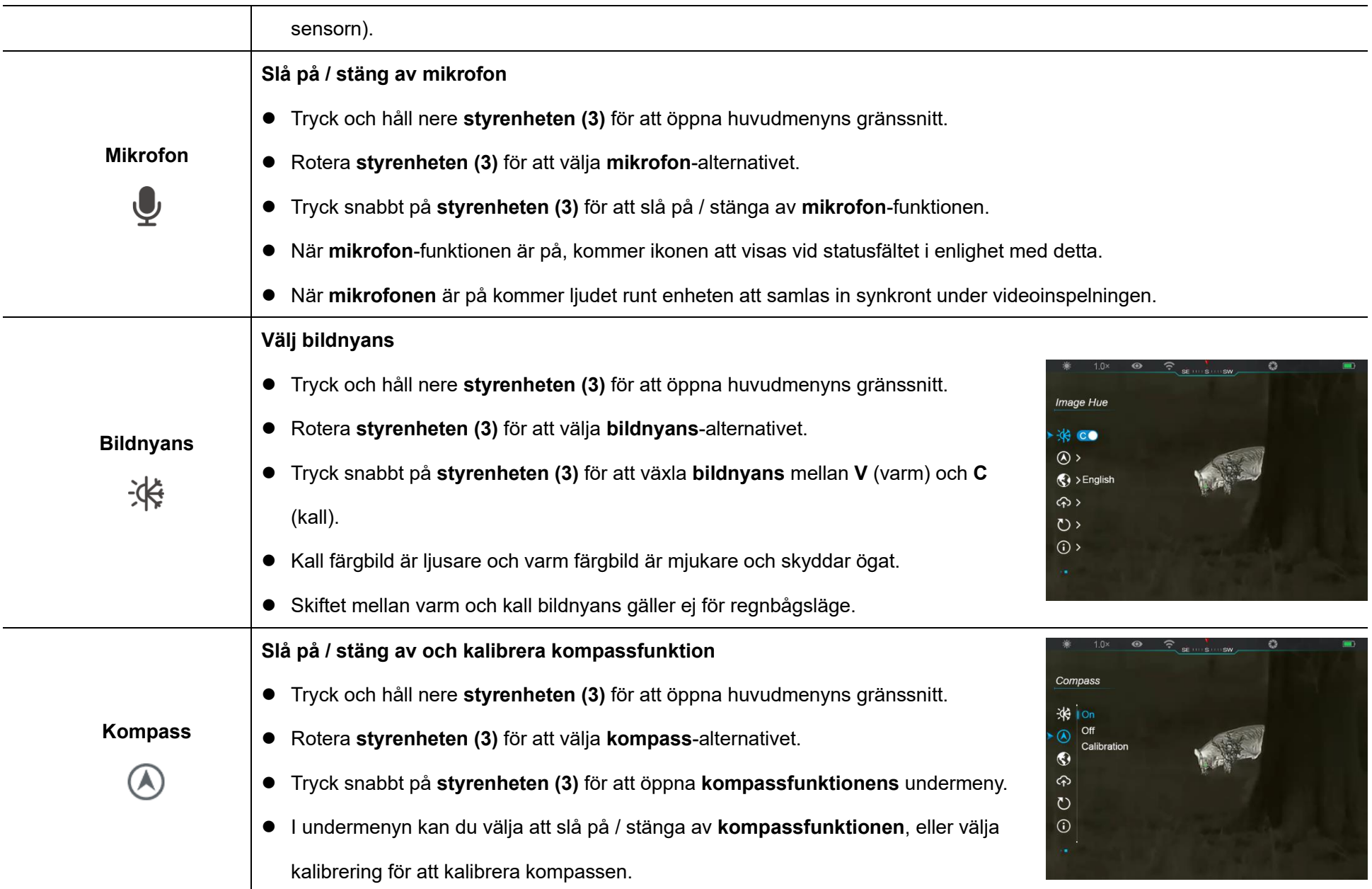

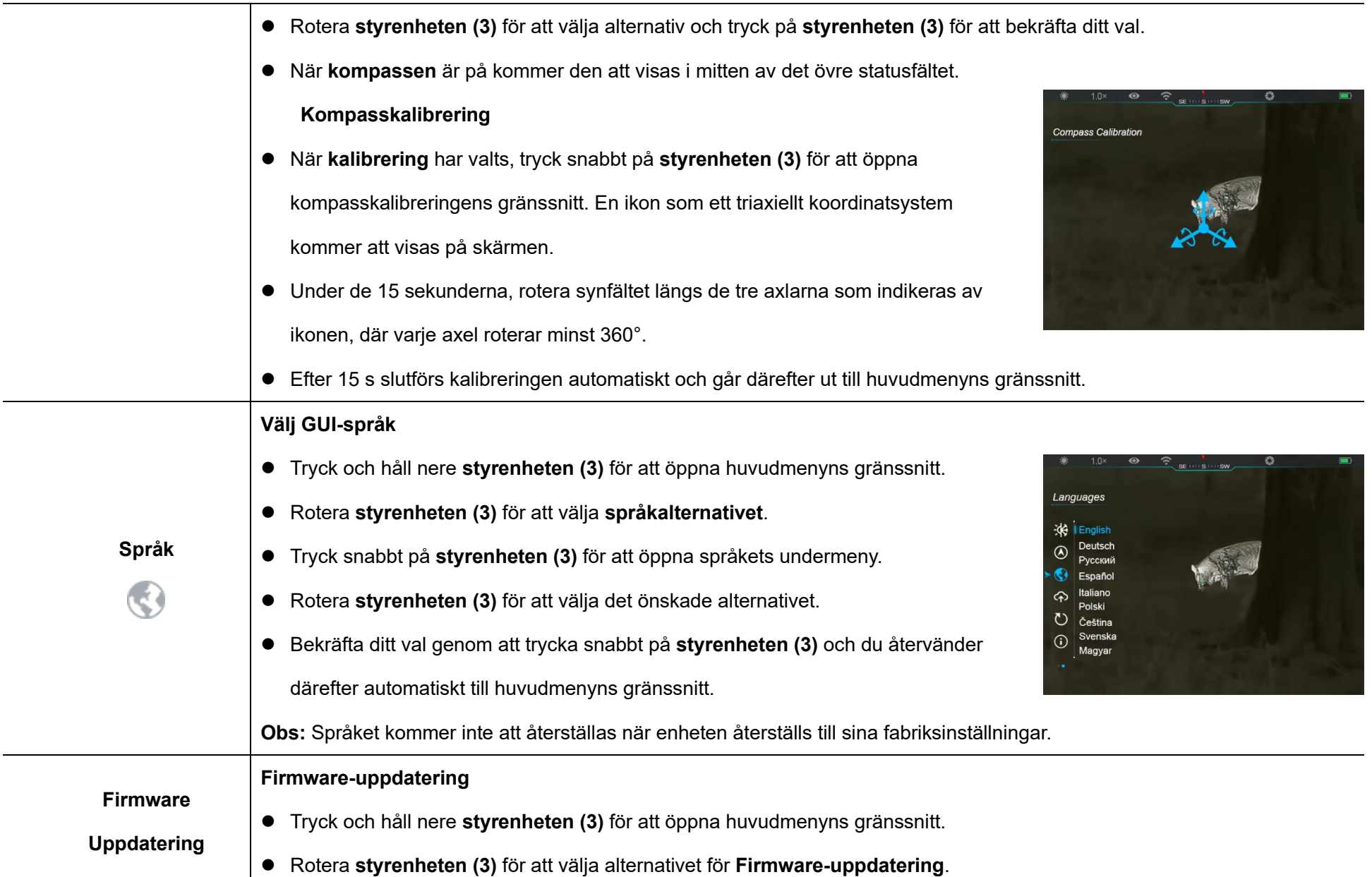

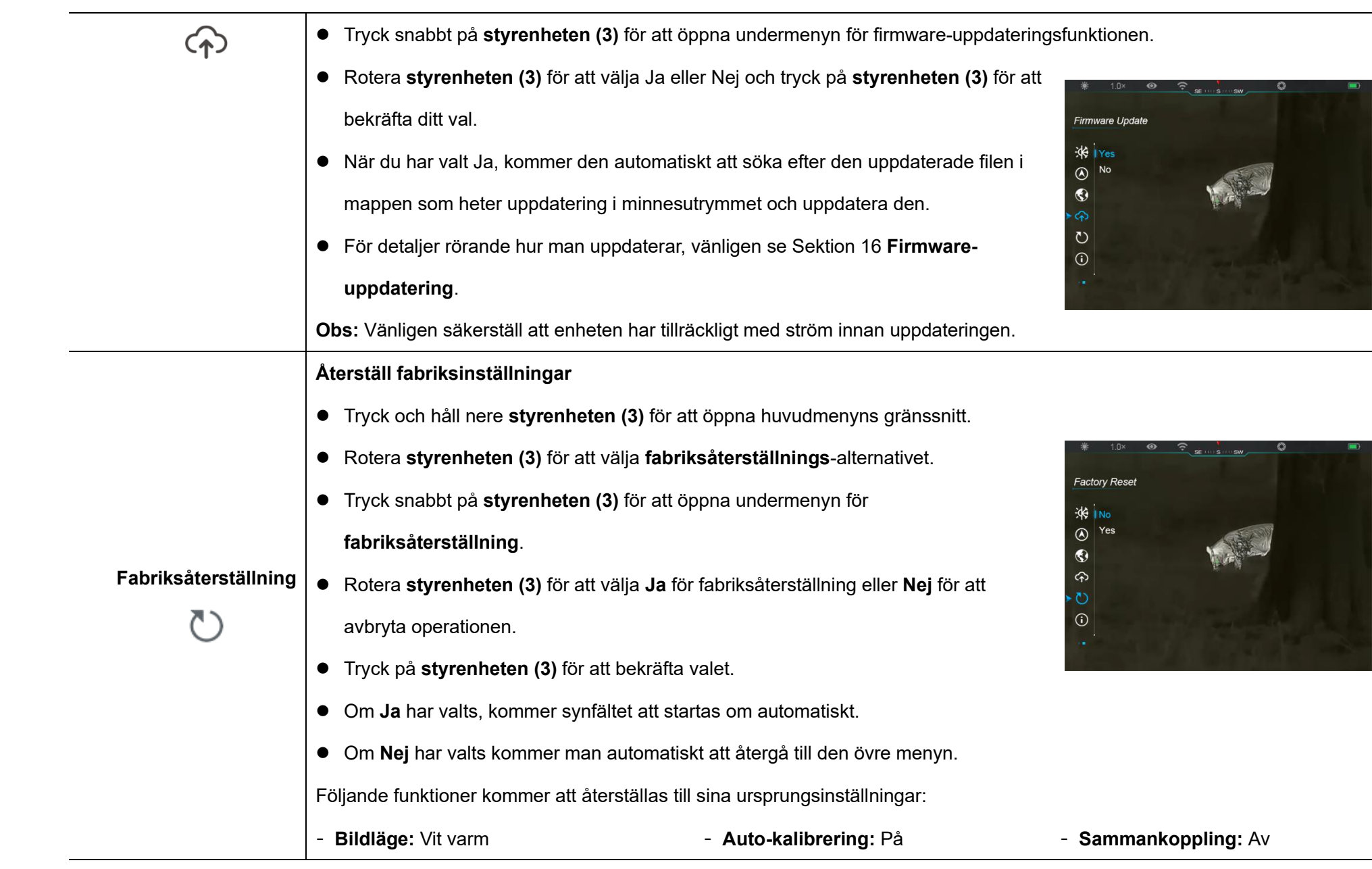

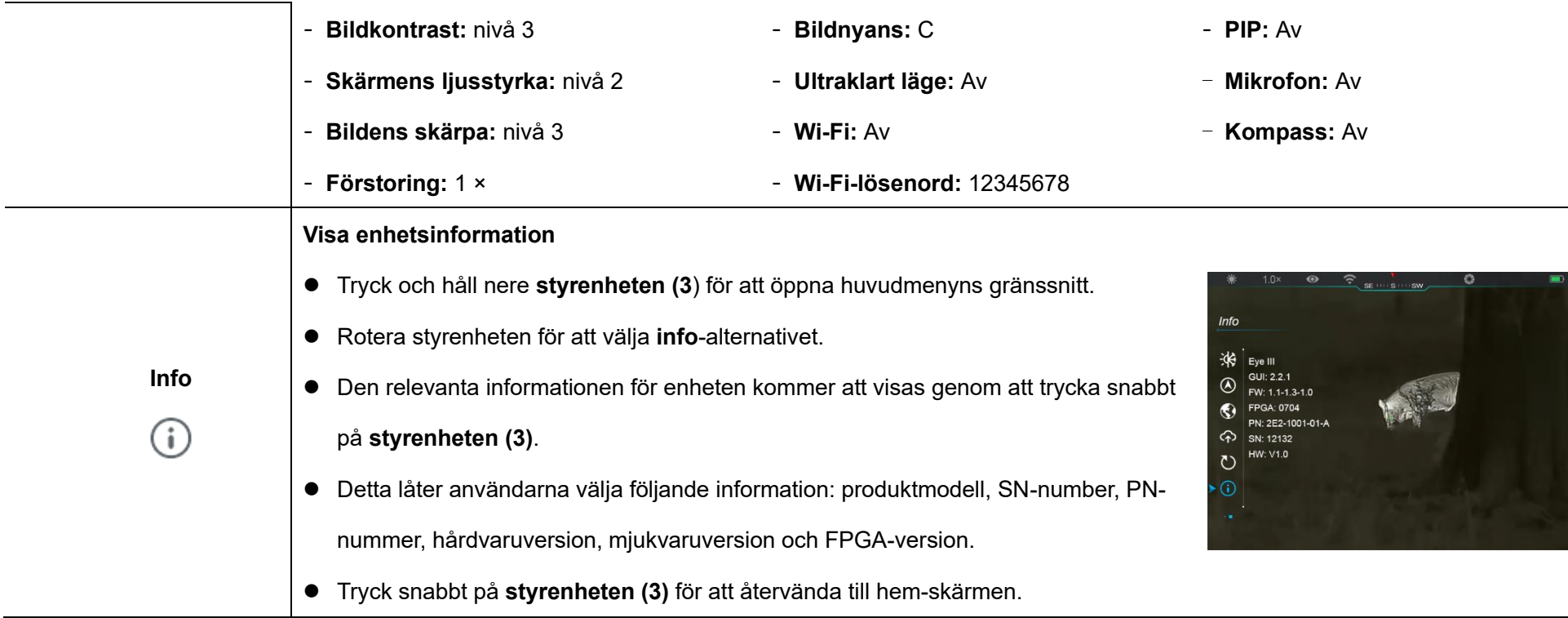

**14 Wi-Fi-lö senord** 

Serien EYE III kan anslutas till den mobila enheten (laptop eller mobiltelefon) för dataöverföring via Wi-fi-funktion.

- ⚫ På huvudmenyn, sätt på Wi-fi-funktionen (se **Huvudmeny - Wi-Fi** för detaljer).
- ⚫ Efter att Wi-fi-funktionen har aktiverats, sök för Wi-fi-signalen med samma namn "EYEIII\_XXXXX-XXXXXX" på mobilenheten, XXXXX-XXXXXX är serienumret på din enhet och utgörs av nummer och bokstäver.
- ⚫ Välj Wi-fi och ange lösenord för att ansluta. Det initiala lösenordet är 12345678.

⚫ När Wi-fi-anslutningen är upprättad har den stöd för att kontrollera enheten via appen **InfiRay Outdoor** som laddats ner till enheten.

### **Instä llningar Wi-fi Namn och Lö senord**

Namn och lösenord för Wi-fi hos serien EYE III kan återställas i appen **InfiRay Outdoor**.

 $\frac{40}{1111}$  14:25  $\frac{35.7}{1001}$  ...

WiFi setting

sword then need reboot device

Synchronize time

WiFi firmware upgrade

If set ssid then need reboot device

Enter new password

Send phone's time to device

 $\leftarrow$ 

- Efter att enheten har anslutits till mobilenheten, lokalisera och klicka på ikonen för "**Inställningar**" (O) på bildskärmen för **InfiRay Outdoor** för att öppna gränssnittet för **inställningar**.
- ⚫ Ange och skicka ett nytt Wi-Fi-namn (SSID) samt lösenord i textrutan.
- ⚫ Enheten måste startas om för att det nya namnet och lösenordet ska gälla.

**Obs:** Om enheten har återställts till fabriksinställningarna kommer Wifins namn och lösenord också att återställas till de ursprungliga inställningarna.

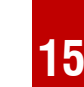

 $80$   $\approx$   $50$ 

Submit

Submit

## **15** Metod för sammankoppling

### **Sammankoppling med mobilenhet**

- ⚫ Slå på den personliga hotspoten på den mobila enheten och ändra dess namn och lösenord till ICS och 12345678.
- ⚫ Slå på sammankopplingen vid huvudmenyn. Se **Huvudmeny - Sammankoppling** för detaljer.
- ⚫ När funktionen är på kommer den automatiskt att söka efter en hotspot vid namn ICS och lösenordet är 12345678.
- ⚫ När sammankopplingsikonen visas vid statusfältet och prompten "**Skickar data**" visas vid det övre vänstra hörnet på displayen innebär detta att sammankopplingen mellan de två enheterna är genomförd.
- ⚫ Öppna sedan appen InfiRay Outdoor på den mobila enheten. Du kan kontrollera enheten is

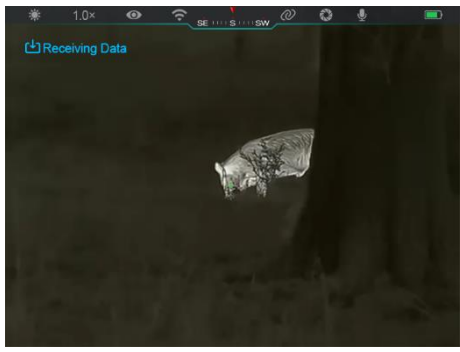

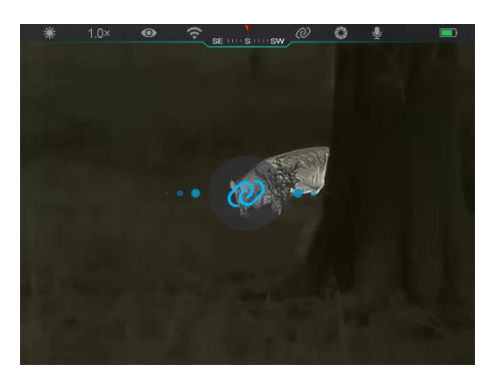

InfiRay Outdoor utan att detta påverkar den mobila enhetens internetfunktion.

### **Sammankoppling mellan EYE III**

Två EYE III-enheter kan också sammankopplas manuellt.

- ⚫ Slå först på Wi-Fi-funktionen på en enhet. Och slå på sammankopplingsfunktionen på den andra enheten.
- ⚫ För snabbare sammankoppling, vänligen ändra Wi-fi-namnet och lösenordet till ICS och 12345678 i appen InfiRay Outdoor innan sammankoppling.
- ⚫ Tryck snabbt på **kameraknappen (4) + styrenheten (3)** för de två enheterna samtidigt för att börja para ihop dem.
- ⚫ När två EYE III är sammankopplade, kommer den vars Wi-fi är aktiverat att vara den som skickar data och den andra att utgöra datamottagaren. Skärmbilden

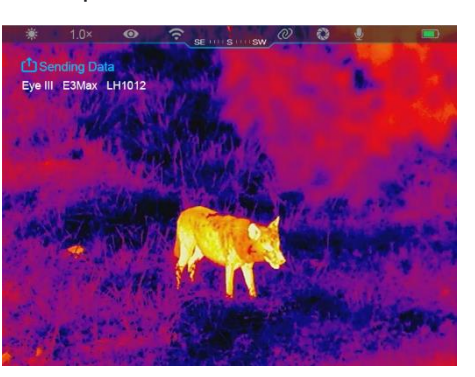

hos dataavsändaren kommer att visas på mottagarens skärm.

⚫ Prompten "Skickar data" eller "Tar emot data" och det initiala Wi-Fi-

namnet kommer att visas vid det övre vänstra hörnet på de två skärmarna.

⚫ Tryck snabbt på **kameraknappen (4)** för att växla mellan

dataavsändaren och mottagaren.

- ⚫ Under bildöverföringen kommer du fortfarande att kunna utföra operationer på din EYE III, bortsett från att ta bilder och spela in videos.
- ⚫ Observera att efter att

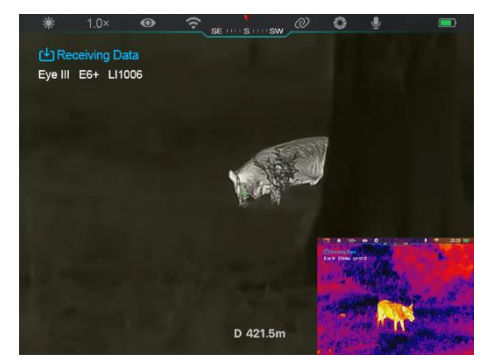

internetfunktionen har aktiverats kommer enheten inte att kunna slå på Wi-Fi-funktionen.

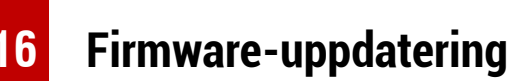

- ⚫ Notifieringar rörande uppdateringar kommer att publiceras på den officiella webbsidan eller sociala medier för appen InfiRay Outdoor.
- ⚫ Ladda ner den uppdaterade filen på den officiella webbsidan (www.infirayoutdoor.com) och spara den i mappen "uppdatering" i minnesutrymmet för EYE III.
- ⚫ Tryck och håll nere **styrenheten (3)** för att öppna huvudmenyns gränssnitt.
- ⚫ Rotera **styrenheten (3)** för att välja alternativet för **Firmwareuppdatering**.
- ⚫ Tryck snabbt på **styrenheten (3)** för att öppna firmwareuppdateringens undermeny.
- ⚫ Rotera **styrenheten (3)** för att välja Ja eller "**Nej**" och tryck på **styrenheten (3)** för att bekräfta ditt val.
- Enheten kommer automatiskt att söka efter den uppdaterade filen i mappen som heter "uppdatering" i minnesutrymmet för EYE III.
- ⚫ Vänligen se till att enheten är fulladdad innan uppdateringen utförs.

## **17 InfiRay Outdoor**

Serien EYE III termiskt bildmonokulär har stöd för **InfiRay Outdoor**teknologi, vilket låter dig skicka bilden från monokuläret till din smartphone eller tablet via Wi-Fi i realtidsläge.

Du hittar detaljerade instruktioner om **InfiRay Outdoor** på sidan www.infirayoutdoor.com.

Ladda ner och installera **InfiRay Outdoor** på den officiella webbsidan

(www.infirayoutdoor.com) eller app-store genom att skanna följande QR-

kod.

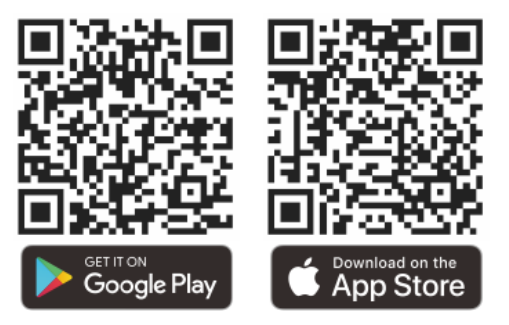

**18 Teknisk inspektion**

Det rekommenderas att man utför en teknisk inspektion varje gång innan man ska använda monokuläret. Kontrollera följande:

- ⚫ Utseendet (det bör inte finnas några sprickor på enheten).
- ⚫ Objektlinsens och ögonskärmens tillstånd (det bör inte finnas några sprickor, fettfläckar, smuts etc.).
- Batteriets status (det bör laddas).
- Styrenheten/knappen bör fungera.

# **19 Underhå ll**

Underhåll bör utföras minst två gånger per år och inkludera följande steg:

- Torka av ytan på metall- och plastdelar med en bomullstrasa för att ta bort damm och smuts. Silikonfett kan användas för rengöringsprocessen.
- Rengör de elektriska kontakterna och batterifacken på enheten genom att använda ett kladdfritt lösningsmedel.
- ⚫ Kontrollera glasytan på ögonskärmen samt linsen. Om nödvändigt, ta bort damm och sand från linsen (det är bäst att använda en ickekontakt-metod). Använd ett specialiserat torkredskap och lösningsmedel för att rengöra optiska ytor.

# **20 Juridisk- och regleringsinformation**

Frekvensomfång för trådlös sändarmodul:

**WLAN: 2,412 - 2,472GHz** 

Ström för trådlös sändarmodul < 20dBm

Vi, IRay Technology Co., Ltd., deklarerar härmed att radioutrustningen

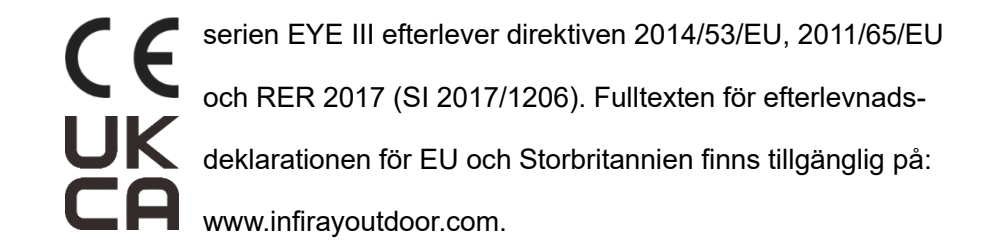

## **FCC-uppgift**

**FCC ID: 2AYGT-2K-00**

### **Märkningskrav**

Denna enhet efterlever del 15 av FCCs regler. Användningen måste uppfylla följande två krav: (1) Denna enhet får inte orsaka skadliga interferenser och (2) denna enhet måste acceptera alla interferenser som den tar emot, inkluderat interferens som kan orsaka oönskad användning.

#### **Information till användaren**

Alla förändringar och modifikationer som inte uttryckligen har godkänts av den part som är ansvarig för efterlevnaden kan ogiltigförklara användarens rätt att använda sig av utrustningen. **Obs:** Tillverkaren är inte ansvarig för eventuella radio- och TVinterferenser som orsakas av otillåtna modifikationer på denna utrustning.

Sådana modifikationer kan ogiltigförklara användarens rätt att använda sig
av utrustningen.

**Obs:** Utrustningen har testats och visat sig efterleva gränserna för en klass B digital enhet, i enlighet med del 15 av FCC-reglerna. Dessa gränser är utformade för att ge ett lämpligt skydd mot skadlig interferens i en bostadsinstallation. Användningen av denna utrustning kan avge radiofrekvensenergi, och om den inte är korrekt installerad och används i enlighet med instruktionerna kan den orsaka skadlig interferens på radiokommunikationer. Det finns dock ingen garanti att interferens inte kommer att uppstå vid en viss installation. Om denna utrustning ger upphov till skadlig interferens på radio- och TV-mottagning, vilket kan avgöras genom att stänga av och slå på utrustningen, rekommenderas användaren att korrigera interferensen genom att använda sig av en eller flera av följande metoder:

- Omorientera eller omplacera den mottagande antennen.
- Öka avståndet mellan utrustningen och mottagaren.
- Anslut utrustningen till en kontakt på en annan krets än den som mottagaren är ansluten till.
- Prata med återförsäljaren eller en erfaren radio / TV-tekniker för hjälp.

Denna utrustning efterlever FCC RF strålningsgränser för en okontrollerad miljö.

### **Kroppsburen användning**

Denna enhet testades för typiska kroppsstödsanvändningar. För att efterleva RF-krav rörande exponering, måste ett minsta separationsavstånd på 0,5 cm upprätthållas mellan användarens kropp och handenheten, inkluderat antennen. Tredje parts bältesspännen, hölster och liknande tillbehör som används med denna enhet bör inte innehålla några metallkomponenter. Kroppstillbehör som inte uppfyller dessa krav efterlever ej RFs krav gällande exponering och bör undvikas. Använd endast försedd eller godkänd antenn.

# **NORSK** www.infirayoutdoor.com

## **VIKTIG SIKKERHETSINFORMASJON**

### **Miljøpåvirkninger**

**ADVARSEL!** Aldri pek linsene til enheten direkte på intense varmekilder som sol eller laserutstyr. Objektivt lins og øyedel kan fungere som et konveks lins og skade de indre komponentene. Garantiet dekker ikke skader forårsaket av upassende operasjon.

### **Ergonomiske merker**

**Forsiktighet:** Pause etter lengre perioder av bruk for å unngå håndleddsmerter.

### **Risiko for svelging**

**Forsiktighet:** Ikke plasser denne enheten i hendene til små barn. Upassende håndtering kan forårsake små deler å bli løs som kan svelges.

### **Sikkerhetsinstruksjoner for bruk**

- Hold enheten med forsiktighet: hard håndtering kan skade det indre batteriet.
- Ikke avslør enheten til brann eller høyt temperatur.
- Ikke demonter enheten for å få tak i batteriet. Batteriet skal ikke

erstattes av endebrukeren.

- Batteriets kapasitet reduseres når det opereres i en kald miljøtemperatur. Dette er ikke en feil og forekommer av tekniske grunner.
- Den anbefalte temperaturen for bruk av dette produktet er -20 °C til  $+50$  °C.
- Temperatur som overskrider dette området vil påvirke produktets livstid.
- Oppbevar ikke enheten i lange perioder ved temperaturer under -20 °C eller over 50 °C, ellers vil dette permanent redusere batteriets kapasitet.
- Oppbevar alltid enheten i et tørr, godt ventilatet rom.
- Hvis enheten er skadet eller batteriet er defektivt, send enheten til vårt ettersalgstjeneste for å reparere.
- Før du bruker dette produktet i et miljø med vann, sørg for at Type-Cdekningen er tett dekket.

### **Sikkerhetsinstruksjoner for kraftforsyningsenheten**

- Kontroller kraftforsyningsenheten, kabelene og adapteren for visuelle skader før bruk.
- Bruk ikke defektive deler. Defektive komponenter må erstattes.
- Bruk ikke kraftforsyningsenheten i våte eller humme miljøer.
- Bare lad enheten ved temperaturer mellom 0 °C og 50 °C.
- Ikke gjør noen tekniske endringer.

For ytterligere informasjon og sikkerhetsinstruksjoner, henvise til det leverede Pperasjonsmanualet. Dette er også tilgjengelig på nettstedet vårt i nedlastesenteret: [www.infirayoutdoor.com.](http://www.infirayoutdoor.com/)

#### **Kassering av batterier**

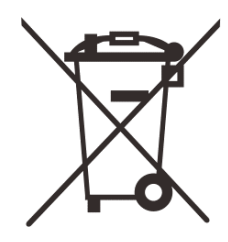

Direktiv 2006/66/EC (batteridirektiv): Dette produktet inneholder et batteri som ikke kan kasseres som uklassifisert byavfall i EU. For detaljer om batteriet, se dokumentasjonen av det spesifikke produktet. Batteriet

er merket med dette symbolet, som kan omfatte Cd (indikerer cadmium), Pb (indikerer ledetråd) eller Hg (indikerer merkur). For riktig rekirkulering, vennligst gi batteriet tilbake til leverandøren din eller send den til et designert samlingspunkt. For mer informasjon, besøk www.recyclethis.info.

**Brukerinformasjon om kassering av elektriske og elektroniske enheter (private husholdning)**

2012/19/EU (WEEE-direktiv): Produktene merket med dette symbolet kan

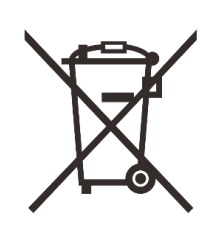

ikke kasseres som uklassifisert byavfall i EU. For riktig rekirkulering, vennligst gi dette produktet tilbake til din lokale leverandør når du kjøper et nytt tilsvarende produkt, eller send det til et designert samlingspunkt.

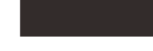

For mer informasjon, besøk www.recyclethis.info.

#### **For forretningskunder i den Europeiske Union**

Kontakt selgeren eller levereren din om destruksjon av elektriske og elektroniske enheter. Han/Hun vil gi deg mer informasjon.

### **Informasjon om destruksjon i andre land utenfor den Europeiske Union**

Dette symbolet gjelder bare i den Europeiske Union. Kontakt din lokale myndighet eller selgere dersom du ønsker å kaste dette produktet og be om et destruksjonsalternativ.

#### **Beregnet bruk**

Enheten er beregnet for å vise varmesignaturer under naturens observasjon, fjernjaktobservasjoner og til sivile bruk. Enheten er ikke et leketøy for barn.

Bare bruk enheten som beskrevet i dette operasjonsmanualet.

Produsenter og selger aksepterer ingen ansvar for skader som oppstår på grunn av ikke-beregnet eller feil bruk.

### **Funksjonstest**

- Før bruk, sørg for at enheten din ikke har visuell skade.
- Prøv å se om enheten viser et klart, ustabilt bilde.
- Kontroller om innstillingene for enheten er riktige. Se merkene i avsnittet Operasjon.

### **Installer/fjern batteriet**

EYE III-serien med termal bilde monokulær er utstyrt med en

batteripakning. Den kan ikke fjernes.

### **Observasjon med og uten glass**

Takket for fleksibel øyeskygge kan EYE III-serien brukes med eller uten

glass. Det tilbyr et fullt synsfelt i begge tilfellene.

# **1 Spesifikasjoner**

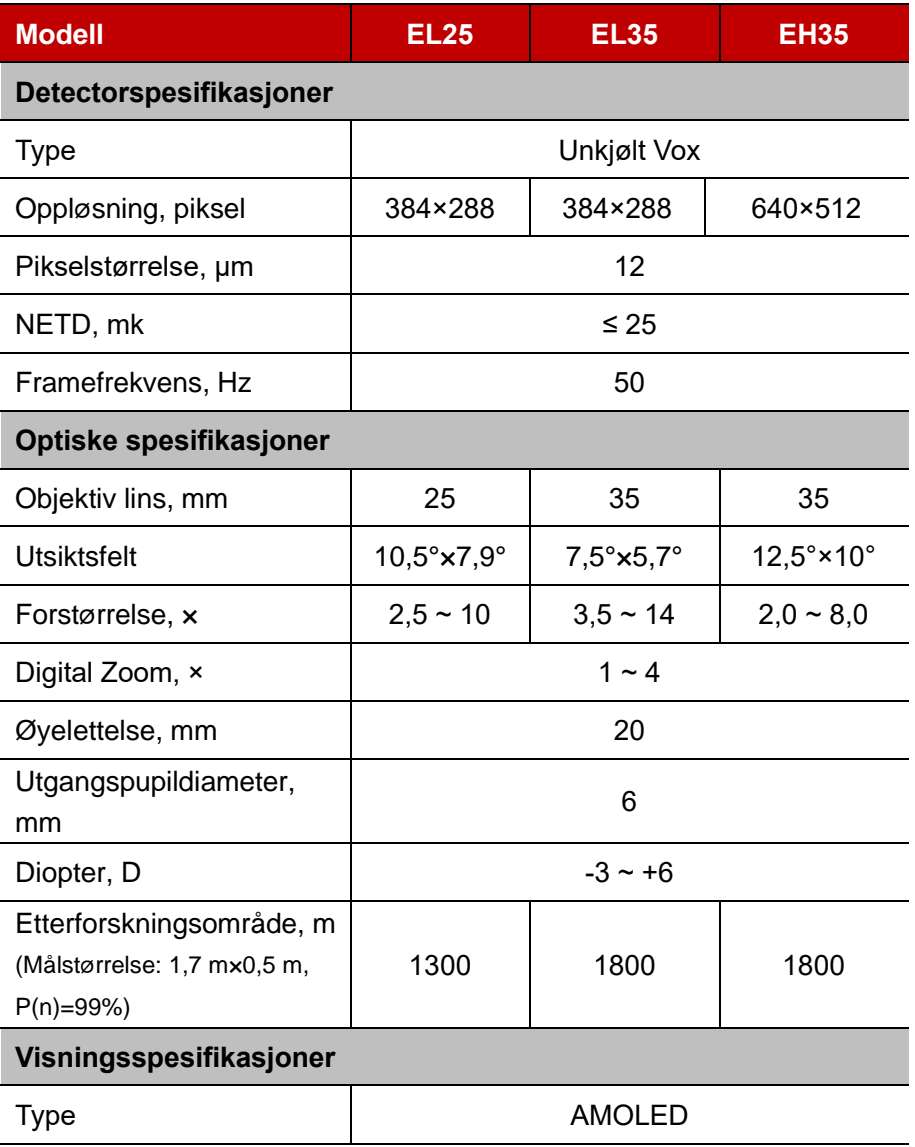

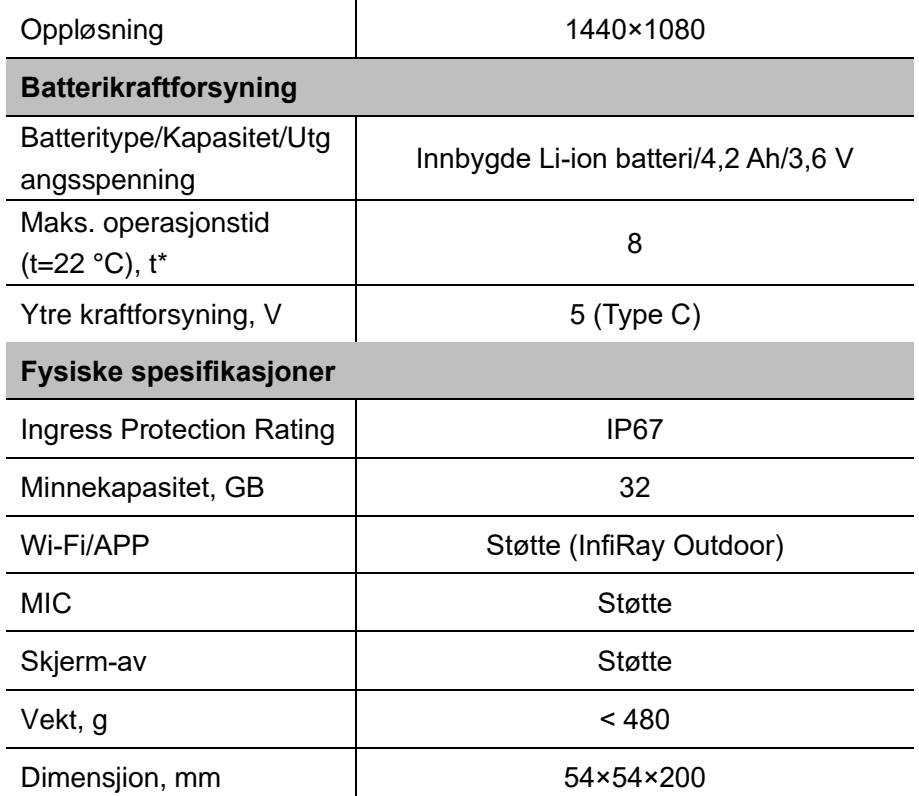

\* Faktisk operasjonstidspunkt avhenger av tettheten av Wi-Fi-bruk og den innbygde videospilleren.

➢ Forsterkninger kan gjøres til produkts design og programvare for å øke dets egenskaper uten tidligere varsel til kunden.

## **2 Innholdet i pakningen**

- ⚫ EYE III-serien termal bilde monokulær
- Type C-kabel
- ⚫ Kraftadapter
- ⚫ Hals binding
- ⚫ Hånd binding
- Drapspose
- Portabel pose
- Lins cloth
- Snarstart veiledning

# **3 Beskrivelse**

EYE III-serien thermal bilde monokulær er til bruk utendørs. Det kan brukes om dagen eller natt eller i kraftig vær (som regn, snø, tåke og hase) uten å påvirkes av sterkt lys. Det krever ingen ekstern lyskilde. Selv mål skjulte bak hindringer (som grener, gress og krubber) kan observeres.

EYE III-serien er lett og enkelt å bære, med små størrelse, egnet for enhåndsoperasjon, komfortabel til bruk og rike i funksjoner. Det kan brukes stort til å jakte, søke i ulike tilstander utendørs.

# **4 Egenskaper**

- Kald resistente batteri, utmerket opptreden selv i -20 °C
- Kontroller operasjon, lett å bruke, med bare én hånd
- ⚫ 12 μm selvutviklet detektor
- ⚫ Høyt bildekvalitet
- Lang detektiv avstand
- ⚫ Innbygde minne og mikrofon, støtte fotografering og video opptak med lyd
- ⚫ Innbygde Wi-Fi module, støtte APP-forbindelse

## **5 Enheter og kontroller**

- 1. Øyeskygge
- 2. Diopter justering
- 3. Kontroller
- 4. Kameraknapp

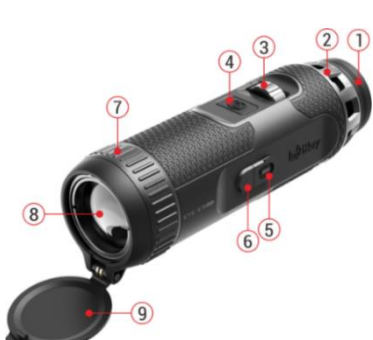

5. Type C-port

6. Kraftindikator

7. Linsfokuserring

# **6 Beskrivelse av knappen**

8. Objektiv lins

9. Linshette

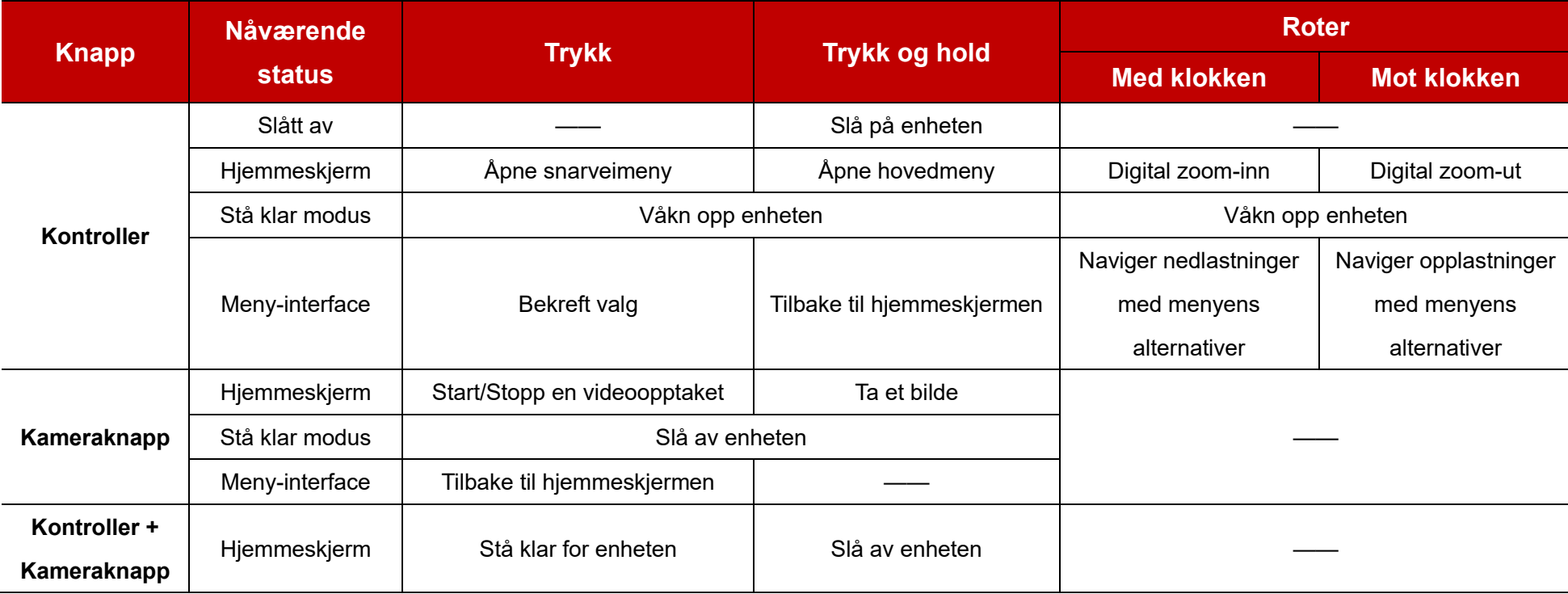

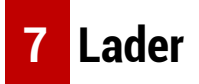

EYE III-serien leveres med en innbygde, rekonstituerbar Li-ionbatteripakning, som tillater operasjon opptil 8 timer. **Når du bruker enheten for første gang, må du lade den fullstendig først.**

⚫ Koble Type C-enden av datakabelen **(10)** til Type C-port **(5)** av enheten.

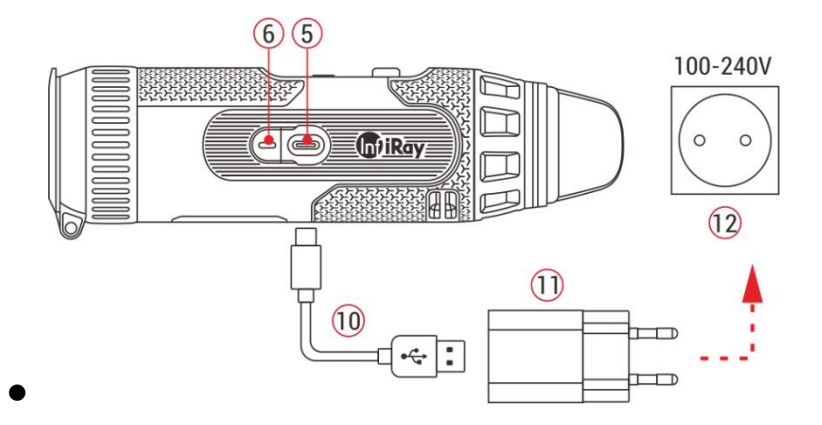

- ⚫ Koble til en annen port av datakabel **(10)** til kraftadapteren **(11)**.
- ⚫ Legg inn adapterens plugg til 110-240V-soketten **(12)**.
- ⚫ Når enheten lades, er kraftindikatoren **(6)** ved siden av Type C-port **(5)** rød. Kraftindikatoren **(6)** er kun på i ladningsstatus. Når kraftindikatoren **(6)** blir grønt, er enheten fullstendig ladet.
- $\bullet$  Når den lades, vil det vises et lysikon  $\bullet$  innenfor batteriikonet på skjermen. Lysikonet vil ikke forsvinne før datakabelen **(10)** fjernes eller

strømmen er avsluttet.

- ⚫ Ladningen er ferdig når det lysiknet innenfor batteriikonet på skjermen er helt grønt  $\boxed{\blacktriangle}$ .
- Under bruk, når batteriikonet blir rødt | betyr dette at kraftnivået er lavt, må du lade enheten i tide for å unngå datatapet.

### **Sikkerhetsinstruksjoner for batteri**

- Den nominelle spenningen til produktet er 5 V. Vennligst lade enheten raskt når batteriet er lav, slik at tjenestelivet for den termale bilde monokulæren vil ikke redusere på grunn av batterioverutladning.
- ⚫ Ikke lad enheten umiddelbart mens du tar batteriet fra kaldt miljø til varme miljø. Lad etter 30-40 minutter.
- Lad enheten ved temperatur fra 0 °C til +50 °C, ellers vil batterilivet reduseres signifikant.
- ⚫ Bruk aldri en skadet eller modifisert lader.
- ⚫ Ikke la enheten være uventet når du lader. Ikke legg igjen enheten med en lader koblet til hovedkvarteret lenger enn 24 timer etter fullstendig ladning.
- ⚫ Ikke avslør batteriet for høy temperatur eller en naken flamme.
- ⚫ Ikke koble til ekstern enhet med en strømforbruk som overskrider tillatt

nivåer.

- Batteriet er kortkretsebeskyttet. Enhver situasion som kan forårsake kortkretsering bør imidlertid unngås.
- Ikke demonter batteriet fra enheten.
- ⚫ Unngå batteriet ved temperaturen over temperaturen som er vist i tabellen, som kan redusere batterilivet.
- ⚫ Dersom den termale bilde monokulæren ikke brukes på lang tid, lad enheten igjen minst hver 2. måned og lad til 40 %-50 % kraft, og enheten må da oppbevares i et tørt og ventilatet miljø.
- ⚫ Delvis ladning av batteriet er nødvendig hvis batteriet planlegges å ikke brukes for lang tid. Unngå fullstendig ladd eller utladd.
- ⚫ Hold batteriet utenfor barnets nåde.

## **8 Operasjon**

- ⚫ Trykk og hold **kontrolleren (3)** for 3 sekunder for å slå på enheten, og startlogoen vil vises på enhetsskjermen om 1 sekund.
- ⚫ Når et infrarødt bilde vises i øyedelen, går den termale bilde monokulæren inn i operasjonsstatus.
- ⚫ Roter diopterjusteringsknappen **(2)** for å justere oppløsningen av ikonet

på skjermen. Diopterjusteringsknappen brukes for å justere øyedelediopteret til brukere med forskjellige grad av myopi.

- ⚫ **Snarveimenu:** På hjemmeskjermen trykk **kontrolleren (3)** for å åpne snarveimenyen og sette bildemodus ( $\bigoplus$ ), bildeskontrast ( $\bigcap$ ), skjermelysstyrke (A), og bildesskarphet ( $\cdot$ **)**. Roter **kontrolleren (3)** for å bytte mellom forskjellige funksjoner på snarveimenyen og trykk **kontrolleren (3)** for å sette parametre.
- ⚫ **Hovedmeny: På** hjemmeskjermen trykk og hold **kontrolleren (3)** for å gå inn i hovedmenyen for flere funksjoner. Roter **kontrolleren (3)** for å bytte mellom forskjellige funksjoner på hovedmenyen og trykk **kontrolleren (3)** for å velge alternativet.
- ⚫ **Fotografering/Videoopptak:** På hjemmeskjermen trykk på **kameraknappen (4)** for å starte/stoppe en videoopptaket. Og lenge trykk på **kameraknappen (4)** for å ta et bilde.
- ⚫ **Bakgrunnskalibering:** Dekk linsehetten **(9)** og fullfør bakgrunnskalibreringen. Etter kalibreringen åpner du hetten **(9)** eller sett utstyret til stå-klar-modus eller slå av den som påvist av ikonen.
- ⚫ **Stå klar:** Det er to måter å stå enheten klar ved: a) dekke linsehetten **(9)** og deretter rotere **kontrolleren (3)**; eller b) kort trykke på **kontrolleren (3) + kameraknappen (4)** samtidig på hjemmeskjermen.
- I stå-klar-modusen, roter **kontrolleren (3)** for å våkne opp enheten, og kort trykk på **kameraknappen (4)** for å slå av enheten.
- ⚫ **Slå av:** På hjemmeskjermen trykk på **kontrolleren (3) + kameraknappen (4)** samtidig for å gå inn i slå-avnedtellingsinterfacet. Enheten blir slått av når 3 sekundersndtellingen slutter. Og avslutningen kan stoppes ved å rotere **kontrolleren (3)** før nedtellingen slutter.
- ⚫ **Merk:** Hvis stå-klar-tiden overskrider 30 minutter, vil enheten automatisk stenges.

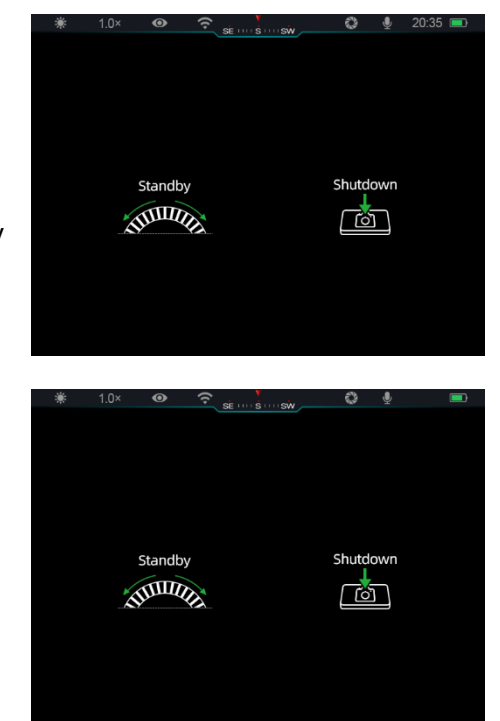

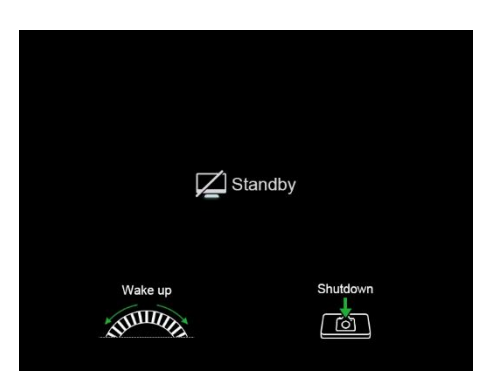

# **9 Statusbar**

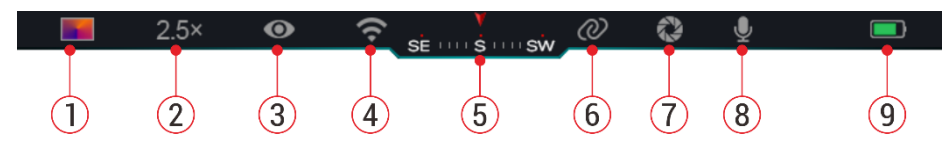

Statusbaren er lokalisert på toppen av bildeinterfacet og viser informasjonen relatert til nåværende operasjonsstatus for enheten.

- 1. Nåværende bildesmodus (  $\ddot{\bullet}$ : Hvit varmt;  $\ddot{\bullet}$ : Svart varmt;  $\ddot{\bullet}$ : Rødt varmt; : Regnbue)
- 2. Nåværende digital zoom (1,0× til 4,0× justerbar, med et intervall på 0,5, som 1,5×)
- 3. Ultraklar modusstatus (vises når den er på)
- 4. Wi-Fi-status (vises når den er på, men den vil ikke vises samtidig med Inneforbindelsesikonet)
- 5. Kompass (vises når kompasset er på)
- 6. Inneforbindelse (vises når den er koblet ti, men den vil ikke vises samtidig med Wi-Fi-ikonet)
- 7. Autokalibrering (vises når den er på)
- 8. Mikrofon (vises når den er på)
- 9. Kraftstatus (Når fargen er grønn  $\Box$ ), indikerer det at

batteriprosentandelen er høyere enn 20 %, og kraften er tilstrekkelig.

Når fargen er rød , er kraften utilstrekkelig og må lades raskt. Når et Ivnikon  $\blacktriangleright$  vises, styres enheten av en ekstern kraftforsyning og batteripakken lades)

## **10 Fotografering og Videoopptak**

EYE III serien er utstyrt med en funksjon for videoopptak og fotografering av det observerte bildet som er lagret på det innbyge 32GB-minnet. Bilde- og videofilene er navnet med tid, så det anbefales å synkronisere dato og tid i **InfiRay Outdoor**-appen før de bruker bilde og video funksjoner.

### **Fotografering**

- ⚫ På hjemmeskjermen trykk og hold **kameraknappen (4)** for å ta et bilde.
- Når du tar et bilde, lyser bildeikonet [0] under statusbaren i øvre venstre hjørne av skjermen. Bildet tas godt når ikonet forsvinner.

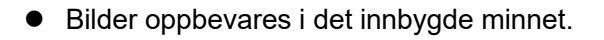

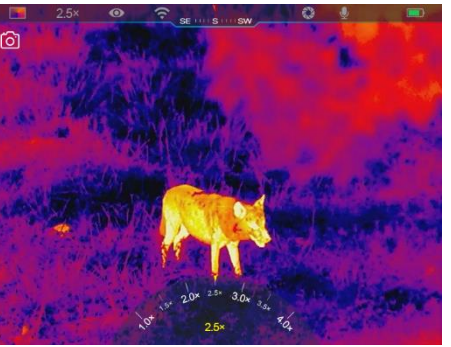

Når ekstrasjonsmerkeikonet (!) dukker opp på høyre side av kameraikonet, påviser det at minnerommet ikke er tilstrekkelig. Sjekk og overføre videoer og bilder til andre media for å befri rommet.

### **Videoopptak**

- ⚫ På hjemmeskjermen kort trykk på **kameraknappen (4)** for å starte videoopptaket.
- Da vil rekognoseringstimeren i form av TT: MM: SS (time:minutt:sekund) dukke opp på øverst høyre side av skjermen.

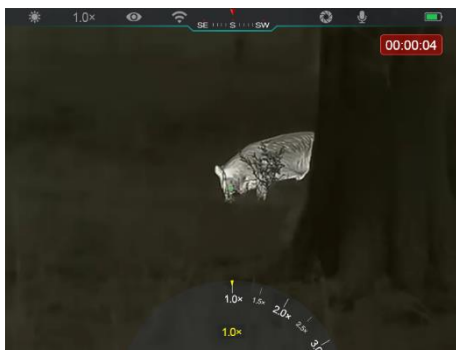

⚫ Under opptaket støttes det å ta

et bilde med langt trykk av **kameraknappen (4)**. De andre operasjonene er selvstandig støttet under opptaket.

- ⚫ Kort trykk på **kameraknappen (4)** igjen for å stoppe og lagre videoen.
- ⚫ Alle videoer og bilder vil bli spart i det innbygde minnet.

### **Merk**

- Du kan åpne og operere menyen under videoopptaket.
- Bildene som tas og videoene som er registrert oppbevares i det

innbygde minnet i format av PIC\_TTMMSS.jpg (bilde) og VIDEO\_TTMMSS.mp4 (video), med TTMMSS som indikerer time/minutt/sekund.

- Maksimal varighet av en videoopptaket er 30 minutter. Når varigheten er lengre enn 30 minutter, vil videoen automatisk registreres på en ny fil.
- Antallet filer er begrenset av det indre minnerommet i enheten. Sjekk resten av rommet regelmessig og overfør videoene og bildene til andre medier for å befri rommet på minnekortet.

### **Minnetilgang**

Når enheten slås på og kobles til en datamaskin, er det kjent av datamaskinen som et flash minnekort, som brukes til å tilgi enhetens minne og lage kopier av bilder og videoer.

- Koble enheten til en Type C-datakabel.
- ⚫ Slå på enheten for operasjon. Du kan se de registrerte videoene og bildene på datamaskinen og lade den innbygde batteripakken samtidig.
- ⚫ Dobbelt klikk på "Min datamaskin" på skrivebordet velg USB-flashdisken og dobbelt klikk for å få tilgang til minnerommet.
- Det finnes forskjellige mapper som er navnet ved tid i format for xxxx
- (år) xx (måned) xx (dag) i minnet.
- Du kan velge nødvendige filer eller mapper for å kopiere eller slette operasjoner.

## **11 Digital zoom**

- ⚫ EYE III serien støtter for å raskt øke størrelsen med 1,5×/2×/2,5×/3×/3,5×/4×, samt å vende tilbake til den grunnleggende størrelsen 1×.
- ⚫ På hjemmeskjermen roter **kontrolleren (3)** med klokken til digital zoom inn og roter **kontrolleren (3)** mot klokken for å zoom ut.
- ⚫ Den tilsvarende størrelsen vises i statusbaren.

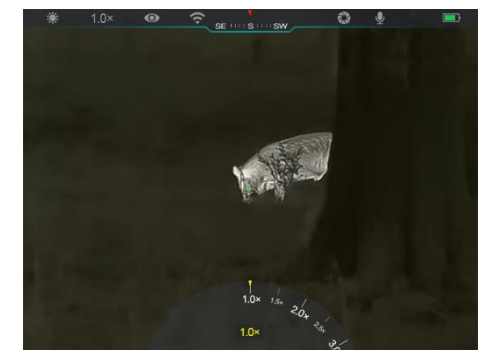

# **12 Snarveimenyfunksjon**

På snarveimenyen kan du raskt justere grunnleggende konfigurasjoner av vanlige brukte funksjoner, inkludert bildesmodus, bildeskontrast, skjermelysstyrke og bildesskarphet.

- ⚫ På hjemmeskjermen trykk **kontrolleren (3)** for å gå inn i snarveimenyen.
- Roter **kontrolleren (3)** for å bytte mellom alternativene.
	- **Bildemodus (30):** Velg alternativet og trykk **kontrolleren (3)** for å endre bildesmodusen. Det er fire moder, hvit varmt, svart varmt, rødt varmt og regnbue.

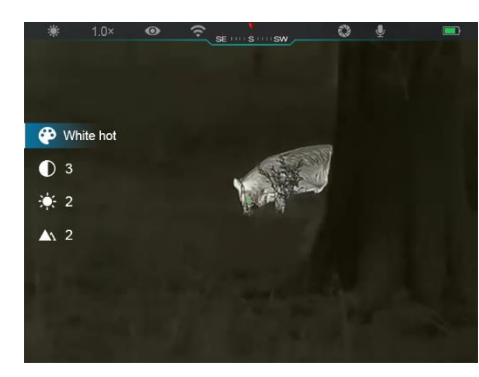

- **Bildeskontrast (1):** Velg alternativet og trykk **kontrolleren (3)** for å bytte bildekontraktet fra nivå 1 til 6.
- **Skjermelysstyrke (**  $\phi$  ): Velg alternativet og trykk **kontrolleren (3)** for å bytte skjermelysstryken fra nivå 1 til 6.
- **Bildesskarphet (A):** Velg alternativet og trykk **kontrolleren (3)** for å bytte bildesskarpheten fra nivå 1 til 4.
- ⚫ Trykk og hold **kontrolleren (3)** for å lagre endringene og vende tilbake til hjemmeskjermen.
- Det vil automatisk lagre endringene og vende tilbake til hjemmeskjermen hvis det ikke er noe operasjon innen 5 sekunder.

## **13 Hovedmenyfunksjon**

- ⚫ På hjemmeskjermen trykk og hold **kontrolleren (3)** for å gå inn i hovedmenyinterfacet.
- ⚫ Det er to sider av funksjonsalternativene. Roter **kontrolleren (3)** for å bytte mellom menyalternativene.
- ⚫ Menynavigasjon er syklisk: Når det siste menyalternativet av den første siden er nådd, vil den vende seg til det første menyalternativet av den andre siden når du roterer **kontrolleren (3)** med klokken og vise versus.
- ⚫ Kort trykk **kontrolleren (3)** for å justere de nåværende parametrene eller gå inn i undermenyen.
- ⚫ Trykk og hold **kontrolleren (3)** i alle menyinterfacene for å lagre og forlate hjemmeskjermen eller kort trykk på **kameraknappen (4)** for å vende tilbake til hjemmeskjermen uten å lagre.
- ⚫ Automatisk utgang fra menyen til hjemmeskjermen vil oppstå når det

ikke er operasjon innen 10 sekunder.

⚫ Under den kontinuerlige operasjonen av EYE III, når du kommer ut fra hovedmenyen, forblir kursoren i posisjonen før du kommer ut. Når

### **Menyalternativer- og beskrivelser**

du starter den termale bilde monokulæren og går inn hovedmenyen for første gang, blir kursoren ved det første menyalternativet.

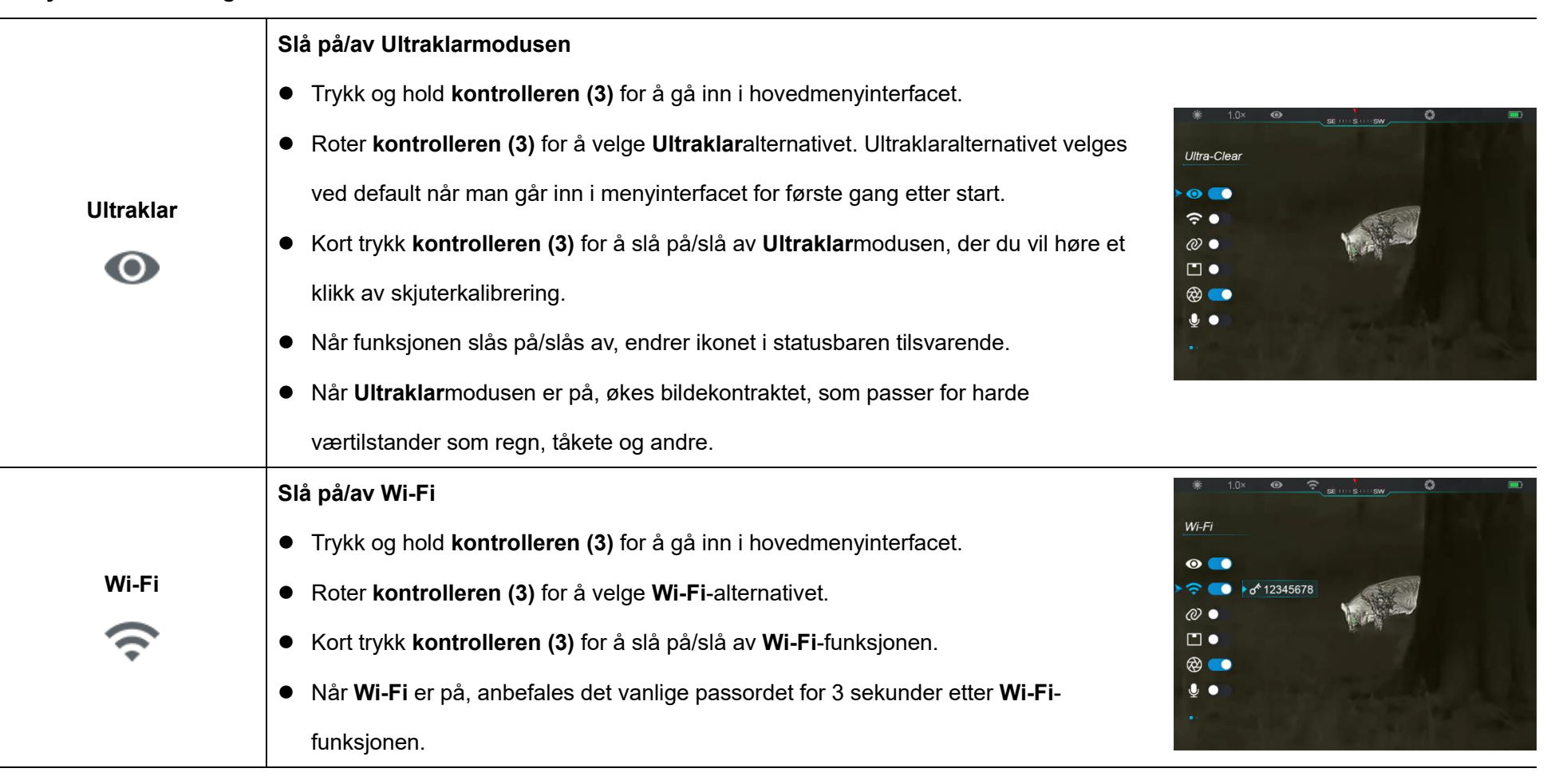

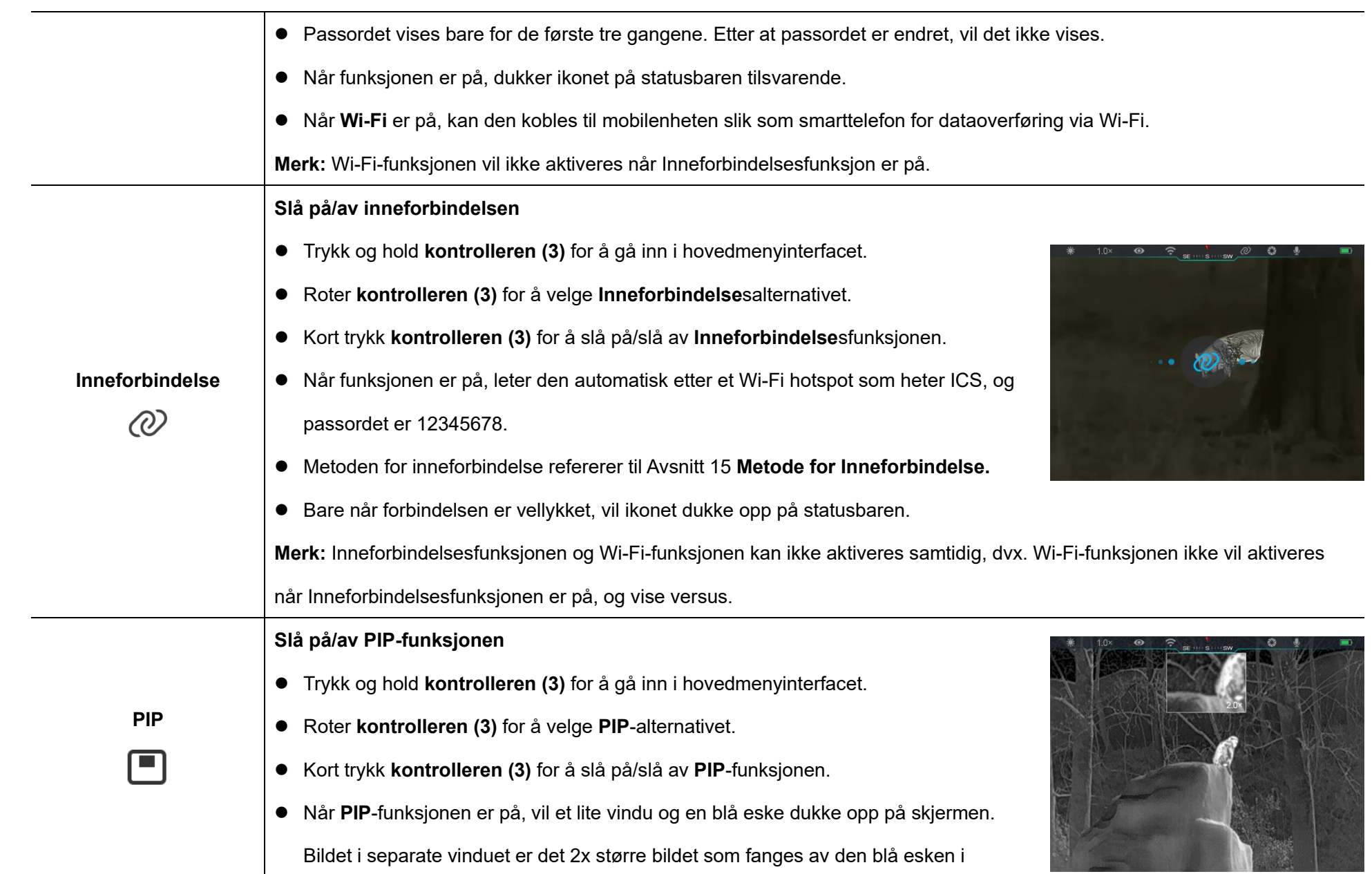

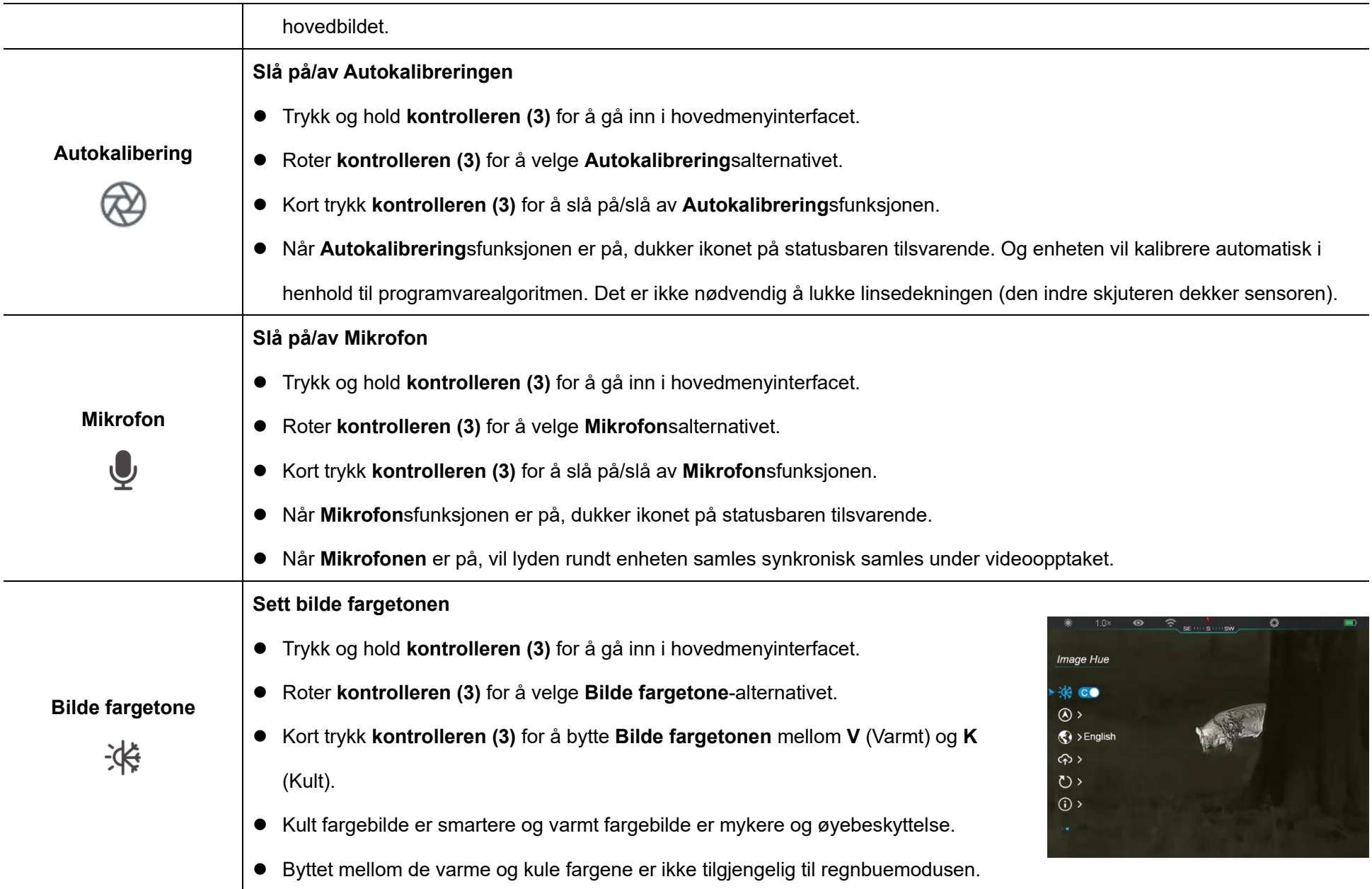

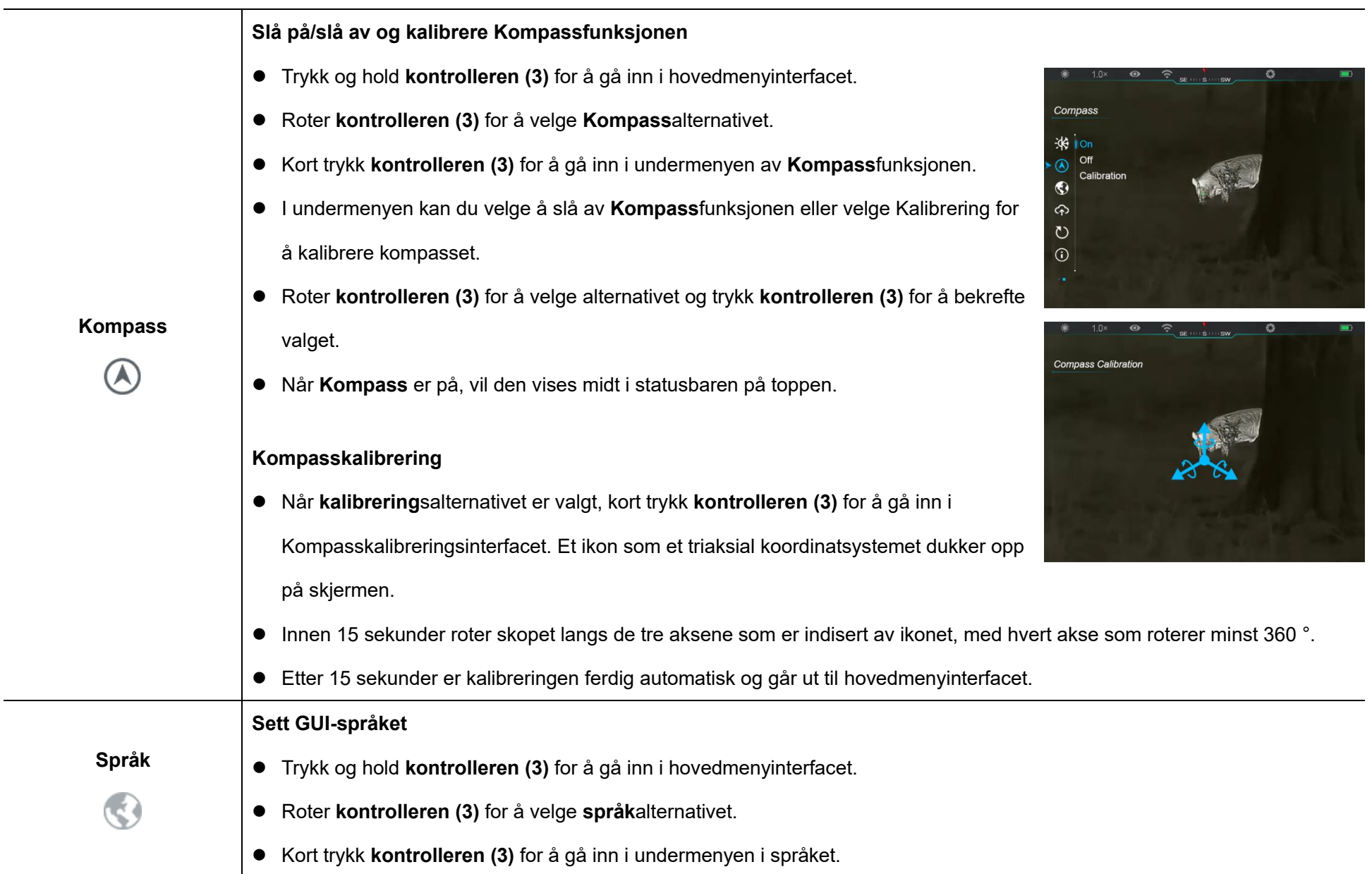

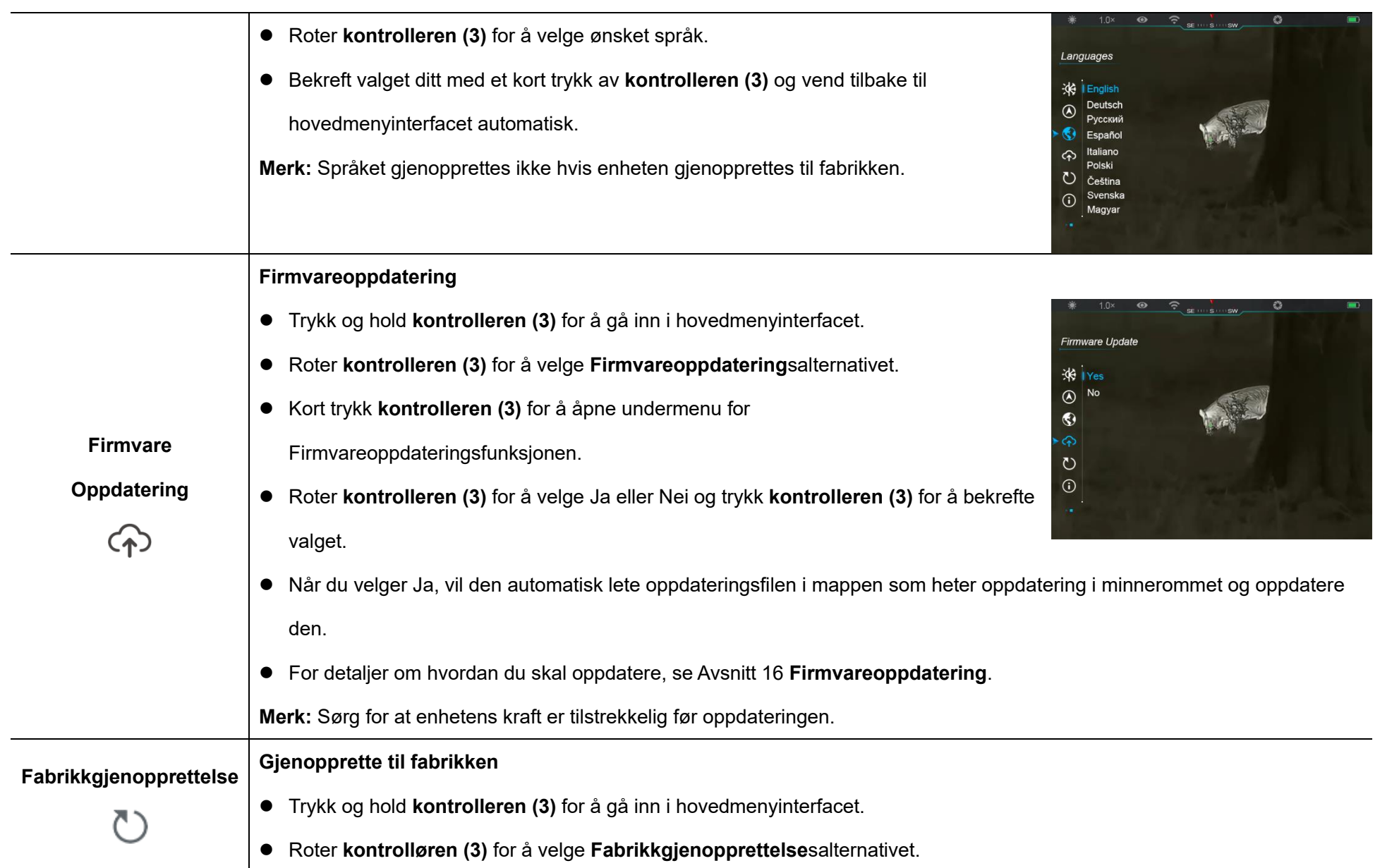

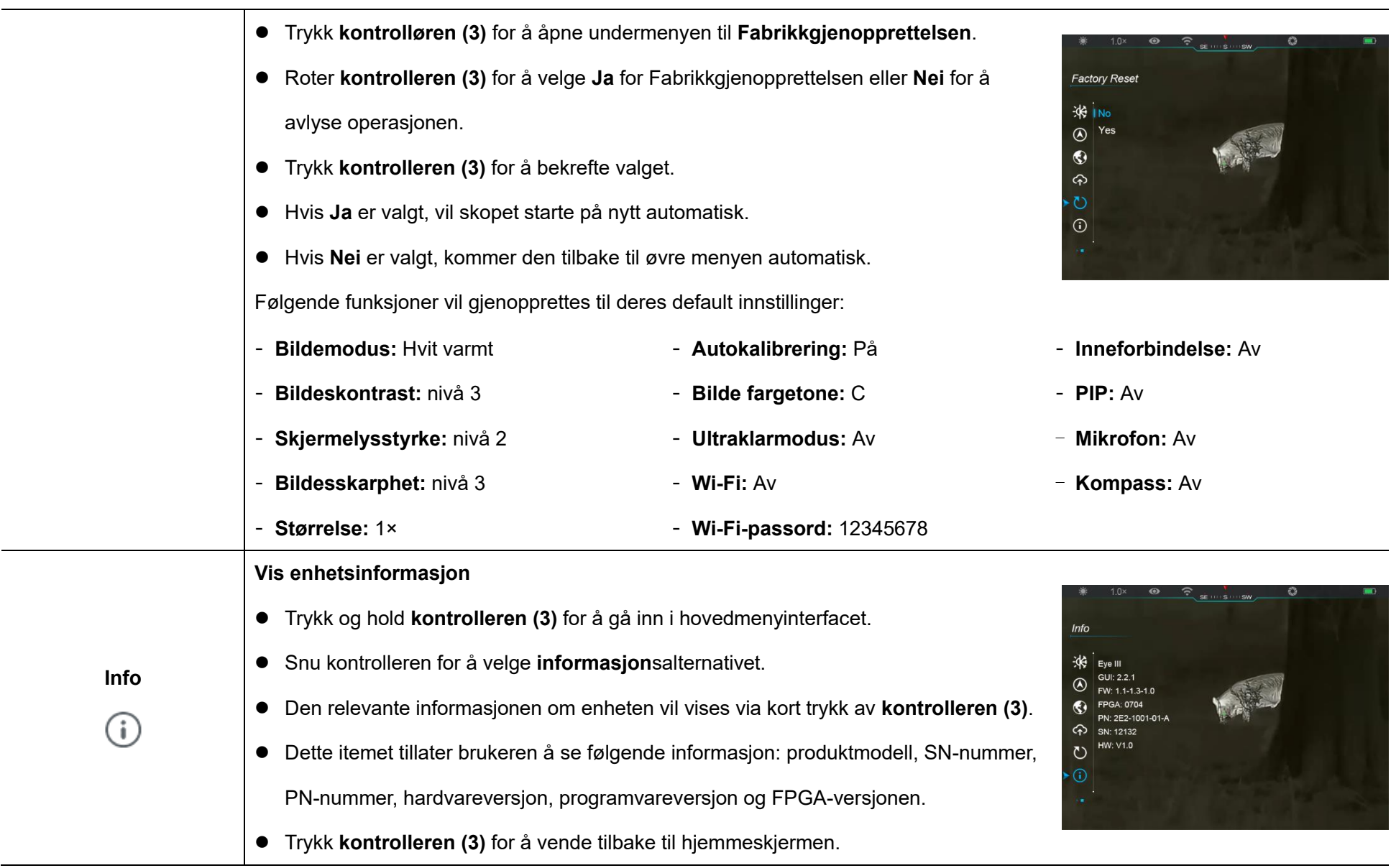

# **14 Wi-Fi-funksjon**

EYE III-serien kan kobles til mobilenheten (laptop eller mobiltelefon) for dataoverføring via Wi-Fi-funksjon.

- ⚫ På hovedmenyen slå på Wi-Fi-funksjonen (se **hovedmenyen - Wi-Fi** for detaljer).
- ⚫ Etter at Wi-Fi-funksjonen er på, let etter Wi-Fi-signalet med navnet "EYEIII\_XXXXX-XXXXX" på mobileenheten, og XXXX-XXXXXX her er serienummeret av enheten din sammensatt med tall og brev.
- Velg Wi-Fi og skriv inn passordet for å koble. Det originale passordet er 12345678.
- ⚫ Når Wi-Fi er vellykket koblet, støtter den å kontrollere enheten via **InfiRay Outdoor**-appen som var lastet ned i mobilen.

### **Sett Wi-Fi-navn- og passord**

Navnet og passordet til Wi-Fi i EYE III serien kan gjenopprettes på **InfiRay Outdoor**-appen.

⚫ Etter at enheten er koblet til mobilen, lokaliser og trykk på **'Innstillnger'** ikon på **InfiRay Outdoor**-bildeskjermen for å gå inn **i Innstillnger**interfacet.

- I tekstboksen skriv inn og send inn det nye Wi-Fi-navnet (SSID) og passordet.
- Det trenger å starte enheten på nytt for å ta det nye navnet og passordet i effekt.

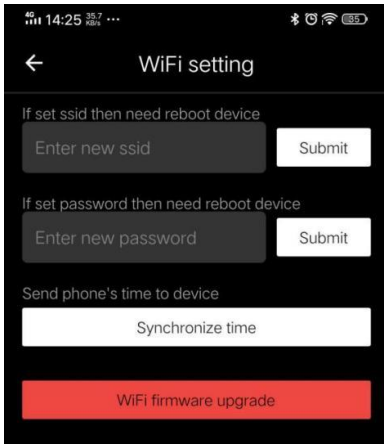

**Merk:** Hvis enheten gjenopprettes til fabrikkene, vil navnet og passordet til Wi-Fi også gjenopprettes til de andlede innstillingene.

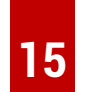

### **15 Metode for inneforbindelse**

### **Inneforbindelse med mobilenheten**

- ⚫ Slå på det personlige hotspotet på mobilenheten og endre navn og passord til ICS og 12345678.
- ⚫ Slå på inneforbindelsen på hovedmenyen som refererer til **hovedmenyen - Inneforbindelse** for detaljer.
- ⚫ Når inneforbindelsesfunksjonen er på, vil den automatisk lete etter

hotspotet som heter ICS, og passordet er 12345678.

⚫ Når inneforbindelsesikonet vises på statusbaren og påminnelsen '**Sender data**' dukker opp på øvre venstre hjørne av skjermen, betyr det at inneforbindelsen mellom de to enhetene er vellykket.

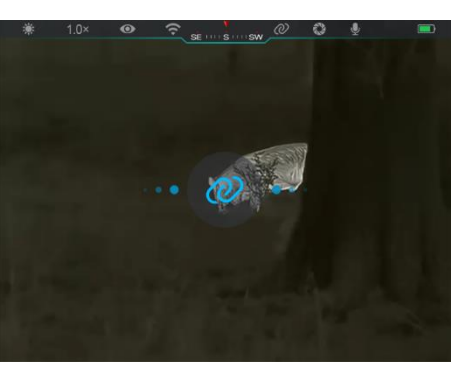

⚫ Så åpne InfiRay Outdoor-app på mobilenheten, og du kan kontrollere enheten i InfiRay Outdoor-appen uten å påvirke Internettfunksjon av mobilenheten.

### **Inneforbindelse mellom EYE III**

### To EYE III enheter kan også bli inneforbundet manuelt.

- ⚫ Først slå på Wi-Fi-funksjonen på én enhet. Da slå på nneforbindelsesfunksjonen på den andre enheten.
- ⚫ For raskere inneforbindelse, endre Wi-Fi-navn og passord til ICS og

12345678 i InfiRay Outdoor-appen før inneforbindelsen.

- ⚫ Samtidig kort trykk på **kameraknappen (4) + kontrolleren (3)** for de to enhetene for å starte koblingen.
- Når to EYE III er forbundet, er den som Wi-Fi er aktivert, datasenderen og den andre som inneforbindelsen er på, er datamottakeren. Skjermebildet av datasenderen vil vises på skjermen av mottakeren.
- ⚫ Påminnelsen av 'Sender data' eller Mottar data' og det vanlige Wi-Fi-

navnet vil dukke opp på den øvre venstre hjørnene av de to skjermene.

- ⚫ Kort trykk på **kameraknappen (4)** for å bytte mellom datasenderen og mottakeren.
- ⚫ Under bildeoverføring kan du fremdeles utføre operasjonen på EYE III, bortsett fra fotografering og videoopptaket.
- ⚫ Legg merke til at når

Internettfunksjonen er slått på, kan ikke enheten slå på Wi-Fi-funksjonen.

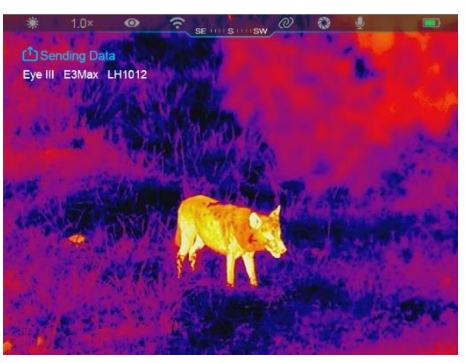

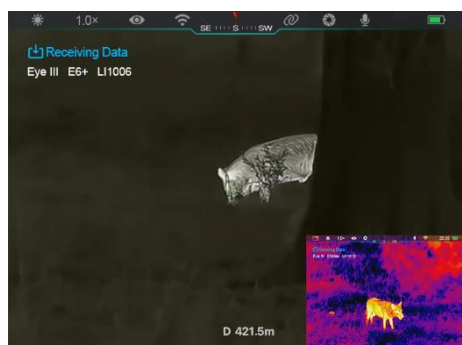

# **16 Firmvareoppdatering**

- ⚫ Bemerkninger om oppdateringer finnes på offisielt nettsted eller sosiale medier eller InfiRay Outdoor-appen.
- Last ned oppdateringsfilen på offisielt nettsted (www.infirayoutdoor.com) og lagre den til mappen som heter "Oppdatering" i minnet av EYE III.
- ⚫ Trykk og hold **kontrolleren (3)** for å gå inn i hovedmenyinterfacet.
- ⚫ Roter **kontrolleren (3)** for å velge **Firmvareoppdatering**salternativet.
- ⚫ Kort trykk **kontrolleren (3)** for å gå inn i undermenyen for firmvareoppdateringen.
- ⚫ Roter **kontrolleren (3)** for å velge "**Ja**", og trykk **kontrolleren (3)** for å bekrefte valget.
- Enheten vil automatisk lete etter oppdateringsfilen lagret i mappen som heter "Oppdatering" i minnet av EYE III.
- Sørg for at enheten er fullstendig ladet før oppdateringen.

# **17 InfiRay Outdoor**

ETT III-serien termal bilde monokulær støtter **InfiRay Outdoor** teknologi,

som tillater deg å sende bildet fra monokulæren til smartfonen eller tablettdatamaskin via Wi-Fi i ordentlig tidsmode.

Du kan finne detaljert instruksjon om **InfiRay Outdoor** på stedet www.infirayoutdoor.com.

Last ned og installer **InfiRay Outdoor** på offisielt nettsted (www.infirayoutdoor.com) eller App-butikk eller skanning QR-koden nedenfor.

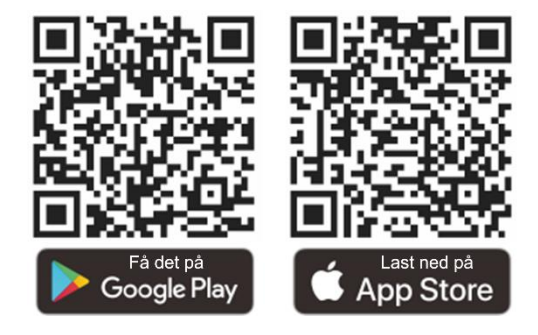

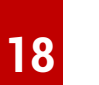

### **18 Teknisk inspeksjon**

Det anbefales å gjennomføre en teknisk inspeksjon hver gang før du bruker monokulæren. Sjekk følgende:

- Utsende (det bør ikke være sprekker på kroppen).
- ⚫ Tilstanden av objective linser og øyedeler (det bør ikke finnes sprekker,

fetteflekker, jord eller andre sedimenter).

- Batteristatus (det bør lades).
- Kontrolleren/knappen skal fungere i orden.

# **19 Vedlikehold**

Vedlikeholdet skal utføres minst to ganger i året og inkluderer de følgende trinnene:

- ⚫ Tørk overflaten av metal- og plastdeler for å tørke av støv og jord med en bomullstykke. Silikonfett kan brukes til rengjøringsprosess.
- ⚫ Rens elektriske kontakter og batterislotter på enheten ved bruk av ikkefette organisk oppløsningsvæske.
- ⚫ Sjekk glasseoverflaten av øyedelen og linsen. Hvis nødvendig, fjern støv og sand på linsen (det er perfekt å bruke en ikke-kontakt metode). Bruk et spesialisert tørkeverktøy og oppløsningsvæske for å rense de optiske overflatene.

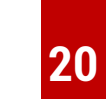

### **20 Lovlig og regulasjonsinformasjon**

Trådløs overføringsmodule frekvensområde:

**WLAN: 2,412-2,472 GHz** 

Trådløs overføringsmodule kraft < 20 dBm

Vi, IRay Technology Co., Ltd., erklærer heremed at radioutstyr EYE III-serien er i overensstemmelse med Direktivene **LIK** 2014/53/EU, 2011/65/EU og RER 2017 (SI 2017/1206). Fullstendig tekst av EU EU/UK erklæring om komplighet er tilgjengelig ved: [www.infirayoutdoor.com.](http://www.infirayoutdoor.com/)

### **FCC-uttalelse**

### **FCC-ID: 2AYGT-2K-00**

### **Etikettkrav**

Denne enheten er i overensstemmelse med Del 15 av FCC-reglene. Operasjonen er underlagt de to følgende tilstandene: (1) Denne enheten kan ikke forårsake skadelig forstyrrelse, og (2) Denne enheten må akseptere enhver interferens som er mottatt, inkludert interferens som kan forårsake ønskede operasjon.

Informasjon til brukeren

Alle endringer eller modifiseriner som ikke er tilsynelatende godkjent av partiet som er ansvarlig for overensstemmelse, kan ugyldigere brukerens autoritet til å operere utstyret.

**Merk:** Produsenten er ikke ansvarlig for radio eller TV-interferens forårsaket av uautoriserte modifiseriner i dette utstyret. Slike modifiseriner kan ugyldigere brukerens autoritet til å operere utstyret.

**Merk:** Dette utstyret er testet og funnet å følge grensene for en klasse B digital enhet, i henhold til Del 15 av FCC-reglene. Disse grensene er designet for å gi rimelig beskyttelse mot skadelig interferens i en boliginstallasjon. Dette utstyret produserer bruk og kan stråle radiofrekvensenergi, og hvis ikke installeres og brukes i henhold til instruksjonene, kan det forårsake skadelig interferens med radiokommunikasjoner. Det er imidlertid ingen garanti for at interferens ikke vil forekomme i en spesiell installasjon. Dersom dette utstyret forårsaker skadelig interferens med radio eller TV-reseptasjon, som kan bestemmes ved å slå av utstyret og på, oppfordres brukeren til å prøve å rette opp interferens ved ett eller flere av følgende tiltak:

- Reorient eller bytte den mottakende antennen.
- Øk separasjonen mellom utstyret og mottakeren.
- Koble utstyret til et utstyr på en kretse annerledes enn det mottakeren kobles til.
- Konsulter selgeren eller en erfaren radio/TV-tekniker for hjelp.

Dette utstyret består av FCC RF-strålingseksponeringsbegrensninger for et ukontrollert miljø.

#### **Kroppklæreoperasjon**

Denne enheten ble testet for typiske kroppstøtteoperasjoner. For å følge RF-eksponeringskrav må en minimal separasjonsavstand på 0,5 cm opprettholdes mellom brukerens kropp og håndsettet, inkludert antenna. Tredje partibeltklipp, holstere og lignende aksjoner som brukes av denne enheten skal ikke inneholde noen metalliske komponenter. Kropptilhører som ikke oppfyller disse kravene kan ikke følge RF-eksponeringskrav og bør unngås. Bruk bare de leverte eller godkjente antenne.

# **POLSKI** www.infirayoutdoor.com

# **WAŻNE INFORMACJE NA TEMAT BEZPIECZEŃSTWA**

### **Wpływ na środowisko**

**OSTRZEŻENIE!** Nigdy nie kieruj obiektywu bezpośrednio w kierunku intensywnego źródła ciepła takiego jak słońce lub sprzęt laserowy. Soczewka okularu i okular mogą działać jak soczewka skupiająca i uszkodzić wewnętrzne elementy. Gwarancja nie obejmuje uszkodzeń spowodowanych nieprawidłową obsługą.

### **Uwagi dotyczące ergonomii**

**Uwaga:** Rób przerwy po dłuższym okresie użytkowania, aby uniknąć bólu nadgarstka.

### **Ryzyko połknięcia**

**Uwaga:** Nie umieszczaj niniejszego urządzenia w rękach małych dzieci. Niewłaściwe obchodzenie może doprowadzić do odłączenia się niewielkich części, które mogą zostać połknięte.

#### **Instrukcje bezpieczeństwa użytkowania**

- Ostrożnie obchodź się z urządzeniem: nieostrożne obchodzenie się może doprowadzić do uszkodzenia wewnętrznej baterii.
- Nie wystawiaj urządzenia na działanie ognia lub wysokich temperatur.
- Nie rozkładaj urządzenia w celu uzyskania dostępu do baterii. Bateria nie jest przeznaczona do wymiany przez użytkownika końcowego.
- Pojemność baterii zmniejsza się, gdy urządzenie jest obsługiwane w środowisku o niskiej temperaturze. Nie jest to błąd i występuje z przyczyn technicznych.
- Zalecana temperatura, w której należy korzystać z produktu wynosi od 20 °C do +50 °C.
- Temperatury poza wspomnianym zakresem wpłyną na żywotność produktu.
- Nie przechowuj urządzenia przez długi okres w temperaturach poniżej 20 °C lub powyżej +50 °C. W przeciwnym wypadku doprowadzi to do trwałego zmniejszenia pojemności baterii.
- Zawsze przechowuj urządzenie w suchym i dobrze wentylowanym miejscu.
- W przypadku, gdy urządzenie zostało uszkodzone lub bateria jest uszkodzona, to wyślij urządzenia do naszego serwisu posprzedażowego

w celu naprawy.

- Przed użyciem produktu w środowisku z wodą upewnij się, że zatyczka typu C jest szczelnie zakryta.

#### **Instrukcje bezpieczeństwa dotyczące zasilacza**

- Przed użyciem sprawdź zasilacz, kabel oraz adapter pod kątem widocznych uszkodzeń.
- Nie korzystaj z uszkodzonych części. Uszkodzone elementy muszą zostać wymienione.
- Nie używaj zasilacza w mokrym lub wilgotnych środowiskach.
- Ładuj urządzenie wyłącznie w zakresie temperatur od 0°C do 50°C.
- Nie dokonuj żadnych modyfikacji technicznych.

Proszę zapoznać się z dostarczoną instrukcją obsługi w celu uzyskania dalszych informacji i instrukcji dotyczących bezpieczeństwa. Informacje są również dostępne na naszej stronie internetowej w centrum pobierania: [www.infirayoutdoor.com.](http://www.infirayoutdoor.com/)

#### **Utylizacja baterii**

Dyrektywa 2006/66/WE (dyrektywa odnośnie do baterii): Niniejszy produkt zawiera baterię, która nie może zostać zutylizowana jako niesegregowany

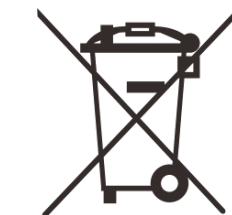

odpad komunalny na terenie Unii Europejskiej. Prosimy o zapoznanie się z dokumentacją konkretnego produktu w celu uzyskania szczegółowych informacji na temat baterii. Bateria jest oznaczona tym symbolem, który może zawierać Cd (oznaczający kadm), Pb (oznaczający ołów) lub Hg (oznaczający rtęć). W celu prawidłowego recyklingu prosimy o zwrot baterii

Twojemu dostawcy lub odesłanie jej do wyznaczonego punktu zbiórki. W celu uzyskania dalszych informacji odwiedź www.recyclethis.info.

### **Informacje dla użytkowników dotyczące utylizacji urządzeń elektronicznych i elektrycznych (gospodarstwa domowe)**

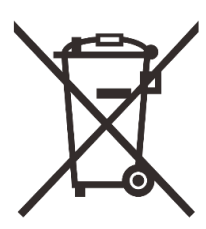

2012/19/UE (dyrektywa WEEE): Produkty oznaczone tym symbolem nie mogą zostać zutylizowana jako niesegregowane odpady komunalne na terenie Unii Europejskiej. W celu prawidłowego recyklingu prosimy o zwrot niniejszego produktu Twojemu lokalnemu dostawczy podczas zakupu nowego, równoważnego produktu lub odesłać

go do wyznaczonego punktu zbiórki.

W celu uzyskania dalszych informacji odwiedź www.recyclethis.info.

#### **Dla klientów biznesowych w Unii Europejskiej**

Proszę skontaktować się ze swoim sprzedawcą lub dostawcą w sprawie utylizacji urządzeń elektrycznych i elektronicznych. Sprzedawca lub dostawca dostarczy dalszych informacji.

### **Informacje dotyczące utylizacji w innych krajach znajdujących się poza Unią Europejską**

Niniejszy symbol ma zastosowanie wyłącznie w Unii Europejskiej. Proszę skontaktować się z lokalną władzą lub sprzedawca w przypadku, gdy chcesz zutylizować niniejszy produkt i zapytaj o możliwość utylizacji.

### **Zalecane użycie**

Urządzenie jest przeznaczone do wyświetlania sygnatur cieplnych podczas obserwacji natury, polowania na odległość oraz do użytku cywilnego. Niniejsze urządzenie nie jest zabawką dla dzieci. Wykorzystać urządzenie wyłącznie z jego przeznaczeniem opisanym w instrukcji obsługi. Producent i sprzedawca nie biorą odpowiedzialności za uszkodzenia powstałe w wyniku niezgodnego lub niewłaściwego użycia.

### **Test funkcji**

- Przed użyciem proszę się upewnić, że Twoje urządzenie nie posiada widocznych uszkodzeń.

- Sprawdź, czy urządzenie wyświetla wyraźny, niezakłócony obraz.
- Sprawdź, czy ustawienia urządzenia są poprawne. Sprawdź uwagi w rozdziale Obsługa.

### **Instalacja/wyjęcie baterii**

Monokular termowizyjny serii EYE III jest wyposażony w akumulator. Nie może on zostać wyciągnięty.

### **Obserwacja z i bez okularów**

Dzięki elastycznej osłonie na oczy seria EYE III może zostać użyta z lub bez okularów. Oferuje pełne pole widzenia w oby dwóch przypadkach.

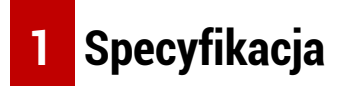

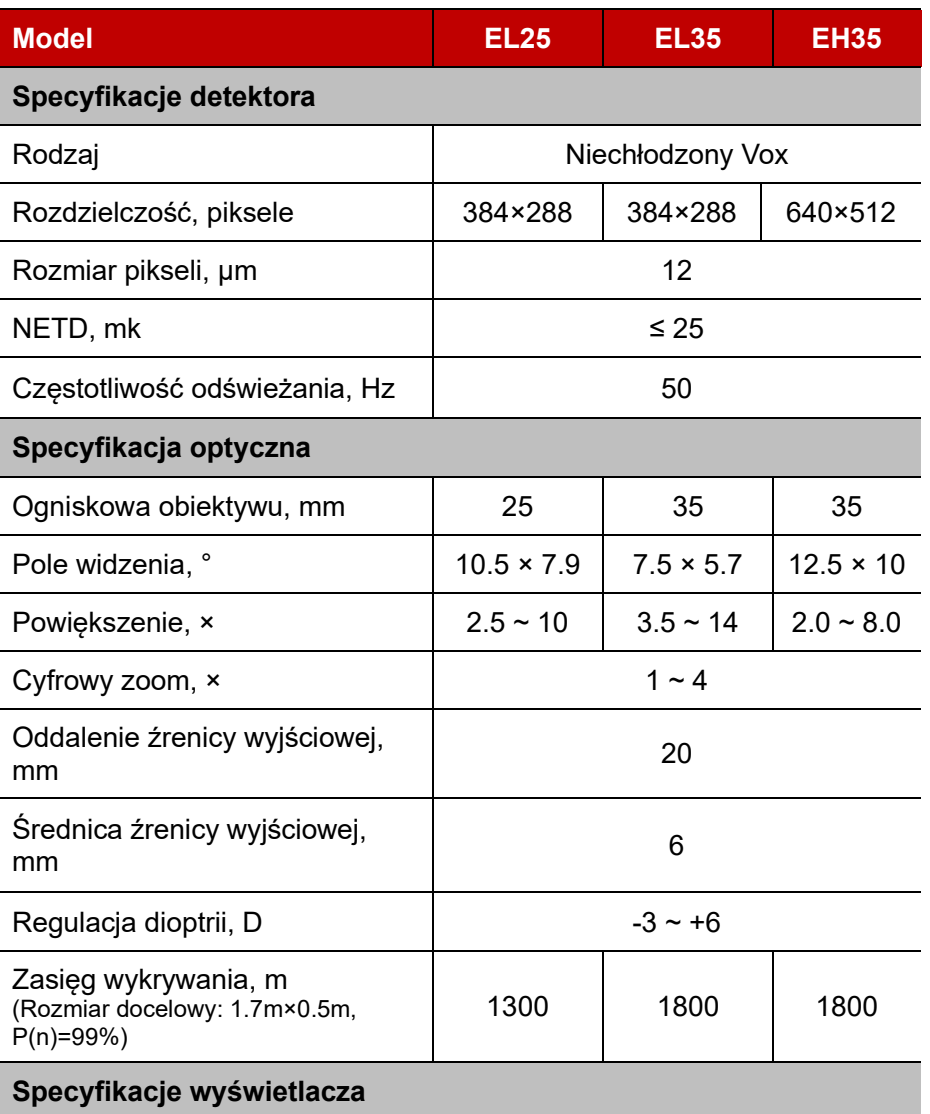

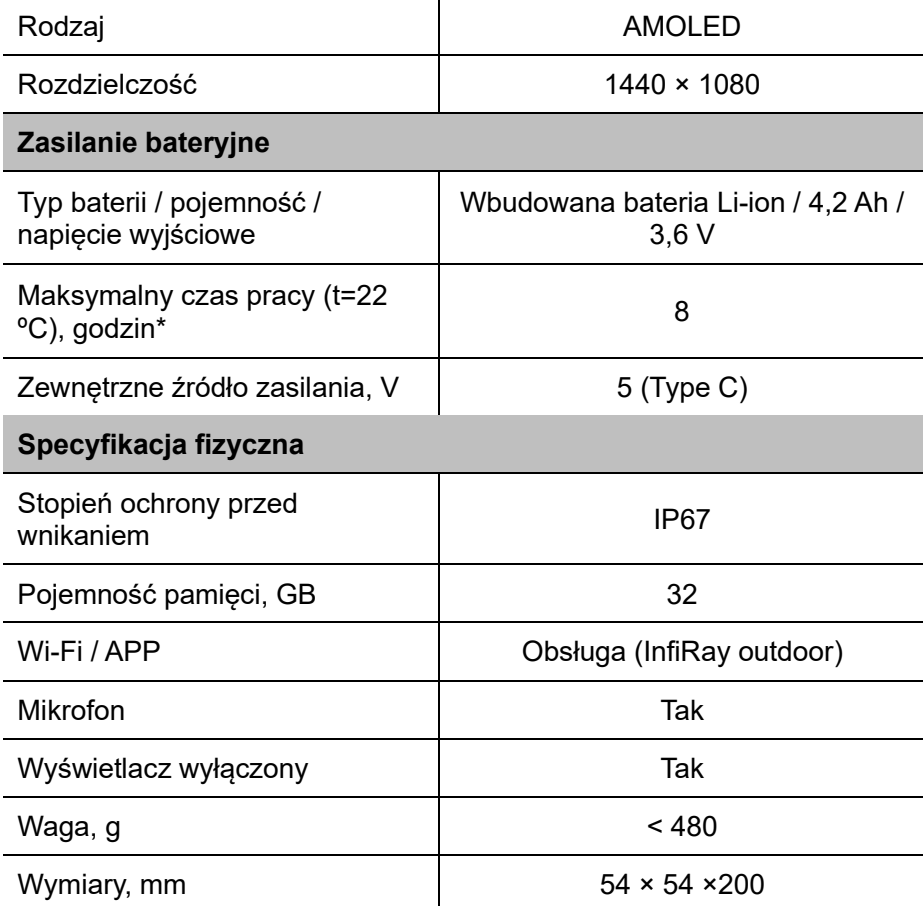

\* Rzeczywisty czas działania zależy od intensywności korzystania z Wi-

Fi i wbudowanej nagrywarki wideo.

➢ Bez uprzedniego powiadomienia klienta w projekcie i oprogramowaniu niniejszego produktu mogą zostać dokonane ulepszenia w celu poprawy jego funkcji.

## **2 Zawartość opakowania**

- Monokular termowizyjny serii EYE III
- Kabel typu C
- ⚫ Zasilacz
- Pasek na szyję
- Pasek na nadgarstek
- Torba ze sznurkiem
- Torba przenośna
- Ściereczka do obiektywu
- Skrócona instrukcja obsługi

## **3 Opis**

Monokular termowizyjny serii EYE III jest przeznaczony do użytku zewnętrznego. Może być używany za dnia lub nocą, w surowych warunkach atmosferycznych (takich jak deszcz, śnieg, mgła) bez wpływu silnego światła. Nie wymaga zewnętrznego źródła światła. Nawet cele ukryte za przeszkodami (takimi jak gałęzie, trawa czy krzewy) mogą być

#### obserwowane.

Seria EYE III jest lekka i łatwa do przenoszenia, ma niewielki rozmiar, odpowiednia do obsługi jedną ręką, wygodna w użyciu i bogata w funkcje. Może być szeroko stosowana w polowaniu i wyszukiwaniu w różnych warunkach zewnętrznych.

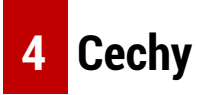

- ⚫ Bateria odporna na niskie temperatury, doskonała wydajność nawet w temperaturze -20 ºC
- Obsługa za pomocą pokrętła sterującego, łatwy w obsłudze i wymaga tylko jednej ręki
- ⚫ Samodzielnie opracowany detektor 12 μm
- Obraz wysokiej jakości
- ⚫ Duża odległość wykrywania
- ⚫ Wbudowana pamięć i mikrofon, obsługuje fotografowanie i nagrywanie wideo z dźwiękiem
- ⚫ Wbudowany moduł Wi-Fi, obsługuje połączenie z aplikacją

## **5 Jednostki i sterowanie**

- 1. Osłona na oczy
- 2. Regulacja dioptrii
- 3. Urządzenie sterujące
- 4. Przycisk aparatu
- 5. Port typu C
- 6. Wskaźnik zasilania
- 7. Pierścień ostrości obiektywu
- 8. Soczewka obiektywu

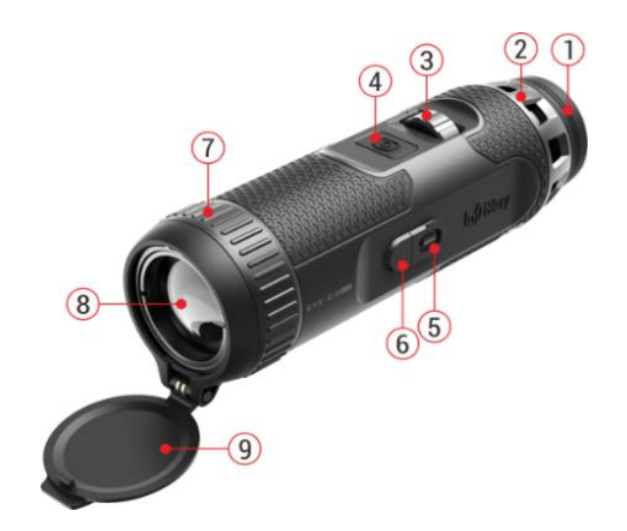

## **6 Pokrywka na obiektywOpis przyciskó w**

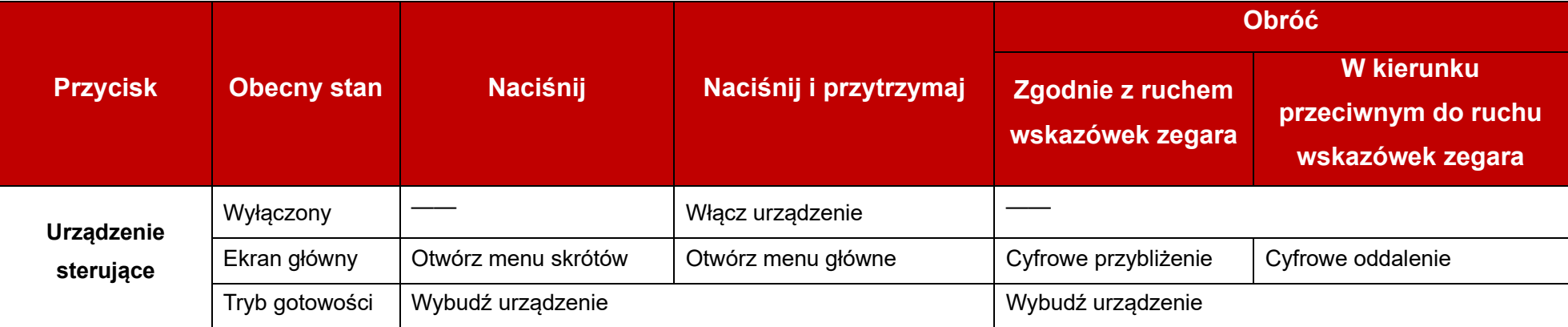

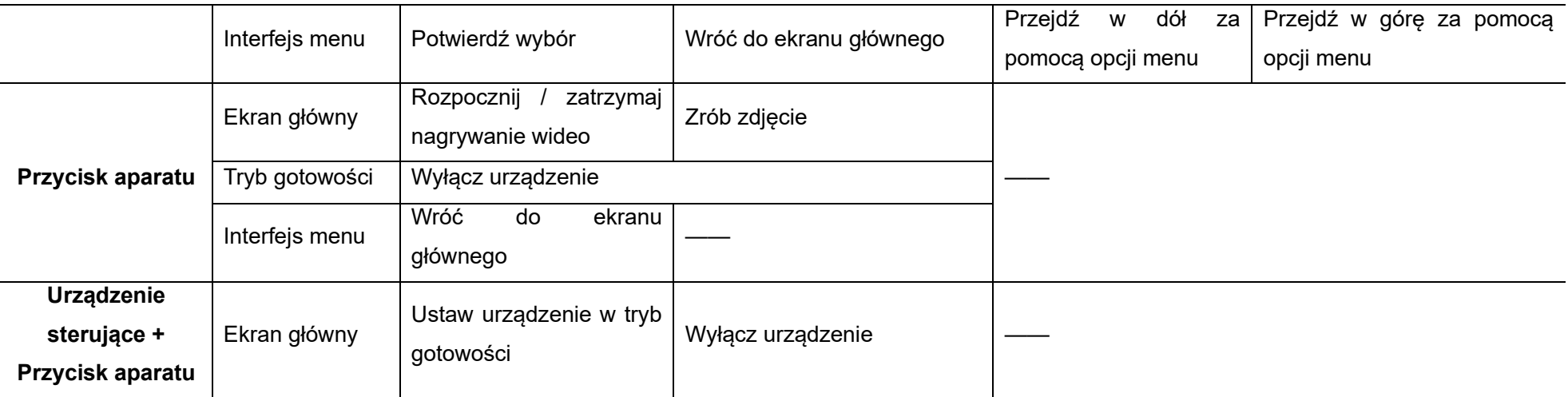

### **7 Ładowanie**

Seria EYE III jest zaopatrzona w wbudowany akumulator litowo-jonowy, który pozwala na pracę do 8 godzin. **Podczas korzystania z urządzenia** 

**po raz pierwszy proszę go wpierw naładować do pełna.**

- ⚫ Podłącz końcówkę typu C kabla danych **(10)** do portu typu C **(5)** urządzenia.
- ⚫ Podłącz drugi port kabla danych **(10)** do zasilacza **(11)**.
- ⚫ Włóż wtyczkę zasilacza do gniazdka 110-240 V **(12)**.

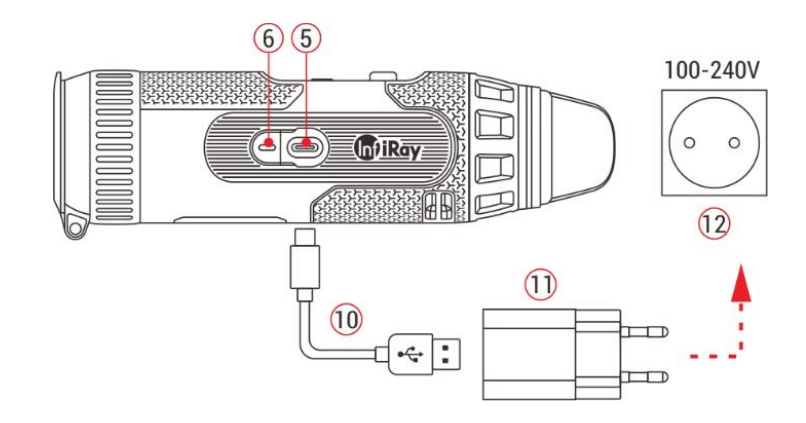

⚫ Gdy urządzenie się ładuje, to wskaźnik zasilania **(6)** znajdujący się obok portu typu C **(5)** świeci się na czerwono. Wskaźnik zasilania **(6)** jest włączony wyłącznie trakcie ładowania. Gdy wskaźnik zasilania **(6)**  zmieni się na kolor zielony oznacza to, że urządzenie zostało w pełni

naładowane.

- $\bullet$  Podczas ładowania ikona  $\bullet$  ładowania pojawi się wewnątrz ikony baterii na wyświetlaczu. Ikona ładowania nie zniknie, dopóki kabel danych **(10)** nie zostanie wyciągnięty lub nie zostanie odcięte zasilanie.
- ⚫ Ładowanie jest zakończone, gdy wewnętrzna ikona baterii na wyświetlaczu będzie całkowicie zielona  $\Box$ .
- ⚫ Podczas korzystania, gdy ikona baterii zmieni się na kolor czerwony oznacza to, że poziom naładowania baterii jest niski. Proszę naładować urządzenie na czas, aby uniknąć utraty danych.

### **Instrukcje bezpieczeństwa dla baterii**

- ⚫ Napięcie znamionowe produktu wynosi 5 V. Proszę niezwłocznie naładować urządzenie, gdy poziom naładowania baterii jest niski, aby żywotność baterii monokularu termowizyjnego nie uległa zmniejszeniu ze względu na nadmierne rozładowanie baterii.
- ⚫ Nie ładuj urządzenia niezwłocznie po przeniesieniu urządzenia z zimnego środowiska do ciepłego środowiska. Ładowanie można rozpocząć po 30-40 minutach.
- ⚫ Ładuj urządzenie w temperaturze od 0 °C do +50 °C. W przeciwnym wypadku żywotność baterii zostanie znacząco zmniejszona.
- ⚫ Nigdy nie używaj uszkodzonej lub zmodyfikowanej ładowarki.
- ⚫ Nie pozostawiaj urządzenia bez nadzoru podczas ładowania. Nie pozostawiaj urządzenia z podłączoną ładowarką do sieci na czas dłuższy niż 24 godziny po pełnym naładowaniu.
- ⚫ Nie wystawiaj baterii na działanie wysokiej temperatury lub otwartego płomienia.
- ⚫ Nie podłączaj zewnętrznych urządzeń, których pobór prądu przekracza dozwolone poziomy.
- ⚫ Bateria jest zabezpieczona przed zwarciem. Jednakże należy unikać każdej sytuacji, która może doprowadzić do zwarcia.
- ⚫ Nie demontuj baterii z urządzenia.
- Nie korzystaj z baterii w temperaturze przekraczającej temperaturę pokazaną w tabelce, ponieważ może to skrócić żywotność baterii.
- ⚫ W przypadku, gdy monokular termowizyjny nie jest używany przez długi czas, to ponownie ładuj urządzenie przynajmniej co 2 miesiące do poziomu 40 %-50 % zasilania, a następnie przechowuj urządzenie w suchym i wentylowanym środowisku.
- ⚫ Częściowe naładowanie baterii jest wymagane w przypadku, gdy zamierzasz nie korzystać z urządzenia przez długi czas. Nie ładuj do pełna ani nie rozładowuj.

⚫ Trzymaj baterię poza zasięgiem dzieci.

## **8 Działanie**

- ⚫ Naciśnij i przytrzymaj **urządzenie sterujące (3)** przez 3 sekundy, aby włączyć urządzenie, a na ekranie urządzenia wyświetli się logo startowe na 1 sekundę.
- Gdy obraz w podczerwieni jest wyświetlany w okularze, to monokular termowizyjny przechodzi w stan pracy.
- ⚫ Obróć pokrętło regulacji dioptrii **(2)**, aby wyregulować rozdzielczość ikony na wyświetlaczu. Pokrętło regulacji dioptrii jest wykorzystywane do dopasowania dioptrii okularu dla użytkowników cechujących się różnym stopniem krótkowzroczności.
- ⚫ **Menu skrótów:** Na ekranie głównym naciśnij **urządzenie sterujące (3)**, aby otworzyć menu skrótów, ustaw tryb obrazów ( $\bigodot$ ), kontrast obrazu ( ), jasność ekranu (- i. ) i ostrość obrazu ( A ). Obróć **urządzenie sterujące (3)**, aby przełączyć pomiędzy różnymi funkcjami w menu skrótów i naciśnij **urządzenie sterujące (3)**, aby ustawić parametry.
- ⚫ **Menu główne:** Na ekranie głównym naciśnij i przytrzymaj **urządzenie**

**sterujące (3)**, aby przejść do interfejsu menu głównego, aby zobaczyć więcej funkcji. Obróć **urządzenie sterujące (3)**, aby przełączyć pomiędzy różnymi funkcjami menu głównego i naciśnij **urządzenie sterujące (3)**, aby wybrać opcję.

- ⚫ **Fotografowanie / nagrywanie wideo:** Na ekranie głównym krótko naciśnij **przycisk aparatu (4)**, aby rozpocząć / zatrzymać nagrywanie wideo. Następnie naciśnij **przycisk aparatu (4)**, aby zrobić zdjęcie.
- ⚫ **Kalibracja tła:** Zakryj osłonę obiektywu **(9)** i zakończ kalibrację tła. Po wykonaniu kalibracji odkryj osłonę **(9)**, ustaw urządzenie w tryb czuwania lub wyłącz je zgodnie z powiadomieniem ikony.
- ⚫ **Tryb gotowości:** Istnieją dwie metody, aby urządzenie przeszło w tryb gotowości. Pierwszy sposób to bezpośrednie zasłonięcie pokrywy obiektywu **(9)**, a następnie obrócenie **urządzenia sterującego (3)**; lub
	- b) iednoczesne naciśniecie **urządzenia sterującego (3)** + **przycisku aparatu (4)** na ekranie głównym.
- ⚫ W trybie gotowości obróć **urządzenie sterujące (3)**, aby

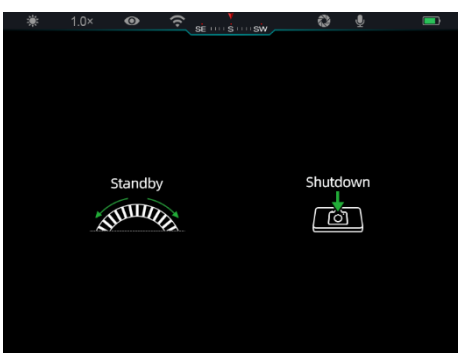

### wybudzić urządznenie, a następnie krótko naciśnij **przycisk aparatu (4)**, aby wyłączyć urządzenie.

⚫ **Wyłączanie:** Na ekranie głównym jednocześnie naciśnij i

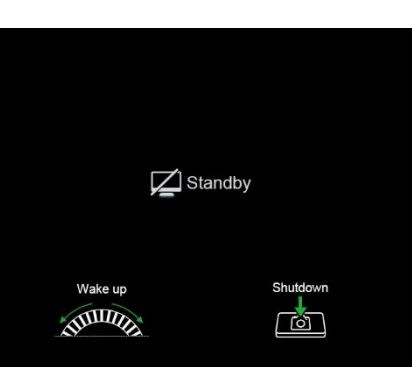

przytrzymaj **urządzenie sterujące (3) + przycisk aparatu (4)**, aby przejść do interfejsu odliczania do wyłączenia. Urządzenie zostanie wyłączone po zakończeniu 3- Ray sekundowego odliczania. Wyłączenie może zostać

zatrzymane obracając **urządzenie sterujące (3)** przed zakończeniem odliczania.

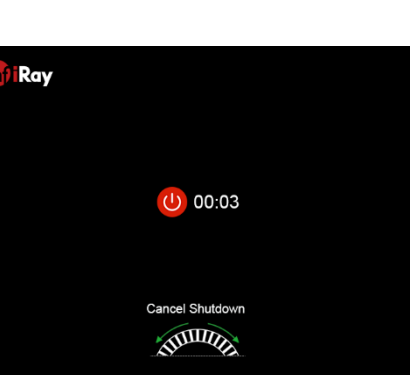

⚫ **Uwaga:** W przypadku, gdy czas przebywania w trybie roboczym przekracza 30 minut, to urządzenie automatycznie się wyłączy.

## **9 Pasek stanu**

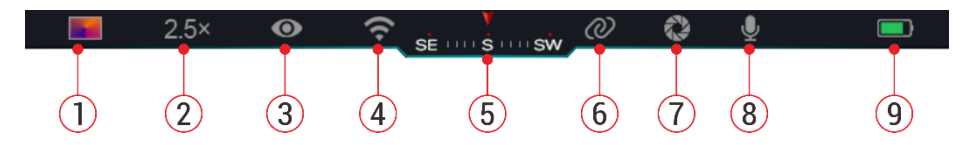

Pasek stanu znajduje się w górnej części interfejsu obrazu i wyświetla informacje związane z obecnym trybem działania urządzenia.

- 1. Bieżący tryb obrazu ( $\ddot{\mathbf{w}}$ : Biały gorący;  $\ddot{\mathbf{v}}$ : Czarny gorący;  $\ddot{\mathbf{v}}$ : Czerwony gorący; **indept** : Tecza)
- 2. Obecne przybliżenie cyfrowe (regulowane od 1,0× do 4,0×, z interwałem co 0,5 punktu, np. 1,5×)
- 3.Stan trybu niesamowicie czystego (wyświetlany, gdy jest włączony)
- 4.Stan Wi-Fi (wyświetlany, gdy jest włączony. Nie będzie wyświetlany jednocześnie z ikoną połączenia międzysieciowego)
- 5.Kompas (wyświetlany wyłącznie, gdy kompas jest włączony)
- 6.Połączenie międzysieciowe (wyświetlane, gdy jest pomyślnie połączony,
	- nie będzie wyświetlany jednocześnie z ikoną Wi-Fi)
- 7.Automatyczna kalibracja (wyświetlana, gdy ikona jest włączona)
- 8. Mikrofon (wyświetlany, gdy ikona jest wyświetlana)
- 9. Stan zasilania (Zielony **III)** kolor oznacza, że poziom naładowania

baterii przekracza 20 %, energia jest wystarczająca. Kolor czerwony oznacza, że energia jest wystarczająca i musi zostać niezwłocznie naładowana. Gdy ikona błyskawicy  $\blacktriangleright$  jest wyświetlana, to urządzenie jest zasilane przy użyciu zewnętrznego zasilacza, a bateria jest ładowana)

## **10 Fotografia i nagrywanie wideo**

Seria EYE III została wyposażona w funkcję nagrywania wideo i fotografii obserwowanego obrazu, który jest zapisywany we wbudowanej pamięci 32 GB.

Zdjęcia oraz pliki wideo są nazywane w taki sposób, że w nazwie mają czas wykonania, więc zaleca się zsynchronizowanie danych i czasu w aplikacji **InfiRay Outdoor** przed użyciem funkcji zdjęć i wideo.

### **Fotografia**

- ⚫ Na ekranie głównym naciśnij i przytrzymaj **przycisk aparatu (4)**, aby zrobić zdjęcie.
- Podczas robienia zdjęcia, ikona zdjęcia (cia roji zamiga poniżej paska stanu w górnym lewym rogu ekranu. Zdjęcie jest pomyślnie zrobione,

gdy ikona zniknie.

- Zdjęcia są przechowywane we wbudowanej pamięci.
- ⚫ Gdy pojawi się ikona

wykrzyknika  $\bigcap$  po prawei stronie ikony aparatu, to

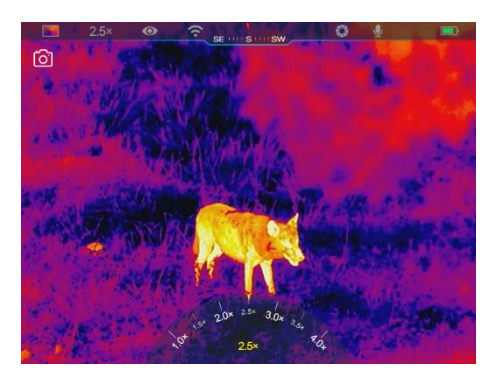

oznacza, że ilość miejsca w pamięci jest niewystarczająca. Sprawdź i przenieś wideo i obrazy na inne nośniki, aby zwolnić miejsce w pamięci.

### **Nagrywanie wideo**

- ⚫ Na ekranie głównym krótko naciśnij **przycisk aparatu (4)**, aby rozpocząć nagrywanie wideo.
- ⚫ Następnie, regulator czasowy nagrywania w formacie GG: MM: SS (godziny: minuty: sekundy) pojawi się na górze po prawej stronie wyświetlacza.
- ⚫ Podczas nagrywania możliwe jest zrobienie zdjęcia długo naciskając **przycisk aparatu (4)**. Oczywiście, inne działania

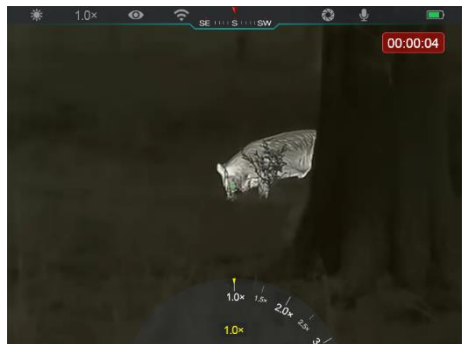

na urządzeniu są również obsługiwane podczas nagrywania.

- ⚫ Ponownie krótko naciśnij **przycisk aparatu (4)**, aby zatrzymać i zapisać nagrywanie wideo.
- ⚫ Wszystkie wideo i zdjęcia zostaną zapisane we wbudowanej pamięci.

### **Uwaga**

- Możesz otworzyć i korzystać z menu podczas nagrywania wideo.
- Zrobione obrazy i wykonane wideo są przechowywane we wbudowanej pamięci w formacie PIC\_GGMMSS.jpg (obraz) i VIDEO\_GGMMSS.mp4 (wideo), gdzie GGMMSS oznacza godzinę/minutę/sekundę.
- Maksymalny czas trwania pliku z nagraniem wideo wynosi 30 minut. W przypadku, gdy czas trwania przekracza 30 minut, to wideo zostanie automatycznie nagrane jako nowy plik.
- Liczba plików jest ograniczona przez wewnętrzną pamięć urządzenia. Regularnie sprawdzaj pozostałą przestrzeń i przenoś swoje nagrania wideo i obrazy na inne nośniki, aby zwolnić miejsce na karcie pamięci.

### **Dostęp do pamięci**

Gdy urządzenie jest włączone i podłączone do komputera, to jest rozpoznane przez komputer jako karta pamięci flash, która jest używana do uzyskania dostępu do pamięci urządzenia i wykonania kopii zdjęć i wideo.

- ⚫ Podłącz urządzenie do komputera za pomocą kabla danych typu C.
- ⚫ Włącz urządzeniu w celu działania. Możesz wyświetlić nagrane wideo i zdjęcia na komputerze i w tym samym czasie naładować wbudowany akumulator.
- ⚫ Dwukrotnie kliknij "mój komputer" na pulpicie komputera wybierz dysk flash USB i dwukrotnie kliknij, aby uzyskać dostęp do pamięci.
- ⚫ W pamięci znajdują się różne foldery nazwane z użyciem czasu w formacie xxxx (rok) xx (miesiąc) xx (dzień).
- ⚫ Możesz wybrać wymagane pliki i foldery w celu kopiowania i usuwania.

# **11 Cyfrowe przybliżenie**

⚫ Seria EYE III obsługuje szybkie powiększenie o 1,5× / 2× / 2,5× / 3× / 3,5× / 4×, jak również powrót do podstawowego powiększenia  $1x$ .

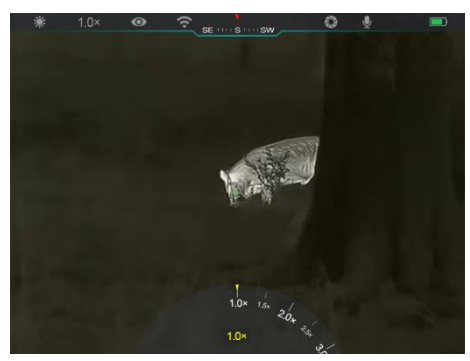
- ⚫ Na ekranie głównym obróć **urządzenie sterujące (3)** zgodnie z ruchem wskazówek zegara, aby powiększyć cyfrowo i obróć **urządzenie sterujące (3)** w kierunku przeciwnym do ruchu wskazówek zegara, aby pomniejszyć.
- Odpowiednie powiekszenie jest wyświetlane na pasku stanu.

## **12 Funkcje menu skró tó w**

W menu skrótów możesz szybko dostosować podstawową konfigurację często używanych funkcji wliczając w to tryb obrazu, kontrast obrazu, jasność ekranu i ostrość obrazu.

- ⚫ Na ekranie głównym naciśnij **urządzenie sterujące (3)**, aby przejść do menu skrótów.
- ⚫ Obróć **urządzenie sterujące (3)**, aby przełączyć pomiędzy opcjami.
	- **Tryb obrazu (48):** Wybierz opcję i naciśnij **urządzenie sterujące (3)**, aby zmienić tryb obrazu. Istnieją cztery tryby – biały gorący, czarny gorący, czerwony gorący i

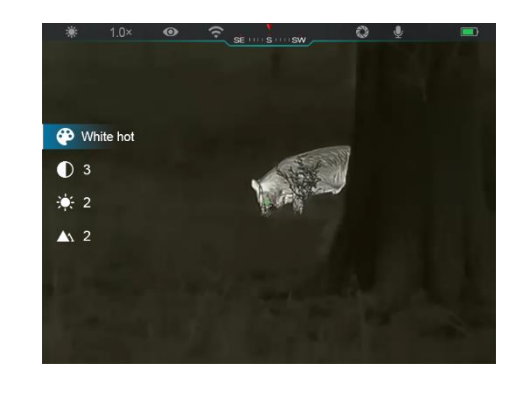

tęcza.

- **Kontrast obrazu ( ):** Wybierz opcję i naciśnij **urządzenie sterujące (3)**, aby przełączyć kontrast obrazu z poziomu 1 do poziomu 6.
- **Jasność obrazu ( ):** Wybierz opcję i naciśnij **urządzenie sterujące (3)**, aby przełączyć jasność ekranu z poziomu 1 do poziomu 6.
- Ostrość obrazu (A): Wybierz opcje i naciśnij urządzenie **sterujące (3)**, aby przełączyć ostrość obrazu z poziomu 1 do 4.
- ⚫ Naciśnij i przytrzymaj **urządzenie sterujące (3)**, aby zapisać zmiany i powrócić do ekranu głównego.
- ⚫ Zmiany zostaną automatycznie zapisane i nastąpi powrót do ekranu głównego w przypadku, gdy przez 5 sekund nie zostaną wykonane działania.

## **13 Funkcje menu głównego**

- ⚫ Na ekranie głównym naciśnij i przytrzymaj **urządzenie sterujące (3)**, aby przejść do interfejsu menu głównego.
- ⚫ Istnieją dwie strony z opcjami funkcji. Obróć **urządzenie sterujące (3)**,

aby przełączyć opcje menu.

- ⚫ Nawigacja w menu jest cykliczna: niezwłocznie, gdy dojdziesz do ostatniej opcji menu na pierwszej stronie, to przejdzie do pierwszej opcji menu na drugiej stronie po obróceniu **urządzenia sterującego** w prawo **(3)** i na odwrót.
- ⚫ Naciśnij krótko **urządzenie sterujące (3)**, aby dopasować obecne parametry lub przejść do podmenu.
- ⚫ We wszystkich interfejsach menu naciśnij i przytrzymaj **urządzenie sterujące (3)**, aby zapisać i wyjść do ekranu głównego lub naciśnij

**Opcje menu i opis**

krótko **przycisk aparatu (4)**, aby powrócić do ekranu głównego bez zapisywania.

- ⚫ Automatyczne wyjście z menu do ekranu głównego nastąpi w przypadku, gdy nie ma działań przez 10 sekund.
- Podczas ciągłej pracy EYE III, gdy wyjdziesz z menu głównego, to kursor pozostanie w swojej pozycji przed wyjściem. Po ponownym uruchomieniu monokularu termowizyjnego i wejściu do menu głównego po raz pierwszy, kursor pozostanie w pierwszej opcji menu.

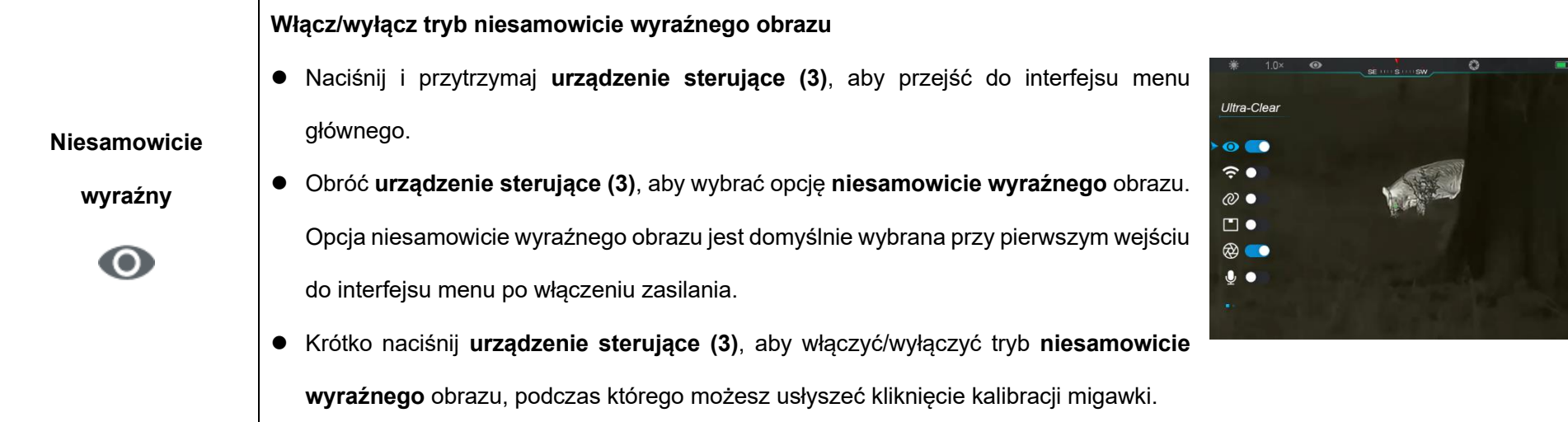

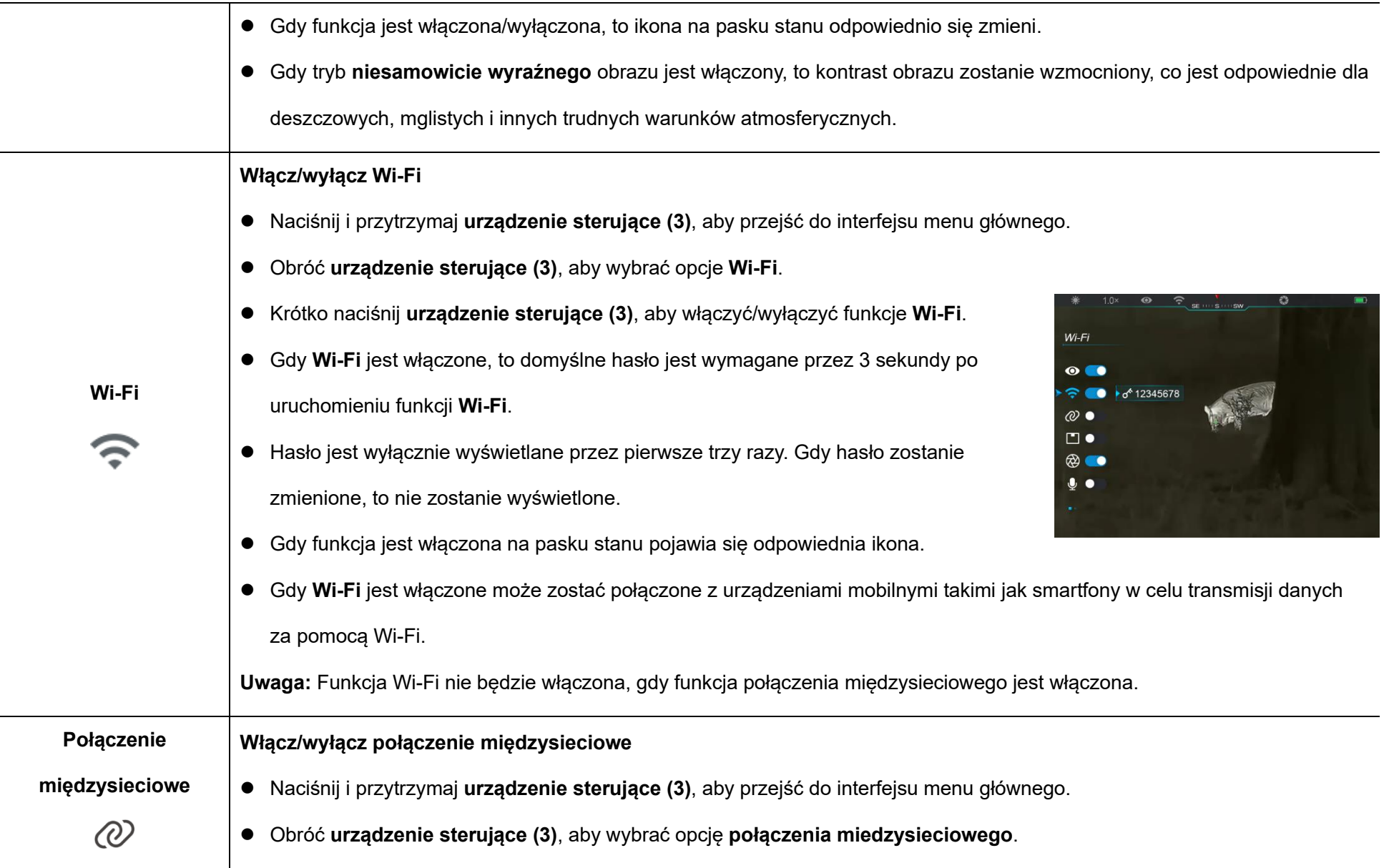

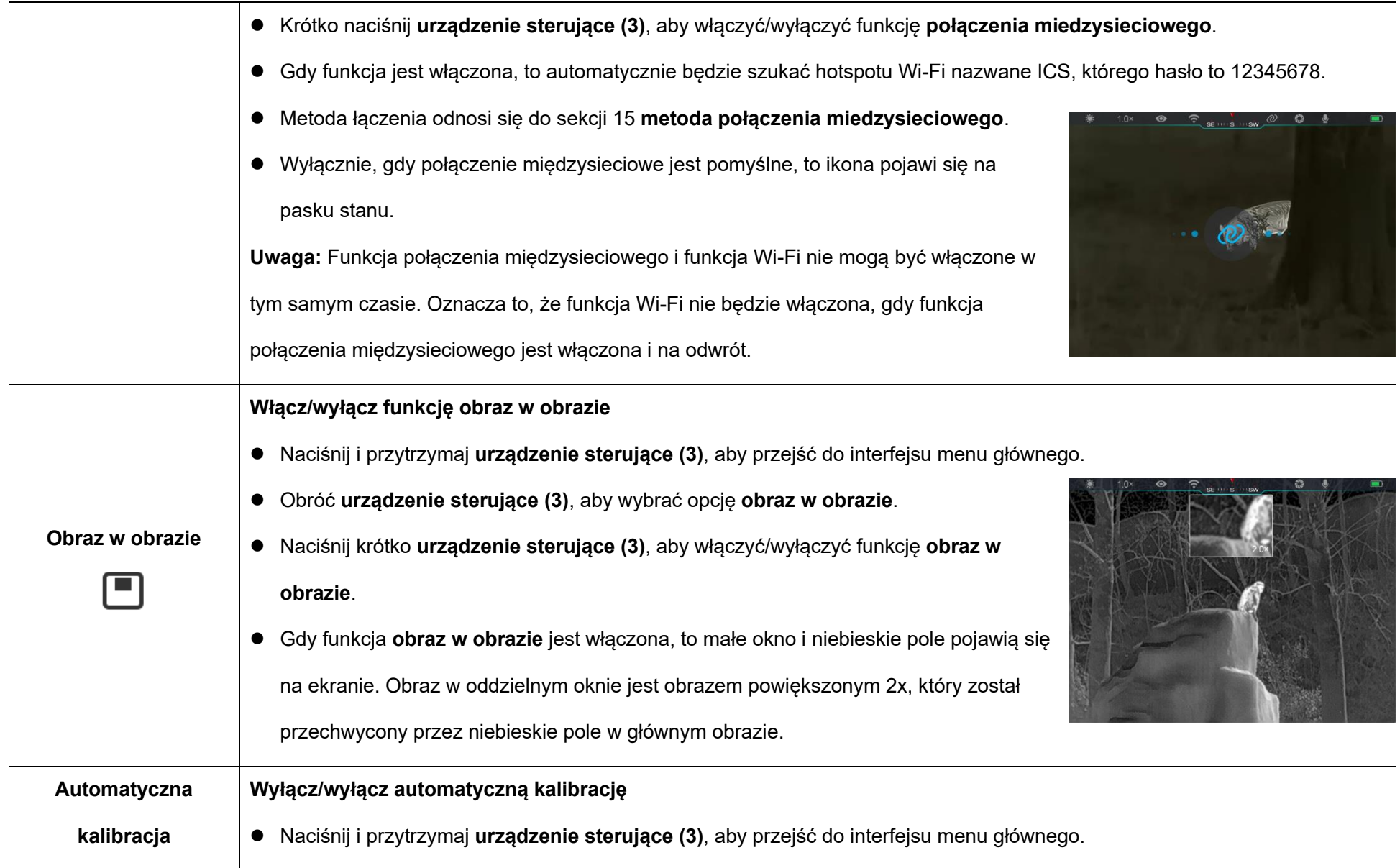

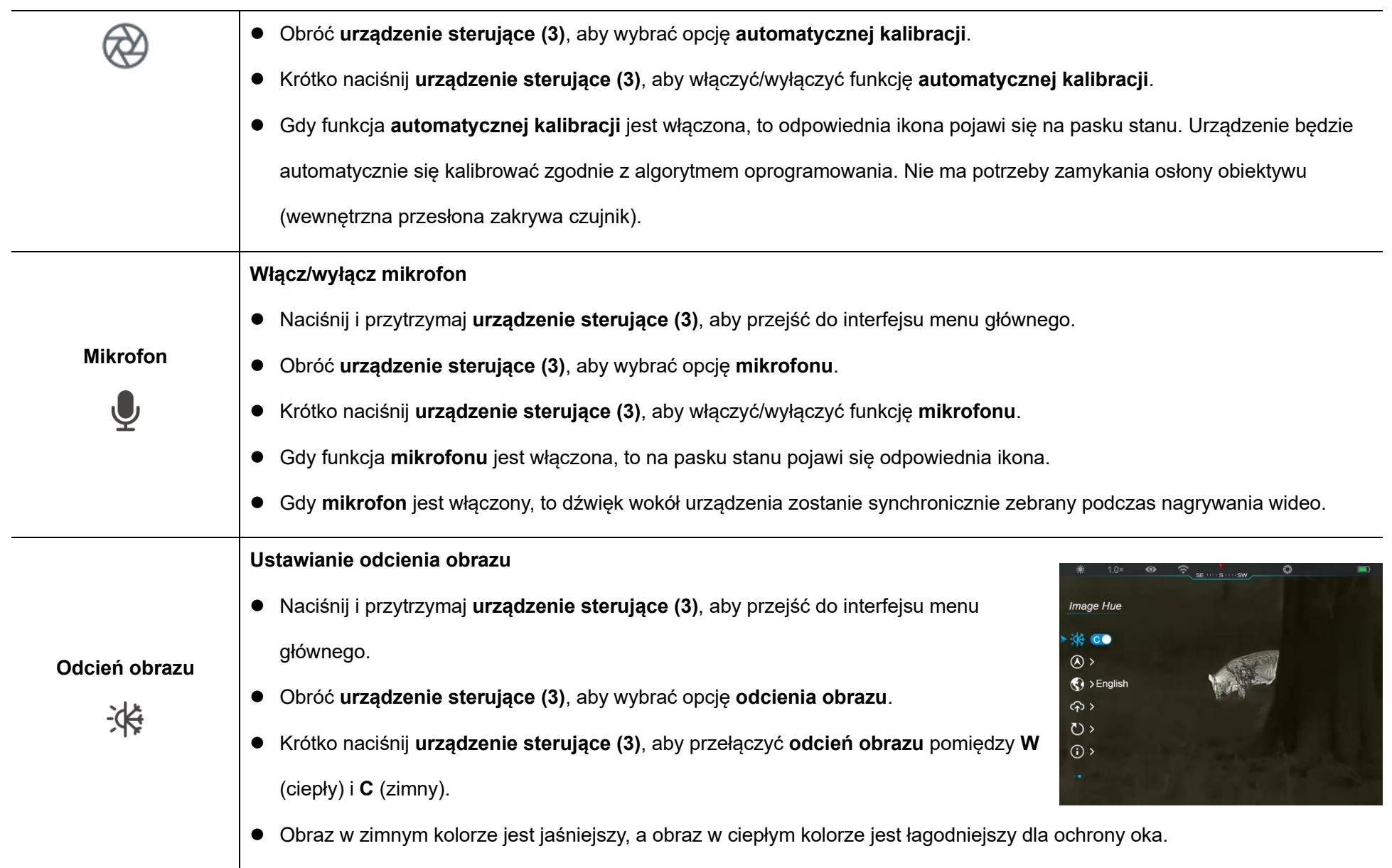

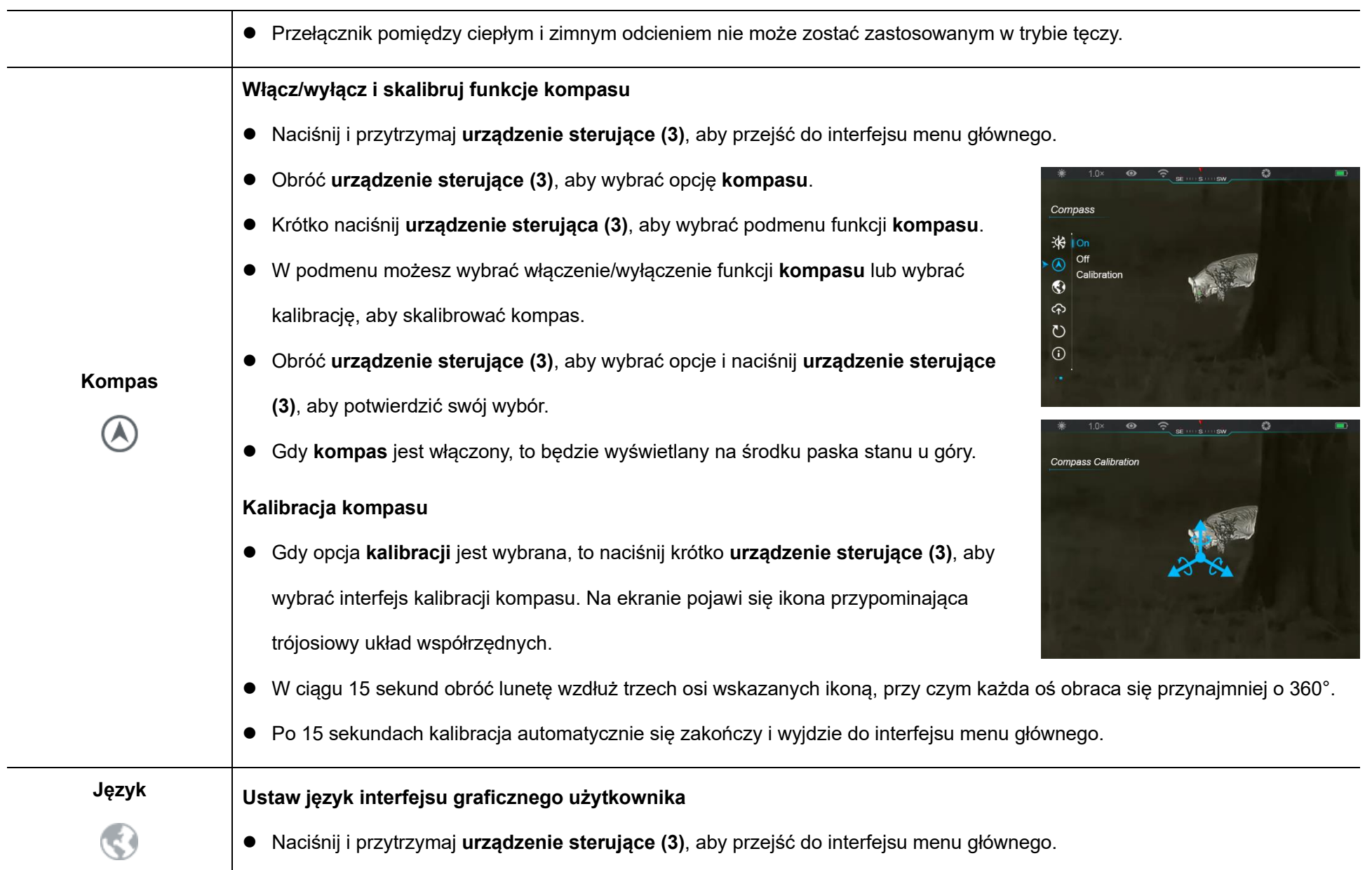

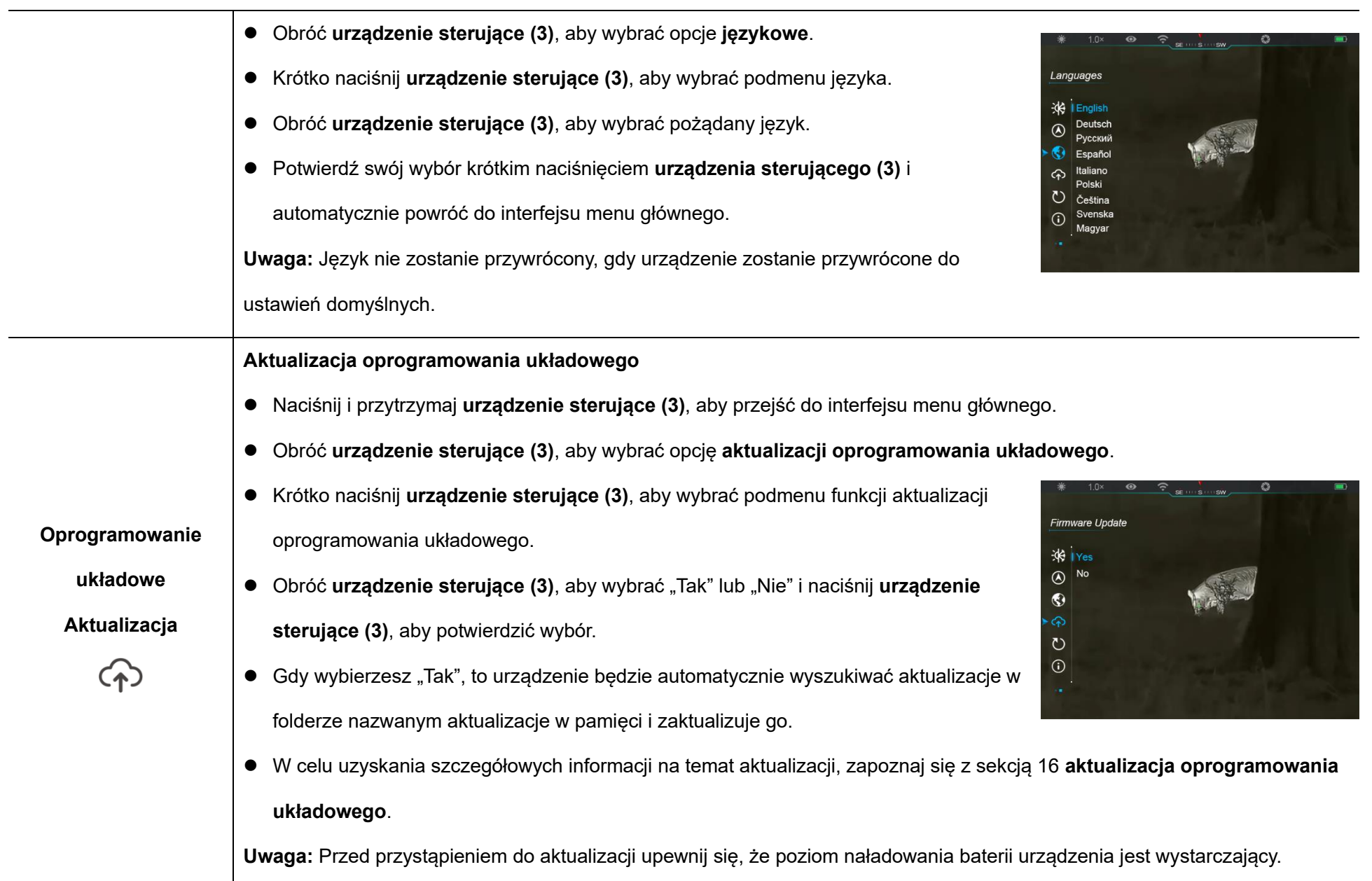

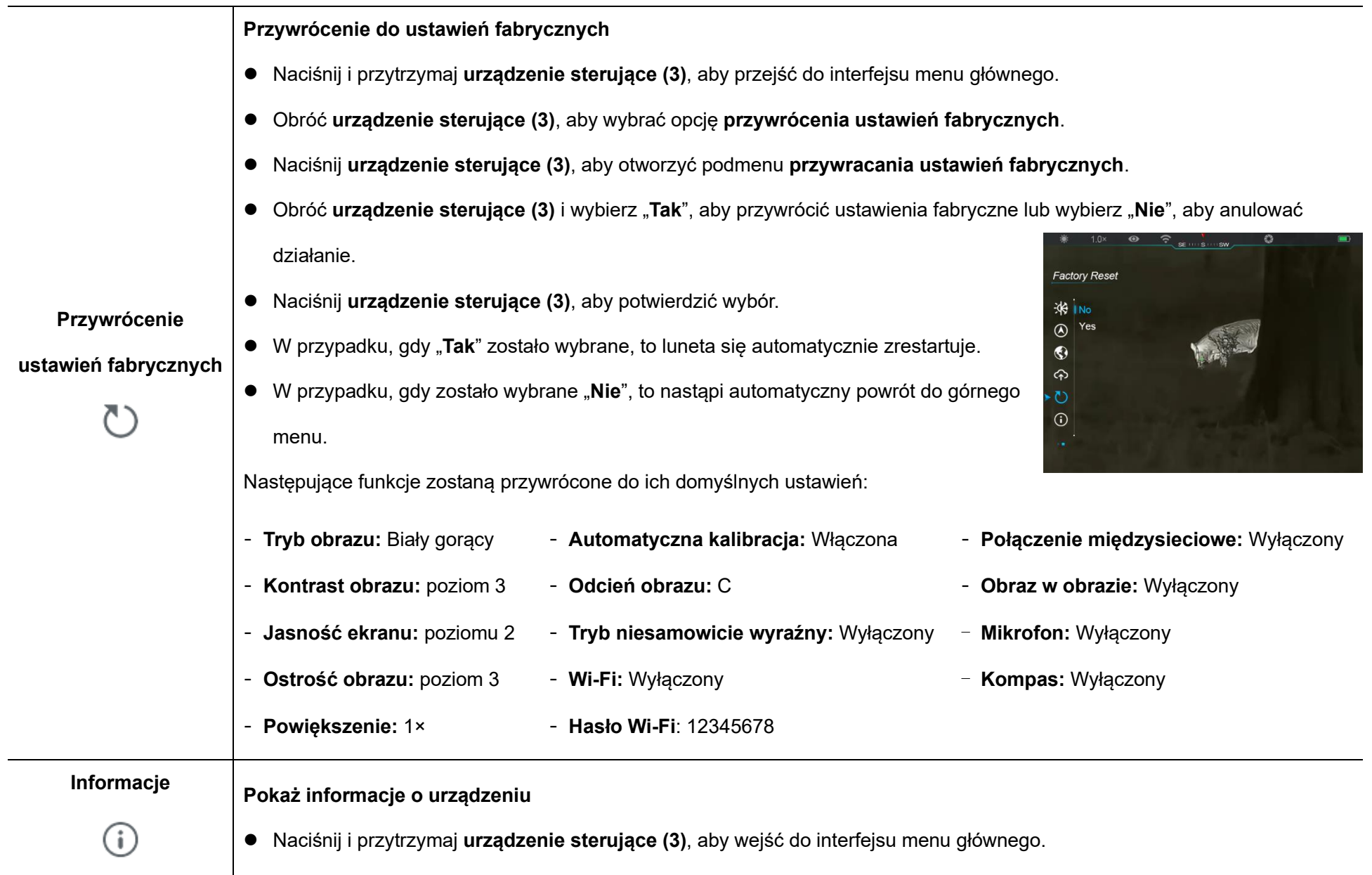

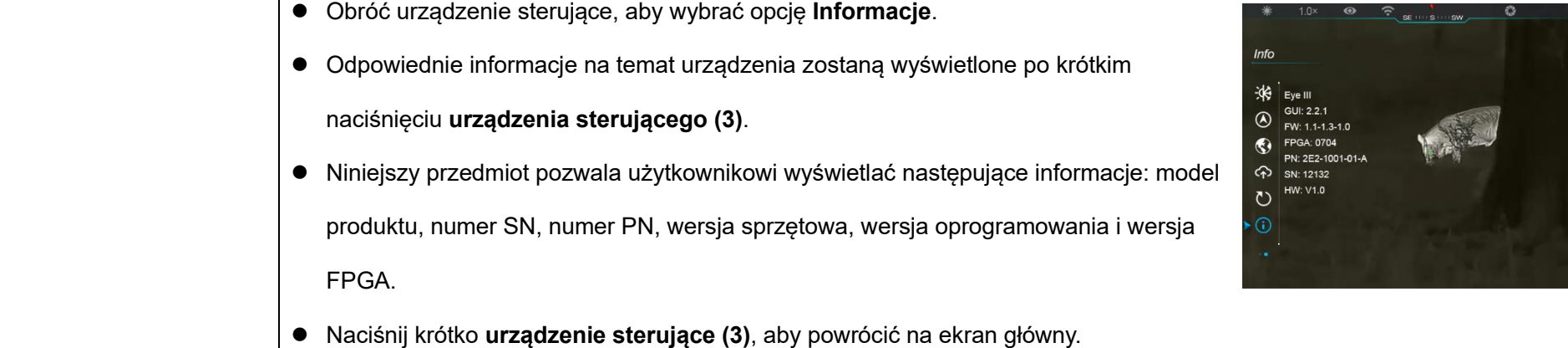

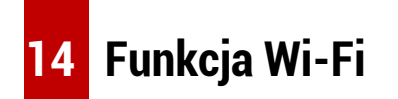

Seria EYE III może zostać połączona z urządzeniem mobilnym (laptop lub telefon komórkowy) w celu transmisji danych za pomocą funkcji Wi-Fi.

- ⚫ W menu głównym włącz funkcję Wi-Fi (zapoznaj się z **Menu Głównym** 
	- **– Wi-Fi**, aby uzyskać więcej informacji).
- Gdy funkcja Wi-Fi jest właczona, to wyszukaj sygnału Wi-Fi nazwanego "EYE III\_XXXXX-XXXXXX" na urządzeniu mobilnym, gdzie XXXXX-XXXXXX jest numerem seryjnym Twojego urządzenia składającego się z liczb i liter.
- Wybierz Wi-Fi i wprowadź hasło, aby się połączyć. Początkowe hasło to 12345678.
- ⚫ Gdy Wi-Fi zostanie pomyślnie połączone, to obsługuje sterowanie urządzeniem za pomocą aplikacji **InfiRay Outdoor** pobranego na urządzenie mobilne.

### **Ustawienie nazwy Wi-Fi i hasła**

Nazwa i hasło Wi-Fi w serii EYE III może zostać zresetowane w aplikacji **InfiRay Outdoor**.

● Gdy urządzenie jest połączone do urządzenia mobilnego, to zlokalizuj i

kliknij ikonę "**Ustawienia**" (0) w ekranie obrazu **InfiRay Outdoor**, aby przejść do interfejsu **ustawień**.

- ⚫ W polu tekstowym wprowadź i prześlij nową nazwę Wi-Fi (SSID) i hasło.
- ⚫ Urządzenie musi zostać ponownie uruchomione, aby zastosować nową nazwę i hasło.

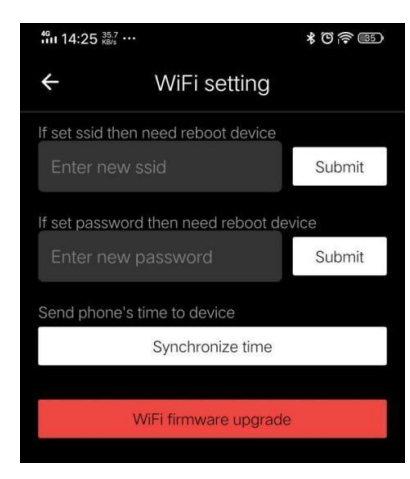

**Uwaga:** W przypadku, gdy zostaną przywrócone fabryczne ustawienia urządzenia, to nazwa oraz hasło Wi-Fi również zostaną przywrócone do ustawień domyślnych.

## **15 Metoda połączenia miedzysieciowego**

### **połączenie miedzysieciowe dla urządzenia mobilnego**

- ⚫ Włącz hotspot osobisty na urządzeniu mobilnym i zmień jest nazwę i hasło na ICS i 12345678.
- ⚫ Włącz połączenie miedzysieciowe w głównym menu odnosząc się do
- **menu głównego – połączenie międzysieciowe**, aby uzyskać szczegółowe informacje.
- ⚫ Gdy funkcja połączenia międzysieciowego jest włączona, to automatycznie

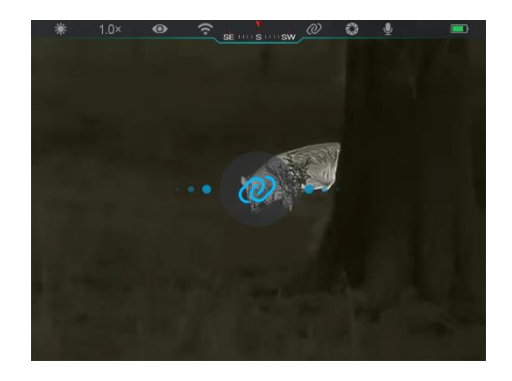

będzie szukać hotspotu nazwanego ICS i hasła 12345678.

⚫ Gdy ikona połączenia międzysieciowego jest wyświetlana na pasku stanu, a powiadomienie "**Wysyłanie danych**" pojawia się w górnym lewym rogu wyświetlacza, to oznacza to, że połączenie

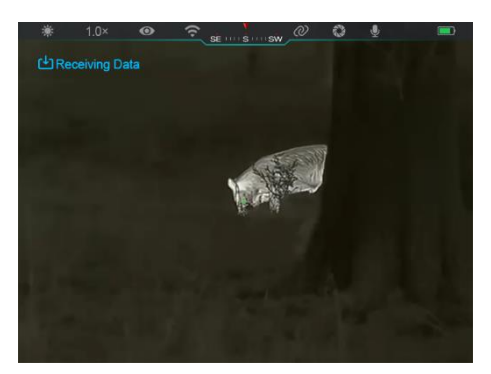

międzysieciowe pomiędzy dwoma urządzeniami zostało pomyślnie nawiązane.

⚫ Następnie otwórz aplikację InfiRay Outdoor w urządzeniu mobilnym. Możesz sterować urządzeniem w InfirRay Outdoor bez wpływu na funkcję internetową urządzenia mobilnego.

### **Połączenie międzysieciowe pomiędzy EYE III**

Dwa urządzenia EYE III mogą również zostać ręcznie połączone.

- ⚫ Po pierwsze włącz funkcję Wi-Fi na jednym z urządzeń. Następnie włącz funkcję połączenia miedzysieciowego na drugim urządzeniu.
- ⚫ W celu uzyskania szybszego połączenia międzysieciowego proszę zmienić nazwę Wi-Fi oraz hasło na ICS i 12345678 w aplikacji InfiRay Outdoor przed połączeniem międzysieciowym.
- ⚫ Jednocześnie naciśnij krótko **przycisk aparatu (4) + urządzenie sterujące (3)**, aby rozpocząć parowanie dwóch urządzeń.
- ⚫ Gdy dwa EYE III zostaną połączone, to urządzenie, którego Wi-Fi jest włączone jest wysyłającym dane, a urządzenie, którego połączenie międzysieciowe jest włączone jest odbiorca danych. Obraz ekranu wysyłającego dane zostanie wysłany na ekranie odbiorcy.

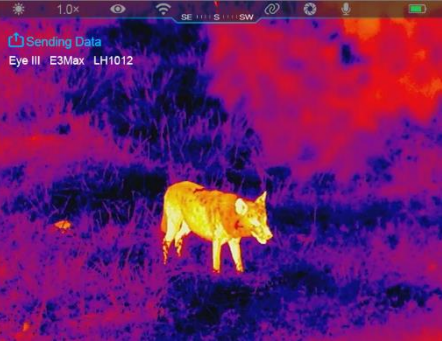

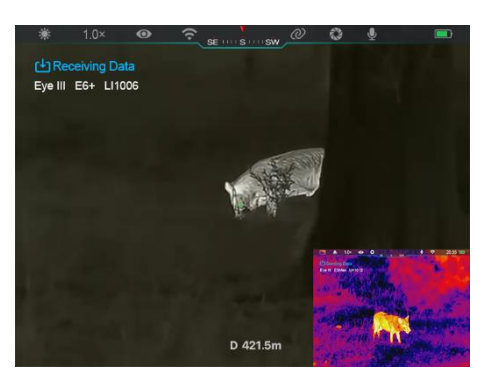

- Powiadomienie "wysyłanie danych" lub "odbieranie danych" i domyślna nazwa Wi-Fi pojawi się w górnym lewym rogu dwóch ekranów.
- ⚫ Krótko naciśnij **przycisk aparatu (4)**, aby przełączyć się pomiędzy wysyłającym dane a odbiorcą danych.
- ⚫ Podczas transmisji obrazu możesz przeprowadzać działania na EYE III z wyjątkiem fotografowania i nagrywania wideo.
- ⚫ Zauważ, że po włączenie funkcji internetowej, urządzenie nie może włączyć funkcji Wi-Fi.

# **16 Aktualizacja oprogramowania układowego**

- ⚫ Powiadomienia dotyczące aktualizacji zostaną opublikowane na oficjalnej stronie, mediach społecznościowych lub aplikacji InfiRay Outdoor.
- ⚫ Pobierz zaktualizowany plik z oficjalnej strony internetowej (www.infirayoutdoor.com) i przechowaj go w folderze nazwanym "aktualizacja" w pamięci EYE III.
- ⚫ Naciśnij i przytrzymaj **urządzenie sterujące (3)**, aby przejść do

interfejsu menu głównego.

- ⚫ Obróć **urządzenie sterujące (3)**, aby wybrać opcję **aktualizacji oprogramowania układowego**.
- ⚫ Krótko naciśnij **urządzenie sterujące (3)**, aby przejść do podmenu aktualizacji oprogramowania układowego.
- Obróć urządzenie sterujące (3), wybierz "Tak", a następnie naciśnij **urządzenie sterujące (3)**, aby potwierdzić wybór.
- ⚫ Urządzenie będzie automatycznie wyszukiwać pliki przechowywane w folderze nazwanym "aktualizacja" w pamięci EYE III.
- ⚫ Przed aktualizacją upewnij się, że urządzenie jest w pełni naładowane.

## **17 InfiRay Outdoor**

Monokular termowizyjny serii EYE III obsługuje technologię **InfiRay Outdoor**, która pozwala przesyłać obraz z monokularu do smartfonu lub tabletu za pomocą Wi-Fi w czasie rzeczywistym.

Możesz znaleźć szczegółowe instrukcje na temat **InfiRay Outdoor** na stronie www.infirayoutdoor.com.

Pobierz i zainstaluj **InfiRay Outdoor** z oficjalnej strony internetowej (www.infirayoutdoor.com), sklepu z aplikacjami lub zeskanuj poniższy kod

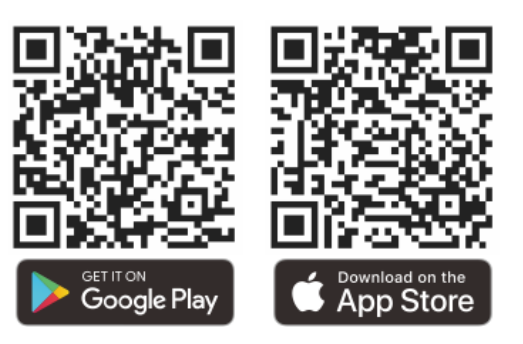

**18 Inspekcja techniczna**

Przed każdym użyciem monokularu zaleca się przeprowadzenie inspekcji technicznej. Sprawdź następujące:

- Wygląd (nie powinny występować pęknięcia na obudowie).
- ⚫ Stan soczewki obiektywu oraz okularu (nie powinny występować pęknięcia, tłuste plamy, brud lub inne naloty).
- Stan baterii (urządzenie powinno być naładowane).
- Urządzenie sterujące/przycisk powinny działać.

## **19 Konserwacja**

Konserwacja powinna zostać przeprowadzona przynajmniej dwa razy do roku i obejmować następujące kroki:

- ⚫ Przetrzyj powierzchnię metalowych i plastikowych części, aby wyczyścić kurz i brud za pomocą bawełnianej szmatki. Do czyszczenia można użyć smaru silikonowego.
- ⚫ Wyczyść styki elektryczne i gniazda baterii urządzenia przy użyciu nietłustego rozpuszczalnika organicznego.
- ⚫ Sprawdź powierzchnie okularu i obiektywu. Jeżeli jest to potrzebne, to wyczyść kurz i piasek z soczewek (najlepiej użyć metody bezkontaktowej). Użyj specjalistycznego narzędzia do wycierania i rozpuszczalnika, aby wyczyścić powierzchnie optyczne.

# **20 Informacje prawne i regulacyjne**

Zakres częstotliwości modułu nadajnika bezprzewodowego to:

**WLAN: 2,412-2,472 GHz**

Moc bezprzewodowego modułu nadajnika < 20 dBm

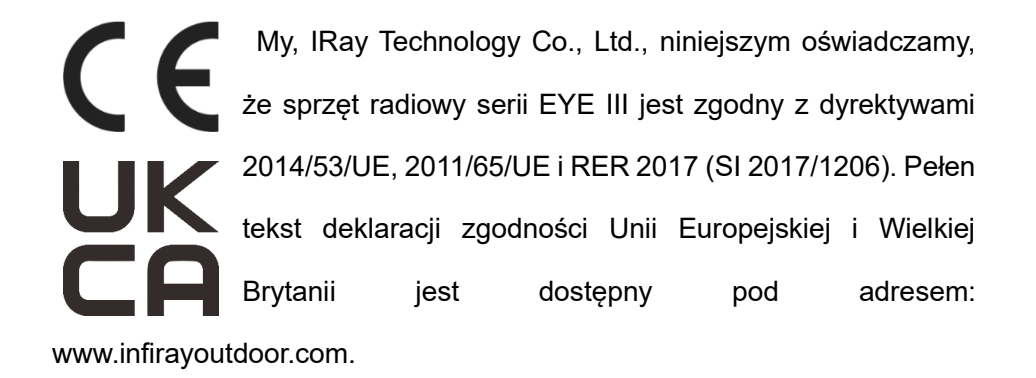

## **Oświadczenie FCC**

#### **FCC ID: 2AYGT-2K-00**

#### **Wymagania dotyczące etykietowania**

Urządzenie jest zgodne z częścią 15 przepisów FCC. Działanie podlega następującym dwóch warunkom: (1) Niniejsze urządzenie nie może powodować szkodliwych zakłóceń oraz (2) niniejsze urządzenie musi zaakceptować wszelkie odbierane zakłócenia, w tym zakłócenia, które mogą powodować niechciane działania.

#### **Informacje dla użytkownika**

Jakiekolwiek zmiany lub modyfikacje, które nie są wyraźne zatwierdzone przez stronę odpowiedzialną za zgodność mogą unieważnić prawo

użytkownika do korzystania z urządzenia.

**Uwaga:** Producent nie jest odpowiedzialny za żadne zakłócenia radiowe lub telewizyjne spowodowane nieautoryzowanymi modyfikacjami niniejszego sprzętu. Takie modyfikacje mogą doprowadzić do unieważnienia prawa użytkownika do korzystania ze sprzętu.

**Uwaga:** Niniejszy sprzęt został przetestowany i zgadza się z ograniczeniami dla urządzeń cyfrowych klasy B, zgodnie z częścią 15 przepisów FCC. Niniejsze ograniczenia są zaprojektowane, aby zapewnić rozsądną ochronę przed szkodliwymi zakłóceniami w instalacjach domowych. Niniejszy sprzęt generuje, używa i może emitować energię o częstotliwości radiowej, a jeżeli nie jest zainstalowany i wykorzystywany zgodnie z instrukcjami, to może powodować szkodliwe zakłócenia w komunikacji radiowej. Jednakże nie ma gwarancji, że nie dojdzie do zakłócenia w konkretnej instalacji. W przypadku, gdy ten sprzęt powoduje szkodliwe zakłócenia w odbiorze radia lub telewizji, które mogą zostać określone przez włączenie lub wyłączenie sprzętu, to zaleca się użytkownikowi spróbować naprawić zakłócenie w jeden z następujących sposobów:

- Zmień orientację lub położenie anteny odbiorczej.
- Zwiększyć odstęp pomiędzy sprzętem i odbiornikiem.
- Podłącz urządzenie do gniazdka w obwodzie innym niż ten, do którego podłączony jest odbiornik.
- Skonsultuj się ze sprzedawcą lub doświadczonym technikiem radiowym/telewizyjnym, aby uzyskać pomoc.

Niniejszy sprzęt jest zgodny z limitami narażenia na promieniowanie o częstotliwości radiowej ustanowionymi przez FCC RF dla niekontrolowanego środowiska.

#### **Działania przy użyciu urządzeń noszonych na ciele**

Niniejsze urządzenie zostało przetestowane pod kątem działań przy użyciu urządzeń noszonych na ciele. W celu spełnienia wymagań dotyczących narażenia na działanie fal radiowych, należy zachować minimalną odległość wynoszącą 0,5 cm pomiędzy ciałem użytkownika i zestawem słuchawkowym wliczając w to antenę. Klipy do paska, kabury i podobne akcesoria używane z tym urządzeniem nie powinny zawierać elementów metalowych. Akcesoria do ciała, które nie spełniają wspomnianych wymagań mogą nie spełniać wymagań dotyczących narażenia na działanie fal radiowych i należy ich unikać. Korzystaj wyłącznie z dostarczonej lub zatwierdzonej anteny.

# **ČEŠTINA** www.infirayoutdoor.com

# **DŮLEŽITÉBEZPEČNOSTNÍ INFORMACE**

### **Vlivy na životní prostředí**

**Varování!** Nikdy nemiřte objektivem přístroje přímo na intenzivní tepelné zdroje, jako je například slunce nebo různá laserové zařízení. Objektiv a okulár se mohou zahřát na tak vysokou teplotu, že může dojít k poškození interiérových komponentů. Záruka se nevztahuje na škody způsobené nesprávným používáním zařízení.

### **Ergonomické poznámky**

**Pozor:** Při delším používání si dávejte přestávky, abyste se vyhnuli bolesti zápěstí.

#### **Riziko spolknutí**

**Pozor:** Nedávejte toto zařízení do rukou malých dětí. Nesprávná manipulace může způsobit uvolnění malých dílů, které mohou být spolknuty.

### **Bezpečnostní návod k použití**

- Zacházejte s přístrojem opatrně: drsné zacházení může poškodit jeho vnitřní baterii.

- Nevystavujte přístroj ohni a vysokým teplotám.
- Baterie není určena k výměně uživatelem, proto zařízení ve snaze vyjmout baterii nerozebírejte.
- Kapacita baterie klesá při provozu za chladné okolní teploty. Nejedná se však o závadu, k tomu dochází z prostých technických důvodů.
- Doporučená teplota pro použití tohoto produktu je 20 °C až + 50 °C. Teplota překračující výše zmíněný rozsah teplot ovlivní životnost produktu.
- Přístroj dlouhodobě nezanechávejte při teplotách pod 20 °C nebo nad 50 °C, jinak dojde k trvalému snížení kapacity baterie.
- Zařízení vždy uchovávejte v suchém a dobře větraném prostoru.
- Pokud bylo zařízení poškozeno nebo je baterie vadná, zašlete zařízení k opravě do našeho poprodejního servisu.
- Před použitím tohoto produktu v prostředí s vodou se ujistěte, že kryt portu Typu C je pevně uzavřený.

### **Bezpečnostní pokyny pro napájecí zdroj**

- Před použitím zkontrolujte, zda na napájecím zdroji, kabelu nebo adaptéru není viditelné poškození.
- Nepoužívejte žádné vadné díly. Vadné součástky musíbýt vyměněny.
- Nepoužívejte napájecí zdroj v mokrém nebo vlhkém prostředí.
- Nabíjejte přístroj pouze při teplotách mezi 0 °C a 50 °C.
- Nedělejte žádné technické úpravy.

Další informace a bezpečnostní pokyny naleznete v dodané Uživatelské příručce. Informace o bezpečnostních pokynech jsou take k dispozici na našich webových stránkách: [www.infirayoutdoor.com.](http://www.infirayoutdoor.com/)

#### **Disposal of batteries**

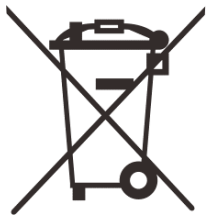

Directive 2006/66/EC (battery directive): This product contains a battery that cannot be disposed of as unsorted municipal waste in the European Union. For battery details, refer to the documentation of the specific product. The battery is marked with this symbol, which may include Cd (indicating cadmium), Pb (indicating lead), or Hg (indicating mercury). For

proper recycling, please return the battery to your supplier or send it to a designated collection point. For more information, visit [www.recyclethis.info.](http://www.recyclethis.info/)

**Uživatelské informace o likvidaci elektrických a elektronických zařízení (soukromé domácnosti)**

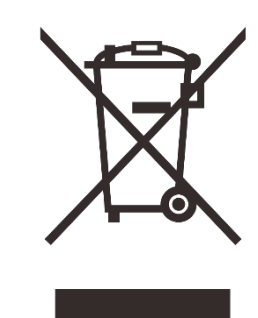

2012/19/EU (WEEE directive): Products marked with this symbol cannot be disposed of as unsorted municipal waste in the European Union. For proper recycling, please return this product to your local supplier when purchasing a new equivalent product, or send it to a designated collection point.

For more information, visit [www.recyclethis.info.](http://www.recyclethis.info/)

#### **Pro obchodní zákazníky v rámci Evropské unie**

Kontaktujte prosím svého prodejce nebo dodavatele ohledně likvidace elektrických a elektronických zařízení. Poskytne vám další informace.

#### **Informace o likvidaci v jiných zemích mimo Evropskou unii**

Tento symbol je platný pouze v Evropské unii. Pokud chcete tento produkt zlikvidovat, kontaktujte prosím místní obecní úřad nebo prodejce, následně požádejte o možnost likvidace.

#### **Účel používání**

Zařízení je určeno pro zobrazování tepelných stop při pozorování přírody, při dálkových loveckých pozorováních a rovněž pro civilní použití. Toto zařízení není hračka pro děti.

Používejte zařízení pouze tak, jak je popsáno v této uživatelské příručce. Výrobce a prodejce nepřebírají žádnou odpovědnost za škody vzniklé v důsledku nesprávného použití zařízení.

#### **Kontrola funkce**

- Před použitím se prosím ujistěte, že vaše zařízení nemá viditelné poškození.
- Zkontrolujte, zda zařízení zobrazuje jasný a nerušený obraz.
- Zkontrolujte, zda jsou nastavení zařízení správná. Viz poznámky v sekci Operace.

### **Instalace/vyjmutí baterie**

Termovize EYE III je vybavena interní baterií, kterou nelze vyjmout.

#### **Pozorování s brýlemi i bez nich**

Díky flexibilní klapce na oči lze termovizi EYE III používat s brýlemi i bez

nich. V obou případech zařízení nabízí plné zorné pole.

# **1 Specifikace**

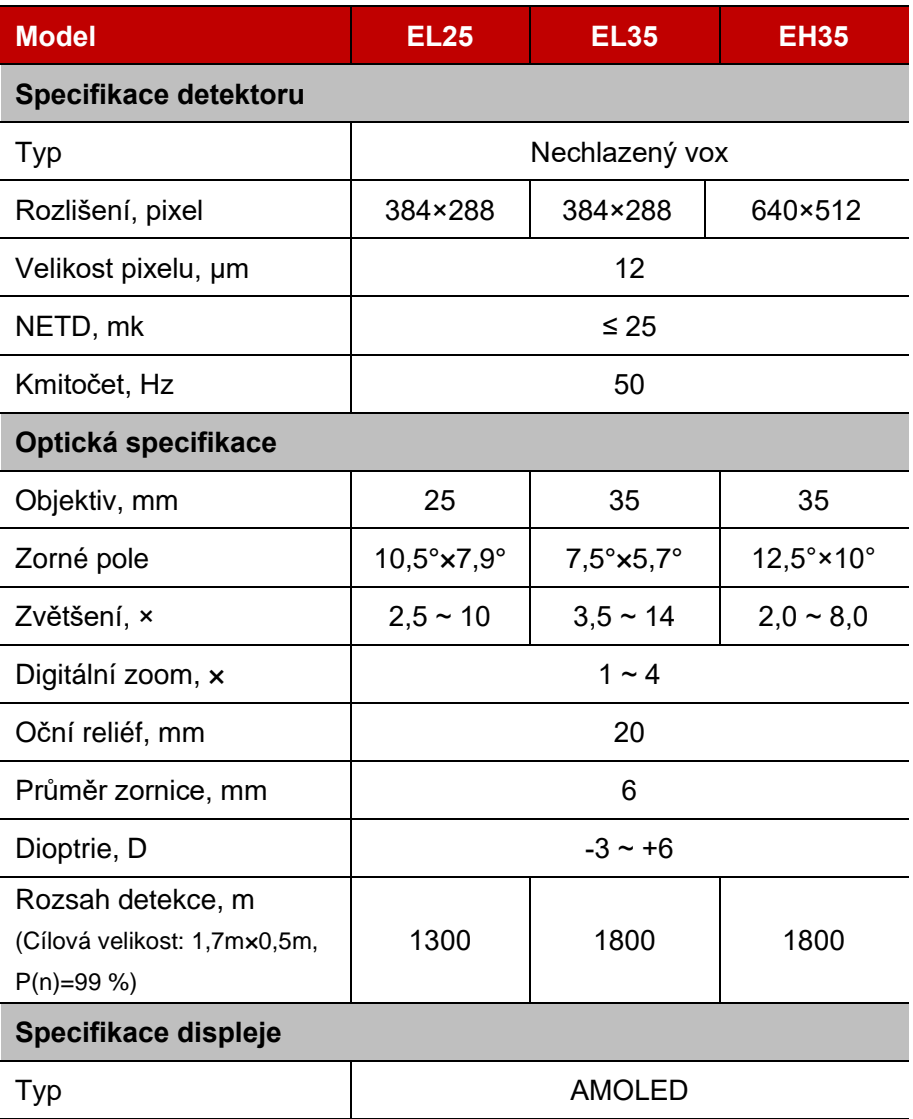

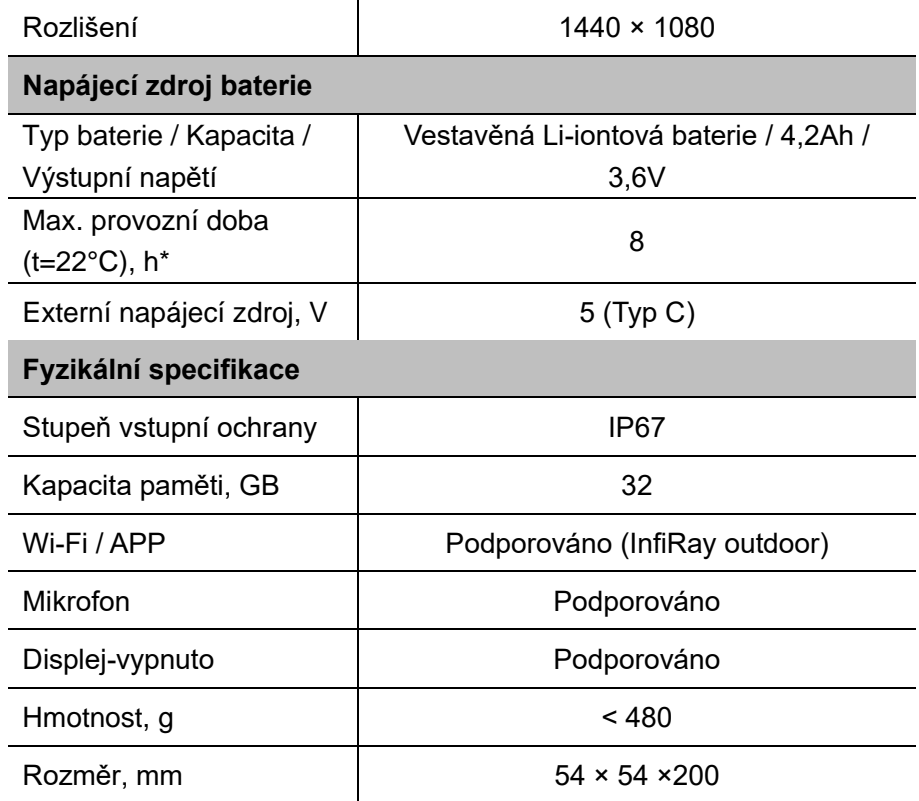

\* Skutečná doba provozu závisí na frekvenci používání Wi-Fi a vestavěného videorekordéru.

➢ Je možné provést vylepšení designu a softwaru tohoto produktu za účelem vylepšení jeho funkcí, a to bez předchozího upozornění zákazníka.

## **2 Obsah balení**

- Termovize EYE III
- Datový kabel Typu C
- Napájecí adaptér
- Popruh na krk
- Popruh na zápěstí
- Taška se stahovací šňůrkou
- ⚫ Přenosná taška
- ⚫ Utěrka na objektiv
- ⚫ Rychlý průvodce

# **3 Popis**

Termovize EYE III je určena pro venkovní použití. Může být použita ve dne nebo v noci, nebo v drsném počasí (jako je déšť, sníh či mlha). Termovize nevyžaduje žádný externí zdroj světla. Lze pozorovat také cíle skryté za překážkami (větve, tráva a keře).

Termovize EYE III je lehká a snadno přenositelná, malá, vhodná pro ovládání jednou rukou, ergonoická, s mnoha funkcemi. Může být široce používána pro lov či pozorování a pátrání v různých přírodních podmínkách.

# **4 Vlastnosti**

- Baterie odolná proti chladu, s dobrým výkonem i v -20 °C
- ⚫ Ovládání pomocí ovladače, intuitivní použití, ovládání jednou rukou
- ⚫ 12μm senzor
- Vysoká kvalita obrazu
- ⚫ Dlouhá detekční vzdálenost
- ⚫ Vestavěná paměť zařízení, mikrofon, podpora fotografování a záznamu videa se zvukem
- ⚫ Vestavěná Wi-Fi, podpora připojení k aplikaci

## **5** Jednotky a ovládací prvky

- 1. Stínítko
- 2. Dioptrický kroužek
- 3. Ovladač
- 4. Tlačítko kamery
- 5. Port Typu C
- 6. Indikátor výkonu
- 7. Zaostřovací kroužek objektivu
- 8. Čočka objektivu
- 9. Krytka objektivu

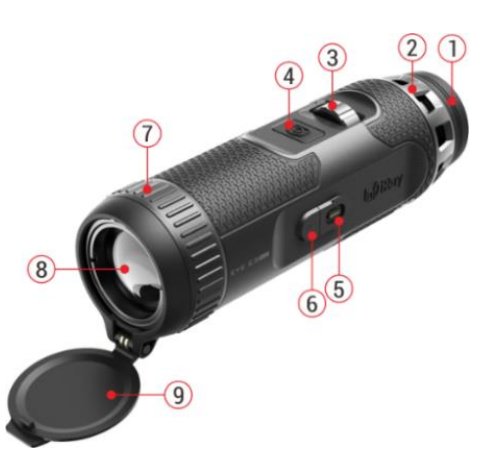

# **6 Popis tlačítek**

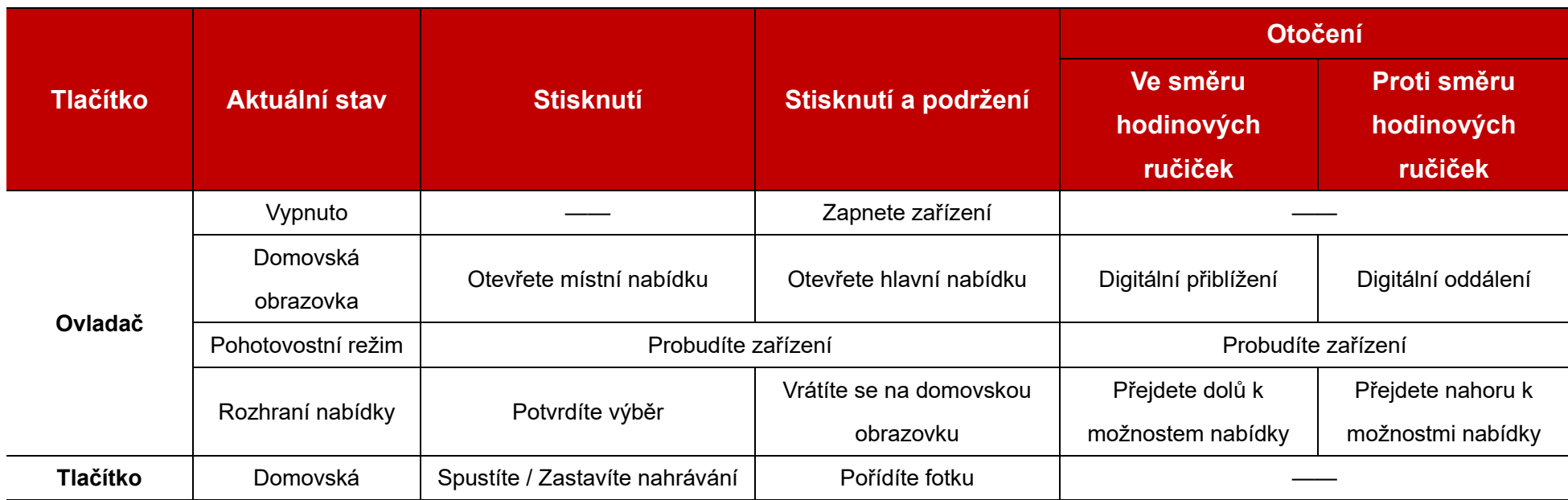

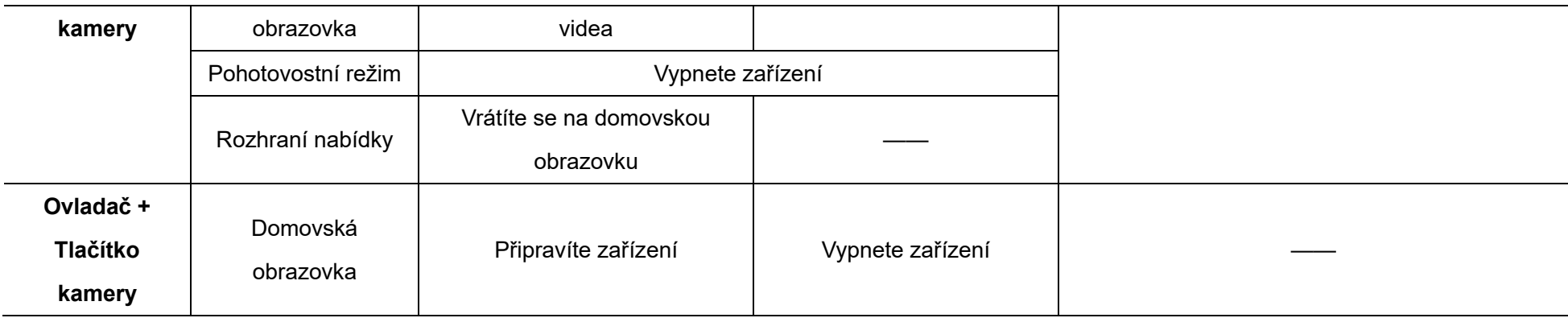

# **7 Nabí jení**

Termovize EYE III je dodávána s vestavěnou dobíjecí Li-ionovou baterií, která umožňuje nepřetržitý provoz o délce až 8 hodin. **Při prvním používání zařízení jej prosím nejprve plně nabijte.**

- ⚫ Připojte konec datového kabelu Typu C **(10)** k portu Typu C **(5)** na zařízení termovize.
- ⚫ Připojte datový kabel **(10)** k nabíjecímu adaptéru **(11)**.
- ⚫ Zapojte napájecí adaptér do zásuvky 110-240V **(12)**.
- ⚫ Při nabíjení zařízení je indikátor nabíjení **(6)** (vedle portu Typu C **(5)**) červený. Indikátor nabíjení **(6)** je aktivní pouze ve stavu nabíjení. Když se indikátor nabíjení **(6)** změní na zelenou, zařízení je plně nabité.

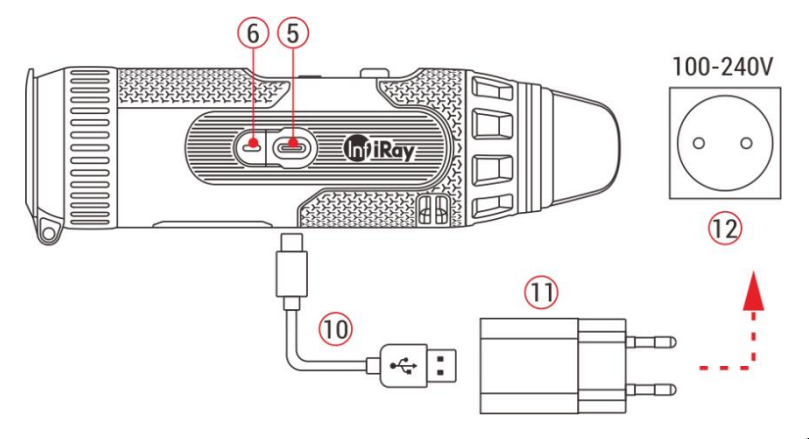

- $\bullet$  Při nabíjení se uvnitř ikony baterie na displeji zobrazí ikona blesku  $\circled{+}$ . Ikona blesku nezmizí, dokud nebude vyjmut datový kabel **(10)** nebo se nepřeruší nabíjení.
- ⚫ Nabíjení je dokončeno, když je vnitřek ikony baterie na displeji zcela zelený  $\leftarrow$

 $\bullet$  Jestliže se při používání ikona baterie změní na červenou  $\blacksquare$ znamená to, že úroveň napájení je nízká, nabíjejte prosím zařízení včas, abyste zabránili případné ztrátě dat.

### **Bezpečnostní pokyny pro baterii**

- ⚫ Jmenovité napětí produktu je 5 V. Pokud je stav baterie velmi nízký, zařízení prosím okamžitě nabíjejte, aby se životnost termovize v důsledku nadměrného vybití baterie nezkrátila.
- ⚫ Při přenášení baterie z chladného prostředí do teplého prostředí nenabíjejte zařízení okamžitě. Nabíjejte po 30-40 minutách aklimatizace.
- Nabíjejte zařízení pouze v podmínkách teplot od 0 °C do + 50 °C, v opačném případě může být snížena životnost baterie.
- ⚫ Nikdy nepoužívejte poškozenou nebo upravenou nabíječku.
- ⚫ Při nabíjení nenechávejte zařízení bez dozoru. Nenechávejte zařízení s nabíječkou připojenou k síti déle než 24 hodin po plném nabití.
- Nevystavujte baterii vysoké teplotě nebo otevřenému ohni.
- Nepřipojujte externí zařízení se spotřebou elektrické energie, která překračuje povolenou úroveň.
- ⚫ Baterie je chráněna proti zkratu. Je však potřeba se vyhnout jakékoliv

situaci, která zkrat může způsobit.

- Nevviímeite baterii ze zařízení.
- ⚫ Nepoužívejte baterii při teplotě nad teplotou uvedenou v tabulce, může tak být snížena její živnost.
- ⚫ Pokud termovizi dlouhodobě nepoužíváte, dobíjejte ji alespoň každé 2 měsíce a nabíjejte na stav 40 %-50 %, poté uložte zařízení v suchém a větraném prostředí.
- ⚫ Částečné nabíjení baterie je nutné právě v případě, je-li plánováno termovizi na delší čas uložit.
- Uchovávejte baterii mimo dosah dětí.

## **8 Operace a funkce**

- ⚫ Stiskněte a podržte **Ovladač (3)** 3s pro zapnutí zařízení, následně se na obrazovce zobrazí symbol pro zapnutí/vypnutí.
- ⚫ Při zobrazení infračerveného obrazu v okuláru vstoupíte do provozního stavu termovize.
- ⚫ Otočením regulačního dioptrického kroužku **(2)** nastavíte rozlišení ikony na displeji. Dioptrický kroužek slouží mimo jiné k nastavení dioptrie okuláru pro uživatele s různými stupněmi vady zraku.
- ⚫ **Místní nabídka:** Na domovské obrazovce stisknutím **Ovladače (3)** otevřete místní nabídku, nyní můžete nastavit režim obrazu  $($ kontrast obrazu ( $\bigcirc$ ), jas obrazu ( $\dot{\diamond}$ ) a ostrost obrazu ( $\blacktriangle\!\!\!\blacktriangle$ ). Otočením **Ovladače (3)** přepínejte mezi různými funkcemi v místní nabídce, nakonec stiskněte **Ovladač (3)** pro nastavení parametrů.
- ⚫ **Hlavní nabídka:** Na domovské obrazovce stisknutím a podržením **Ovladače (3)** vstupte do rozhraní hlavní nabídky. Otočením **Ovladače (3)** přepínejte mezi různými funkcemi v hlavní nabídky, stisknutím **Ovladače (3)** vyberte zvolenou možnost.
- ⚫ **Fotografování / Nahrávání videa:** Na domovské obrazovce krátce stiskněte **tlačítko Kamery (4)** pro spuštění nebo zastavení nahrávání videa. Dlouhým stisknutím **tlačítka Kamery (4)** naopak pořídíte fotku.
- ⚫ **Kalibrace pozadí:** Zakryjte kryt objektivu **(9)** a dokončete kalibraci pozadí. Po kalibraci otevřete kryt **(9)**, nebo nastavte zařízení do pohotovostního režimu nebo jej vypněte podle výzvy na ikoně.
- ⚫ **Pohotovost:** Zařízení lze nastavit do pohotovostního režimu: a) zakrytím krytu objektivu **(9)** a poté otáčením **Ovladače (3)**; nebo b)

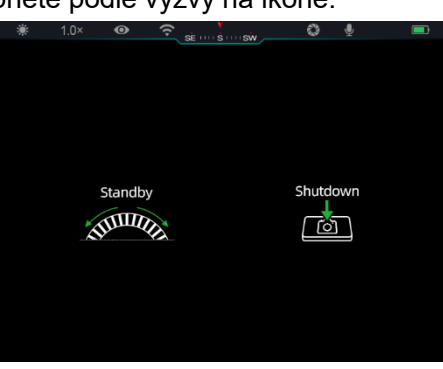

stisknutím **Ovladače (3) + tlačítka Fotoaparátu (4)** současně na

domovské obrazovce.

- ⚫ V pohotovostním režimu otočením **Ovladače (3)** probudíte zařízení a krátkým stisknutím **tlačítka Kamera (4)** zařízení vypnete.
- ⚫ **Vypnutí:** Na domovské obrazovce stiskněte a podržte **Ovladač (3) + tlačítko Kamery (4)** současně a vstupte do rozhraní odpočítávání vypnutí. Zařízení bude vypnuto po

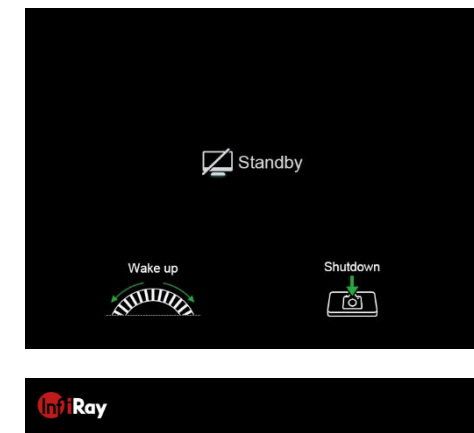

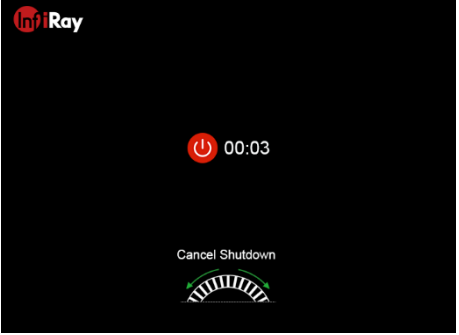

skončení třísekundového odpočítávání. Vypnutí lze před koncem odpočítávání zastavit otočením **Ovladače (3)**.

⚫ **Poznámka:** Pokud pohotovostní doba překročí 30 minut, zařízení se automaticky vypne.

## **9 Stavový řá dek**

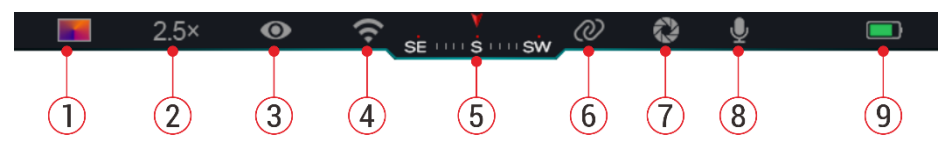

Stavový řádek se nachází v horní části rozhraní obrazu a zobrazuje informace týkající se aktuálního provozního stavu zařízení.

19. Aktuální režim obrazu ( :: teplá bílá; \*: teplá černá; \*) : teplá

červená; **:** pseudobarva)

- 20. Aktuální digitální zoom (1,0× až 4,0× nastavitelný, s intervalem 0,5, například 1,5×)
- 21. Stav ultra-čistého režimu (zobrazený v případě, kdy je zapnutý)
- 22. Stav Wi-Fi (zobrazený při zapnutí, nebude však zobrazen současně s ikonou propojení)
- 23. Kompas (zobrazený v případě, kdy je zapnutý)
- 24. Propojení (zobrazeno při úspěšném připojení, nebude zobrazeno současně s ikonou Wi-Fi)
- 25. Automatická kalibrace (zobrazena při zapnutí zařízení)
- 26. Mikrofon (zobrazen při zapnutí zařízení)
- 27. Stav napájení (Pokud je barva zelená , znamená to, že stav nabití baterie je vyšší než 20 %, a výkon je dostatečný. Když je barva

červená , napájení je nedostatečné a je potřeba zařízení okamžitě nabít. Při zobrazení ikony blesku  $\blacktriangleright$  je zařízení napájeno externím napájecím zdrojem a baterie se nabíjí)

## **10 Fotografová ní a nahrá vá ní videa**

Termovize EYE III je vybavena funkcí pro nahrávání videa a fotografování pozorovaného obrazu, která následně ukládá na vestavěné 32 GB paměťové úložiště.

Soubory fotografií a videí jsou pojmenovány podle času, proto se doporučuje synchronizovat datum a čas v aplikaci **InfiRay Outdoor**, ještě před použitím funkcí fotografování a videa.

## **Fotografová ní**

- Pro pořízení fotografie na domovské obrazovce stiskněte
	- a podržte **tlačítko Kamery (4)**.
- ⚫ Při pořizování fotografie bude ikona fotografie  $\widehat{[O]}$  blikat právě pod stavovým řádkem v levém

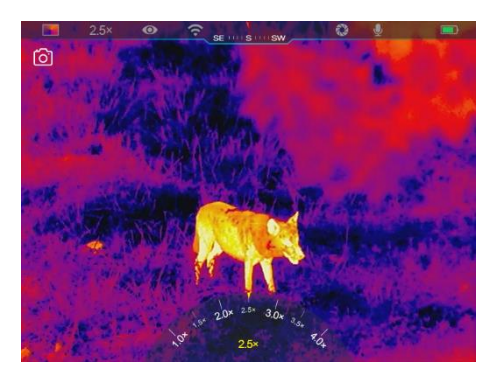

horním rohu obrazovky. Jestliže ikona zmizí, fotografie je pořízena úspěšně.

- ⚫ Fotografie jsou následně uloženy do vestavěného úložiště.
- $\bullet$  Když se na pravé straně ikony kamery zobrazí ikona vykřičníku $\bullet$ zobrazí se zároveň informace o tom, že paměťový prostor není dostatečný. Zkontrolujte a přeneste videa a fotografie na jiná média, abyste uvolnili proctor v zařízení.

### **Nahrá vá ní videa**

- ⚫ Na domovské obrazovce krátce stiskněte **tlačítko Kamery (4)** pro spuštění funkce nahrávání.
- ⚫ Poté se v pravé horní části displeje zobrazí časovač nahrávání ve formátu HH: MM: SS (hodina: minuta: sekunda).

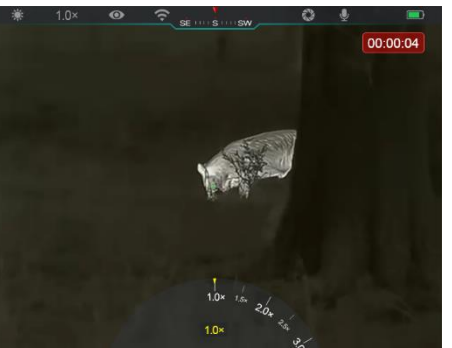

⚫ Během nahrávání je podporováno také pořízení

fotografie, a to dlouhým stisknutím **tlačítka Kamery (4)**.

⚫ Krátkým stisknutím **tlačítka Kamery (4)** zastavíte a uložíte nahrávání videa.

⚫ Veškerá videa a fotografie budou uložena na vestavěné úložiště.

### **Poznámky**

- Během nahrávání videa můžete otevřít a ovládat nabídku.
- Pořízené snímky a nahraná videa jsou uložena do vestavěného paměťového prostoru ve formátu PIC\_HHMMSS.jpg (obrázek) a VIDEO\_HHMMSS.mp4 (video), přičemž HHMMSS indikuje hodinu/minutu/sekundu.
- Maximální doba trvání souboru nahrávání videa je 30 minut. Když je doba trvání delší než 30 minut, video je automaticky nahráno do nového souboru (vzniká tak i několik videí, v podobě sekvencí).
- Počet souborů je omezen vnitřním paměťovým prostorem zařízení. Pravidelně kontrolujte zbývající místo a přenášejte videa a obrázky na jiná média, abyste uvolnili prostor na paměťové kartě zařízení.

## **Přístup k paměti**

Když je zařízení zapnuto a připojeno k počítači, počítač jej rozpozná jako paměťovou kartu flesh.

- ⚫ Připojte zařízení k počítači datovým kabelem Typu C.
- ⚫ Zapněte zařízení pro běžný provoz. Nahraná videa a fotografie můžete prohlížet v počítači, současně tak lze nabíjet vestavěnou baterii.
- Dvakrát klikněte na "Můj počítač" na ploše vašeho počítače, vyberte ikonu USB flesh a dvakrát klikněte pro přístup k paměťovému prostoru.
- V paměti jsou různé složky pojmenované podle času ve formátu xxxx (rok) xx (měsíc) xx (den).
- ⚫ Můžete vybrat požadované soubory nebo složky pro jejich kopírování nebo odstranění.

# **11 Digitá lní zoom**

- ⚫ Termovize EYE III podporuje rychlé zvětšení 1,5× / 2× / 2,5× / 3× / 3,5× / 4×, stejně jako návrat k základnímu zvětšení 1×.
- ⚫ Na domovské obrazovce otočte **Ovladačem (3)** ve směru hodinových ručiček pro digitální přiblížení, pro oddálení otočte **Ovladačem (3)** proti směru hodinových ručiček.
- ⚫ Odpovídající zvětšení se zobrazí ve stavovém řádku.

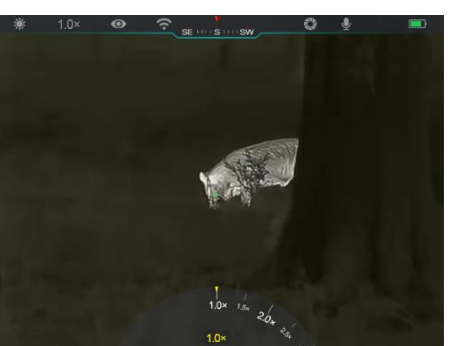

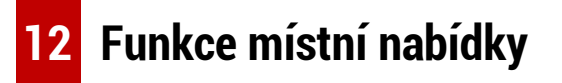

V místní nabídce můžete rychle upravit základní konfigurace běžně používaných funkcí, včetně režimu obrazu, kontrastu obrazu, jasu obrazu a ostrosti obrazu.

- ⚫ Na domovské obrazovce stiskněte **Ovladače (3)** a otevřete místní nabídku.
- ⚫ Otočte **Ovladačem (3)** pro přepnutí mezi možnostmi.
	- **Režim obrazu ( ):** Vyberte možnost a stiskněte **Ovladač (3)** pro změnu režimu obrazu. Existují čtyři režimy: teplá bílá; teplá černá; teplá červená; pseudo-barva.
	- Kontrast obrazu ( ): Vyberte možnost a stiskněte

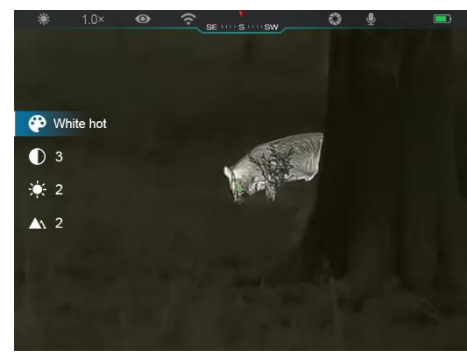

**Ovladač (3)** pro přepnutí kontrastu obrazu z úrovně 1 až na úroveň 6**.**

- **Jas obrazovky ( ):** Vyberte možnost a stiskněte **Ovladač (3)** pro přepnutí jasu obrazovky z úrovně 1 až na úroveň 6.
- **- Ostrost obrazu (A)** : Vyberte možnost a stiskněte **Ovladač (3)**

pro přepnutí ostrosti obrazu z úrovně 1 až na úroveň 4.

- ⚫ Stisknutím a podržením **Ovladače (3)** uložíte změny a vrátíte se na domovskou obrazovku.
- Nedojde-li do 5 s k žádné operaci, změny se automaticky uloží, dojde k návratu na domovskou obrazovku.

## **13 Funkce hlavní nabí dky**

- ⚫ Na domovské obrazovce stisknutím a podržením **Ovladače (3)** vstupte do rozhraní hlavní nabídky.
- ⚫ K dispozici jsou dvě stránky možností funkce. Otočením **Ovladače (3)** přepínáte mezi možnostmi nabídky.
- ⚫ Navigace nabídky je cyklická: jakmile je dosažena poslední možnost nabídky první stránky, otočením **Ovladače (3)** ve směru hodinových dojde k obrácení na první možnost nabídky druhé stránky a naopak.
- ⚫ Krátce stiskněte **Ovladač (3)** pro nastavení aktuálních parametrů nebo vstup do podnabídky.
- ⚫ Ve všech rozhraních nabídky stisknutím a podržením **Ovladače (3)** uložíte a opustíte domovskou obrazovku, nebo krátkým stisknutím **tlačítka Kamery (4)** se vrátíte na domovskou obrazovku bez uložení.
- ⚫ Automatické ukončení nabídky na domovskou obrazovku nastane, když do 10 s nedojde k žádnému provozu.
- Jestliže při provozu EYE III opustíte hlavní nabídku, kurzor ▶ zůstane na místě před ukončením. Při restartování termovize a následného vstupu do hlavní nabídky, zůstane kurzor na první možnosti nabídky.

### **Možnosti a popis hlavní nabídky**

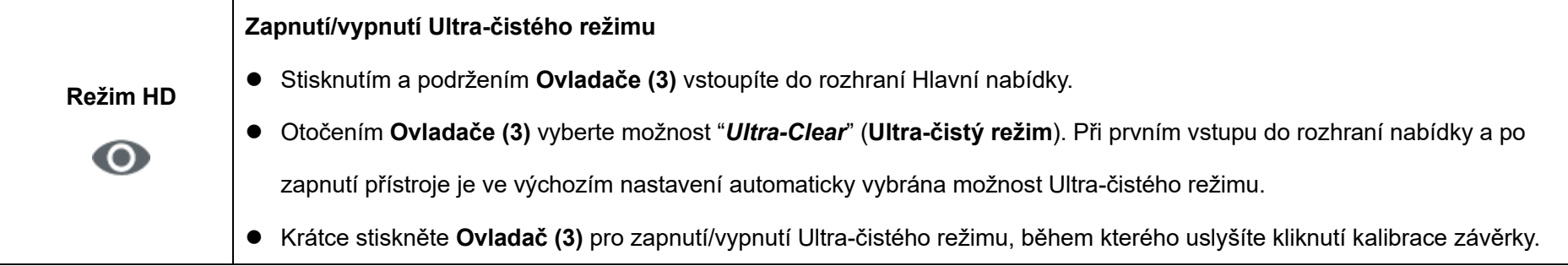

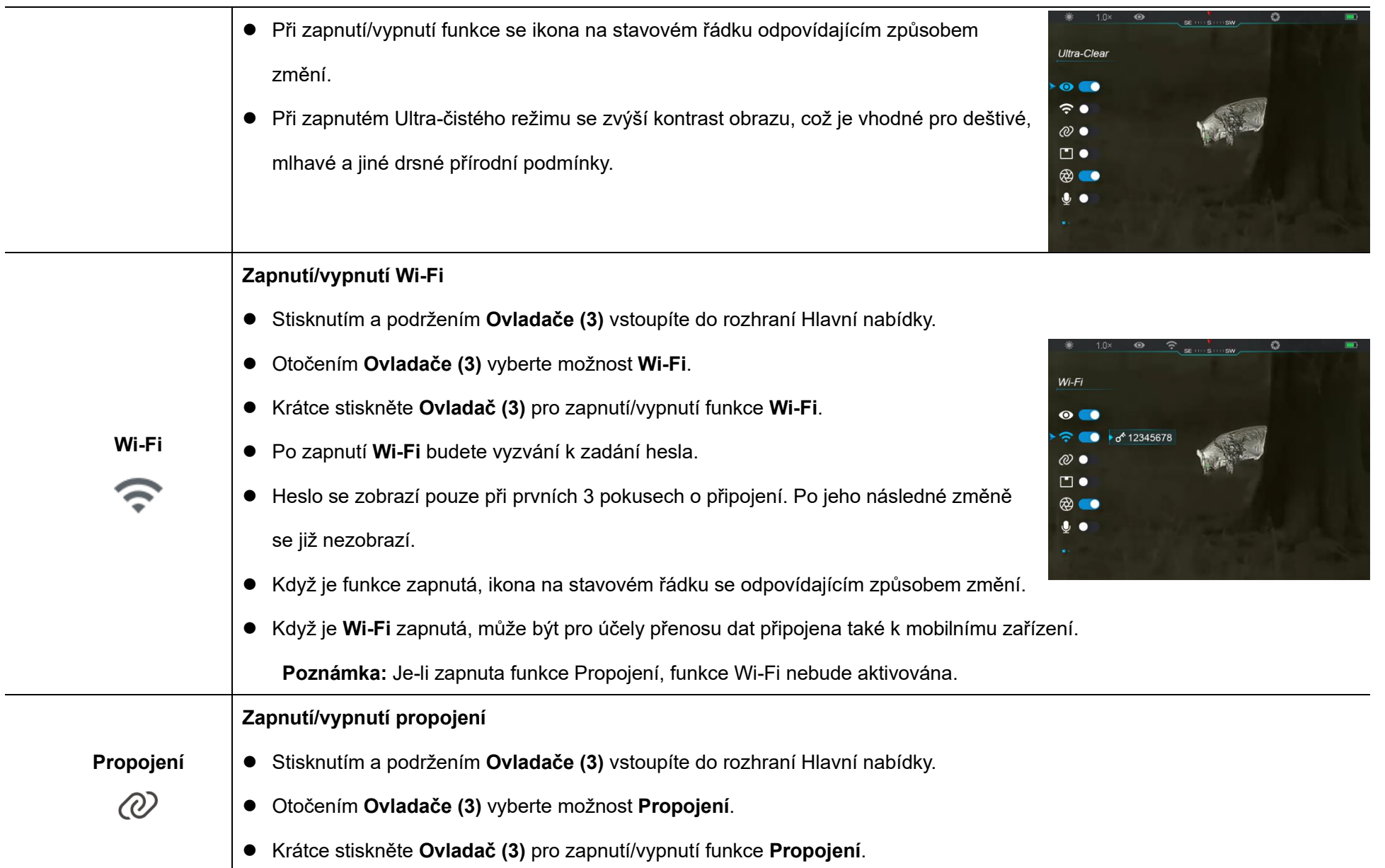

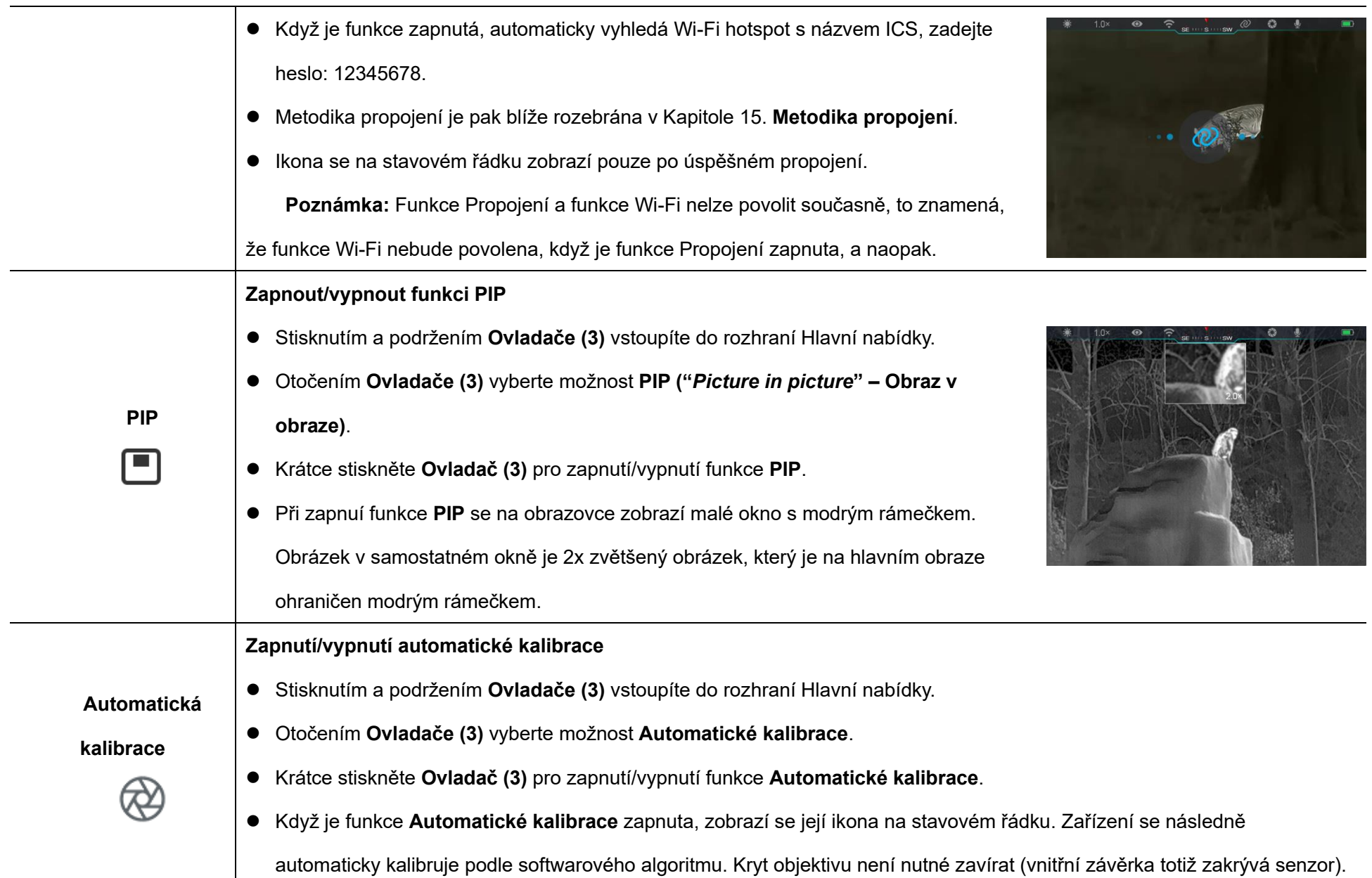

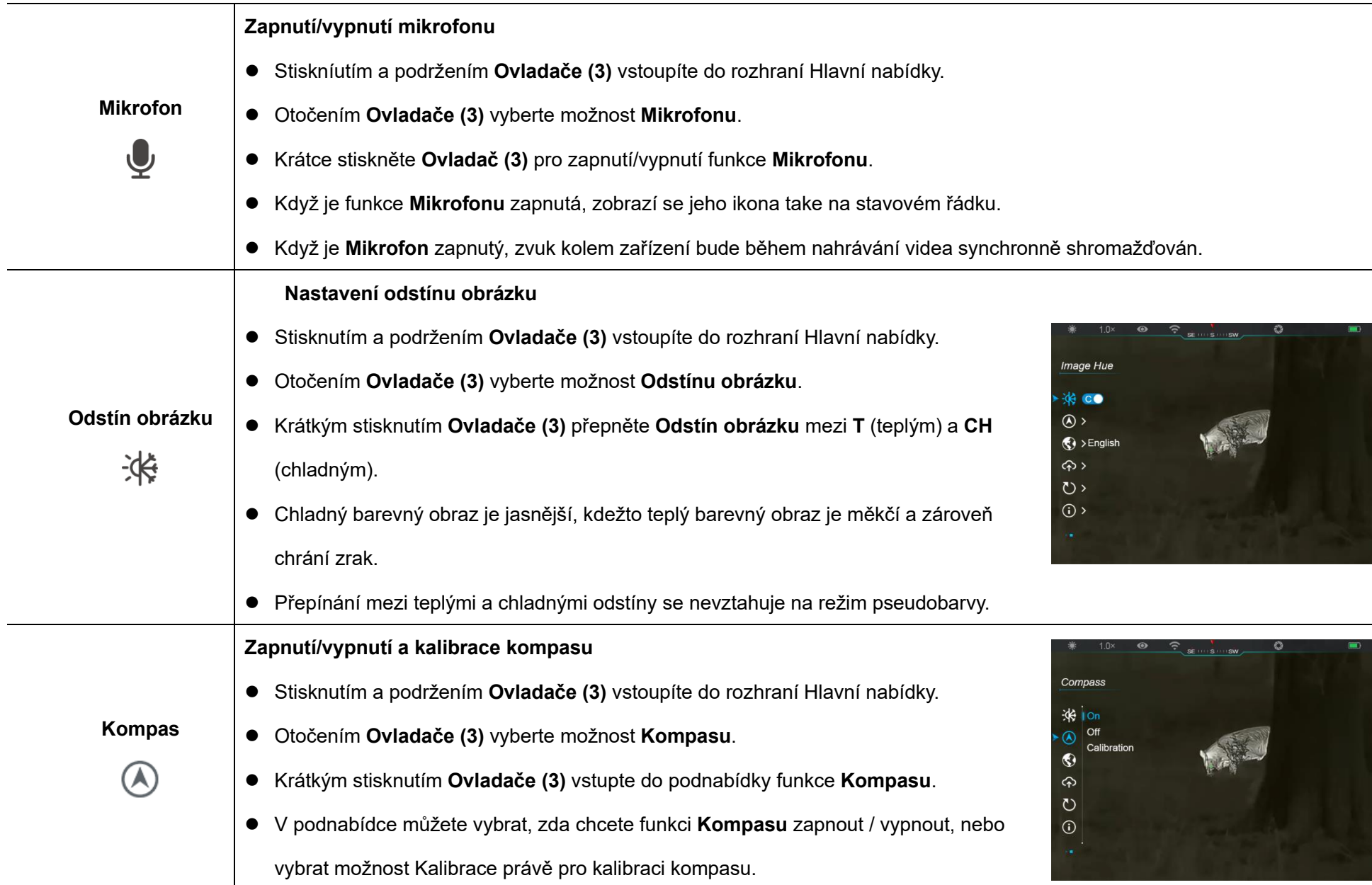

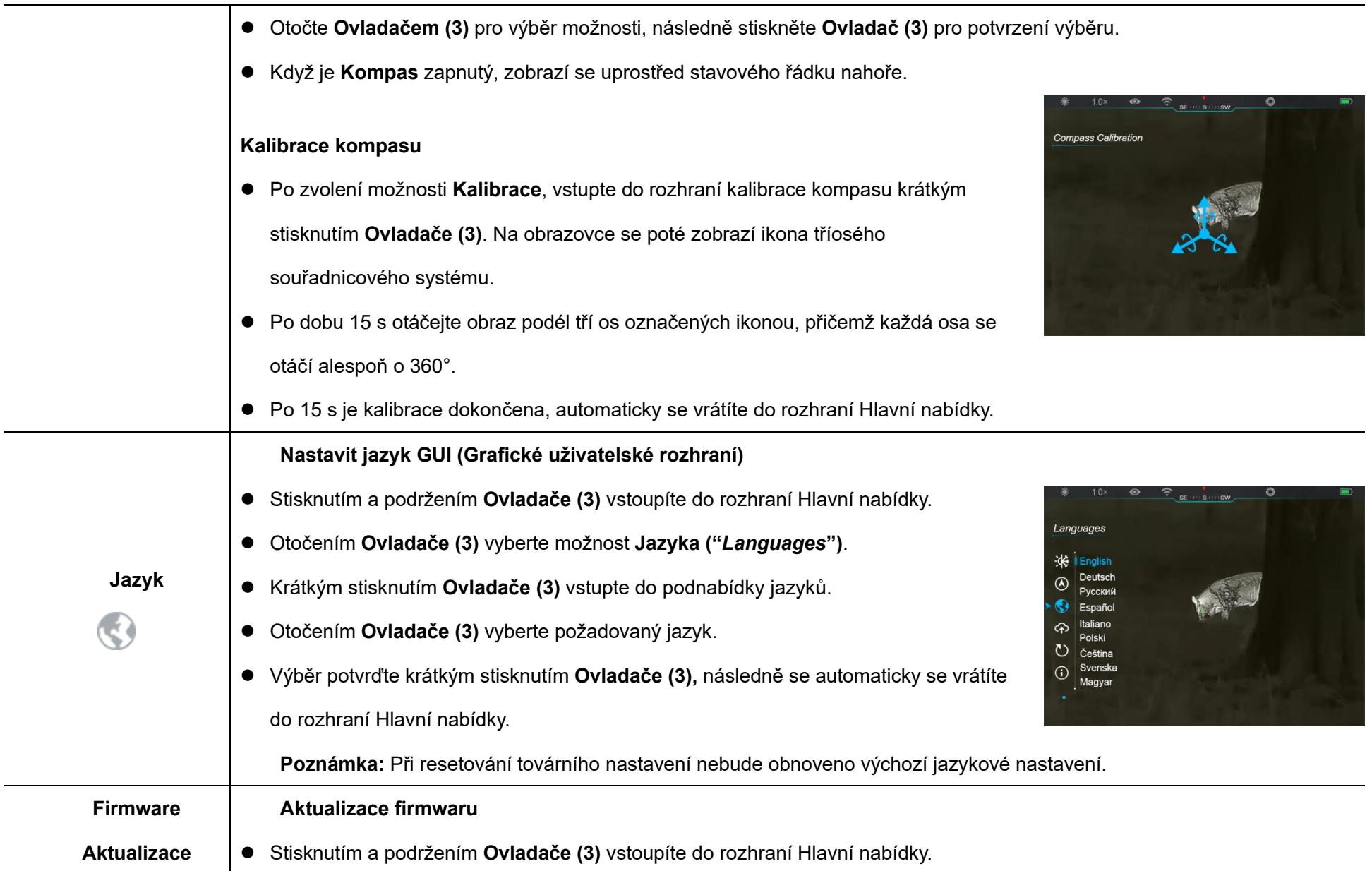

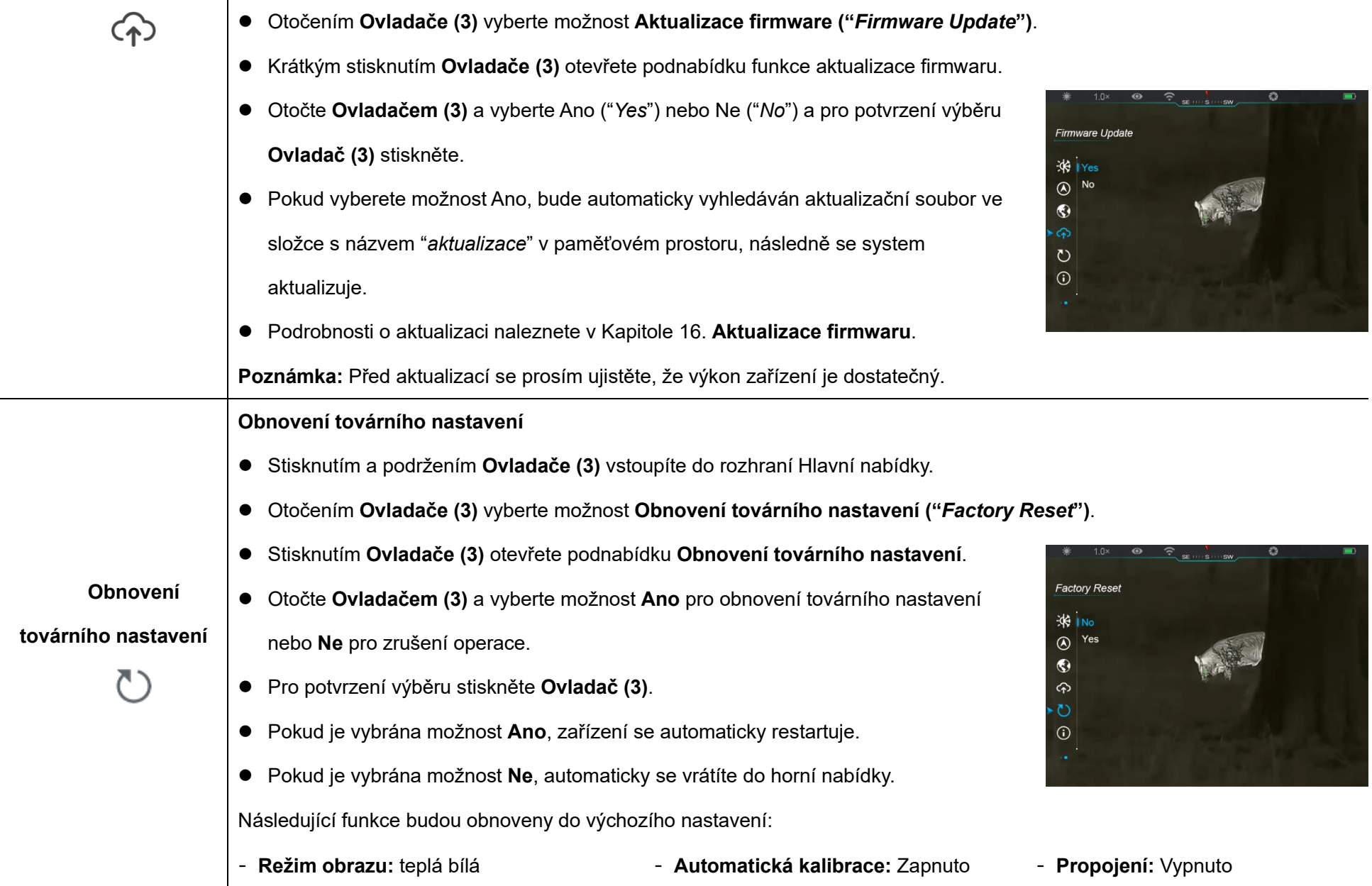

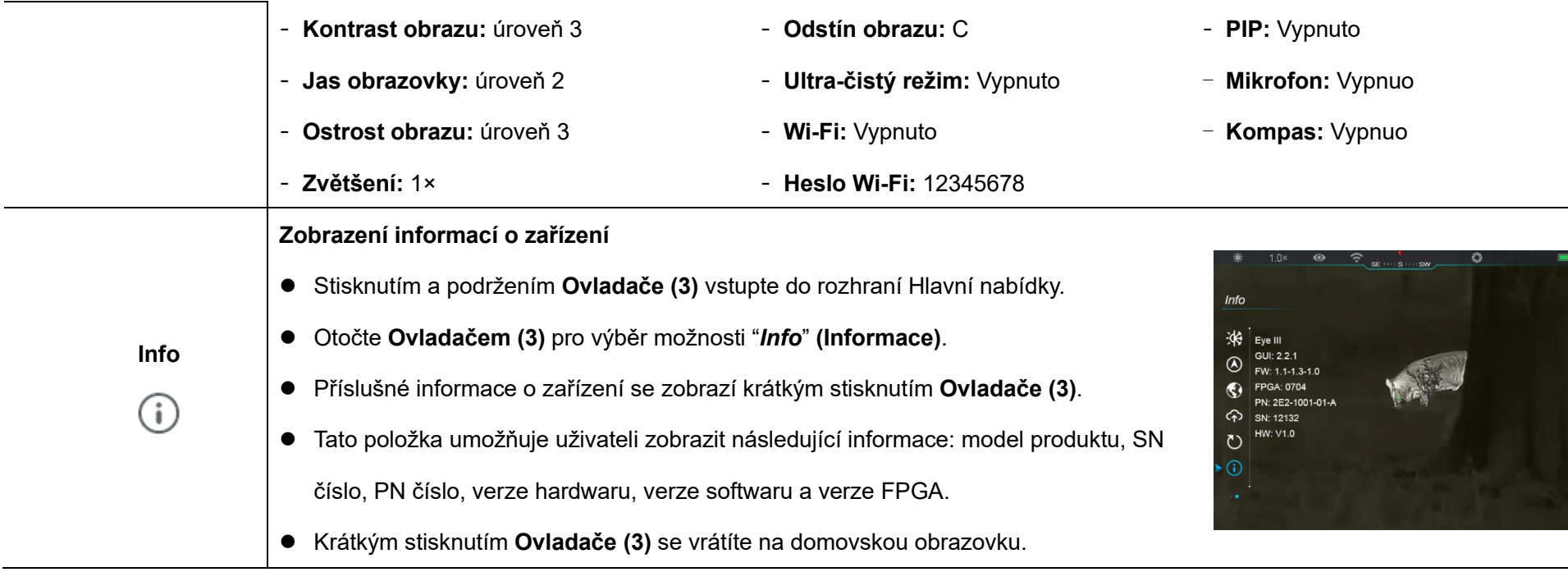

# **14 Funkce Wi-Fi**

Termovize EYE III lze připojit k mobilnímu zařízení (laptopu nebo mobilnímu telefonu) pro přenos dat prostřednictvím funkce Wi-Fi.

- ⚫ V hlavní nabídce zapněte funkci Wi-Fi (podrobnosti naleznete v **Hlavní nabídce - Wi-Fi**).
- Po zapnutí funkce Wi-Fi vyhledejte signál Wi-Fi s názvem

"EYEIII\_XXXXX-XXXXXX" na mobilním zařízení, XXXXX-XXXXXX je sériové číslo vašeho zařízení složené z číslic a písmen.

- ⚫ Vyberte Wi-Fi a zadejte heslo pro připojení. Původní heslo je 12345678.
- ⚫ Při úspěšném připojení k Wi-Fi je zařízení ovládáno pomocí aplikace **InfiRay Outdoor,** stažené ve vašem mobilním zařízení.

### **Nastavení ná zvu a hesla Wi-Fi**

Název a heslo Wi-Fi termovize EYE III lze resetovat v aplikaci **InfiRay Outdoor**.

● Po připojení zařízení k mobilnímu zařízení vyhledejte a klikněte na ikonu **{O}** "WiFi Settings" **(Nastavení Wi-fI)** na obrazovce **InfiRay Outdoor** a vstupte do rozhraní **Nastavení**.

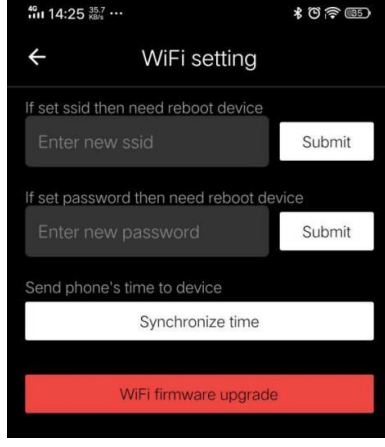

- ⚫ Do textového rámečku zadejte a potvrďte nový název Wi-Fi (SSID) a heslo.
- ⚫ Je třeba restartovat zařízení, aby byly změny aktivovány.

**Poznámka:** Pokud je zařízení resetováno na tovární nastavení, název a heslo Wi-Fi se také obnoví na výchozí nastavení.

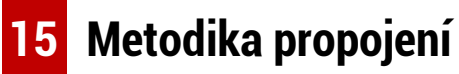

### **Propojení s mobilním zařízením**

- ⚫ Zapněte osobní hotspot na mobilním zařízení a upravte jeho název a heslo na ICS a 12345678.
- ⚫ Zapněte propojení v Hlavní nabídce (voz kapitola **Hlavní nabídka – Propojení**).
- ⚫ Když je funkce Propojení zapnutá, automaticky vyhledá hotspot s názvem ICS, heslo je v tomto případě 12345678.
- ⚫ Když se na stavovém řádku zobrazí ikona propojení a na levém horním konektoru displeje se zobrazí informace **"** *Receiving Data***" (Odesílání**

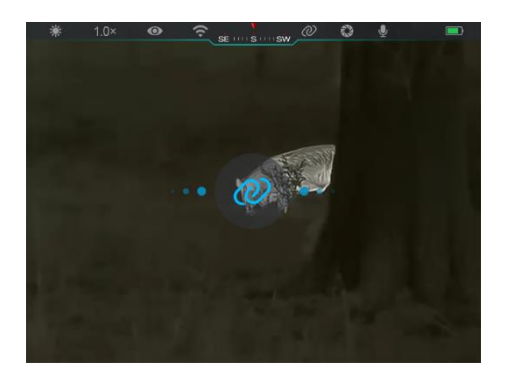

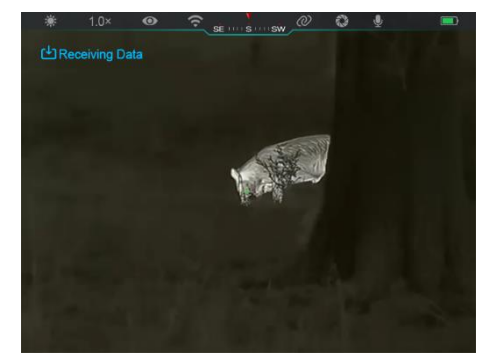

**dat)**, znamená to, že propojení mezi oběma zařízeními bylo úspěšné.

⚫ Poté otevřete aplikaci InfiRay Outdoor na mobilním zařízení, prostřednictvím které můžete zařízení ovládat, aniž byste ovlivnili funkci internetu.

### **Propojení mezi termovizemi EYE III**

Dvě zařízení EYE III lze také propojit ručně.

- ⚫ Nejprve zapněte funkci Wi-Fi na jednom zařízení. A zapněte funkci propojení na druhém zařízení.
- Pro rychleiší propojení upravte prosím název a heslo Wi-Fi na ICS a 12345678 v aplikaci InfiRay Outdoor, a to ještě před propojením.
- ⚫ Současně krátkým stisknutím **tlačítka Kamery (4) + Ovladače (3)** spustíte spárování dvou zařízení.
- ⚫ Když jsou připojeny dvě termovize EYE III, tak ta, jejíž Wi-Fi je povolená, je odesílatel dat, naopak ta druhá, u které je zapnuté propojení, je datový přijímač. Na obrazovce přijímače se zobrazí obrazovka odesílatele dat.
- ⚫ Vlevo nahoře obou obrazovek se zobrazí informace o

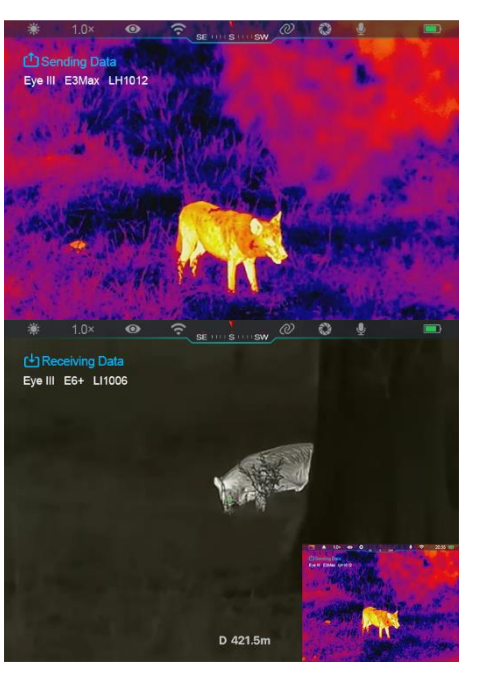

odesílání dat nebo o jejich přijímání, zároveň se zobrazí také název Wi-Fi.

- ⚫ Krátkým stisknutím **tlačítka Kamery (4)** přepínejte mezi odesílatelem dat a jejich přijímačem.
- ⚫ Během přenosu obrazu ještě můžete provádět operace na termovizi EYE III, avšak kromě fotografování a nahrávání videa.
- ⚫ **Poznámka:** Po zapnutí funkce Internetu nelze zapnout funkci Wi-Fi.

## **16 Aktualizace firmwaru**

- ⚫ Oznámení o aktualizacích budou zveřejněna na oficiálních webových stránkách, na sociálních sítích nebo v aplikaci InfiRay Outdoor.
- Stáhněte si aktualizační soubor na oficiálních webových stránkách (www.infirayoutdoor.com) a uložte jej do složky s názvem "*Actualization*" v paměti zařízení EYE III.
- ⚫ Stisknutím a podržením **Ovladače (3)** vstoupíte do rozhraní Hlavní nabídky.
- ⚫ Otočením **Ovladače (3)** vyberte možnost **Aktualizace firmwaru**.
- ⚫ Krátkým stisknutím **Ovladače (3)** vstupte do podnabídky aktualizace firmwaru.
- ⚫ Otočením **Ovladače (3)** vyberte **Ano** a pro potvrzení výběru stiskněte **Ovladač (3)**.
- ⚫ Zařízení automaticky vyhledá aktualizační soubor uložený ve složce s názvem "*Actualization*" v paměťovém prostoru EYE III.
- Před aktualizací se prosím ujistěte, že je zařízení plně nabité.

# **17 InfiRay Outdoor**

Termovize EYE III podporuje technologii aplikace **InfiRay Outdoor**, která umožňuje přenášet snímky z termovize do smartphonu nebo tabletu prostřednictvím Wi-Fi, v režimu reálného času.

Podrobné infomace a instrukce o **InfiRay Outdoor** získáte na webových stránkách aplikace: www.infirayoutdoor.com.

Stáhněte si a nainstalujte **InfiRay Outdoor** na oficiálních webových stránkách [\(www.infirayoutdoor.com\)](http://www.infirayoutdoor.com/), na Google Play, v App Store, nebo naskenujte QR kód níže.

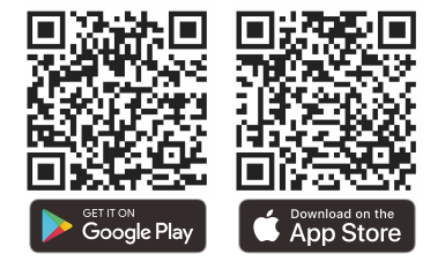

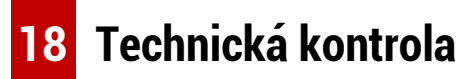

Před každým použitím termovize se doporučuje provést technickou kontrolu. Zkontrolujte zejména následující:

- ⚫ Vzhled (na zařízení by neměly být žádné praskliny).
- ⚫ Stav objektivu a okuláru (neměly by být praskliny, mastné skvrny, nečistoty nebo jiné usazeniny).
- Stav baterie (měla by být nabitá).
- Ovladač/tlačítko by mělo být v provozním stavu.

# **19 Ú držba**

Údržba by měla být prováděna nejméně dvakrát ročně, zahrnuje následující kroky:

- ⚫ Otřete povrch kovových a plastových dílů bavlněným hadříkem, abyste odstranili prach a nečistoty. K čištění lze použít také silikonové mazivo.
- ⚫ Čistěte elektrické kontakty a sloty na baterii na zařízení pomocí nemastného organického rozpouštědla.
- ⚫ Zkontrolujte skleněný povrch okuláru a objektivu. V případě potřeby odstraňte prach a písek na objektivu (je ideální použít bezkontaktní
metodu). K čištění optických povrchů použijte specializovaný stírací nástroj a rozpouštědlo.

## **20 Právní a regulační informace**

Frekvenční rozsah modulu bezdrátového vysílače:

**WLAN: 2.412-2.472GHz**

Výkon modulu bezdrátového vysílače < 20dBm

IRay Technology Co., Ltd., tímto prohlašuje, že rádiové zařízení termovize EYE III je v souladu se Směrnicemi 2014/53/EU, 2011/65/EU a RER 2017 (SI 2017/1206). Úplné znění prohlášení o shodě EU&UK je k dispozici na: [www.infirayoutdoor.com.](http://www.infirayoutdoor.com./)

**Prohlášení FCC**

**FCC ID: 2AYGT-2K-00**

### **Požadavky na označování**

Toto zařízení splňuje část 15 Pravidel FCC. Provoz podléhá těmto dvěma

podmínkám: (1) Toto zařízení nesmí způsobovat škodlivé rušení; (2) toto zařízení musí přijmout veškeré přijaté vlivy, včetně rušení, které může způsobit jeho nežádoucí provoz.

### **Informace pro uživatele**

Veškeré změny nebo úpravy, které nejsou výslovně schváleny stranou odpovědnou za dodržování předpisů, mohou zrušit oprávnění uživatele k obsluze zařízení.

**Poznámka:** Výrobce nenese odpovědnost za rušení signálu rádia nebo televise, způsobené neoprávněnými úpravami tohoto zařízení. Takové úpravy by také mohly zrušit oprávnění uživatele k obsluze zařízení.

**Poznámka:** Toto zařízení bylo testováno se závěrem, že splňuje limity pro digitální zařízení třídy B podle části 15 Pravidel FCC. Tyto limity jsou navrženy tak, aby poskytovaly přiměřenou ochranu před škodlivým rušením v obytných oblastech. Toto zařízení vytváří radiové vlny a může vyzařovat energii rádiové frekvence, není-li instalováno a používáno v souladu s pokyny, může tak způsobit škodlivé rušení rádiové komunikace. Neexistuje však žádná záruka, že v rámci konkrétní instalace nedojde k rušení. Pokud toto zařízení způsobuje škodlivé rušení rozhlasového nebo televizního příjmu (které lze zjistit vypnutím a zapnutím zařízení), je jeho uživateli

doporučováno, aby se pokusil rušení napravit jedním nebo více z následujících opatření:

- Přeorientujte nebo přemístěte přijímací anténu.
- Zvyšte vzdálenost mezi zařízením a přijímačem.
- Připojte zařízení do zásuvky na jiném obvodu, než je připojen přijímač.
- Obraťte se na prodejce nebo zkušeného rozhlasového/televizního technika.

Toto zařízení splňuje limity expozice záření FCC RF stanovené pro nekontrolované prostředí.

### **Nošení na těle**

Toto zařízení bylo testováno pro typické funkce těla. Pro splnění požadavků na expozici RF musí být mezi tělem uživatele a sluchátkem (včetně antény) udržována minimální vzdálenost 0,5 cm. Přesky na opasek, pouzdra a podobné příslušenství třetí strany používané tímto zařízením by neměly obsahovat žádné kovové součásti. Příslušenství zařízení, která nesplňují tyto požadavky, nemusí splňovat požadavky na expozici RF a uživatel by se jejich používání měl vyhnout. Používejte pouze dodanou nebo schválenou anténu.

# **SLOVENSKY** www.infirayoutdoor.com

## **DÔLEŽITÉ BEZPEČNOSTNÉ INFORMÁ CIE**

### **Dopady na životné prostredie**

**VAROVANIE!** Objektívom zariadenia nikdy nemierte na zdroj s vysokou intenzitou žiarenia, ako je slnko alebo laserovézariadenie. Šošovka objektívu a očnica môžu fungovať ako sklenýpredmet na zapálenie ohňa a poškodiť tak vnútorné komponenty. Záruka nepokrýva poškodenie spôsobené nesprávnou prevádzkou.

### **Poznámky o ergonómii**

**Upozornenie:** Pri dlhšom používaní si robte prestávky, aby ste predišli bolestiam zápästia.

### **Riziko prehltnutia**

**Upozornenie:** Toto zariadenie nedávajte do rúk malým deťom. Nesprávnym zaobchádzaním by sa mohli uvoľniť maléčasti zariadenia, ktoré by mohli prehltnúť.

### **Bezpečnostné pokyny na používanie**

- So zariadením zaobchádzajte opatrne: nešetrné zaobchádzanie by

mohlo poškodiť vnútornú batériu.

- Zariadenie nevystavujte ohňu ani vysokým teplotám.
- Nerozoberajte zariadenie, aby ste získali prístup k batérii. Batéria nie je určená na výmenu koncovým používateľom.
- Kapacita batérie sa znižuje, keď je v prevádzke v chladnom prostredí. Nie je to porucha a dochádza k tomu z technických príčin.
- Odporúčaná teplota na používanie tohto výrobku je od -20 °C do +50 °C.
- Teplota mimo tohto rozsahu ovplyvníživotnosť produktu.
- Zariadenie neskladujte dlhší čas pri teplote nižšej ako -20 °C alebo vyššej ako 50 °C, pretože to spôsobí trvalé zníženie kapacity batérie.
- Zariadenie skladujte vždy v suchom, dobre vetranom priestore.
- Ak došlo k poškodeniu zariadenia alebo poruche batérie, odošlite zariadenie na opravu do nášho popredajného servisného strediska.
- Pred použitím zariadenia v prostredí s vodou skontrolujte, či je kryt konektora typu C tesne uzavretý.

### **Bezpečnostné pokyny pre jednotku zdroja napájania**

- Pred použitím skontrolujte jednotku zdroja napájania, káble a adaptér, či nie sú viditeľne poškodené.
- Nepoužívajte žiadne poškodené diely. Poškodené diely je potrebné

vymeniť.

- Nepoužívajte jednotku zdroja napájania vo vlhkom ani mokrom prostredí.
- Zariadenie nabíjajte len pri teplote od 0 °C do 50 °C.
- Nevykonávaite žiadne technické úpravy.

Ďalšie informácie a bezpečnostné opatrenia nájdete v dodanom návode na obsluhu. Je k dispozícii aj na našej webovej lokalite v lokalite na preberanie: [www.infirayoutdoor.com.](http://www.infirayoutdoor.com/)

### **Zneškodňovanie batérií**

Smernica 2006/66/ES (smernica o batériách): Tento produkt obsahuje batériu, ktorá sa v rámci Európskej únie nesmie likvidovať spolu s netriedeným komunálnym odpadom. Podrobnosti o batérii nájdete v dokumentácii

ku konkrétnemu produktu. Batéria je označená týmto symbolom, pričom môže obsahovať Cd (kadmium), Pb (olovo) alebo Hg (ortuť). Zrecyklujte batériu tým, že ju odovzdáte dodávateľovi alebo ju zlikvidujete na určenom zbernom mieste. Ďalšie informácie nájdete na lokalite www.recyclethis.info.

#### **Používateľské informácie o zneškodňovaní elektrických a**

### **elektronických zariadení(súkromnédomácnosti)**

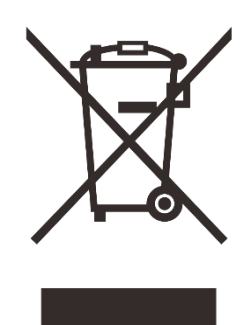

2012/19/EÚ (smernica o odpade z elektrických a elektronických zariadení): Produkty označené týmto symbolom sa v rámci Európskej únie nesmú likvidovať spolu s netriedeným komunálnym odpadom. Zrecyklujte tento produkt tak, že ho odovzdáte miestnemu dodávateľovi pri nákupe nového

ekvivalentného produktu alebo ju zlikvidujete na určenom zbernom mieste. Ďalšie informácie nájdete na lokalite [www.recyclethis.info.](http://www.recyclethis.info/)

### **Pre firemných zákazníkov v rámci Európskej únie**

Kontaktujte svojho predajcu alebo dodávateľa v súvislosti so zneškodnením elektrických a elektronických zariadení. Poskytnú vám ďalšie informácie.

### **Informácie o zneškodňovaní v iných krajinách mimo Európskej únie**

Tento symbol sa uplatňuje len v Európskej únii. Ak chcete tento produkt zneškodniť, obráťte sa na miestny orgán alebo predajcu, aby vám poskytli informácie o možnostiach zneškodnenia.

### **Účel použitia**

Zariadenie je určené na zobrazenie tepelného rozlíšenia pri pozorovaní prírody, pozorovaní počas poľovania a na civilné použitie. Toto zariadenie nie je hračkou pre deti.

Zariadenie používajte len tak, ako je opísané v tomto návode na obsluhu. Výrobca ani predajca nenesúžiadnu zodpovednosť za škody, ktoré vzniknú v dôsledku nesprávneho používania produktu alebo používania na iné ako určené účely.

### **Test funkčnosti**

- Pred použitím skontrolujte, či zariadenie nemážiadne viditeľné poškodenie.
- Skontrolujte, či zariadenie zobrazuje jasný a nerušený obraz.
- Skontrolujte, či sú nastavenia zariadenia správne. Pozrite si poznámky v časti Prevádzka.

### **Inštalácia/odstránenie batérie**

Termografický monokulár radu EYE III obsahuje akumulátor. Nie je možné ho odstrániť.

### **Pozorovanie s okuliarmi a bez nich**

Vďaka flexibilnému tienidlu na oči môžete zariadenia radu EYE III

používať s okuliarmi alebo bez nich. V obidvoch prípadoch zariadenie ponúka úplný zorný uhol.

## **1 Špecifikácie**

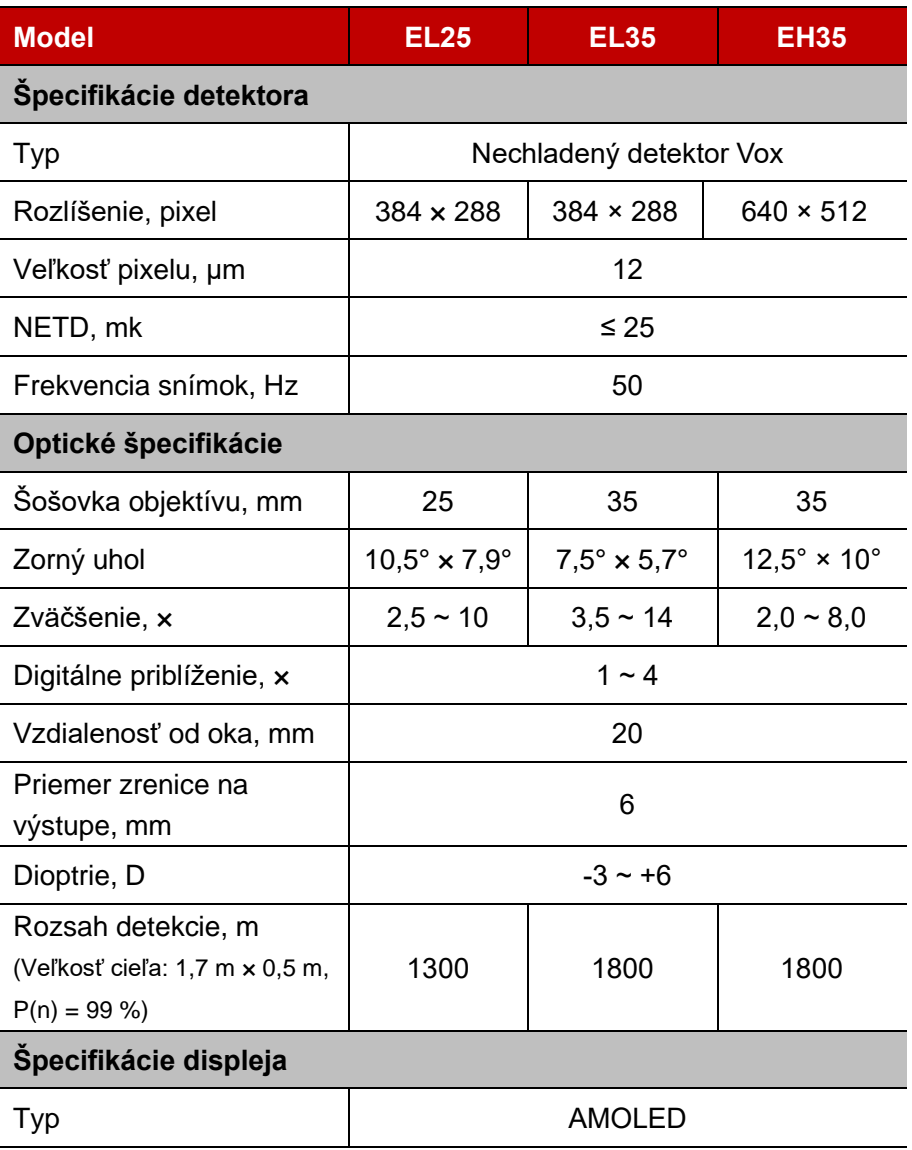

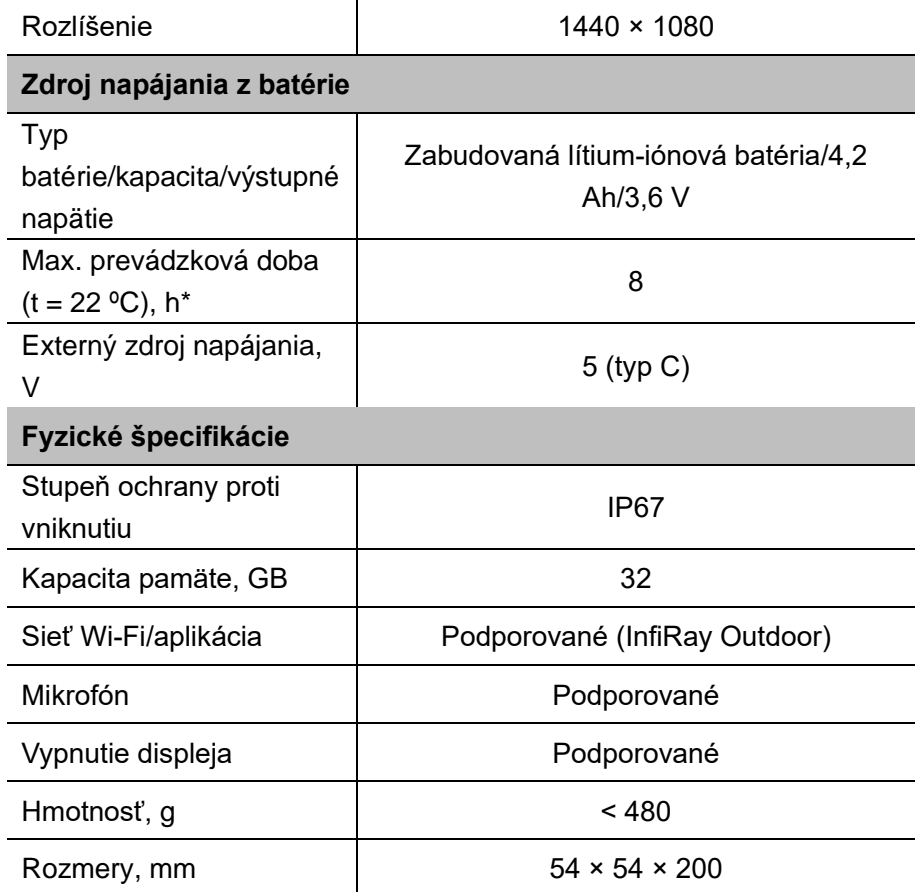

\* Skutočná prevádzková doba závisí od intenzity používania siete Wi-Fi a zabudovaného videorekordéra.

➢ Dizajn a softvér tohto produktu môžu podliehať zmenám bez predchádzajúceho oznámenia zákazníkovi s cieľom vylepšiť funkcie.

## **2 Obsah balenia**

- Termografický monokulár radu EYE III
- Kábel typu C
- Napájací adaptér
- Popruh na krk
- Popruh na zápästie
- Vrecko so šnúrkou
- Prenosná taška
- ⚫ Handrička na objektív
- ⚫ Stručná úvodná príručka

## **3 Opis**

Termografický monokulár radu EYE III je určený na použitie vo vonkajšom prostredí. Môžete ho používať vo dne i v noci, v náročných poveternostných podmienkach (dážď, sneh, hmla a opar) bez toho, aby vás ovplyvňovalo silné svetlo. Nevyžaduje žiadny externý svetelný zdroj. Pozorovať je možné dokonca aj ciele skryté za prekážkami (ako sú konáre, tráva a kríky). Zariadenia radu EYE III sú ľahké a jednoducho sa nosia, sú malej veľkosti, vhodné na obsluhu jednou rukou, pohodlné na používanie a s množstvom funkcií. Môžete ich používať na mnohé účely pri poľovaní a vyhľadávaní cieľov v rozličných podmienkach vo vonkajšom prostredí.

## **4 Vlastnosti**

- Batéria odolná voči chladu, vynikajúci výkon aj pri teplote -20 °C
- ⚫ Obsluha pomocou ovládača, jednoduché používanie, manipulácia len jednou rukou
- ⚫ Vlastný detektor 12 μm
- ⚫ Vysoká kvalita obrazu
- ⚫ Dlhá detekčná vzdialenosť
- ⚫ Zabudovaná pamäť a mikrofón, podpora snímania fotografií a nahrávania videa so zvukom
- Zabudovaný modul Wi-Fi, podpora pripojenia aplikácií

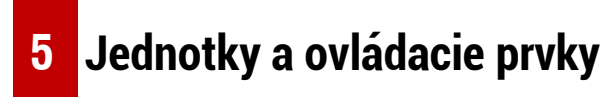

1. Tienidlo na oči

- 2. Nastavenie dioptrií
- 3. Ovládač
- 4. Tlačidlo kamery
- 5. Port typu C
- 6. Indikátor napájania
- 7. Zaostrovací krúžok objektívu
- 8. Šošovka objektívu
- 9. Kryt objektívu

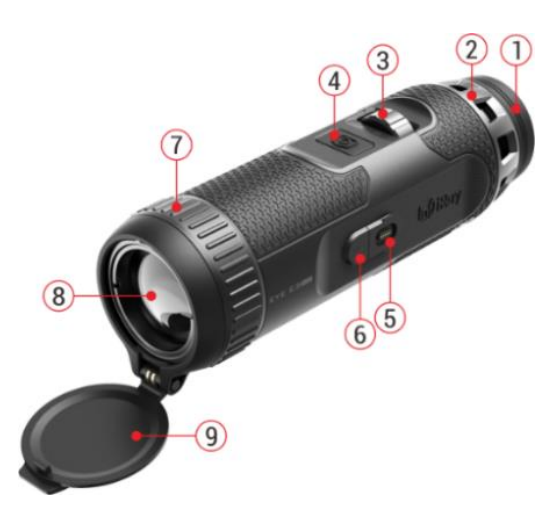

## **6 Opisy tlačidiel**

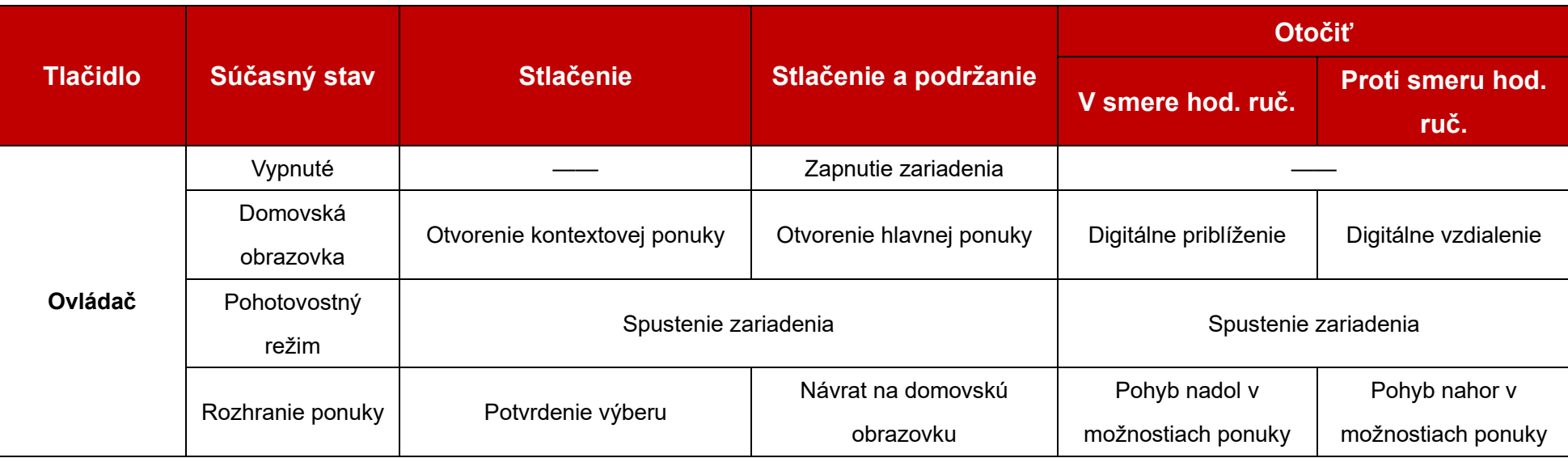

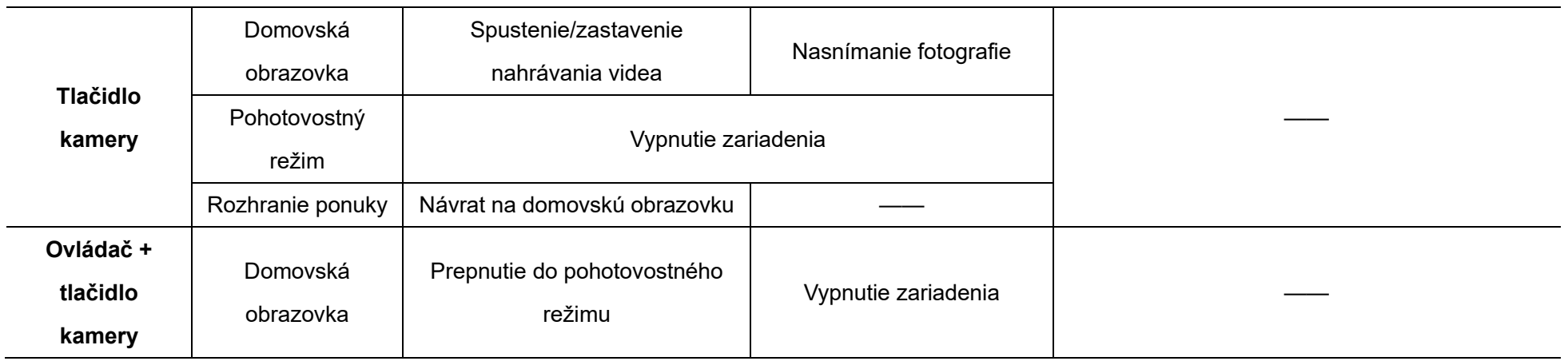

**7 Nabí janie**

Zariadenia radu EYE III obsahujú zabudovaný lítium-iónový nabíjateľný akumulátor, ktorý umožňuje prevádzku až 8 hodín. **Pred prvým použitím zariadenia ho najprv úplne nabite.**

- ⚫ Pripojte koniec typu C dátového kábla **(10)** k portu typu C **(5)** zariadenia.
- ⚫ Pripojte ďalší port dátového kábla **(10)** k napájaciemu adaptéru **(11)**.
- ⚫ Vložte zástrčku adaptéra do zásuvky 110 240 V **(12)**.
- ⚫ Keď sa zariadenie nabíja, indikátor napájania **(6)** vedľa portu typu C **(5)**

svieti načerveno. Indikátor napájania **(6)** svieti len v stave nabíjania. Keď

svieti indikátor napájania **(6)** nazeleno, zariadenie je úplne nabité.

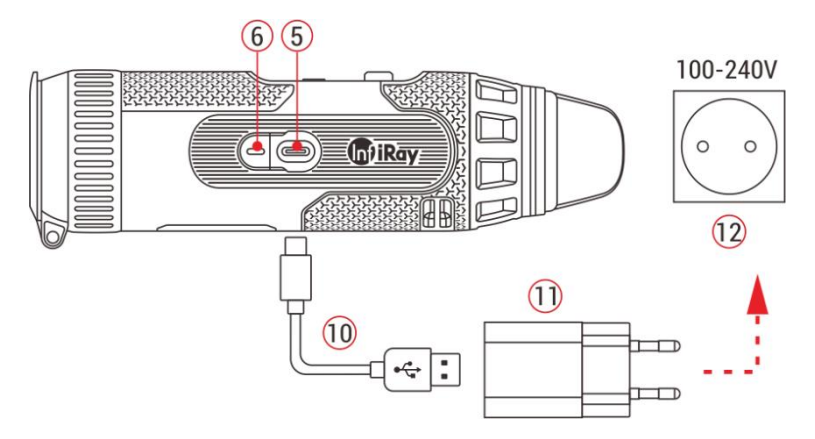

● Počas nabíjania sa na displeji zobrazí ikona blesku  $\bigoplus$  vo vnútri ikony batérie. Ikona blesku ostane viditeľná, kým neodpojíte dátový kábel **(10)** alebo kým sa nepreruší napájanie.

- ⚫ Nabíjanie je dokončené, keď je vnútro ikony batérie na displeji celé  $zelené$   $\rightarrow$
- $\bullet$  Keď počas používania ikona batérie zmení farbu na červenú  $\Box$ . znamená to, že je vybitá batéria a ak nechcete stratiť údaje, je potrebné včas nabiť zariadenie.

### **Bezpečnostné pokyny pre baté riu**

- Menovité napätie produktu je 5 V. Ak je batéria vybitá, zariadenie včas nabite, aby nedošlo k skráteniu životnosti termografického monokuláru v dôsledku nadmerného vybitia batérie.
- Keď zariadenie prinesiete z chladného do teplého prostredia, nenabíjajte ihneď batériu. Nabíjajte po 30 – 40 min.
- Zariadenie nabíjajte pri teplote od 0 °C do +50 °C, v opačnom prípade výrazne skrátite životnosť batérie.
- ⚫ Nikdy nepoužívajte poškodenú ani upravenú nabíjačku.
- ⚫ Počas nabíjania zariadenie nenechávajte bez dozoru. Nenechávajte zariadenie pripojené k nabíjačke v sieťovej zásuvke dlhšie ako 24 hodín po úplnom nabití.
- Nevystavujte batériu vysokým teplotám ani otvorenému ohňu.
- ⚫ Nepripájajte externé zariadenie so spotrebou prúdu, ktorá prekračuje povolené hodnoty.
- Batéria má ochranu pred elektrickým skratom. Je však potrebné predchádzať akejkoľvek situácii, ktorá by mohla spôsobiť elektrický skrat.
- ⚫ Batériu neodpájajte od zariadenia.
- Nepoužívajte batériu pri teplotách presahujúcich hodnoty uvedené v tabuľke, pretože to môže viesť k skráteniu životnosti batérie.
- ⚫ Ak termografický monokulár dlhšiu dobu nepoužívate, nabite zariadenie aspoň každé 2 mesiace na hodnotu 40 % – 50 % a potom zariadenie uskladnite v suchom a dobre vetranom prostredí.
- ⚫ Čiastočné nabíjanie batérie je potrebné, ak plánujete dlhšiu dobu batériu ponechať mimo prevádzky. Vyhnite sa úplnému nabitiu alebo úplnému vybitiu batérie.
- ⚫ Batériu uchovávajte mimo dosahu detí.

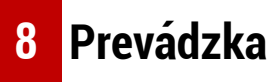

⚫ Stlačením a podržaním **ovládača (3)** na 3 s zapnete zariadenie a o 1 sekundu sa na obrazovke zariadenia zobrazí štartovacie logo.

- ⚫ Keď sa na očnici zobrazuje infračervený obraz, termografický monokulár prejde do prevádzkového stavu.
- ⚫ Otočením gombíka na nastavenie dioptrií **(2)** môžete upraviť rozlíšenie ikon na displeji. Gombík na nastavenie dioptrií sa používa na úpravu dioptrií očnice pre používateľov s rozličným stupňom krátkozrakosti.
- ⚫ **Kontextová ponuka:** Na domovskej obrazovke stlačením **ovládača (3)** otvoríte kontextovú ponuku a potom nastavte režim obrazu ( $\bigcirc$ ), kontrast obrazu ( $\bigcap$ ), jas obrazovky ( $\dot{\bullet}$  $\dot{\bullet}$ -) a ostrosť obrazu ( $\bigtriangleup$ ). Otočením **ovládača (3)** môžete prepínať rôzne funkcie v kontextovej ponuke a stlačením **ovládača (3)** nastavte parametre.
- ⚫ **Hlavná ponuka:** Na domovskej obrazovke stlačením a podržaním **ovládača (3)** prejdete do rozhrania hlavnej ponuky s ďalšími funkciami. Otočením **ovládača (3)** môžete prepínať rôzne funkcie v hlavnej ponuke a stlačením **ovládača (3)** vyberte možnosť.
- ⚫ **Fotografovanie/nahrávanie videa:** Na domovskej obrazovke krátko stlačte **tlačidlo kamery (4)** a spustíte/zastavíte nahrávanie videa. Dlhým stlačením **tlačidla kamery (4)** môžete snímať fotografie.
- ⚫ **Kalibrácia na pozadí**: Zakryte kryt objektívu **(9)** a dokončite kalibráciu na pozadí. Po kalibrácii otvorte kryt **(9)**, prípadne prepnite zariadenie do pohotovostného režimu alebo ho vypnite podľa zobrazenej ikony.
- ⚫ **Pohotovostný režim:** zariadenie možno prepnúť do pohotovostného režimu: a) zakrytím krytu objektívu **(9)** a následným otočením či stlačením **ovládača (3),** alebo b) súčasným stlačením **ovládača (3) +** 
	- **tlačidla kamery (4)** na domovskej obrazovke.
- ⚫ V pohotovostnom režime otáčaním **ovládača (3)** zariadenie prebudíte. Zariadenie vypnite krátkym stlačením **tlačidla kamery (4)**.
- ⚫ **Vypnutie:** Na domovskej obrazovke naraz stlačte a podržte **ovládač (3) + tlačidlo kamery (4)** a prejdete do rozhrania odpočítavania času pri vypnutí. Zariadenie sa vypne po odpočítaní 3 sekúnd. Proces vypnutia môžete zastaviť otočením **ovládača (3)** pred ukončením odpočítavania.

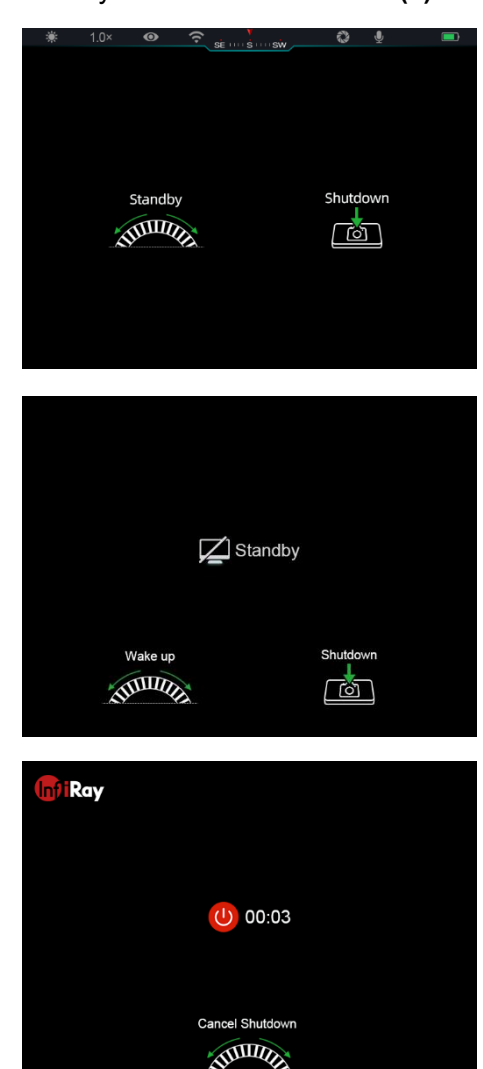

⚫ **Poznámka:** Ak doba v pohotovostnom režime prekročí 30 minút, zariadenie sa automaticky vypne.

## **9 Stavový riadok**

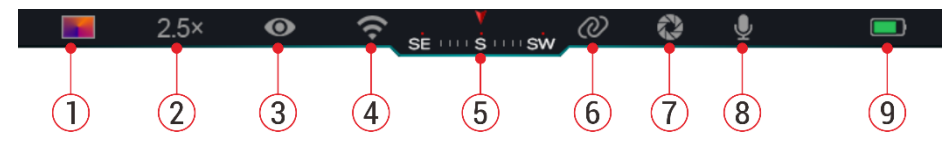

Stavový riadok sa nachádza v hornej časti rozhrania obrazu a zobrazujú sa na ňom informácie o aktuálnom prevádzkovom stave zariadenia.

28. Aktuálny režim obrazu  $\ddot{\bullet}$ : žiarivá biela;  $\ddot{\bullet}$ : žiarivá čierna;  $\ddot{\bullet}$ 

 $\check{z}$ iarivá če $\blacksquare$ ná; : dúha)

- 29. Aktuálne digitálne priblíženie (nastaviteľné od 1,0× do 4,0×, s intervalom 0,5, ako napríklad 1,5×)
- 30. Režim mimoriadnej ostrosti (zobrazuje sa, keď je zapnutý)
- 31. Stav siete Wi-Fi (zobrazuje sa, keď je zapnutá, nezobrazuje sa súčasne s ikonou pripojenia)
- 32. Kompas (zobrazuje sa, keď je kompas zapnutý)
- 33. Pripojenie (zobrazuje sa pri úspešnom pripojení, nezobrazuje sa súčasne s ikonou siete Wi-Fi)
- 34. Automatická kalibrácia (zobrazuje sa, keď je zapnutá)
- 35. Mikrofón (zobrazuje sa, keď je zapnutý)
- 36. Stav napájania (Keď je farba zelená , znamená to, že percento nabitia batérie je vyššie ako 20 % a napájanie je dostatočné. Keď je farba červená  $\Box$ , napájanie je nedostatočné a je potrebné urýchlené nabitie. Keď je zobrazená ikona blesku  $\blacktriangleright$ , zariadenie je napájané z externého zdroja napájania a akumulátor sa nabíja)

## **10 Sní manie fotografií a nahrá vanie videa**

Zariadenia radu EYE III poskytujú funkciu nahrávania videa a snímania fotografií pozorovaného obrazu, ktoré sa ukladajú do zabudovaného pamäťového úložiska s kapacitou 32 GB.

Súbory fotografií a videa obsahujú v názve údaj o čase, preto sa pred použitím funkcií fotografie a videa odporúča synchronizovať dátum a čas v aplikácii **InfiRay Outdoor**.

### **Fotografia**

⚫ Na domovskej obrazovke môžete stlačením a podržaním **tlačidla kamery (4)** snímať fotografie.

⚫ Pri snímaní fotografie bude ikona fotografie **blikať** pod stavovým riadkom v ľavom hornom rohu obrazovky. Po úspešnom nasnímaní fotografie ikona zmizne.

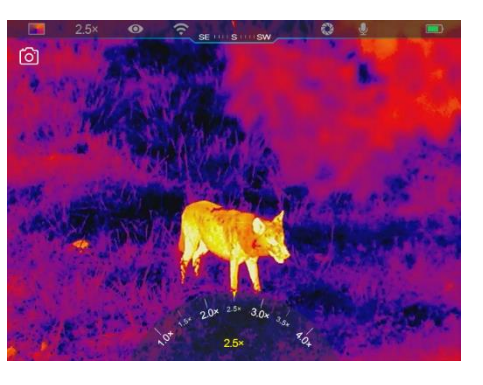

00:00:04

- Fotografie sa ukladajú v zabudovanom úložisku.
- $\bullet$  Keď sa objaví ikona s výkričníkom  $\bullet$  napravo od ikony kamery, znamená upozornenie, že pamäťový priestor je nedostatočný. Skontrolujte si videá a obrázky a presuňte ich na iné médium, aby ste uvoľnili priestor.

### **Nahrá vanie videa**

- Na domovskej obrazovke krátko stlačte **tlačidlo kamery (4)** a spustíte funkciu nahrávania videa.
- ⚫ Časovač nahrávania vo formáte HH: MM: SS (hodiny: minúty:

sekundy) sa potom zobrazí v pravom hornom rohu obrazovky.

- ⚫ Počas nahrávania môžete aj snímať fotografie dlhým stlačením **tlačidla kamery (4)**. Samozrejme, počas nahrávania sú podporované aj ďalšie funkcie zariadenia.
- ⚫ Ďalším krátkym stlačením **tlačidla kamery (4)** zastavíte a uložíte nahrávku videa.
- ⚫ Všetky videá a fotografie budú uložené v zabudovanom úložisku.

### **Poznámka**

- Počas nahrávania videa môžete otvoriť a ovládať ponuku.
- Nasnímané obrázky a nahraté videá sú uložené v zabudovanom pamäťovom priestore vo formáte PIC\_HHMMSS.jpg (obrázok) a VIDEO\_HHMMSS.mp4 (video), pričom znaky HHMMSS označujú hodiny/minúty/sekundy.
- Maximálna doba trvania súboru s nahrávkou videa je 30 minút. Keď doba prekročí 30 minút, video sa automaticky začne nahrávať do nového súboru.
- Počet súborov je limitovaný priestorom vnútornej pamäte v zariadení. Pravidelne kontrolujte voľný priestor a presúvajte videá a obrázky na iné médiá, aby ste uvoľnili priestor na pamäťovej karte.

### **Prístup k pamä ti**

Keď je zariadenie zapnuté a pripojené k počítaču, počítač ho identifikuje ako pamäťovú kartu flash, ktorá sa používa na prístup k pamäti zariadenia a na vytváranie kópií obrázkov a videí.

- Pomocou dátového kábla typu C pripoite zariadenie k počítaču.
- ⚫ Zariadenie zapnite, aby umožnilo prevádzku. Zaznamenané videá a fotografie si môžete prezerať v počítači a zároveň nabíjať zabudovaný akumulátor.
- Dvojitým kliknutím na položku "Môj počítač" na pracovnej ploche počítača vyberte pamäťový kľúč USB a dvojitým kliknutím získate prístup k pamäťovému priestoru.
- ⚫ V pamäti sa nachádzajú rozličné priečinky pomenované podľa času vo formáte xxxx (rok) xx (mesiac) xx (deň).
- ⚫ Môžete vybrať požadované súbory alebo priečinky, ktoré chcete kopírovať alebo odstrániť.

## **11 Digitá lne priblíženie**

⚫ Zariadenia radu EYE III podporujú rýchle zväčšenie v rozsahu 1,5× / 2×

/ 2,5× / 3× / 3,5× / 4×, ako aj návrat na základné zväčšenie 1×.

⚫ Na domovskej obrazovke môžete otočením **ovládača (3)** v smere hodinových ručičiek obraz digitálne priblížiť a otočením **ovládača (3)** v protismere hodinových ručičiek obraz vzdialiť.

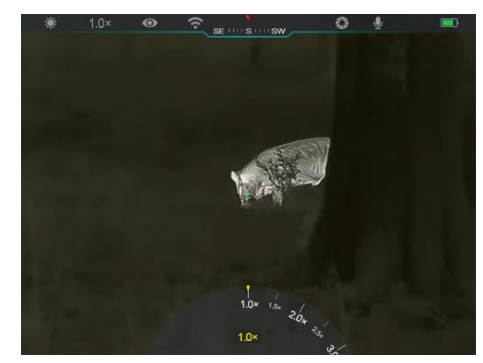

⚫ Príslušné zväčšenie je zobrazené v stavovom riadku.

## **12 Obsluha kontextovej ponuky**

V kontextovej ponuke môžete rýchlo upraviť základné konfigurácie bežne používaných funkcií vrátane režimu obrazu, kontrastu obrazu, jasu obrazovky a ostrosti obrazu.

- ⚫ Na domovskej obrazovke prejdete stlačením **ovládača (3)** do kontextovej ponuky.
- ⚫ Otočením **ovládača (3)** môžete prepínať medzi možnosťami.

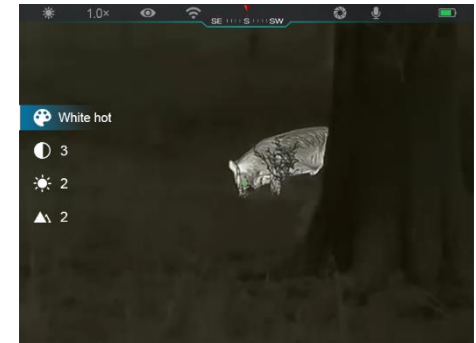

- **Režim obrazu ( ):** Vyberte si možnosť a stlačením **ovládača (3)** môžete zmeniť režim obrazu. K dispozícii sú štyri režimy – žiarivá biela, žiarivá čierna, žiarivá červená a dúha.
- **Kontrast obrazu ( ):** Vyberte si možnosť a stlačením **ovládača (3)** môžete prepnúť kontrast obrazu od úrovne 1 po 6.
- **Jas obrazovky ( ):** Vyberte si možnosť a stlačením **ovládača (3)** môžete prepnúť jas obrazovky od úrovne 1 po 6.
- **Ostrosť obrazu (** $\triangle\setminus$ **):** Vyberte si možnosť a stlačením **ovládača (3)** môžete prepnúť ostrosť obrazu od úrovne 1 po 4.
- ⚫ Stlačením a podržaním **ovládača (3)** uložíte zmeny a vrátite sa na domovskú obrazovku.
- ⚫ Ak sa v priebehu 5 sekúnd nevykoná žiadna operácia, zmeny sa automaticky uložia a vykoná sa návrat na domovskú obrazovku.

## **13 Obsluha hlavnej ponuky**

⚫ Na domovskej obrazovke stlačením a podržaním **ovládača (3)** prejdete do rozhrania hlavnej ponuky.

- ⚫ K dispozícii sú dve stránky s možnosťami funkcií. Otočením **ovládača (3)** môžete prepínať medzi možnosťami ponuky.
- ⚫ Navigácia ponuky je cyklická: po dosiahnutí poslednej možnosti ponuky na prvej stránke prejde na prvú položku na druhej stránke pri otočení **ovládačom (3)** v smere hodinových ručičiek a naopak.
- ⚫ Krátkym stlačením **ovládača (3)** môžete nastaviť aktuálne parametre alebo prejsť do vedľajšej ponuky.
- ⚫ Vo všetkých rozhraniach ponuky stlačením a podržaním **ovládača (3)** uložíte nastavenia a vrátite sa na domovskú obrazovku alebo sa krátkym stlačením **tlačidla kamery (4)** vrátite na domovskú obrazovku bez uloženia nastavení.
- K automatickému ukončeniu ponuky a návratu na domovskú obrazovku dôjde vtedy, keď nevykonáte žiadnu operáciu počas 10 sekúnd.
- ⚫ Počas nepretržitej prevádzky zariadenia radu EYE III platí, že ak ukončíte hlavnú ponuku, pred ukončením kurzor  $\blacktriangleright$  ostane na svojej pozícii. Keď reštartujete termografický monokulár a prejdete prvýkrát do hlavnej ponuky, kurzor ostane na prvej položke ponuky.

### **Možnosti ponuky a ich opis**

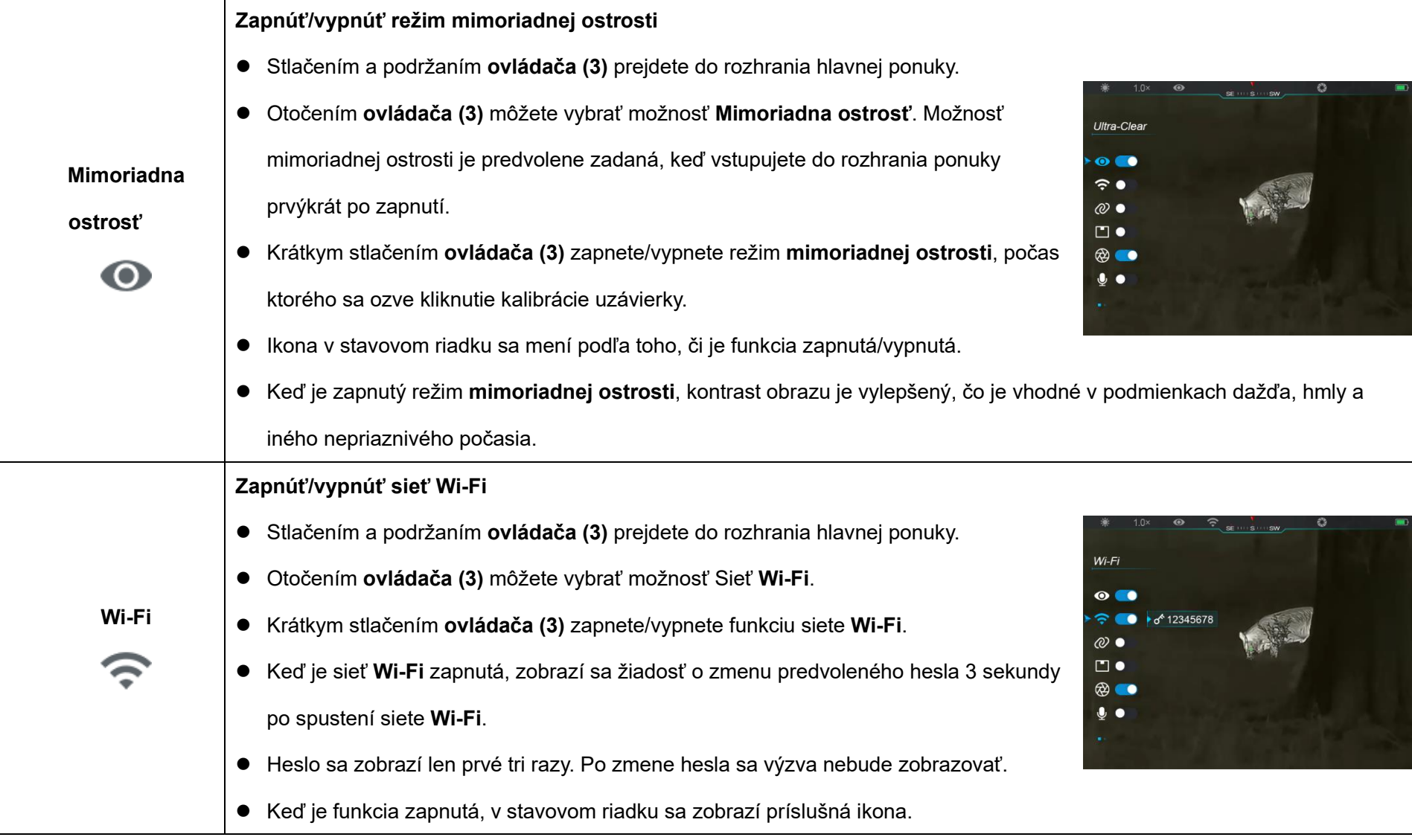

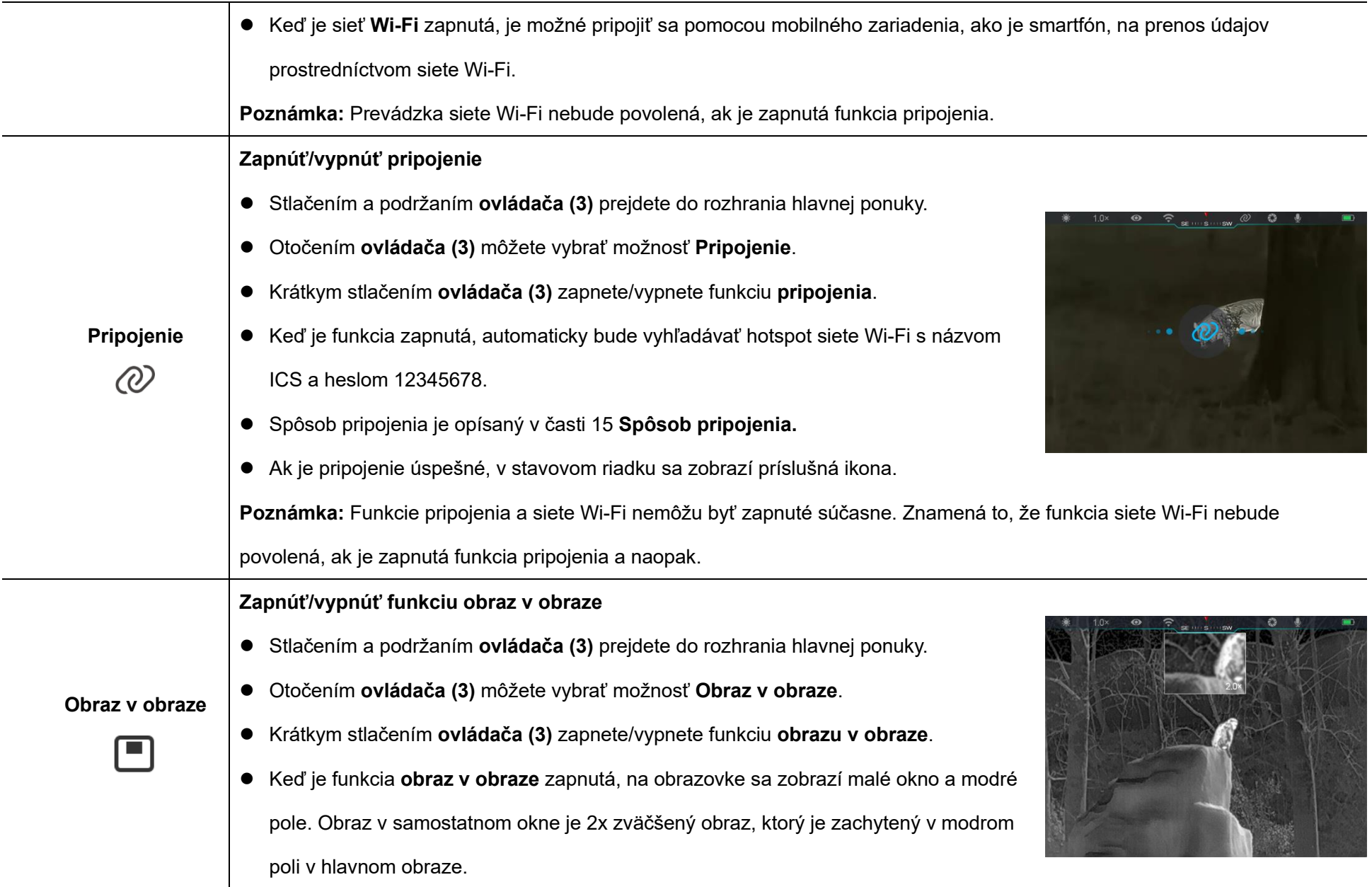

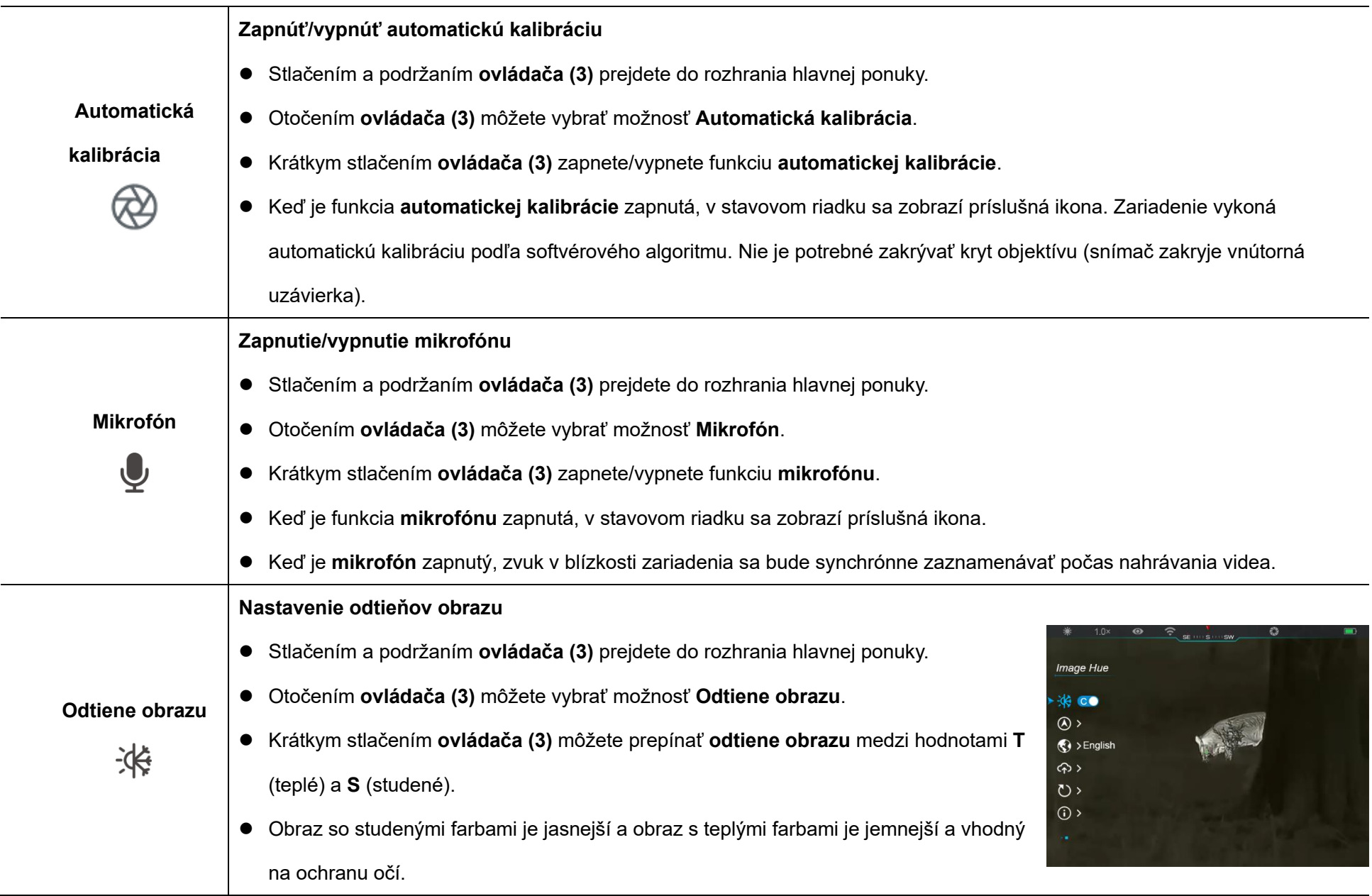

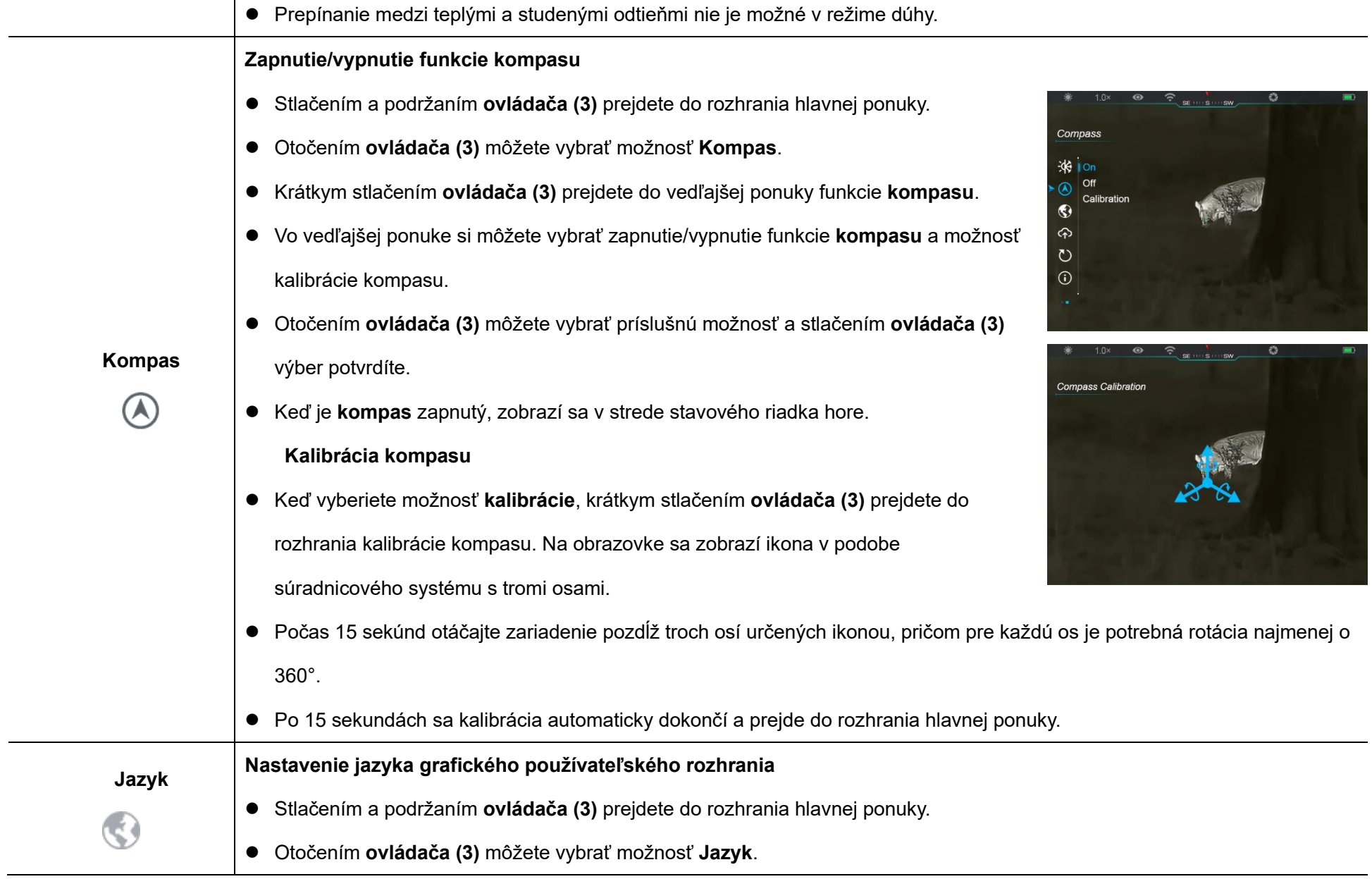

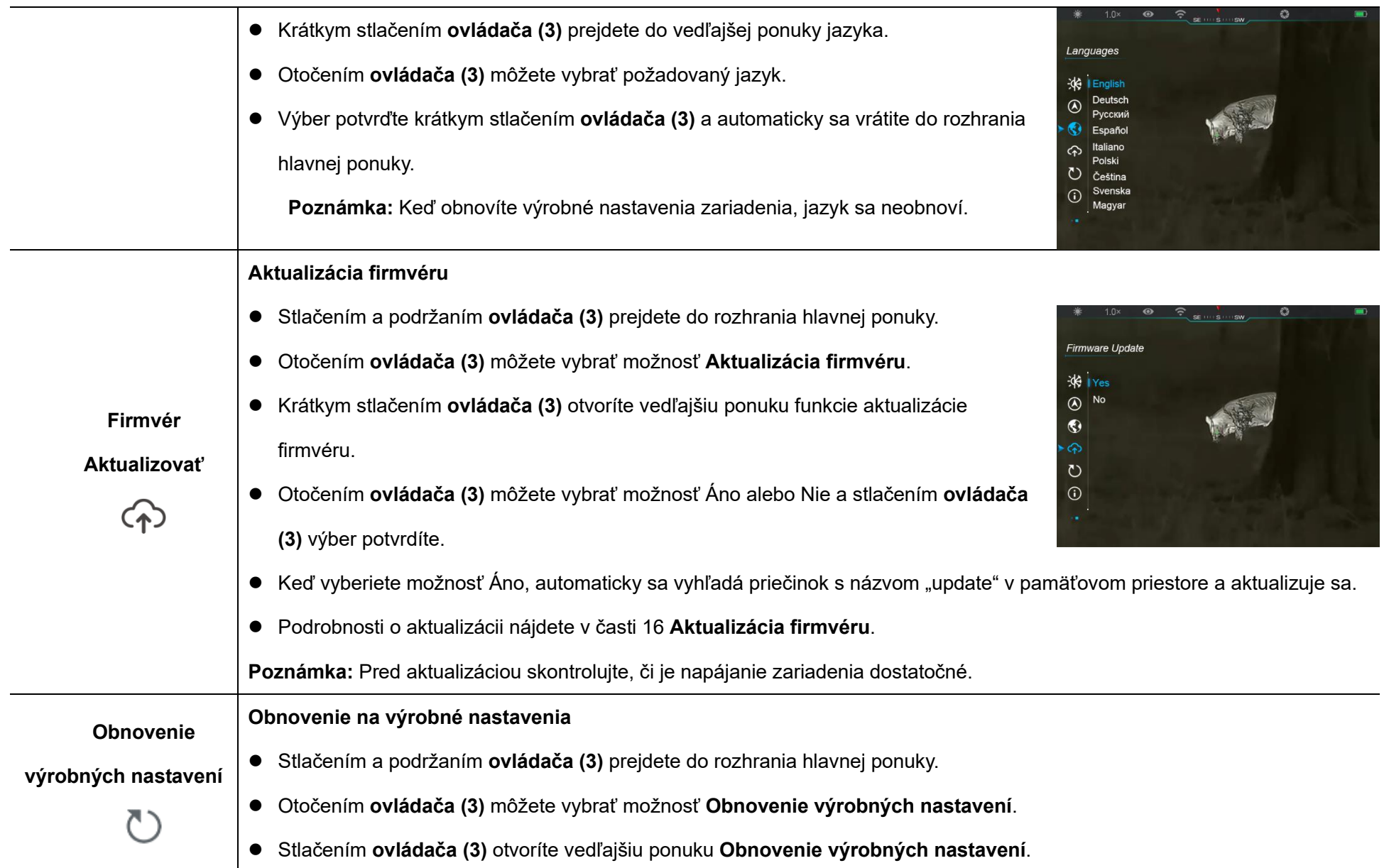

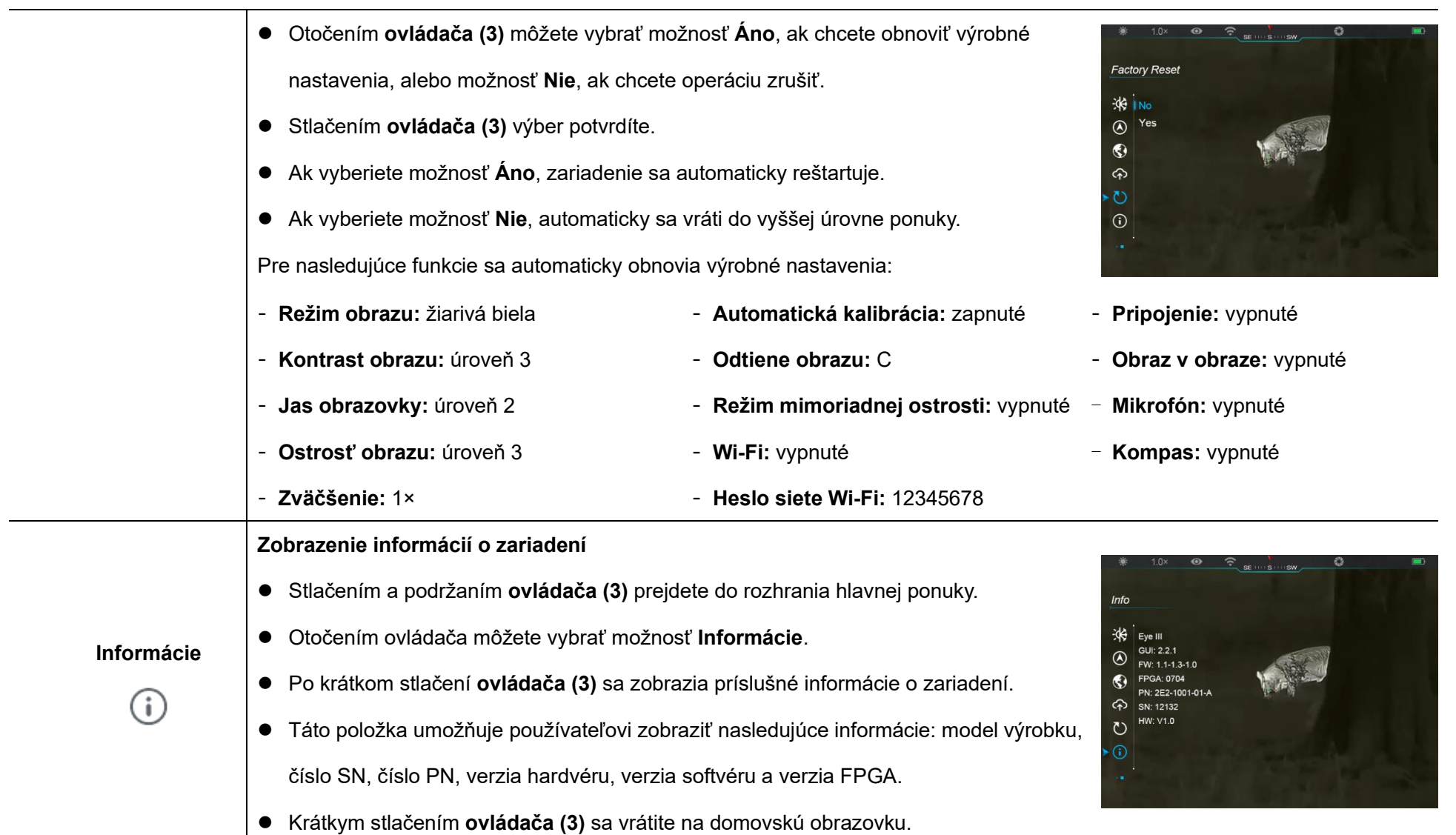

## **14 Funkcia siete Wi-Fi**

Zariadenia radu EYE III môžete pripojiť k mobilnému zariadeniu (prenosnému počítaču alebo mobilnému telefónu) na prenos údajov prostredníctvom siete Wi-Fi.

- ⚫ V hlavnej ponuke zapnite funkciu siete Wi-Fi (podrobnosti nájdete v časti **Hlavná ponuka – sieť Wi-Fi**).
- Po zapnutí siete Wi-Fi vyhľadajte signál siete Wi-Fi s názvom "EYEIII\_XXXXX-XXXXXX" v mobilnom zariadení, pričom označenie XXXXX-XXXXXX predstavuje sériové číslo zariadenia zložené z číslic a písmen.
- Vyberte sieť Wi-Fi a po zadaní hesla sa pripoite. Úvodné heslo je 12345678.
- Po úspešnom pripojení siete Wi-Fi je podporované ovládanie zariadenia pomocou aplikácie **InfiRay Outdoor** stiahnutej v mobilnom zariadení.

### **Nastavenie ná zvu a hesla siete Wi-Fi**

Názov a heslo siete Wi-Fi v zariadeniach radu EYE III môžete obnoviť v aplikácii **InfiRay Outdoor**.

- ⚫ Po pripojení zariadenia k mobilnému zariadeniu vyhľadajte a kliknite na ikonu "Nastavenia" {0} na obrazovke aplikácie **InfiRay Outdoor** a prejdete do rozhrania **nastavení**.
- ⚫ V textovom poli zadajte a odošlite nový názov siete Wi-Fi (SSID) a heslo.

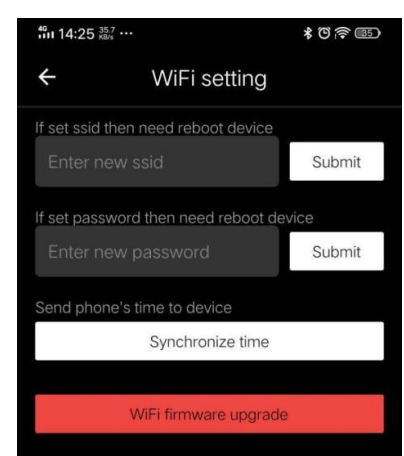

Zariadenie je potrebné reštartovať, aby sa použil nový názov a heslo.

**Poznámka:** Ak obnovíte výrobné nastavenia zariadenia, názov a heslo siete Wi-Fi sa tiež obnoví na predvolené nastavenia.

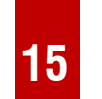

### **15 Spô sob pripojenia**

### **Pripojenie pomocou mobilné ho zariadenia**

- Zapnite si vlastný hotspot v mobilnom zariadení a zmeňte jeho názov na ICS a heslo na 12345678.
- ⚫ Zapnite funkciu pripojenia v hlavnej ponuke. Podrobnosti nájdete v časti

### **Hlavná ponuka – Pripojenie**.

- Keď je funkcia pripojenia zapnutá, automaticky bude vyhľadávať hotspot siete Wi-Fi s názvom ICS a heslom 12345678.
	- Keď je v stavovom riadku zobrazená ikona pripojenia a v ľavom hornom rohu displeja sa zobrazí výzva "**Odosielajú sa údaje**", pripojenie medzi dvoma zariadeniami bolo úspešné.
- Potom otvorte aplikáciu InfiRay Outdoor v mobilnom zariadení a môžete ovládať zariadenie v aplikácii InfiRay Outdoor bez ovplyvnenia pripojenia mobilného zariadenia k internetu.

### **Pripojenie medzi zariadeniami radu EYE III**

Manuálne môžete prepojiť aj dve zariadenia radu EYE III.

● Najprv zapnite funkciu siete Wi-Fi na jednom zariadení. Na druhom zariadení zapnite funkciu pripojenia.

- ⚫ Ak chcete dosiahnuť rýchlejšie pripojenie, pred pripojením zmeňte v aplikácii InfiRay Outdoor názov siete Wi-Fi na ICS a heslo na 12345678.
- ⚫ Súčasne krátko stlačte **tlačidlo kamery (4) + ovládač (3)**, aby sa spustilo párovanie dvoch zariadení.
- ⚫ Keď sú pripojené dve zariadenia radu EYE III, zariadenie so zapnutou funkciou siete Wi-Fi bude pracovať ako odosielateľ údajov a druhé pripojené zariadenie bude príjemcom údajov. Zobrazenie obrazovky odosielateľa údajov sa zobrazí na obrazovke príjemcu.
- ⚫ V ľavom hornom rohu obidvoch obrazoviek sa zobrazí výzva "Odosielajú sa údaje" alebo

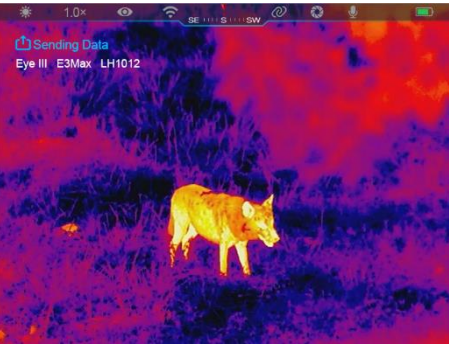

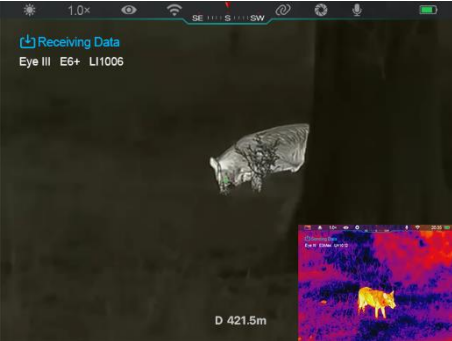

"Prijímajú sa údaje" a predvolený názov siete Wi-Fi.

- ⚫ Krátkym stlačením **tlačidla kamery (4)** môžete prepínať medzi odosielateľom a príjemcom údajov.
- ⚫ Počas prenosu obrázkov môžete na zariadení radu EYE III naďalej

vykonávať príslušné operácie okrem fotografovania a nahrávania videa.

⚫ Upozorňujeme, že po zapnutí funkcie internetu nemôže zariadenie zapnúť funkciu siete Wi-Fi.

## **16 Aktualizá cia firmvé ru**

- Oznámenia o aktualizáciách budú zverejnené na oficiálnej webovej lokalite, v sociálnych médiách alebo v aplikácii InfiRay Outdoor.
- Stiahnite si súbor s aktualizáciou z oficiálnej webovej lokality (www.infirayoutdoor.com) a uložte ho v priečinku s názvom "update" v pamäťovom priestore zariadenia EYE III.
- ⚫ Stlačením a podržaním **ovládača (3)** prejdete do rozhrania hlavnej ponuky.
- ⚫ Otočením **ovládača (3)** môžete vybrať možnosť **Aktualizácia firmvéru**.
- ⚫ Krátkym stlačením **ovládača (3)** prejdete do vedľajšej ponuky aktualizácie firmvéru.
- ⚫ Otočením **ovládača (3)** môžete vybrať možnosť **Áno** a stlačením **ovládača (3)** výber potvrdíte.
- ⚫ Keď vyberiete možnosť Áno, automaticky sa vyhľadá priečinok s

názvom "update" v pamäťovom priestore zariadenia EYE III.

● Pred aktualizáciou skontroluite, či je zariadenie úplne nabité.

## **17 InfiRay Outdoor**

Termografický monokulár radu EYE III podporuje technológiu **InfiRay Outdoor**, ktorá umožňuje prenášať obraz z monokuláru do smartfónu alebo tabletu pomocou siete Wi-Fi v režime reálneho času.

Podrobné pokyny o aplikácii **InfiRay Outdoor** nájdete na lokalite www.infirayoutdoor.com.

Stiahnite a nainštalujte si aplikáciu **InfiRay Outdoor** z oficiálnej webovej lokality (www.infirayoutdoor.com), z obchodu s aplikáciami alebo naskenovaním kódu QR nižšie.

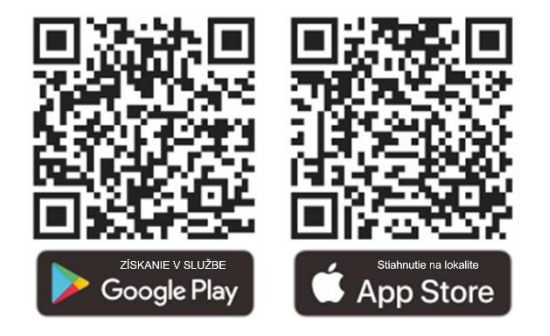

## **18 Technická kontrola**

Pred každým použitím monokuláru sa odporúča vykonať technickú kontrolu. Skontrolujte nasledujúce:

- ⚫ Vzhľad (na tele zariadenia nesmú byť žiadne praskliny).
- Stav šošovky objektívu a očnice (nesmú obsahovať žiadne praskliny, mastné plochy, znečistenie ani iné usadeniny).
- Stav batérie (mala by byť nabitá).
- Ovládač/tlačidlo musí byť funkčné.

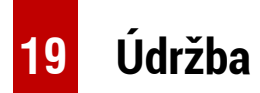

Údržbu je potrebné vykonávať aspoň dvakrát ročne a zahŕňa nasledujúce kroky:

- ⚫ Bavlnenou handričkou vyčistite povrch kovových a plastových častí od prachu a nečistôt. Na čistenie môžete použiť silikónové mazivo.
- ⚫ Elektrické kontakty a zásuvky na batérie v zariadení vyčistite pomocou nemastného organického rozpúšťadla.
- ⚫ Skontrolujte sklený povrch očnice a objektívu. V prípade potreby vyčistite prach a piesok na objektíve (vynikajúce je použitie

bezkontaktnej metódy). Na vyčistenie optických povrchov použite špecializovaný nástroj na čistenie a rozpúšťadlo.

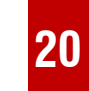

### **20 Prá vne a regulačné informá cie**

Frekvenčný rozsah modulu bezdrôtového vysielača:

**WLAN: 2,412 – 2,472GHz**

Výkon modulu bezdrôtového vysielača < 20 dBm

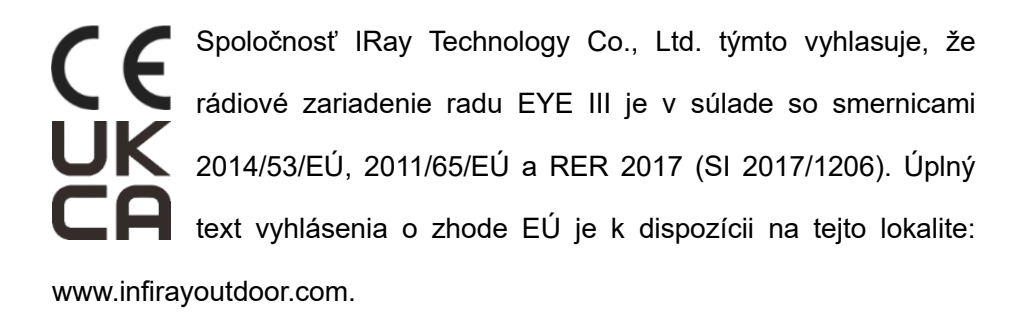

### **Vyhlá senie FCC**

### **FCC ID: 2AYGT-2K-00**

### **Požiadavky na označovanie**

Toto zariadenie je v súlade s predpismi FCC, časť 15. Na prevádzku musia

byť splnené tieto dve podmienky: (1) toto zariadenie nesmie spôsobovať škodlivé rušenie a (2) toto zariadenie musíprijať akékoľvek vonkajšie rušenie vrátane rušenia, ktoré môže spôsobiť nežiaducu prevádzku.

#### **Informácie pre používateľa**

Akékoľvek zmeny alebo úpravy, ktoré nie sú výslovne schválené stranou zodpovednou za dodržiavanie predpisov, môžu zrušiť oprávnenie používateľa prevádzkovať zariadenie.

**Poznámka:** Výrobca nenesie zodpovednosť za akékoľvek rádiové alebo televízne rušenie spôsobené neoprávnenými úpravami tohto zariadenia. Takéto úpravy môžu zrušiť oprávnenie používateľa na prevádzku zariadenia.

**Poznámka:** Zariadenie bolo testované a zodpovedá limitom pre digitálne zariadenia triedy B v súlade s predpismi FCC, časť 15. Tieto limity sú navrhnuté tak, aby zabezpečovali primeranú ochranu proti škodlivému rušeniu v obytnom prostredí. Toto zariadenie vytvára, využíva a môže vyžarovať rádiofrekvenčnú energiu, a ak nie je nainštalované a nepoužíva sa v súlade s pokynmi, môže spôsobiť škodlivé rušenie rádiovej komunikácie. Neexistuje však žiadna záruka, že v konkrétnej inštalácii nedôjde k rušeniu. Ak toto zariadenie spôsobíškodlivé rušenie príjmu rádiového alebo televízneho signálu, čo je možné určiť vypnutím a opätovným zapnutím zariadenia, odporúčame používateľovi odstrániť rušenie jedným z týchto opatrení:

- Zmeniť smerovanie alebo umiestnenie antény.
- Zväčšiť vzdialenosť medzi zariadením a prijímačom.
- Pripojiť zariadenie do zásuvky elektrického obvodu, ktorý je iný ako obvod, do ktorého je zapojený prijímač.
- Požiadať o pomoc predajcu alebo skúseného rádiového/televízneho technika.

Toto zariadenie spĺňa limity vystavenia rádiofrekvenčnému žiareniu podľa normy FCC stanovené pre neregulované prostredie.

### **Prevádzka pri nosenína tele**

Toto zariadenie bolo testované pre typické operácie s nosením na tele. Splnenie požiadaviek na vystavenie rádiovým vlnám si vyžaduje, aby medzi telom používateľa a slúchadlom vrátane antény bola dodržaná minimálna vzdialenosť 0,5 cm. Spony na opasok, puzdrá a podobné príslušenstvo tretích strán používané s týmto zariadením by nemali obsahovať žiadne kovové komponenty. Príslušenstvo na telo, ktoré nespĺňa tieto požiadavky,

nemusí spĺňať požiadavky na vystavenie rádiovým vlnám a nesmie sa

používať. Používajte iba dodanú alebo schválenú anténu.

## **MAGYAR** www.infirayoutdoor.com

## **FONTOS BIZTONSÁGI INFORMÁCIÓK**

### **Környezeti hatások**

**FIGYELEM!** Soha ne irányítsa a készülék lencséjét közvetlenül erős hőforrásokra, például a nap felé, vagy lézeres berendezés irányába. Az objektív és a szemlencse nagyítóként működhet, és károsíthatja a belső alkatrészeket. A jótállás nem terjed ki a nem megfelelő használatból eredő károkra.

### **Ergonómiai megjegyzések**

**Vigyázat:** Hosszabb használat után tartson szüneteket, hogy elkerülje a csuklófájdalmat.

### **Lenyelés veszélye**

**Vigyázat:** Ne adja ezt a készüléket kisgyermekek kezébe. A helytelen kezelés kis alkatrészek kilazulását okozhatja, amelyeket lenyelhet.

### **Használati biztonsági utasítások**

- Óvatosan kezelje a készüléket: a durva kezelés károsíthatja a belső akkumulátort.
- Ne tegye ki a készüléket tűznek, vagy magas hőmérsékletnek.
- Ne szerelje szét a készüléket, hogy hozzáférjen az akkumulátorhoz. Az akkumulátort a végfelhasználó nem tudja kicserélni.
- Az akkumulátor kapacitása csökken, ha hideg környezeti hőmérsékleten működik. Ez nem hiba, hanem technikai okokból következik be.
- A termék használatához ajánlott hőmérséklet -20° és +50° között van.
- Az ezt a tartományt meghaladó hőmérséklet befolyásolja a termék élettartamát.
- Ne tárolja a készüléket hosszú ideig -20°C alatti vagy 50°C feletti hőmérsékleten, mert ez tartósan csökkenti az akkumulátor kapacitását.
- A készüléket mindig száraz, jól szellőző helyen tárolja.
- Ha a készülék megsérült vagy az akkumulátor hibás, küldje el a készüléket vevőszolgálatunkhoz javításra.
- Mielőtt ezt a terméket vizes környezetben használná, győződjön meg arról, hogy a C típusú burkolat szorosan le van fedve.

### **Biztonsági utasítások a tápegységhez**

- Használat előtt ellenőrizze, hogy a tápegységen, a kábelen és az adapteren nincs-e látható sérülés.
- Ne használjon hibás alkatrészeket. A hibás alkatrészeket ki kell cserélni.
- Ne használja a tápegységet nedves vagy párás környezetben.
- A készüléket csak 0°C és 50°C közötti hőmérsékleten töltse.
- Ne végezzen műszaki változtatásokat.

További információkért és biztonsági utasításokért olvassa el a mellékelt kezelési útmutatót. Ez a weboldalunkon a letöltési központban is elérhető[:](http://www.infirayoutdoor.com/) www.infiroutdoor.com.

#### **Az akkumulátorok ártalmatlanítása**

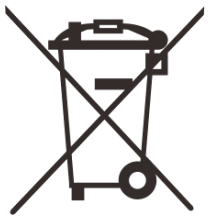

2006/66/EK irányelv (akkumulátorról szóló irányelv): Ez a termék olyan akkumulátort tartalmaz, amely az Európai Unióban nem dobható ki válogatatlan települési hulladékként. Az akkumulátor részleteit lásd az adott termék dokumentációjában. Az akkumulátort ez a szimbólum jelöli, amely

tartalmazhat Cd-t (jelzi a kadmiumot), Pb-t (jelzi az ólmot) vagy Hg-t (jelzi a higanyt). A megfelelő újrahasznosítás érdekében kérjük, küldje vissza az akkumulátort a szállítójához, vagy küldje el egy kijelölt gyűjtőhelyre. További információért látogasson el a [www.recyclethis.info](http://www.recyclethis.info/) webhelyre.

**Felhasználói információk az elektromos és elektronikus eszközök ártalmatlanításáról (magánháztartások)**

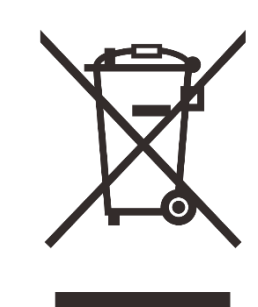

2012/19/EU (WEEE irányelv): Az ezzel a szimbólummal megjelölt termékek az Európai Unió területén nem dobhatók válogatatlan települési hulladék közé. A megfelelő újrahasznosítás érdekében kérjük, juttassa vissza a terméket a helyi beszállítóhoz, amikor új, egyenértékű terméket vásárol, vagy küldje

el egy kijelölt gyűjtőhelyre.

További információért látogasson el a www.recyclethis.info webhelyre.

### **Az Európai Unión belüli üzleti ügyfelek számára**

Az elektromos és elektronikus eszközök ártalmatlanításával kapcsolatban forduljon kereskedőjéhez vagy szállítójához. Bővebb tájékoztatást fog adni.

### **Tájékoztatás az Európai Unión kívüli országokban történő ártalmatlanításról**

Ez a szimbólum csak az Európai Unióban érvényes. Kérjük, forduljon a helyi hatósághoz vagy kereskedőhöz, ha meg kívánja semmisíteni ezt a terméket, és érdeklődjön az ártalmatlanítási lehetőségről.

### **Rendeltetésszerű használat**

A készülék hőjelzések megjelenítésére szolgál természet-megfigyelés, vadászat-megfigyelés és polgári felhasználás során. Ez a készülék nem játék gyerekeknek.

A készüléket csak a jelen használati útmutatóban leírtak szerint használja. A gyártó és a kereskedő nem vállal felelősséget a nem rendeltetésszerű vagy helytelen használatból eredő károkért.

### **Funkció teszt**

- Használat előtt győződjön meg arról, hogy a készüléken nincs látható sérülés.
- Tesztelje, hogy az eszköz tiszta, zavartalan képet jelenít-e meg.
- Ellenőrizze, hogy a készülék beállításai megfelelőek-e. Lásd a megjegyzéseket a Működés című részben.

### **Az akkumulátor behelyezése/eltávolítása**

Az EYE III sorozat beépített akkumulátor van felszerelve. Nem távolítható el.

### **Megfigyelés szemüveggel és szemüveg nélkül**

Az EYE III sorozat szemüveggel és szemüveg nélkül is használható.

Mindkét esetben teljes látómezőt kínál.

## **1 Műszaki adatok**

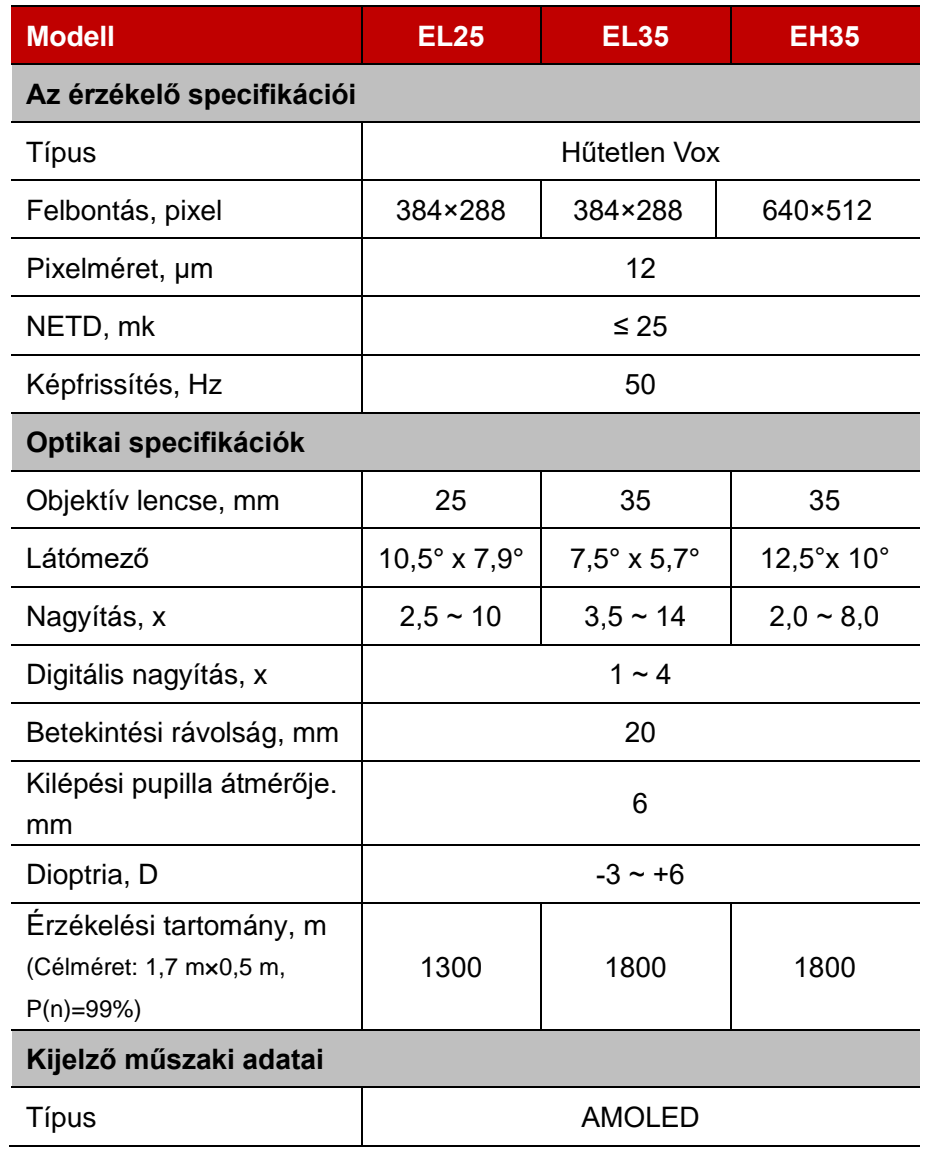

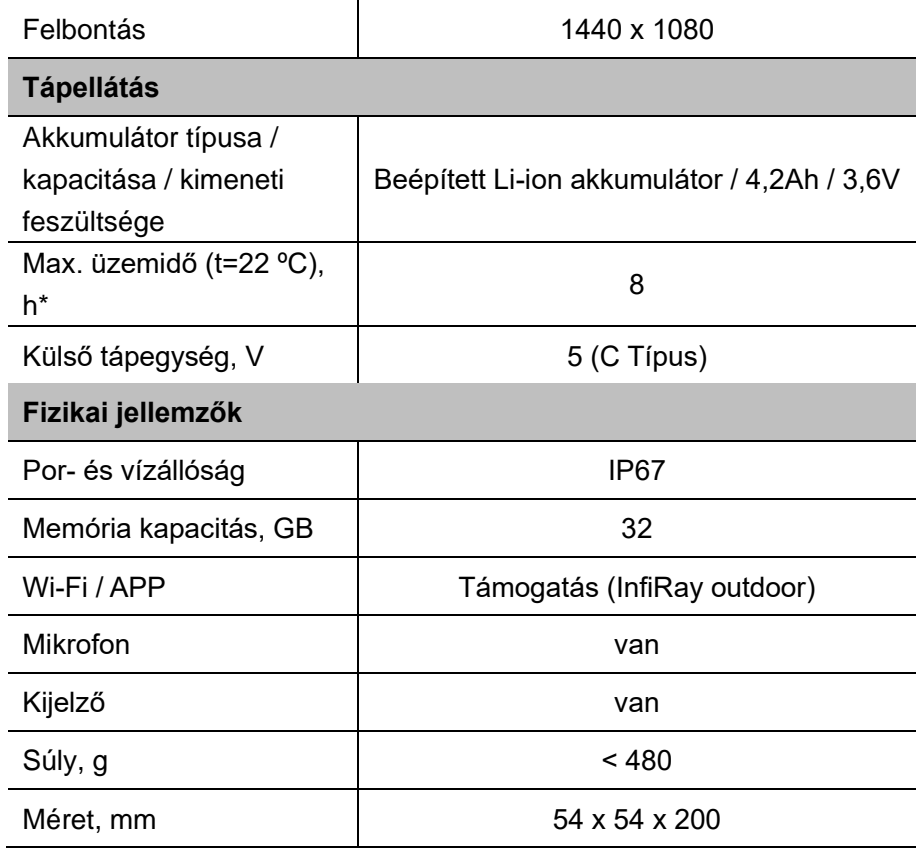

\* A tényleges működési idő a Wi-Fi és a beépített videófelvétel használatának sűrűségétől függ.

➢ A termék tulajdonságainak javítása érdekében a termék tervezése és szoftvere az ügyfél előzetes értesítése nélkül változtatható.

## **2 Csomag tartalma**

- ⚫ EYE III sorozatú hőkamera monokulár
- C típusú kábel
- Tápfeszültség adapter
- ⚫ Nyakpánt
- ⚫ Csuklópánt
- Zsinóros táska
- Hordozható táska
- ⚫ Lencse kendő
- ⚫ Gyors üzembe helyezési útmutató

## **3 Leí rá s**

Az EYE III sorozatú hőkamerás monokulár kültéri használatra készült. Használható nappal, vagy éjszaka, vagy zord időben (például eső, hó, köd és pára), anélkül, hogy erős fény befolyásolná. Nem igényel külső fényforrást. Még az akadályok (például ágak, fű és cserjék) mögé rejtett célpontok is megfigyelhetők.

Az EYE III sorozat könnyű és könnyen hordozható, kis méretű, egykezes

kezelésre alkalmas, kényelmesen használható, funkciókban gazdag. Széles körben használható vadászatra, keresésre különféle kültéri körülmények között.

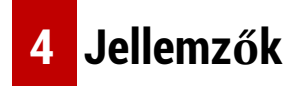

- Hidegálló akkumulátor, kiváló teljesítmény még -20 °C-on is
- ⚫ Könnyű egykezes használat
- ⚫ 12μm saját fejlesztésű felfedező
- ⚫ Kiváló képminőség
- ⚫ Nagy észlelési távolság
- ⚫ Beépített memória és mikrofon, támogatja a fényképezést és a hanggal történő videózást
- Beépített Wi-Fi modul, támogatja az telefonos alkalmazás csatlakozását

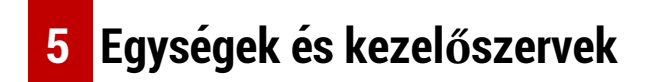

- 1. Szemkagyló
- 2. Dioptria állító
- 3. Vezérlőtárcsátárcsa
- 4. Kamera gomb
- 5. C típusú port
- 6. Működésjelző
- 7. Objektív fókuszgyűrű
- 8. Objektív lencse
- 9. Objektívsapka

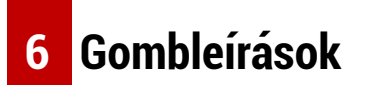

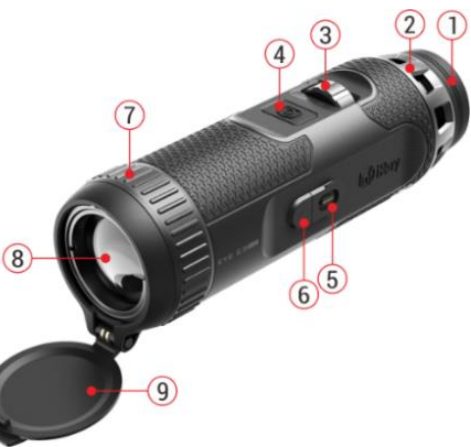

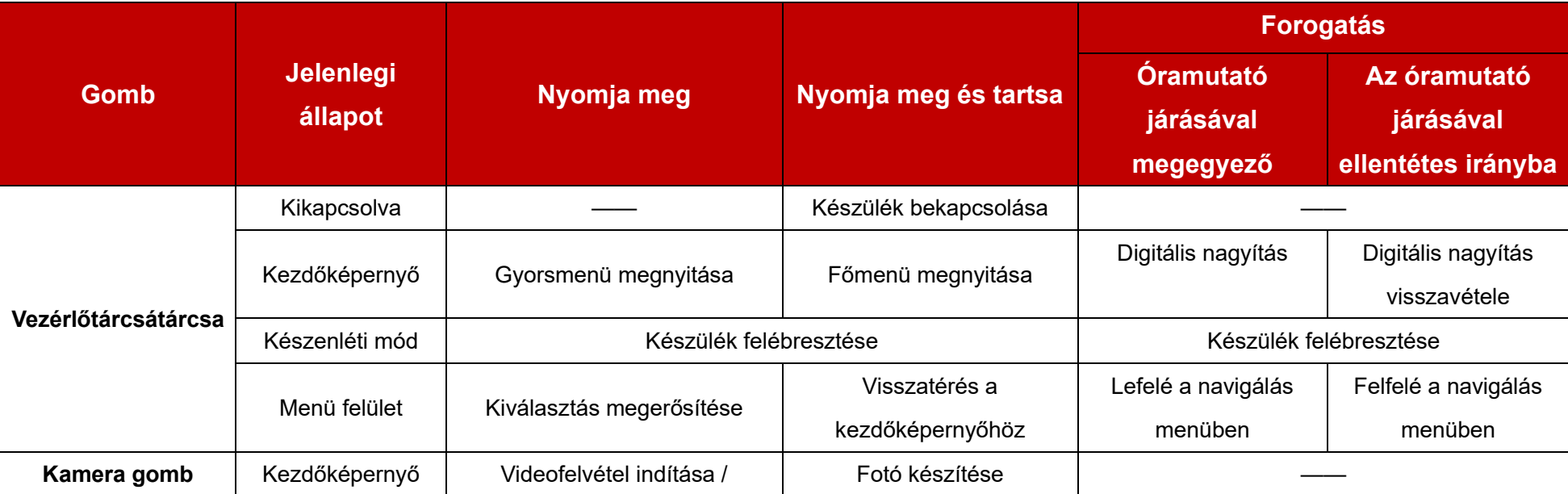

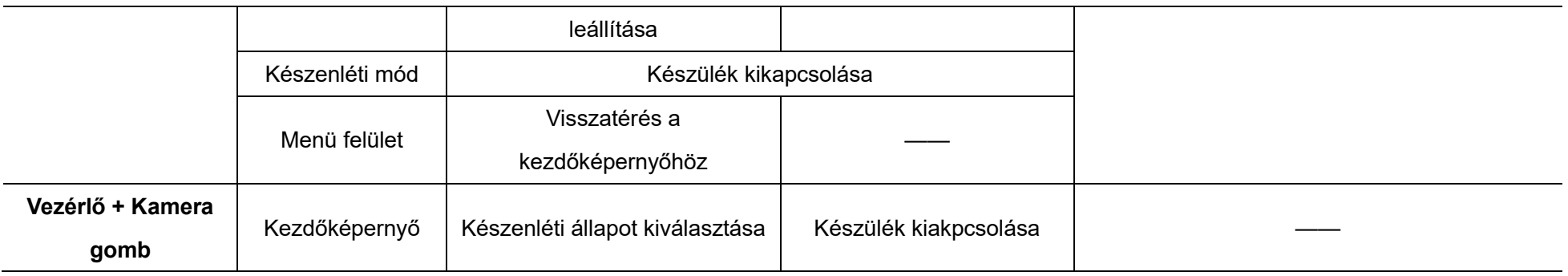

## **7 Tö lté s**

Az EYE III sorozat beépített újratölthető Li-ion akkumulátor csomaggal van ellátva, amely akár 8 órás működést tesz lehetővé. **A készülék első használatakor kérjük, először töltse fel teljesen.**

- ⚫ Csatlakoztassa az adatkábel C típusú végét **(10)** a készülék C típusú portjához **(5)**.
- ⚫ Csatlakoztassa az adatkábel **(10)** másik portját a hálózati adapterhez **(11)**.
- ⚫ Dugja be az adapter csatlakozóját a 110-240 V-os aljzatba **(12)**.
- ⚫ Amikor a készülék töltődik, a C típusú port **(5)** melletti tápfeszültségjelző **(6)** pirosan világít. A tápfeszültség jelző **(6)** csak töltési állapotban világít.

Amikor a tápellátás jelzőfénye **(6)** zöldre vált, a készülék teljesen fel van

töltve.

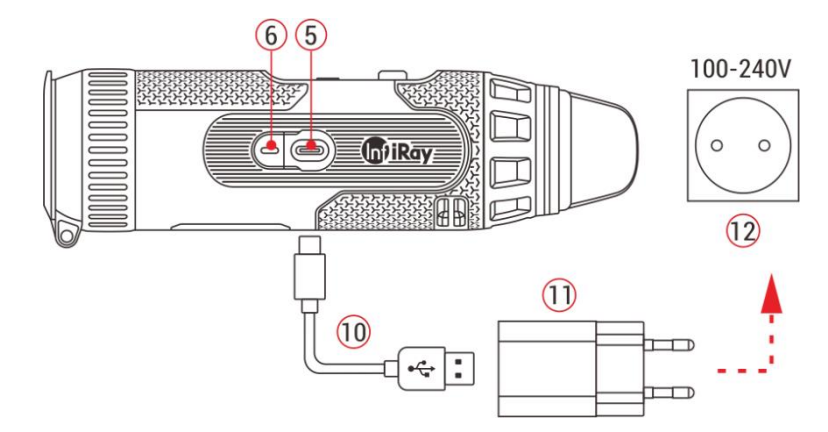

- ⚫ Töltés közben egy világító ikon jelenik meg a kijelzőn az akkumulátor ikonon belül.  $\bigodot$  A világító ikon mindaddig nem tűnik el, amíg az adatkábelt **(10)** el nem távolítja, vagy az áramellátást meg nem szakítja.
- ⚫ A töltés akkor fejeződik be, ha a kijelzőn lévő akkumulátor ikon belseje

teliesen zöld.

 $\bullet$  Használat közben, amikor az akkumulátor ikon pirosra vált  $\Box$ , ez azt jelenti, hogy az energiaszint alacsony, kérjük, időben töltse fel a készüléket, hogy elkerülje az adatvesztést.

### **Biztonsá gi utasítá sok az akkumulá torhoz**

- ⚫ A termék névleges feszültsége 5V. Kérjük, azonnal töltse fel a készüléket, ha az akkumulátor lemerült, hogy a hőkamera élettartama ne csökkenjen az akkumulátor túlmerülése miatt.
- ⚫ Ne töltse fel azonnal a készüléket, miközben az akkumulátort hideg környezetből meleg környezetbe viszi. Töltés 30-40 perc után.
- A készüléket 0°C és +50°C közötti hőmérsékleten töltse, különben az akkumulátor élettartama jelentősen csökken.
- Soha ne használjon sérült, vagy módosított töltőt.
- ⚫ Töltés közben ne hagyja felügyelet nélkül a készüléket. Ne hagyja a készüléket a hálózatra csatlakoztatott töltővel 24 óránál tovább a teljes feltöltés után.
- Ne tegye ki az akkumulátort magas hőmérsékletnek vagy nyílt láng hatásának.
- Ne csatlakoztasson olyan külső eszközt, amelynek áramfelvétele

meghaladja a megengedett szintet.

- ⚫ Az akkumulátor rövidzárlatvédett. Mindazonáltal kerülni kell minden olyan helyzetet, amely rövidzárlatot okozhat.
- ⚫ Ne szerelje ki az akkumulátort a készülékből.
- ⚫ Ne használja az akkumulátort a táblázatban feltüntetett hőmérséklet felett, mert ez csökkentheti az akkumulátor élettartamát.
- ⚫ Abban az esetben, ha a hőkamera monokulárt hosszabb ideig nem használja, legalább 2 havonta töltse újra a készüléket. Töltse fel 40%- 50%-ra, majd tárolja száraz és szellőző helyen.
- ⚫ Az akkumulátor részleges feltöltése akkor szükséges, ha a készüléket hosszabb ideig nem használják. Ilyenkor ne tárolja teljesen feltöltött, vagy lemerült állapotban.
- ⚫ Tartsa az akkumulátort gyermekektől távol.

## **8 Művelet**

- ⚫ Nyomja meg és tartsa lenyomva a **Vezérlőtárcsát** (3) 3 másodpercig az eszköz bekapcsolásához, és az indítási logó 1 másodpercen belül megjelenik az eszköz képernyőjén.
- ⚫ Amikor az infravörös kép megjelenik az okulárban, a hőkamera

használatra kész.

- ⚫ Forgassa el a dioptria beállító tárcsát **(2)** a kijelzőn megjelenő ikonok kiélesítéséhez. A dioptria beállító tárcsa a szemlencse dioptriájának beállítására szolgál a különböző fokú rövidlátással rendelkező felhasználók számára.
- ⚫ **Parancsikon menu**: A kezdőképernyőn nyomja meg a **Vezérlőtárcsát (3)** a helyi menü megnyitásához, és állítsa be a színmódot ( $\bigodot$ ), a kép kontrasztját ( $\bigodot$ ), a képernyő fényerejét ( $\bigodot$ ;) és a kép élességét ( ). Forgassa el a **Vezérlőtárcsát (3)** a különböző funkciók közötti váltáshoz a helyi menüben, és nyomja meg a **Vezérlőtárcsát (3)** a paraméterek beállításához.
- ⚫ **Főmenü:** A kezdőképernyőn nyomja meg és tartsa lenyomva a **Vezérlőtárcsát (3)**, hogy belépjen a főmenübe további funkciókért. Forgassa el a **Vezérlőtárcsát (3)** a főmenü különböző funkciói közötti váltáshoz, majd nyomja meg a **Vezérlőtárcsát (3)** az opció kiválasztásához.
- ⚫ **Fényképezés/videófelvétel:** A kezdőképernyőn nyomja meg röviden a **Kamera gombot (4)** a videofelvétel elindításához/leállításához. Fénykép készítéséhez nyomja meg hosszan a **Kamera gombot (4)**.
- ⚫ **Háttér Kalibrálás:** Fedje le a lencsesapkát **(9)**, és fejezze be a háttér

kalibrálását. A kalibrálás után nyissa ki a kupakot **(9)**, vagy állítsa készenléti üzemmódba, vagy kapcsolja ki a készüléket az ikon kérésére.

- ⚫ **Készenléti állapot:** A készüléket készenléti üzemmódba állíthatja: a) a
- lencsesapka **(9)** letakarása, majd a **Vezérlő (3)** elforgatása; vagy b) a **Vezérlő (3) + Kamera gomb (4)** egyidejű megnyomása a kezdőképernyőn.
- ⚫ Készenléti üzemmódban forgassa el a **Vezérlőt (3)** az eszköz felébresztéséhez, és röviden nyomja meg a **Kamera gombot (4)** a készülék kikapcsolásához.
- ⚫ **Kikapcsolás:** A kezdőképernyőn nyomja meg és tartsa lenyomva egyszerre a **Vezérlő (3) + Kamera (4)**  gombot, hogy belépjen a

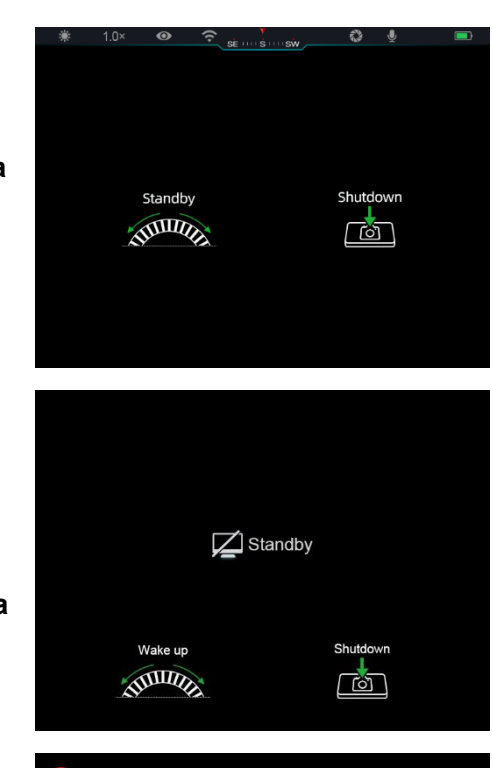

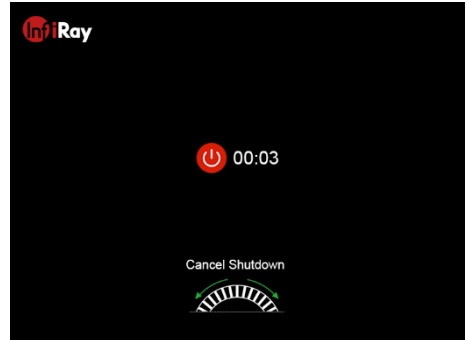
kikapcsolás visszaszámláló felületére. A készülék kikapcsol, amikor a 3 másodperces visszaszámlálás véget ér. A leállás pedig leállítható a **Vezérlőtárcsátárcsa (3)** elforgatásával, mielőtt a visszaszámlálás véget ér.

⚫ **Jegyzet:** ha a készenléti idő meghaladja a 30 percet, a készülék automatikusan kikapcsol.

## **9 Á llapotsor**

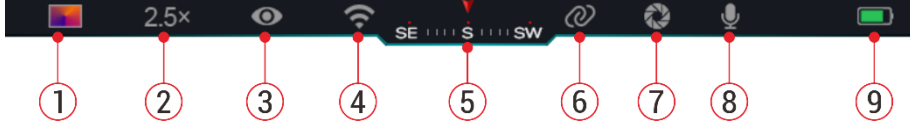

Az állapotsor a képfelület tetején található, és a készülék aktuális működési állapotával kapcsolatos információkat jeleníti meg.

37. Aktuális képmód ( $\cdot$  : Forró fehér;  $\cdot$  : Fekete forró;  $\cdot$  : Forró;

vörös; **· ·** : Szivárvány)

- 38. Jelenlegi digitális nagyítás (1,0×-től 4,0×-ig állítható, 0,5-ös intervallumban, például 1,5×)
- 39. Ultra-tiszta mód állapota (kijelzés, ha be van kapcsolva)
- 40. Wi-Fi állapot (megjelenik, ha be van kapcsolva, nem jelenik meg egyidejűleg az Összekapcsolás ikonnal)
- 41. Iránytű (megjelenik, ha az iránytű be van kapcsolva)
- 42. Összekapcsolás (megjelenik, ha sikeresen csatlakozik, nem jelenik meg egyidejűleg a Wi-Fi ikonnal)
- 43. Automatikus kalibráció (bekapcsolt állapotban jelenik meg)
- 44. Mikrofon (bekapcsolt állapotban jelenik meg)
- 45. Tápellátás állapota (Ha a szín zöld $\Box$ , az azt jelzi, hogy az akkumulátor töltöttségi szintje meghaladja a 20%-ot, és a teljesítmény elegendő. Ha a szín piros  $\Box$ , az áramellátás nem elegendő, és azonnal fel kell tölteni. Amikor villám ikon jelenik meg  $\rightarrow$ , a készüléket külső tápegység táplálja, és az akkumulátor töltés alatt áll)

## **10 Fé nyké pezé s é s Videó rö gzí té s**

Az EYE III sorozat a megfigyelt kép videórögzítésére és fényképezésére alkalmas funkcióval rendelkezik, amely a beépített 32 GB-os memóriatárolón tárolódik.

A fotó- és videófájlok eaz elkészülés idejével vannak elnevezve, ezért javasolt a dátum és az idő szinkronizálása az **InfiRay outdoor** alkalmazásban, mielőtt a fotó és videó funkciókat használná.

### **Fé nyké pezé s**

- ⚫ A kezdőképernyőn nyomja meg és tartsa lenyomva a **Kamera gombot (4)** fénykép készítéséhez.
- Fényképezéskor a fénykép ikon [oj villog az állapotsor alatt a képernyő bal felső sarkában. A fénykép sikeresen elkészül, ha az ikon eltűnik.
- A fényképek a beépített tárolóban tárolódnak.
- $\bullet$  Ha a felkiáltójel ikon  $\cap$ megjelenik a kamera ikonjának jobb oldalán, az azt jelzi, hogy a

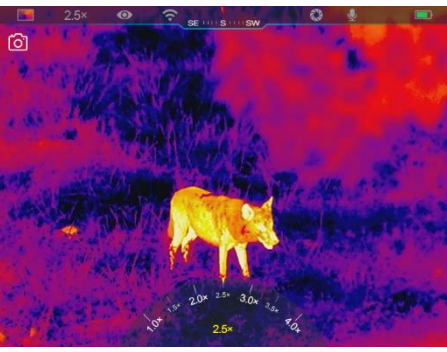

memória nem elegendő. Ellenőrizze és töltse át a videókat és képeket más médiára, hogy helyet szabadítson fel.

### **Videó felvé tel**

- ⚫ A kezdőképernyőn nyomja meg röviden a **Kamera gombot (4)** a videorögzítési funkció elindításához.
- ⚫ Ezután a rögzítési időzítő a

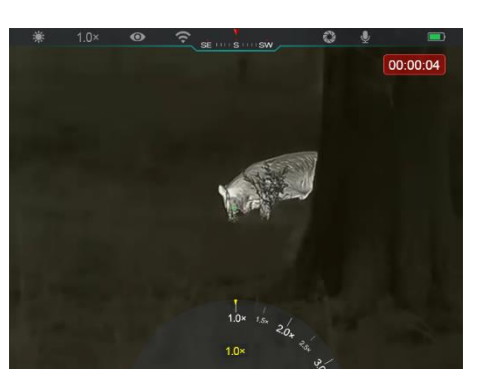

következő formátumban: ÓÓ: PP: MM (óra: perc: másodperc) megjelenik a kijelző jobb felső sarkában.

- ⚫ Felvétel közben a fényképezés a **Kamera gomb (4)** hosszan lenyomásával is támogatott. Természetesen a készülék egyéb műveletei is támogatottak felvétel közben.
- ⚫ Nyomja meg ismét röviden a **Kamera gombot (4)** a videofelvétel leállításához és mentéséhez.
- ⚫ Minden videó és fotó a beépített tárhelyen lesz mentve.

#### **Jegyzet**

- A menüt videórögzítés közben is megnyithatja és kezelheti.
- Az elkészített képeket és a rögzített videókat a beépített memóriatérben tárolja a rendszer PIC\_ÓÓPPMM.jpg (kép) és VIDEO\_ÓÓPPMM.mp4 (videó) formátumban, ahol az ÓÓPPMM az óra/perc/másodperc értéket jelzi.
- A videofelvétel maximális időtartama 30 perc. Ha az időtartam meghaladja a 30 percet, a videó következő része automatikusan új fájlba kerül.
- A fájlok számát a készülék belső memóriája korlátozza. Rendszeresen ellenőrizze a fennmaradó helyet, és töltse át videóit és képeit más adathordozóra, hogy felszabadítsa a memóriakártyán lévő helyet.

### **Memó ria hozzá fé ré s**

Amikor a készülék bekapcsolt állapotban van és csatlakoztatják a számítógéphez, a számítógép flash memóriakártyaként ismeri fel, amely a készülék memóriájához való hozzáférésre, valamint képek és videók másolatának készítésére szolgál.

- Csatlakoztassa az eszközt a számítógéphez a C típusú adatkábellel.
- Kapcsolja be a készüléket a működéshez. A rögzített videókat és fényképeket megtekintheti a számítógépen, és közben töltheti a beépített akkumulátort.
- Kattintson duplán a "saját számítógép" elemre a számítógép asztalán – válassza ki az USB háttértárat, és kattintson duplán a memóriaterület eléréséhez.
- ⚫ A memóriában különböző idő szerint elnevezett mappák vannak xxxx (év) xx (hónap) xx (nap) formátumban.
- ⚫ Kiválaszthatja a szükséges fájlokat vagy mappákat a másolási vagy törlési műveletekhez.

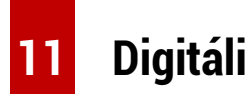

## **11 Digitá lis nagyí tá s**

- ⚫ Az EYE III sorozat lehetővé teszi a nagyítás gyors növelését 1.5× / 2× / 2.5× / 3× / 3.5× / 4× es, valamint az alap 1×-es nagyításhoz való visszatérést.
- ⚫ A kezdőképernyőn forgassa el a

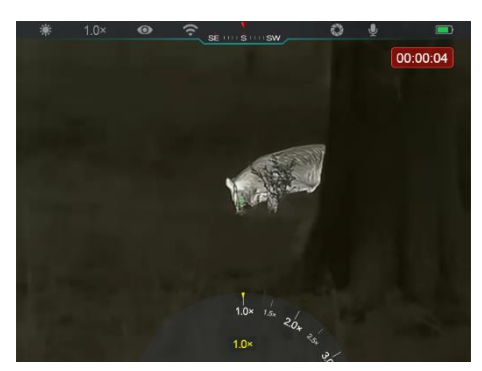

**Vezérlőtárcsát (3)** az óramutató járásával megegyező irányba a digitális nagyításhoz, az óramutató járásával ellentétes irányba pedig a nagyítás csökkentéséhez.

● A beállított nagyítás megjelenik az állapotsorban.

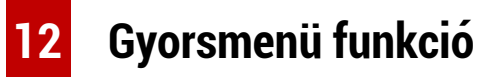

A helyi menüben gyorsan beállíthatja a gyakran használt funkciók alapvető konfigurációit, beleértve a képmódot, a kép kontrasztját, a képernyő fényerejét és a kép élességét.

⚫ A kezdőképernyőn nyomja meg a **Vezérlőtárcsát (3)**, hogy belépjen a helyi menübe.

- ⚫ Az opciók közötti váltáshoz forgassa el a **Vezérlőtárcsát (3)**.
	- **Képmód ( <b>D**): Válassza ki az opciót, és nyomja meg a **Vezérlőtárcsát (3)** a képmód megváltoztatásához. Négy kiemelés közül választhat: fehér, fekete, vörös és szivárvány.

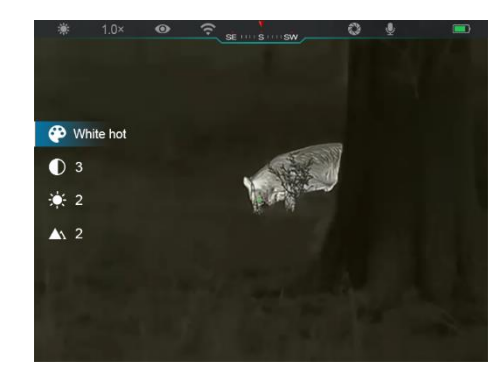

- **Képkontraszt ( )**: Válassza ki az opciót, és nyomja meg a **Vezérlőtárcsát (3)**, hogy a kép kontrasztját 1-ről 6-ra állítsa.
- **Képernyő fényereje ( • • ·** Válassza ki az opciót, és nyomja meg a **Vezérlőtárcsát (3)**, hogy a képernyő fényerejét 1-ről 6-ra állítsa.
- **Képélesség (A):** Válassza ki a lehetőséget, és nyomja meg a **Vezérlőtárcsát (3)**, hogy a kép élességét 1-ről 4-re állítsa.
- ⚫ Nyomja meg és tartsa lenyomva a **Vezérlőtárcsát (3)** a módosítások mentéséhez és a kezdőképernyőre való visszatéréshez.
- ⚫ Automatikusan elmenti a változtatásokat, és visszatér a kezdőképernyőre, ha 5 másodpercen belül nem történik művelet.

## **13 Főmenü funkció**

- ⚫ A kezdőképernyőn nyomja meg és tartsa lenyomva a **Vezérlőtárcsát (3)**, hogy belépjen a főmenübe.
- ⚫ A funkció opciók két oldalon találhatók. A menüopciók közötti váltáshoz forgassa el a **Vezérlőtárcsát (3)**.
- ⚫ A menüben való navigáció ciklikus: amint eléri az első oldal utolsó menüpontját, a **Vezérlőtárcsát (3)** óramutató járásával megegyező irányú forgatásakor a második oldal első menüpontjára vált, és fordítva.
- ⚫ Nyomja meg röviden a **Vezérlőtárcsát (3)** az aktuális paraméterek beállításához vagy az almenükbe való belépéshez.
- ⚫ Minden menüfelületen tartsa lenyomva a **Vezérlőtárcsát (3)** a mentéshez és a kezdőképernyőre való kilépéshez, vagy nyomja meg röviden a **Kamera gombot (4)**, hogy mentés nélkül visszatérjen a kezdőképernyőre.
- ⚫ A menüből a kezdőképernyőre történő automatikus kilépés akkor történik meg, ha 10 másodpercen belül nem történik művelet.
- ⚫ Az EYE III folyamatos működése során, amikor kilép a főmenüből, a kurzor  $\blacktriangleright$  a kilépés előtti pozícióban marad. Amikor újraindítja a hőkamerát, és először lép be a főmenübe, a kurzor az első

## **Menüopciók és -leírások**

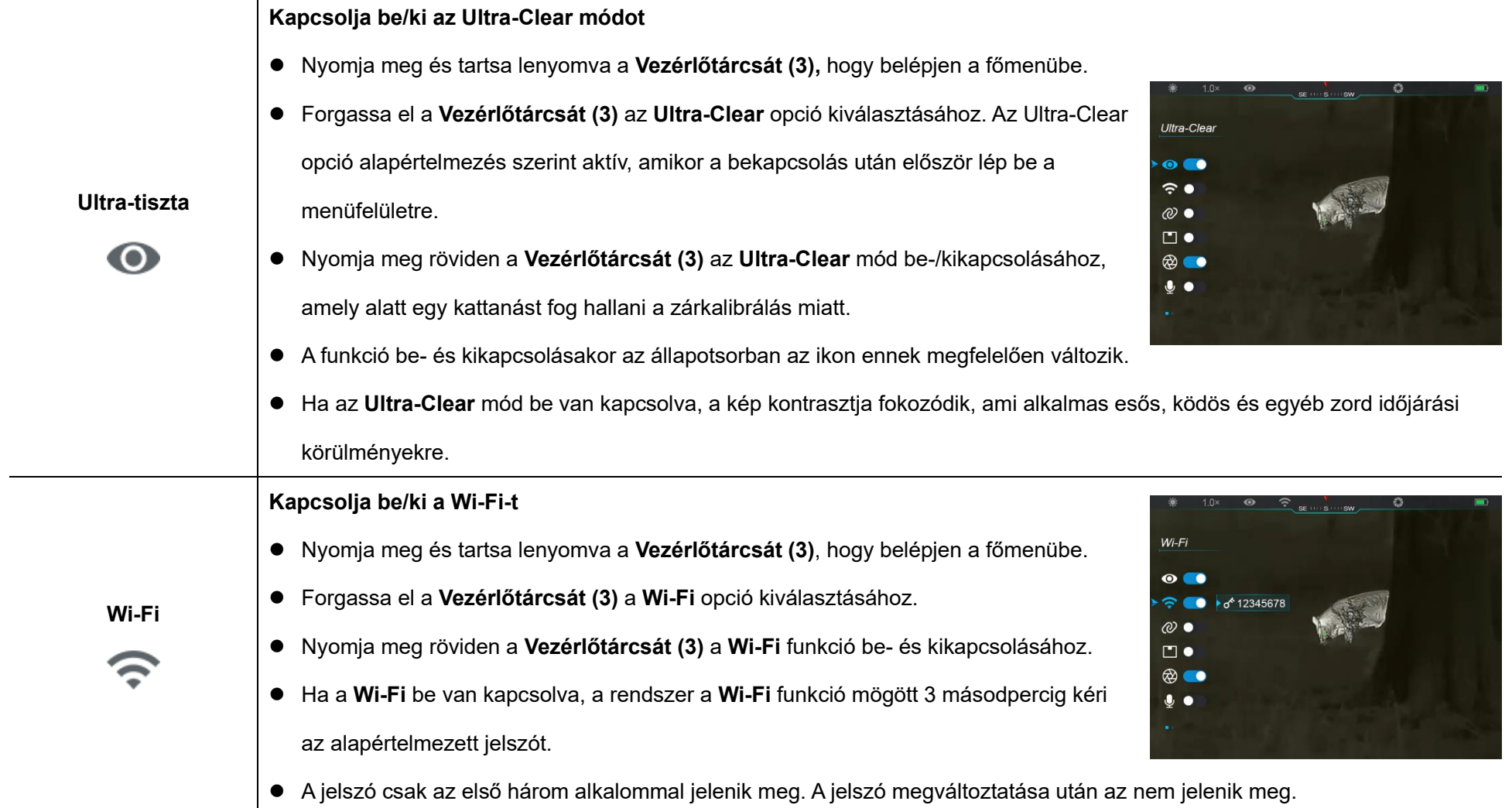

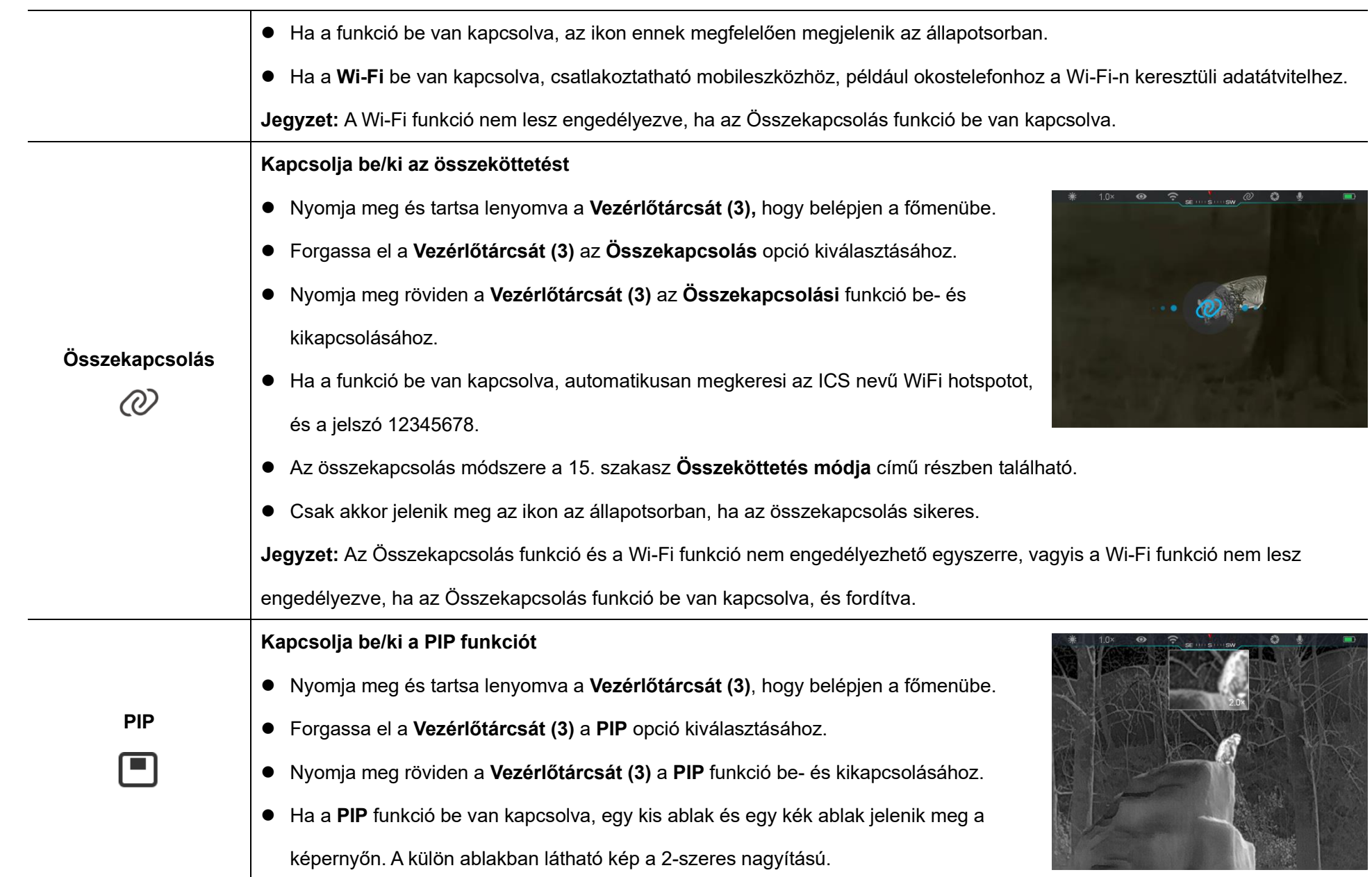

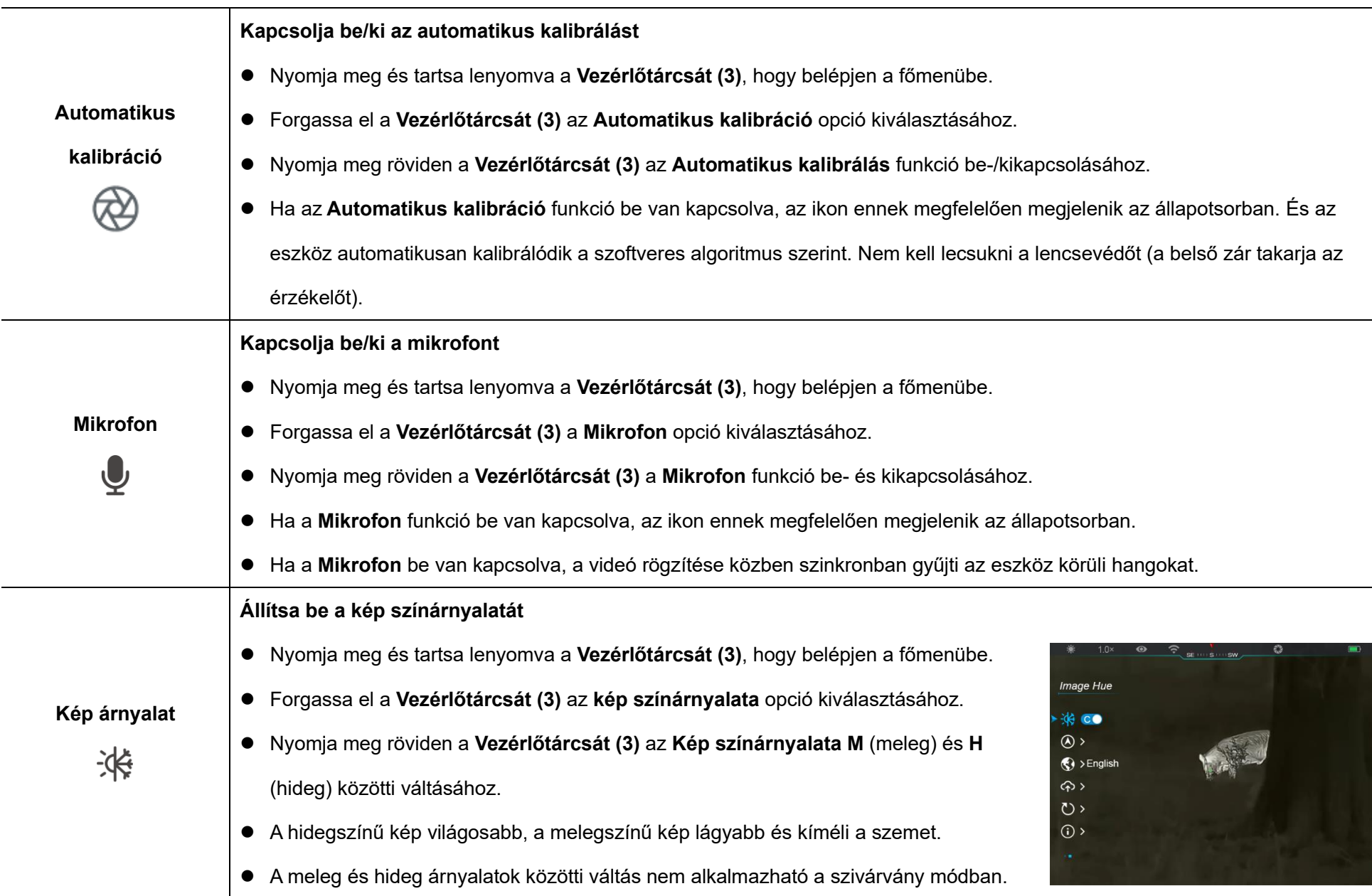

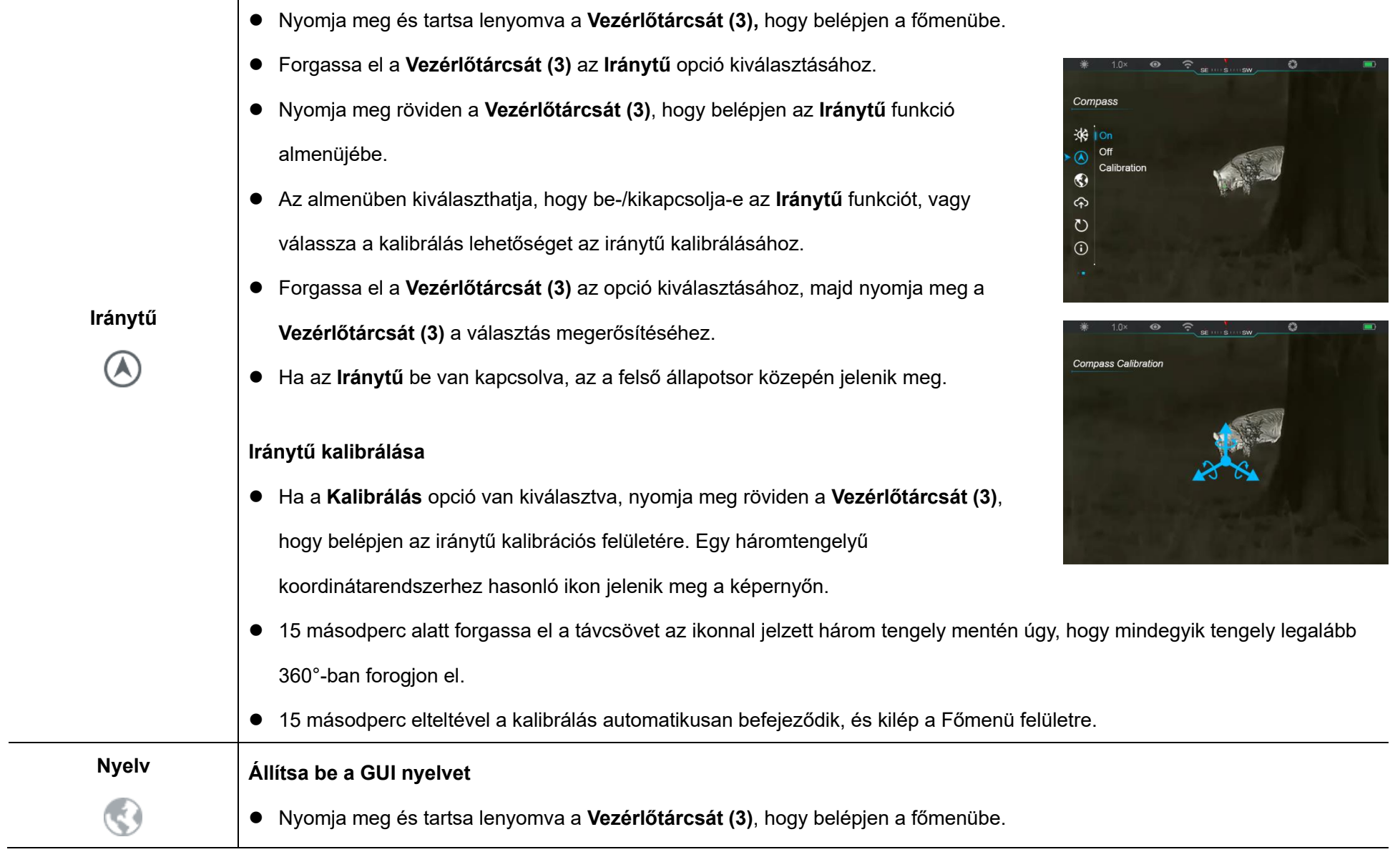

**Kapcsolja be/ki, és kalibrálja az iránytű funkciót**

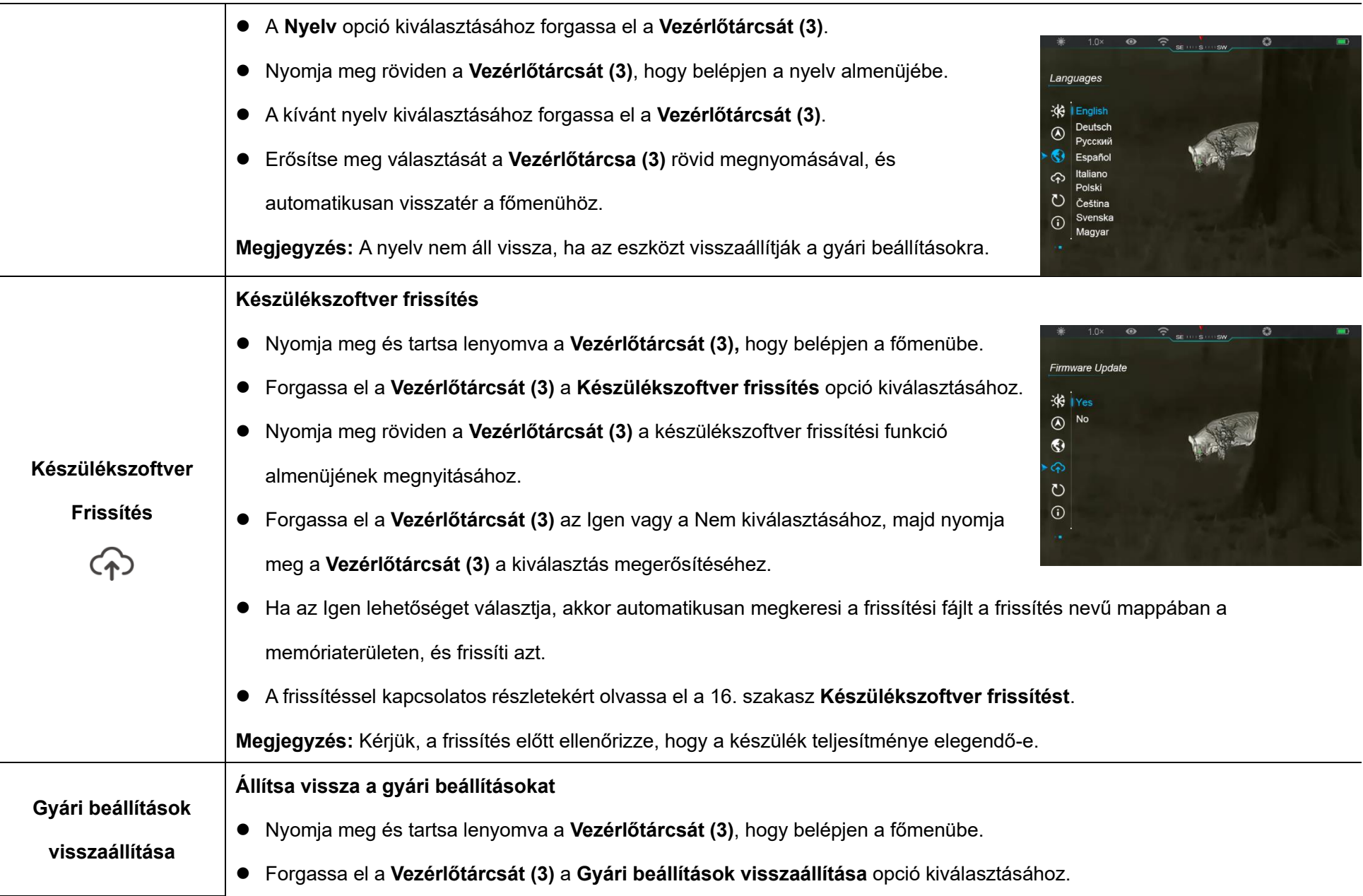

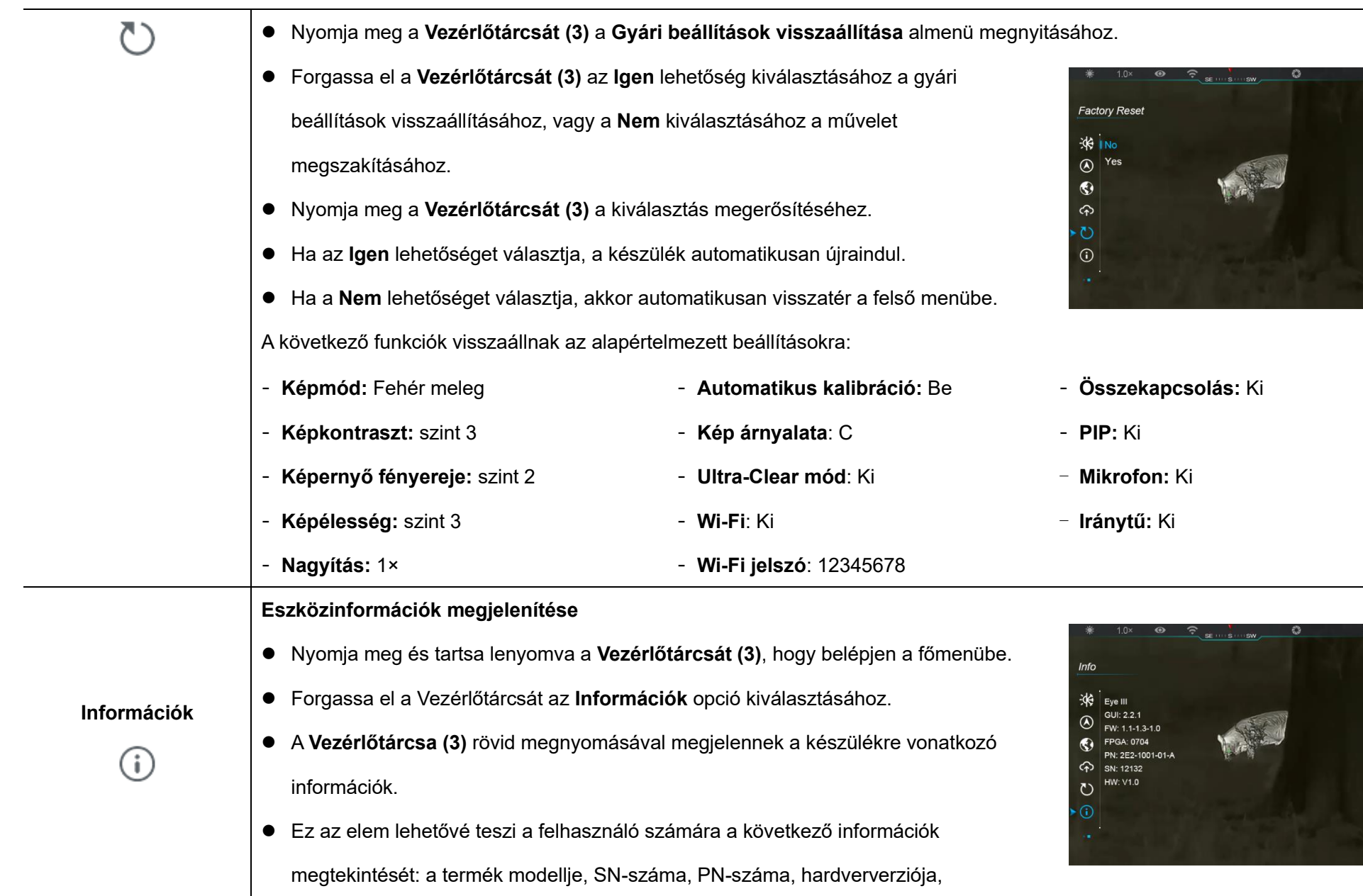

szoftververziója és FPGA-verziója.

⚫ Nyomja meg röviden a **Vezérlőtárcsát (3)**, hogy visszatérjen a kezdőképernyőre.

# **14 Wi-Fi funkció**

Az EYE III sorozat csatlakoztatható mobil eszközhöz (laptop, vagy mobiltelefon) adatátvitelhez Wi-Fi funkción keresztül.

- A főmenüben kapcsolja be a Wi-Fi funkciót (a részletekért lásd a **Főmenü** - **Wi-Fi** részt).
- A Wi-Fi funkció bekapcsolása után keresse meg a "EYEIII\_XXXXX-XXXXXX" nevű Wi-Fi jelet a mobileszközön, a XXXXX-XXXXXX az eszköz számokból és betűkből álló sorozatszáma.
- Válassza ki a Wi-Fi-t, és adia meg a jelszót a csatlakozáshoz. A kezdeti jelszó 12345678.
- ⚫ Sikeres Wi-Fi csatlakozás esetén támogatja az eszköz vezérlését a mobileszközre letöltött **InfiRay outdoor** App segítségével.

### Wi-Fi név és jelszó beállítása

Az EYE III sorozatú Wi-Fi neve és jelszava visszaállítható az **InfiRay** 

**outdoor** App alkalmazásban.

- ⚫ Miután az eszközt csatlakoztatta a mobileszközhöz, keresse meg és kattintson a "**Beállítások**" ikonra {O} az **InfiRay outdoor** képképernyőjén, hogy belépjen a **Beállítások** felületre.
- ⚫ A szövegmezőbe írja be és küldje el az új Wi-Fi nevet (SSID) és jelszót.
- ⚫ Az új név és jelszó érvényesítéséhez

Megjegyzés: Ha a készüléket visszaállítja a gyári beállításokra, a Wi-Fi neve és jelszava is visszaáll az alapértelmezett beállításokra.

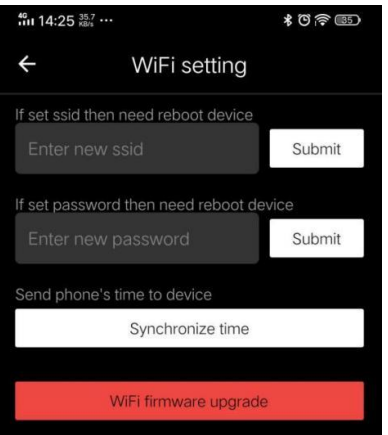

# **15** Az összekapcsolás módja

### **Ö sszekapcsolá s mobil eszkö zzel**

- Kapcsolja be a hotspotot a mobileszközön, és módosítsa a nevét és jelszavát ICS-re és 12345678-ra.
- ⚫ Kapcsolja be az összeköttetést a Főmenüben, a **Főmenü - Összeköttetés** részben találhatóak a részletek.
- ⚫ Ha az összekapcsolási funkció be van kapcsolva, automatikusan megkeresi az ICS nevű hotspotot, és a jelszó 12345678.
- ⚫ Ha az állapotsoron megjelenik az összekapcsolási ikon, és a kijelző bal felső sarkában az "**Adatok küldése**" üzenet jelenik meg, az azt jelenti, hogy a két eszköz közötti kapcsolat sikeres volt.
- ⚫ Ezután nyissa meg az InfiRay outdoor alkalmazást a mobileszközön, és az InfiRay

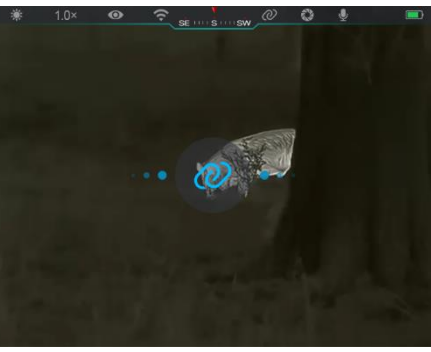

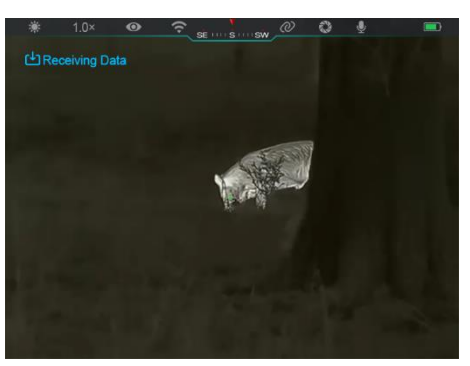

outdoor vezérelheti a készüléket anélkül, hogy ez befolyásolná a mobileszköz internet funkcióját.

### **Ö sszekö tteté s az EYE III kamerá k kö zö tt**

Két EYE III eszköz manuálisan is összekapcsolható.

- ⚫ Először kapcsolja be a Wi-Fi funkciót az egyik eszközön. És kapcsolja be az összekapcsolási funkciót a másik eszközön.
- ⚫ A gyorsabb összekapcsolhatóság érdekében az összekapcsolás előtt módosítsa a Wi-Fi nevét és jelszavát ICS-re és 12345678-ra az InfiRay outdoor alkalmazásban.
- ⚫ A párosítás elindításához egyszerre röviden nyomja meg a **Kamera gombot (4) + a Vezérlőtárcsát (3)**.
- ⚫ Ha két EYE III van csatlakoztatva, az egyik, amelyiken a Wi-Fi engedélyezve van, az adatküldő, a másik pedig, amelyiken az összekapcsolás be van kapcsolva, az adatvevő. A küldő kamera

képernyőképe megjelenik a fogadó kamera képernyőjén.

⚫ A két képernyő bal felső sarkában megjelenik az "Adatok küldése" vagy "Adatok

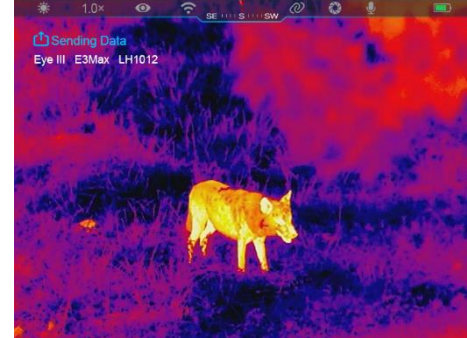

fogadása" üzenet és az alapértelmezett Wi-Fi név.

- ⚫ Nyomja meg röviden a **Kamera gombot (4)** az adatküldő és -vevő közötti váltáshoz.
- ⚫ A képátvitel során továbbra is elvégezheti a műveletet az EYE III készüléken, kivéve a fényképezést és a videófelvételt.

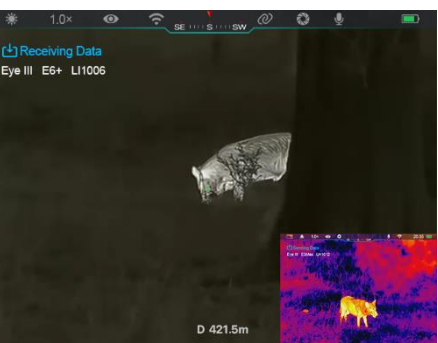

⚫ Vegye figyelembe, hogy az Internet funkció bekapcsolása után a készülék nem tudja bekapcsolni a Wi-Fi funkciót.

## **16 Készülékszoftver frissítés**

- ⚫ A frissítésekről szóló értesítések a hivatalos webhelyen vagy a közösségi médiában vagy az InfiRay outdoor APP-ban jelennek meg.
- ⚫ Töltse le a frissítési fájlt a hivatalos webhelyről (www.infiroutdoor.com), és mentse "update" nevű mappába az EYE III belső tárhelyén.
- ⚫ Nyomja meg és tartsa lenyomva a **Vezérlőtárcsát (3)**, hogy belépjen a főmenübe.
- ⚫ Forgassa el a **Vezérlőtárcsát (3)** a **Készülékszoftver frissítés opció**

#### **kiválasztásához**.

- ⚫ Nyomja meg röviden a **Vezérlőtárcsát (3)**, hogy belépjen a készülékszoftver frissítés almenüjébe.
- Forgassa el a **Vezérlőtárcsát (3)** az "Igen" kiválasztásához, majd nyomja meg a **Vezérlőtárcsát (3)** a kiválasztás megerősítéséhez.
- ⚫ A készülék automatikusan megkeresi az EYE III memóriaterében az "frissítés"nevű mappában tárolt frissítési fáilt.
- ⚫ Frissítés előtt győződjön meg arról, hogy az eszköz teljesen fel van töltve.

## **17 InfiRay outdoor**

Az EYE III hőkamera **InfiRay outdoor** technológiát támogatja, amely lehetővé teszi a kép továbbítását a monokulárról okostelefonra vagy táblagépre Wi-Fi-n keresztül valós idejű módban.

Az **InfiRay outdoor** részletes utasításokat a www.infirayoutdoor.com oldalon találja.

Töltse le és telepítse az **InfiRay outdoor** alkalmazást a hivatalos webhelyről (www.infirayoutdoor.com) vagy az alkalmazásboltból, vagy olvassa be az alábbi QR-kódot.

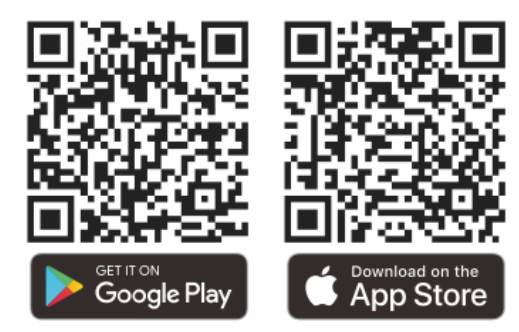

## **18 Műszaki ellenőrzé s**

A monokulár használata előtt minden alkalommal ajánlatos műszaki vizsgálatot végezni. Ellenőrizze a következőket:

- ⚫ A megjelenés (a testen nem lehetnek repedések, sérülések).
- ⚫ A tárgylencse és a szemlencse állapota (nem lehetnek repedések, zsíros foltok, szennyeződések vagy egyéb lerakódások).
- Az akkumulátor állapota (fel kell tölteni).
- ⚫ A vezérlőtárcsának/gombnak működőképesnek kell lennie.

# **19 Karbantartá s**

A karbantartást évente legalább kétszer el kell végezni, és az alábbi

lépéseket tartalmazza:

- Törölie le a fém és műanyag részek felületét a por és szennyeződések eltávolításához egy pamut kendővel. A tisztításhoz szilikonzsír használható.
- ⚫ Tisztítsa meg a készülék elektromos érintkezőit és akkumulátornyílásait nem zsíros szerves oldószerrel.
- ⚫ Ellenőrizze a szemlencse és a lencse üvegfelületét. Ha szükséges, távolítsa el a port és a homokot a lencsén (a legjobb az érintkezésmentes módszer alkalmazása). Az optikai felületek tisztításához használjon speciális törlőeszközt.

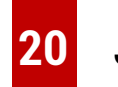

## **20 Jogi é s szabá lyozá si informá ció k**

Vezeték nélküli adó modul frekvenciatartománya:

#### **WLAN: 2,412-2,472 GHz**

A vezeték nélküli adómodul teljesítménye < 20 dBm

Mi, az IRay Technology Co., Ltd. ezennel kijelentjük, hogy az EYE III sorozatú rádióberendezések megfelelnek a 2014/53/EU, 2011/65/EU és RER 2017 (SI 2017/1206) irányelveknek. Az

EU és az Egyesült Királyság megfelelőségi nyilatkozatának teljes szövege elérhető a következő címen[:](http://www.infirayoutdoor.com/) [www.infiroutdoor.com.](http://www.infirayoutdoor.com/)

### **FCC nyilatkozat**

**FCC-azonosító: 2AYGT-2K-00**

#### **Címkézési követelmények**

Ez az eszköz megfelel az FCC-szabályok 15. részének. A működés az alábbi két feltételhez kötött: (1) Ez az eszköz nem okozhat káros interferenciát, és (2) ennek az eszköznek el kell viselnie minden interferenciát, beleértve a nem kívánt működést okozó interferenciát is.

#### **Információ a felhasználónak**

Bármilyen változtatás vagy módosítás, amelyet a megfelelőségért felelős fél kifejezetten nem hagyott jóvá, érvénytelenítheti a felhasználó jogosultságát a berendezés üzemeltetésére.

**Jegyzet:** A gyártó nem vállal felelősséget a berendezés jogosulatlan módosítása által okozott rádió- vagy TV-interferenciáért. Az ilyen módosítások érvényteleníthetik a felhasználó jogosultságát a berendezés üzemeltetésére.

**Jegyzet:** Ezt a berendezést tesztelték, és megállapították, hogy megfelel a B osztályú digitális eszközökre vonatkozó határértékeknek, az FCCszabályok 15. része szerint. Ezeket a határértékeket úgy alakították ki, hogy ésszerű védelmet nyújtsanak a káros interferencia ellen lakossági telepítés során. Ez a berendezés rádiófrekvenciás energiát generál és sugározhat ki, és ha nem az utasításoknak megfelelően telepítik és használják, káros interferenciát okozhat a rádiókommunikációban. Nincs azonban garancia arra, hogy egy adott telepítés során nem lép fel interferencia. Ha ez a berendezés káros interferenciát okoz a rádió- vagy televízióvételben, ami a berendezés ki- és bekapcsolásával állapítható meg, a felhasználónak arra biztatjuk, hogy próbálja meg kiküszöbölni az interferenciát az alábbi intézkedések közül egy vagy több segítségével:

- Irányítsa át vagy helyezze át a vevőantennát.
- Növelje a távolságot a berendezés és a vevő között.
- Csatlakoztassa a berendezést a vevőegységtől eltérő áramkörön lévő aljzathoz.
- Kérjen segítséget a kereskedőtől vagy egy tapasztalt rádió/TV technikustől.

Ez a berendezés megfelel az FCC RF sugárzási expozíciós határértékeinek, amelyeket ellenőrizetlen környezetre vonatkozóan határoztak meg.

#### **Testen viselt művelet**

Ezt az eszközt tipikus testtámogatási műveletekre tesztelték. A rádiófrekvenciás kitettség követelményeinek való megfelelés érdekében legalább 0,5 cm-es távolságot kell tartani a felhasználó teste és a kézibeszélő között, beleértve az antennát is. A készülék által használt, harmadik féltől származó övkapcsok, tokok és hasonló tartozékok nem tartalmazhatnak fém alkatrészt. Előfordulhat, hogy azok a karosszériatartozékok, amelyek nem felelnek meg ezeknek a követelményeknek, nem felelnek meg a rádiófrekvenciás kitettség követelményeinek, ezért ezeket kerülni kell. Csak a mellékelt vagy jóváhagyott antennát használja.

# **NEDERLANDS** www.infirayoutdoor.com

# **BELANGRIJKE VEILIGHEIDSINFORMATIE**

#### **Milieu-invloeden**

**WAARSCHUWING!** Richt de lens van het apparaat nooit direct op intense warmtebronnen zoals de zon of laserapparatuur. De objectieflens en het oculair kunnen als brandend glas fungeren en de interne componenten beschadigen. De garantie dekt geen schade veroorzaakt door onjuist gebruik.

#### **Ergonomie notities**

Let op: Neem pauzes na langdurig gebruik om pijn in de pols te voorkomen.

#### **Risico op slikken**

Let op: Plaats dit apparaat niet in de handen van kleine kinderen. Door onjuiste behandeling kunnen kleine onderdelen losraken die kunnen worden ingeslikt.

#### **Veiligheidsinstructies voor gebruik**

- Ga voorzichtig met het apparaat om: ruwe behandeling kan de interne

batterij beschadigen.

- Stel het apparaat niet bloot aan vuur of hoge temperaturen.
- Haal het apparaat niet uit elkaar om toegang te krijgen tot de batterij. De batterij is niet bedoeld om door de eindgebruiker te worden vervangen.
- De batterijcapaciteit neemt af bij gebruik in een koude omgevingstemperatuur. Dit is geen storing en gebeurt om technische redenen.
- De aanbevolen temperatuur voor het gebruik van dit product is tussen 20° en +50°.
- Temperaturen die dit bereik overschrijden hebben invloed op de levensduur van het product.
- Bewaar het apparaat niet gedurende lange tijd bij temperaturen onder de -20°C of boven de 50°C, want dit vermindert permanent de capaciteit van de batterij.
- Bewaar het apparaat altijd in een droge en goed geventileerde ruimte.
- Als het apparaat is beschadigd of de batterij is defect, stuur het apparaat naar onze klantenservice voor reparatie.
- Zorg ervoor dat het deksel van Type C goed is afgedekt vóór het gebruik van dit product in een omgeving met water.

#### **Veiligheidsinstructies voor de voedingseenheid**

- Controleer vóór gebruik de voedingseenheid, kabel en adapter op zichtbare beschadigingen.
- Gebruik geen defecte onderdelen. Defecte onderdelen moeten worden vervangen.
- Gebruik de voedingseenheid niet in natte of vochtige omgevingen.
- Laad het toestel alleen op bij temperaturen variërend van 0°C tot 50°C.
- Breng geen technische wijzigingen aan.

Raadpleeg voor nadere informatie en veiligheidsinstructies de meegeleverde Gebruiksaanwijzing. Dit is ook beschikbaar op onze website in het downloadcentrum: [www.infirayoutdoor.com.](http://www.infirayoutdoor.com/)

#### **Verwijdering van batterijen**

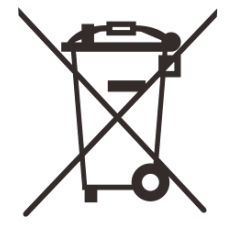

Richtlijn 2006/66/EG (batterijenrichtlijn): Dit product bevat een batterij die in de Europese Unie niet als ongesorteerd stedelijk afval mag worden verwijderd. Raadpleeg voor batterijgegevens de documentatie van

het specifieke product. De batterij is voorzien van dit merkteken dat kan bestaan uit Cd (wat staat voor cadmium), Pb (wat staat voor lood) of Hg (wat staat voor kwik). Breng de batterij terug naar uw leverancier of stuur deze naar een aangewezen inzamelpunt voor een juiste recycling. Bezoek [www.recyclethis.info](http://www.recyclethis.info/) voor meer informatie.

**Gebruikersinformatie over de verwijdering van elektrische en elektronische apparaten (particuliere huishoudens)**

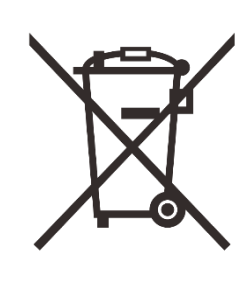

2012/19/EU (Richtlijn AEEA): De producten die zijn voorzien van dit merkteken mogen in de Europese Unie niet als ongesorteerd stedelijk afval worden verwijderd. Breng dit product terug naar uw lokale leverancier bij de aanschaf van een nieuw gelijkwaardig product, of stuur het naar een

aangewezen inzamelpunt voor een juiste recycling. Bezoek www.recyclethis.info voor meer informatie.

#### **Voor zakelijke klanten binnen de Europese Unie**

Neem contact op met uw dealer of leverancier voor het afvoeren van elektrische en elektronische apparaten. Hij zal u verder informeren.

### **Informatie over verwijdering in andere landen buiten de Europese Unie**

Dit symbool is alleen van toepassing in de Europese Unie. Neem contact op met uw plaatselijke overheid of dealer als u dit product wilt weggooien en om een verwijderingsoptie wilt vragen.

#### **Beoogd gebruik**

Het apparaat is bedoeld voor het weergeven van hittesignaturen tijdens natuurobservatie, jachtobservaties op afstand en voor civiel gebruik. Dit apparaat is geen speelgoed voor kinderen.

Gebruik het apparaat alleen zoals beschreven in deze gebruiksaanwijzing. De fabrikant en de dealer aanvaarden geen aansprakelijkheid voor schade veroorzaakt door oneigenlijk of onjuist gebruik.

#### **Functietest**

- Zorg ervoor dat uw apparaat geen zichtbare schade heeft vóór gebruik.
- Test om te zien of het apparaat een duidelijk, ongestoord beeld weergeeft.
- Controleer of de instellingen voor het apparaat correct zijn. Zie de opmerkingen in de sectie Bediening.

#### **De batterij plaatsen/verwijderen**

De EYE III-serie warmtebeeldkijker is uitgerust met een batterijpakket.

Deze kan niet worden verwijderd.

#### **Observeren met en zonder bril**

Dankzij de flexibele oogkap is de EYE III-serie zowel met als zonder bril te gebruiken. Het biedt in beide gevallen een volledig gezichtsveld.

# **1 Specificaties**

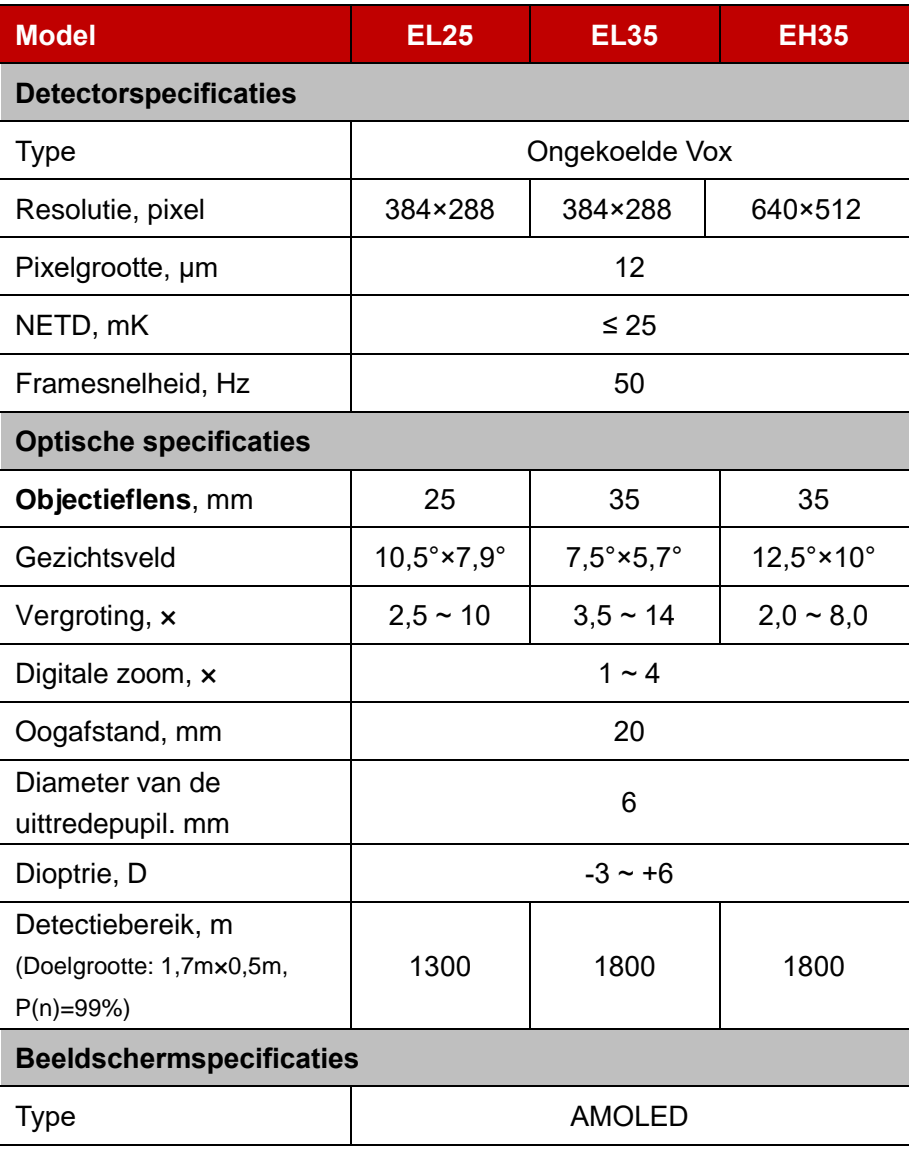

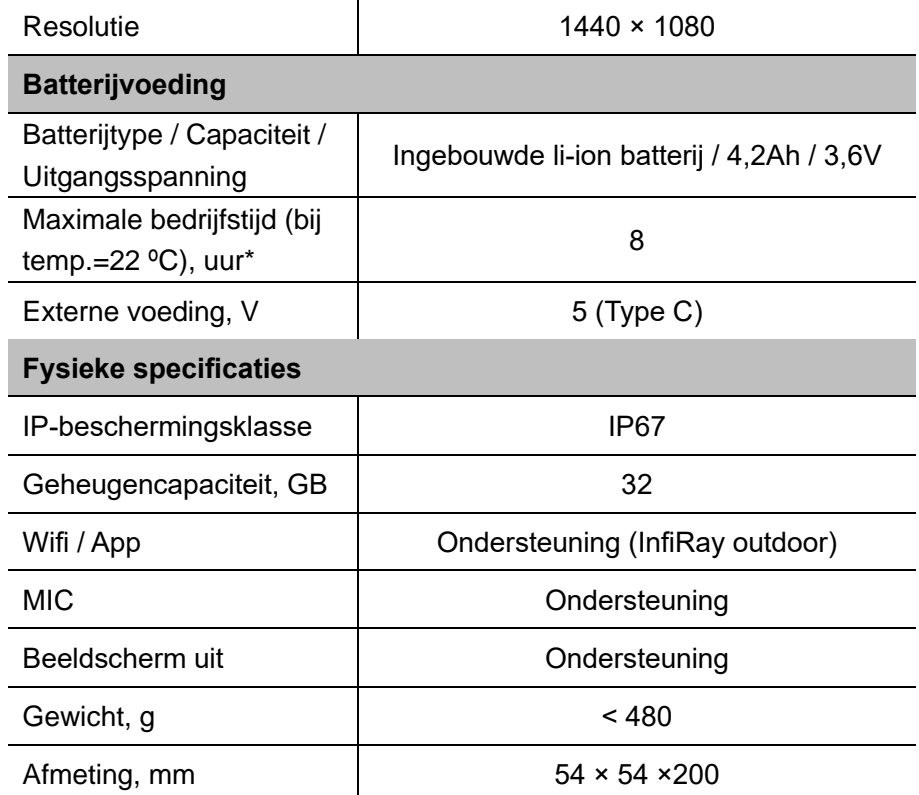

\* De werkelijke bedrijfstijd hangt af van de dichtheid van wifi-gebruik en de ingebouwde videorecorder.

➢ Er kunnen verbeteringen in het ontwerp en de software van dit product worden aangebracht om de functies ervan te versterken zonder voorafgaande kennisgeving aan de klant.

## **2 Verpakkingsinhoud**

- EYE III-serie warmtebeeldkijker
- Type-C-kabel
- Voedingsadapter
- ⚫ Nekband
- ⚫ Polsband
- Tas met trekkoord
- Draagbare tas
- ⚫ Lensdoekje
- Snelstartgids

# **3 Beschrijving**

De EYE III-serie warmtebeeldkijker is bedoeld voor gebruik buitenshuis. Die kan zowel overdag als 's nachts, of bij barre weersomstandigheden (zoals regen, sneeuw, mist en nevel) worden gebruikt zonder te worden beïnvloed door het sterke licht. Er is geen externe lichtbron nodig. Zelfs de

doelobjecten die achter obstakels (zoals takken, gras en struiken) verborgen zitten kunnen worden waargenomen.

De EYE III-serie is lichtgewicht en gemakkelijk te dragen, klein van formaat, geschikt voor bediening met één hand, comfortabel in gebruik en heeft uitgebreide functies. Die kan op grote schaal worden gebruikt voor het jagen en het zoeken in diverse buitenomstandigheden.

## **4 Functies**

- ⚫ Tegen kou bestendige batterij, uitstekende prestaties zelfs bij -20 ºC
- ⚫ Draaiknopbediening, eenvoudig te gebruiken, slechts één hand
- ⚫ Zelfontwikkelde detector van 12μm
- ⚫ Hoogwaardige beeldkwaliteit
- Lange detectieafstand
- ⚫ Ingebouwde geheugenruimte en microfoon, ondersteunt fotograferen en video-opnames met geluid
- ⚫ Ingebouwde wifi-module, ondersteunt app-verbinding

# **5 Componenten en bedieningen**

- 1. Oogkap
- 2. Dioptrie-aanpassing
- 3. Draaiknop
- 4. Cameraknop
- 5. Type-C-poort
- 6. Voedingsindicator
- 7. Scherpstelring van de lens
- 8. Objectieflens
- 9. Lensdop

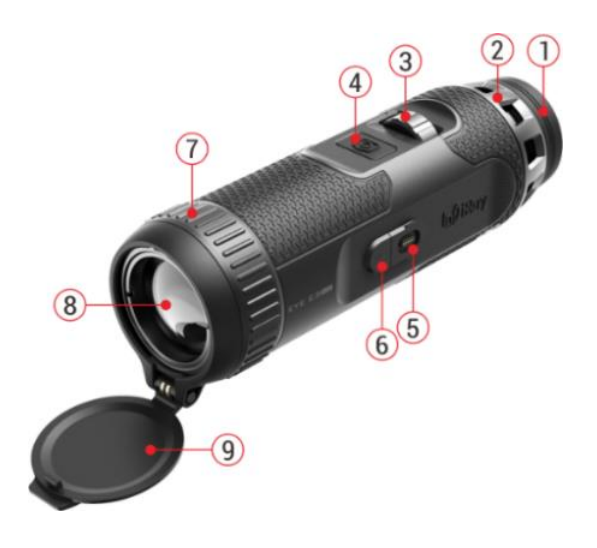

# **6 Beschrijving van knoppen**

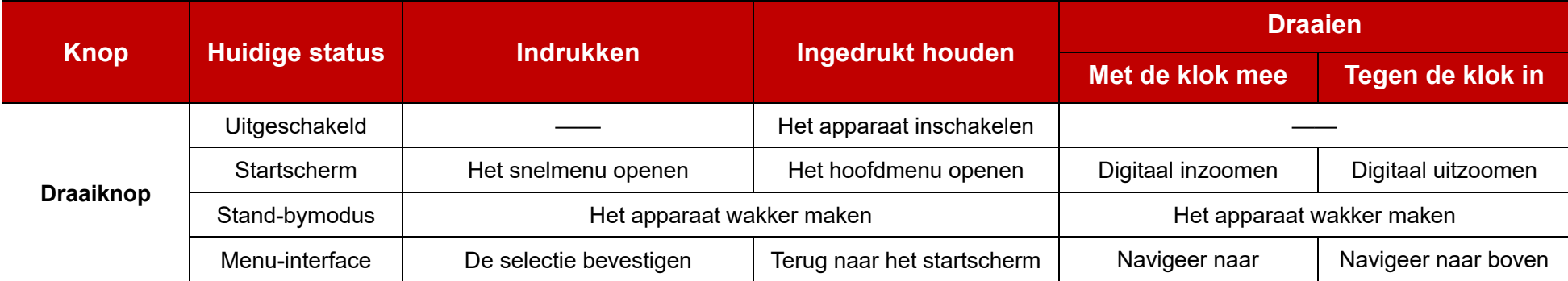

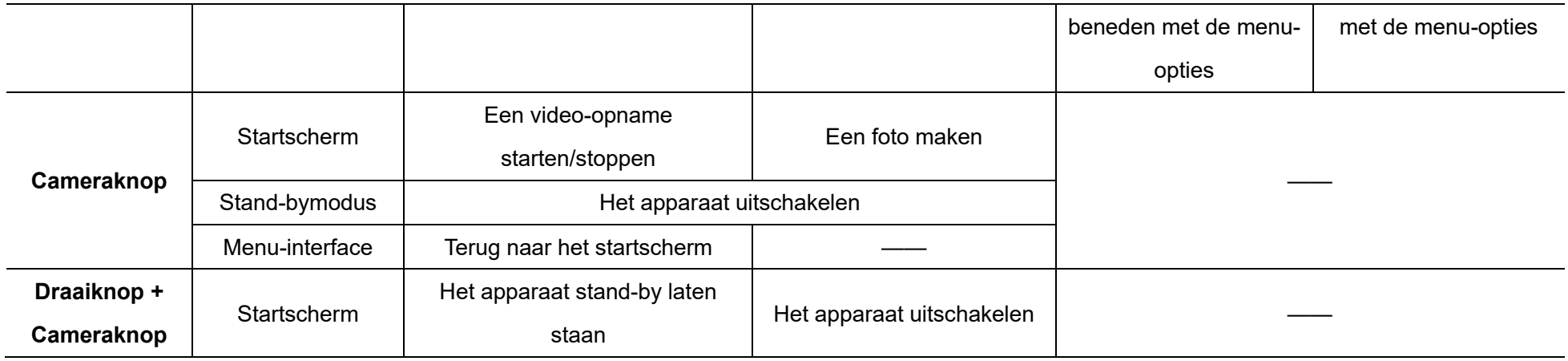

**7 Opladen**

De EYE Ill-serie wordt geleverd met een ingebouwd oplaadbaar li-ion batterijpakket dat de gebruiksduur van maximaal 8 uur mogelijk maakt. **Laad a.u.b. het apparaat eerst volledig op voor het eerste gebruik.**

- ⚫ Sluit het Type-C-uiteinde van de datakabel **(10)** aan op de Type-C-poort **(5)** van het apparaat.
- ⚫ Sluit een andere poort van de datakabel **(10)** aan op de voedingsadapter **(11)**.
- ⚫ Steek de stekker van de adapter in het 110-240V stopcontact **(12)**.
- ⚫ Wanneer het apparaat wordt opgeladen, is de voedingsindicator **(6)**

naast de Type-C-poort **(5)** rood. De voedingsindicator **(6)** brandt alleen in de oplaadstatus. Wanneer de voedingsindicator **(6)** groen wordt, is het apparaat volledig opgeladen.

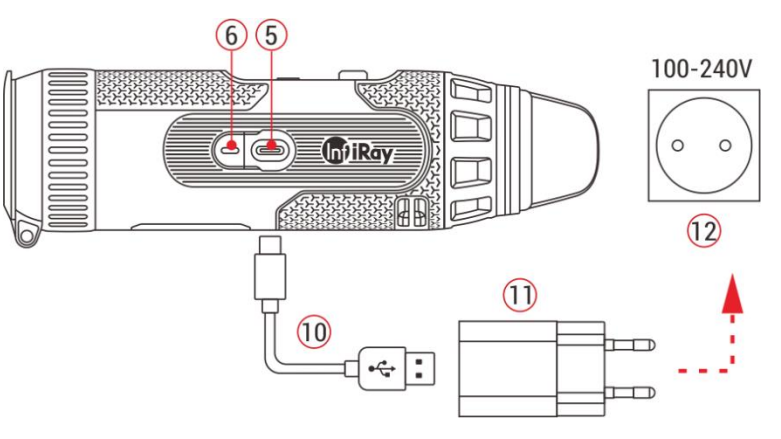

 $\bullet$  Tijdens het opladen verschijnt een verlichtingspictogram  $\bullet$  in het

batterijpictogram op het display. Het verlichtingspictogram verdwijnt pas als de datakabel **(10)** wordt verwijderd of de stroom wordt onderbroken.

- Het opladen is voltooid wanneer de binnenkant van het batterijpictogram op het display volledig groen wordt  $\left( \bullet \right)$ .
- $\bullet$  Tijdens het gebruik, wanneer het batterijpictogram rood wordt  $\mathbb L$ betekent dit dat het stroomniveau laag is. Laad het apparaat op tijd op om gegevensverlies te voorkomen.

### **Veiligheidsinstructies voor batterij**

- ⚫ De nominale spanning van het product bedraagt 5V. Laad het apparaat onmiddellijk op als de batterij bijna leeg is, zodat de levensduur van de warmtebeeldkijker niet wordt verkort als gevolg van overmatige ontlading van batterij.
- ⚫ Laad het apparaat niet onmiddellijk op als u de batterij van een koude naar een warme omgeving meebrengt. Laad na 30-40 minuten op.
- ⚫ Laad het apparaat op bij een temperatuur tussen 0°C en +50°C, anders wordt de levensduur van de batterij aanzienlijk verkort.
- Gebruik geen beschadigde of gewijzigde oplader.
- ⚫ Laat het apparaat nooit onbeheerd achter tijdens het opladen. Laat het apparaat niet meer dan 24 uur op een oplader blijven aangesloten op

het lichtnet na het volledig opladen.

- Stel de batterij niet bloot aan hoge temperaturen of open vuur.
- Sluit geen extern apparaat aan op een stroomverbruik dat meer dan het toegestane niveau bedraagt.
- De batterij wordt beschermd tegen kortsluiting. Alle omstandigheden die kortsluiting kunnen veroorzaken dienen echter te zijn vermeden.
- Haal de batterii niet uit het apparaat.
- ⚫ Vermijd het gebruik van de batterij bij een temperatuur boven de in de tabel aangegeven temperatuur, wat de levensduur van de batterij kan verkorten.
- ⚫ Als de warmtebeeldkijker gedurende een lange tijd niet wordt gebruikt, laadt u het apparaat op ten minste eens per 2 maanden tot 40%-50% vermogen en bewaart u het apparaat vervolgens op een droge en goed geventileerde plaats.
- Gedeeltelijk opladen van de batterij is noodzakelijk als de batterij gedurende een lange tijd niet wordt gebruikt. Vermijd het volledig opladen en ontladen.
- Houd de batterij buiten het bereik van kinderen.

## **8 Bediening**

- ⚫ Houd de **Draaiknop (3)** gedurende 3 seconden ingedrukt om het apparaat in te schakelen, en het startup-pictogram is na 1 seconde te zien op het scherm van het apparaat.
- Als er een infraroodbeeld in het oculair wordt weergegeven, komt de warmtebeeldkijker in de werkende status.
- ⚫ Draai de knop voor dioptrie-aanpassing **(2)** om de resolutie van het pictogram op het display aan te passen. Met de knop voor dioptrieaanpassing kan de dioptrie van het oculair worden aangepast voor gebruikers met verschillende mate van bijziendheid.
- ⚫ **Snelmenu:** Druk op het startscherm op de **Draaiknop (3)** om het snelmenu te openen en om de beeldmodus  $($ <sup>43</sup> $)$ , het beeldcontrast ( $\bigcap$ ), de schermhelderheid ( $\bigcirc$ , en de beeldscherpte ( $\bigtriangleup$ ) in te stellen. Draai de **Draaiknop (3)** om tussen verschillende functies in het snelmenu te wisselen, en houd de **Draaiknop (3)** ingedrukt om parameters in te stellen.
- ⚫ **Hoofdmenu:** Houd op het startscherm de **Draaiknop (3)** ingedrukt om de hoofdmenuinterface te openen voor meer functies. Draai de **Draaiknop (3)** om tussen verschillende functies in het hoofdmenu te

wisselen, en houd de **Draaiknop (3)** ingedrukt om de optie te selecteren.

- ⚫ **Fotograferen / Video-opname:** Houd op het startscherm de **Cameraknop (4)** kort ingedrukt om een video-opname te starten/stoppen. En houd de **Cameraknop (4)** lang ingedrukt om een foto te maken.
- ⚫ **Achtergrondkalibratie:** Bedek de lensdop **(9)** en voltooi de achtergrondkalibratie. Open na de kalibratie de dop **(9)**, of zet het toestel in de stand-bymodus of schakel het uit zoals aangegeven door het pictogram.
- **Stand-by:** Het toestel kan op stand-bymodus worden ingesteld door: a) de lensdop **(9)** te bedekken en vervolgens de **Regelaar (3)** te draaien; of b) de **Regelaar (3) + Cameraknop (4)** tegelijkertijd op het startscherm ingedrukt te houden.
- ⚫ Draai in de stand-bymodus de **Regelaar (3)** om het toestel te ontwaken en houd de

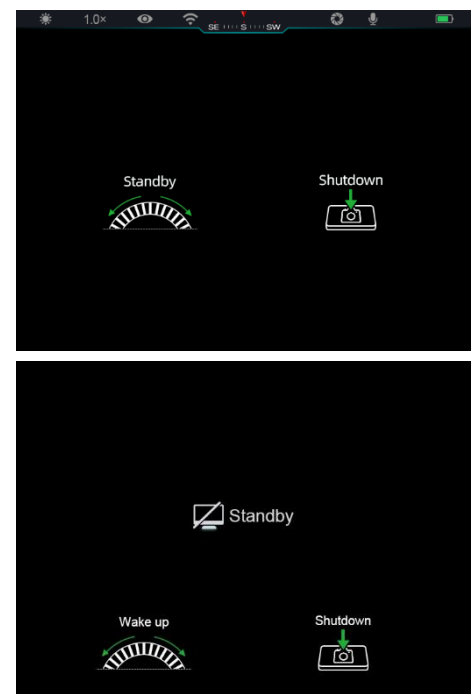

**Cameraknop (4)** kort ingedrukt om het toestel uit te schakelen.

⚫ **Uitschakelen:** Houd op het startscherm de **Draaiknop (3) + de Cameraknop (4)** tegelijk ingedrukt om de uitschakelinterface van aftelling te openen. Het apparaat wordt

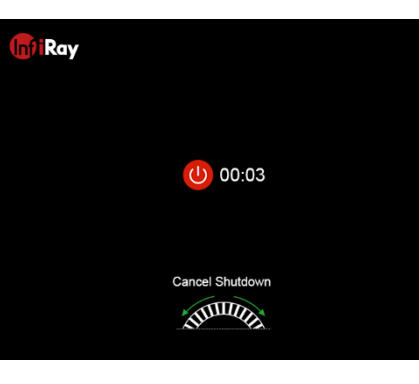

uitgeschakeld nadat het aftellen van 3 seconden beëindigd is. En de uitschakeling kan worden gestopt door de **Draaiknop (3)** te draaien voordat het aftellen beëindigd is.

⚫ **Opmerking:** Als de stand-bytijd meer dan 30 minuten bedraagt, wordt het apparaat automatisch uitgeschakeld.

## **9 Statusbalk**

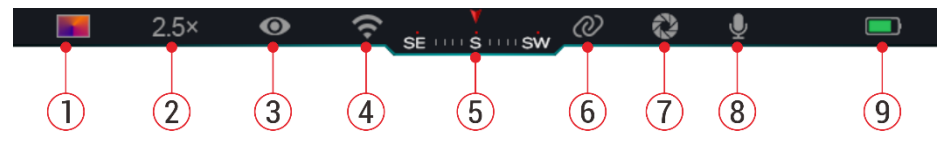

De statusbalk bevindt zich aan de bovenkant van de beeldinterface en toont de informatie over de huidige bedrijfsstatus van het apparaat. 46. Huidige beeldmodus  $\ddot{\bullet}$ : Wit heet $\ddot{\bullet}$ : Zwart heet $\ddot{\bullet}$ : Rood

#### heet; **:** Regenboog)

- 47. Huidige digitale zoom (1,0× tot 4,0× aanpasbaar, met een interval van 0,5, zoals 1,5×)
- 48. Status van ultraheldere modus (weergegeven als deze is ingeschakeld)
- 49. Wifi-status (weergegeven als deze is ingeschakeld, en wordt niet tegelijk met het pictogram Interconnectie weergegeven)
- 50. Kompas (weergegeven als het kompas is ingeschakeld)
- 51. Interconnectie (weergegeven als het met succes is verbonden, en wordt niet tegelijk met het wifi-pictogram weergegeven)
- 52. Automatische kalibratie (weergegeven als deze is ingeschakeld)
- 53. Microfoon (weergegeven als deze is ingeschakeld)
- 54. Stroomstatus (Als de kleur groen is **quality dependence in the stronger of the strongers**, geeft dit aan dat het batterijpercentage hoger is dan 20% en dat er voldoende stroom is. Als de kleur rood is  $\Box$ , is de stroom onvoldoende en moet onmiddellijk worden opgeladen. Wanneer er een bliksemschichtpictogram verschijnt, wordt het apparaat gevoed door een externe voeding en wordt het batterijpakket opgeladen.)

# **10 Fotografie en video-opname**

De EYE III-serie is uitgerust met een functie voor video-opnames en fotografie van het waargenomen beeld, dat wordt opgeslagen in de ingebouwde geheugenopslag van 32GB.

De foto- en videobestanden worden aangeduid met de tijd, daarom wordt het aanbevolen om datum en tijd in de **InfiRay Outdoor** app te synchroniseren vóór het gebruik van de foto- en videofuncties.

### **Fotografie**

- ⚫ Houd op het startscherm de **Cameraknop (4)** ingedrukt om een foto te maken.
- Wanneer u een foto maakt, knippert het fotopictogram (notion der de statusbalk in de linkerbovenhoek van het scherm. De foto is met

succes gemaakt als het pictogram verdwijnt.

- Foto's worden in de ingebouwde opslagruimte opgeslagen.
- ⚫ Wanneer het uitroeptekenpictogram  $\bigcap$  aan

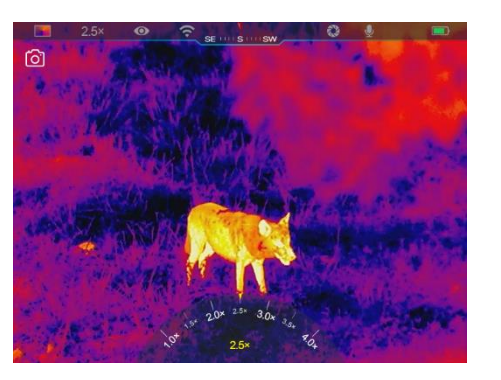

de rechterkant van het camerapictogram verschijnt, geeft dit aan dat er onvoldoende geheugenruimte is. Controleer en zet video's en beelden over naar andere media om ruimte vrij te maken.

### **Video-opname**

- ⚫ Houd op het startscherm de **Cameraknop (4)** kort ingedrukt om de video-opnamefunctie in te schakelen.
- ⚫ Vervolgens verschijnt de opnametimer rechtsboven op het display in het formaat van UU:MM:SS (uur: minuut: seconde).
- ⚫ Tijdens de opname wordt het maken van een foto ondersteund door de **Cameraknop (4)** lang ingedrukt te houden. De andere operaties aan het apparaat worden

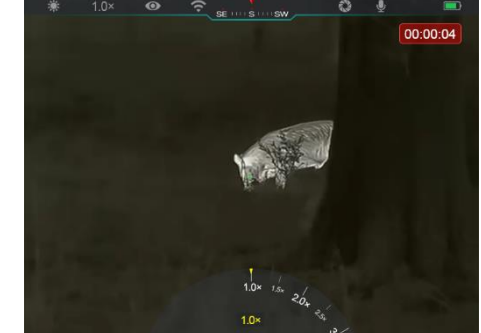

uiteraard ondersteund tijdens de opname.

- ⚫ Houd nogmaals de **Cameraknop (4)** kort ingedrukt om de videoopname te stoppen en op te slaan.
- ⚫ Alle video's en foto's worden in de ingebouwde opslagruimte opgeslagen.

#### **Opmerking**

- U kunt tijdens de video-opname het menu openen en bedienen.
- De opgenomen foto's en video's worden in de ingebouwde geheugenruimte opgeslagen in het formaat van PIC\_UUMMSS.jpg (beeld) en VIDEO\_UUMMSS.mp4 (video), waarbij UUMMSS staat voor uur/minuut/seconde.
- De maximale duur van een video-opnamebestand is 30 minuten. Als de duur meer dan 30 minuten is, wordt de video automatisch in een nieuw bestand opgeslagen.
- Het aantal bestanden wordt beperkt door de interne geheugenruimte van het apparaat. Controleer regelmatig de resterende ruimte en zet uw video's en foto's over naar andere media om ruimte op de geheugenkaart vrij te maken.

### **Geheugentoegang**

Als het apparaat wordt ingeschakeld en op een computer aangesloten, wordt het door de computer herkend als een flashgeheugenkaart die wordt gebruikt om toegang te krijgen tot geheugen van het apparaat en om kopieën te maken van foto's en video's.

● Sluit het apparaat aan op een computer door de Type-C datakabel.

- ⚫ Schakel het apparaat in voor het bedienen. U kunt de opgenomen video's en foto's op de computer bekijken en tegelijk het ingebouwde batterijpakket opladen.
- ⚫ Dubbelklik op "mijn computer" op het bureaublad van de computer selecteer de USB-flitsschijf en dubbelklik erop voor toegang tot de geheugenruimte.
- ⚫ Er zijn verschillende mappen in het geheugen die met de tijd aangeduid worden in het formaat van xxxx (jaar) xx (maand) xx (dag).
- U kunt de benodigde bestanden of mappen selecteren om operaties te kopiëren of verwijderen.

# **11 Digitale zoom**

⚫ De EYE III-serie ondersteunt het snel verhogen van de vergroting met

1,5× / 2× / 2,5× / 3× / 3,5× / 4×, evenals het terugkeren naar de basisvergroting 1×.

⚫ Draai op het startscherm de **Draaiknop (3)** met de klok mee om digitaal in te zoomen, en

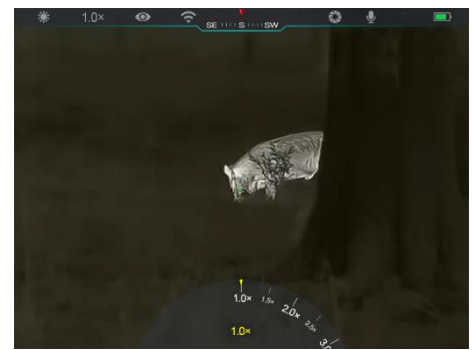

draai de **Draaiknop (3)** tegen de klok in om uit te zoomen.

● De bijbehorende vergroting wordt in de statusbalk weergegeven.

# **12 Snelmenufunctie**

In het snelmenu kunt u de basisconfiguraties van meestgebruikte functies snel aanpassen, zoals de beeldmodus, het beeldcontrast, de schermhelderheid en de beeldscherpte.

- ⚫ Houd op het startscherm de **Draaiknop (3)** ingedrukt om het snelmenu te openen.
- ⚫ Draai de **Draaiknop (3)** om tussen de opties te wisselen.
	- Beeldmodus (**B**): Selecteer de optie en houd de **Draaiknop (3)** ingedrukt om de beeldmodus te wijzigen. Er zijn vier modi - Wit heet, Zwart heet, Rood heet en Regenboog.

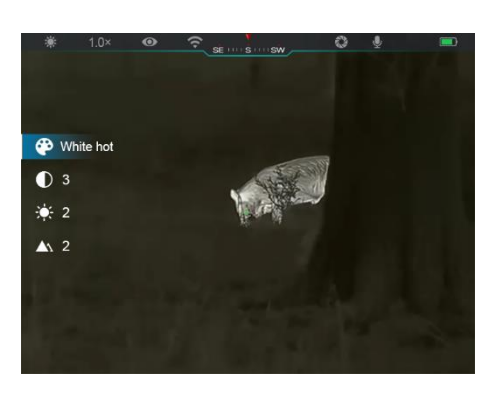

**Beeldcontrast (1):** Selecteer de optie en houd de Draaiknop (3) ingedrukt om het beeldcontrast tussen niveau 1 en 6 te wisslen.

- Schermhelderheid ( $\cdot \bullet$ : Selecteer de optie en houd de **Draaiknop (3)** ingedrukt om de schermhelderheid tussen niveau 1 en 6 te wisslen.
- **Beeldscherpte (A):** Selecteer de optie en houd de **Draaiknop (3)** ingedrukt om de beeldscherpte tussen niveau 1 en 4 te wisslen.
- ⚫ Houd de **Draaiknop (3)** ingedrukt om de wijzigingen op te slaan en naar het startscherm terug te keren.
- ⚫ De wijzigingen worden automatisch opgeslagen en er wordt naar het startscherm teruggekeerd als er binnen 5 seconden geen handelingen worden verricht.

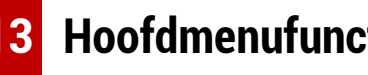

## **13 Hoofdmenufunctie**

- ⚫ Houd op het startscherm de **Draaiknop (3)** ingedrukt om de hoofdmenuinterface te openen.
- ⚫ Er zijn twee pagina's van de functie-opties. Draai de **Draaiknop (3)** om tussen de menuopties te wisselen.
- ⚫ De menunavigatie is cyclisch: zodra de laatste menuoptie van de eerste pagina is bereikt, gaat deze over in de eerste menuoptie van de tweede

pagina wanneer de **Draaiknop (3)** met de klok mee wordt gedraaid, en vice versa.

- ⚫ Houd de **Draaiknop (3)** kort ingedrukt om de huidige parameters aan te passen of de vervolgmenu's te openen.
- ⚫ Houd in alle menu-interfaces de **Draaiknop (3)** ingedrukt om op te slaan en naar het startcherm te gaan, of houd de **Cameraknop (4)** kort ingedrukt om naar het startscherm terug te keren zonder op te slaan.

### **Menuopties en beschrijvingen**

- ⚫ Er wordt automatisch van het menu naar het startscherm gegaan als er binnen 10 seconden geen handelingen worden verricht.
- ⚫ Tijdens de continue werking van de EYE III, wanneer u het hoofdmenu verlaat, blijft de curso $\triangleright$  op de positie voor het verlaten. Wanneer u de warmtebeeldkijker opnieuw opstart en voor het eerst het hoofdmenu opent, blijft de cursor bij de eerste menuoptie staan.

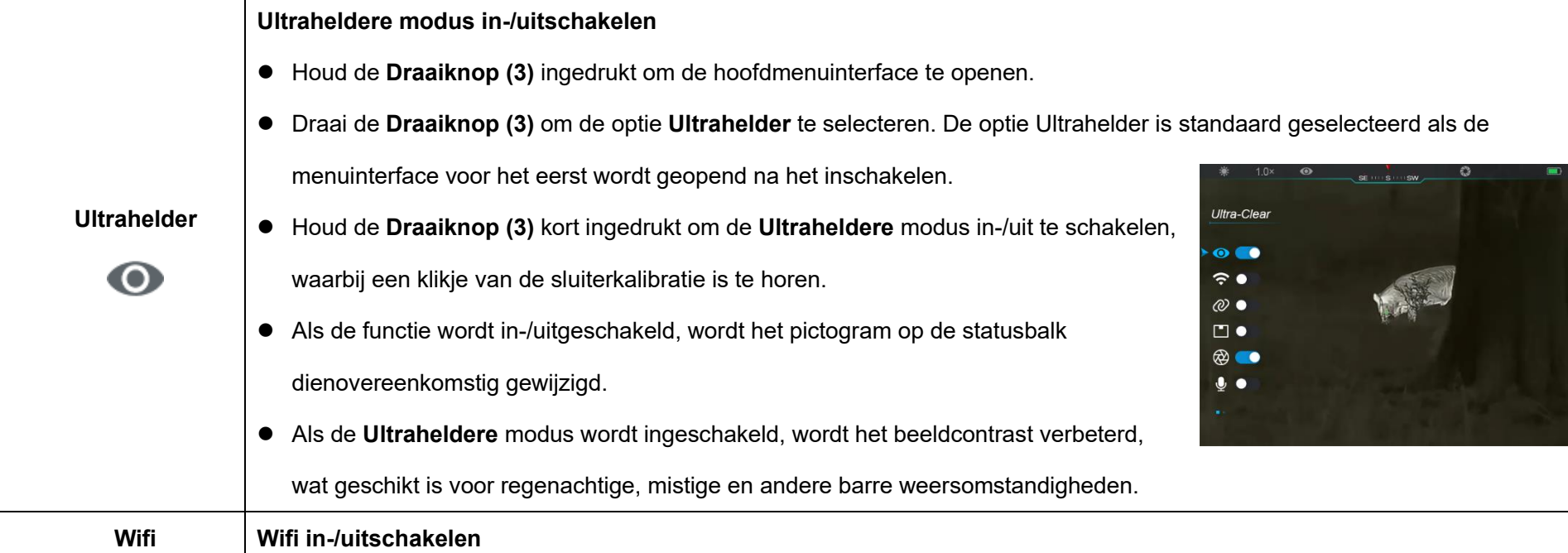

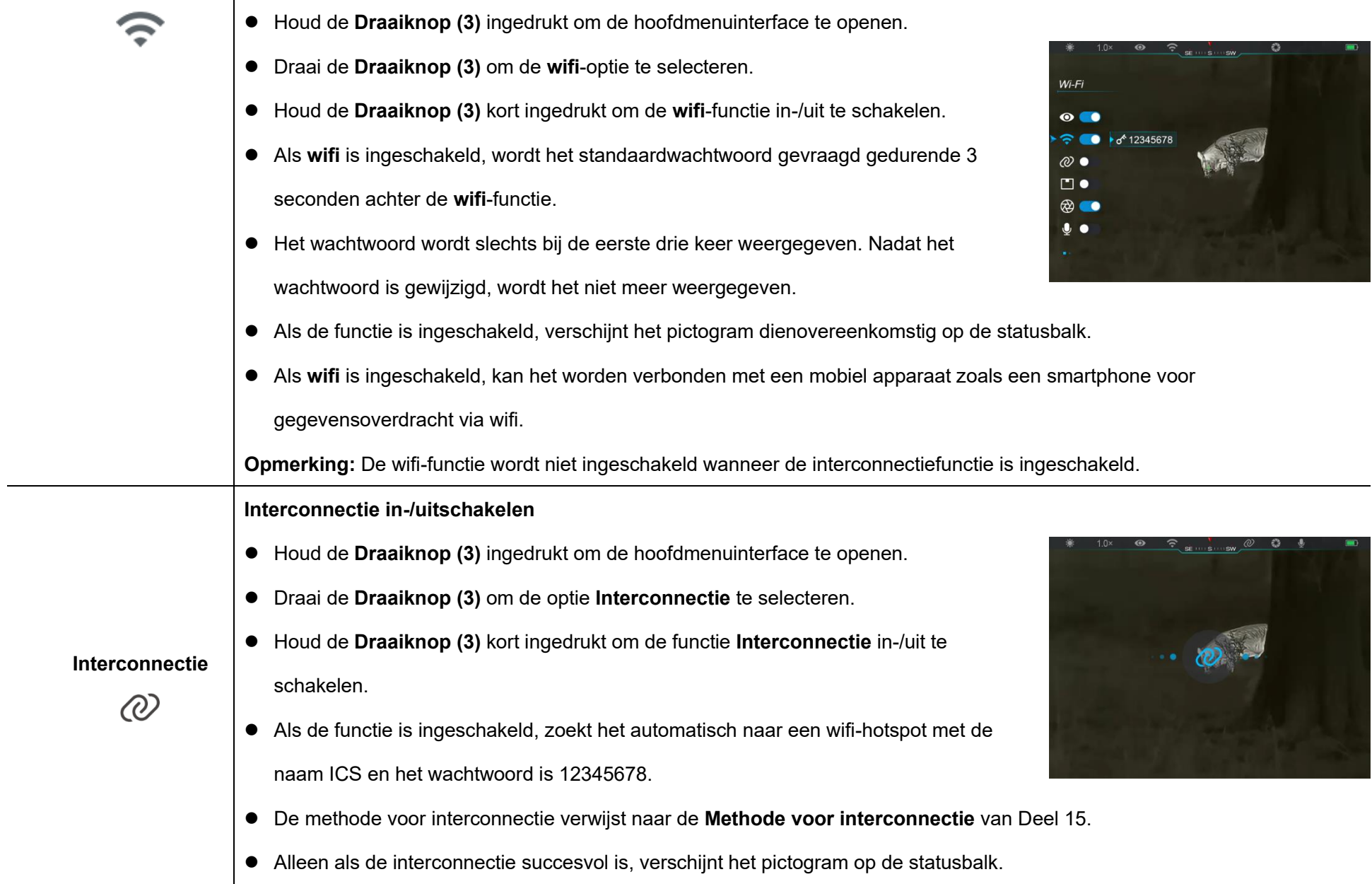

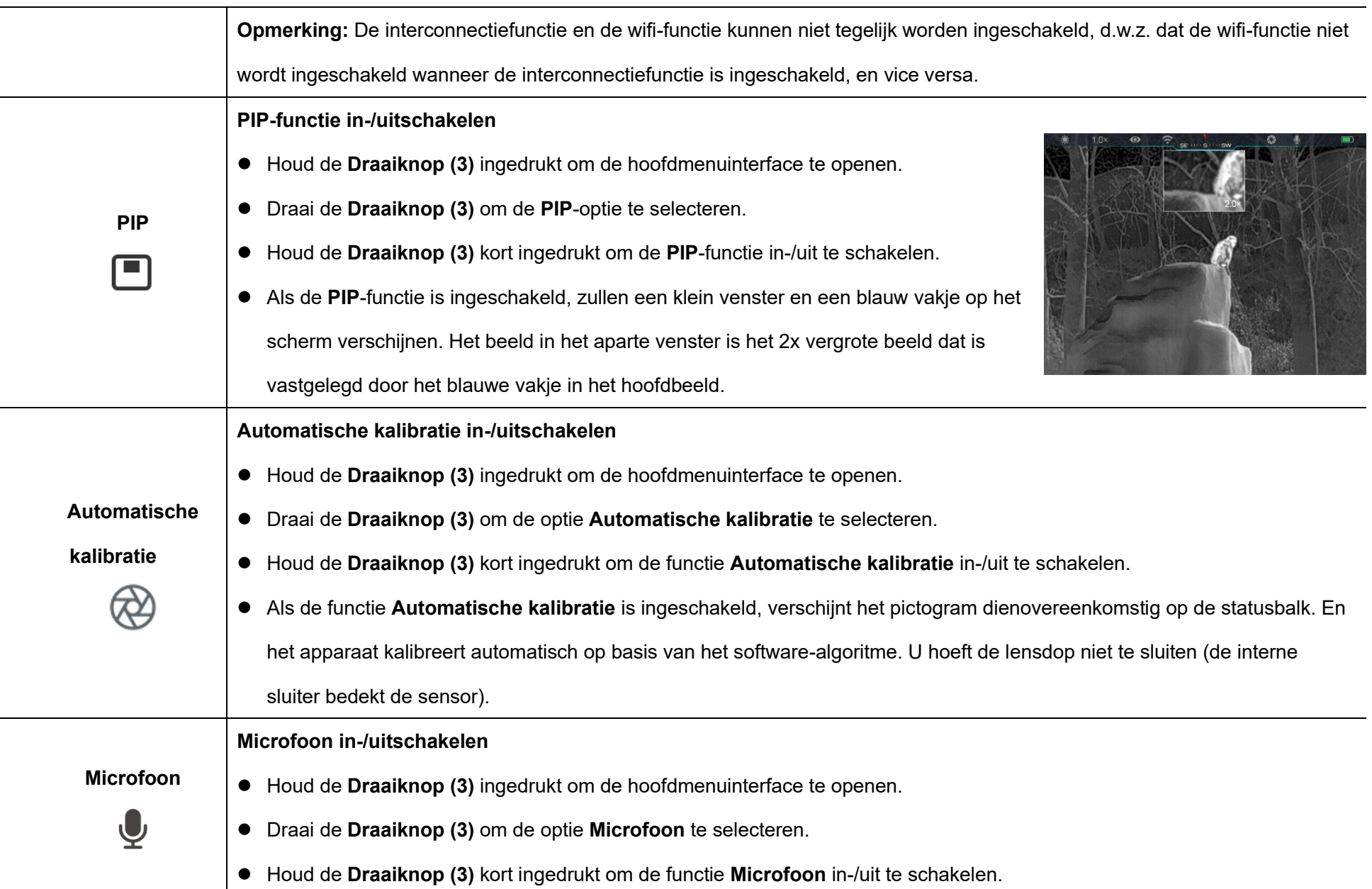

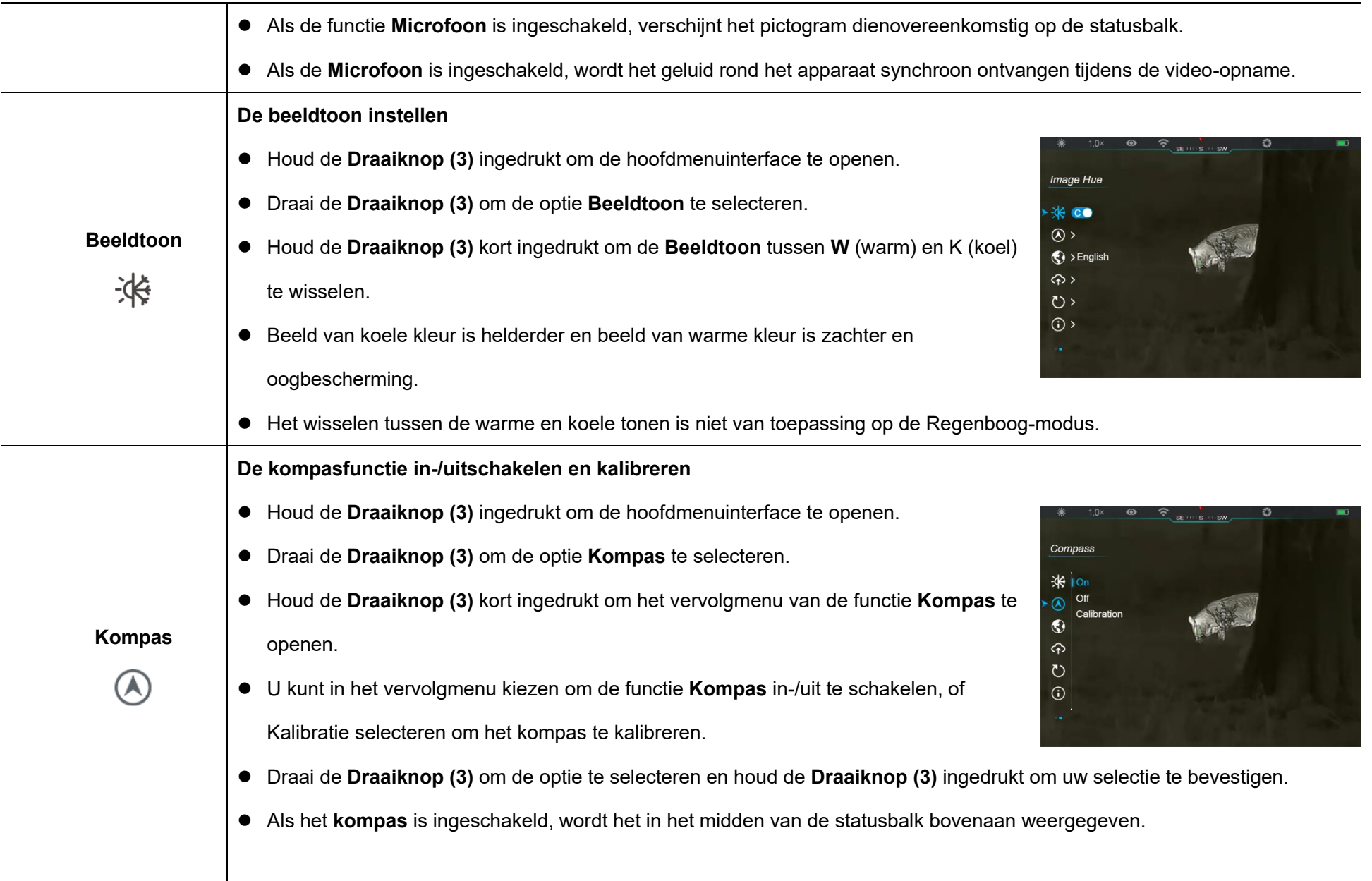

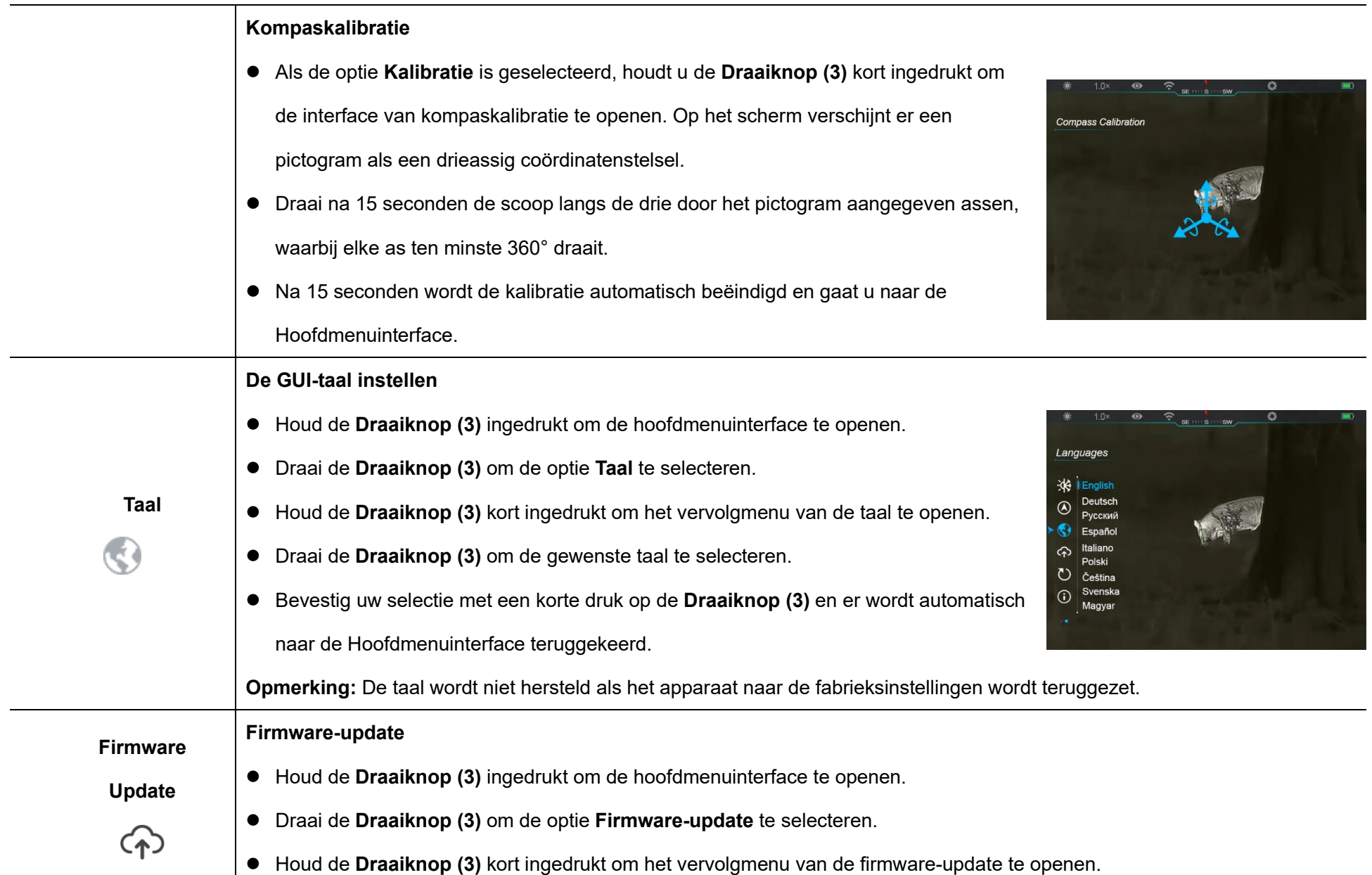

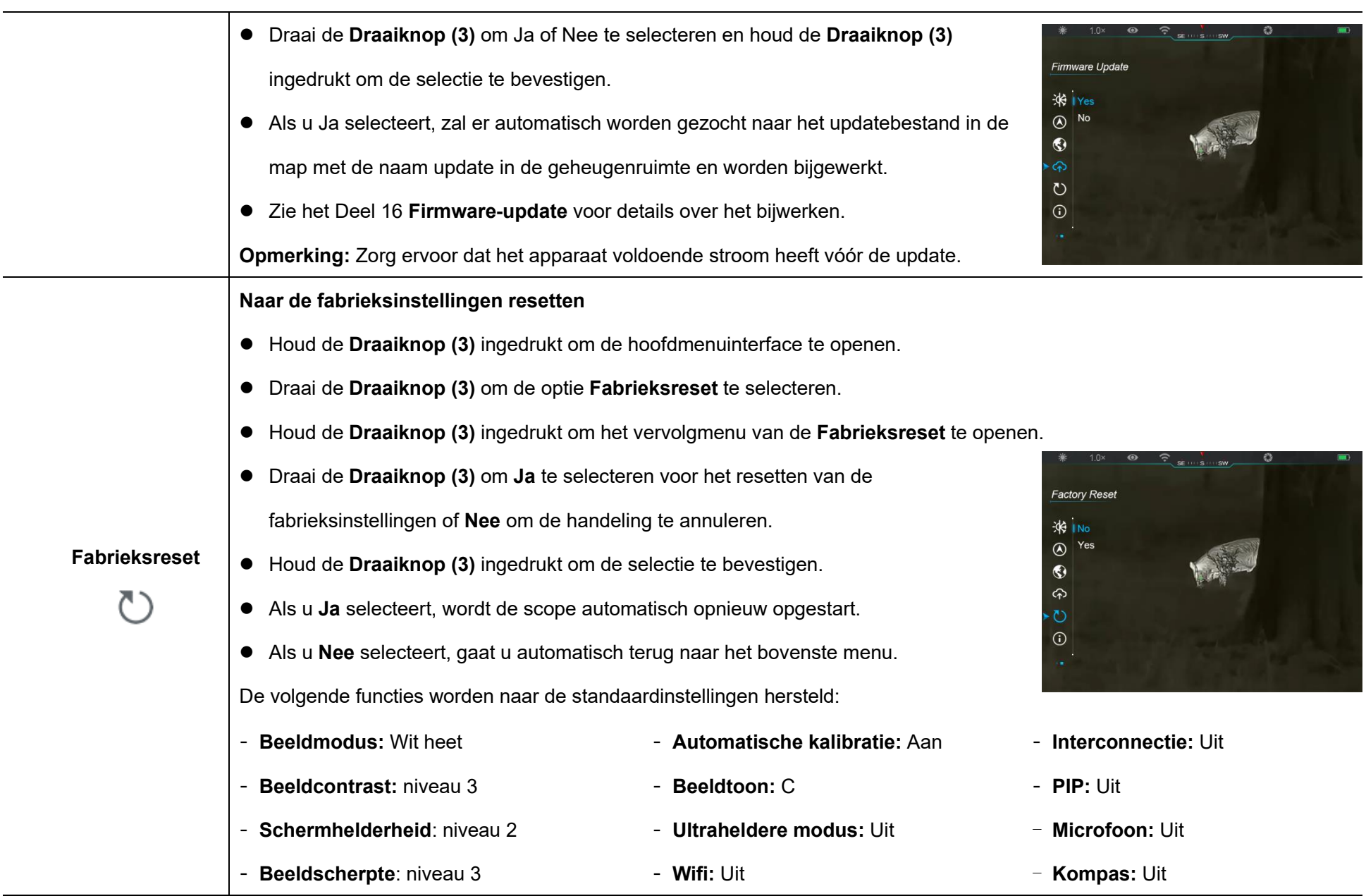

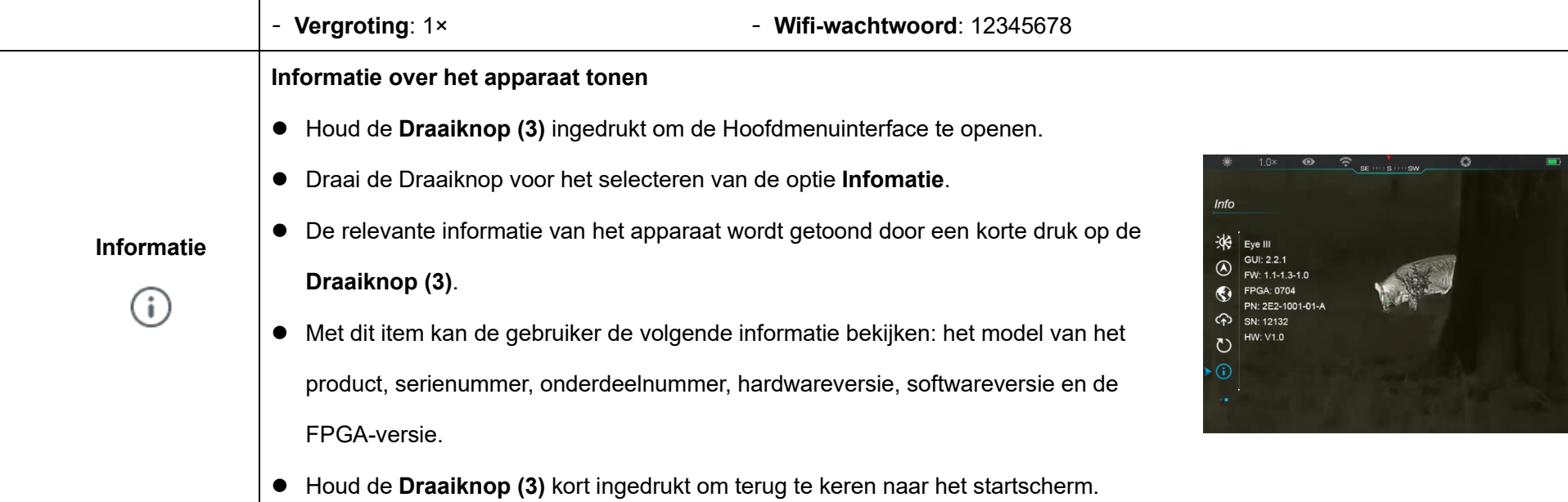

# **14 Wifi-functie**

De EYE III-serie kan worden verbonden met het mobiele apparaat (laptop of mobiele telefoon) voor gegevensoverdracht via de wifi-functie.

- ⚫ Schakel in het hoofdmenu de wifi-functie in (zie **Hoofdmenu - Wifi** voor details).
- Nadat de Wifi-functie is ingeschakeld, zoekt u naar het wifi-signaal met de naam "EYEIII\_XXXXX-XXXXXX" op het mobiele apparaat. XXXXX-

XXXXXX is het serienummer van uw apparaat bestaande uit cijfers en letters.

- ⚫ Selecteer de wifi en voer het wachtwoord in om verbinding te maken. Het initiële wachtwoord is 12345678.
- ⚫ Als wifi met succes is verbonden, ondersteunt het de bediening van het apparaat via de **InfiRay Outdoor** app die in het mobiele apparaat is gedownload.
## **Naam en wachtwoord van wifi instellen**

De naam en het wachtwoord van de wifi in de EYE III-serie kan worden

hersteld op de **InfiRay Outdoor** app.

● Nadat het apparaat aangesloten is op het mobiele apparaat, zoekt en klikt u op het pictogram '**Instellingen**' op het beeldscherm van **InfiRay Outdoor** om de interface **Instellingen** te openen.

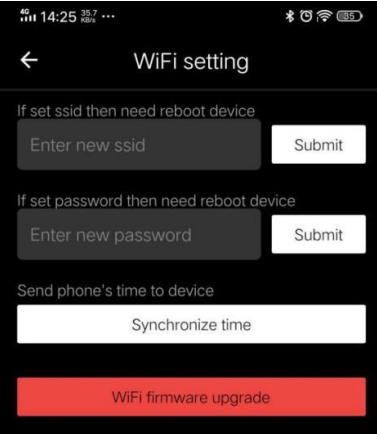

⚫ Gelieve in het tekstvakje de nieuwe

naam (SSID) en het nieuwe wachtwoord van de wifi in te voeren en in te dienen.

● Het apparaat moet opnieuw worden opgestart zaodat de nieuwe naam en het nieuwe wachtwoord van kracht worden.

**Opmerking:** Als het apparaat op de fabrieksinstellingen wordt teruggezet, worden de naam en het wachtwoord van de wifi ook hersteld naar de standaardinstellingen.

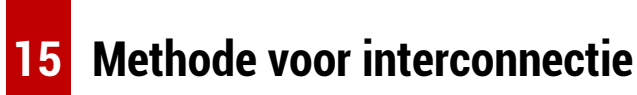

### **Interconnectie met mobiel apparaat**

- Schakel de persoonlijke hotspot op het mobiele apparaat in en wijzig de naam en het wachtwoord in ICS en 12345678.
- ⚫ Schakel de interconnectie in het Hoofdmenu in en raadpleeg het **Hoofdmenu - Interconnectie** voor details.
- ⚫ Wanneer de interconnectiefunctie is ingeschakeld, wordt er automatisch

gezocht naar de hotspot met de naam ICS en het wachtwoord is 12345678.

- ⚫ Als het interconnectiepictogram op de statusbalk wordt weergegeven en de melding "**Gegevens verzenden**" linksboven op het display verschijnt, betekent dit dat de interconnectie tussen de twee apparaten succesvol is.
- ⚫ Open vervolgens de InfiRay

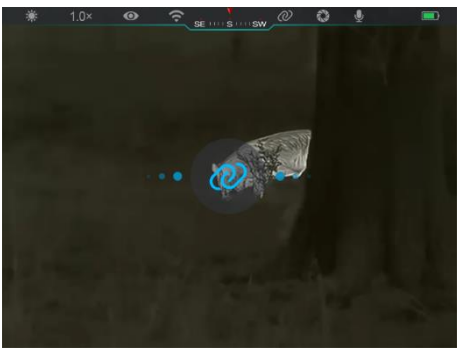

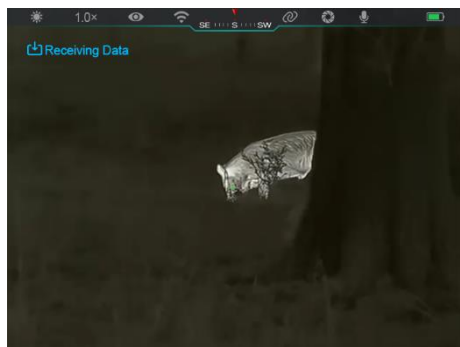

Outdoor app op het mobiele apparaat, en u kunt het apparaat in de InfiRay Outdoor bedienen zonder dat dit van invloed is op de internetfunctie van het mobiele apparaat.

## **Interconnectie tussen EYE III**

Twee EYE III-apparaten kunnen ook handmatig onderling worden verbonden.

- Schakel eerst de wifi-functie op één apparaat in. En schakel de interconnectiefunctie op het andere apparaat in.
- ⚫ Wijzig voor snellere interconnectiviteit de naam en het wachtwoord van de wifi in ICS en 12345678 in de InfiRay Outdoor app vóór de interconnectie.
- ⚫ Houd de **Cameraknop (4) + Draaiknop (3)** tegelijk kort ingedrukt voor de twee apparaten om de koppeling te starten.
- ⚫ Als twee EYE III zijn verbonden, is degene waarbij de wifi is ingeschakeld de gegevensverzender en is de andere waarbij de interconnectie is ingeschakeld

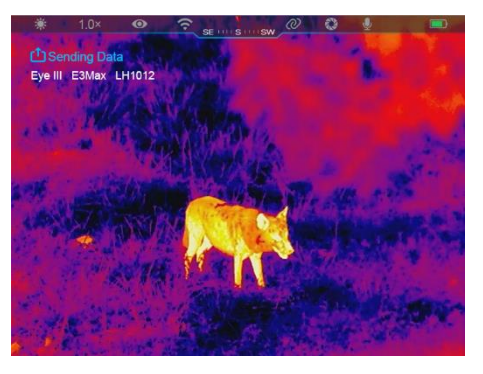

de gegevensontvanger. Het schermbeeld van de datumverzender wordt op het scherm van de ontvanger weergegeven.

De melding "Gegevens verzenden" of "Gegevens ontvangen" en de standaard wifi-naam verschijnen linksboven in de twee schermen.

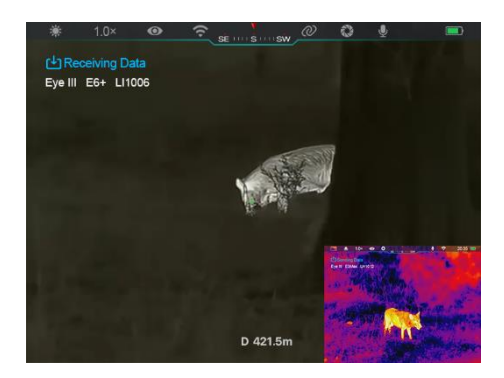

- ⚫ Houd de **Cameraknop (4)** kort ingedrukt om tussen de gegevenszender en -ontvanger te wisselen.
- ⚫ Tijdens de beeldoverdracht kunt u nog steeds de handelingen op de EYE III uitvoeren, behalve fotograferen en video opnemen.
- ⚫ Let erop dat het apparaat de wifi-functie niet kan inschakelen nadat de internetfunctie is ingeschakeld.

# **16 Firmware-update**

- ⚫ Meldingen over updates zullen worden geplaatst op de officiële website of sociale media of InfiRay Outdoor app.
- ⚫ Download het updatebestand van de officiële website

(www.infirayoutdoor.com) en sla het op in de map met de naam "update" in de geheugenruimte van EYE III.

- ⚫ Houd de **Draaiknop (3)** ingedrukt om de hoofdmenuinterface te openen.
- ⚫ Draai de **Draaiknop (3)** om de optie **Firmware-update** te selecteren.
- ⚫ Houd de **Draaiknop (3)** kort ingedrukt om het vervolgmenu van de firmware-update te openen.
- ⚫ Draai de **Draaiknop (3)** om "**Ja**" te selecteren en houd de **Draaiknop (3)** ingedrukt om de selectie te bevestigen.
- Het apparaat zoekt automatisch naar het updatebestand dat is opgeslagen in de map met de naam "update" in de geheugenruimte van EYE III.
- ⚫ Zorg ervoor dat het apparaat volledig is opgeladen voor het bijwerken.

# **17 InfiRay Outdoor**

EYE III-serie warmtebeeldkijker ondersteunt de technologie van **InfiRay Outdoor**, waarmee u het beeld van de kijker naar smartphone of tablet via wifi in real time-modus kunt verzenden.

De gedetailleerde instructie over **InfiRay Outdoor** vindt u op de site

www.infirayoutdoor.com.

Download en installeer de **InfiRay Outdoor** op de officiële website (www.infirayoutdoor.com) of app store of scan de onderstaande QR-code.

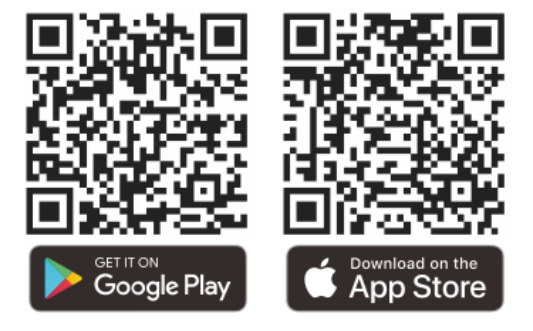

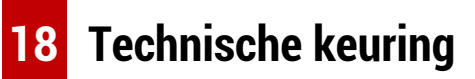

Het wordt aanbevolen elke keer een technische keuring uit te voeren vóór het gebruik van de kijker. Controleer dan het volgende:

- Het uiterlijk (er mogen geen scheuren in de behuizing zitten).
- De staat van de objectieflens en het oculair (er mogen geen scheuren, vetvlekken, vuil of andere afzettingen zijn).
- De batterijstatus (deze moet opgeladen worden).
- De Draaiknop/knop moet in werkende staat zijn.

# **19 Onderhoud**

Het onderhoud moet ten minste tweemaal per jaar worden uitgevoerd en omvat de volgende stappen:

- Veeg het oppervlak van metalen en kunststof onderdelen om stof en vuil met een katoenen doekje te verwijderen. Voor het reinigingsproces mag siliconenvet worden gebruikt.
- ⚫ Maak de elektrische contacten en de batterijsleuven van het apparaat schoon met behulp van een niet-vette organisch oplosmiddel.
- Controleer het glasoppervlak van het oculair en de lens. Verwijder indien nodig het stof en zand op de lens (het is perfect om een contactloze methode te gebruiken). Gebruik een speciaal reinigingsmiddel en oplosmiddel om de optische oppervlakken te reinigen.

# **20 Wettelijke en regelgevende informatie**

Frequentiebereik van draadloze zendermodule:

#### **WLAN: 2,412-2,472GHz**

Vermogen van draadloze zendermodule < 20dBm

Wij, IRay Technology Co., Ltd., verklaren hierbij dat de EYE III-serie radioapparatuur voldoet aan de Richtlijnen 2014/53/EU en 2011/65/EU en RER 2017 (SI 2017/1206). De volledige tekst van de conformiteitsverklaring van EU en VK is beschikbaar op: [www.infirayoutdoor.com.](http://www.infirayoutdoor.com/)

# **FCC-verklaring**

### **FCC-ID: 2AYGT-2K-00**

### **Etiketteringsvereisten**

Dit apparaat voldoet aan deel 15 van de FCC-regels. De werking is onderworpen aan de volgende twee voorwaarden: (1) Dit apparaat mag geen schadelijke interferentie veroorzaken, en (2) Dit apparaat moet elke interferentie accepteren, inclusief interferentie die een ongewenste werking kan veroorzaken.

#### **Informatie voor de gebruiker**

Veranderingen of aanpassingen die niet uitdrukkelijk zijn goedgekeurd door de partij die verantwoordelijk is voor de naleving, kunnen de bevoegdheid van de gebruiker om de apparatuur te bedienen ongeldig maken.

**Opmerking:** De fabrikant is niet verantwoordelijk voor enige radio- of tvstoring die wordt veroorzaakt door ongeautoriseerde wijzigingen aan deze apparatuur. Dergelijke wijzigingen kunnen de bevoegdheid van de gebruiker om de apparatuur te bedienen ongeldig maken.

**Opmerking:** Deze apparatuur is getest en voldoet aan de limieten voor een digitaal apparaat van klasse B, in overeenstemming met deel 15 van de FCC-regels. Deze limieten zijn bedoeld om een redelijke bescherming te bieden tegen schadelijke interferentie in een residentiële installatie. Deze apparatuur genereert gebruik en kan radiofrequentie-energie uitstralen en kan, indien niet geïnstalleerd en gebruikt in overeenstemming met de instructies, schadelijke interferentie veroorzaken aan radiocommunicatie. Er is echter geen garantie dat er geen interferentie zal optreden in een bepaalde installatie. Als deze apparatuur schadelijke interferentie veroorzaakt bij radio- of televisieontvangst, wat kan worden vastgesteld door de apparatuur uit en weer in te schakelen, wordt de gebruiker aangemoedigd om te proberen de interferentie te corrigeren door een of meer van de volgende maatregelen:

- Heroriënteer of verplaats de ontvangende antenne.
- Vergroot de afstand tussen de apparatuur en de ontvanger.
- Sluit de apparatuur aan op een stopcontact op een ander circuit dan dat waarop de ontvanger is aangesloten.
- Raadpleeg de dealer of een ervaren radio-/tv-monteur voor hulp.

Deze apparatuur voldoet aan de FCC-limieten voor blootstelling aan RFstraling die zijn opgesteld voor een ongecontroleerde omgeving.

#### **Op het lichaam gedragen bediening**

Dit apparaat is getest voor typische handelingen op het lichaam. Om te voldoen aan de RF-blootstellingsvereisten, moet een minimale scheidingsafstand van 0,5 cm worden aangehouden tussen het lichaam van de gebruiker en de handset, inclusief de antenne. Riemclips, holsters en soortgelijke accessoires van derden die door dit apparaat worden gebruikt, mogen geen metalen onderdelen bevatten. Op het lichaam gedragen accessoires die niet aan deze vereisten voldoen, voldoen mogelijk niet aan de RF-blootstellingsvereisten en moeten worden vermeden. Gebruik alleen de meegeleverde of een goedgekeurde antenne.

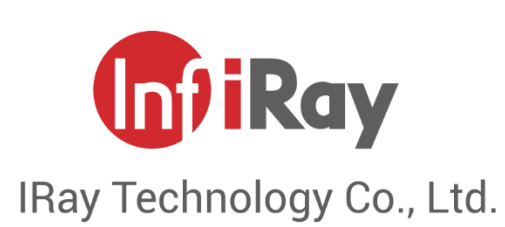

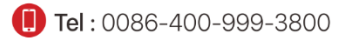